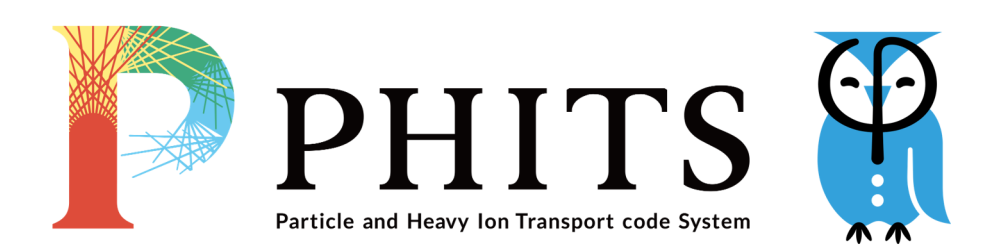

*User's Manual*

*Ver. 3.31*

本マニュアルは、粒子・重イオン輸送計算コード PHITS (Particle and Heavy Ion Transport code System) の 使用方法についてまとめたものです。PHITS は、あらゆる物質中での様々な放射線挙動を模擬するモンテ カルロ計算コードです。放射線施設の設計、医学物理計算、放射線防護研究、宇宙線・地球惑星科学など、 工学、医学、理学の様々な分野で国内外の研究者・技術者に利用されています。本コードに組み込まれた物 理モデルや機能の詳細については、下記の文献<sup>1</sup> <sup>2</sup> <sup>3</sup> やこれを引用する文献をご覧ください。本マニュアル では、PHITS の実行方法やこれを使用する上で必要となるパラメータについて紹介します。

本マニュアルの内容は表紙に示す PHITS のバージョンに対応したものとなっています。また、予告な しにその内容が変更される場合があります。[本マ](#page-1-0)[ニ](#page-1-2)ュアルに関するお問い合わせは、PHITS 事務局 (phitsoffice@jaea.go.jp) までご連絡ください。

<sup>&</sup>lt;sup>1</sup> T. Sato, Y. Iwamoto, S. Hashimoto, T. Ogawa, T. Furuta, S. Abe, T. Kai, P.-E. Tsai, N. Matsuda, H. Iwase, H. Shigyo, L. Sihver, and K. Niita, Features of Particle and Heavy Ion Transport code System (PHITS) version 3.02, J. Nucl. Sci. Technol. 55, 684-690 (2018).

<sup>&</sup>lt;sup>2</sup> Y. Iwamoto, T. Sato, S. Hashimoto, T. Ogawa, T. Furuta, S. Abe, T. Kai, N. Matsuda, R. Hosoyamada, and K. Niita, Benchmark study of the recent version of the PHITS code, J. Nucl. Sci. Technol. 54:5, 617-635 (2017).

<span id="page-1-2"></span><span id="page-1-1"></span><span id="page-1-0"></span> $3$  Y. Iwamoto, S. Hashimoto, T. Sato, N. Matsuda, S. Kunieda, Y. celik, N. Furutachi and K. Niita, Benchmark study of particle and heavyion transport code system using shielding integral benchmark archive and database for accelerator-shielding experiments, J. Nucl. Sci. Technol. 59, 665-675 (2022).

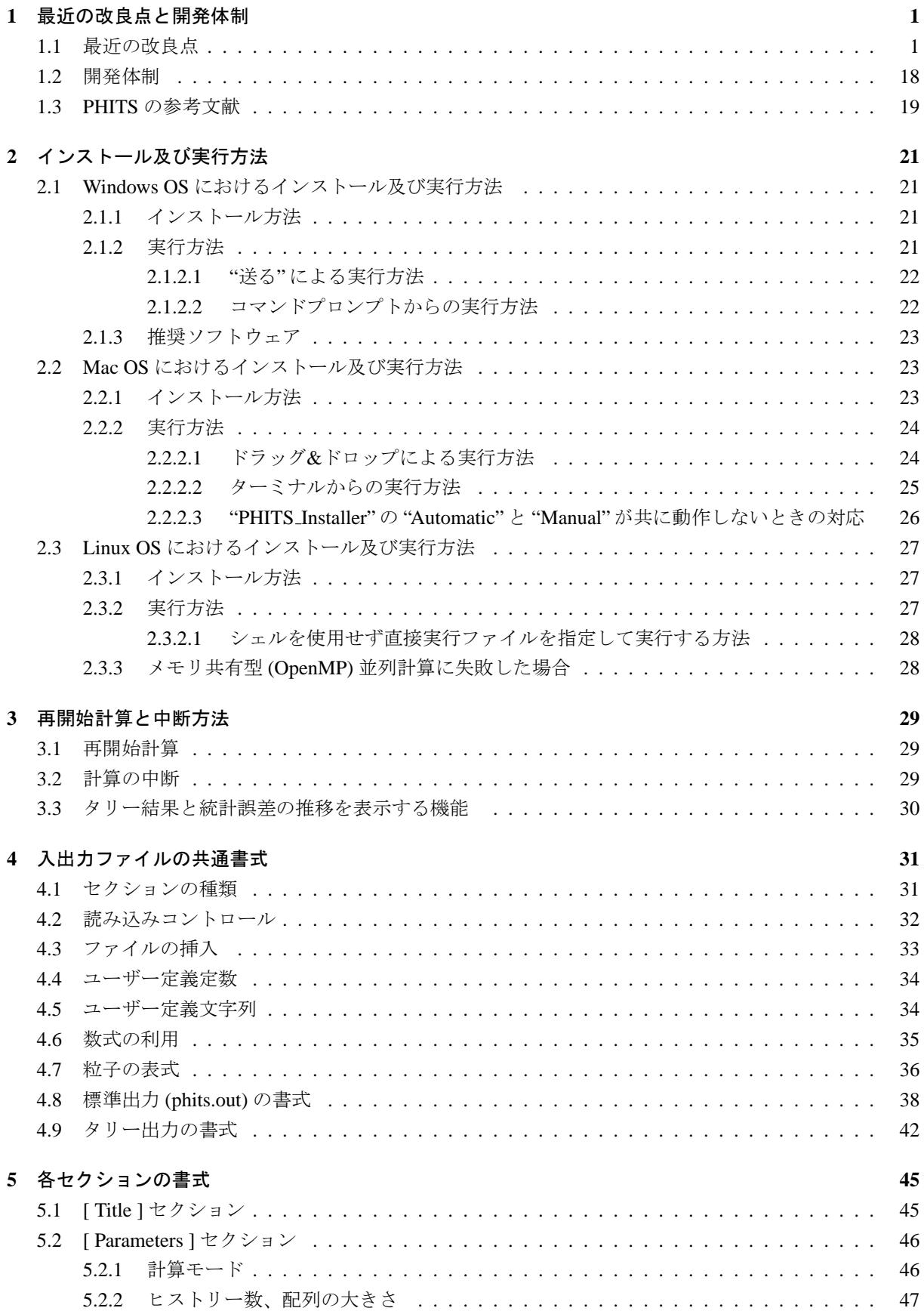

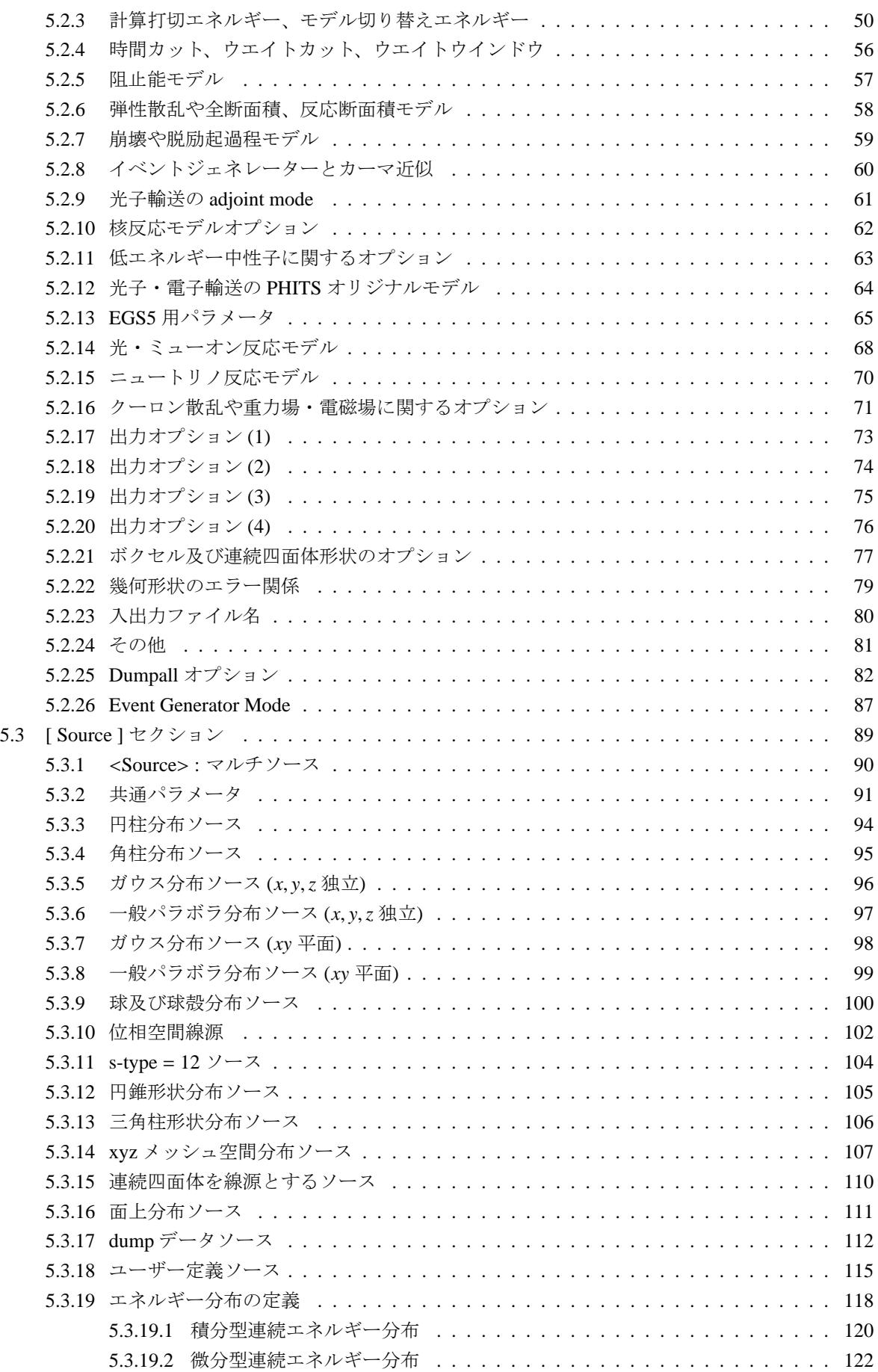

ii

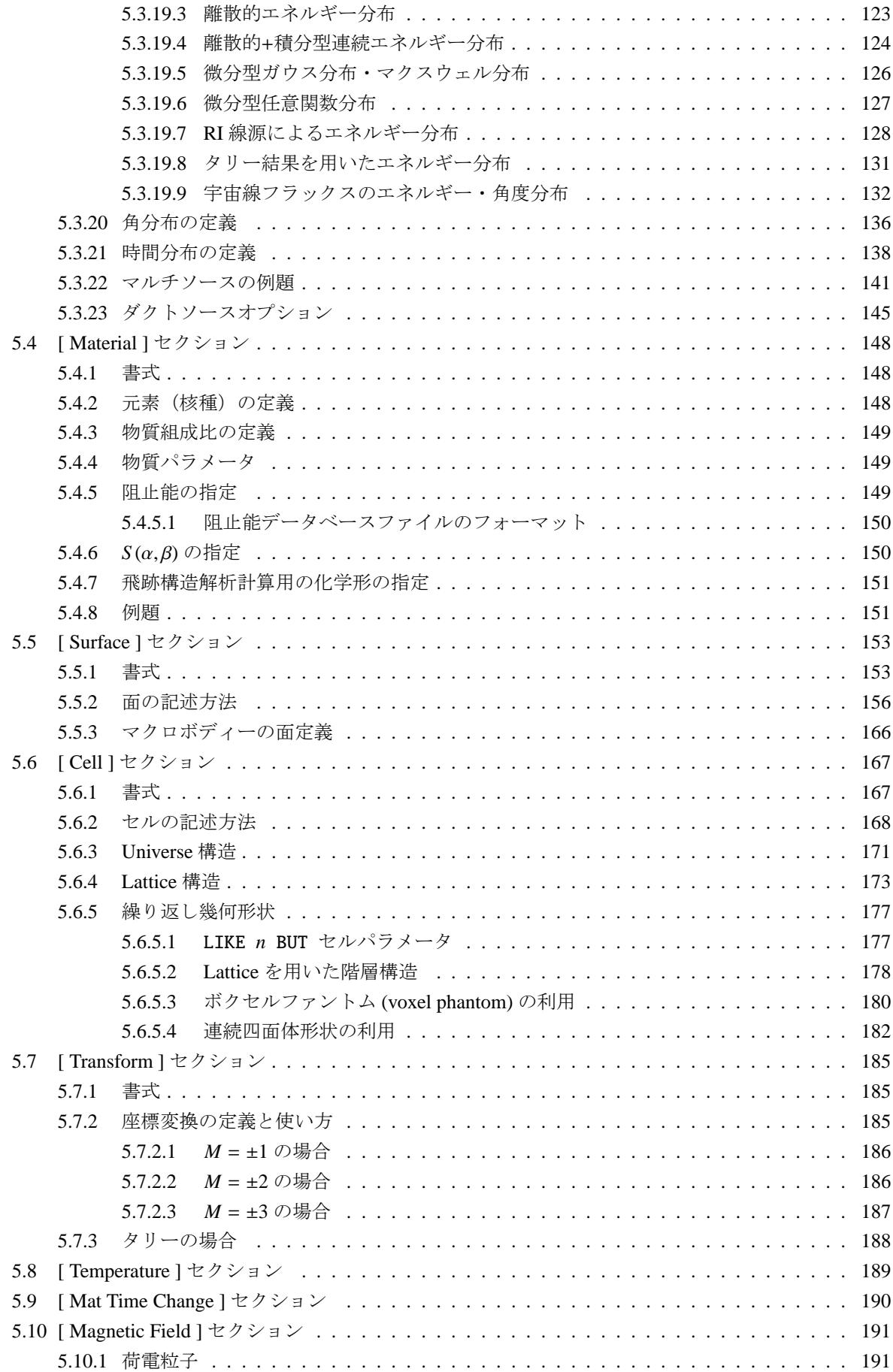

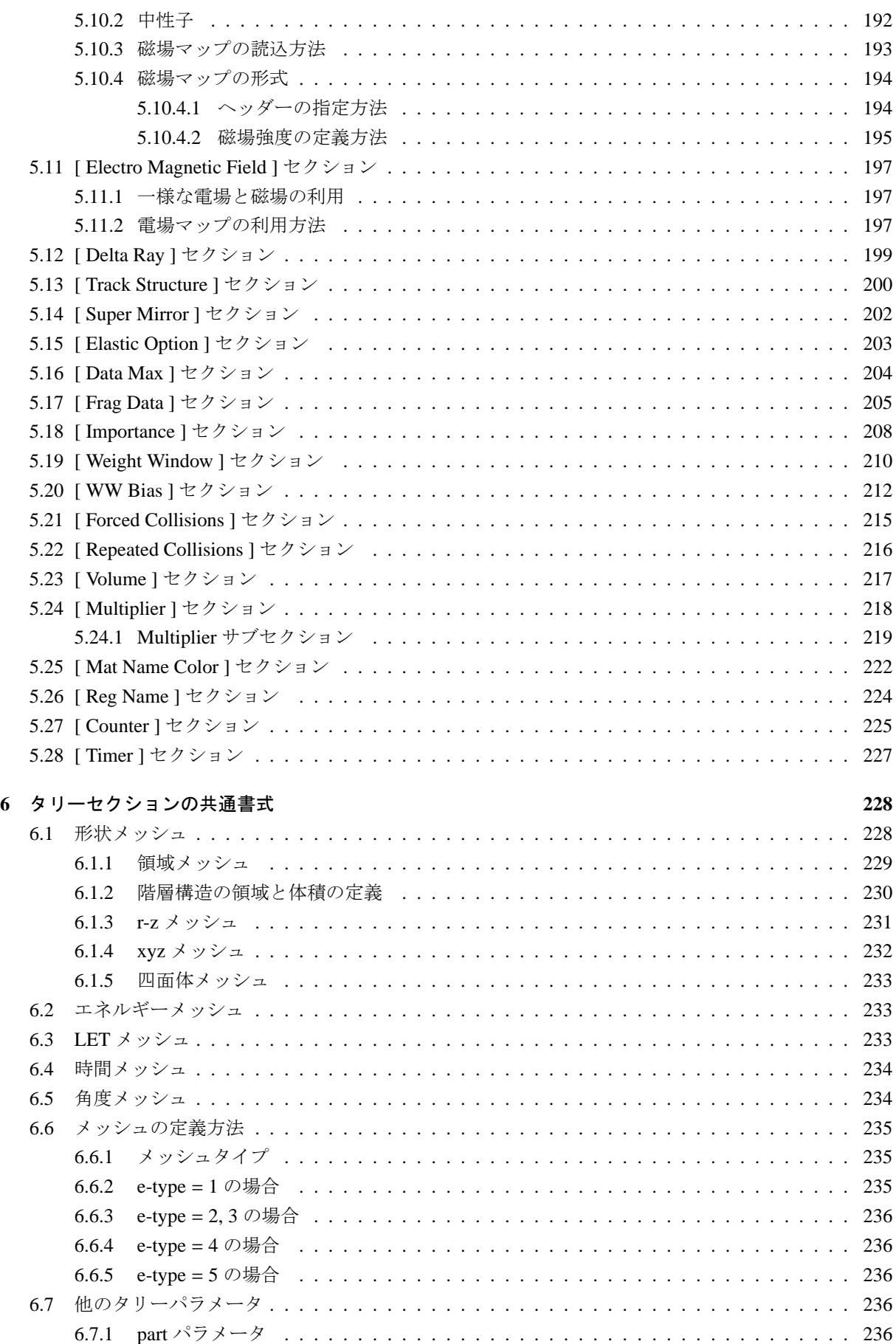

iv

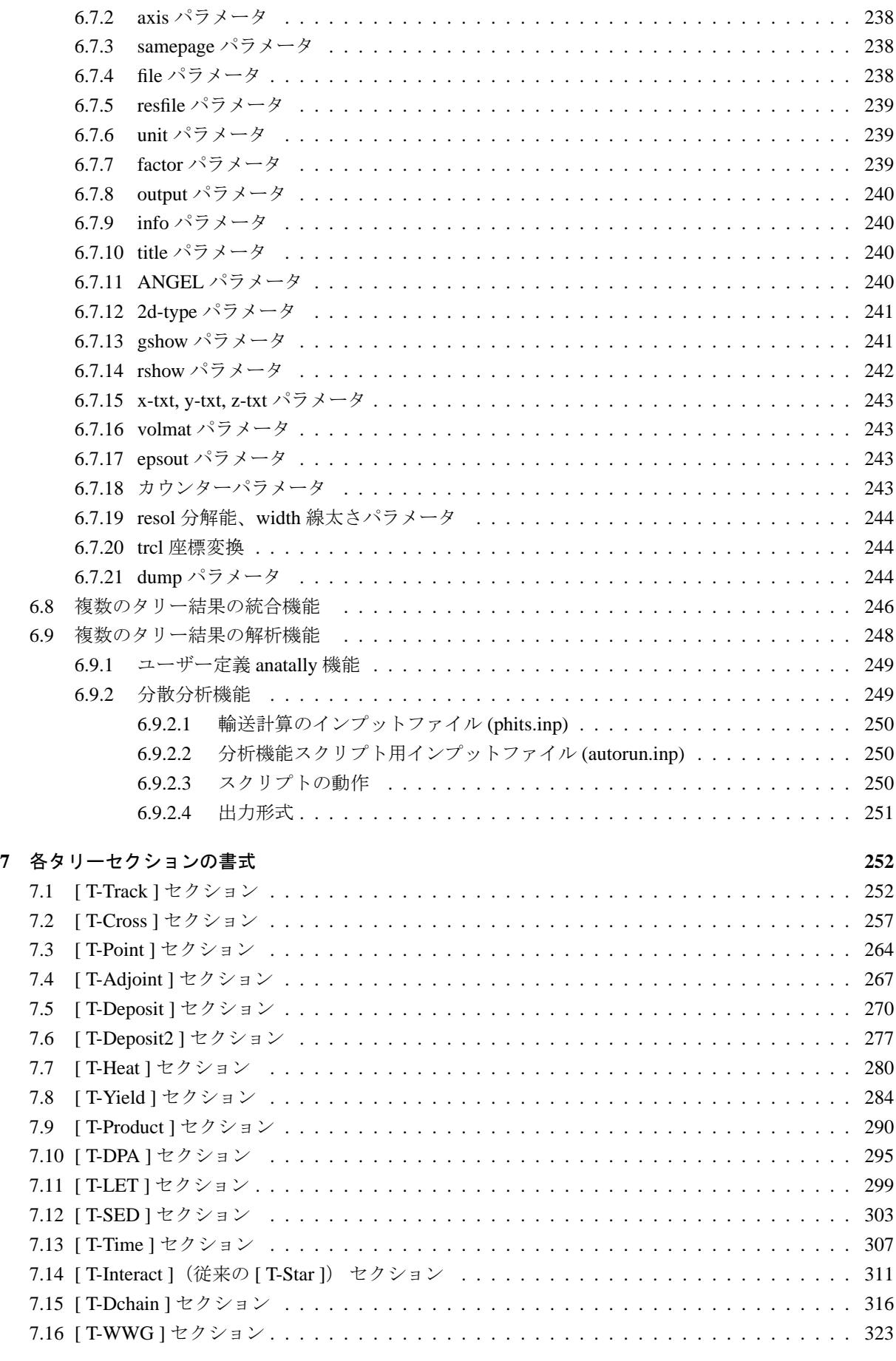

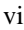

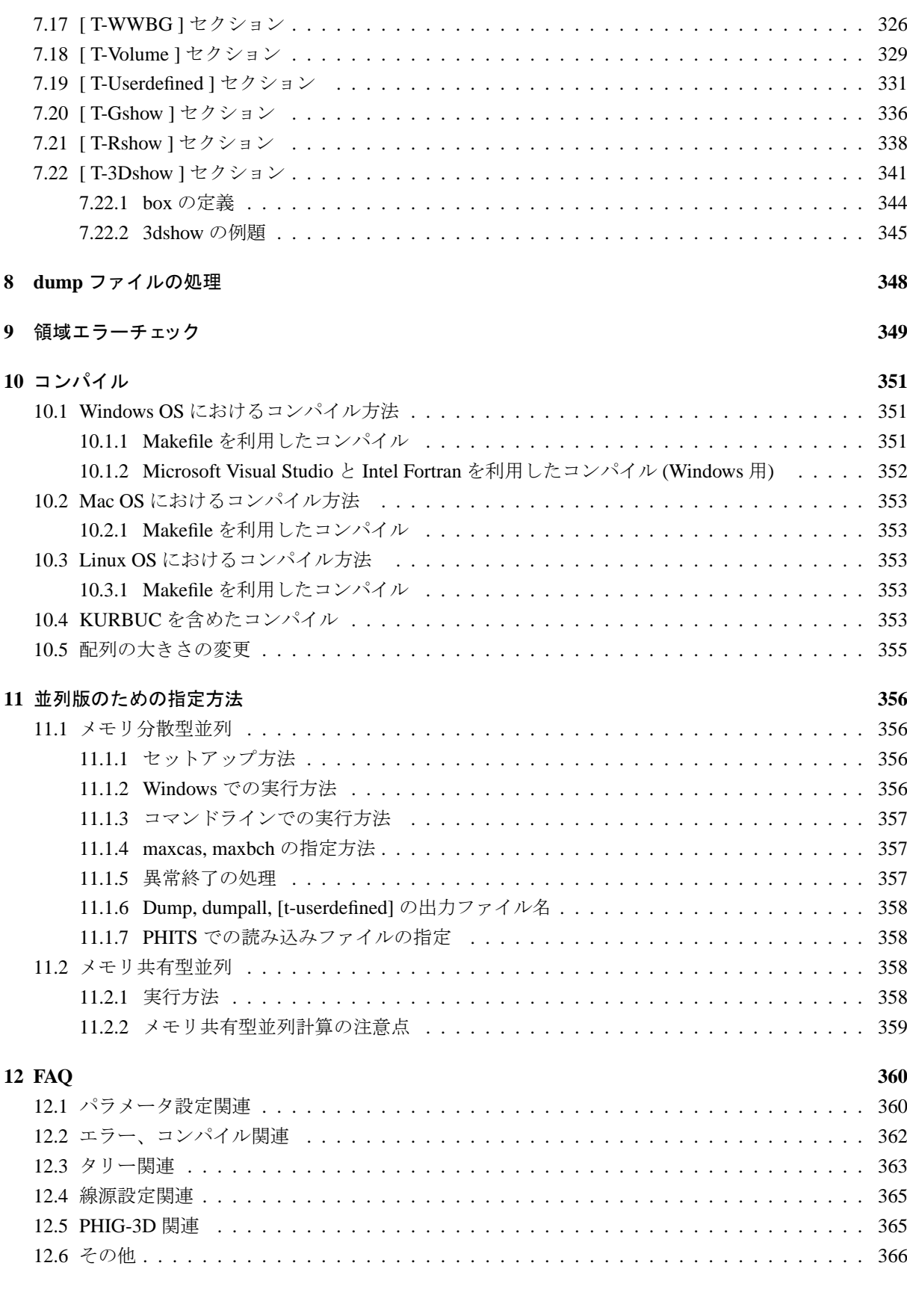

# **APPENDIX 367**

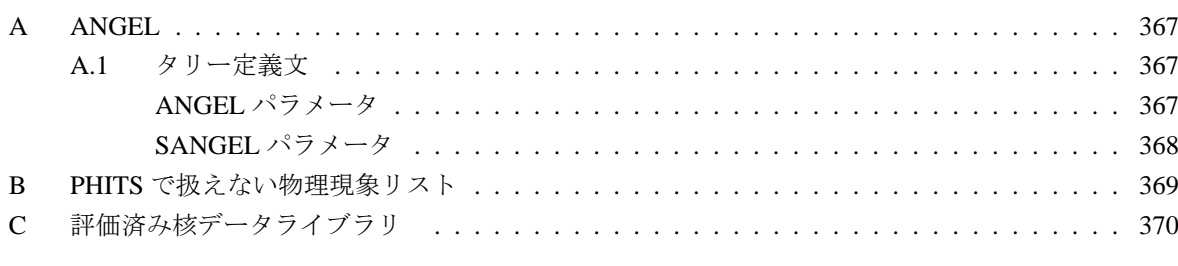

索[引](#page-378-0) **372**

# **1** 最近の改良点と開発体制

## **1.1** 最近の改良点

<span id="page-10-0"></span>以下に、PHITS バージョン 3.02 以降の主な改良点を記載します。

<span id="page-10-1"></span>バージョン 3.31 では,主に次の改良とバグ修正を行いました。(2023 年 4 月 7 日)

- ガンマ崩壊モデル EBITEM を改良し、EBITEM Ver.2 として完成しました。中性子捕獲反応から生じ るガンマ線を EGAF(Evaluated Gamma Activation File) によって計算する他、内部転換反応から生じる 原子脱励起反応も計算するようにしました。|igamma| ≥2 にしていれば、特に操作を必要とせず、自 動的に Ver.2 を使用します。
- ユーザー定義文字列を利用可能としました。詳細は 4.5 節 ユーザー定義文字列をご参照ください。
- タリーの画像出力で同じページに表示するデータをコントロールするパラメータ samepage を導入し ました。詳細は 6.7.3 節 samepage パラメータをご参照ください。この項目を含む上記 2 項目の開発 は、(株)ナイスの協力により実施しました。
- 断面積出力モード (icntl=1) で核データライブラリに含まれる情報を直接出力する機能 (inucr=100) を導入しました[。詳細](#page-247-1)は、"phits/sample/icntl1" フォルダをご参照ください。
- RI 線源機能 (e-type=28,29) を自発核分裂中性子源に適用可能としました。
- 荷電粒子の核反応断面積の最大値をメモリに格納することにより計算を高速化しました。この項目を 含む上記 3 項目の改良は、RIST の古立直也博士のご協力により実施しました。
- [t-sed] タリーに新しいモデルを導入し、PHITS に組み込まれた飛跡構造解析モデルに基づいてマイ クロドジメトリ量を計算可能としました。
- ユーザー定義モデル (PHITS-UDM) を開発しました。ユーザー独自の相互作用と生成粒子を定義する ことが可能となります。詳細は、https://github.com/sakaki-y/PHITS-UDM をご参照下さい。
- 連続四面体形状として許されない四面体同士の交差の有無をチェックするオプション itgchk を導入 しました。
- anatally で異なる種類のタリー結果を組み合わせて解析可能となりました。
- [t-product] で核データによる反応によって生成された粒子をタリーできるようになりました。上記 2つの開発は、原子力機構・システム計算科学センター・スーパーコンピュータ利用に係るプログラ ミング支援作業の一環として坂本健作氏、三浦孝充氏の協力により実施しました。
- 電磁場を抜けた後も電子の挙動が電磁場の影響を受けてしまうバグを修正しました。このバグは、 version3.25 以降、発生していました。
- 同じ核種に対して JENDL4 と他の核データ (JENDL-4.0/HE を除く)を同時に使った場合に発生して いたバグを修正しました。
- [t-point] でタリーする際に、標的核の熱運動が適切に計算されないバグを修正しました。熱中性子 による散乱がタリー結果に寄与する場合に影響し、線量計算のようにエネルギー積分した量をタリー した時に最大で 20%程度ずれた結果を出していました。

バージョン 3.30 では、主に次の改良とバグ修正を行いました。(2023年1月10日)

- negs パラメータに新たなオプションを導入し、negs=2 とした場合は、電子、陽電子、光子の上限エ ネルギー dmax(12), dmax(13), dmax(14) が自動で 10 TeV に設定されるようにしました。
- イベントジェネレータモードを使用した場合、中性子捕獲反応から生じる一個目のガンマ線の計算 に EGAF(Evaluated Gamma Activation File) を使うようにしました。従来は原子番号が 32(Ge) までの 核に評価済みデータを、それ以外の核は理論モデル EBITEM で計算していました。この改良により、 32(Ge) までの核に加えて、原子番号 33(As) から 83(Bi) までの天然存在核種全てと、U-235、U-238 の 中性子捕獲反応にも評価済みデータを使用することで、より正確な計算が可能になりました
- [t-cross] 及び [t-product] で LET の関数として結果を出力するオプションを追加しました。本開 発は,原子力機構・システム計算科学センター・スーパーコンピュータ利用に係るプログラミング支 援作業の一環として坂本健作氏、三浦孝充氏の協力により実施しました。
- DCHAIN で出力する線量の単位を idosunit で調整する際、その変換係数が変更されました。
- ITSART の電離・励起断面積計算方法を変更し、阻止能が ATIMA の結果とほぼ一致するように改良 しました。
- 断面積出力モード(icntl=1)に、電子を除く荷電粒子の物質中での阻止能を出力する新たなオプショ ン (inucr=16)、及び任意かつ複数のエネルギーに対して結果を出力する機能を追加しました。
- これまで静的に確保していた幾何学形状や線源情報メモリを動的に確保するように修正しました。こ れにより、複雑な体系などメモリ消費量の多い計算をする際、mdas を増やして再コンパイルする必 要がなくなりました。本改良は、RIST の室伏昭氏及び古立直也博士の協力により実施しました。
- 国際放射線防護委員会 (ICRP) より許諾を受け、ボクセル型及びメッシュ型 ICRP 標準成人男女人体 模型のサンプル入力ファイルを "sample/icrp" フォルダに追加しました。ボクセル型の入力ファイルは 原子力機構の遠藤章博士、メッシュ型の入力ファイルは韓国 Hanyang 大学の Chan Hyeong Kim 博士 及び Bangho Shin 氏の監修により作成しました。これらの人体模型を利用した成果を発表する際は、 それぞれ ICRP publication 110 及び 145 を引用してください。
- PHIG-3D でジオメトリエラー(2 重定義、未定義領域)を検出する機能を導入しました。本開発は、 海上技術安全研究所の大西世紀博士の協力により実施しました。
- タリーの出力ファイルを対数表示にした場合に、縦軸が 20 桁を超えるような時でも適切に eps ファイ ルを作成できるように ANGEL を改良しました。また、これに伴い ANGEL の実行ファイルも更新し ました。
- CAD体系を連続四面体形状に変換してPHITSに組み込む手順をまとめた資料を作成し、"utility/CADimport" フォルダに格納しました。
- 中性子輸送に対して [t-point] を使った場合に発生していた2つのバグを修正しました。バグの発 生条件は、放出角度分布が非等方的な  $\gamma$ 線(例えば炭素標的からの 4.4 MeV $\gamma$ 線)をタリーした場合 と、熱中性子以外の中性子が非弾性散乱を起こした時に発生する 2 次中性子をタリーした場合です。 前者は、該当する γ 線の強度を数桁大きく評価していました。後者は、実効線量の計算のようにエネ ルギーに関して積分した量をタリーした時はほとんど影響ありません(約 1%)が、エネルギー分布 を見ると違いが露わになります。
- icxnp=1 とした場合に 1 GeV 以上の *n*-*n* 及び *n*-*p* 弾性散乱断面積が正しく計算されない不具合を修正 しました。このバグは version 3.25 から生じていました。
- 四面体メッシュ体系の gshow による体系表示のバグを修正した。

バージョン 3.29 では,主に次の改良とバグ修正を行いました。(2022 年 9 月 12 日)

- 宇宙線線源モードで地表面における 1 TeV 以上のミューオンの角度分布を改良しました。
- 電子飛跡構造解析モードで2次電子(オージェ電子含む)のエネルギーサンプリング手法を改良しま した。
- RT-PHITS に新たな機能として、重粒子線治療の治療計画データ (RT-Plan) を読み込んで線量評価を行う 機能を追加しました。また、独自の GUI を開発し、直感的な操作による容易な設定や、視覚的な照射体 系および患者体系の確認、そして線量分布の評価が可能になりました。詳細は "/phits/utility/RTphits" を ご参照ください。
- PHIG-3D に 2 重定義領域と未定義領域を表示する機能を追加しました。
- タリーの part を指定する際に、粒子名の前に負符号を付けて指定することで、全体から指定された 粒子の寄与を除いた結果を出力できるようになりました。
- OneAPI の Intel Fortran Complier の無償提供が開始されましたので、そのダウンロード方法やそれを 使った PHITS の再コンパイル方法などをまとめた資料 (Install-IntelFortran-OneAPI-en.pdf) を作成して document フォルダに格納しました。また、計算速度の観点などから、今後は PHITS の奨励コンパイ ラは Intel Fortran のみとし、gfortran はサポート対象外とします。
- 粒子ウェイトを変化させながらヒストリー毎の情報を引き出すタリー([t-deposit] with output=deposit, [t-deposit2], and [t-interact] with MorP=Prob)を使った場合のバグを修正しました。[t-deposit] と [t-deposit2] に関しては、誤差のみに影響を与え、タリー結果そのものは問題ありません。一方、 [t-interact] の場合は、誤差とタリー結果の両方に影響を与えていましたのでご注意ください。
- Windows 版 OpenMP で dump 線源を作成した場合に稀に発生する不具合を修正しました。この不具合 はインテルコンパイラのバグに起因し、計算が途中で止まらない限り、計算結果に影響はありません。
- RI 線源機能で $\alpha$  崩壊核種に対して part=all とした場合の不具合を修正しました。
- 四面体メッシュ体系で gshow による体系描画(2次元および3次元)をする際にエラーが起きるバグ を修正しました。

バージョン 3.28 では,主に次の改良とバグ修正を行いました。(2022 年 5 月 9 日)

- 楕円環体及び円環体に対して [transform] を有効としました。
- 水標的限定ながら、任意物質飛跡構造計算モデル ISTART 使用時に分子的励起を考慮できるようにな りました。
- 任意物質飛跡構造計算モデル ISTART において、ラザフォード散乱をトーマスフェルミモデルで計算 することで、散乱角度カットオフの指定をなくしました。従来、散乱角度は [parameters] セクショ ンのパラメータ ruth min (デフォルトは 0.01 radian)でカットオフしていましたが、軌道電子によ るスクリーニングを考慮するため、今後は自動でカットオフされます。
- 新フォーマットの熱中性子散乱則 *S* (α, β) が読み込めないバグを修正しました。
- PHITS3.27 から発生していた [t-yield] のバグ(MPI 版、アイソマー生成計算、並びに axis=chart 及び axis=dchain 以外が正しく動作しない問題)を修正しました。
- PHITS3.27 から発生していた DCHAIN-PHITS で核分裂収率が正しく読み込めないバグを修正しま した。
- [t-deposit] と飛跡構造解析モードを組み合わせると起こるバグ(エネルギー付与が正しく計算され ない、イオンの飛程が伸びてしまう)を修正。
- Anatally モードに関する様々なバグを修正。

バージョン 3.27 では,主に次の改良とバグ修正を行いました。(2022 年 3 月 22 日)

- $\bullet$  中性 K 中間子が K-long( $K^0_L$ ) または K-short( $K^0_S$ ) として崩壊するようになりました。
- 任意物質向け飛跡構造解析モード ITS を改良し、ITSART(Ion Track Structure calculation model for Arbitrary Radiation and Targets) に改称しました。Auger 電子生成と、原子脱励起による X 線生成を考 慮できるようになりました。また、100 倍程度計算速度を向上しました。それと、厚いターゲット中で 粒子の輸送順序を変えることで、粒子バンクのオーバーフローを防ぎます。[track structure] セ クションで、mID を −1 にしたセルに適用されます。
- 光核反応に対する ACE フォーマット核データライブラリー読み込み機能を作成しました。また、そ の上限エネルギーを指定するパラメータ dpnmax を [parameters] セクションに追加しました。この 開発は、(株)ナイスの協力により実施しました。
- 核データライブラリーの有無及びその上限エネルギーをアドレスファイル ("xsdir") から自動で判定 する機能を導入しました。また、デフォルトで利用する核データライブラリーの拡張子を指定するパ ラメータ lib(i) (i は粒子番号) を [parameters] セクションに追加しました。これにより、[data max] セクションで個々の核種のライブラリー上限エネルギーをユーザーが指定する必要がなくなり、 JENDL-4.0/HE などの高エネルギー核データライブラリーを簡単に利用可能となりました。
- 高エネルギー核データ利用時に e-mode=1 もしくは2とすると、全断面積のみライブラリーから読み 込み、2 次粒子の情報は核反応モデルを用いて決定する新たな高エネルギー核データ用イベントジェ ネレータモードを開発しました。
- [t-yield] の axis=chart もしくは dchain 及び [t-dchain] において、生成される核種数の上限を 指定するパラメータ mxnuclei を導入し、そのデフォルト値を 3000 としました。従来は、メタステー ブルを含む核図表上の全ての核種(136\*236\*3=96288)の生成を想定していたので、この改良により [t-yield] や [t-dchain] を使った計算のメモリ使用量が大幅に削減されました。
- 全ての tally で part を 6 個以上指定可能としました。ただし、tally 以外のセクションでは 6 個が上限 ですのでご注意ください。この項目を含む上記 5 項目の改良は、RIST の古立直也博士のご協力によ り実施しました。
- 熱中性子散乱則 *S* (α, β) に関する取り扱い方法を改良し、連続エネルギー熱散乱則ライブラリー (continuous energy thermal scattering library)、複合弾性熱散乱則ライブラリー(mixed elastic thermal scattering library)、及びナノダイアモンドなど微少角中性子散乱(SANS)モデルを含むライブラリーに対応さ せました。本改良は、European Spallation Source (ESS) の José Ignacio Marquez Damian 博士にご協力 いただきました。詳細は、文献4やホームページ5をご参照下さい。
- 宇宙線線源モードに低地球軌道 (Low Earth Orbit, LEO) モードを追加しました。また、特定の天頂核 に対する大気圏内宇宙線スペクトルを任意の方向に発生させる機能を追加しました。

<sup>4</sup> J.I. Marquez Damian, D. DiJulio, V. Santoro, L. Zanini, G. Muhrer. "Improvements in thermal neutron scattering data sampling in PHITS", UCANS9 Meeting, Riken, Japan (2022).

<sup>5</sup> https://git.esss.dk/spallation-physics-group/phits-tsl

- [transform] セクションに新しいオプション M=±3 を追加しました。
- icntl=1 のときに iMeVperU を有効にして MeV/n 単位での出力を可能としました
- [t-sed] で Auger 電子によるピークを考慮しないモードを追加しました。
- s-type=17(dump ソース) で方向ベクトルに関する情報がなかった場合に dir などにより方向を指定 できるようにしました。
- 特殊なタリーを除くほぼ全てのタリーに対してanatally機能を追加しました。未対応なものは[t-cross] のmesh=r-z, [t-adjoint], [t-deposit2], [t-heat], [t-dchain], [t-wwg], [t-wwbg], [t-volume], [t-userdefined], [t-gshow], [t-rshow], [t-3dshow] です。本開発は、原子力機構・システム計算 科学センター・スーパーコンピュータ利用に係るプログラミング支援作業の一環として RIST の三浦 孝充氏の協力により実施しました。
- コンプトン散乱におけるドップラー効果を考慮可能な物質数の制限を撤廃し、iprofr=1 (デフォル ト)で動作するようにしました。
- ACE フォーマット形式での重陽子の核データライブラリー JENDL/DEU-2020 を XS フォルダに追加 しました。また、これに伴い FragData 形式での重陽子ライブラリーは削除しました。本改良は、日本 原子力研究開発機構核データ研究グループの中山梓介博士にご協力いただきました。当該ファイルを 使用した成果を公開する際は論文6を引用してください。
- サンプルフォルダ ("phits/sample") を拡充しました。具体的には、様々な中性子源や宇宙線源、fragdata を使った d-D 反応を再現する例題を追加しました。なお、d-D 反応に対する fragdata を利用した成果 を公開する際は論文7を引用して[くだ](#page-14-0)さい。
- [Source] の RI 線源機能で、proj=all と設定すると放射性核種が放出可能な放射線 種(α線、β線、 γ 線)全てが線源となる機能を追加しました。(ただし、自発核分裂から放出される中性子は含まれま せんのでご注意く[ださ](#page-14-1)い。)本開発は,原子力機構・システム計算科学センター・スーパーコンピュー タ利用に係るプログラミング支援作業の一環として RIST の三浦孝充氏の協力により実施しました。
- [counter] の動作契機として ndata を追加しました。[t-yield] や [t-dchain] において ndata=2,3 とした場合に、この [counter] の設定を加えることで、生成量を 2 重カウントしないようになります。
- 以下のバグを修正しました。
	- **–** [t-yield] で axis=xy のときに再開始計算や sumtally が動作しない不具合を修正しました。ま た、ndata=3 かつ e-mode=0 の場合に発生していた不具合を修正しました。
	- **–** 座標変換([transform])を数多く使った際に稀に発生するジオメトリエラーを修正しました。
	- **–** 負パイオンが停止したときに npidk=0(デフォルト)としても吸収反応が起きない不具合を修正 しました。このバグは、version 3.13 で 1 keV に引き下げた負パイオンのカットオフエネルギー (emin(5)) に起因していたため、そのデフォルト値を 1 MeV に戻しました。
	- **–** 大気圏内の宇宙線線源モードで、ブラックホールモードの中性子と地表面モードのミューオンの 角度分布がオリジナルモデル(PARMA)と異なっていたバグを修正しました。
	- **–** PHITS2.85 から発生していた [elastic option] のバグを修正しました。

<sup>6</sup> S. Nakayama, O. Iwamoto, Y. Watanabe, and K. Ogata, JENDL/DEU-2020: deuteron nuclear data library for design studies of acceleratorbased neutron sources, J. Nucl. Sci. Technol., 805-821 (2021), DOI:10.1080/00223131.2020.1870010.

<span id="page-14-1"></span><span id="page-14-0"></span> $^7$  T. Nishitani, S. Yoshihashi, K. Ogawa, M. Miwa, S. Matsuyama, A. Uritani, "Neutron yield calculation of thin and thick d-D targets by using PHITS with frag data table", J. Nucl. Sci. Technol., DOI:10.1080/00223131.2021.1981475

- **–** PHIG-3D の不具合をいくつか修正しました。
- **–** 電子の飛跡構造解析モードを微修正しました。具体的には、100 keV 以上の断面積データを変更 したため、高エネルギー領域における電離・励起イベント数が従来と結果が異なりますのでご注 意ください。
- **–** カットオフエネルギーに近い陽電子が反応してカットオフ以下のエネルギーになった場合に消滅 γ 線を放出しないバグを修正しました。

バージョン 3.26 では,主に次の改良とバグ修正を行いました。(2021 年 9 月 1 日)

- 重陽子及び α 粒子に対する ACE フォーマット核データライブラリー読み込み機能を作成しました。た だし、[data max] 機能にはまだ対応しておりませんので、重陽子及び α 粒子に対するライブラリー を使う場合は、入力ファイルで使う全ての核種に対してライブラリーを準備する必要があります。ラ イブラリーは、JENDL<sup>8</sup> や TENDL<sup>9</sup> のホームページなどからダウンロード可能です。本改良は、株式 会社先端力学シミュレーション研究所の協力により実施しました。
- Version 3.25 のみで発生していたメモリ関連の不具合(Insufficient virtual memory というエラーが出 て計算が止まる)を修[正](#page-15-0)しました[。](#page-15-1)また、必要に応じて確保するメモリ領域をコントロールするパラ メーター xsmemory を [parameters] セクションに導入しました。
- ユーザー定義タリーを用いた DNA 損傷計算モード ("/phits/utility/usrtally/DNAdamage") で複雑な二重 鎖切断 (Complex DSB) を計算可能としました。
- 任意物質向け飛跡構造解析モードを改良し、ラザフォード散乱を考慮できるようにしました。[track structure] セクションで、mID を-1にしたセルに適用されます。
- SCINFUL モードで検出器から突き抜ける陽子の扱いを変更しました。
- dump ソースを使った計算が OpenMP 版で動作しない不具合を修正しました。
- [t-DPA] セクションにおいて、arc-DPA の計算方法及び出力単位を修正しました。
- anatally モードで不要な配列数チェックを行ってしまうバグを修正しました。
- 宇宙線線源モードが MPI 版で正しく動作しない不具合を修正しました。
- PHIG-3D に関するいくつかのバグを修正しました。

バージョン 3.25 では,主に次の改良とバグ修正を行いました。(2021 年 7 月 9 日)

- NVIDIA TOOL KIT(旧 PGI コンパイラ)に対応しました。NVIDIA TOOL KIT を使ってコンパイルし たい場合は、"makefile" で ENVFLAGS=LinNVIDIA としてください。なお、動作確認は NVIDIA TOOL KIT 20.9 でのみ行っており、それ以外の version では正しく動作しない可能性があることご了承くだ さい。本改良は、量子科学技術研究開発機構高崎量子応用研究所の山口充孝博士及び日本ヒューレッ ト・パッカード株式会社の白井信裕氏の協力により実施しました。
- 核データを格納するメモリを静的から動的メモリに変更し、mdas パラメータを増やすことなく巨大 な核データを読み込み可能としました。本改良は、株式会社先端力学シミュレーション研究所の協力 により実施しました。

<sup>8</sup> https://wwwndc.jaea.go.jp/ftpnd/jendl/jendl-deu-2020.html

<span id="page-15-1"></span><span id="page-15-0"></span><sup>9</sup> https://tendl.web.psi.ch/tendl\_2019/tendl2019.html

- DCHAIN-PHITS を改良し、核分裂生成収率データを読み込めるようにしました。また、これに伴い、 核分裂生成収率データを "dchain-sp/data" フォルダに追加しました。さらに、最大崩壊連鎖長を調整 するパラメータ ilchain を導入しました。詳細は dchain-sp\manual にあるマニュアルをご参照く ださい。
- 1 GeV 以下の中性子・水素散乱断面積を選択するオプション icxnp を導入し、デフォルトで JENDL/HE-2007 に格納された値を使うように変更しました。本改良は、原子力機構 放射線挙動解析研究グルー プの佐藤大樹博士の協力により実施しました。
- 任意物質・任意イオンに対して使える汎用飛跡構造解析モードを開発しました。[track structure] セクションで、mID を −1 にしたセルに適用されます。純物質やその混合物だけでなく、一部の化合 物は [material] セクションで chem=CO2 等と指定することで、その化学結合を考慮した計算ができ ます。
- [t-cross] に新たな output オプション a-flux と oa-flux を追加し、ある面を横断する粒子フラッ クスの角度分布を出力可能としました。
- Anatally を OpenMP 並列計算に対応させました。
- [t-yield] 及び [t-dchain] を使った場合の計算時間を劇的に短縮しました。場合によっては、計算 時間が 1/10 程度に短くなる可能性があります。
- "xsdir" で 1 行あたりに読み込める最大文字数を 80 文字から 130 文字に変更しました。
- PHITS に格納されている 22 核種の評価済み高エネルギー核データライブラリー JENDL-4.0/HE を、 日本原子力研究開発機構 炉物理標準コード研究グループから正式にリリースされたファイルに差し替 えました。また、<sup>6</sup>Li と <sup>7</sup>LI の陽子データを新たに追加しました。詳細は Appendix C をご参照くださ い。ファイルの作成、及びファイル読み込みに関連する PHITS の修正は、炉物理標準コード研究グ ループの今野力博士にご協力いただきました。
- JENDL-4.0/HE の Li に対する陽子核データ読込バグを修正しました。これにより[、加](#page-379-0)速器中性子源な どで用いられる Li(*p*, *n*) 反応が正しく PHITS で再現できるようになりました。
- xyz メッシュの [weight window] を使った場合のバグを修正しました。空間的なメッシュ幅が大き すぎると(粗すぎると)、幅を十分小さくしたときの結果と比べて粒子フルエンスが大きくなる場合 がありました。
- ウェイトが 1 以外の粒子が真空中で発生した場合に [importance] がうまく機能しない不具合を修正 しました。
- rpp などのマクロボディを回転した際に、面番号の定義順に依存してまれに二重定義領域が発生して しまうバグを修正しました。
- PHIG-3D に関して、transform の回転方向が逆になるなど、いくつかのバグを修正しました。

バージョン 3.24 では,主に次の改良とバグ修正を行いました。(2021 年 3 月 12 日)

• [t-dchain] の xyz メッシュ機能を使った PHITS → DCHAIN-PHITS → PHITS 接続計算による誘導放 射能被ばく線量計算を可能としました。詳細は、"/phits/dchain-sp/sample/3-step dose xyz" をご参照く ださい。本開発は,原子力機構・システム計算科学センター・スーパーコンピュータ利用に係るプロ グラミング支援作業の一環として RIST の三浦孝充氏の協力により実施しました。

- あるヒストリー中に発生する全粒子のカウンター値の最大値を使ってタリーに制限を掛けるヒスト リーカウンター機能を導入しました。この機能を使えば、特定のイベントが発生した場合に線源発生 まで遡ってタリーすることが可能となります。詳細は、 "/phits/sample/misc/history counter" フォルダをご参照ください。本改良は、RIST の古立直也博士のご 協力により実施しました。
- 各バッチの計算結果を独立に集計して出力する機能 (itall=4) を導入し、バッチ毎に発生させる線源 をコントロールする機能([source]の ibatch パラメータ)を導入しました。これらの機能を組み 合わせれば、一度の PHITS 実行で独立した複数の線源によるタリー結果を得ることができ、線源条 件のみを変更して多数の計算が必要な場合にその計算時間を短縮することが可能となります。本改良 は、RIST の古立直也博士のご協力により実施しました。
- エラー ID の代わりに、エラーが発生したソースコードのファイル名·サブルーチン名·行番号を出 力する機能を導入しました。この機能は、[parameters] で ierrout=1 とすることにより有効となり ます。本開発は,原子力機構・システム計算科学センター・スーパーコンピュータ利用に係るプログ ラミング支援作業の一環として伊巻正氏の協力により実施しました。
- multiplier サブセクションでパラメータや数式を使えるようにしました。ただし、括弧を使った数式は 利用できません。
- ユーザー定義 anatally のサンプルとして、線量平均 LET を計算するモードと、標的核医学治療の生物 学的線量を計算するモードを "/phits/utility/usranatal" フォルダに追加しました。
- JENDL Deuteron Reaction Data File 2020 (JENDL/DEU-2020) <sup>10</sup> の [frag data] ファイルを "/phits/XS/fragdata/" に追加しました。このデータファイルを使用することにより、Li<sup>6,7</sup>, Be<sup>9</sup>, C<sup>12,13</sup> 標 的における重陽子入射反応の放出粒子を精度良く模擬できるようになります。本データファイル作成 に関しては、日本原子力研究開発機構 核データ研究グルー[プの](#page-17-0)中山梓介博士にご協力いただきまし た。当該ファイルを使用した成果を公開する際は論文<sup>11</sup> を引用してください。また、これを使用した サンプルインプットを "/phits/recommendation/NeutronSource" に追加しました。加速器中性子源の計 算を模擬したものとなります。
- DICOM2PHITS を大幅に改良し、PET-CT データなど[の読](#page-17-1)込も可能とした RadioTherapy package based on PHITS (RT-PHITS) を開発しました。詳細は、"/phits/utility/RTphits" をご参照ください。本開発は、 量子科学技術研究開発機構の古場裕介博士、米内俊祐博士、松本真之介博士、張維珊博士、大阪大学 の渡部直史博士、佐々木秀隆氏の協力により実施しました。
- PHITS の入力ファイルを読み込んで 3 次元体系を可視化するソフトウェア PHIG-3D を開発しました。 本開発は、海上技術安全研究所の大西世紀博士が開発した Gxsview <sup>12</sup> を元に、同博士の協力により実 施しました。また、PHIG-3D の著作権は海上技術安全研究所が有しますが、日本原子力研究開発機構 には使用、改造および第三者への再ライセンスが許諾されています。
- 宇宙線線源モード、[frag data]、電子磁場などで発生していた[いく](#page-17-2)つかのバグを修正しました。ま た、Version 3.23 から発生していた OpenMP 及び複数 Lattice 読込に関する不具合を修正しました。た だし、Linux・OpenMP 版で dump 線源データを読み込む機能に関しては、まだ不具合が修正されてい ませんので、ご注意ください。

 $^{10}$  https://wwwndc.jaea.go.jp/ftpnd/jendl/jendl-deu-2020.html

<sup>&</sup>lt;sup>11</sup> S. Nakayama, O. Iwamoto, Y. Watanabe, and K. Ogata, JENDL/DEU-2020: deuteron nuclear data library for design studies of acceleratorbased neutron sources, J. Nucl. Sci. Technol., 805-821 (2021), DOI:10.1080/00223131.2020.1870010.

<span id="page-17-2"></span><span id="page-17-1"></span><span id="page-17-0"></span> $12$  S. Ohnish, Gxsview: Geometry and cross section viewer for calculating radiation transport, SoftwareX, 14, 100681 (2021).

• Version 3.22以降、メモリの使い方を変更したためユーザー定義タリーのサンプル("/phits/utility/usrtally") が使えなくなっていた不具合を修正しました。また、これまでご自身で作られたユーザー定義タ リーが最新版ソースと併せてコンパイルできなくなっている可能性がありますので、その場合は、 "/phits/utility/usrtally/readme-jp.docx" を参照の上、プログラムを修正してください。

バージョン 3.23 では,主に次の改良とバグ修正を行いました。(2021 年 1 月 12 日)

- 太陽活動、地磁気、周辺環境の影響を考慮して大気圏内や宇宙空間における宇宙線フラックスを再現 する新たな線源モードを追加しました。詳しくは、5.3.19.9 節をご参照ください。
- 1 つもしくは複数のタリー結果に "usranatal.f"で書かれた演算処理を行って新たなタリー結果を出力 する機能(ユーザー定義 anatally)を追加しました。また、そのサンプルとして、ホウ素中性子捕捉 療法(BNCT)及び粒子線治療の生物学的線量を確[率論的マ](#page-141-0)イクロドジメトリモデル<sup>13</sup>に従って計算 するプログラムを組み込みました。詳しくは、マニュアル 6.9.1 節及び utility\usranatal をご参照 ください。
- 加速器線源 (s-type=11) でエネルギー分布を持つ線源 (e-type) を定義可能としまし[た。](#page-18-0)
- 断面積出力モード(icntl=1)で光子反応断面積を出力で[きるよ](#page-258-0)うにしました。ipnint=1,2 とするこ とで、光核反応の各成分を出力するように切り替わります。
- [material] で定義できる同位体数を 92 から 300 に変更しました。
- Importance や Weight Window で粒子が1度に10個以上に分割された際に warning を出すようにしま した。
- [t-dpa] セクションにおいて、欠陥性成功率の補正を考慮した arc-dpa (idpa=1) を出力できるように しました。詳細は論文14をご参照ください。
- xyz メッシュにおける物質の最大値を 10 から 100 に増加し、新規の入力パラメータを導入するなどの 改良を DCHAIN-PHITS に行いました。詳細は dchain-sp\manual にあるマニュアルをご参照くださ い。また、新規の参考[文献](#page-18-1)15が出版されましたので、DCHAIN-PHITS を用いた論文発表時にはこれを 引用してください。
- OpenMP メモリ共有型並列計算の計算効率を改善するため、スレッドプライベート変数の削減等の コード改良を実施しまし[た。](#page-18-2)入力ファイルに依って効果は異なりますが、OpenMP 実行時のオーバー ヘッドが削減され、OpenMP の並列性能が向上しました。本改良は原子力機構・システム計算科学セ ンター・スーパーコンピュータ利用に係るプログラミング支援作業の一環として日本ヒューレット・ パッカード株式会社の白井信裕氏の協力により実施しました。
- 体系の Lattice 構造データのメモリ領域を動的確保するように改良しました。これにより、大容量の ボクセルデータを使用する計算ではメモリ領域の拡張に伴う PHITS の再コンパイルが不要になりま した。
- 2 つ以上の lattice 構造を使用した場合に計算が止まるバグを修正しました。このバグは、version3.22 のみ発生していました。
- データリスト型 (typ=-1 & -2) かつメッシュ幅が均等でない磁場マップ・電磁場マップを使用した際、 電場・磁場の強さが正しく考慮できないバグを修正しました。

<sup>13</sup> T. Sato and Y. Furusawa, Radiat. Res. 178, 341-356 (2012).

<span id="page-18-2"></span><span id="page-18-1"></span><span id="page-18-0"></span><sup>14</sup> Y. Iwamoto, S. Meigo, and S. Hashimoto, J. Nucl. Mater. 538 (2020) 152261. https://doi.org/10.1016/j.jnucmat.2020.152261 <sup>15</sup> H. N. Ratliff, N. Matsuda, S. ichiro Abe, T. Miura, T. Furuta, Y. Iwamoto, and T. Sato, "Modernization of the DCHAIN-PHITS activation code with new features and updated data libraries," Nucl. Instrum. Methods Phys. Res., B, vol. 484, pp. 29-41, 2020. doi: 10.1016/j.nimb.2020.10.005. [Online]. Available: https://doi.org/10.1016/j.nimb.2020.10.005

バージョン 3.22 では,主に次の改良とバグ修正を行いました。(2020 年 10 月 9 日)

- 加速器でのビーム・エミッタンスを定義できるように、位相空間線源 (s-type=11) でガウス分布した 位相空間からサンプリング可能としました。また、関連マニュアルを整備しました(5.3.10 節参照)。 本開発は、量子科学技術研究開発機構の榊泰直博士にご協力いただきました。
- 磁場マップで磁場を与えたときに電子以外の粒子に対する相対論が考慮できていなかったバグを修正 しました。本バグ修正は、九州大学の徳永直輝氏にご協力いただきました。
- バージョン 3.21 で発生していた、gshow や [t-gshow] で領域番号が出力されないバグを修正しました。

バージョン 3.21 では,主に次の改良とバグ修正を行いました。(2020 年 9 月 14 日)

- ICRU90 に示された阻止能を使った計算機能を追加しました。具体的には、水・空気・炭素中におけ る陽子及び炭素イオンの阻止能データベースを整備し data\dedx フォルダに格納しました。電子に関 しては、epstfl パラメータで ICRU90 に対応した密度補正係数の利用の有無を選択できるようにし ました。詳しくは utility\icru90 をご参照下さい。本改良は、KEK 波戸芳仁博士及び産業技術総 合研究所の清水森人博士にご協力いただきました。
- SCINFUL-QMD <sup>16</sup> に格納された断面積を用いて有機シンチレータの応答関数を正確に計算する SCIN-FUL モードを導入しました。詳しい使い方は utility\usrtally\scinful-qmd をご参照ください。 本機能の開発は、日本原子力研究開発機構 放射線挙動解析研究グループの佐藤大樹博士にご協力いた だきました。
- Adjoint mode を導入しました。これにより、広範囲に散らばる線源から小さな領域の光子フルエンス を効率的に計算することができます。詳しくはマニュアル [t-adjoint] 及び utility\adjoint をご 参照ください。本機能の開発は、日本原子力研究開発機構 計算科学センターの Alex Malins 博士に ご協力いただきました。
- 22 核種の評価済み高エネルギー核データライブラリー JENDL-4.0/HE を PHITS パッケージに格納し ました。詳細は APENDIX をご参照ください。
- 長らく整備中だった icntl=1 の一部機能(断面積・カーマファクター出力モード)を完成させ、その 使い方をマニュアルに追記しました。詳しくは utility\icntl1 をご参照ください。
- サブアクチノイド(原子番号89未満)の原子核が統計崩壊を始めるとき、従来の核分裂モデルに代わっ て Iwamoto の核分裂モデルを使えるようにしました。本機能の開発は、原子力機構・原子力基礎工学 研究センター・核変換システム開発 Gr. の岩元大樹博士の協力により実施しました。また現在は使わ れていませんが、今後のアクチノイド核分裂モデル改良を視野に、phits\data フォルダに核分裂バ リアの表 Fission\_barrier\_table\_PhysRevC\_91\_024310.dat<sup>17</sup>を導入しました。
- ガンマ崩壊モデル EBITEM を改良し、phits\data\RIPL フォルダに置いた RIPL(Reference Input Parameter Library)-3 <sup>18</sup> の核構造データを読むようにしました。従来は 2012 年頃の古い核構造データを、 PHITS のソース内に取り込んで使っていました。これの改良[によ](#page-19-0)り、計算精度の向上、実行可能ファ イルの縮小、実行時のメモリ節約、コンパイルの高速化ができました。使用時には特に操作を必要と せず、自動的に[新し](#page-19-1)いバージョンを使用します。

<sup>&</sup>lt;sup>16</sup> D. Satoh, T. Sato, N. Shigyo and K. Ishibashi, SCINFUL-QMD: Monte Carlo based computer code to calculate response function and detection efficiency of a liquid organic scintillator for neutron energies up to 3 GeV, JAEA-Data/Code, 2006-023 (2006).

<sup>&</sup>lt;sup>17</sup> Peter Moller, Arnold J. Sierk, Takatoshi Ichikawa, Akira Iwamoto, and Matthew Mumpower, Fission barriers at the end of the chart of the nuclides, Phys. Rev. C 91, (2015) 024310.

<span id="page-19-1"></span><span id="page-19-0"></span><sup>18</sup> R. Capote, M. Herman, P. Oblozinsky, P.G. Young, S. Goriely, T. Belgya, A.V. Ignatyuk, A.J. Koning, S. Hilaire, V.A. Plujko, M. Avrigeanu, O. Bersillon, M.B. Chadwick, T. Fukahori, Zhigang Ge, Yinlu Han, S. Kailas, J. Kopecky, V.M. Maslov, G. Reffo, M. Sin, E.Sh. Soukhovitskii and P. Talou, Reference Input Parameter Library (RIPL-3), Nuclear Data Sheets, 110, Issue 12, (2009) 3107-3214

- XYZ メッシュ空間分布線源 (s-type=22) で、各メッシュから等しい数の粒子を発生させ、ウェイト を変化させてその強度を調整するモードを導入しました。
- DCHAIN-PHITS で統計誤差を出力できるようにしました。また、[t-dchain] タリーに連続四面体の メッシュ毎にタリー結果を出力する mesh=tet のオプションを追加しました。
- 系統的不確かさを評価する機能を [t-deposit](output=dose) でも利用できるようにしました。ま た、1 つのインプットファイルに複数のタリーセクションが書かれている場合も利用できるようにな りました。他、分析機能用スクリプトファイル autorun のバグを修正しました。本開発は、原子力機 構・システム計算科学センター・スーパーコンピュータ利用に係るプログラミング支援作業の一環と して RIST の三浦孝充氏の協力により実施しました。
- OpenMP メモリ共有型並列計算の計算効率を改善するため、タリー変数の非共有化を選択できるオプ ション italsh を追加しました。これまではタリー変数はスレッド間で共有することで、必要メモリ 領域を少なくする仕様にしていたのですが、メモリ競合を防止する処理がボトルネックとなり、計算 速度が低下する場合があるため、タリーの共有/非共有を選択できるようにしました。本開発は、原子 力機構・システム計算科学センター・スーパーコンピュータ利用に係るプログラミング支援作業の一 環として日本ヒューレット・パッカード株式会社の吉廣保氏と白井信裕氏の協力により実施しました。
- 新しいパラメータ gsline を [parameters] セクションに導入し、各タリーの gslat パラメータを一 括コントロールできるようにしました。また、gslat に新たなオプションを追加しました。
- [cell] セクション全体を一度バイナリ化して読込を高速化する icells パラメータを導入しました。
- ボクセルデータを使用する計算の出力データ量の抑制と計算時間の短縮のため、入力ファイルのエ コー ("phits.out") にボクセルデータを出力しないように改良しました。なお、ivoxel=3 のオプション を [parameters] セクションで指定すると、今まで通り、入力ファイルのエコーにボクセルデータも 出力します。
- 同一の物質番号を用いて密度が異なる領域を定義した場合に、各 cell の物質番号と密度をチェックす るための新しいパラメータ ichkmat を導入しました。従来このチェックは自動的に行っていたのです が、cell 数が多い場合に計算時間が長くなるなどの不具合が発生したため、手動で設定するように変 更しました。初期設定ではチェックしなくなるのでご注意ください。密度が異なる同一の物質番号の cell が特定の順番で定義された場合に、gshow でジオメトリが正しく描画できなくなります。
- 陽子核データライブラリーを使った場合に、反応断面積のエネルギー変化を考慮せずにステップ幅を 決めていたバグを修正しました。これに伴い、ステップ幅中での最大断面積を与えるエネルギーを指 定するパラメータ epseudo を導入しました。また、[data max] セクションを使って一部の核種のみ に対してライブラリーを使うように指定した場合に 2 次粒子が発生しなくなるバグも修正しました。 本改良は、高度情報科学技術研究機構の古立直也博士のご協力により実施しました。
- 他に次のバグ修正を行いました。電子の電磁場中でのバグ(真空中で反応する問題や反射境界が効か ない問題)を修正。電磁場マップで z 軸方向に掛かった磁場中の挙動を修正。四面体メッシュ体系内 で [t-deposit] タリー計算を行う際に誤って次の境界領域のマテリアルを使用していたバグを修正。

バージョン 3.20 では,主に次の改良とバグ修正を行いました。(2020 年 3 月 19 日)

• 陽子 (*E* < 300 MeV) 及び炭素イオン (*E* < 10 MeV/n) に対する飛跡構造解析コード KURBUC<sup>19</sup> を導入

<sup>19</sup> Uehara S, Nikjoo H, Goodhead DT, 1993, Cross sections for water vapour for Monte Carlo electron Track structure from 10 eV to 10 MeV region. Phys Med Biol 38: 1841-1858;

<span id="page-20-0"></span>Hooshang Nikjoo, Shuzo Uehara, Dimitris Emfietzoglou, Interaction of Radiation with Matter, CRC Press, Published June 11, 2012; Liamsuwan T, Uehara S, Emfietzoglou D and Nikjoo H 2011, Physical and biophysical properties of proton tracks of ener[gies](#page-20-0) 1 keV to

しました。本改良は、同コード開発者の Hooshang Nikjoo 教授と Thiansin Liamsuwan 博士の協力によ り実施しました。

- 光子によるミューオン対の生成を考慮できるようにしました。[parameters] セクションで igmuppd=1 と指定することにより本機能は動作します。本機能の開発は、KEK 坂木泰仁博士にご協力いただきま した。詳細は、下記の文献<sup>20</sup> をご覧ください。
- 特定の領域における核反応生成粒子の統計精度を向上させるため [Repeated Collisions] セクショ ンを導入しました。詳細は 5.22 節をご参照ください。本機能の開発は、原子力機構・原子力基礎工学 研究センター・核変換シ[ステ](#page-21-0)ム開発 Gr. の岩元大樹博士の協力により実施しました。
- [t-cross]に、a-type meshの角度基準を決めるパラメータiangformを新規追加しました。従来の角度 基準である通過した面の法[線ベク](#page-225-0)トル(iangform=0)に加え、x 軸 (iangform=1)、y 軸 (iangform=2)、 z 軸 (iangform=3) が選択できます。
- [frag data] に微分断面積を群データではなく点データで与える機能を追加しました。opt=5 で利用 できます。
- 物質の阻止能をユーザーが与えるデータベースから直接読み込む機能を開発しました。また、そのサ  $\mathcal{L}$ プルデータとして、様々な物質に対する陽子及びα粒子の阻止能を PSTAR 及び ASTAR $^{21}$  で計算 した結果を "/data/dedx" フォルダに格納しました。この開発は、(株)ナイスの協力により実施しま した。
- 電場マップ読み込み機能を追加しました。この開発は、(株)アドバンスソフトの協力に[より](#page-21-1)実施し ました。
- Xorshift64 方式に基づく新しい擬似乱数生成法を導入し、初期設定として利用するようにしました。 この改良により、乱数周期が 246 から 264 − 1 に大幅に延長されます。
- ボクセルやテトラによる複雑形状を gshow できれいに描けるように修正しました。この開発は、(株) ナイスの協力により実施しました。
- DCHAIN-PHITS 用の新たな中性子放射化断面積ライブラリーをいくつか追加し、それらを組み合わ せたライブラリーを初期設定で使用するようにしました。また、初期設定で itdecs 及び itdecn パ ラメータを 1 として、核反応によるターゲット減少分を考慮できるようにしました。詳細は、7.15 節 をご参照ください。本機能の開発は、原子力機構・原子力基礎工学研究センター・炉物理標準コード 研究 Gr. の今野力研究主幹の協力により実施しました。
- ATIMA に入力するエネルギー単位が原子質量単位あたりの MeV/u ではなく核子あたりの MeV/n [だ](#page-325-0)っ た不具合を修正しました。この修正により、荷電粒子の飛程が多少(最大で1%程度)変化しますの でご注意ください。また、PHITS の入力ファイルで指定するエネルギーは MeV もしくは MeV/n です ので、マニュアルや Input echo の MeV/u と記載していた個所は、全て MeV/n に修正しました。
- Maxwellian 分布を持つ線源 (e-type=3,7) のエネルギーのベキを指定できるようにし、その初期値を 0.5 としました。従来は 1.0 に固定されていましたが、正しい Maxwellian 分布を再現できていません でしたので、ご注意ください。

<sup>300</sup> MeV in water, Int. J. Radiat. Biol. 87 141-60;

Liamsuwan T and Nikjoo H 2013 A Monte Carlo track structure simulation code for the full-slowing-down carbon projectiles of energies 1 keV u<sup>-1</sup> - 10 MeV u<sup>-1</sup> in water, Phys. Med. Biol. 58 673-701

 $^{20}$  Y. Sakaki et al., Implementation of muon pair production in PHITS and verification by comparing with the muon shielding experiment at SLAC, Nucl. Instr. & Meth. A 977, 164323 (2020).

<span id="page-21-1"></span><span id="page-21-0"></span><sup>&</sup>lt;sup>21</sup> https://www.nist.gov/pml/stopping-power-range-tables-electrons-protons-and-helium-ions

- 分散分析に基づいて PHITS の計算結果における系統的不確かさを評価する機能を追加しました。ま た、自動的に PHITS の輸送計算を実行して分散分析の結果を得られるようにするために、分析機能 用スクリプトファイルとして、autorun を一新しました。詳細は 6.9.2 節をご参照ください。本開発は, 原子力機構・システム計算科学センター・スーパーコンピュータ利用に係るプログラミング支援作業 の一環として RIST の三浦孝充氏の協力により実施しました。
- PHITS-FLUENT の接続計算についての資料を作成しました。"/[phits](#page-258-1)/utility/FLUENT" フォルダをご確 認ください。

バージョン 3.17 では,主に次の改良とバグ修正を行いました。(2019 年 10 月 29 日)

- 連続四面体形式でタリー結果を出力する際,csv 形式(コンマ区切り)で出力する機能 (foamout=2) を追加しました。
- EGS5 で [t-deposit] を使った場合に初期化されていない変数があり, 場合によっては結果が極端に 変になるバグを修正しました。
- 各タリーの sum over の計算方法を修正しました。
- nedisp=1 としたときのカットオフ粒子の扱いを修正しました。
- "usrdfn2.f" で計算する生物学的線量のパラメータが T.Sato et al. Radiat. Prot. Dosim. 143, 491-496 (2010) に基づいていましたが,T.Sato et al. Radiat. Res. 171, 107-117 (2009) に基づくように修正し ました。

バージョン 3.16 では、sangel に関するバグとバージョン 3.15 で発生していた [t-track] で " err" の ファイルが作成されないバグを修正しました。(2019 年 9 月 26 日)

バージョン 3.15 では、主に次のバグ修正を行いました。(2019 年 9 月 12 日)

- EGS5 と [t-deposit] を使用した場合に、エネルギーカットオフの成分を過大評価するバグを修正し ました。このバグはバージョン 3.13 と 3.14 で発生していました。また、バージョン 3.10 以降で発生 していた EGS5 と lattice 構造を組み合わせて使用した場合のバグも修正しました。
- itall=3 により利用できるタリーの評価値及び統計誤差の推移をバッチ毎に表示する機能が、入力条 件により動作しないバグを修正しました。このバグはバージョン 3.13 と 3.14 で発生していました。
- バージョン 3.14 で発生していた DCHAIN のバグを修正しました。

バージョン 3.14 では、主に次の改良とバグ修正を行いました。(2019 年 8 月 18 日)

- DCHAIN-SP を改良し、DCHAIN-PHITS としました。主な改良点は、中性子放射化断面積ライブラ リー及び崩壊データライブラリーを最新のデータに基づいて整備した点と, PHITS の統計誤差の伝 播を考慮した誘導放射能計算を可能とした点です。これに伴い [t-dchain] にライブラリーや誤差計 算の有無を選択する新たなパラメータが加わりました。詳しくは 7.15 節をご参照ください。
- 飛跡構造解析モードとユーザー定義タリーを組み合わせた DNA 損傷計算機能を開発し,そのサンプ ルデータを "/phits/utility/usrtally/DNAdamage" フォルダに格納しました。
- PHITS バージョン 3.13 固有のバグ ([t-interact] の一部機能が動作しない, 電子飛跡構造解析モー ドで 2 次電子が生成されない問題)を修正しました。

バージョン 3.13 では、主に次の改良とバグ修正を行いました。(2019 年 8 月 2 日)

- 陽子, パイオン, ミューオン, イオンに対するカットオフエネルギーの初期値を 1 MeV/n から 1keV/n に引き下げました。
- [surface] セクションで定義した特定の面上から線源を発生させる新たな線源タイプ (s-type=26) を 導入しました。詳しくは,5.3.16 節をご参照下さい。
- Tally の評価値及び統計誤差の推移をバッチ毎に表示する機能(itall=3)を導入しました。ただし, この機能は現在のところ [t-track] と [t-point] のみ動作します。
- stdcut で定義した統計目標に達したタリーを順次,計算から除外するパラメータ istdcut を導入し ました。[t-point] や [t-sed] など,タリー計算そのものに時間が掛かる場合に有用となります。ま た,計算開始直後に統計誤差がばらつくことがあるため,指定したバッチまでは stdcut による打ち 切り機能を無効にするパラメータ istdbat を導入しました。
- 阻止能計算に ATIMA を採用した場合, 水 (H<sub>2</sub>O) に対する Ionization Potential は初期値として75 eV が選択されるように設定されているのですが,従来は,この設定が水素の同位体 1H を明示的に指定 した場合にのみ有効で,質量数を定義せずに水素元素 H を指定した場合には無効 (69 eV が選択され る)となっていました。そこで, H 2 O 1や H -0.1111 O -0.8889のように質量数を指定しなくて も水素と酸素の元素比が約 2:1 で構成される物質は水と認識するよう判定基準を修正しました。この 修正により, version 3.13 以降, 質量数を指定せずに定義した水中での荷電粒子の飛跡長が微妙(ほと んどの場合は 1%未満)に長くなりますのでご注意下さい。また, 水の Ionization Potential を自由に設 定できるパラメータ ih2o に関する判定基準も同様に修正しました。
- MPI 並列 version で統計誤差打ち切り機能(stdcut)が動作しないバグ,Universe 構造に反射面が存 在した場合に正しく考慮されないバグ,EGS5 を使った場合に希に前のヒストリーの影響を受けてし まうバグなど,いくつかバグを修正しました。

バージョン 3.12 では、主に次の改良とバグ修正を行いました。(2019 年 6 月 19 日)

- [source] セクションでマルチソース毎に異なるカウンター値を設定できるようにしました。また, 定 義可能なマルチソースの数を 200 から 500 に拡張しました。
- [t-dchain] で核変換による放射性同位元素の減少分を考慮可能としました。この変更に伴い DCHAIN も修正しました。古い version の DCHAIN では新しい [t-dchain] の出力結果を読み込めませんので ご注意下さい。
- Windows の OpenMP 版を用いた場合でも itall=1 オプション (バッチ毎に eps ファイルを出力する 機能)が有効となるようにしました。
- Fluent との連成計算で密度情報が正しく受け渡しできない問題など,いくつかバグ修正を行いました。

バージョン 3.11 では、主に次のバグ修正を行いました。(2019 年 5 月 16 日)

- 四面体体系を使った輸送計算を MPI 並列で実行しようとするとエラーが起きて終了するバグを修正 しました。このバグは PHITS ver.3.10 のみに存在するバグです。
- ●磁場マップ読込機能で,r-z グリッド型(type = -2, -4)の読込の際に正しく磁場が読み込まれない 場合があり,これを修正しました。
- RI線源機能で, 陽電子を放出する核種で陽電子と光子放出を両方考慮した場合, 消滅 γ 線が 2 重カウ ントされてしまうことが分かりました。これを回避するために,新しいパラメータとして iannih を 導入し,光子線源では消滅 γ 線を考慮しないオプションを作成しました。

バージョン 3.10 では、主に次の改良とバグ修正を行いました。(2019 年 3 月 13 日)

- 熱流体解析コード (ANSYS Fluent など)との連成計算を可能としました。この目的のため、PHITS に読み込める連続四面体形状の形式に NASTRAN のバルクデータ形式を追加しました。この形式を 利用することで、熱流体解析コード等で用意した連続四面体形状を PHITS でも共通して使用するこ とができます。また、新たに連続四面体のメッシュ毎にタリー結果を出力する mesh=tet オプショ ンを [t-track], [t-deposit] , [t-yield], [t-product], [t-dpa] に導入しました。その際, OpenFoam のフィールドデータ形式で出力する機能も追加し,PHITS の計算結果を熱流体解析コード などで直接読み込めるようにしました。この開発は,原子力機構 原子力基礎工学研究センター 燃料・ 材料工学 Dv のサポートのもと、伊藤忠テクノソリューションズ株式会社 (CTC) の協力により実施 しました。
- 上記目的の一部として [t-deposit] に unit=5 を追加し, J/m<sup>3</sup>/source 単位での出力機能を追加しま した。
- 高エネルギー核データライブラリー JENDL-4.0/HE を正しく読み込めるよう改良し, いくつかサン プルを PHITS パッケージに入れました。詳しくは \phits\recommendation\jendlHE をご参照くだ さい。
- xyz もしくは r-z グリッド形式で表現される複雑な磁場構造を考慮可能としました。本改良は, (株) 先 端力学シミュレーション研究所 (ASTOM R&D) の協力により実施しました。
- [t-dchain] で mesh=xyz が指定可能となりました。これに伴い、DCHAIN も仕様が変更されていま すので、ご注意ください。なお、DCHAIN で計算した残留放射能の空間分布を可視化する機能や、そ の結果を線源として PHITS に取り込む機能は、まだ完成しておりません。本開発は、原子力機構· システム計算科学センター・スーパーコンピュータ利用に係るプログラミング支援作業の一環として RIST の三浦孝充氏の協力により実施しました。
- *e*, µ, τ ニュートリノとその反粒子入射による反応のモデルを、入射エネルギー 150MeV まで組み込み ました。ただし、標的は軌道電子,  ${}^{1}$ H,  ${}^{2}$ H のみ可能で、 ${}^{2}$ H より重い原子核との相互作用は未実装です。
- 九州大学で開発中の核反応モデル INC-ELF を改良し,標的核の集団励起による散乱や、高精度な荷 電粒子放出バリア計算が可能としました。本改良は,九州大学 魚住裕介准教授及び渡辺岳氏の協力に より実施しました。
- 電子飛跡構造解析モードで Auger 電子の生成を考慮することにより,その計算精度を向上させました。 本改良は,原子力機構 松谷悠佑博士研究員の協力により実施しました。
- [T-deposit] で dresol や dfano だけでは表せない分解能を再現するために、ユーザー定義検出器分 解能機能を使えるようにしました。その関数は "usresol.f" で定義でき、サンプルとして CdZnTe の非 対称ピークを再現するために SCK-CEN の Meleshenkovskii 氏らが開発したモデルがデフォルトで組 み込まれています。
- ●極めて細かい構造を持つジオメトリ(ボクセルファントムや連続四面体形状など)を [t-gshow] や gshow できれいに描画するため,ピクセル状に幾何形状を出力する新たなオプション(gshow=5)を 追加しました。
- 短縮形式の Lattice 構造データに対応しました。ボクセルファントムのデータなど、同じ物質が連続し て並んでいる場合,その個数を負の値で指定することによりファイルサイズが大幅に縮小され,読込 時間を短縮することができます。
- 負ミューオン捕獲反応の調整オプションを導入しました。
- [t-deposit] で付与エネルギーに重み付けする 3 つ目の関数を導入しました。その関数は "usrdfn3.f" で定義でき,サンプルとして医学物理計算で重要となる水等価線量を評価するモデルがデフォルトで 組み込まれています。
- "batch.out" の仕様を変更し,PHITS 実行中に残りバッチ数を調整可能としました。
- [t-cross] で mesh=xyz もしくは r-z の場合, メッシュで区切られた閉曲面を 1 つの横断面として設 定することにより、各メッシュ内に流入もしくは流出する粒子数(もしくはフラックス)を計算可能 としました。
- [t-deposit] で output=deposit として付与エネルギー確率分布を計算する場合に, 異なる Lattice 座標内にある同一セル番号への付与エネルギーを別個に扱う機能を導入しました。
- 最新版 ENDF など γ 線スペクトルデータが 1000 以上ある核データライブラリーの読込を可能としま した。
- ifixchg パラメータを導入し,ATIMA で電荷を指定して阻止能を計算可能としました。ただし,電 荷交換反応は未実装のため,現在のところ,極めて薄いターゲット以外は物理的に正しい阻止能が計 算できませんのでご注意ください。
- emin(12) を指定して emin(13) を指定しなかった場合の陽電子挙動の不具合を修正しました。Lattice 構造中で電子に対して電磁場が効かない問題を修正しました。それ以外にもいくつかマイナーなバグ を修正しました。

バージョン 3.08 では、主に次の改良とバグ修正を行いました。(2018 年 8 月 20 日)

- [t-yield] 及び [t-dchain] でユーザーが独自に指定する放射化断面積を読み込む機能を追加しまし た。詳しくは,7.8 節をご参照ください。本改良は,革新的研究開発推進プログラム ImPACT「核変 換による高レベル放射性廃棄物の大幅な低減・資源化」の一環として実施されました。
- RI 線源機能で、特性 X線と内部転換電子を考慮可能としました。
- CAD から変換されたデータを使用するため,連続四面体形状で境界面が一致しないデータでも使用 可能としました。
- ユーザー定義ソース ("usrsors.f")内で, インプットファイルで指定したパラメータ (c1-c99) を使え るようにしました。
- ANGEL で結果を描画する際,数値データのチェックを行わずに高速で描画するモードをデフォルト としました。
- 円柱分布線源 (s-type=1) で r0=r1 とすると, 線源位置が 0 から r1 の範囲でサンプリングされてし まう不具合など,いくつかのバグを修正。

バージョン 3.07 では、[weight window] の xyz メッシュを EGS5 を使用した場合でも指定できるように 改良しました。また、半導体ソフトエラー発生率を計算するための換算係数を [multiplier] のデフォル トデータとして追加しました。他、JAM を使用した際に稀に発生するバグを修正しました。(2018 年 7 月 5 日)

バージョン 3.06 では、主に次の改良とバグ修正を行いました。(2018 年 5 月 29 日)

• igamma パラメータを負値にすることにより、励起核の運動によるドップラー効果を無視し、放出さ れる特性ガンマ線スペクトルが単色ピークとなる機能を追加しました。

- 核子とガンマ線放出の競合を考慮できる統計崩壊モデル GEM Ver.2 を導入しました。[parameters] において ngem=2 と指定することにより利用できます。
- [transform] で、z,y,x 軸周りの回転を簡易に定義できる形式を導入しました。
- Windows PC において、MPI プロトコルを用いたメモリ分散型並列計算が可能となりました。この開 発は、(株)ナイスの協力により実施いたしました。
- e-mode=2 を指定した状態で、INCL などの核反応モデルが動作した場合に発生するバグを修正しま した。条件により、1MeV 以下の中性子フルエンスが数 10%程度減少していました。このバグはバー ジョン 3.05 で発生しておりました。

バージョン 3.05 では、主に次の改良とバグ修正を行いました。(2018 年 3 月 14 日)

- 従来 [t-heat] でしか行えなかったカーマ近似による付与エネルギー計算機能を [t-deposit] にも 追加しました。その際、カーマ近似の使用の有無は、イベントジェネレータモードや EGS5 の使用状 況から自動的に判断します。この改良により、付与エネルギー計算は全て [t-deposit] で行えるよ うになりました。
- 1 ヒストリー内でエネルギー付与する粒子のウエイトが同じ場合に、[t-deposit] の output=deposit で正しく計算できるようになりました。この改良により、s-type=9 かつ dir=-all とした場合の線 源や非荷電粒子に [forced collisions] を用いた際の付与エネルギー分布が適切に評価できるよう になります。
- [t-cross] において axis=z とした場合に、出力されるグラフの形式を折れ線グラフとしました。
- [t-cross] で z-type=1 とした場合に、nz=0 とすることで、タリー面を 1 面だけ設定できるように しました。
- [t-interact] において、電子と陽電子による knock on electron 生成の成分を output=deltaray か ら切り分け、output=knockelec で出力するように変更しました。また、同成分を [counter] におけ る delt から切り分け、knoe でカウントするように変更しました。
- RI 線源機能を使用して Auger 電子を発生させる場合に、RIsource.ack にデータがない RI 核種につ いては、RIsource.rad のデータを利用するように改良しました。
- iMeVperu=1 とした場合に、[t-product] でエネルギーが正しく計算されないバグを修正しました。

バージョン 3.04 では、[t-star] でヒストリ毎の反応頻度分布を出力可能としました。また、飛跡構造解 析モードで起きた反応数も計算可能としました。さらに、反応数 (interaction) を計算するタリーであること が直感的に分かるように、タリー名を [t-interact] に変更しました。ただし、プログラム上は [t-star] という名称も引き続き利用することが可能です。(2018 年 2 月 16 日)

バージョン 3.03 では、主に次の改良とバグ修正を行いました。(2018 年 2 月 1 日)

- 連続四面体から線源粒子を発生させる機能を追加しました。s-type=24 とすることにより利用できま す。詳細は、5.3.15 節をご覧ください。
- [weight window] 及び [t-wwg] において xyz メッシュ形状が選択できるようになりました。
- [multiplier] [にお](#page-119-0)いて part を指定できるようにし、粒子別の係数を定義できるようにしました。ま た、この機能を応用して、様々な種類の被ばく線量をあらかじめデータベース化した換算係数を用い て計算できるようにしました。
- [t-deposit] で output=deposit とし、dresol を設定した場合に part=all 以外の結果が適切に計 算されないバグを修正しました。
- iMeVperu=1 とした場合に、[t-track] 等で荷電粒子のレンジ計算が適切に行われないバグを修正し ました。

バージョン 3.02 では、主に次の改良とバグ修正を行いました。(2017 年 12 月 1 日)

- ユーザー定義タリー [t-userdefined] で指定できる新しいパラメータ nudtvar と udtvar(*i*) を追 加しました。*i* =nudtvar を上限とする udtvar(*i*) の数値をインプットファイルで指定し、それらを subroutine usrtally 内で使用できます。udtvar(*i*) は、従来の udtpara と同様の役割を果たしま すが、指定できる数 (nudtvar) に制限はありません。なお、udtpara は本バージョン以降も使用可能 です。
- [t-let] と [t-sed] に対して新たな unit を追加しました。
- 球殻線源(s-type=9)で dir=iso とした場合、従来は球殻の外側から線源を発生させていましたが、 球殻上から線源を発生するように変更しました。この変更は、線源球殻の外側に物質がある場合のみ 結果に影響を与えます。
- EGS5 を利用せず光子のみの輸送を行った場合に、[counter] で原子相互作用 (atom) のプロセスがカ ウントされない不具合を修正しました。
- [delta ray] セクションを使ってデルタ線を発生させる際の制限付阻止能計算のバグを修正しました。
- 荷電粒子を輸送する際の角度分散に関するバグを修正しました。emin を 1MeV/n より低く設定し、 nspred を有効にした場合に発生していました。SOBP による粒子線治療を模擬した計算において影 響がありました。このバグは、version 2.96 から含まれておりました(それ以前の version は問題あり ません)。

## **1.2** 開発体制

<span id="page-27-0"></span>PHITS の開発は、日本原子力研究開発機構が中心となって、高度情報科学技術研究機構、高エネルギー 加速器研究機構、九州大学等と共同で進められています。

現在の開発メンバーは以下の通りです。

(財) 高度情報科学技術研究機構 (RIST)

仁井田浩二

(国研) 日本原子力研究開発機構 (JAEA)

 佐藤達彦、岩元洋介、橋本慎太郎、小川達彦、古田琢哉、安部晋一郎、甲斐健師、松田規宏、平田悠歩、 Lan Yao、松谷悠佑 $^{22}$ 、Hunter Ratliff $^{23}$ 、Pi-En Tsai $^{24}$ 

(共) 高エネルギー加速器研究機構 (KEK) 岩瀬広、坂木[泰仁](#page-27-1)

<sup>22</sup>現所属: 北海道大学

<sup>23</sup>現所属: Western Norway University of Applied Sciences (HVL), Norway

<span id="page-27-1"></span><sup>24</sup>現所属: Zap Energy, USA

```
(国) 九州大学 (Kyushu University)
     執行信寛
```
ウィーン工科大学, オーストリア Lembit Sihver

また、これまでに以下の方々が PHITS の開発に寄与されました。

原子力機構

 高田弘、明午伸一郎、勅使河原誠、前川藤夫、原田正英、池田裕二郎、坂本幸夫、中島宏、深堀智生、 奥村啓介、甲斐哲也、野田秀作

(国) 東京工業大学 (TITech) 千葉敏

東北大学工学部 中村尚司

Chalmers University, Sweden Davide Mancusi

# <span id="page-28-0"></span>**1.3 PHITS** の参考文献

バージョンに関わらず、PHITS をご使用になられた場合は次の文献を引用してください。

• T. Sato, Y. Iwamoto, S. Hashimoto, T. Ogawa, T. Furuta, S. Abe, T. Kai, P.-E. Tsai, N. Matsuda, H. Iwase, H. Shigyo, L. Sihver, and K. Niita, Features of Particle and Heavy Ion Transport code System (PHITS) version 3.02, J. Nucl. Sci. Technol. 55, 684-690 (2018).

この文献はオープンアクセスとなっており、次の URL からダウンロードできます。

https://www.tandfonline.com/doi/full/10.1080/00223131.2017.1419890

この他に、PHITS がもつ特徴についてまとめた文献には次のものがあります。

- H. Iwase, K. Niita, T.Nakamura, Development of general purpose particle and heavy ion transport Monte Carlo code. J Nucl Sci Technol. 39, 1142-1151 (2002).
- K. Niita, T. Sato, H. Iwase, H. Nose, H. Nakashima and L. Sihver, Particle and Heavy Ion Transport Code System; PHITS, Radiat. Meas. 41, 1080-1090 (2006).
- L. Sihver, D. Mancusi, T. Sato, K. Niita, H. Iwase, Y. Iwamoto, N. Matsuda, H. Nakashima, Y. Sakamoto, Recent developments and benchmarking of the PHITS code, Adv. Space Res. 40, 1320-1331 (2007).
- L. Sihver, T. Sato, K. Gustafsson, D. Mancusi, H. Iwase, K. Niita, H. Nakashima, Y. Sakamoto, Y. Iwamoto and N. Matsuda, An update about recent developments of the PHITS code, Adv. Space Res. 45, 892-899 (2010).
- K. Niita, N. Matsuda, Y. Iwamoto, H. Iwase, T. Sato, H. Nakashima, Y. Sakamoto and L. Sihver, PHITS: Particle and Heavy Ion Transport code System, Version 2.23, JAEA-Data/Code 2010-022 (2010).
- K. Niita, H. Iwase, T. Sato, Y. Iwamoto, N. Matsuda, Y. Sakamoto, H. Nakashima, D. Mancusi and L. Sihver, Recent developments of the PHITS code, Prog. Nucl. Sci. Technol. 1, 1-6 (2011).
- T. Sato, K. Niita, N. Matsuda, S. Hashimoto, Y. Iwamoto, S. Noda, T. Ogawa, H. Iwase, H. Nakashima, T. Fukahori, K. Okumura, T. Kai, S. Chiba, T. Furuta and L. Sihver, Particle and Heavy Ion Transport Code System PHITS, Version 2.52, J. Nucl. Sci. Technol. 50:9, 913-923 (2013).

# **2** インストール及び実行方法

PHITS は、Windows (7 以降)、Mac (OS X v10.6 以降)及び Linux 上で動作する Fortran プログラムで す。各環境にあわせて用意されたインストーラを使用することで、簡単に実行環境を準備できます。

<span id="page-30-0"></span>PHITS をインストールするにあたっては、物理メモリが 1GB(推奨は 2GB)、ハードディスクの空き容量 が 6GB のコンピュータをご用意ください。また、Windows と Mac の OS に関しては、管理者 (Administrator) 権限をもつアカウントで使用する必要があります。

以下の 2.1, 2.2, 2.3 節では、それぞれ Windows, Mac, Linux OS における PHITS のインストールと実行方 法についてご紹介します。

## **2.1 W[ind](#page-30-1)[ows](#page-32-1) [OS](#page-36-0)** におけるインストール及び実行方法

### **2.1.1** インストール方法

- <span id="page-30-1"></span>(1) 古いバージョンの PHITS をインストールしている場合は、そのフォルダ名を変更(同じフォルダにイ ンストールしない)
- <span id="page-30-2"></span>(2) PHITS パッケージの win フォルダにある "setup-jpn.vbs" をダブルクリック
- (3) インストールフォルダを指定 ("c:/" を奨励します)
- (4) インストール完了
- (5) インストールが適切に完了したかどうかを確認するため、"/phits/lecture/basic/lec01/lec01.inp" のファ イルを指定し、右クリックして "送る" →"PHITS" を選択
- (6) "xz track all.eps" が作成されたことを確認
- (注意)インストールフォルダや PHITS のインプットファイルがあるフォルダの名称にスペースや漢字がある とエラーになる場合がありますので、そのような文字が使われていないフォルダでご利用ください。

インストーラは、下記の内容を実施します。

- (1) "phits.zip" を指定フォルダに解凍する。
- (2) PHITS 実行形式を含むフォルダ "/phits/bin/" に "PATH" を通す。
- (3) "/phits/bin/" フォルダにある"/phits.bat/" と"angel.bat" 及び"/phits/dchain-sp/bin/" フォルダにある"dchain.bat" 内 の実行ファイル名をインストールフォルダに合わせて変更し、そのショートカットを "sendto" フォル ダに作成する。<sup>25</sup>

### **2.1.2** 実行方法

<span id="page-30-3"></span>PHITS を実行する場合は、"送る" による方法とコマンドプロンプトを用いる方法があります。

<sup>25</sup> Mac や Linux のインストーラと異なり, インストールフォルダに合わせたインプットファイルの変更(例えば file(1) など)は 行いません。デフォルトのフォルダ ("c:/") 以外を選択した場合, ほとんど全てのサンプルインプットが動かなくなりますのでご注意 ください。

## **2.1.2.1 "**送る**"** による実行方法

<span id="page-31-0"></span>Windows の "送る" 機能を用いて PHITS を実行できます。PHITS の入力ファイルを指定して右クリック をすると、"送る" → "PHITS" が表示されますので、これを選択することで PHITS が実行されます。この方 法では、"/phits/bin/" フォルダにある PHITS 用のバッチファイル "phits.bat" のショートカットを "送る" に登 録しています。このため、"phits.bat" を編集することで、その変更を "送る" による PHITS の実行内容に反 映させることができます。

メモリ共有型並列で実行する場合は、PHITS のインプットファイルにおいて、最初のセクションの前に \$OMP=*N*(*N* は使用する CPU コア数)を加えてください。その際、*N* = 1 の場合は並列計算を使用しませ ん。また、*N* = 0 の場合は計算機が持つ全てのコアを使用します。なお、バージョン 2.73 より、メモリ共 有型並列計算は 64bit 版 Windows のみで動作するようにしていますのでご注意ください。

また, SMPI=M と指定すれば並列数 M のメモリ分散型並列で実行可能ですが、そのためには、事前に MPICH2 のインストールが必要になります。詳しくは 11.1.1 節をご参照下さい。

## **2.1.2.2** コマンドプロンプトからの実行方法

<span id="page-31-1"></span>Windows の CUI (Character user interface) である "コマンドプロンプト" から、コマンド入力により PHITS を実行できます。Windows の "スタートボタン" をクリックし、検索ボックスに "cmd" と入力して表示され る "cmd.exe" を選択すると、図 1 に示すようなコマンドプロンプトのウインドウが立ち上がります。

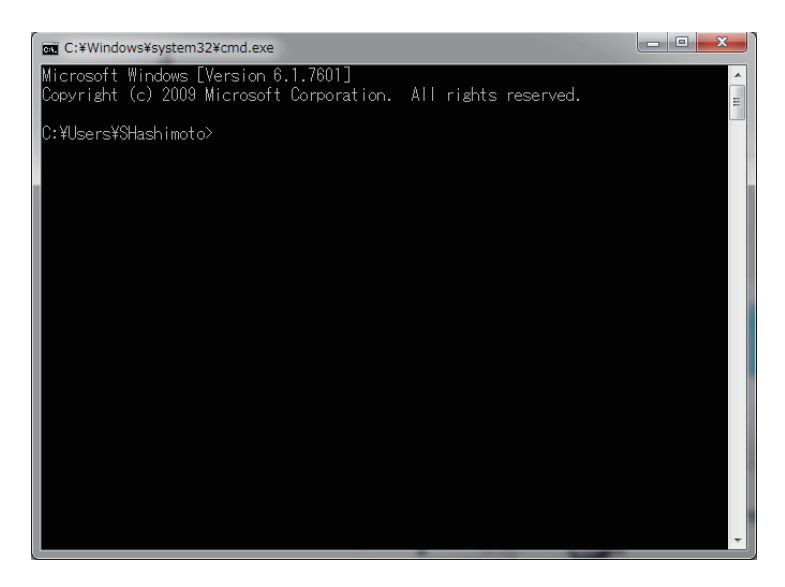

図 1: コマンドプロンプトのウインドウ

PHITS の実行方法は、"cd" コマンドを使ってインプットファイルのあるフォルダに移動した後、コマン ドプロンプト上で下記のように入力します。

### phits.bat phits.inp

ここで、"phits.inp" は PHITS のインプットファイル名です(例:lec01.inp)。コマンドプロンプトにおいて ↑キーを押すと、過去のコマンド履歴が出ますので、同じインプットファイルを何度も実行する場合に便利 です。

## **2.1.3** 推奨ソフトウェア

<span id="page-32-0"></span>PHITS を実行するために必要なソフトウェアは特にありません。ただし、PHITS の入力ファイルを作る ためには、行番号を表示可能なテキストエディタがインストールされていることが望ましいです(エラー が生じたときに、原因となる入力ファイルの行番号が表示されるため)。また、画像出力ファイル(EPS 形 式)を見るためには、Ghostscript 及び GSview をインストールする必要があります。Windows 用のフリー のテキストエディタは、

- TeraPad 1.08 (日本語) (http://www5f.biglobe.ne.jp/~t-susumu/)
- Notepad++ (英語) (https://notepad-plus-plus.org/)

などがあります。Ghostscript 及び GSview(バージョン 5 [を推奨\)のインスト](http://www5f.biglobe.ne.jp/~t-susumu/)ールに関しては、下記のホー ムページをご参照ください。

- Ghostscript (https:[//www.ghostscript.com/releases/g](https://notepad-plus-plus.org/)sdnld.html)
- GSview (http://www.ghostgum.com.au/software/gsview.htm)
- SumatraPDF ([https://www.sumatrapdfreader.org/free-pdf-reade](https://www.ghostscript.com/releases/gsdnld.html)r)

SumatraPDF は GSview [と同じ役割を果たすソフトウェアです。](http://www.ghostgum.com.au/software/gsview.htm)Ghostscript をインストールした後にインス トールしてください。

# **2.2 Mac OS** におけるインストール及び実行方法

# **2.2.1** インストール方法

- <span id="page-32-1"></span>(1) PHITS パッケージに入っている "/mac/" フォルダの中の "phits installer" をダブルクリックします。
- <span id="page-32-2"></span>(2) インストールモードの選択において、"Automatic" を選択します(図 2 参照)。("Manual" は "Automatic" が上手く動作しない場合に選択してください。(詳細は PHITS パッケージ中の "/mac/READMEjpn.pdf" をご参照ください。)

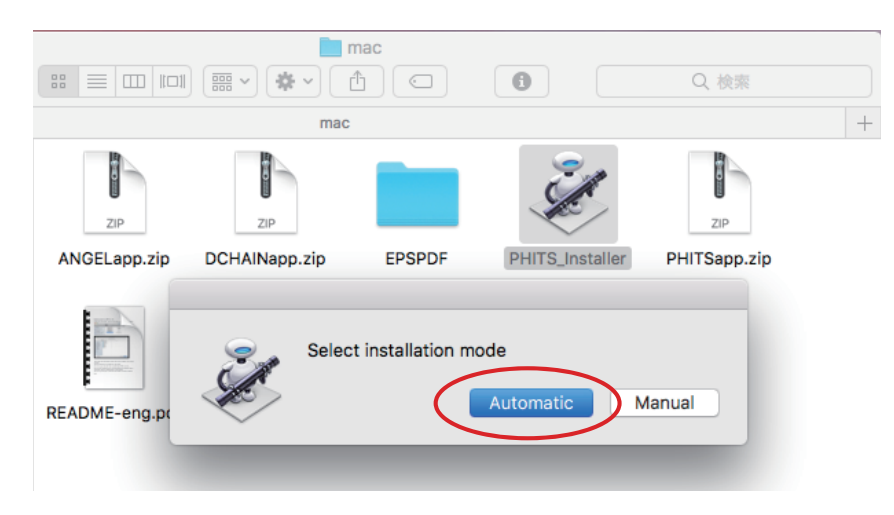

図 2: インストールモードの選択

(3) インストール先のフォルダを指定します。通常、アカウント名(例:iwamoto)と同名のフォルダが 選択されるので、"選択" を押します(図 3 参照)。

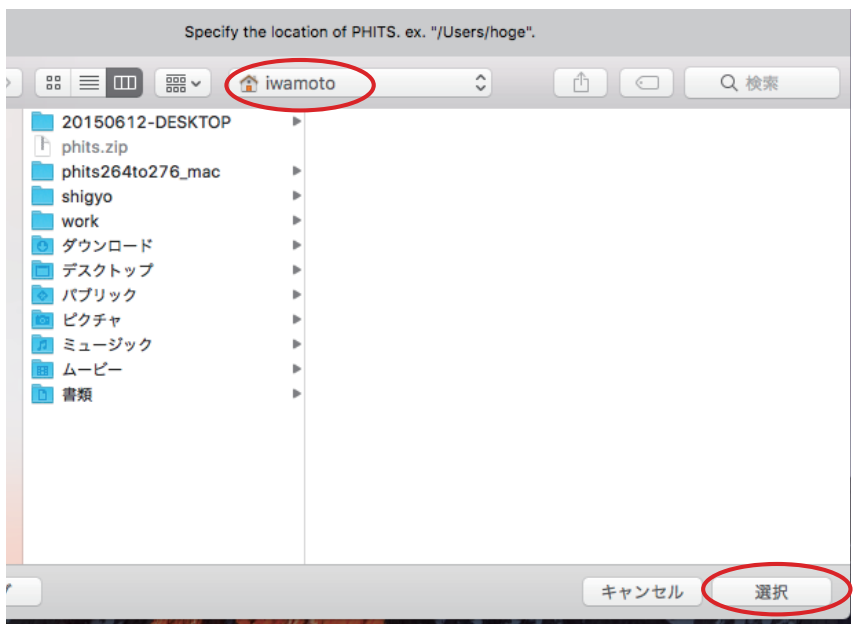

図 3: インストールフォルダの選択

- (4) インストール先に "/phits/" という名前のフォルダが作られます。このフォルダの中には、PHITS 本体 とソース、講習会の資料、例題などが入っています。
- (注 1) インストール時に入力するパスワードを間違えると、デスクトップにすぐにインストール完了の表示 が出て、Dock に PHITS のアイコンが現れますが、全てのファイルがシステムにコピーされず、PHITS を実行できない状態になります。その場合は、手順 (1) に戻り、正しいパスワードを入力してインス トールを進めてください。
- (注 2) インストール後に "/phits/" フォルダを別のフォルダへ移動させると PHITS は動作しなくなります。そ の場合はもう一度インストールし直してください。
- (注 3) インストール先に "/phits/" という名前のフォルダが存在する場合は、古いフォルダは "/phits[今日の日 付].[現在の時刻]/" に名称が変更されます。
- (注 4) PHITS パッケージをコピーするフォルダやインストールフォルダの名称にスペースや漢字があるとエ ラーになる場合がありますので、このような文字が使われていないフォルダにインストールしてくだ さい。

### **2.2.2** 実行方法

PHITS を実行する場合は、ドラッグ&ドロップによる方法とターミナルを用いる方法があります。

#### <span id="page-33-0"></span>**2.2.2.1** ドラッグ**&**ドロップによる実行方法

<span id="page-33-1"></span>ドラッグ&ドロップで実行する場合は、インプットファイルを Dock にある青い PHITS アイコンへドラッ グ&ドロップします(図4参照)。新たにターミナルウィンドウが立ち上がり、計算状況が出力されます。 計算結果の出力ファイルは、インプットファイルがあるフォルダに作られます。また、再度同じ名前のイン プットで計算を実行したい場合は、計算状況が出力されたターミナルで↑キーを押してからリターンキー を押せば実行できます。

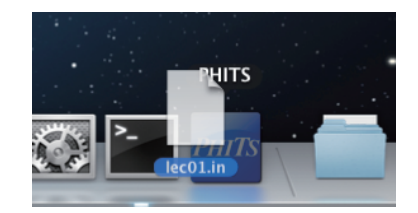

図 4: Dock にある PHITS アイコンへのドラッグ&ドロップ

メモリ共有型並列で実行する場合は、PHITS のインプットファイルにおいて、最初のセクションの前に \$OMP=*N*(*N* は使用する CPU コア数)を加えてください。その際、*N* = 1 の場合は並列計算を使用しませ ん。また、*N* = 0 の場合は計算機が持つ全てのコアを使用します。

また、ANGEL 及び DCHAIN を動かす際は、PHITS のタリーで出力されたそれぞれのインプットファイ ルを赤い ANGEL アイコンもしくは緑の DCHAIN アイコンにドラッグ&ドロップします。また、PHITS ア イコンには、PHITS、ANGEL、DCHAIN のインプットファイルを自動識別する機能がついておりますの で、ANGEL や DCHAIN のインプットファイルを PHITS アイコンにドラッグ&ドロップして ANGEL や DCHAIN を起動することも可能です。

## <span id="page-34-0"></span>**2.2.2.2** ターミナルからの実行方法

"PHITS Installer" によりインストールが完了した後、ターミナルからコマンド入力により PHITS を実行 できます。Dock にある Finder アイコンをクリックして "アプリケーション" → "ユーティリティ" →"ターミ ナル" を選択して、ターミナルを起動してください。

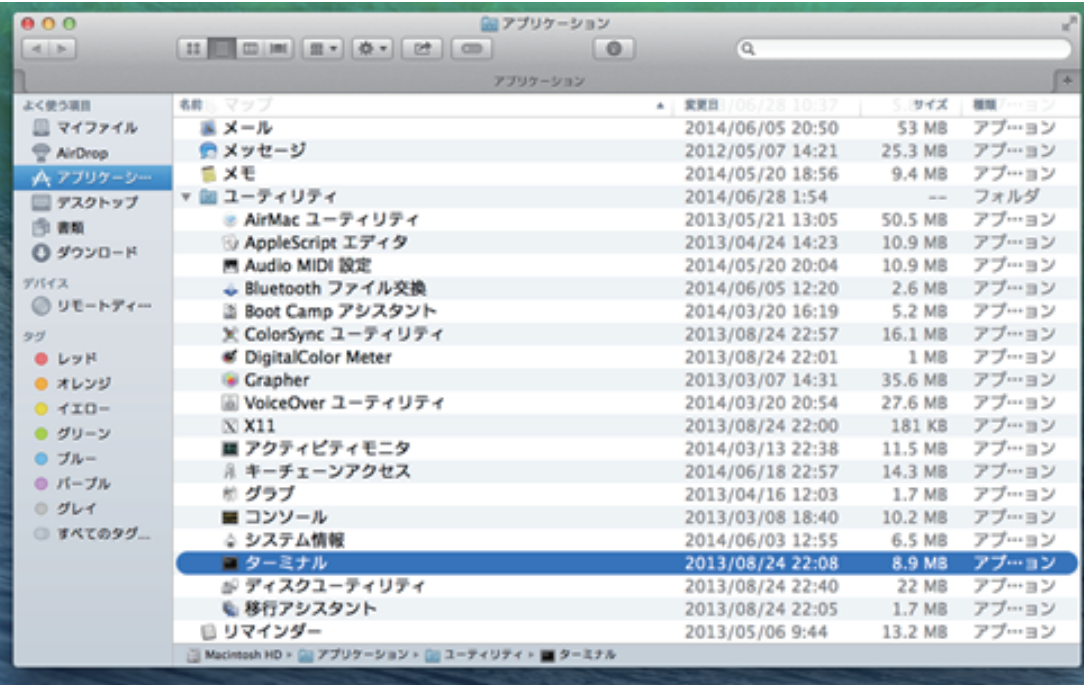

図 5: ターミナルを選択する画面

PHITS の実行方法は、"cd" コマンドを使ってインプットファイルのあるフォルダに移動した後、ターミ ナルで下記のように入力します。

#### phits.sh phits.inp

ここで、"phits.inp"は PHITS のインプットファイル名です(例:lec01.inp)。ターミナルで↑キーを押せば 過去のコマンド履歴が出ますので、同じインプットファイルを何度も実行する場合に便利です。

PHITS と同様、ANGEL や DCHAIN もターミナルから実行できます。ANGEL の実行方法は、ターミナ ルで

#### angel.sh angel.inp

と入力します。ここで "angel.inp" は、ANGEL のインプットファイル名です(例:track xz.out)。DCHAIN の実行方法は、ターミナルで

### dchain.sh dchain.out

と入力します。ここで "dchain.out" は、DCHAIN の入力ファイル名(PHITS の [t-dchain] で指定したファ イル名)です。

## **2.2.2.3 "PHITS Installer"** の **"Automatic"** と **"Manual"** が共に動作しないときの対応

<span id="page-35-0"></span>ターミナルから PHITS を実行できるようにします。ターミナルを使って PHITS を初めて実行する場合は、 PHITS の実行ファイルがあるフォルダに PATH を通す必要があります。PATH を通すためには、ターミナル で下記のコマンドを入力する必要があります。

## echo export PATH=/PATH-TO-PHITS/phits/bin:\${PATH} >> ˜/.bash\_profile source ˜/.bash\_profile

ここで、"PATH-TO-PHITS" は各自のインストール先のフォルダ名に変更してください(例:/Users/iwamoto)。 フォルダ名が分からない場合は、ターミナルを立ち上げた時点で、

### find \$HOME -name phitsXXX\_mac.exe

を入力してください。ここで、"XXX" は PHITS のバージョンを表します。表示される結果から "/phits/bin/" を 削除したものが "PATH-TO-PHITS" に対応します。なお、この PATH の設定は、初めて PHITS を実行する 時のみ必要となり、それ以降は不要です。

そして、"/phits/bin/phits.sh" の 8 行目の PHITSver=252 をインストールしようとしているバージョンに合 わせます。

以上により、PHITS をターミナルで実行できるようになります。実行方法については、前節をご覧くだ さい。実行までの流れを図 6 に示します。

```
\blacksquare lec01 - - bash - 80×5
[YOSUKE-no-MacBook-Air: lec01 iwamoto$ phits.sh lec01.inp
Mon Aug 20 15:42:03 JST 2018
            1] ncas =
                                   50. : date = 2018-08-20 : time = 15h 42m 03
bat [
bat [
            2] ncas =
                                  100. : date = 2018-08-20 : time = 15h 42m 05
YOSUKE-no-MacBook-Air:lec01 iwamoto$
```
## 図 6: ターミナルを使った PHITS 実行の流れ

なお、ターミナルから DHCAIN を使う場合は、PHITS と同様に DCHAIN の実行ファイルがあるフォル ダに PATH を通す必要があります。PATH の通し方は、PHITS の場合と同様に

echo export PATH=/PATH-TO-PHITS/phits/dchain-sp/bin:\${PATH} >> ˜/.bash\_profile source ˜/.bash\_profile
となります。ここで、"PATH-TO-PHITS" は各自のインストール先のフォルダ名に変更してください(例: /Users/iwamoto)。DCHAIN の実行方法についても前節をご参照ください。

## **2.3 Linux OS** におけるインストール及び実行方法

## **2.3.1** インストール方法

まず、PHITS パッケージから "phits.zip" をインストールしたいフォルダにコピーします。また、PHITS パッケージの linux フォルダから Linux 用のインストーラ "PHITS-Installer lin.sh" を同じフォルダにコピー してください。インストーラに実行権限を付加するため、ターミナルで、このフォルダに移動して以下のコ マンドを実行してください。

#### chmod +x PHITS-Installer\_lin.sh

次にインストーラーを実行します。以下の様に実行してください。

#### ./PHITS-Installer\_lin.sh

ZIP ファイルの解凍、各ファイルに書かれた PATH の修正、実行ファイル PATH の設定の順でインストー ル作業が行われます。ZIP ファイルの解凍の際にパスワードの入力が求められますので、インストール用の パスワードを入力してください。Bash の使用を想定して PATH の設定を ".profile" に追加しているので、他 のシェルを使用している方は適宜変更してください。インストールの途中でエラーが表示されないようで あれば、無事インストールは完了です。

PATH の設定を有効にするために、以下のコマンドを実行してください。

#### source ˜/.profile

次回ログイン以降は、ログイン時に自動的に ".profile" が読み込まれるはずですので、上のコマンドをログ イン毎に行う必要はありません。

#### **2.3.2** 実行方法

Linux 環境ではターミナルで PHITS を実行します。ターミナルを起動し、"cd" コマンドを使ってインプッ トファイルのあるフォルダに移動した後、ターミナルで下記のように入力します。

#### phits.sh phits.inp

ここで、"phits.inp" は PHITS のインプットファイル名です(例:lec01.inp)。ターミナルで↑キーを押せば 過去のコマンド履歴が出ますので、同じインプットファイルを何度も実行する場合に便利です。

メモリ共有型並列で実行する場合は、PHITS のインプットファイルにおいて、最初のセクションの前に \$OMP=*N*(*N* は使用する CPU コア数)を加えてください。その際、*N* = 1 の場合は並列計算を使用しませ ん。また、*N* = 0 の場合は計算機が持つ全てのコアを使用します。

また, SMPI=M と指定すれば並列数 M のメモリ分散型並列で実行可能ですが, そのためには, 事前に OpenMPI のインストールが必要になります。OpenMPI のインストールは、OpenMPI のホームページ (https: //www.open-mpi.org/) をご参考の上、環境にあわせて行ってください。

PHITS と同様、ANGEL や DCHAIN もターミナルから実行できます。ANGEL の実行方法は、ターミナ ルで

## [angel.sh angel.i](https://www.open-mpi.org/)np

と入力します。ここで "angel.inp" は、ANGEL のインプットファイル名です(例:track xz.out)。DCHAIN の実行方法は、ターミナルで

## dchain.sh dchain.out

と入力します。ここで "dchain.out" は、DCHAIN の入力ファイル名(PHITS の [t-dchain] で指定したファ イル名)です。

(注) 実行時に許可がありません等のエラーがでる場合は、実行ファイルに実行権限が付加されていないこ とが原因と思われるので、実行ファイルが格納されているフォルダ "phits/bin/" 等に移動し、以下のコ マンドにより実行権限の付加を行ってください。

#### chmod +x XXX

ここで、"XXX" は実行ファイル名です。

#### **2.3.2.1** シェルを使用せず直接実行ファイルを指定して実行する方法

インプットファイルのあるフォルダに移動した後、以下の様にコマンドを入力することで、シェルファイ ル "phits.sh" を利用せずに直接実行ファイルを指定して実行することができます。

#### phitsXXX.exe < input.inp

ここで、"phitsXXX.exe" は PHITS 実行ファイル、"input.inp" はインプットファイルを表します。ただ、こ の実行方法で infl を用いる場合には注意が必要で、"input.inp" の 1 行目を

#### $file = input.inp$

として自身のファイル名を記述してください。infl の使い方については、4.3 節をご覧ください。

また、メモリ分散型並列では標準入力からの読み込みをしない仕様になっており、代わりに実行ディレク トリにある "phits.in" のファイルから入力ファイル名を読み込みます。この "phits.in" は固定です。このファ イルの 1 行目に

#### $file = input.inp$

のように入力ファイル名を記述します。これは、メモリ分散型並列だけの制約です。

#### **2.3.3** メモリ共有型 **(OpenMP)** 並列計算に失敗した場合

メモリ共有型並列の実行のために、"libiomp5.so" のライブラリが必要とされる場合があります。この場 合には以下の手順に従い、設定を行ってください。まず、"libomp-dev" のパッケージを各ディストリビュー ションの手順に従いインストールして下さい。例えば Ubuntu の場合は、

#### sudo apt-get install libomp-dev

でインストールできます。これにより、"/usr/lib/x86 64-linux-gnu/libomp.so.5" のライブラリがインストー ルされます。次に、このディレクトリに移動

#### cd /usr/lib/x86\_64-linux-gnu/

し、"libiomp5.so" にシンボリックリンクを作ります。

```
sudo ln -s libomp.so.5 libiomp5.so
```
これにより、"libiomp5.so" のライブラリが認識されるようになり、PHITS によるメモリ共有型並列計算が 実行できるようになります。

## **3** 再開始計算と中断方法

## **3.1** 再開始計算

PHITS を実行して得られたタリー結果の統計量が足りない場合に、その結果を読み込んで、続き計算(再 開始計算)を行うことが可能です。[parameters] セクションにおいて、istdev < 0とすることで、再開 始計算を実行できます。その際の統計誤差計算モードは、過去のタリー結果を踏襲します。再開始計算は、 各タリー別に行いますので、過去のインプットファイルに新たにタリーを加えた再開始計算も可能です。再 開始計算の流れは、以下のようになります。

- (1) 各タリーの resfile (デフォルトは file で指定した出力ファイル名と同じ) で指定したファイルの有 無をチェックする。
- (2) ファイルが存在しない場合は、そのタリーは新規タリーとして扱う。全てのファイルが存在しない場 合は、istdev = -2 の場合はヒストリー分散、istdev= -1 の場合はバッチ分散モードとして新規計 算を開始する。
- (3) ファイルが存在する場合は、そのファイルから統計誤差計算モード (istdev)、これまでの全ウェイト 数 (resc2) や全ヒストリー数 (resc3)、バッチ当たりのヒストリー数 (maxcas、バッチ分散モードの み必要)、次の初期乱数シード (rijklst)、タリーパラメータ、結果及び相対誤差などを読み込む。
- (4) 過去のタリーと入力ファイルで指定したタリーの一致性の確認する (一致しない場合はエラーメッセー ジを出力して実行停止。ただし、全てのパラメータをチェックするわけではないので注意)。
- (5) 過去のタリーが複数ある場合、それらの間での統計誤差モードや maxcas (バッチ分散モードのみ) の 一致性を確認する。一致した場合は、その値を再開始計算で利用する。一致しない場合は、エラーメッ セージを出力して実行停止する。
- (6) 初期乱数シードを一番目に読み込んだ過去タリーの rijklst に変更。(rijklst が過去タリー間で異 なる場合は、警告を出力するが計算は可能)
- (7) 再開始計算を実行し、その結果を過去のタリー結果に加えて file で指定したファイルに出力する。 resfile を指定しない場合、出力ファイル (file) と過去タリーファイル (resfile) が同じであるた め、過去の結果に新しい結果を上書きして出力する。

再開始計算を行う際の注意点としては、[1] 統計誤差計算モードの違うタリー同士で再開始計算をしないこ と、[2] バッチ分散の場合は必ず maxcas を統一すること、[3] ジオメトリや入射粒子に関しては新旧ファイ ルの一致性を確認しないので、ユーザーの責任で必ず一致させること、などがあります。

## **3.2** 計算の中断

プログラムを実行すると、カレントディレクトリに "batch.out" <sup>26</sup> というファイルが作られます。そのファ イルにはひとつのバッチが終了する毎に、(メモリ分散型並列の場合にはバッチ数 × ( PE −1 ) 毎に、)その バッチの計算時間など、簡単な情報が出力されます。メモリ分散型並列の場合には、各 PE の状態が含まれ ます。異常終了が起こった PE はこれでチェックできます。

"batch.out" の 1 行目は、

## 10 <--- number of remaining batches

<sup>26</sup> Version 2.85 以前は batch.now というファイル名でした。

となっています。この最初の数字はその時点での残りバッチ数です。この数字を減らして batch.out を保存 することにより、任意のバッチで計算を終了させることができます。例えば、"3" にするとその時点から 3 バッチ分計算を実行した後で終了しますし、"0" にするとその時のバッチで計算が終了します。この機能に より、途中経過を見ながら計算を中断することができます。

ただし、デフォルト設定では、計算途中のタリー結果の画像ファイル(eps 形式)は出力されません。各 タリーにおいて epsout を設定し (6.7.17 節を参照)、[parameters] セクションにおいて itall=1 とする ことで、途中結果を画像ファイルで確認することができます。

バージョン 2.86 以降、[parameters] セクションにおいて file(22) を指定することにより、"batch.out" の ファイル名を変更できるようにな[りました](#page-252-0)。これにより、同一ディレクトリにおいて複数のインプットファ イルに対して PHITS を実行することが可能となりました。

"batch.out" に出力される rijk は、各バッチ毎 (各 IP number 毎) に与えられた初期乱数の値です。特定の バッチで異常終了が起こった時など、任意のバッチの計算を再現したい場合にこの値を利用できます。

## **3.3** タリー結果と統計誤差の推移を表示する機能

[parameters] セクションで itall=3 とし、各タリーセクションで anatally サブセクションを設定するこ とにより、そのタリーの結果と統計誤差がヒストリー数(或いはバッチ数)によってどのように推移するか を表示させることができます。計算を始めて統計量が少ない時は、タリー結果や統計誤差が大きく変化する 場合があるため、統計誤差が小さい結果を得たからといってもその値が信頼できるかどうか判断できませ ん。そこで、ヒストリー数の増加に対する各値の推移状況を調べることで、適切な結果が得られているかど うかを確認するのが本機能の目的です。

タリーセクションで指定したファイル名の拡張子の前に "StD" を付けたファイルを作成し、各バッチ終 了時に出力されるタリー結果とその統計誤差を出力します。バッチ終了時に更新されて、その時点までのタ リー結果と統計誤差の推移を確認することができます。

ただし、この機能は現在のバージョンでは [t-track] と [t-point] のみ動作します。

各タリーセクション内に下のような anatally サブセクションを設定することで、タリー結果と統計誤差を 出力させるメッシュを指定することができます。なお、6.9 節で、複数のタリー結果の解析機能を使用する 際にも anatally サブセクションを設定しますが、ここで説明している itall=3 の場合とは使用できるパラ メータや考え方が違うのでご注意ください。

例 1: 出力させるメッシュを指定する場合

- 1: anatally start
- 2: ix = 89 91
- 3: iz = 61 81 101
- 4:  $iy = 1$
- 5: ipart = 1 6: anatally end

Anatally サブセクションは、anatally start と anatally end で挟んだ領域で設定します。もし、これ らの2行のみでメッシュの指定が無い場合は、全てのメッシュ点の結果を出力します。ix,iz,iy はそれぞ れ x-type, z-type, y-type で定義した各変数のメッシュ点を指定するためのパラメータであり、この例 の場合、x について 89 と 91 番目のメッシュ点を指定しています。指定範囲は各メッシュの全ての組み合わ せとなっており、上の例では x について 2 点と z について 3 点指定していることから、合計 2\*3=6 個のメッ シュ座標についてタリー結果を出力させます。ipart=1 は part=で定義した粒子の内、最初の粒子のみ出 力させることを意味しており、例えば part = proton neutoron としていた場合、proton に関するタリー 結果のみを出力させることになります。

メッシュを指定する変数には、次の 10 種類があります。ireg: 領域(セル)、ix, iy, iz, ir, ie, it, ia: x-, y-, z-, r-, e-, t-, a-type サブセクション、ipart: part パラメータ、imul: multiplier パラメータ。省略した変数については、全てのメッシュ点を出力させます。明示的に all を指定することも できます。

# **4** 入出力ファイルの共通書式

新しい入力ファイルは、[\*\*\*\*\*\*] で始まる次の様な各セクション単位でデータを読み込みます。セクショ ンの順番は自由です。[\*\*\*\*\*\*] の先頭の空白は 4 個まで無視しますが、それ以上はセクションの始まりと は認識しませんので注意して下さい。

# **4.1** セクションの種類

セクションには、次の様なものがあります。

表 1: セクションの種類 (1)

| name                     | 説明                                    |
|--------------------------|---------------------------------------|
| [title]                  | 計算のタイトルを定義します。                        |
| [parameters]             | ヒストリー数など、計算の動作を決めるパラメータを定義します。        |
| [source]                 | 入力ソース粒子の情報を定義します。                     |
| [material]               | 体系を構成する物質を定義します。                      |
| [surface]                | 体系を構成する面を定義します。                       |
| [cell]                   | 体系を構成する cell を定義します。                  |
| [transform]              | 体系を構成する面などの座標変換を定義します。                |
| [temperature]            | cell の温度を定義します。                       |
| [mat time change]        | 物質の時間変化を定義します。                        |
| [magnetic field]         | 体系を構成する領域の磁場を定義します。                   |
| [electro magnetic field] | 体系を構成する領域の電磁混合場を定義します。                |
| [delta ray]              | δ線を発生させます。                            |
| [track structure]        | 飛跡構造解析モードを使用するための設定を定義します。            |
| [super mirror]           | 低エネルギー中性子のスーパーミラーを定義します。              |
| [elastic option]         | 低エネルギー中性子の弾性衝突のオプションを定義します。           |
| [data max]               | 核種毎に核データライブラリを利用する上限エネルギーを定義します。      |
| [frag data]              | ユーザー指定断面積読み込み機能について定義します。             |
| [importance]             | 領域の importance を定義します。                |
| [weight window]          | 領域の weight window を定義します。             |
| [ww bias]                | [weight window] のパラメータにかけるバイアスを定義します。 |
| [forced collisions]      | 強制衝突の領域とファクターを定義します。                  |
| [Repeated collisions]    | 核反応の繰返し衝突の領域とファクターを定義します。             |
| [volume]                 | 体系を構成する領域の体積を定義します。                   |
| [multiplier]             | multiplier を定義します。                    |
| [mat name color]         | 物質表示の名前、色、大きさを指定します。                  |
| [reg name]               | 領域表示の名前、大きさを指定します。                    |
| [counter]                | counter を定義します。                       |
| [timer]                  | 粒子の固有時間をリセット、ストップを定義します。              |

表 2: セクションの種類 (2)

| name                        | 説明                                         |
|-----------------------------|--------------------------------------------|
| $[t - track]$               | 粒子の飛跡長 (track length) やフルエンスを導出するタリー。      |
| [t-cross]                   | 粒子の面横断回数やフルエンスを導出するタリー。                    |
| $[t-point]$                 | ある点や線上のフルエンスを導出するタリー。                      |
| [t-deposit]                 | 物質におけるエネルギー付与を導出するタリー。                     |
| [t-deposit2]                | 2つの領域でのエネルギー付与の相関を出力するタリー。                 |
| [t-heat]                    | 物質におけるエネルギー付与を導出するタリー。(非推奨 <sup>27</sup> ) |
| [t-yield]                   | 残留核の生成量を導出するタリー。                           |
| $[t-product]$               | 線源や核反応による生成粒子を導出するタリー。                     |
| $[t-dpa]$                   | 原子あたりのはじき出し数(DPA)を導出するタリー。                 |
| $[t-let]$                   | LET の関数として飛跡長や線量を導出するタリー。                  |
| $[t-sed]$                   | 微小領域におけるエネルギー付与分布を導出するタリー。                 |
| $[t-time]$                  | Energy cut off と escape 粒子の個数を導出するタリー。     |
| [t-interact] (従来の [t-star]) | 反応数を導出するタリー。                               |
| $[t-dchain]$                | DCHAIN 用入力ファイルを作成するタリー。                    |
| $[t-wwg]$                   | [weight window] のパラメータを出力するタリー。            |
| $[t-wwbg]$                  | [ww_bias] のパラメータを出力するタリー。                  |
| $[t-volume]$                | 体積自動計算機能のためのタリー。                           |
| [t-userdefined]             | ユーザー定義による任意の物理量を導出するタリー。                   |
| $[t-gshow]$                 | ジオメトリ(仮想空間)を2次元で表示するタリー。                   |
| $[t-rshow]$                 | ジオメトリを2次元で物理量による色分けをして表示するタリー。             |
| $[t-3dshow]$                | ジオメトリを3次元で表示するタリー。                         |
| [end]                       | 入力ファイルの終了を示します。                            |

これらのセクション単位でデータを読み込みます。従って、入力ファイルの先頭から最初のセクションま で、また [end] 以下の部分は読み飛ばします。

## **4.2** 読み込みコントロール

## 大文字、小文字、空白文字 **(**⊔**)**

ファイル名を除いて、大文字小文字は区別しません。行頭、行末の空白文字は無視します。セクショ ン名は間に空白文字を入れてもかまいません。ただし、[\*\*\*\*\*\*] の先頭の空白文字は 4 個まで無視 しますが、それ以上はセクションの始まりとは認識しませんので注意して下さい。

タブ

タブは、8 個のブランクに置き換えます。

継続行

一行に書くことができる文字数は半角文字で 200 字までです。それ以降の文字は読み込まれません。 一行に収まらないデータは、行末に "Y" をつけると次行を含めて一行と扱います。複数行が使用でき

<sup>27</sup> バージョン 3.04 までは [t-deposit] によるカーマ近似計算ができなかったため、この計算が可能な [t-heat] との使い分けを 行っていました。

ます。ただし、[cell] と [surface] の継続行は "\"を使用せず、先頭に5個以上の空白文字を入れ てください。

#### 行連結

短いパラメータ文が続くとき、複数行を ";" でつなぐことにより一行に表示することができます。例 えば、

idbg =  $\theta$ ; ibod = 1; naz =  $\theta$ 

のよう書くことができます。ただし、メッシュの記述のようにサブセクションの書式が決まっている 場合は使用できません。

#### コメント文字

PHITS では、以下の文字がコメント文字として使用でき、それ以降に書かれた文字列は無視されます。

- \$: 全ての場所でコメント文字として扱われます。
- #及び!: [surface], [cell] セクションを除いてコメント文字として扱われます。
- "c⊔" (□は空白文字): 行頭5カラム目以内にある場合にコメント文字として扱われます。ただ し、[material] セクションでは炭素元素として認識されるため、この機能は無効になります。 [material] セクションでも "c⊔" をコメント文字として扱うためには、[parameters] セクショ ンで icommat=1 と定義してください。

なお、%は version 3.30 以前はコメント文字として使えましたが、文字列変数の定義に%を使うように したため 3.31 以降はコメント文字として使えません。

#### 空白行

空白行は、読み飛ばします。コメント文字で始まる行も読み飛ばします。

#### セクションの読み飛ばし

ひとつのセクションを読み飛ばしたいとき、[\*\*\*\*\*\*] off のようにセクション名の後に "off " をつ けると、次のセクションまでを読み飛ばします。直後に書かれた infl:や set:が意図せず読み飛ば される場合がありますのでご注意ください。

## セクション途中からの読み飛ばし

セクションの途中で、行頭に qp: を挿入すると、この行以降次のセクションまでを読み飛ばします。

#### 全ての読み飛ばし

入力ファイルのどこでも、q: を行頭に入れると、それ以降全てを読み飛ばします。これは、[end] と 同じです。

## **4.3** ファイルの挿入

入力ファイルのどの場所でも他のファイルを取り込めます。インクルードファイルの書式は、

**infl:** { *file.name* }  $[n_1 - n_2]$ 

です。{ } 内がファイル名、[ ] 内が行数指定です。*n*<sup>1</sup> 行から *n*<sup>2</sup> 行をインクルードします。行数指定は省略 できます。省略した場合は、そのファイル全てをインクルードします。また、

 $[n_1-]$  $[-n_2]$ 

という表現も可能です。上が *n*<sup>1</sup> 行から最後まで、下が先頭から *n*<sup>2</sup> 行までをインクルードします。インク ルードは、8 回までネストできます。インクルードファイルを読み終えると、一層上のファイルに戻ります。

Windows 系の環境でコマンドラインインタプリタ (コマンドプロンプト) により PHITS を実行している場 合に、infl を使用する際は注意が必要です。このときは、インプットファイルの 1 行目を

#### $file = input.dat$

としてください。ここで、input.dat はインプットファイルです。コマンドラインインタプリタを用いた 実行方法については、2.1.2.2 節をご参照ください。

## **4.4** ユーザー定義定数

入力ファイルの数字の入力箇所で、ユーザーが定義した定数が利用できます。定数のセットの書式は以下 の通りです。

set: c1[ *52.3* ] c2[ *2* \* pi ] c3[ c1 \* *1.e-8* ]

ただし、c*i*[] において、*i* と [の間に空白文字を入れることができないのでご注意ください。この定数セッ トは、どの場所でも可能です。定数名は、c1 から c99 まで、何度でもセットし直せます。セットした以降、 次にセットされるまで、その値を保持します。定義の中で他の定数を用いる場合 (上の 3 番目の例)、その時 点での値が参照され、それ以降、定義の中で用いられている定数 (上の 3 番目の例では c1) をリセットして も定数の値は変化しません。pi は、デフォルトで定義されている定数です。

Sumtally サブセクション内で定義した定数は無視されるのでご注意ください。

ユーザー定義プログラム ("usrsors.f, usrtally.f, usrdfn1.f" など) の中でこれらの変数を使いたい場合は、

parameter ( mfc = 100 ) common /rval1/ cval(mfc), aval(mfc)

と宣言した上で、cval として利用できます。例えば、c1 パラメータは cval(1) に相当します。なお、複数 回同じパラメータを定義した場合、インプットファイルの最後に定義した値がユーザー定義プログラム内で 有効となります。

## **4.5** ユーザー定義文字列

Version 3.31 以降、任意の文字列を変数化して利用することができるようになりました。その定義の書式 は以下の通りです。

set: %part name%[neutron proton alpha]

変数名は%で挟んで定義してください。**PHITS** の他の入力箇所と違い、文字列変数名のみ大文字と小文字が 区別されますのでご注意ください。ユーザー定義変数と同じく、定義された次の行から有効となり、同じ文 字列変数を何度でもセットし直せます。上記例の場合、例えば複数のタリーで

#### part = %part\_name%

と定義すれば、各タリーでスコアする粒子を一括して変更することができます。

この機能を利用するため、version 3.31 以降の PHITS は、文字列変数を置換した後の入力情報を別ファイ ル(以下、リライトファイル)に一旦出力した後、そのファイルを読み込む形で実行されます。リライト ファイル名は、元入力ファイル名の拡張子の前に " rwt" を追加した名前となります。例えば、元の入力ファ イル名が "phits.inp" の場合、"phits rwt.inp" となります。リライトファイルには、infl コマンドで読み込ん だ入力情報も含まれます。

リライトファイルの出力及び削除の有無は、特殊パラメータ\$RWT により変更可能です。\$RWT は最初のセ クションが始まる前に定義する必要があり、その値の意味は以下の通りです。

- SRWT=0:リライトファイルを出力しない。この場合は、文字列変数が利用できませんが、入力ファイ ルが巨大な場合、その読込時間を短縮することができます。
- SRWT=1 (デフォルト):リライトファイルを出力し、計算終了時に削除する。
- \$RWT=2:リライトファイルを出力し、計算終了時に削除しない。
- \$RWT=3:リライトファイルを出力し、その直後にPHITS の実行を停止する。このオプションは、icntl=0 の場合のみ有効となり、複数の infl コマンドを使った入力ファイルを他者と共用する際などに便利 となります。

## **4.6** 数式の利用

入力ファイルで数字の入力箇所で、数式の利用が可能です。数式の書式は、Fortran 形式です。利用でき る内部関数は、

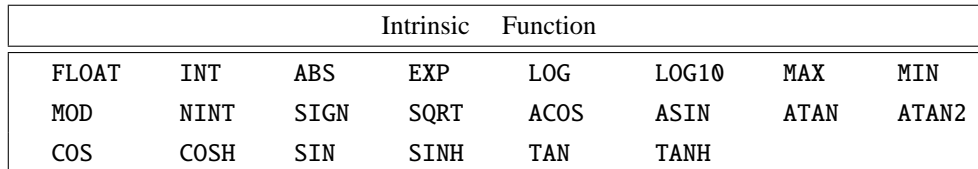

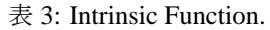

例として、

#### param = c1 \* 3.5 \* sin( 55 \* pi / 180 )

この例のように、param = の後に 1 個の数字が期待されるときは、数式の途中に空白が許されますが、幾 つかの数字の並びが期待される場合は、空白が数字の区切りを示しますので空白は使えません。このとき は、空白を省いて記述するか、{ c1 \* 2 / pi } のように { } で括ってください。

## **4.7** 粒子の表式

[source] セクションや、タリーセクションで用いる 粒子の表式を下の表にまとめます。粒子を定義する ときは、symbol か kf-code を用います。symbol のないものは、kf-code だけ利用可能です。

粒子タイプ 11 の other particles は、以下のように kf コードで指定します。また、これらの粒子の崩壊チャ ンネルは以下のようなものが含まれています。

JQMD コードの導入に伴い、原子核の入射、輸送が可能となりました。原子核種の指定の仕方は、208Pb, 56Fe の形式です。Pb, Fe と指定すれば、同位体全てを意味します。もちろん入射粒子の指定には使えま せん。ityp=19 の nucleus は、全ての原子核から ityp=1,15,16,17,18、すなわち proton, deuteron, triton, 3He, alpha を除いた全てを意味します。kf コードで原子核を指定するには、kf = Z \* 1000000 + A とします。

以前は、光子の名前を "gamma"としてきましたが、"photon"と変更しましたので注意して下さい。

| ityp                     | symbol   | kf-code     | particle name  | ityp | symbol | kf-code    | particle name                                                     |
|--------------------------|----------|-------------|----------------|------|--------|------------|-------------------------------------------------------------------|
| $\mathbf{1}$             | proton   | 2212        | proton         | 11   |        | $+ - 12$   | $\ensuremath{\nu_e}\xspace\,\overline{\ensuremath{\nu_e}\xspace}$ |
| $\overline{2}$           | neutron  | 2112        | neutron        | 11   |        | $+ - 14$   | $v_\mu \overline{v_\mu}$                                          |
| 3                        | pion+    | 211         | $\pi^+$        | 11   |        | $-2212$    | $\overline{\textbf{p}}$                                           |
| $\overline{\mathcal{L}}$ | pion0    | 111         | $\pi^0$        | 11   |        | $-2112$    | $\overline{\text{n}}$                                             |
| 5                        | pion-    | $-211$      | $\pi^-$        | 11   |        | $-311$     | $\overline{\mathrm{K}^{0}}$                                       |
| 6                        | $muon+$  | $-13$       | $\mu^+$        | 11   |        | 130        | $\mathbf{K}_{L}^{0}$                                              |
| 7                        | $muon-$  | 13          | $\mu^-$        | 11   |        | 310        | $K_S^0$                                                           |
| 8                        | kaon+    | 321         | $\rm K^+$      | 11   |        | $+ - 221$  | $\eta$ $\overline{\eta}$                                          |
| 9                        | kaon0    | 311         | $K^0$          | 11   |        | 331        | $\eta'$                                                           |
| 10                       | kaon-    | $-321$      | $\rm K^-$      | 11   |        | $+ - 3122$ | $\Lambda^0 \overline{\Lambda^0}$                                  |
| 11                       | other    | below       | other particle | 11   |        | $+-3222$   | $\Sigma^+$ $\overline{\Sigma^+}$                                  |
| 12                       | electron | 11          | $\rm e^-$      | 11   |        | $+ - 3212$ | $\Sigma^0$ $\overline{\Sigma^0}$                                  |
| 13                       | positron | $-11$       | $\mathrm{e}^+$ | 11   |        | $+ - 3112$ | $\Sigma^-\ \overline{\Sigma^-}$                                   |
| 14                       | photon   | 22          | $\gamma$       | 11   |        | $+-3322$   | $E^0$ $\overline{E^0}$                                            |
|                          |          |             |                | 11   |        | $+ - 3312$ | $\Xi^ \overline{\Xi^-}$                                           |
| 15                       | deuteron | 1000002     | deuteron       | 11   | —      | $+ - 3334$ | $\Omega^-\:\overline{\Omega^-}$                                   |
| 16                       | triton   | 1000003     | triton         |      |        |            |                                                                   |
| 17                       | 3he      | 2000003     | ${}^{3}$ He    |      |        |            |                                                                   |
| 18                       | alpha    | 2000004     | $\alpha$       |      |        |            |                                                                   |
| 19                       | nucleus  | Z*1000000+A | nucleus        |      |        |            |                                                                   |

<span id="page-45-0"></span>表 4: List of the transport particles.

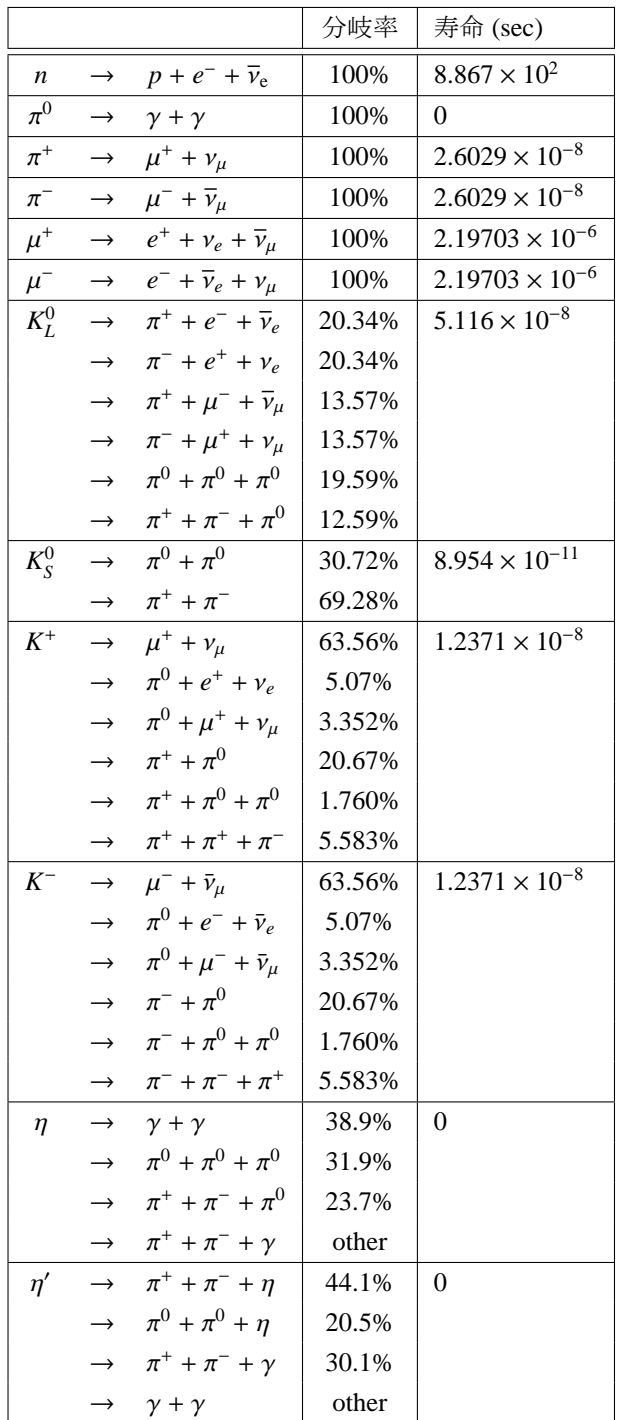

<span id="page-46-0"></span>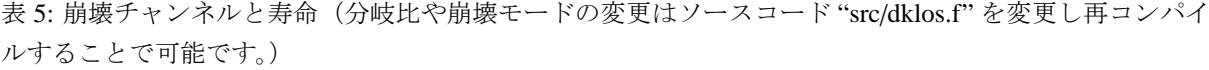

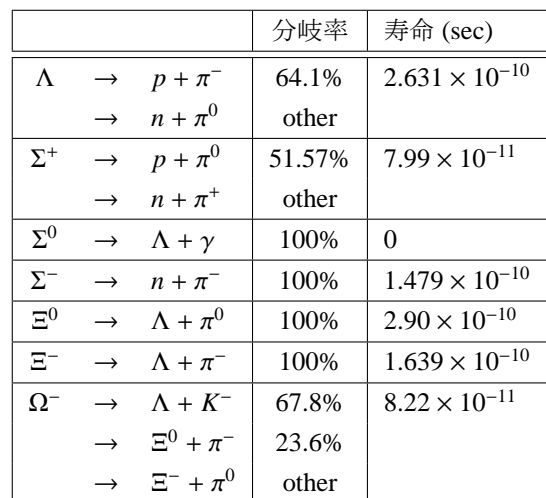

## **4.8** 標準出力 **(phits.out)** の書式

計算時間や発生した粒子数など、PHITS 計算に関わる基本的な情報は、file(6) パラメータで指定する 標準出力ファイル(通常、"phits.out"を奨励)に書き出されます。書き出される情報は、以下に示す6つの カテゴリに分類されており、[parameters] セクションで定義する infout パラメータによって出力させる カテゴリを指定できます。

#### 出力情報カテゴリ

- I 基本情報 下記を除く全ての情報
- II インプットエコー(入力ファイルの再出力)
- III メモリ情報、バッチ情報
- IV 粒子情報
- V 詳細情報(分散低減情報、領域別散乱情報、物質別散乱情報)

#### VI 開発者情報

これらの情報は、下記の順番で書き出されます。

## **PHITS** ロゴ、バージョン、開発者、計算タイトル、計算開始時刻(カテゴリ **I**、ただし開発者情報はカテゴ リ **VI**)

13 行目に使用した PHITS のバージョンが出力されます。掲示板や PHITS 事務局等に質問を送る際は、 バージョン情報を併せてお送りください。入力ファイルで [title] セクションが定義されている場合は、[ Job Title ] 欄にその文字列がそのまま出力されます。

### インプットエコー(入力ファイルの再出力、カテゴリ **II**)

>>> Input Echo >>>と書かれた行から [END] of Input Echo <<<と書かれた行の間に、入力ファイル で指定したパラメータが整理した形で書き出されます。その際、#以降にコメントとしてパラメータの意味 が出力されますので、パラメータの意味が分からなくなったときなどに参考にしてください。また ci や計 算式を使って定義したパラメータは、計算した数値が直接書き出されます。さらに、RI 線源機能や宇宙線 線源機能などを使って線源を定義した場合は、粒子のエネルギースペクトルがコメント文形式で出力され ますので、実際に生成される粒子のエネルギースペクトルを確認することが可能です。

#### メモリ情報(カテゴリ **III**)

幾何学形状用メモリ (GG/CC memory)、断面積ライブラリ用メモリ (high energy material / low energy material)、タリー用メモリ (real tally memory)、粒子情報保存用メモリ (bank memory)、その他のメモリ (other memory)、合計メモリ (used total memory) 毎に、その使用量が書き出されます。ただし、これらのメモリ使 用量は静的に確保した領域の大きさを表しており、動的に確保される断面積ライブラリ用メモリやタリー用 メモリの値は常に小さくなることにご注意ください。また、used total memory の percent が 100%以上の場 合は、10.5 節の「配列の大きさを変更」を参照して mdas を大きくし、PHITS を再コンパイルしてください。

## 各線源詳細情報(nwsors を指定した場合のみ)

[pa[rame](#page-364-0)ters] セクションで nwsors を指定した場合、最初に発生した nwsors 個の線源の種類 (ityp)、領 域番号 (reg)、物質番号 (mat)、エネルギー (energy)、位置 (x, y, z)、方向ベクトル (u, v, w)、及びウェイト (wt) が書き出されます。

## バッチ情報(カテゴリ **III**)

各バッチの終了時の全ヒストリー数 (ncas)、そのバッチが開始されたときの初期乱数 (bitseed)、及びその バッチの計算に掛かった CPU 時間が書き出されます。ここに書かれている bitseed を [parameters] セク ションで定義することにより、そのバッチからの計算を再現することができます。

#### 計算プロセス情報(**number of analyz call vs ncol**、カテゴリ **I**)

PHITS には、核反応、領域横断、線源発生、バッチ終了時など全ての計算過程(プロセス)で呼ばれる 共通サブルーチン analyz があり、どのプロセスが発生したかを識別するパラメータ ncol 毎の呼び出し回数 が書き出されます。ncol の詳細は 5.2.25 節「Dumpall オプション」を参照してください。

## 分散低減情報(カテゴリ **V**)

[importance], [weight win[dow\], \[](#page-91-0)forced collisions] などウェイトをコントロールするセクショ ンを使った場合に、領域毎の粒子分割 (splitting) や粒子選別 (Russian Roulette) に関する詳細な情報が書き出 されます。

#### 領域別散乱情報(カテゴリ **V**)

発生した高エネルギー核反応数、データライブラリ利用回数、チャンネル別中性子・光子データライブラ リ利用回数、フラックスやエネルギーの増減などの詳細な情報が領域別 (Region-wise) に書き出されます。

#### 物質別散乱情報(カテゴリ **V**)

上記情報が物質別 (Medium-wise) に書き出されます。

#### 粒子情報(カテゴリ **IV**)

輸送された粒子の種類(List of transport particles)、及びその生成数(prod. particles)、崩壊数(particle decays)、 停止した数 (stop. particles)、領域外に抜け出た数 (leak. particles) などの情報が書き出されます。

#### 発生線源情報(カテゴリ **I**)

線源粒子の数やウェイトが書き出されます。

#### 荷電粒子阻止能データ情報(カテゴリ **I**)

ATIMA モデルを使って荷電粒子の阻止能を計算する際 (ndedx = 1 or 3)、新たな輸送荷電粒子とター ゲット核の組み合わせができる毎に、その阻止能データをあらかじめ確保したメモリ領域に格納していき ます。ここでは、その阻止能データのメモリ使用量(dedx)とその上限値 (mdbatima) が書き出されます。 このメモリ使用量が上限値に達すると、それ以降にできた新たな組み合わせに対しては、その阻止能をメ モリに格納せず直接計算するため、計算速度が低下する可能性があります。その場合は、[parameters] セ クションで mdbatima をより大きい値に設定することにより、計算速度を維持することが可能となります。

## ジオメトリエラー情報(カテゴリ **I**)

ジオメトリエラー発生数に関する情報が書き出されます。Number of lost particles は、未定義領域に入っ てしまった粒子の数で、この数が nlost を超えると計算が強制終了されてしまいます。強制終了された場合 は、ジオメトリや線源の設定を再確認してください。ただし、まれに桁落ちなど不可避な原因でも発生する ため、設定に問題がなく lost particle の頻度が非常に低い場合(おおよそ 10,000 ヒストリーに 1 回もしくは それ以下)は、nlost の値を [parameters] セクションで変更して強制終了を回避してください。Number of geometry recovering は、何らかの理由により粒子座標と領域番号がずれてしまったが、粒子座標を少し

ずらすことにより問題を回避できたプロセスの数です。主に桁落ちが原因であり、頻度が高くてもあまり気 にする必要はありません。一方、Number of unrecovered errors は、上記問題を回避できなかったエラーの数 で、その時点で粒子の追跡を停止してしまうため、頻度が高いと問題となります。

#### 乱数情報(カテゴリ **I**)

初期乱数 (initial random seed) 及び再開始計算を行うための次の乱数 (next initial random seed) の値が書き 出されます。

#### 各プロセスやモデル・ライブラリの計算回数・**CPU** 時間情報(カテゴリ **I**)

各プロセスやモデル・ライブラリの計算回数及びそれに要した CPU 時間に関する情報が書き出されます。 各項目の意味は以下の通りです。ただし、icput=0 の場合は total cpu time 以外の計算時間が出力されませ ん。またその場合、transport、set data、other の項目自体が出力されません。[parameters] セクションで infout=8 とした場合は核反応モデル毎のサマリーが出力され、各入射粒子の反応が何回モデル計算された か (count) とその計算が成功した回数 (real) 及びその成功率 (%) が書き出されます。

- total cpu time: 総計算時間
- transport: 総計算時間から以下の5項目に要した時間を除いた時間
- set data: 入力パラメータの読込など粒子輸送計算が開始される前に要した時間
- analysis: 全てのプロセスの計算回数・時間(プロセスについては「計算プロセス情報」を参照)
- nevap: 蒸発モデルによる計算回数・時間
- dexgam: 原子核脱励起モデルによる計算回数・時間
- other: その他の計算時間
- nreac: 原子・原子核反応モデルによる計算回数・時間
- dklos: 粒子崩壊過程の計算回数・時間
- hydro: 核子同士散乱過程の計算回数・時間
- n-data: 中性子ライブラリによる計算回数・時間
- h-data: 陽子・重陽子・α 粒子ライブラリによる計算回数・時間
- p-data: 光子の原子データライブラリによる計算回数・時間 (negs=-1 の場合)
- e-data: 電子・陽電子の原子ライブラリによる計算回数・時間 (negs=-1 の場合)
- p-egs5: EGS5 を用いた光子の計算回数・時間
- e-egs5: EGS5 を用いた電子・陽電子の計算回数・時間
- e-tsmode: 電子飛跡構造解析モードによる計算回数・時間
- ion-tsmode: イオン (陽子含む) 飛跡構造解析モードによる計算回数・時間
- photonucl: 光核反応モデルによる計算回数・時間
- photonucl lib: 光核反応ライブラリによる計算回数・時間
- mu-reac: ミューオン核反応モデルの計算回数・時間

## 4.8. 標準出力 (phits.out) の書式 41

- mu-brem: ミューオンによる制動放射 X 線発生モデルの計算回数・時間
- mu-pprd: ミューオンによる対生成モデルの計算回数・時間
- mu-cap: ミューオン捕獲反応モデルの計算回数・時間
- elast: 全ての弾性散乱過程の計算回数・時間
- ncasc: 核反応モデルによる直接過程・前平衡過程の計算回数・時間
- bertini: Bertini モデルによる計算回数・時間
- isobar: isobar モデルによる計算回数・時間
- JAM: JAM モデルによる計算回数・時間
- QMD: JQMD モデル、JQMD-2.0 による計算回数・時間
- JAMQMD: JAMQMD モデルによる計算回数・時間
- INCL: INCL モデルによる計算回数・時間
- INCELF: INC-ELF モデルによる計算回数・時間
- frag data: frag data による計算回数・時間
- SCINFUL: SCINFUL モードによる計算回数・時間

## 引用文献情報(カテゴリ **I**)

PHITS を使った計算結果を発表する際に引用するべき文献の情報が書き出されます。また、INCL モデル、 Kurotama モデル、EGS モードなど外部機関が開発したモデルを使った場合は、それらのオリジナル文献の 引用情報も書き出されます。

## **4.9** タリー出力の書式

各タリーの出力結果は、そのタリーの file パラメータで指定した名前のファイルに書き出されます。また、 タリー結果がプロット軸が 2 次元の axis パラメータ (xy, yz, xz, rz, chart) を指定した場合は、file で指定したファイル名の拡張子の前に err を加えたファイルに統計誤差の結果が出力されます。さらに、各 タリーに epsout, vtkout, bmpout パラメータなどが定義されている場合は、file で指定したファイル 名の拡張子を.eps, .vtk, .bmp に変更した画像形式のファイルが出力されます。例えば、file = track.out, axis = xy, epsout=1 と設定した場合は、"track.out"(タリー結果の数値出力), "track err.out" (統計誤 差の数値出力), "track.eps" (タリー結果の画像出力), "track\_err.out" (統計誤差の画像出力) の 4 ファイ ルが書き出されます。なお、開発チームが奨励するタリー数値出力ファイルの拡張子は.out ですが、これ以 外の拡張子ファイルを指定しても特に問題はありません。

タリー出力ファイルには、まずインプットエコー(入力パラメータを整理した形で書き出したもの)が出 力された後、タリー結果が ANGEL で処理できるグラフ表示形式で出力されます。axis で指定した軸以外 のパラメータが変化する場合は、複数枚のグラフ表示形式でタリー結果が出力され、各グラフは newpage: というコマンドで区切られます。以下、"recommendation/CosmicRay/track eng.out" と "track.out" を例とし て、プロット軸が 1 次元及び 2 次元のデータ形式の概要を示します。

## **track eng.out**(プロット軸が **1** 次元(エネルギー)の場合)

1–51 行目 (*[t-track]* から#− − − − − − − − − − − − − − = まで)

最初にインプットエコーが書き出されます。

53 行目(*#newpage:*)

この行以降に、1 ページ目のグラフに関する情報が出力されることを意味します。

54 行目(*# no.* = *1 reg* =*1000001*)

ページ番号 (no.)及びこのページのグラフで固定されたパラメータ(この場合は領域番号)がコメントアウ ト形式で書き出されます。複数の領域に対する合計値を出力する場合、その領域番号は 1000001、1000002 のように 1000000+統合領域番号となります。

56 行目(*x: Energy [MeV*/*n]*)

X 軸ラベルが書き出されます。各タリーの x-txt パラメータで指定できます。

57 行目(*y: Flux [1*/*cm*<sup>2</sup> /*(MeV*/*n)*/*source]*)

Y 軸ラベルが書き出されます。各タリーの y-txt パラメータで指定できます。

58 行目(*p: xlog ylog afac(0.8) form(0.9)*)

グラフの基本設定に関する ANGEL パラメータが書き出されます。例えば xlog 及び ylog は、X 及び Y 軸がそれぞれ対数表示であることを定義しています。なお、横軸のデフォルトはメッシュタイプが 1,2,4 の 場合は線形 (xlin)、3,5 の場合は対数 (xlog)になり、縦軸は常に対数です。タリー内に ANGEL パラメー タを定義した場合は、そのコマンドがここに書き出されます。各 ANGEL パラメータの意味は、APPENDIX A ANGEL もしくは ANGEL マニュアルをご参照ください。

59 行目(*h: n x y(proton ),hh0l n y(neutron ),hh0dr n y(Fe ),hh0ub n*)

次行以降に書かれたタリー結果のプロット方法を定義しています。n は読み飛ばし、x は X 軸数値、 [y\(](#page-376-0)proton),hh0l などは Y 軸数値を表します。Y 軸数値の括弧内は Legend で、hh0l はグラフの描画方法を 定義しています。例えば、hh はヒストグラム、0 はマークなし、l は黒色実線を表しています。

60 行目(*# e-lower e-upper proton r.err neutron r.err Fe r.err*)

次行以降に書かれたタリー結果の意味を示しています。ただし、#で始まるコメント行のため、ANGEL では処理されません。基本的には、axis で定義したパラメータ(この場合はエネルギー)メッシュの下限 値・上限値・タリー結果・相対誤差の順番で出力されます。複数の part を指定した場合は、列を追加して 各 part のタリー結果・相対誤差が書き出されます。

61–180 行目

タリー結果の数値データが出力されます。行数はメッシュ数で、列数は(2+part で指定した粒子数 ×2) となります。

182 行目(*# sum over*)

タリー結果の合計値もしくは平均値が出力されます。ただし、この値には誤差が出力されませんのでご注 意ください。

184 行目(*'no.* = *1, reg* =*1000001'*)

ページのタイトルが出力されます。

185–191 行目(*msuc:* {\*huge Track Detection in reg mesh*} から *e:*まで)

図のタイトルや PHITS と ANGEL のバージョンなどが ANGEL パラメータ形式で出力されます。

193–199 行目(*# Information for Restart Calculation* 以降)

最後に、乱数やヒストリー情報など再開始計算に必要な情報が出力されます。

## **track.out**(プロット軸が **2** 次元(**x,y**)の場合)

1–97 行目 (*[t-track]* から#− − − − − − − − − − − − − − = まで)

最初にインプットエコーが書き出されます。

99 行目(*#newpage:*)

この行以降に、1 ページ目のグラフに関する情報が出力されることを意味します。

100–103 行目 (# no. = 1  $ie = 1$   $iz = 1$   $part. = all$   $\overrightarrow{D}$   $\rightarrow$   $5$   $\neq$  mset = 1  $\overrightarrow{\pm}$   $\heartsuit$ )

ページ番号 (no.) 及びこのページのグラフで固定されたパラメータがコメントアウト形式で書き出され ます。

105  $\overline{f}$   $\overline{F}$   $\left( \begin{array}{c} 'no. = 1, ie = 1, iz = 1, mset = 1' \end{array} \right)$ 

ページのタイトルが出力されます。

106–108 行目(*msuc:* {\*huge Astronaut dose in pSv*/*source*} から *msdl:* {\*it calculated by* \*PHITS 3.28*} まで) 図のタイトルや PHITS と ANGEL のバージョンなどが ANGEL パラメータ形式で出力されます。

110–119 行目(*x: x [cm]* から *p: ymin( -60.00000 ) ymax( 60.00000 )* まで)

2 次元プロットの詳細な設定が ANGEL パラメータ形式で出力されます。例えば、c3, c4 パラメータで 定義される cmin, cmax は、表示するデータの最小値・最大値をそれぞれ表しています。また p: zlog は データを対数表示でプロットすることを意味しており、p: zlin とすれば線形表示となります。

120–121 行目 (# ny = 120 nx = 120 から# ( ( data(x,y), x = 1, nx ), y = ny, 1, -1 ) まで)

データのメッシュ数及び格納順番が書き出されます。この例では、データが X 昇順 →Y 降順で 120 個ず つ並んでいることを示しています。

123 行目(*hc: y* = *59.50000 to -59.50000 by 1.000000 ; x* = *-59.50000 to 59.50000 by 1.000000 ;*)

データをプロットする軸座標が書き出されます。この場合は縦軸に対しては上から下に向かって 59.5 か ら −59.5 まで 1.0 間隔で、横軸に対しては左から右に向かって −59.5 から 59.5 まで 1.0 間隔でデータが並ん でいることを意味します。

124–1563 行目

data $(1,ny)$  data $(2,ny)$   $\cdots$  data $(nx,ny)$  data $(1,ny-1)$  data $(2,ny-1)$  data $(3,ny-1)$   $\cdots$  data $(nx,ny-1)$   $\cdots$  data $(1,1)$ data(2,1) · · · data(nx,1) の順番で連続してデータが書き出されます。ただし、10 個データを書き出すごとに 改行されますので、この例では 120 × 120/10 = 1440 行に渡ってデータが出力されます。エクセルなどの表 計算ソフトにコピー&ペーストできる形式で出力したい場合は、タリー設定で 2d-type=5 としてください。 詳細は 6.7.12 節「2d-type パラメータ」をご参照ください。

1566 行目(*# gshow*)

2次元プロットと重ね合わせ表示する幾何学形状に関する情報出力の開始を意味します。gshow=0 の場合 は出力[されま](#page-250-0)せん。

## 1568–2681 行目

幾何学形状に関する情報が出力されます。

2684–2713 行目(*z: xorg(1.03)* から *p: ymin( -60.00000 ) ymax( 60.00000 )* まで)

グラフ表示に関する様々な設定が出力されます。

2716 行目(*newpage:*)

新しいグラフページの開始を意味します。ヒストグラムの場合と異なり各 part に対して 1 枚の 2 次元プ ロットを出力するため、同じ設定でも複数ページの出力となります。この例だと、1 ページ目が part=all、 2ページ目が part=proton に対するデータで、以下、part=neutron (5333 行目)、part=Fe (7950 行目) と続きます。

10566–10572 行目(*# Information for Restart Calculation* 以降)

最後に、乱数やヒストリー情報など再開始計算に必要な情報が出力されます。

# **5** 各セクションの書式

# **5.1 [ Title ]** セクション

このセクションでは、計算のタイトルを定義します。タイトルは、標準出力の先頭に印字されます。書式 は次の様なものです。何行でもかまいません。ただし、このセクションでは空白行は無視されます。

[ T i t l e ] This is a test calculation of PHITS. Any number of title lines are allowed. ..........

## **5.2 [ Parameters ]** セクション

このセクションでは、PHITS の動作を決定するパラメータを指定します。書式は次の様なものです。

[ P a r a m e t e r s ] para1 = *number* | *file.name* para2 = *number* | *file.name* ..........

パラメータの順番は自由、省略すれば、デフォルト値が読み込まれます。 以下に各々のパラメータの意味と値を説明します。(D= ) は、デフォルト値です。

## **5.2.1** 計算モード

表 6: icntl パラメータ

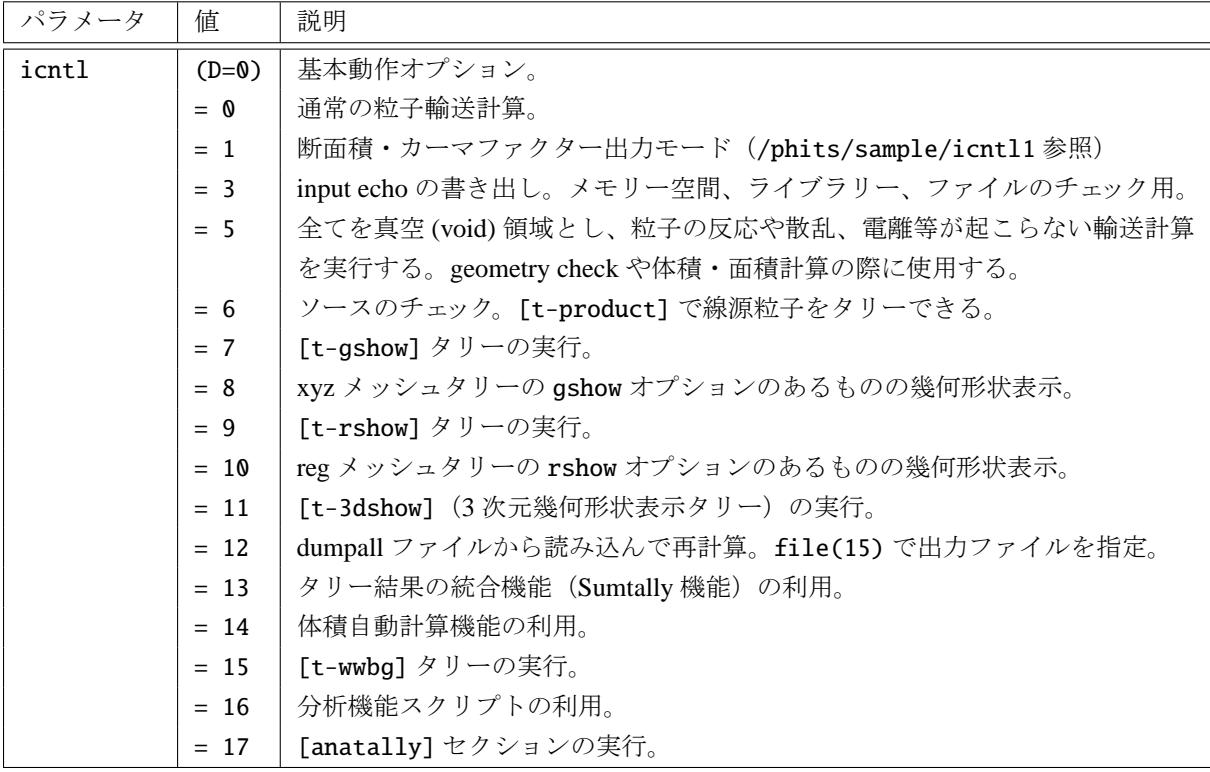

icntl=1 は、従来、核反応計算モードとして使っていましたが、現在は、断面積や Kerma factor などを 出力する目的でのみ利用可能です。詳しくは "/phits/sample/icntl1" フォルダをご参照ください。

icntl=12 を指定すると、dumpall=1 で計算した時にダンプしたデータを基に再計算します。輸送に関し ては、最初に計算した全ての情報を再現します。再計算の時には、最初に計算したインプットファイルが 必要になります。タリーを除いて同じものを使わないと矛盾が生じます。maxcas, maxbch は、ダンプファ イルに指定されているものを使いますので変更できません。最初に計算したときと異なるタリーを入れて 再計算したいときなど有効です。ただし、dumpall=1 で計算するときは、巨大なデータファイルが作成さ れることがありますから注意してください。dumpall=1 でダンプする情報は、5.2.25 で解説します。

icntl=13 を指定することにより、Sumtally 機能を利用することができます。この機能の詳細は 6.8 をご 覧ください。

icntl=14 を指定することで、[t-volume] による体積自動計算機能を利用することができます。この機 能の利用方法は 7.18 をご覧ください。

icntl=15 を指定することで、[ww bias] のパラメータを自動生成する [t-wwbg] が機能します。この機 能の利用方法は 7.17 をご覧ください。

分析機能スク[リプト](#page-338-0)を利用する場合は、icntl=16 と指定する必要があります。

## **5.2.2** ヒスト[リー数、](#page-335-0)配列の大きさ

メモリ分散型並列計算では、バッチ単位で並列化しています。このため、入力のバッチ数 maxbch が *N*PE−1 の整数倍となるように指定してください。ここで、*N*PE は並列計算で使用する実行 PE(Processing Element) 数です。上記の −1 は、並列計算のコントロールのために 1PE 使うためです。もし整数倍でないときは、 maxbch が整数倍になるように変更し、加えて全ヒストリー数が入力した数と同程度となるように maxcas を自動で調整します。この自動調整が実行された場合は、出力のインプットエコーの最後にコメントが書き 出されます。

timeout を用いることにより、PHITS 計算の打ち切り時間を指定できます。timeout が正の場合に機能 します。バッチ終了時の CPU 時間が timeout を超えた場合に、そのバッチで計算を終了します。バッチの 途中で timeout を超えた場合は、そのバッチが終了するまで計算が継続します。メモリ分散型並列の場合 は、全ての CPU 時間の和で判定します。ただし、ご使用の計算機によっては CPU 時間が正しく取得でき ず、timeout を適切に使用できない場合がありますのでご注意ください。

統計誤差計算は、各バッチ間のタリー量の分散の平方根として標準偏差を導出するバッチ分散モードと、 各ヒストリー間のタリー量の分散の平方根として標準偏差を導出するヒストリー分散モードがあります。ど ちらも、次式で標準偏差 σ を計算します。

$$
\sigma = \sqrt{\frac{\sum_{i=1}^{N} (x_i w_i / \bar{w})^2 - N \bar{X}^2}{N - 1}}
$$
\n(1)

ここで *N* は標本数 (istdev=1 のときは全バッチ数、istdev=2 のときは全ヒストリー数) であり、*x<sup>i</sup>* ,*w<sup>i</sup>* は各 標本のタリー量及びソースウェイト、<sup>w</sup>はソースウェイトの平均値です。そして、標準誤差 (standard error of the mean) <sup>は</sup> σ/ <sup>√</sup> *N* により計算できるので、これをタリー量の平均値 *X*¯ で割った量を相対誤差、

$$
(\text{r.err}) = \frac{\sigma}{\sqrt{N}\bar{X}}\tag{2}
$$

により求め出力しています。

バッチ分散の場合は、同じ全ヒストリー数でも、maxcas と maxbch の組み合わせによって標準誤差が変 化しますのでご注意ください。基本的には、maxbch を大きくした方が計算の信頼性は高くなりますので、 正確に統計誤差を計算したい場合は、maxbch を少なくとも 10 以上としてください。ただし、PHITS は、各 バッチ終了時にいろいろな処理をしますので、maxbch を大きくしすぎると計算時間が長くなりますのでご 注意ください。一方、ヒストリー分散モードの場合は、標準誤差は全ヒストリー数のみに依存し、maxcas と maxbch の組み合わせには依存しません。したがって、通常の計算では、ヒストリー分散モードを選択す ることをお薦めします。しかしながら、xyz メッシュタリーを細かく設定する等、メモリを多く使用するタ リーを設定している場合には、ヒストリー分散モードでの計算時間が莫大となることがありますのでご注 意ください。なお、各ヒストリーの分散を導出するタリー ([t-deposit] タリーの output = deposit や [t-deposit2] など) の場合は、統計誤差として標準誤差を出力しており、istdev の値に関係なく、寄与し たヒストリー数の平方根から計算します。すなわち、寄与したヒストリー数が *K* の場合、その相対誤差は √ 1/ *K* となります。

| パラメータ    | 値           | 説明                                    |
|----------|-------------|---------------------------------------|
| maxcas   | $(D=10)$    | 1バッチのヒストリー数。上限は2147483647。            |
| maxbch   | $(D=10)$    | バッチ数。上限は 2147483647。                  |
| maxbnk   | $(D=10000)$ | 一時保存できる粒子の数。                          |
| xsmemory | $(D=1.0)$   | 核データライブラリー読込配列の大きさ。通常は変更する必要はありませ     |
|          |             | んが、入力ファイルによっては、この値を変更するように指示される可能     |
|          |             | 性があります。その際は、値を変更するとともに入力ファイルを PHITS 事 |
|          |             | 務局までお送り下さい。                           |
| timeout  | $(D=-1.0)$  | PHITS 計算の打ち切り時間 (sec)。                |
| istdev   | $(D=0)$     | 新規/再開始計算及び統計誤差導出方法のコントロール。            |
|          | $=-2$       | 再開始計算(ただし、過去のタリー結果が全くない場合は、istdev=2とし |
|          |             | て新規計算を開始。                             |
|          | $=-1$       | 再開始計算(ただし、過去のタリー結果が全くない場合は、istdev=1とし |
|          |             | て新規計算を開始。                             |
|          | $= 0$       | 新規計算。統計誤差は、メモリ共有型並列で italsh=1の場合はバッチ分 |
|          |             | 散を、それ以外はヒストリー分散を自動的に選択します。            |
|          | $=1$        | 新規計算。統計誤差は、各バッチ間の分散の平方根として導出。         |
|          | $=2$        | 新規計算。統計誤差は、各ヒストリー間の分散の平方根として導出。       |
| italsh   | $(D = 0)$   | OpenMP (メモリ共有型並列計算) を利用した場合にスレッド間のタリー |
|          |             | 変数の共有/非共有を切り替えるオプション。タリー変数を共有すれば、少    |
|          |             | ない物理メモリでも並列計算が実行できるため、大容量のタリー領域を必     |
|          |             | 要とする並列計算の実行で有用です。一方で、メモリ競合を防止するプロ     |
|          |             | セスのために計算速度が低下する可能性があります。少ないヒストリー数     |
|          |             | で計算速度等の確認をした上でお使いください。また、メモリ共有型並列     |
|          |             | でitalsh=1の場合、タリー変数をスレッド毎に用意しないため、統計誤  |
|          |             | 差はバッチ分散 (istdev=1) でしか計算できません。        |
|          | $= 0$       | タリー変数をスレッド間で共有しない。                    |
|          | $= 1$       | タリー変数をスレッド間で共有する。                     |
| ireschk  | $(D=0)$     | 再開始計算時のタリーパラメーター致性確認の有無。              |
|          | $= 0$       | 読み込むタリー出力の設定が現在のタリー設定と一致しているか確認する。    |
|          | $=1$        | 上記確認を行わない。極めて長いタリー設定をした場合、タリー出力に全て    |
|          |             | の設定が書き込まれずに、新旧ファイル一致性の確認でエラーが出てしま     |
|          |             | う場合があります。その場合、ireschk=1とし、一致性を確認しないモー |
|          |             | ドで再開始計算を実行してください。                     |

表 7: ヒストリー数、配列の大きさに関するパラメータ

統計誤差は、通常、タリー量の右側の r.err の列に出力されます。ただし、axis = xy, rz など2次元 表示の場合は、各タリーで指定した file パラメータの拡張子の手前に\_err と付けた別ファイルに出力しま す。例えば、file=tally.out と指定した場合、統計誤差のファイル名は tally err.out となります。こ のファイルの書式は通常のタリー出力と同じですので、ANGEL で処理することにより投稿誤差を 2 次元表 示で確認することができます。詳細は 4.9 節「タリー出力の書式」をご覧ください。

PHITS で評価しているのは標準誤差なので、必ずしも真値がこの範囲内に収まるわけではないのでご注 意ください。平均値を中心として ±1σ の範囲は約 68%の信頼区間を表しており、この範囲に約 68%の確率 で計算結果が含まれることを意味します。また、核反応モデルに起因する系統的な不定性は含まれていま せん。

istdev < 0 とした場合は、再開始計算となります。その場合、統計誤差計算モードは、過去のタリー結 果を踏襲します。再開始計算については、3.1 をご覧ください。

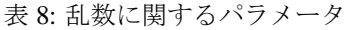

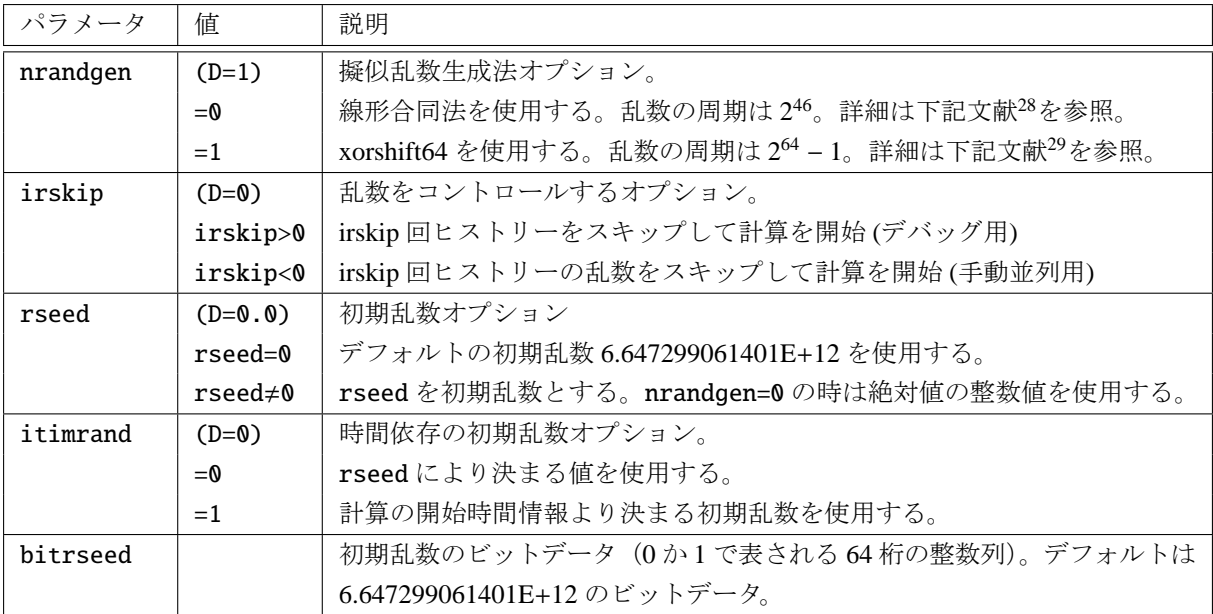

<sup>28</sup> R. Picard and T. Booth, LA-UR-08-06204.

<span id="page-58-0"></span> $29$  G. Marsaglia, 2003. Xorshift RNGs. Journal of Statistical Software. 8, 14, 1-6.

## **5.2.3** 計算打切エネルギー、モデル切り替えエネルギー

| パラメータ   | 値             | 説明                                                      |
|---------|---------------|---------------------------------------------------------|
| emin(i) | $(D=1.0e-3)$  | (i=1) 陽子の計算打切エネルギー [MeV]。                               |
|         | $(D=1.0e-11)$ | (i=2) 中性子の計算打切エネルギー [MeV]。                              |
|         | $(D=1.0e-3)$  | (i=3,4,6-10) 正パイオン、中性パイオン、ミューオン、ケイオンの計算                 |
|         |               | 打切エネルギー [MeV]。                                          |
|         | $(D=1.0)$     | (i=5) 負パイオンの計算打切エネルギー [MeV]。1MeV より小さくした場               |
|         |               | 合は、エネルギーカットオフの際に負パイオンの吸収反応が起こらなくな                       |
|         |               | ります。                                                    |
|         | $(D=1.0)$     | (i=11) その他の粒子 (ityp=11) の計算打切エネルギー [MeV]。               |
|         | $(D=1.0e+9)$  | (i=12,13) 電子 (i=12)、陽電子 (i=13) の計算打切エネルギー [MeV]。        |
|         | $(D=1.0e-3)$  | (i=14) 光子の計算打切エネルギー [MeV]。                              |
|         | $(D=1.0e-3)$  | (i=15-19) 重陽子 (i=15)、3 重陽子 (i=16)、3He(i=17)、4He(i=18)、原 |
|         |               | 子核 (i=19) の計算打切エネルギー [MeV/n]。ここで、MeV/n は核子あた            |
|         |               | $\mathfrak{H} \mathcal{D}$ MeV <sub>o</sub>             |
|         |               | 粒子番号iは表4を参照。                                            |
| dmax(i) | $(D=emin(i))$ | (i=1,12,13,15,18) 粒子番号 i の粒子に対するライブラリー (電子・陽電           |
|         |               | 子は原子反応ライブラリー、それ以外は核データライブラリー)を利用す                       |
|         |               | る際の上限エネルギー [MeV] (重陽子及び $\alpha$ 粒子に対しては [MeV/n])。      |
|         |               | なお、i=3-11,16,17,19に対するライブラリーは、現在のところ使用で                 |
|         |               | きません。                                                   |
|         | $(D=20.0)$    | (i=2) 中性子に関する核データライブラリーを利用する際の上限エネル                     |
|         |               | ギー [MeV]。                                               |
|         | $(D=1.0e+3)$  | (i=14)光子に関する原子反応ライブラリーを利用する際の上限エネルギー                    |
|         |               | $[MeV]_{\circ}$                                         |
|         |               | PHITS のパッケージに含まれているライブラリーは i=1,2,12,13,14 の             |
|         |               | みなので、これら以外の粒子についてはご自身でライブラリーを用意して                       |
|         |               | 使用してください。詳しくは APPENDIX C をご参照ください」                      |
| dpnmax  | $(D=0)$       | 光核反応ライブラリーを利用する上限エネルギー [MeV]。なお、dmax(14)                |
|         |               | は光子の原子反応(コンプトン散乱、光電効果など)に対するライブラ<br>リー上限エネルギーである点に注意。   |
| lib(i)  |               | dmax(i) や dpnmax を指定した際、最優先で利用される核データライブラ               |
|         |               | リーの拡張子。ただし、dmax(2)≤20の場合は、アドレスファイル ("xsdir")            |
|         |               | で最初に書かれたファイル ("xsdir.jnd"の場合は JENDL-4.0) が優先され          |
|         |               | ます。また、指定された核種に対するライブラリーがない場合、警告メッ                       |
|         |               | セージが表示されたうえで、20 MeV 以下の中性子に対しては上記のアド                    |
|         |               | レスファイルにある先頭ライブラリー、それ以外の粒子に対しては核反応                       |
|         |               | モデルが自動的に利用されます。                                         |

表 9: 計算打切エネルギーに関するパラメータ (1)

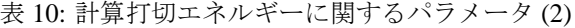

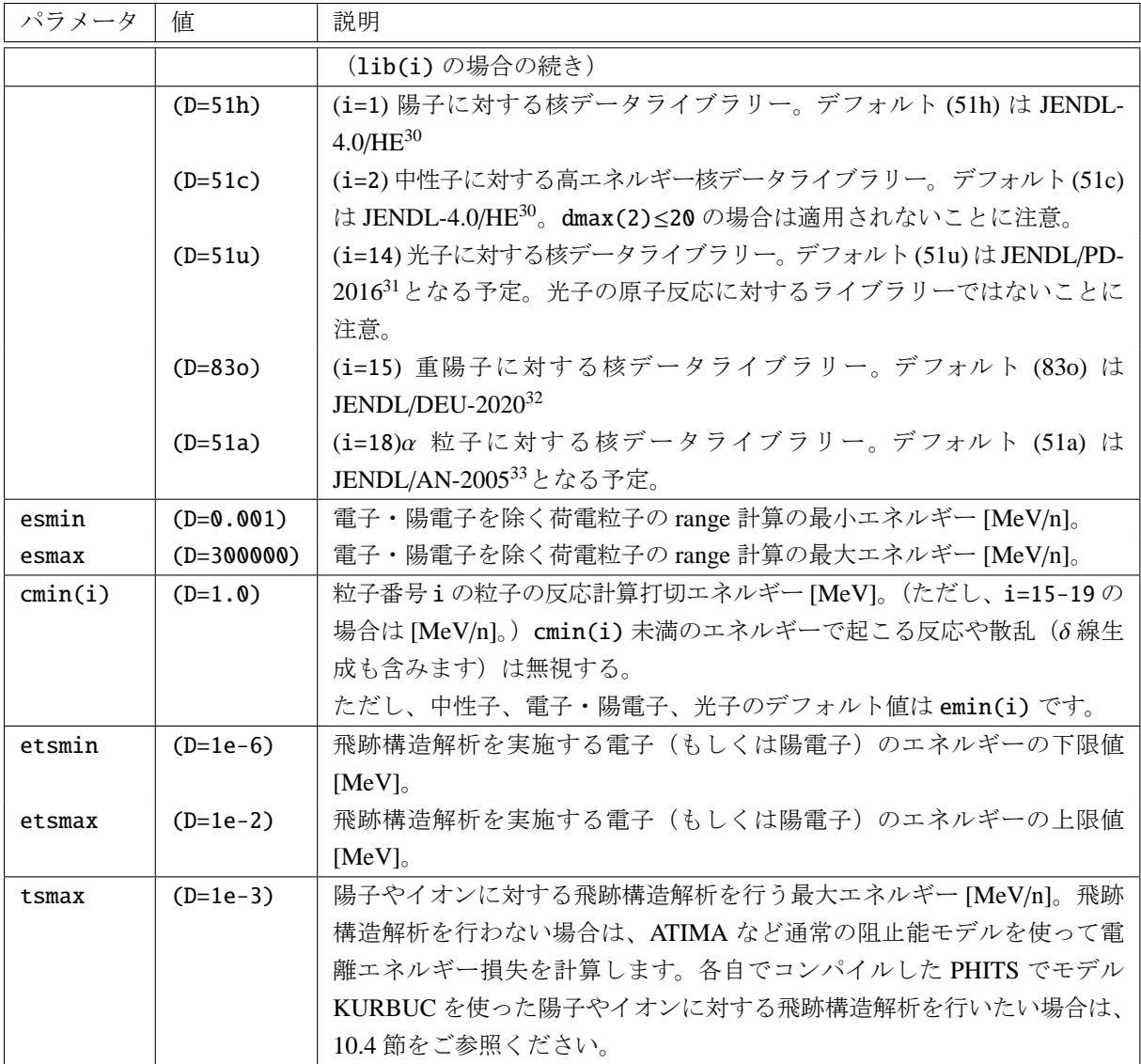

emin, esmin, cmin, etsmin によって各々のエネルギー領域に制限を与える際は、その値未満となりま す。したがって例えば、emin[\(1\)](#page-362-0) で陽子の計算打切エネルギーを指定した場合、丁度その値のエネルギー (デフォルトだと 0.001 MeV) をもつ陽子は計算打切とはなりません。一方、dmax, esmax, etsmax の場合 は、その値以下が対象となります。

輸送粒子のエネルギーが emin より低くなると、エネルギーカットオフとなり、輸送計算が打ち切られま

<sup>30</sup> PHITS パッケージには限られた核種に対するライブラリーしか含まれていません。整備された全ての核種に対するライブラリー は、下記ホームページより入手可能です。また、本ライブラリーを用いて得た結果を発表する際は、下記文献を引用して下さい。 ホームページ: https://rpg.jaea.go.jp/main/en/ACE-J40HE/index.html

引用文献: Matsuda et al., Prog. Nucl. Sci. Technol. 6, 225-229 (2019).

 $31$  JENDL/PD-2016 の ACE フォーマットは、まだ公開されていません。

<span id="page-60-0"></span>ホームページ: https://wwwndc.jaea.go.jp/ftpnd/jendl/jendl-pd-2016.html

<sup>32</sup> PHITS パッケージには、整備された全ての核種に対するライブラリーが含まれています。また、本ライブラリーを用いて得た結 果を発表する[際は、下記文献を引用して下さい。](https://rpg.jaea.go.jp/main/en/ACE-J40HE/index.html)

引用文献: S. Nakayama et al., J. Nucl. Sci. Technol. 58, 805-821 (2020).

ホームページ: https://wwwndc.jaea.go.jp/ftpnd/jendl/jendl-deu-2020.html

<sup>33</sup> JENDL/AN-2005 の ACE [フォーマットは、まだ公開されていません。](https://wwwndc.jaea.go.jp/ftpnd/jendl/jendl-pd-2016.html)

ホームページ: https://wwwndc.jaea.go.jp/ftpnd/jendl/jendl-an-2005.html

す。その際、残りの運動エネルギーはその場所に付与され、中性子を除く表 5 の粒子は崩壊します。また、 陽電子は対消滅を起こします。

emin(2) や dmax(2) を指定しない場合、これらの値は nucdata オプションによって自動的に調整されます。 例えば、nucdata=0 の場合、emin(2)=dmax(2)=1.0e-3 となります。また、[em](#page-46-0)in(12,13) や dmax(12,13) を指定しない場合、これらの値は negs オプションによって自動的に調整されます。例えば、negs=1 の場 合、emin(12,13)=0.1、dmax(12,13)=1.0e+3 となります。詳細は、表 11 をご覧ください。

粒子のエネルギーを *E* とした場合に、emin< *E* <dmax の範囲にあるエネルギーをもつ粒子の反応や散乱 がライブラリーにより計算されます。emin>dmax とすれば、ライブラリーを用いた計算をしません。中性 子と光子のライブラリーの上限は、それぞれ 20 MeV と 100 GeV です。[また](#page-62-0)、EGS5 を利用しない場合の電 子と陽電子のライブラリーの上限は 10 GeV となります。

エネルギー *E* の荷電粒子について物質中の飛程 (range) を計算する際、esmin< *E* <esmax の範囲でデー タテーブルを作成して計算します。より小さい、もしくは、より大きなエネルギーを取り扱いたい場合に は、esmin や esmax を設定してください。通常はデフォルト値のままで計算を行います。

荷電粒子の計算打ち切りエネルギー emin を esmin よりも小さくすることはできません。その場合、emin は自動的に esmin の値に修正されます。

[Frag Data] で考慮したい最小の入射エネルギーに応じて、cmin(i) を設定してください。

etsmin は、原理的には 1 meV まで設定可能ですが、計算時間が膨大になりますので、1 eV 程度に設定 することをお勧めします。etsmax は、1 keV よりも大きく設定する必要があります。原理的には極めて大 きい値も設定可能ですが計算時間が膨大になりますので、現実的には 100 keV 以下に設定することをお勧 めします。飛跡構造解析の場合は、必ず EGS5 モードを用いて emin(12-13) を 1 keV に設定する必要があ ります。

negs=1,2 以外を設定した上で、輸送させる電子・陽電子のエネルギーが emin(12,13) と dmax(12,13) の範囲に入ると、PHITS オリジナルの電子輸送アルゴリズムが動作します。ただし、このアルゴリズムの 利用者非推奨であり、計算精度も保証していないのでご注意ください。

<span id="page-62-0"></span>表 11: 光子・電子・陽電子・中性子の輸送に関するパラメータ

| パラメータ   | 値          | 説明                                                    |
|---------|------------|-------------------------------------------------------|
| negs    | $(D=-1)$   | 光子・電子・陽電子の輸送に関するオプション。                                |
|         | $=-1$      | PHITS オリジナルモデルを用いて光子のみ輸送する。デフォルト値である                  |
|         |            | emin(14)=0.001, dmax(14)=1000.0 が使用されるが、これらのパラメータ     |
|         |            | を指定した場合は、それらの値が優先される。                                 |
|         | $= 0$      | 電子・陽電子・光子の輸送を行わない。emin(14)=dmax(14)=1.0e+9に自動調        |
|         |            | 整される。                                                 |
|         | $= 1$      | EGS5 を用いて光子·電子·陽電子を輸送する。emin(12,13)=0.1,              |
|         |            | emin(14)=0.001, dmax(12-14)=1000.0 に自動調整されるが、これら      |
|         |            | のパラメータを直接指定した場合は、それらの値が優先される。このオプショ                   |
|         |            | ンを使用する場合は、file(1) もしくは file(20) の設定が必要になる。            |
|         | $= 2$      | negs=1 と同様だが、電子・陽電子・光子の上限エネルギー dmax(12-14) が          |
|         |            | 1 GeV ではなく 10 TeV (1e+7) に自動調整される。                    |
| nucdata | $(D=1)$    | 中性子に関するライブラリーの使用についてのオプション。                           |
|         | $= 0$      | 中性子に関するライブラリーを使用しない。emin(2)=dmax(2)=1.0e-3に自          |
|         |            | 動調整し、中性子の輸送計算をライブラリーを使用せずに実行する。ただし、                   |
|         |            | emin(2)やdmax(2)を直接指定した場合は、それらの値が優先される。                |
|         | $= 1$      | 中性子断面積データライブラリー JENDL-4.0 に合わせたデフォルト                  |
|         |            | 値 (emin(2)=1.0e-11, dmax(2)=20.0) を使用する。ただし、emin(2) や |
|         |            | dmax(2) を直接指定した場合は、それらの値が優先される。このオプションを               |
|         |            | 使用する場合は、file(1) もしくは file(7) の設定が必要になる。               |
| ieleh   | $(D=0)$    | 電子、陽電子の輸送オプション。                                       |
|         | $\Omega$ = | エネルギー e が dmax(12)以上の場合、減速や反応を行わない。                   |
|         | $=$ 1      | エネルギーeがdmax(12)以上の場合、ウエイト値 wgt を wgt= e/dmax(12)      |
|         |            | に変更し、dmax(12)の値をエネルギーとして輸送計算を実行する。                    |

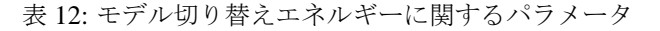

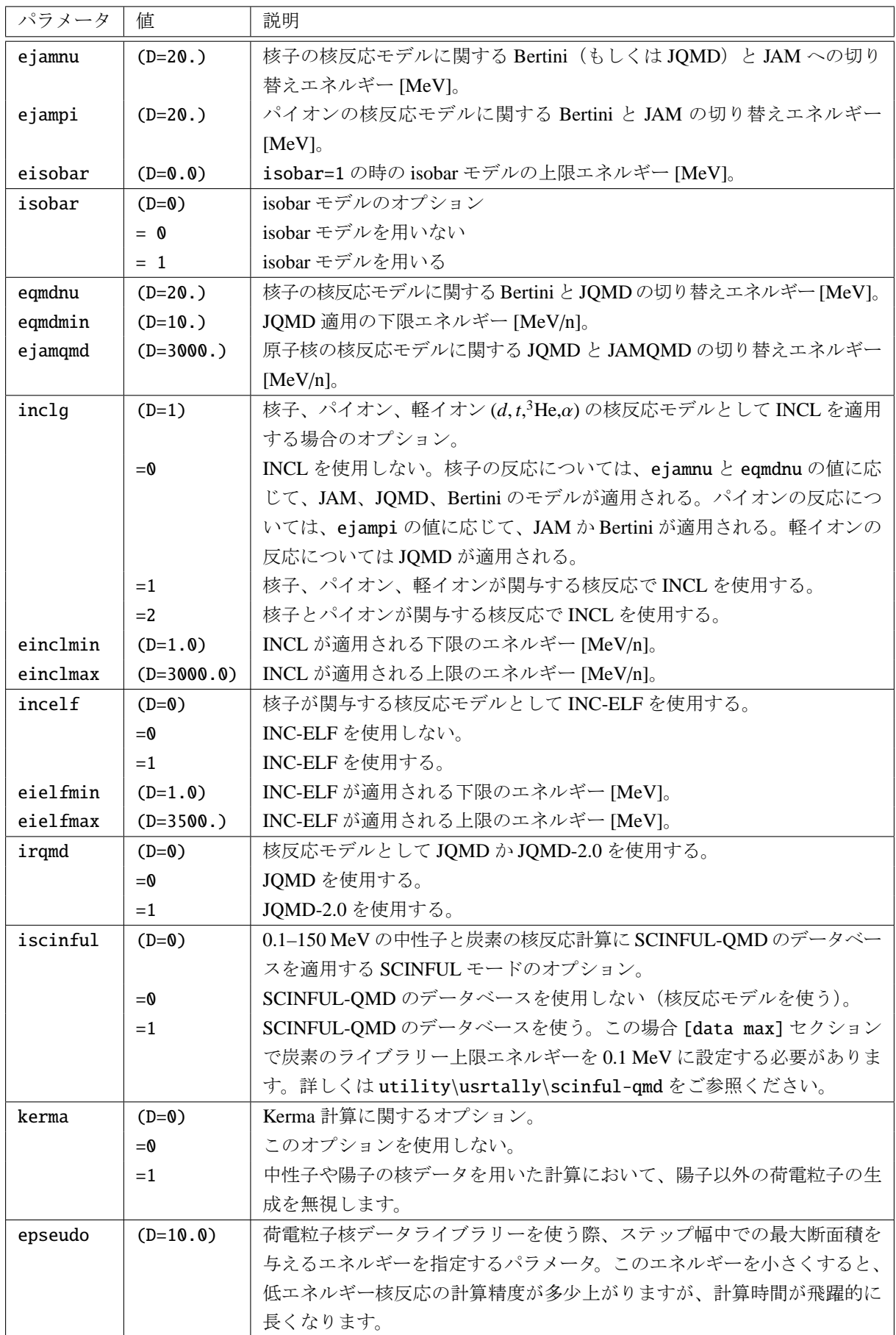

*d*, *t*, α 原子核を輸送している場合、eqmdmin 以下のエネルギーでは JQMD による原子核反応をさせませ ん。低エネルギーでの JQMD の適用には限界がありますし、通常の物質中ですと低エネルギーでは飛程が 短いので核反応を考慮しなくても影響は小さいです。

高エネルギーの原子核反応は、デフォルトで 3.0 GeV/n で、JQMD から JAMQMD モデルへと切り替わり ます。この切り替えエネルギーを ejamqmd で変えられます。核子入射反応でも、eqmdnu, ejamnu, とこの ejamqmd の値を調整すれば、JAMQMD モデルで計算することも可能です。

INCL (Intra-Nuclear Cascade of Liège) は、核子、パイオン、軽イオン入射反応を記述する核反応モデルで す。バージョン 2.50 から、明示的にモデルの選択を行わない場合、これらの入射粒子の反応に対しては基 本的にこのモデルが使用されるようになりました。もし、本モデルを用いて得られた結果を発表する場合 は、必ず下記文献34を引用してください。

INC-ELF (Intra-Nuclear Cascade with Emission of Light Fragment) は軽イオン生成機構をもつ核反応モデル です。核子 (陽子、中性子) が入射反応の時に使用できます。本モデルを用いて得られた結果を発表する際 は、必ず下記文献[35](#page-64-0) を引用するようにしてください。

JQMD, JQMD-2.0 は核反応を記述するモデルで、特に重イオン入射反応を記述するのに優れています。 バージョン 2.70 以降は、それまで使われていた JQMD に加えて、JQMD-2.0 も選択できるようになりまし た。JQMD-2.0 <sup>36</sup> [は](#page-64-1) JQMD を改良し、反応の記述をより合理的にしたモデルで、周辺衝突反応の扱いが特 に改善されています。ただし核反応の計算にかかる時間が 2 倍程度長くなります。

|                      | $(10^{-11}$ MeV)<br>$emin(2)=cmin(2)$                    | $(20$ MeV)<br>dmax(i)                                                                          | $(3$ GeV)<br>einclmax         |               |
|----------------------|----------------------------------------------------------|------------------------------------------------------------------------------------------------|-------------------------------|---------------|
| Neutron              | Nuclear data                                             | $INCL$ (inclg=1)                                                                               |                               | JAM           |
|                      | $(10^{-3}$ MeV) $(1$ MeV=cmin(1))<br>emin(1)<br>einclmin |                                                                                                | $(3 \text{ GeV})$<br>einclmax |               |
| Proton               |                                                          | $INCL$ (inclg=1)                                                                               |                               | JAM           |
|                      | emin(i)                                                  | $(10^{-3} \text{ MeV/n})$ $(1 \text{ MeV/n} = \text{cmin}(i))$ $(3 \text{ GeV/n})$<br>einclmin | einclmax                      |               |
| d, t, ${}^{3}$ He, a |                                                          | $INCL$ (inclg=1)                                                                               |                               | <b>JAMOMD</b> |
|                      | $(10^{-3}$ MeV/n)<br>emin(i)                             | $(10 \text{ MeV/n} = \text{cmin}(i))$ (3 GeV/n)<br>eqmdmin                                     | ejamgmd                       |               |
| <b>Nucleus</b>       |                                                          | JOMD                                                                                           |                               | <b>JAMOMD</b> |

図 7: 核反応モデルの切り替えエネルギー

<sup>34</sup> A. Boudard, J. Cugnon, J.-C. David, S. Leray, and D. Mancusi, Phys. Rev C87, 014606 (2013).

<sup>35</sup> Y. Sawada, Y. Uozumi, S. Nogamine, T. Yamada, Y. Iwamoto, T. Sato, and K. Niita, Nucl. Instr. & Meth. B 291, 38-44 (2012).

<span id="page-64-1"></span><span id="page-64-0"></span><sup>36</sup> T. Ogawa, T. Sato, S. Hashimoto, D. Satoh, S. Tsuda, and K. Niita, Phys. Rev C92, 024614 (2015).

#### **5.2.4** 時間カット、ウエイトカット、ウエイトウインドウ

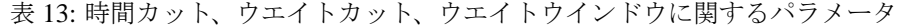

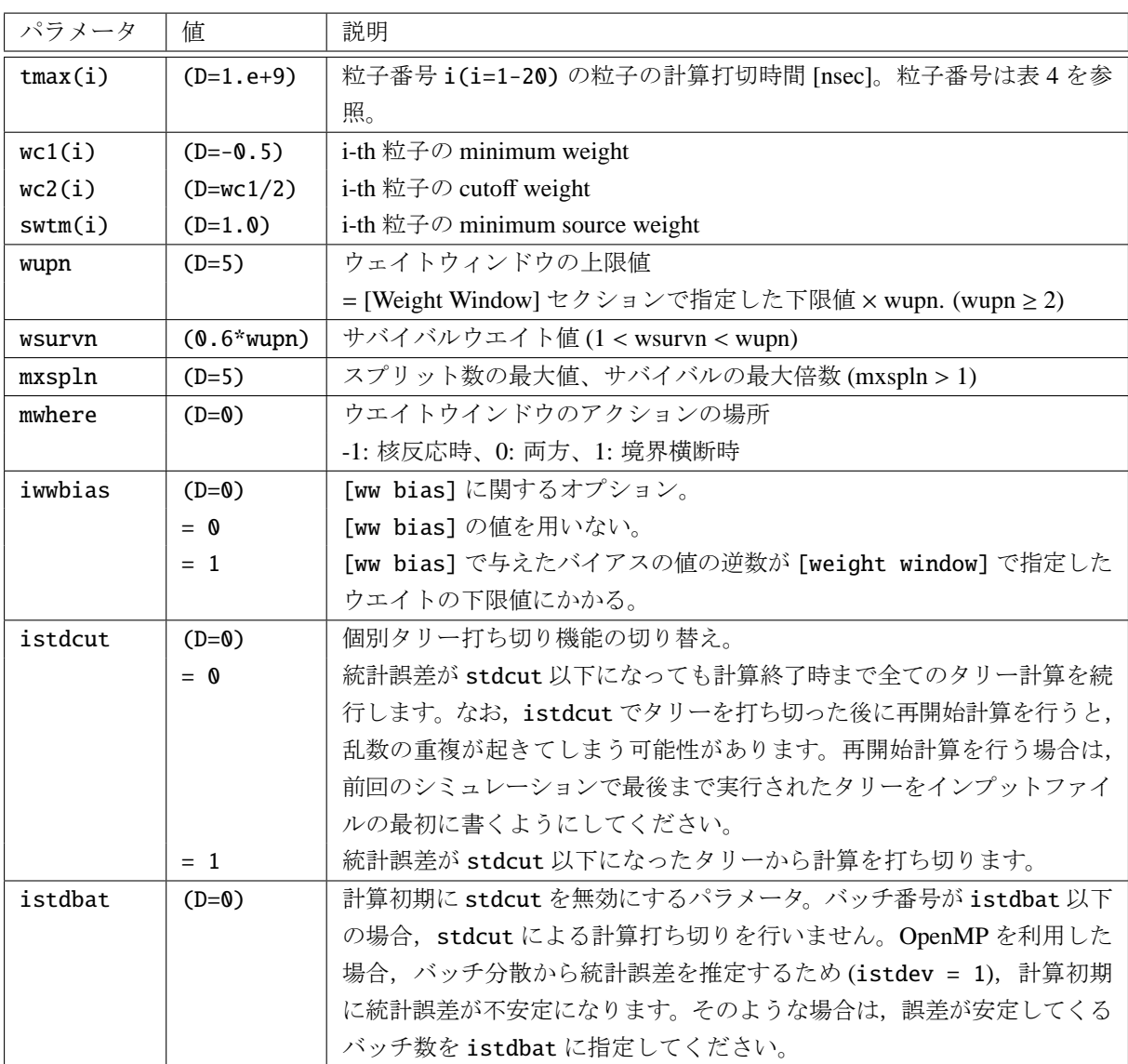

時間のカットオフは粒子毎に tmax(i)= で指定します。単位は nsec です。カットオフ時間を上回った粒 子は輸送を終了し、殺されます。高エネルギーの場合ほとんど意味がありませんが、低エネルギーの輸送で 利用できます。

ウエイトカットオフは、インポータンス、強制衝突、implicit capture、ウエイトウインドウを利用し、粒 子のウエイトが変化する場合に、指定のウエイトカットオフ値になった粒子にロシアンルーレットを施すも のです。ウエイトウインドウを指定した粒子については作用しません。

粒子のウエイトが、*WC*2 とソースの発生場所のインポータンスと現在のインポータンスの比 *R* の積、 *WC*2 × *R* より小さくなった時、現在の粒子ウエイト *WGT* の関数、*WGT*/(*WC*1 × *R*) の確率で存続させ、そ の時粒子のウエイトを *WGT* = *WC*1 × *R* とします。それ以外は、その粒子を殺します。*WC*1, *WC*2 の入力 が負の数で与えられた場合は、|*WC*1| × *S WT M* また、|*WC*2| × *S WT M* が *WC*1, *WC*2 として設定されます。 インポータンスが指定されていない粒子や、領域は、インポータンスは全て 1 にセットされます。

ウエイトウインドウのパラメータについては、通常はデフォルト値で省略できます。

iwwbias=1 とした場合、input echo の [weight window] には [ww bias] で定義した値を考慮した結果

が書き出され、[ww bias] には off が付きます。もし、[ww bias] が定義されていない場合は、input echo において全ての値が 1 となった [ww bias] が書き出されます。

#### **5.2.5** 阻止能モデル

パラメータ | 値 | i 説明 ndedx (D=3) 電子・陽電子を除く荷電粒子の *dE*/*dx* オプション **= 0** ■ 重イオンは SPAR<sup>37</sup>、他は NMTC オリジナル = 1 │ 重イオン、陽子は ATIMA<sup>38</sup>、他は NMTC オリジナル **= 2** □ │ 重イオン、陽子、パイオン、ミューオンは SPAR、他は NMTC オリジナル = 3 全ての荷電粒子に対して ATIMA を利用する mdbatima | (D=500) | ATIMA 用データベース[の最](#page-66-0)大値 dbcutoff | (D=0.0) | ATIMA 用データベース作成の下限エネルギー (MeV/n) ih2o (D=-1) ATIMA の時の水 (H2O のみ) の Ionization Potential オプション < 0 デフォルト値、75 eV  $> 0$  |  $\mathcal{H} \oslash$  Ionization Potential (eV) ifixchg │(D=0) │ ATIMA で阻止能を計算するときの電荷数 = 0 │ 有効電荷。高エネルギーの場合は完全電離(フルストリップ),エネルギーが 低くなると経験式に従って徐々に電荷が下がる。 = 1 | 固定値。基本的には完全電離を仮定するが, izst パラメータで線源粒子の電 荷を指定した場合,核反応が起きるまではその値となる。実際は物質中ですぐ に電子がはぎ取られて完全電離状態となるが,その過程は模擬できないため, 薄膜やガス中での計算を想定。 irlet (D=1) δ 線生成機能を使ったときの荷電粒子の *dE*/*dx* 計算手法。 = 0 │ 従来手法(実際に生成したδ線のエネルギーを非制限阻止能から差し引く方 法)。 = 1 制限付阻止能。

表 14: 阻止能モデルに関するパラメータ

ndedx は、バージョン 2.00 以前は ndedx=0 を、それより後からバージョン 2.85 までは ndedx=2 をデフォ ルトとしておりましたので、注意してください。

バージョン 2.85 より、阻止能計算モデル ATIMA のアルゴリズムを改良し、高速化しました。従来のアル ゴリズムでは、輸送計算の途中で新たな粒子が発生したり、別の物質に到達したりする度に、毎回 ATIMA による阻止能計算を実行し、粒子の飛程を求めていました。そこで、計算された粒子・物質の組みに対する 情報をデータベースとして記憶しておき、次回の同じ組の呼び出しではデータベースを参照することで、計 算負荷の高い ATIMA の呼び出し回数を減らすように変更しました。この改良により、精度の高い ATIMA を用いた PHITS シミュレーションが、SPAR を用いた場合とほぼ同程度の計算時間で実行できるようにな りました。

バージョン 2.97 より、Np から Bk(93 ≤ *Z* ≤ 97) の元素を含む物質についても、ndedx=3 を使用できるよ うになりました<sup>39</sup>。その際、核的阻止能の計算に必要となるイオン化ポテンシャルおよび密度補正のパラ メータを文献40より追加し、電子的阻止能の計算は SPAR で代用しました。

<sup>37</sup> T.M. Armstrong and K.C. Chandler, ORNL Report, ORNL-4869 (1973).

<sup>38</sup> ATIMA モデルについては、次のウェブサイトをご覧ください。https://web-docs.gsi.de/˜weick/atima/

<sup>39</sup> バージョン 2.96 [以](#page-66-1)前では、U より大きな核種を含む物質を扱う場合、ATIMA は使用できません。その際は ndedx=2 としてくだ さい。

<span id="page-66-1"></span><span id="page-66-0"></span> $^{40}$  R.M.Sternheimer, Atomic data and nuclear data tables, 30, 261-271 (1984) の表 1。

#### **5.2.6** 弾性散乱や全断面積、反応断面積モデル

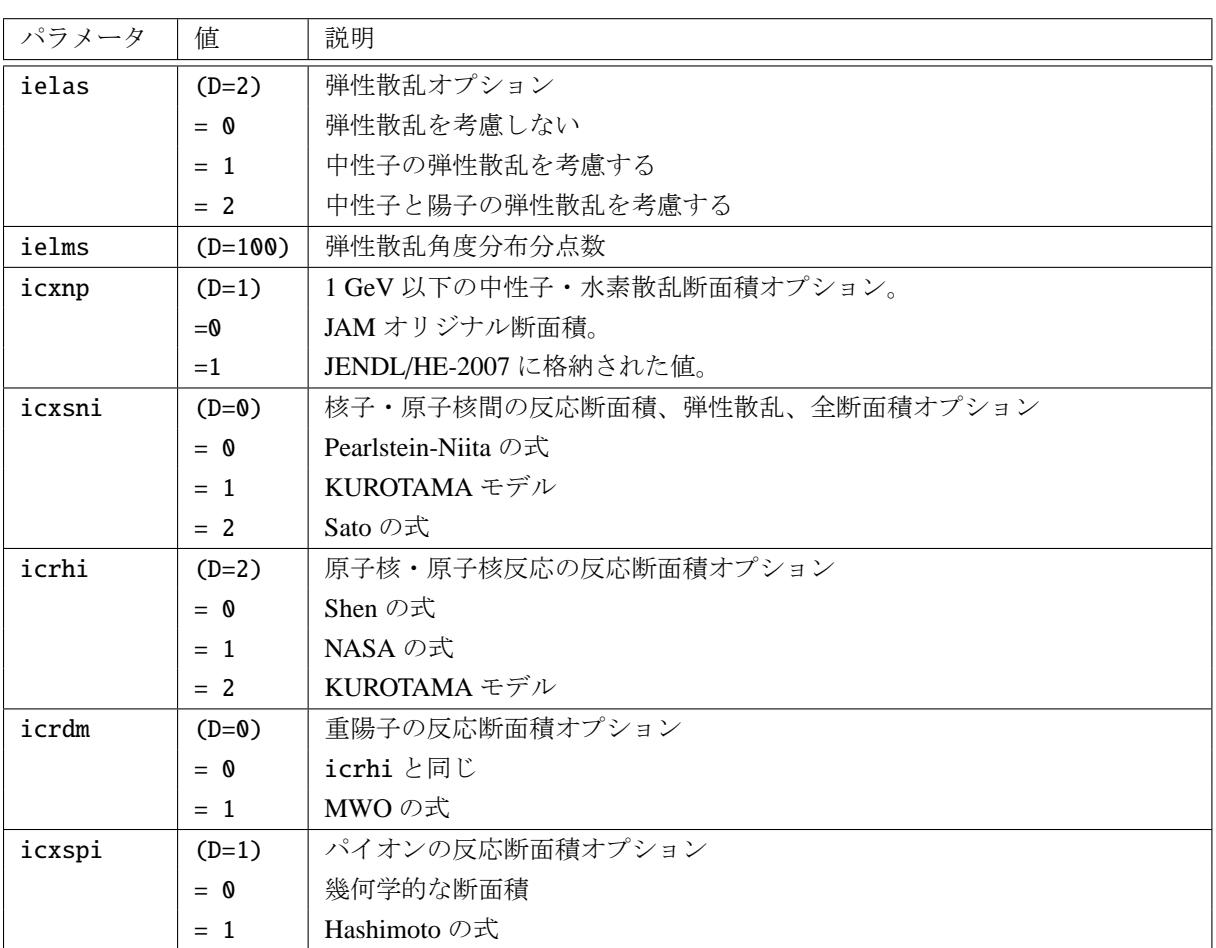

表 15: 弾性散乱や全断面積、反応断面積モデルに関するパラメータ

KUROTAMA モデルは、幅広いエネルギー範囲において様々な原子核間同士の反応断面積を再現する最 新のモデルです。詳細はこの文献<sup>41</sup>をご覧ください。また、本モデルを使用して得られた結果を使用して論 文発表等を行う場合は、必ず該当文献をご引用ください。

オリジナルの NASA の式<sup>42</sup> は、軽イオンに対して低エネルギー補正項 *X<sup>m</sup>* が導入されていますが、PHITS では *X<sup>m</sup>* = 1 として計算していま[す。](#page-67-0)

MWO の式は、重陽子の全反応断面積を精度良く記述するモデルです。主に、入射エネルギーが 1 GeV 以 下の領域および標的核が炭[素以](#page-67-1)上の大きさをもつ場合に、高い信頼性をもちます。詳細は文献<sup>43</sup> をご覧くだ さい。また、本モデルを使用して得られた結果を使用して論文発表等を行う場合は、必ず該当文献をご引用 ください。

バージョン 2.86 より、Hashimoto の式がパイオンの全反応断面積のモデルとしてデフォ[ルト](#page-67-2)で使用され ます。この式は、従来の幾何学的な断面積と比べて、入射エネルギー依存性を考慮しており、デルタ共鳴に よるピーク構造を再現します。

<sup>41</sup> K. Iida, A. Kohama, and K. Oyamatsu, J. Phys. Soc. Japan 76, 044201 (2007), and L. Sihver *et al.*, Nucl. Instr. & Meth. B 334, 34-39 (2014).

<sup>42</sup> R.K. Tripathi, F.A. Cucinotta, and J.W. Wilson, Nuclear Instruments and Methods in Physics Research B 155 (1999) 349-356

<span id="page-67-2"></span><span id="page-67-1"></span><span id="page-67-0"></span><sup>43</sup> K. Minomo, K. Washiyama, and K. Ogata, J. Nucl. Sci. Technol. 54, 127-130 (2017).

## **5.2.7** 崩壊や脱励起過程モデル

| パラメータ    | 値             | 説明                                                     |
|----------|---------------|--------------------------------------------------------|
| nevap    | $(D=3)$       | 蒸発モデルのオプション                                            |
|          | $= 0$         | 蒸発モデルを用いない                                             |
|          | $=$ 3         | GEM モデルを用いる                                            |
| ngem     | $(D=1)$       | GEMモデルのオプション。                                          |
|          | $= 0$         | デフォルトバージョン (Ver.1) を使う。                                |
|          | $= 1$         | Ver.1 を使う。                                             |
|          | $= 2$         | Ver.2 を使う(核子放出·ガンマ線放出の競合、殻補正に KTUY のデータ44を             |
|          |               | 使う)。                                                   |
| ifission | $(D=1)$       | 核分裂反応モデルのオプション。                                        |
|          | $= 0$         | デフォルトバージョン (Ver.1)を使う。                                 |
|          | $= 1$         | Ver.1 を使う。                                             |
|          | $= 2$         | 統計崩壊開始時に原子番号が 89 未満の核は、Ver.1 に代わって Iwamoto モ           |
|          |               | デル45を使用する。                                             |
| igamma   | $(D=2)$       | 残留核のγ崩壊オプション。                                          |
|          | $= 0$         | ッ崩壊を考慮しない。                                             |
|          | $= 1$         | γ崩壊を考慮する。                                              |
|          | $= 2$         | γ崩壊を EBITEM モデルを用いて考慮する。                               |
|          | $=$ 3         | y 崩壊とアイソマー生成を EBITEM モデルを用いて考慮する。                      |
|          |               | バージョン 2.73 以前では、1-3 の場合に file(14)=trxcrd.dat を [param- |
|          |               | eters] セクションで設定する必要があります。                              |
|          | $=-1, -2, -3$ | 1,2,3と同様ですが励起核の運動に起因するドップラー効果を無視します。                   |
| ismm     | $(D=0)$       | 統計マルチフラグメンテーションモデル (SMM) のオプション。                       |
|          | $= 0$         | 統計マルチフラグメンテーションモデルを用いない。                               |
|          | $= 1$         | 統計マルチフラグメンテーションモデルを用いる。JQMDの場合、JQMD                    |
|          |               | から GEM への切り替え時間がデフォルトの 150 fm/c から 75 fm/c に変わ         |
|          |               | ります。                                                   |

表 16: 崩壊や脱励起過程モデルに関するパラメータ

EBITEM モデルを用いてアイソマー生成を考慮すると、[t-yield] において axis=chart, dchain とし た場合に、生成されたアイソマーの情報が出力されます。本モデルに関する詳細は文献<sup>46</sup> をご覧ください。

igamma<0は反応の物理過程を歪めるため、必要な場合(ガンマ線放出の準位構造を調べるなど)以外は 使わないでください。

統計マルチフラグメンテーションモデルは、鉛や水銀などの重い核、または 100 M[eV](#page-68-1)/n 前後での核反応 で核種生成の再現性を向上させます。ただし核反応の計算にかかる時間が場合によっては数倍長くなりま す。本モデルに関する詳細は文献<sup>47</sup> <sup>48</sup> をご覧ください。

<sup>44</sup> H. Koura, T. Tachibana, M. Uno, and [M.](#page-68-2) [Yam](#page-68-3)ada, RIKEN Accel. Prog. Rep. 36 (2003) 9: H. Koura, TOURS Symposium on Nuclear Physics V, AIP Proceedings 704 (2004) 60.

<sup>&</sup>lt;sup>45</sup> Hiroki Iwamoto, and Shin-ichiro Meigo, Journal of Nuclear Science and Technology, 56 (2019) 160-171.

<sup>46</sup> T. Ogawa, S. Hashimoto, T. Sato, and K. Niita, Nuclear Instruments and Methods in Physics Research B 325 (2014) 35-42.

<sup>47</sup> T. Ogawa, T. Sato, S. Hashimoto, and K. Niita, Nuclear Instruments and Methods in Physics Research A 723 (2013) 36-46.

<span id="page-68-3"></span><span id="page-68-2"></span><span id="page-68-1"></span><span id="page-68-0"></span><sup>48</sup> J.P. Bondorf, A.S. Botvina, A.S. Iljinov, I.N. Mishustin, and K. Sneppen, Physics Reports 257 (1995) 133-221.

**5.2.8** イベントジェネレーターとカーマ近似

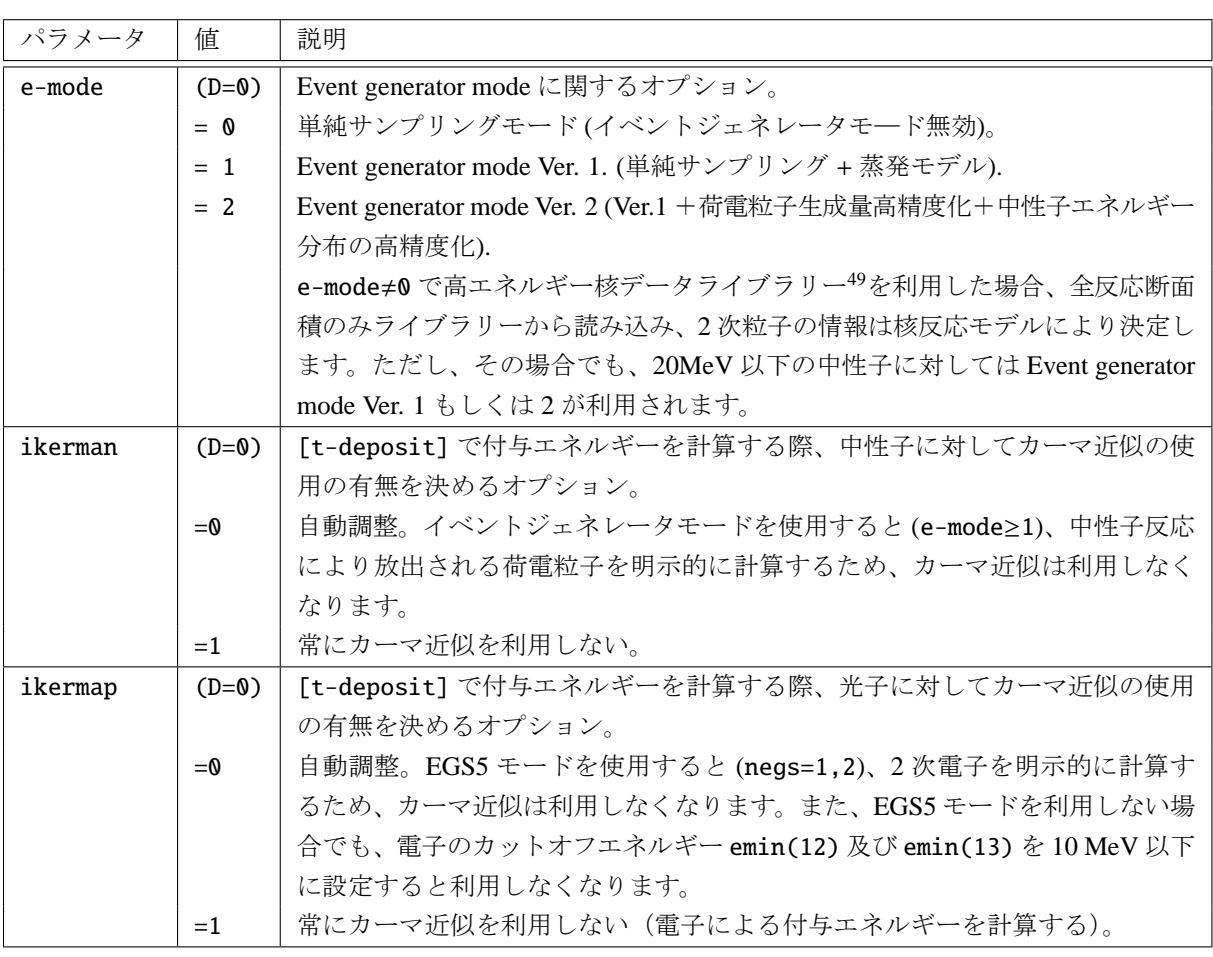

表 17: イベントジェネレーターとカーマ近似に関するパラメータ

イベントジェネレータモードは、20 MeV 以下の中性子による検出器波高、残留核の反跳、微細線量など、 イベントごとの量を計算する場合必要な機能です。単純サンプリングモード (e-mode=0) は核データの二次 中性子エネルギー分布を正確に再現しますが、 エネルギー・運動量保存則は満たしません。e-mode オプ ションの詳細は 5.2.26 をご覧ください。

<sup>49</sup> 荷電粒子や光核反応ライブラリーを含む。

#### **5.2.9** 光子輸送の **adjoint mode**

表 18: Adjoint mode のパラメータ

| パラメータ    | 値       | 説明                            |
|----------|---------|-------------------------------|
| iadjoint | $(D=0)$ | │ Adjoint mode の輸送オプション。      |
|          | $= 0$   | Adjoint mode を用いない (通常の輸送計算)。 |
|          | $= 1$   | Adjoint mode を用いる。            |

iadjoint=1 を設定することで、光子を adjoint mode で輸送します。Adjoint mode の計算は、通常の輸送 計算 (forward mode) より、線源領域がタリー領域より大きい場合に効率的です。Adjoint mode では、forward mode の線源とタリー領域を切り替えた計算をしており、タリー領域で発生させた粒子を時間的に逆に解き、 線源領域まで輸送させます。

PHITS の adjoint mode では光子の輸送のみ模擬できます(他の粒子の輸送は不可)。この mode の光子は 物質と逆反応し、その反応は 3.0 MeV 以下のエネルギー領域で連続的にモデル化されています。詳細は下 記の文献50を参照してください。

Adjoint mode(iadjoint=1)を使用する場合は、次のように各パラメータを定義する必要があります:

 $dmax(14) = 3.0$  $negs = -1$  $negs = -1$  $negs = -1$  $file(7) = file(1)/data/xsdir.addj$ 

Adjoint mode 計算において、[Source] で定義する線源領域は、通常の輸送計算におけるタリー領域と一 致する必要があります。また、[Source] では proj=photon を定義し、均一的なソースエネルギー分布を 定義してください。エネルギー分布の最小値と最大値はタリーで定義するエネルギー範囲をカバーするよ うにしてください。

[T-Adjoint] タリーの利用で adjoint mode 計算の結果が取得できます。[T-Adjoint] の結果は、通常 の輸送計算における [T-Track] の結果に相当します。[T-Adjoint] のタリー領域は通常の輸送計算での [Source] の領域と一致する必要があります。

Adjoint mode では、[T-Adjoint] での e-type メッシュの最小と最大のエネルギー値は [Source] セク ションで定義するエネルギー分布の最小値と最大値と一致するようにしてください。[T-Adjoint] の e-smin と e-smax パラメータで実際の光子線源の最小と最大エネルギーを定義することになります。

Adjoint mode の実行方法や例題については、\phits\utility\adjoint\ フォルダにあるサンプルインプッ トをご参照ください。

<span id="page-70-0"></span><sup>&</sup>lt;sup>50</sup>A. Malins *et al.*, "Continuous energy adjoint transport for photons in PHITS " EPJ Web Conf., 153, 06001 (2017). DOI: 10.1051/epjconf/201715306001

#### **5.2.10** 核反応モデルオプション

| パラメータ | 値       | 説明                          |
|-------|---------|-----------------------------|
| inmed | $(D=1)$ | Bertini モデルの核子核子断面積オプション    |
|       | $= 0$   | $free$ (nmtclk25.dat)       |
|       | $= 1$   | Cugnon old (nmtclk95.dat)   |
|       | $= 2$   | Cugnon new (nmtclk30.dat)   |
| andit | $(D=0)$ | Bertini モデルの Δ 角分布オプション     |
|       | $= 0$   | 50%等方、50%前方                 |
|       | $=$ 1   | 全て等方分布                      |
|       | $= 2$   | 全て前方分布                      |
| iidfs | $(D=0)$ | 中性子入射核分裂反応のオプション            |
|       | $= 0$   | 中性子の核データを使用する               |
|       | $=$ 1   | 文献値に基づき中性子多重度vとエネルギー分布を再現する |
| idwba | $(D=0)$ | DWBA スペクトルのオプション            |
|       | $= 0$   | DWBA 計算で求めた離散スペクトルを考慮しない    |
|       | $=$ 1   | DWBA 計算で求めた離散スペクトルを考慮する     |
| npidk | $(D=0)$ | 計算打切エネルギーに達した負パイオンの崩壊の取り扱い  |
|       | $= 0$   | 吸収反応を強制的に考慮する               |
|       | $=$ 1   | 崩壊させる                       |

表 19: 核反応モデルオプションに関するパラメータ

inmed オプションは、inmed=1 の inmedium 断面積がデフォルトになっています。

iidfs=1 を指定した場合、下に示す 18 核種の核分裂で放出される中性子の多重度 ν とエネルギー分布を 文献<sup>51</sup> にあるデータに基づき再現します。

U-238, Pu-238, Pu-240, Pu-242, Cm-242, Cm-244, Cf-252, Th-232, U-232, U-233, U-234, U-235, U-236, Np-237, Pu-239, Pu-241, Am-241, Bk-249.

i[dwb](#page-71-0)a は、特定の標的原子核における陽子、重陽子入射反応を対象として、放出中性子や陽子のエネル ギースペクトルに、DWBA (歪曲波ボルン近似)によって計算した離散スペクトルを追加するオプション です。具体的には、以下の入射エネルギーと反応が対象となります。

- 30–400 MeV における <sup>7</sup>Li(*p*, *n*) <sup>7</sup>Be 反応
- 10–50 MeV における <sup>9</sup>Be(*p*, *n*) <sup>9</sup>B 反応

10–50 MeV における <sup>6</sup>,<sup>7</sup>Li(*d*, *n*) <sup>7</sup>,<sup>8</sup>Be および <sup>6</sup>,<sup>7</sup>Li(*d*, *p*) <sup>7</sup>,<sup>8</sup>Li 反応

- 5–25 MeV における <sup>9</sup>Be(*d*, *n*) <sup>10</sup>B および <sup>9</sup>Be(*d*, *p*) <sup>10</sup>Be 反応
- 10–50 MeV における <sup>12</sup>,<sup>13</sup>C(*d*, *n*) <sup>13</sup>,<sup>14</sup>N および <sup>12</sup>,<sup>13</sup>C(*d*, *p*) <sup>13</sup>,<sup>14</sup>C 反応

崩壊チャンネルを持つ粒子が、計算打切エネルギーに達した時には、全て崩壊させます。その中で負パイ オンについては、npidk=0 としていると、まず強制的に核反応を試み吸収させます。それでも吸収されな かった場合は、やはり崩壊させます。

<span id="page-71-0"></span><sup>51</sup> J. M. Verbeke, C. Hagmnn, and D. Wright, "Simulation of Neutron and Gamma Ray Emission from Fission and Photofission", UCRL-AR-228518 (2014).
### **5.2.11** 低エネルギー中性子に関するオプション

以下のパラメータは、20 MeV 以下の中性子の計算に用います。

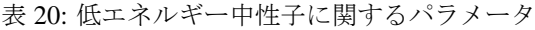

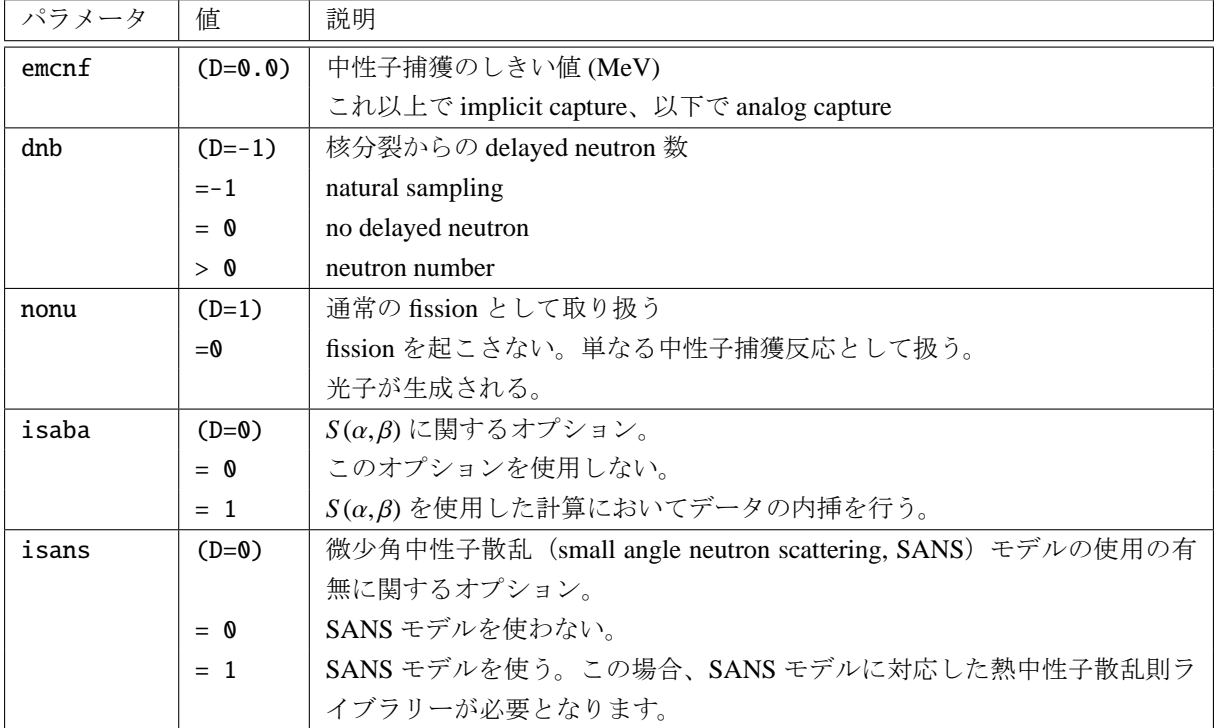

nonu=0 とすることで、計算体系内に設定された核分裂性核種に、輸送中の中性子が核分裂反応を誘起し た際、2 次中性子による中性子増倍効果を発現させず、即ち、中性子を発生させずに、単に中性子捕獲反応 として輸送計算を継続することができます。用途としては、臨界解析コード等により別途評価した同体系 における中性子実効増倍率を加味した中性子線源等を用いて、実質的な中性子透過問題の評価が行えます。 これは、MCNP コードにおける NONU カード相当に相当します。

isaba=1 は、薄膜等の散乱回数が少ない場合を計算する際に指定してください。

## **5.2.12** 光子・電子輸送の **PHITS** オリジナルモデル

```
以下のパラメータは、negs≠ 1,2 のときのみ有効となります。
          表 21: 光子・電子輸送オリジナルモデルに関するパラメータ
```
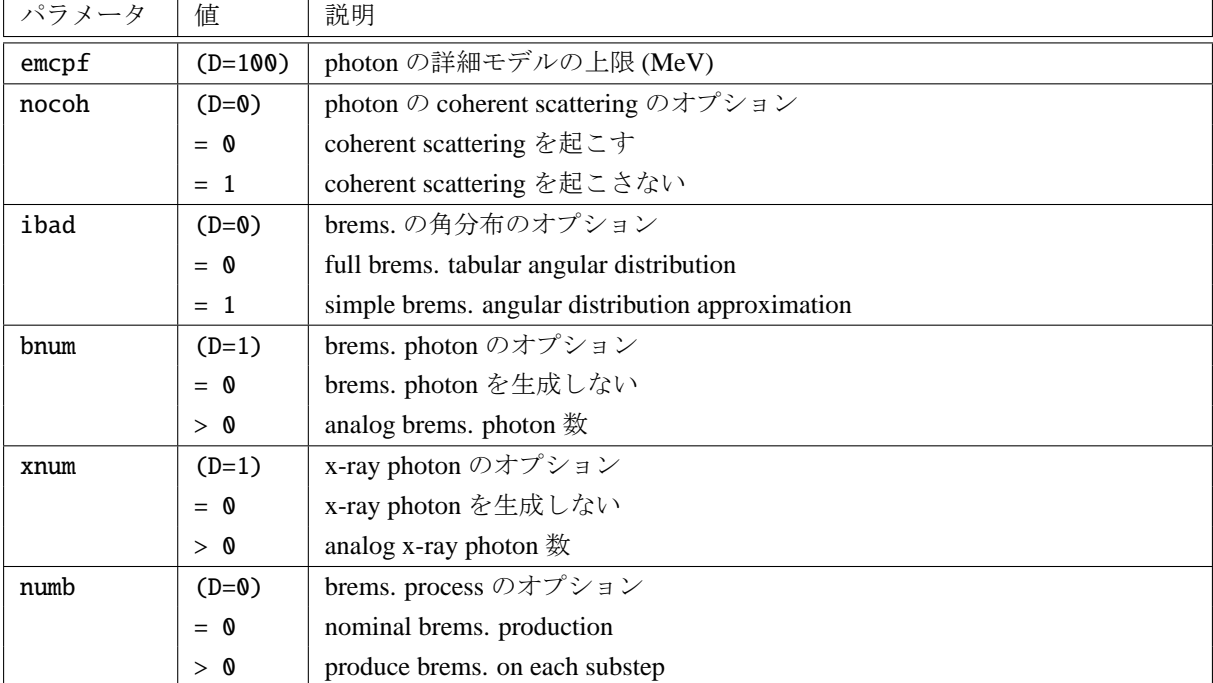

### **5.2.13 EGS5** 用パラメータ

表 22: EGS5 用パラメータ 1

| パラメータ   | 值       | 説明                                                        |
|---------|---------|-----------------------------------------------------------|
| ipegs   | $(D=0)$ | PEGS5 (EGS5 用断面積生成プログラム) コントロールオプション。                     |
|         |         | pegs5.inp をユーザー自身で変更したいときに使用します。なお、ipegs が                |
|         |         | 1以上の場合、iegsoutは自動的に1となり PEGS5 関連ファイルを残す                   |
|         |         | ようにします。(ただし、iegsout = 2としている場合は変更しません。)                   |
|         |         | また、negs≠1,2のときは無効となります。                                   |
|         | $= -1$  | PEGS5.inp の作成○、PEGS5 の実行○、PHITS の実行×                      |
|         | $= 0$   | PEGS5.inp の作成〇、PEGS5 の実行〇、PHITS の実行〇                      |
|         | $= 1$   | PEGS5.inp の作成×、PEGS5 の実行○、PHITS の実行○                      |
|         | $= 2$   | PEGS5.inp の作成×、PEGS5 の実行×、PHITS の実行○                      |
| imsegs  | $(D=1)$ | 多重散乱 (Multiple Scattering) の扱いに関するオプション。                  |
|         | $= 0$   | EGS5 オリジナル手法。ソース発生直後のみ starting scattering strength を     |
|         |         | 使って多重散乱を詳細に模擬し、その後は、maximum scattering strength を         |
|         |         | 使用する。                                                     |
|         | $= 1$   | PHITS-EGS5 独自の手法。物質が変わるたびに starting scattering strength を |
|         |         | 使用して多重散乱を詳細に模擬する。これにより、多少計算時間が長くなる                        |
|         |         | が、chard パラメータを変更することなく薄膜による散乱をある程度正確に                     |
|         |         | 模擬できるようになる。                                               |
| iegsout | $(D=0)$ | EGS5 用出力ファイルオプション                                         |
|         | $= 0$   | EGS5 用の出力ファイルを残さない。ただし、計算を途中で打ち切った                        |
|         |         | 場合は、ファイルが残る場合があります。                                       |
|         | $= 1$   | 再読込するファイル (pegs5.inp, pegs5.dat, pegs5.msfit) のみ残す        |
|         | $= 2$   | 全て残す。各ファイルに出力される情報の詳細は、EGS5 のマニュアル52を                     |
|         |         | ご参照ください。                                                  |

PEGS は EGS5 を使用する前に動作させる Fortran のサブプログラムです。EGS5 の計算で必要[とな](#page-74-0)る物 質毎の断面積データを生成します。

negs=1,2 の場合、電子・陽電子・光子の輸送エネルギー下限に対するデフォルト値が emin(12,13)=0.1, emin(14)=0.001となります。上限は、negs=1の場合 dmax(12-14)=1000.0 (1 GeV)、negs=2の場合 dmax(12-14)=1e+7 (10 TeV) となります。ただし、これらの値を [parameters] セクションで直接指定した場合は、指定した値 が優先されます。また、多くの EGS5 用パラメータのデフォルト値がオリジナル EGS5 の値と異なっている ことにご注意ください。

バージョン 2.76 より EGS5 を使用している場合でも光核反応を考慮することができるようになりました。 ipnint=1 とした場合は、以前のバージョンと結果が変わりますのでご注意ください。

<span id="page-74-0"></span><sup>52</sup> H. Hirayama *et al.*, SLAC-R-730 (2005) and KEK Report 2005-8 (2005).

表 23: EGS5 用パラメータ 2

| パラメータ    | 値                           | 説明                                                     |
|----------|-----------------------------|--------------------------------------------------------|
| iegsrand | $(D=-1)$                    | EGS5 で使う乱数初期値。0以上を指定した場合、EGS5 用の乱数を使う                  |
|          |                             | ため、MPI並列計算や再開始計算ができなくなることにご注意ください。                     |
|          | $\langle \emptyset \rangle$ | EGS5 用の乱数は使わない (PHITS で使う乱数をそのまま利用する)                  |
|          | $= 0$                       | EGS5 のデフォルト乱数初期値 (314159265) を使う                       |
|          | > 0                         | 指定した値を EGS5 乱数初期値として使う                                 |
| iedgfl   | $(D=1)$                     | K 及びL 殻特性 X 線に関するオプション                                 |
|          | $= 0$                       | K及びL殻特性X線を扱わない                                         |
|          | $= 1$                       | K及びL殻特性 X線を扱う                                          |
| iauger   | $(D=1)$                     | K及びL殻オージェ電子に関するオプション                                   |
|          | $= 0$                       | K及びL殻オージェ電子を扱わない                                       |
|          | $= 1$                       | K及びL殻オージェ電子を扱う                                         |
| iraylr   | $(D=1)$                     | レイリー散乱 (Rayleigh scattering) に関するオプション                 |
|          | $= 0$                       | レイリー散乱を扱わない                                            |
|          | $= 1$                       | レイリー散乱を扱う                                              |
| lpolar   | $(D=0)$                     | 光子散乱での直線偏光 (linearly polarized photon scattering) に関する |
|          |                             | オプション (未対応)                                            |
|          | $= 0$                       | 直線偏光を扱わない                                              |
|          | $= 1$                       | 直線偏光を扱う                                                |
| iunrst   | $(D=0)$                     | PEGS5 による阻止能出力オプション。ただし、計算結果が変わってしまう                   |
|          |                             | ので、0以外の値を指定する場合は ipegs =-1 として PEGS5 のみ実行する            |
|          |                             | こと。                                                    |
|          | $= 1$                       | unrestricted collision only                            |
|          | $= 2$                       | unrestricted collision and radiative                   |
|          | $=$ 3                       | unrestricted collision, restricted radiative           |
|          | $= 4$                       | restricted collision, unrestricted radiative           |
|          | $= 5$                       | unrestricted radiative only                            |
|          | $= 6$                       | restricted radiative only                              |
|          | $= 7$                       | restricted collision only                              |
| chard    | $(D=0.1)$                   | EGS5 のステップサイズをコントロールするパラメータ。imsegs=0 として               |
|          |                             | 薄膜のある体系を計算する場合、その薄膜の厚さ程度に設定する必要が                       |
|          |                             | あります。オリジナルの EGS5 では物質毎に設定できますが、PHITS では                |
|          |                             | 全ての物質に対して同じ値を設定します。                                    |
|          |                             | また、負値を入力した場合は、その絶対値を各物質の密度(g/cm <sup>3</sup> )で割った     |
|          |                             | 値を EGS5 で使用する chard パラメータに設定します。密度が薄く巨大な               |
|          |                             | 体系 (km オーダー) では、負値を設定することにより、計算時間を大幅に                  |
|          |                             | 短縮できます。                                                |

| パラメータ  | 値          | 説明                                                    |
|--------|------------|-------------------------------------------------------|
| epstfl | $(D=0)$    | ICRU90に格納された衝突断面積に関する密度補正係数を利用するオプショ                  |
|        |            | $\mathcal{V}_\circ$                                   |
|        | $= 0$      | ICRU90を使わない。                                          |
|        | $= 1$      | ICRU90を使う。この場合、[material] セクションで定義した物質から、液            |
|        |            | 体の水、グラファイト、空気を自動的に判別して、それらの物質に対して                     |
|        |            | ICRU90に対応した密度補正係数を使います。自動判別する基準は以下の通                  |
|        |            | りです。                                                  |
|        |            | 液体の水: H及びOで構成され密度が 0.9-1.1 g/cm <sup>3</sup> の物質      |
|        |            | C で構成され密度が 1.55-2.40 g/cm <sup>3</sup> の物質            |
|        |            | C, N, O, 及び Ar で構成され密度が 0.03 g/cm3 の物質。このしきい値密度は      |
|        |            | gasegs パラメータで調整可能です。                                  |
| gasegs | $(D=0.03)$ | この密度以下の物質は、PEGS で自動的に気体とみなされます。                       |
| incohr | $(D=1)$    | コンプトン散乱角の非干渉散乱関数 (incoherent scattering function、     |
|        |            | S/Z rejection) に関するオプション                              |
|        | $= 0$      | 非干渉散乱関数を使わない(自由電子との散乱)                                |
|        | $=$ 1      | 非干渉散乱関数を使う (束縛電子との散乱) (ibound が自動的に1に                 |
|        |            | 固定されます)                                               |
| iprofr | $(D=1)$    | コンプトン散乱におけるドップラー効果に関するオプション                           |
|        | $= 0$      | ドップラー効果を考慮しない                                         |
|        | $= 1$      | ドップラー効果を考慮する (incohr と ibound が自動的に1に固定               |
|        |            | されます)                                                 |
| impacr | $(D=1)$    | EII (Electron impact ionization) に関するオプション            |
|        | $= 0$      | EII を考慮しない                                            |
|        | $= 1$      | EII を考慮する                                             |
| ieispl | $(D=0)$    | EII により発生する光子の扱いに関するオプション                             |
|        | $= 0$      | 分割しない (no splitting)                                  |
|        | $= 1$      | 分割する (splitting)                                      |
| neispl | $(D=0)$    | ieispl=1のときに分割する光子の数                                  |
| ibrdst | $(D=1)$    | 制動放射の発生角度に関するオプション                                    |
|        | $= 0$      | 固定値                                                   |
|        | $= 1$      | サンプリング                                                |
| iprdst | $(D=1)$    | 電子対生成の発生角度に関するオプション                                   |
|        | $= 0$      | 固定値                                                   |
|        | $= 1$      | サンプリング                                                |
| iphter | $(D=1)$    | 光電子の角度分布に関するオプション                                     |
|        | $= 0$      | 固定値 (入射光子の方向)                                         |
|        | $= 1$      | サンプリング                                                |
| ibound | $(D=1)$    | コンプトン断面積に関するオプション                                     |
|        | $= 0$      | 自由コンプトン断面積 (free Compton cross section)               |
|        | $= 1$      | 東縛全コンプトン断面積 (bound total Compton cross section)       |
| iaprim | $(D=1)$    | 制動放射断面積に関するオプション                                      |
|        | $= 0$      | Motz et al. の経験式を使う                                   |
|        | $=$ 1      | ICRU-37 で与えられた放射阻止能 (radiative stopping power) に規格化する |
|        | $= 2$      | 規格化しない                                                |

表 24: EGS5 用パラメータ 3

#### **5.2.14** 光・ミューオン反応モデル

| パラメータ    | 値            | 説明                                                             |
|----------|--------------|----------------------------------------------------------------|
| ipnint   | $(D=0)$      | 光核反応のオプション。                                                    |
|          |              | (バージョン 2.30 以前、ipngdr というパラメータ名であったもの。)                        |
|          | $= 0$        | 光核反応を考慮しない。                                                    |
|          | $= 1$        | 光核反応を考慮する。ただし核共鳴蛍光散乱を除く。                                       |
|          | $= 2$        | 核共鳴蛍光散乱を含む全ての光核反応を考慮する。                                        |
|          |              | (偏光については欄外参照。)                                                 |
| pnimul   | $(D=1.0)$    | 光核反応のサンプリング確率に乗じる倍率。                                           |
| igmuppd  | $(D=0)$      | 光子によるミューオン対の生成に関するオプション。                                       |
|          | $= 0$        | 考慮しない。                                                         |
|          | $=$ 1        | 考慮する。もし、生成されたミューオンの多重クーロン散乱を考慮したい                              |
|          |              | 場合は nspred =- 2 としてください。                                       |
| gmumul   | $(D=1.0)$    | 光子によるミューオン対生成のサンプリング確率に乗じる倍率。                                  |
| imucap   | $(D=1)$      | 負ミューオンが止まったときのミューオン捕獲反応に関するオプション。                              |
|          |              | ミューオニックアトム生成後の特性 X線の放出と核吸収反応を考慮する。                             |
|          | $= 0$        | 考慮しない。                                                         |
|          | $=$ 1        | 考慮する。特性 X線の放出の計算で用いるパラメータは、デフォルト値を                             |
|          |              | 使用する。                                                          |
|          | $= 2$        | 考慮する。特性 X線の放出の計算で用いるパラメータは、file(28)で指                          |
|          |              | 定したユーザー定義ファイルから読み込む。                                           |
| iqmdscm  | $(D=0)$      | ミューオン捕獲反応の計算で表面合体モデル <sup>53</sup> (Surface Coalescence Model, |
|          |              | SCM) を利用するオプション。                                               |
|          | $= 0$        | SCMを使わない。                                                      |
|          | $=$ 1        | SCM を使う。                                                       |
| scm_h0   | $(D=0.25)$   | SCM の調整パラメータ h0。[GeV fm/c]                                     |
| scm d    | $(D=1.75)$   | SCM の調整パラメータ $D_{\circ}$ [fm]                                  |
| scm_rcls | $(D=-1.124)$ | SCMの調整パラメータ RO[fm] を設定するためのパラメータ Rcls[fm]。                     |
|          | > 0          | $R0 = Rcls$                                                    |
|          | < 0          | $R0 =  Rcls  * A^{-1/3}$                                       |

表 25: 光・ミューオン反応モデルに関するパラメータ 1

ipnint=2 とした際に考慮される核共鳴蛍光散乱については、入射光子が偏極している場合、[source] セクションで sx,sy,sz を用いて偏光方向を指定できます。その偏極方向を考慮して、散乱光子の角度分布 が決定されます。

igmuppd によるミューオン対生成の詳細については、文献54 をご覧ください。

emumin を変更した場合、ミューオン核反応断面積が全エネルギー領域で変化しますのでご注意ください。

<sup>&</sup>lt;sup>53</sup> Y. Watanabe and D. N. Kadrev, Proc. Int. Conf. Nucl. Data Sci. Technol. 2007 (ND2007) (2007) 1121-1124.

<sup>&</sup>lt;sup>54</sup> Y. Sakaki et al., Implementation of muon pair production in PHITS and verification by comparing with the muon shielding experiment at SLAC, Nucl. Instr. & Meth. A 977, 164323 (2020).

表 26: 光・ミューオン反応モデルに関するパラメータ 2

| パラメータ  | 値                     | 説明                               |
|--------|-----------------------|----------------------------------|
| imuint | $(D=1)$               | 仮想光子を介して高エネルギーミューオンが引き起こす核反応に関する |
|        |                       | オプション。                           |
|        | $= 0$                 | 考慮しない。                           |
|        | $\overline{1}$<br>$=$ | 考慮する。                            |
| imubrm | $(D=1)$               | ミューオンによる制動放射に関するオプション。           |
|        | $= 0$                 | 考慮しない。                           |
|        | $=$ 1                 | 考慮する。                            |
| imuppd | $(D=1)$               | ミューオンによる電子・陽電子対生成に関するオプション。      |
|        | $= 0$                 | 考慮しない。                           |
|        | $=$ 1                 | 考慮する。                            |
| emumin | $(D=200.0)$           | 仮想光子を介して核反応を引き起こすミューオンの最低エネルギー   |
|        |                       | (MeV)。imuint = 1の場合のみ有効。         |
| emumax | $(D=1.0e+6)$          | 仮想光子を介して核反応を引き起こすミューオンの最大エネルギー   |
|        |                       | (MeV)。imuint = 1の場合のみ有効。         |

#### **5.2.15** ニュートリノ反応モデル

表 27: ニュートリノ反応モデルに関するパラメータ

| パラメータ   | 値     | 説明                      |
|---------|-------|-------------------------|
| ntrnore |       | (D=0)   ニュートリノ反応のオプション。 |
|         | $= 0$ | ニュートリノの反応を考慮しない。        |
|         | $= 1$ | ニュートリノの反応を考慮する。         |

**ntrnore = 1**によって考慮されるのは、<sup>1</sup>H( $\bar{\nu}_e, e^+$ ) $n$ 反応、<sup>2</sup>H( $\bar{\nu}_e, \bar{\nu}'_e$ ) $np$ 反応、<sup>2</sup>H( $\nu_e, e^-$ )2 $p$ 反応、<sup>2</sup>H( $\nu_e, \nu'_e$ ) $np$ 、 電子との弾性散乱反応です。入射エネルギーが 20 MeV 以上では一部の反応で断面積の外挿を行います。た だし、入射エネルギーが150 MeV 以上の反応チャンネル(例: $\mu$ ニュートリノの荷電カレント反応)は、考 慮されませんのでご注意ください。表 28 に、考慮しているニュートリノ反応の有無を標的粒子毎にまとめ ました。考慮している場合は、その上限エネルギーを示しています。

<span id="page-79-0"></span>表 28: 各標的粒子に対するニュート[リノ反](#page-79-0)応の上限エネルギー。これより高いエネルギーでは外挿した値 を使用します。× は未実装、-は反応が存在しないことを表します。

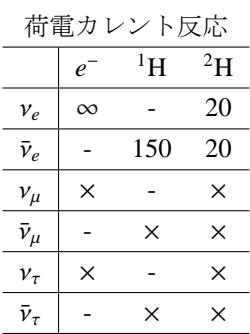

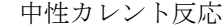

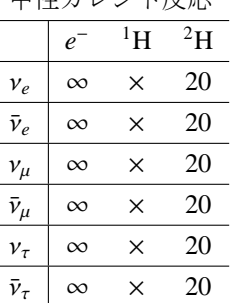

## **5.2.16** クーロン散乱や重力場・電磁場に関するオプション

| パラメータ  | 値           | 説明                                               |
|--------|-------------|--------------------------------------------------|
| nspred | $(D=0)$     | 電子・陽電子を除く荷電粒子のクーロン散乱 (angle straggling) オプション55。 |
|        | $= 0$       | クーロン散乱を考慮しない                                     |
|        | $= 1$       | クーロン散乱を考慮する。NMTC オリジナル                           |
|        | $= 2$       | (推奨) クーロン散乱を考慮する。Moliere 理論に基づく Lynch の式56       |
|        |             | -1,-2で指定することもできます。負値で指定した場合は常にクーロン散              |
|        |             | 乱を考慮し、正値で指定した場合は線源粒子が一度反応を起こすまで考慮                |
|        |             | します。計算時間短縮のため、通常の計算には0もしくは正値を奨励して                |
|        |             | いますが、希薄な大きい体系中の荷電粒子の輸送計算やミューオンのよう                |
|        |             | な透過性の高い荷電粒子の輸送計算の場合は負値を設定してください。                 |
| ascat1 | $(D=13.6)$  | Lynch の式(下記参照)の係数 A。nspred = 2の場合のみ有効。           |
| ascat2 | $(D=0.038)$ | Lynch の式(下記参照)の係数 $B_0$ nspred = 2 の場合のみ有効。      |
| nedisp | $(D=0)$     | 電子·陽電子を除く荷電粒子の減速過程におけるエネルギー分散 (energy            |
|        |             | straggling) のオプション。                              |
|        | $= 0$       | エネルギー分散を考慮しない。                                   |
|        | $=$ 1       | (推奨) エネルギー分散を考慮する。Landau Vavilov <sup>57</sup>   |

表 29: クーロン散乱に関するパラメータ

<sup>&</sup>lt;sup>55</sup> 厚さが 1cm 以下の薄膜等による散乱計算を行う場合は、de1t0 をその厚さの 1/10 に設定してください。

 $\sigma = A \frac{\sqrt{X/X_0}}{p\beta} [1 + \frac{B}{\log_{10}(e)} \log_{10}(X/X_0)]$ : G.R. Lynch and O.I. Dahl, Nucl. Instrum. Methods Phys. Res, B 58, 6-10 (1991)  $\oslash \vec{\pm}$  (12).

<sup>&</sup>lt;sup>57</sup> 本モデルについては、次のウェブサイトをご覧ください。http://www.dnp.fmph.uniba.sk/cernlib/asdoc/geantold/ H2GEANTPHYS332.html

| パラメータ   | 値       | 説明                                              |
|---------|---------|-------------------------------------------------|
| gravx   | $(D=0)$ | 重力場の方向ベクトルの x 成分                                |
| gravy   | $(D=0)$ | 重力場の方向ベクトルのy成分                                  |
| gravz   | $(D=0)$ | 重力場の方向ベクトルのz成分                                  |
| usrmgt  | $(D=1)$ | [magnetic field] で time を指定した時のユーザーサブルーティンオプション |
|         | $= 1$   | usrmgt1.f を使用、現在、Wobbler magnet がインストール         |
|         | $= 2$   | usrmgt2.f を使用、現在、中性子用パルスマグネットがインストール            |
| usrelst | $(D=1)$ | [elastic option] でのユーザーサブルーティンオプション             |
|         | $= 1$   | usrelst1.f を使用、現在、中性子用 Bragg 散乱用プログラム           |
|         | $= 2$   | usrelst2.f を使用、現在、中性子用サンプルプログラム                 |
| imagnf  | $(D=0)$ | 磁場のオプション                                        |
|         | $= 0$   | 磁場を考慮しない                                        |
|         | $= 1$   | 磁場を考慮する。タリーで粒子軌跡を滑らかに表示したい場合は、deltmを軌           |
|         |         | 跡を表示するステップ長に変更してください。                           |
| ielctf  | $(D=0)$ | 電磁混合場のオプション                                     |
|         | $= 0$   | 雷磁混合場を考慮しない                                     |
|         | $= 1$   | 電磁混合場を考慮する。タリーで粒子軌跡を滑らかに表示したい場合は、deltm          |
|         |         | を軌跡を表示するステップ長に変更してください。                         |

表 30: 重力場・電磁場に関するパラメータ

gravx, gravy, gravz は、重力場の方向ベクトル。重力を設定したときは、1 eV 以下の中性子に作用し ます。gravx=1, gravy=0, gravz=0 を指定したときは、x 負方向に重力が作用します。

# **5.2.17** 出力オプション **(1)**

| パラメータ    | 值       | 説明                                                         |
|----------|---------|------------------------------------------------------------|
|          |         |                                                            |
| infout   | $(D=7)$ | file(6)に出力する情報を指定するオプション。                                  |
|          |         | 下記 I, II, III, IV, V, VI は出力情報のカテゴリを表し、詳細は 4.8 節の「標準出力     |
|          |         | (phits.out)の書式」を参照。                                        |
|          | $= 0$   | I                                                          |
|          | $= 1$   | I, II                                                      |
|          | $= 2$   | I, III                                                     |
|          | $=$ 3   | I, IV                                                      |
|          | $= 4$   | I, II, III                                                 |
|          | $= 5$   | I, II, IV                                                  |
|          | $= 6$   | I, III, IV                                                 |
|          | $= 7$   | I, II, III, IV, VI                                         |
|          | $= 8$   | I, II, III, IV, V, VI                                      |
| nrecover | $(D=0)$ | Lost particle が発生して recover に成功した場合に、warning message を出力する |
|          |         | 回数。                                                        |
| ierrout  | $(D=0)$ | エラーや警告が表示された際、そのメッセージを出力したソースコードのプロ                        |
|          |         | グラム名、サブルーチン名、行番号を出力するオプション。                                |
|          | $= 0$   | 上記情報を出力しない。                                                |
|          | $= 1$   | 上記情報を出力する。例えば、---L:22332/R:param/F:read02.fと出力された          |
|          |         | 場合、read02.fの22332行目、サブルーチン (もしくはファンクション) param             |
|          |         | でメッセージが出力されたことを意味します。                                      |

表 31: 出力オプションに関するパラメータ 1

#### **5.2.18** 出力オプション **(2)**

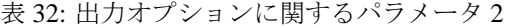

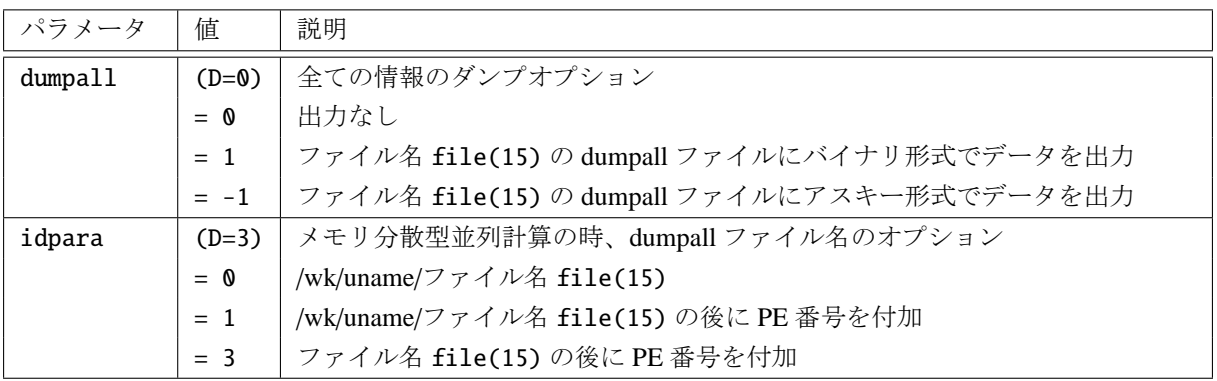

dumpall=1, -1 を指定すると、輸送に関して全ての情報をファイルに書き出します。このファイルを基 に、icntl=12 を指定して再計算ができます。最初に計算したときと異なるタリーを入れて再計算したいとき など有効です。ただし、dumpall の機能を利用するときは、巨大なデータファイルが作成されることがあり ますから注意してください。実際にダンプする情報は、5.2.25 のところで解説します。

"/wk/uname/" にある "/wk/" と "/uname/" はそれぞれデフォルトのディレクトリ名と環境変数 LOGNAME か ら読み込まれるユーザー名です。メモリ分散型並列計算時は PE (Processor Element) 毎に別のファイルを用 意して書き出します。idpara=0, 1 の場合は、各 PE が[もってい](#page-91-0)るハードディスク中の "/wk/uname/" のディ レクトリにファイルを作成します。idpara =1, 3 の場合は、ファイル名の最後に各 PE 番号を付けて総 PE 数 −1 個のファイルを作成します。各 PE は対応するファイルにのみその PE で得られたデータを書き出し ます。

### **5.2.19** 出力オプション **(3)**

表 33: 出力オプションに関するパラメータ 3

| パラメータ    | 值       | 説明                                              |
|----------|---------|-------------------------------------------------|
| itall    | $(D=0)$ | タリーの出力をバッチ毎に行うオプション。                            |
|          | $= -1$  | 出力なし。                                           |
|          | $= 0$   | 数値データのみ出力する。                                    |
|          | $= 1$   | 数値データおよび画像ファイル (*.eps など) を出力する58。              |
|          | $= 2$   | 各バッチ終了時に数値データを異なるファイルに出力する。ファイル名は、指             |
|          |         | 定のファイル名にバッチ番号を付けたもの。                            |
|          | $= 3$   | タリー結果とその統計誤差がヒストリー数 (或いはバッチ数) によって、どのよ          |
|          |         | うに推移するかを表示させる。タリーセクションで指定したファイル名の拡張             |
|          |         | 子の前に"StD"を付けたファイルに出力する。ただし、この機能は [t-track]      |
|          |         | と [t-point] でのみ動作します。                           |
|          | $= 4$   | 各バッチの結果を独立して集計し、異なるファイルに出力する。ファイル名は、            |
|          |         | 指定のファイル名にバッチ番号を付けたもの。ただし、このオプションはバッ             |
|          |         | チ分散モード (istdev=1) では動作しません。また、この機能は [t-track] と |
|          |         | [t-deposit] でのみ動作します。                           |
| iMeVperu | $(D=0)$ | タリー出力におけるエネルギーの単位に関するオプション。                     |
|          | $= 0$   | MeV として出力する。                                    |
|          | $=1$    | MeV/n (核子あたりの量)として出力する。ただし、原子核以外についてはMeV        |
|          |         | として出力します。                                       |
| itstep   | $(D=1)$ | magnetic field などの粒子の運動量が変化する場でのタリーを取るオプション     |
|          | $= 0$   | 境界、核反応までタリーを取らない                                |
|          | $= 1$   | ステップごとにタリーを取る                                   |
| imout    | $(D=0)$ | [material] セクションでの物質表示オプション                     |
|          | $= 0$   | mat[12], 208Pb.33c タイプ                          |
|          | $= 1$   | mat[12], Pb-208.33c タイプ                         |
|          | $= 2$   | m12, 82208.33c MCNP 入力タイプ                       |
| jmout    | $(D=0)$ | [material] セクションでの物質密度表示オプション                   |
|          | $= 0$   | 入力のまま                                           |
|          | $= 1$   | 粒子密度に変換する                                       |
|          | $= 2$   | 質量比(%)に変換する                                     |
| kmout    | $(D=0)$ | 核データ物質情報表示オプション                                 |
|          | $= 0$   | 表示無し                                            |
|          | $= 1$   | input echo に表示する                                |
|          |         | バージョン 2.86 より、核種毎の dmax も出力されるようになりました。         |

iMeVperu=1とした場合、[t-track], [t-cross], [t-point], [t-product], [t-time], [t-interact] において、原子核のエネルギーの単位を核子あたりの量 [MeV/n] に変換して、各物理量を出力します。例 えば、[t-track] において unit=2 とした場合、[1/cm<sup>2</sup>/MeV/source] ではなく [1/cm<sup>2</sup>/(MeV/n)/source] を単 位とする結果が出力されます。

磁場など粒子の運動量を変化させる場がある時、[t-track] で表示する磁場中の軌跡は deltm をステップ 幅として表現します。もし、粒子の軌跡を滑らかに表示したい場合は、deltm の値を小さくしてください。

<span id="page-84-0"></span><sup>58</sup> ただし、vtk ファイルに関しては itall=0,1 の両方で出力されます。

### **5.2.20** 出力オプション **(4)**

表 34: 出力オプションに関するパラメータ 4

| パラメータ   | 值       | 説明                                             |
|---------|---------|------------------------------------------------|
| matadd  | $(D=1)$ | [cell] セクションにおいて同一の物質番号を用いて密度が異なる領域を           |
|         |         | 定義した場合のオプション。                                  |
|         | $= 0$   | 同じ物質番号で扱う。                                     |
|         | $= 1$   | 新しい物質番号を付与する。                                  |
| natural | $(D=1)$ | [material] セクションにおいて質量数を指定せずに書いた元素に対し、天然存      |
|         |         | 在比による展開を行うかどうかのオプション。核データライブラリーの使用時            |
|         |         | のみ関連し、核反応モデル計算の際はこのパラメータの値に関係なく常に展開            |
|         |         | します。                                           |
|         | $= 0$   | 展開しない59。                                       |
|         | $= 1$   | 展開する。ただし、file(6)には展開せずに書き出す。                   |
|         | $= 2$   | 展開する。ただし、file(6)に展開した結果を書き出す。                  |
| iggcm   | $(D=0)$ | ジオメトリに関する warning 等のメッセージをエコーする                |
|         | $= 0$   | エコーしない                                         |
|         | $=$ 1   | インプットエコー部分に書き出す                                |
| icput   | $(D=0)$ | CPU 時間のカウントオプション                               |
|         | $= 0$   | カウント無し                                         |
|         | $= 1$   | カウント有り                                         |
| ipara   | $(D=0)$ | パラメータ表示オプション                                   |
|         | $= 0$   | 入力のみの表示                                        |
|         | $= 1$   | 全てを表示                                          |
| nwsors  | $(D=0)$ | nwsors 個のソース情報を file(6) に書き出す                  |
| gsline  | $(D=2)$ | 各タリーの gslat を一括で設定するパラメータ。基本的には gsline=gslat と |
|         |         | なりますが、各タリーで gslat を明示的に指定した場合、そちらのパラメータ        |
|         |         | の方が優先されます。                                     |
|         | $= 0$   | 境界線を描画しない。                                     |
|         | $= 1$   | 境界線を描画する。(ただしボクセルファントムはきれいに描画されません。)           |
|         | $= 2$   | 同じセルの場合は境界線を描画しない。                             |
|         | $=$ 3   | 同じ物質の場合は線なし。この場合、Lattice や連続四面体以外でも、隣接セル       |
|         |         | が同じ物質の場合は境界線が描画されなくなります。                       |
|         |         | また、gsline=2,3の場合、gshow≥3としても、セル番号やLat番号は表示さ    |
|         |         | れなくなります。                                       |

[cell] セクションにおいて同一の物質番号で密度の違う領域を複数定義した場合、デフォルト設定 (matadd=1) では、最初のもの以外の密度の物質に対して新しい物質番号を付与します。matadd=0 とす ることで同じ物質番号を指定できるようになりますが、[Mat Name Color] セクションで指定する物質番 号には影響がないのでご注意ください。すなわち、このセクションでは自動的に付与された新しい番号を指 定する必要があります。この番号は file(6) (D=phits.out) の最初に Warning として出力されますので、 その値をご参照ください。

計算時間短縮のため、cpu 時間のカウントをデフォルトで無しにしました。各過程の計算時間を知りたい 時は、icput=1 として下さい。

input echo の入力パラメータの表示は、デフォルトで入力のあったものだけですが、ipara=1 とすれば全 てのパラメータのデフォルト値がエコーされます。

<span id="page-85-0"></span><sup>59</sup> 使用している核データライブラリーに指定した天然元素がない場合、エラーメッセージを出力します。

### **5.2.21** ボクセル及び連続四面体形状のオプション

| パラメータ  | 値       | 説明                                          |
|--------|---------|---------------------------------------------|
| icells | $(D=3)$ | [cell] セクション全体のバイナリ形式による出力・読込。複雑な体系の場合、     |
|        |         | 一度バイナリ化して再読込することにより計算時間が短縮されます。ただし、一        |
|        |         | つ一つの cell の定義が単純で cell 数が多い場合は、むしろ計算時間が長くなっ |
|        |         | てしまう場合もありますのでご注意ください。また、icells=1 でバイナリ形式    |
|        |         | のファイルを読み込む際、[surface]と [cell] セクションの記述を消したり |
|        |         | しないようにしてください。他に、同一の物質番号を用いて密度が異なる領域         |
|        |         | を定義した場合は本機能を使用しないようにしてください。                 |
|        | $= 0$   | バイナリの入出力なし。[cell] のエコーを出力しない。               |
|        | $= 1$   | file(19) からバイナリ形式のジオメトリを読み込む。[cell] のエコーを出力 |
|        |         | しない。ivoxel は自動的に1になる。                       |
|        | $= 2$   | file(19)にバイナリ形式のジオメトリを出力する。ivoxelは自動的に2にな   |
|        |         | る。                                          |
|        | $=$ 3   | 通常モード。バイナリの入出力なし。[cell] のエコーは出力する。          |
| ivoxel | $(D=0)$ | ボクセルデータのバイナリ形式による出力・読み込み。                   |
|        | $= 0$   | 出力なし。                                       |
|        | $=1$    | ファイル名 file(18) からバイナリ形式のボクセルデータを読み込む。       |
|        | $=2$    | ファイル名 file(18) にバイナリ形式のボクセルデータを出力する。        |
|        | $=$ 3   | =0と同じ動作。ただし、ボクセルデータを入力ファイルエコーに出力(これ以        |
|        |         | 外のオプションでは非表示)。                              |

表 35: ボクセルのオプションに関するパラメータ

ivoxel=2 を指定すると、ボクセルデータをバイナリ形式でファイル名 file(18) に出力して計算を終了 します (バージョン 2.30 以前では、終了せずに引き続き計算を行います)。その後、このデータファイルが ある状態で ivoxel=1 として再度 PHITS を実行させると、通常一時的に行うバイナリデータの作成を省略 して、以後の計算を行います。PHITS では、読み取ったインプットデータを一時的にバイナリ形式で書き出 し、それを読み込んでから粒子輸送計算を行います。したがって、読み込むデータ量が大きくなると、それ に比例して書き出しの際の計算時間がかかることになります。ivoxel を利用すると、バイナリデータの書 き出しを省略するため、何度も PHITS を実行する場合に計算時間が短縮されます。ただし、このパラメー タが使えるのは、fill 以降が単純な universe 番号の並びになっている場合のみで、座標変換などが含まれ る場合(例えば 3(1 0 1)など)はエラーとなってしまいますのでご注意下さい。

表 36: 連続四面体形状のオプションに関するパラメータ

| パラメータ    | 値            | 説明                                            |
|----------|--------------|-----------------------------------------------|
| itetvol  | $(D=0)$      | 連続四面体形状利用時 (LAT=3) における体積の自動計算。               |
|          | $= 0$        | 自動で計算しない。                                     |
|          | $=1$         | 自動で計算しタリーなどで体積の値として使用する。                      |
| itetra   | $(D=0)$      | 連続四面体データのバイナリ形式による出力・読み込み。バイナリファイル            |
|          |              | は ntetsurf や ntetelem に依存しますので、それらのパラメータを変更し  |
|          |              | た場合は、再度、itetra=2としてバイナリファイルを作り直してください。        |
|          | $\mathbb{a}$ | 出力なし。                                         |
|          | $=1$         | ファイル Tetra.bin(固定)からバイナリ形式の連続四面体データを読み込む。     |
|          | $=2$         | ファイル Tetra.bin(固定)にバイナリ形式の連続四面体データを出力する。      |
| ntetsurf | $(D=100)$    | 連続四面体計算のメッシュ分割の際に、一つの領域に許容する連続四面体の            |
|          |              | 外部面の数。                                        |
| ntetelem | $(D=200)$    | 連続四面体計算のメッシュ分割の際に、一つの領域に許容する四面体の数。            |
| itetauto | $(D=0)$      | 連続四面体 universe に対応する領域の自動作成。                  |
|          | $= 0$        | 自動で作成しない。                                     |
|          | $=1$         | 自動で作成する。TetGen 形式では.txt ファイル要。                |
| itgchk   | $(D=0)$      | 連続四面体形状として許されない四面体同士の交差の有無をチェックするオ            |
|          |              | プション。                                         |
|          | $= 0$        | チェックしない。                                      |
|          | $=1$         | チェックを実行し、実行後に即終了する60。輸送計算等を実行したい場合は0          |
|          |              | を選択。最初に検知された四面体同士の交差の体系を "tet_overlap.inp"ファイ |
|          |              | ルに出力する。PHIG3Dを使って状況の確認が可能。                    |

itetvol=1 を指定することで、連続四面体形状 (LAT=3) を使用し[てい](#page-87-0)る場合に、連続四面体形状内に現れ る Universe の体積を自動で計算して使用します。ただし、単純に四面体の体積を足し上げるため、Universe と Fill の入れ子構造で、連続四面体形状の一部を切り出して使用している場合などは、正しい体積の値とな らないので、注意が必要です。itetvol=1 が指定されている場合は上記の計算値が Volume セクション等で の指定よりも優先されます。

itetra=2 を指定すると、連続四面体形状を読み込んで輸送計算に必要な情報データを生成した後に、そ の情報をバイナリ形式のデータファイル Tetra.bin (ファイル名固定)に出力して計算を終了します。その 後、このデータファイルがある状態で itetra=1 として再度 PHITS を実行させると、データ処理を省略し て必要情報をファイルから読み込みます。四面体数の多い連続四面体データを使用する際には、データ処理 に計算時間がかかるため、同じ連続四面体形状を使用して何度も PHITS を実行する場合には、計算時間の 短縮が図れます。

連続四面体形状を使用する計算では、計算スピードを向上させるため、形状を収めた直方体を自動で細 分化し、個々の領域に入る四面体の数を減らす二種類のアルゴリズムが組み込まれています。一つは、連 続四面体の外側から連続四面体内へと粒子が入射される場合にどの四面体の面を通過するかの判定に使用 するアルゴリズムで、領域を細分化して一つの領域に含まれる外部面の数を ntetsurf 以下に限ることで、 輸送計算を高速化します。もう一つは、連続四面体内に線源が存在する場合に、放射線が発生する位置がど の四面体に属するかの判断に使用するアルゴリズムで、領域を細分化して、一つの領域に含まれる四面体 の数を ntetelem 以下に限ることで、輸送計算を高速化します。

itetauto=1 を指定すると、連続四面体形状の各四面体の要素 universe に対応する領域を自動で作成しま す。連続四面体形状の構成物質が増えた場合に領域を手作業で作成する手間が省けます。主に NASTRAN バルクデータ形式で連続四面体形状を読み込む場合に便利です。詳しくは 5.6.5.4 をご参照ください。

<span id="page-87-0"></span><sup>60</sup> 1 以外にも 10 以下の数値 n を指定することで、*n* 番目に検知された四面体同士の交差の体系を "tet overlap.inp" ファイルに出力 します。ただし、検知は 10 個で終了するため、11 以上を指定するとファイルが出力されません。

### **5.2.22** 幾何形状のエラー関係

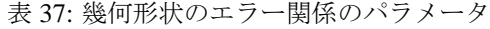

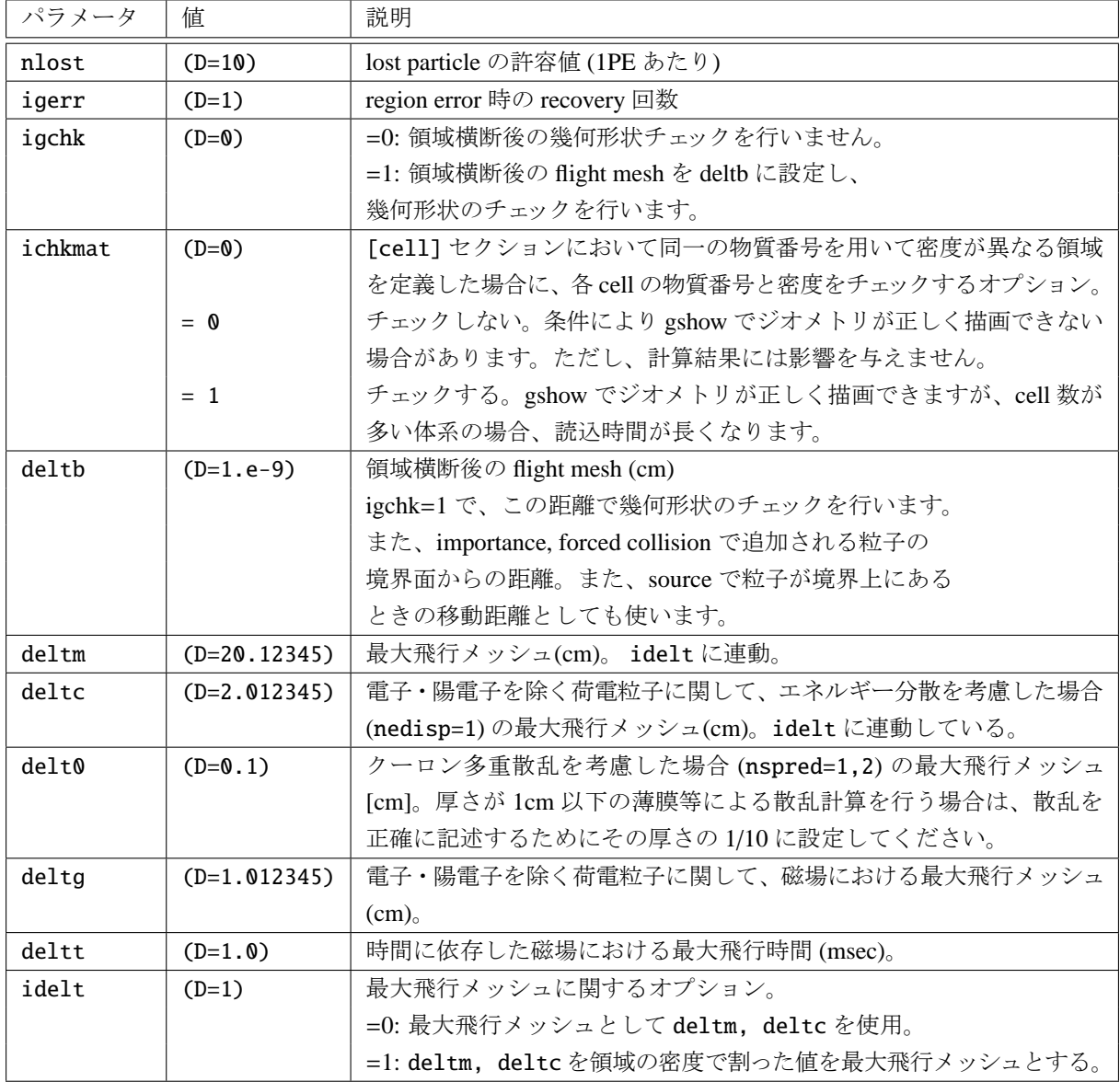

igchk=1 とすると、輸送粒子が領域の境界面を横断した後に deltb "flight mesh." だけ粒子を移動させて 幾何形状のチェックを行います。具体的には粒子の運動方向に沿って境界面から deltb のみ移動させます。 幾何形状のチェックとはその粒子がどの領域に属しているかを判定するものであり、境界面が曲面となる領 域を粒子輸送する際に重要となる機能です。

バージョン 2.80 以降、idelt=1 となっており、deltm, deltc を領域の密度(g/cm<sup>3</sup>) で割った値が最大飛 行メッシュとして使われます。これにより、数百 m 以上の空気中の粒子輸送計算を行う場合に、計算時間 が短縮されます。

### **5.2.23** 入出力ファイル名

表 38: 入出力ファイル名に関するパラメータ

| パラメータ    | 値                            | 説明                                         |
|----------|------------------------------|--------------------------------------------|
| file(1)  | (D=PHITSPATH)                | PHITS インストールフォルダ名。環境変数 PHITSPATH           |
|          |                              | が設定されていない場合は c:/phits がデフォルト               |
|          |                              | となります。このパラメータを指定することによ                     |
|          |                              | り、フォルダ構造を変えない限り他の入力ファイル名                   |
|          |                              | file(7,20,21,24,25,26)の指定が不要となります。         |
|          |                              | ただし、それらのパラメータを直接指定した場合は、                   |
|          |                              | 指定値が優先されます。                                |
| file(6)  | (D=phits.out)                | サマリーの出力ファイル名。指定しない時は、標準出                   |
|          |                              | 力。                                         |
| file(7)  | $(D=file(1)/data/xsdir.jnd)$ | 断面積ディレクトリファイル名。                            |
| file(10) | $(D=fort.10)$                | 計算打切エネルギー以下の陽子情報の出力ファイル名。                  |
| file(11) | (D=nuclcal.out)              | 核反応計算の出力ファイル名。                             |
| file(12) | $(D=fort.12)$                | 計算打切エネルギー以下の中性子情報の出力ファイル                   |
|          |                              | 名。                                         |
| file(13) | $(D=fort.13)$                | 計算打切エネルギー以下のγ線情報の出力ファイル名。                  |
| file(15) | (D=dumpall.dat)              | dumpall=1を指定した場合の出力ファイル名。                  |
| file(18) | (D=voxel.bin)                | ivoxel=1, 2を指定した際のバイナリデータ用ファイ              |
|          |                              | ル名。                                        |
| file(19) | $(D = gcell.hin)$            | icells=1,2を指定した際のバイナリデータ用ファイ               |
|          |                              | ル名。指定したファイル名と、そのファイル名に.cfg                 |
|          |                              | の拡張子を付けた2つのファイルが生成されます。                    |
| file(20) | $(D=file(1)/XS/egs/)$        | EGS5 用断面積データを格納したフォルダ名。                    |
|          |                              | negs=1,2 のときに必要。                           |
| file(21) | (D=file(1)/dchain-sp/data/)  | DCHAIN 用データを格納したフォルダ名。                     |
| file(22) | (D=batch.out)                | 現在のバッチ情報を出力するファイル名。                        |
| file(23) | $(D=pegs5)$                  | PEGS5 用出力ファイル名。                            |
| file(24) | $(D=file(1)/data)$           | DECDC データ (RIsource.dat) を格納したフォルダ。        |
| file(25) | $(D=file(1)/XS/tra)$         | 飛跡構造解析モード用の断面積データを格納したフォ                   |
|          |                              | ルダ名。                                       |
| file(26) | (D=file(1)/data/multiplier)  | 付録の [multiplier] セクションデータベースを格納            |
|          |                              | したフォルダ名。                                   |
| file(27) | $(D=file(1)/XS/yield/)$      | ユーザー指定の放射化断面積を格納したフォルダ名。                   |
|          |                              | 指定する場合はフォルダ名の最後に"/"を入れてくだ                  |
| file(28) | (D=file(1)/data/aama.dat)    | さい。<br>ユーザー指定の MUONIC ATOM CASCADE program |
|          |                              | 用入力ファイル名。                                  |
| file(29) | $(D=file(1)/data/dedx)$      | 阻止能データベースファイルを格納したフォルダ名。                   |
|          |                              |                                            |

file(7) は、他と同様にフルパス名で書いてください。

バージョン 2.74 より、|igamma|≥1 のときでも、γ 崩壊情報データファイル trxcrd.dat を file(14) に 指定する必要がなくなりました。

## **5.2.24** その他

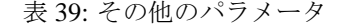

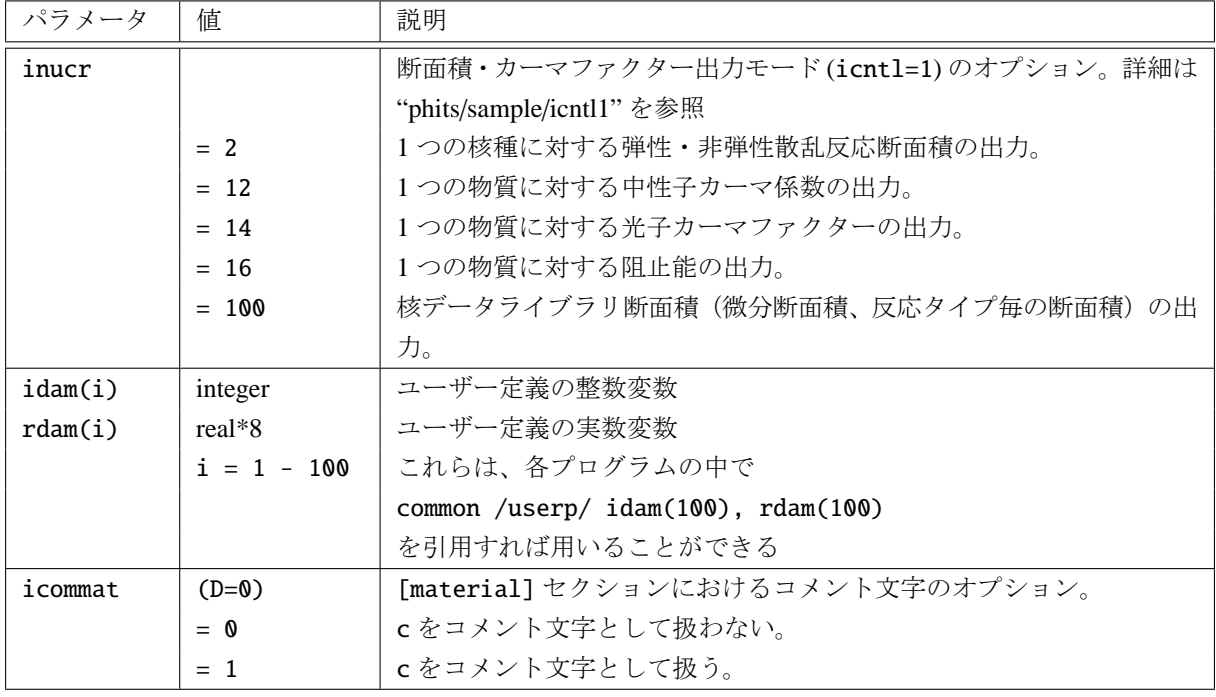

バージョン 2.89 より、デフォルトでは [material] セクションにおいて c をコメント文字として使用でき なくなりました。コメント文字として使用したい場合は、icommat=1 としてください。ただし、icommat=1 を含む [parameters] セクションが c を使用している [material] セクションより前に書かれている必要 があります。

#### <span id="page-91-0"></span>**5.2.25 Dumpall** オプション

dumpall=1, -1 を指定して計算すると、再計算に必要な輸送の情報を全てファイルに書き出します。こ のファイルを用いて icntl=12 を指定すると、同じ dumpall の値で計算した時にダンプしたデータを基に 再計算します。輸送に関しては、最初に計算した全ての情報を再現します。再計算の時には、最初に計算し たインプットファイルが必要になります。タリーを除いて同じものを使わないと矛盾が生じます。maxcas, maxbch は、ダンプファイルに指定されているものを使いますので変更できません。最初に計算したときと 異なるタリーを入れて再計算したいときなど有効です。ただし、dumpall の機能を利用するときは、巨大な データファイルが作成されることがありますから注意してください。

バイナリ形式で書き出したデータは、マシン間での互換性がありませんので注意してください。以下に書 き出されるデータの種類と順序を説明します。

#### (1) NCOL

NCOL は、プログラムの中の変数で、粒子輸送のタイミングの認識変数です。

#### NCOL

- 1 : start of calculation
- 2 : end of calculation
- 3 : end of a batch
- 4 : source
- 5 : detection of geometry error
- 6 : recovery of geometry error
- 7 : termination by geometry error
- 8 : termination by weight cut-off
- 9 : termination by time cut-off
- 10 : geometry boundary crossing
- 11 : termination by energy cut-off
- 12 : termination by escape or leakage
- $13$  :  $(n,x)$  reaction
- 14 :  $(n,n^{\prime}x)$  reaction
- 15 : sequential transport only for tally
- 16 : surface cross for WW of xyz mesh

NCOL=1, 2, 3 の時は、書き出しは NCOL だけです。従って、以下の書き出しは、NCOL≥4 の時です。

#### (2) NOCAS, NOBCH, RCASC, RSOUIN

これら 4 つの変数は、NCOL=4 の時にだけ書き出されます。それぞれの意味は、

- NOCAS : current event number in this batch
- NOBCH : current batch number
- RCASC : real number of NOCAS+maxcas\*(NOBCH-1)
- RSOUIN : sum of the weight of source particle
- (3) NO, MAT, ITYP, KTYP, JTYP, MTYP, RTYP, OLDWT これらの変数の意味は、

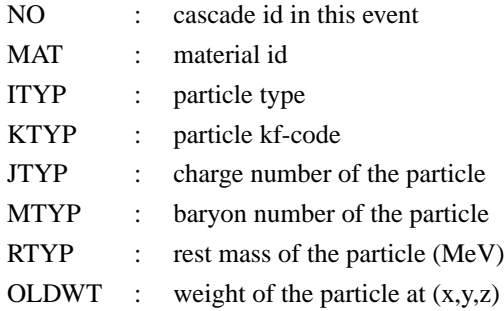

### (a) QS

この変数は、ITYP=12, 13 の時、すなわち電子、陽電子の時のみ出力されます。QS は、電子の *dE*/*dx* です。

QS :  $dE/dx$  of electron at  $(x,y,z)$ 

### (4) IBLZ1, IBLZ2, ILEV1, ILEV2

これらの変数の意味は、

- IBLZ1 : cell id at  $(x,y,z)$
- IBLZ2 : cell id after crossing
- ILEV1 : level structure id of the cell at  $(x,y,z)$
- ILEV2 : level structure id of the cell after crossing
- (a) ILAT1

階層構造をもつ CELL の変数です。書き出しは、ILEV1>0 の時に

 $write(io)$  ( (  $ILAT1(i,j)$ ,  $i=1,5$  ),  $j=1,ILEVI$  )

で行われます

(b) ILAT2

階層構造をもつ CELL の変数です。書き出しは、ILEV2>0 の時に

 $write(io)$  ( (  $ILAT2(i,j)$ ,  $i=1,5$  ),  $j=1,ILEV2$  )

で行われます

#### (5) COSTH, UANG(1), UANG(2), UANG(3), NSURF

各変数の意味は以下の通りです。これらはバージョン 2.30 から出力されるようになりました。

- COSTH : cosine of an angle of incidence in a surface crossing
- UANG $(1,2,3)$ : x,y,z component of a normal vector of its surface, respectively
- NSURF : internal number of the surface

Note that this is different from the surface number defined in the [surface] section

(6) NAME, NCNT(1), NCNT(2), NCNT(3) これらの変数の意味は、

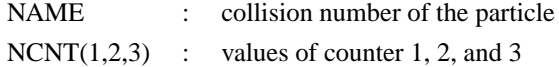

(7) WT, U, V, W

これらの変数の意味は、

WT : weight of the particle at (xc,yc,zc) U, V, W : unit vector of momentum of the particle

### (8) E, T, X, Y, Z

これらの変数の意味は、

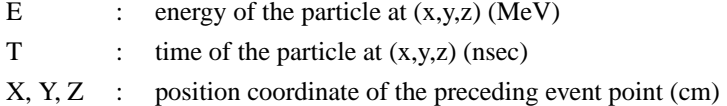

### (9) EC, TC, XC, YC, ZC

これらの変数の意味は、

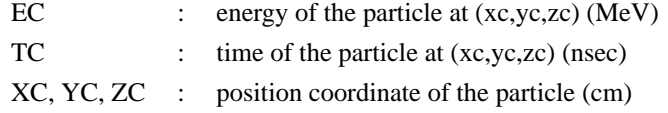

### (10) SPX, SPY, SPZ

これらの変数の意味は、

SPX, SPY, SPZ : unit vector of spin direction of the particle

### (11) NZST

この変数は粒子がもつ電荷 (charge state) を表します。

### (12) NCLSTS

この変数は、Collision が起こった時に、すなわち、NCOL=13, 14 の時にのみ書き出されます。意味 は、衝突もしくは崩壊による生成粒子の個数です。原子核も含みます。NCLSTS>0 の時に、次の変数 が書き出されます。

### (a) MATHZ, MATHN, JCOLL, KCOLL

これらの変数の意味は、

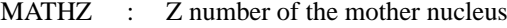

- MATHN : N number of the mother nucleus
- JCOLL : reaction type id1
- KCOLL : reaction type id2

JCOLL, KCOLL はそれぞれ次のような意味を持ちます。

### JCOLL

- 0 : nothing happen
- 1 : Hydrogen collisions
- 2 : Particle Decays
- 3 : Elastic collisions
- 4 : High Energy Nuclear collisions
- 5 : Heavy Ion reactions
- 6 : Neutron reactions by data
- 7 : Photon reactions by data
- 8 : Electron reactions by data
- 9 : Proton reactions by data
- 10 : Neutron event mode
- 11 : delta ray production
- 13 : Photon reactions by EGS5
- 14 : Electron reactions by EGS5

### **KCOLL**

- 0 : normal
- 1 : high energy fission
- 2 : high energy absorption
- 3 : low energy n elastic
- 4 : low energy n non-elastic
- 5 : low energy n fission
- 6 : low energy n absorption

### (b) ICLUSTS, JCLUSTS, QCLUSTS, JCOUNT

これらの変数は、各生成粒子の情報を記述するもので、NCLSTS だけ繰り返し、また、それぞれ の変数も以下のように配列を持ちます。書き出しは以下のように行われます。

```
do i = 1, NCLSTS
  write(io) ICLUSTS(i)
  write(io) ( JCLUSTS(j,i), j=0,7)
  write(io) (QCLUSTS(j,i), j=0,12)
   write(io) ( JCOUNT(j,i), j=1,3)
end do
```
これらの変数の意味は、

### ICLUSTS kind of particle

- 0 : nucleus
- 1 : proton
- 2 : neutron
- 3 : pion
- 4 : photon
- 5 : kaon
- 6 : muon
- 7 : others

### JCLUSTS(i)

- $i = 0$  : angular momentum
- $= 1$  : proton number
- $= 2$  : neutron number
- $= 3$  : ityp
- $= 4$  : status of the particle 0: real, <0 : dead
- $= 5$  : charge number
- $= 6$  : baryon number
- $= 7$  : kf code

## QCLUSTS(i)

- $i = 0$  : impact parameter
- = 1 : x-component of unit vector of momentum
- $= 2$  : y-component of unit vector of momentum
- $= 3$  : z-component of unit vector of momentum
- $= 4$  :  $e_{tot} = \sqrt{p^2 + m^2}$  (GeV)
- $= 5$  : rest mass (GeV)
- $= 6$  : excitation energy (MeV)
- $= 7$  : kinetic energy (MeV)
- $= 8$  : weight
- $= 9$  : time (nsec)
- $= 10$  : x coordinate (cm)
- $= 11$  : y coordinate (cm)
- $= 12$  : z coordinate (cm)

#### **5.2.26 Event Generator Mode**

通常、核データを使う計算では、イベント毎のエネルギーと運動量は保存しません。モンテカルロのシ ミュレーションを多数回繰り返して、平均を取ると、エネルギーと運動量が保存することが保証されます。 これは、核データを用いたモンテカルロシミュレーションが、一体の Boltzmann 方程式を数値的に解いて いることに対応しています。従って、核データを用いた計算では、一体の観測量しか計算できません。例え ば、ある領域の熱量、フラックスなどです。これらは平均値です。また、モンテカルロ計算で用いる核デー タも一体 (inclusive) のデータしか含まれていません。平均値の周りの分散は、二体以上の分布関数に関係し ますから、一体の Boltzmann 方程式では導くことはできません。例えば、PHITS の [t-heat] にある、deposit エネルギー分布は、平均値の周りの分散ですから、二体以上の分布関数によって決まる量です。ですから、 核データを用いた計算では求めることができません。反応前と反応後で入射粒子と原子核が変化しないの であれば、つまり、弾性散乱だけが起こると仮定すると、一体の情報から全てのエネルギーと運動量が決ま りますから、計算できるわけです。これは極めて例外的な状況で、反応後の生成粒子が変化したり、複数に なったりすると破綻します。

高エネルギーの核反応に対しては、通常、核データが整備されていないので、カスケードモデル、JAM、 QMD、等の核反応モデルを利用します。これらのモデルは、ひとつの核反応毎に、エネルギー、運動量の 保存したモンテカルロ手法で核反応を計算します。このような核反応モデルを用いた輸送計算は、全体とし て、ひとつのイベント毎にエネルギー、運動量の保存したシミュレーションになっていますから、実際の現 象を模擬するという意味で、Event Generator と呼ばれています。輸送コードとして、核データを使ったシ ミュレーションと似ていますが、概念的には全く異なるものです。このシミュレーションでは、ひとつのイ ベント毎の観測量は物理的に意味を持ちません。ヒストリーで平均した量だけが物理的に意味を持ちます。 平均値周りのイベントによる分散も計算できますが、これは、モンテカルロ手法の統計分散で、物理的なも のではありません。物理的な分散を記述する二体以上の相関の情報が核データにも基礎となる方程式にも 含まれていないからです。一方、Event Generator では、観測量の分散は物理的な分散に対応します。その精 度の問題はありますが、全ての相関を記述している枠組みになっています。高エネルギーのシミュレーショ ンは、大抵この Event Generator になっていて、一体の観測量のほかに、コインシデンス実験の解析や、測 定器のレスポンス関数のシミュレーションに応用することができます。

最近、低エネルギーの中性子の関係した分野でも、従来の一体の観測量、熱量やフラックスのほかに、 deposit エネルギー分布、2 粒子相関などの高次の相関が含まれる物理量が求められてくるようになりまし た。例えば、半導体素子の放射線によるソフトエラーの問題、細胞の放射線による影響の問題などは、微視 的な領域での deposit エネルギーの分散が問題になります。これらの問題に従来の核データを用いたこのシ ミュレーションでは対応することができません。そこで、PHITS では、核データを使う低エネルギー領域 でも Event Generator としてシミュレートできるモデルを作りました。これが、e-mode = 1,2 で実行され る EventGenerator Mode <sup>61</sup> <sup>62</sup> <sup>63</sup> です。

このモデルの詳細は、他の論文を見ていただくこととして、ここでは、まず、モデルの概略を説明しま す。中性子入射反応で核データが記述するものは、全断面積、Capture、Elastic、(*n*, *n* ′ )、(*n*, *Nn*′ ) 等のチャン ネル毎の断面積、それ[と放](#page-96-0)[出](#page-96-1)[粒](#page-96-2)子の inclusive な微分断面積です。これらの情報からは、残留核の運動量、2 粒子の相関などは一意に決められません。情報が足りないからです。そこで、PHITS では、これら核データ の情報を用いるとともに、特殊な統計崩壊モデルを導入しました。まず、核データのチャンネル毎の断面積 を用います。次に、チャンネル毎に次のようなモデルを設定します。まず、Capture の場合、入射中性子が Capture された場合の融合原子核の運動量、励起エネルギーは運動学的に一意に決定されますから、この原 子核に、中性子の崩壊確率をゼロにした統計崩壊を行います。この場合、光子の放出、荷電粒子の放出だけ が含まれる統計崩壊を行うことになります。e-mode = 1 では放出する粒子は区別されませんが、e-mode=2 にすると反応チャンネルを反映して放出する粒子を決定します。たとえば、(*n*, γ) 反応なら必ず光子のみを放

<sup>61</sup> Y. Iwamoto *et al.*, International Conference on Nuclear Data for Science and Technology 2007, DOI: 10.1051/ndata:07417.

<sup>62</sup> K. Niita *et al.*, International Conference on Nuclear Data for Science and Technology 2007, DOI: 10.1051/ndata:07398.

<span id="page-96-2"></span><span id="page-96-1"></span><span id="page-96-0"></span><sup>63</sup> Y. Iwamoto *et al.*, Prog. Nucl. Sci. Technol. 2, 931-935 (2011).

出、(*n*, α) 反応ならα粒子一個と光子のみを放出する、ということになります。次に、Elastic では、核デー タに従って、放出中性子の運動量を決定します。この運動量から運動学的に残留核の運動量が一意に決定さ れます。(*n*, *n* ′ ) では、核データに従って、まず、放出中性子の運動量を決定します。この運動量から運動学 的に残留核の運動量と励起エネルギーが一意に決定されますから、この原子核に、中性子の崩壊確率をゼ ロにした統計崩壊を行います。Capture の時と同じように、光子の放出、荷電粒子の放出だけが含まれる統 計崩壊を行うことになります。Elastic では e-mode=1 も 2 も結果は同じになります。最後に、(*n*, *Nn*′ ) 反応 ですが、e-mode=1 の場合はまず、核データを用いて一個目の放出中性子の運動量を決定します。この運動 量から運動学的に残留核の運動量と励起エネルギーが一意に決定されますから、この原子核に、通常の統 計崩壊を行います。即ち、中性子崩壊も含んだ、光子、荷電粒子の統計崩壊を行うことになります。この場 合だけ、終状態の中性子の数が核データで指定された *N* になる保証はありませんが、そのずれは小さいこ とを確認しています。e-mode=2 では、核データを元にした統計サンプリングを行うことで、*N* 個の中性子 全ての運動量を同時に決定します。この運動量から運動学的に残留核の運動量と励起エネルギーが一意に決 定され、続いて光子放出のみを考慮する統計崩壊を行います。このとき終状態の中性子の数は必ず *N* 個と なり、二個目以降の中性子の運動量も核データから決定されるため、e-mode=1 より精度が上がります。こ のようなモデルを用いることにより、核データを用いた低エネルギーの中性子の反応も、イベント毎にエネ ルギー、運動量の保存した Event Generator になり、核データだけでは記述できなかった、残留核の運動量、 2 粒子相関など全ての情報がイベント毎に記述できるようになります。

次に、e-mode を使う場合の注意点を示します。まず、dmax(2) を設定し、核データを用意し、中性子の 核データによる計算を可能にします。粒子放出の精度をあげるために、原子核の基底状態の近くの励起状態 の情報を必要としますので、igamma=1-3 が必要になります。次に、統計崩壊モデルは、GEM 即ち nevap=3 が必要です。これらは、e-mode=1,2 を指定すると自動的に設定されます(特に指定しなければ igamma は 2 になります)。もし過去の計算と比較するなどの理由で e-mode=1, igamma=1 を使いたい場合は、igamma=1 としても計算はできます。

次に、e-mode を使うと可能になる新しい観測量を示します。[t-deposit] に関して、通常 dmax(2) 以下 のエネルギーの中性子による付与エネルギーはカーマ近似によって計算しますが64、e-mode を使う場合は、 中性子反応から生成される 2 次荷電粒子や残留核の寄与を計算して付与エネルギーとします。当然この場 合、中性子のカーマ近似による計算は考慮されません。[t-yield], [t-product] では、通常、dmax(2) 以下のエネルギー、即ち、中性子の核データを使う領域の生成核種、生成粒子[はタ](#page-97-0)リーされませんが、こ れが可能になります。[t-dpa] は、通常 dmax(2) 以下のエネルギーの中性子による寄与を計算しませんが、 e-mode を使うことで考慮するようになります。

<span id="page-97-0"></span><sup>64</sup> バージョン 3.05 以降の仕様です。以前の version では、[t-deposit] ではカーマ近似を使った計算ができませんでした。

### **5.3 [ Source ]** セクション

このセクションでは線源粒子の情報を定義します。粒子を発生させる領域の形状は s-type により指定し、 表 40 にある値が選択できます。[source] で指定できるパラメータには、s-type 固有のものと共通のもの があり、同じパラメータでも s-type によって意味が変わる場合がありますのでご注意ください。これらの 詳細については、次ページ以降の説明をご参照ください。

[粒子](#page-98-0)のエネルギーは、単色であれば e0 で指定し、分布をもつ場合は e-type により指定します<sup>65</sup>。e-type の指定方法については、5.3.19 節をご覧ください。[source] セクションにおけるエネルギーの単位は、基本 的に MeV/n (核子当たりの MeV)です。ただし、核子で構成されない粒子(光子、電子、パイオン、ミュー オンなど)の場合は、MeV です。

| ソースタイプ                | 説明                            |
|-----------------------|-------------------------------|
| $s$ -type = 1, (4)    | 円柱 (円面、ペンシルビーム)。              |
| $s$ -type = 2, (5)    | 角柱(長方形)。                      |
| $s$ -type = 3, (6)    | ガウス分布 $(x, y, z$ 独立)。         |
| $s$ -type = 7, $(8)$  | 一般パラボラ分布 $(x, y, z)$ 独立)。     |
| $s$ -type = 9, $(10)$ | 球及び球殻分布。                      |
| $s$ -type = 11        | 位相空間線源。                       |
| $s$ -type = 12        | Decay-turtle の出力を読み込む。        |
| $s$ -type = 13, (14)  | ガウス分布( <i>x</i> y 平面)。        |
| $s$ -type = 15, (16)  | 一般パラボラ分布 (xy 平面)。             |
| $s$ -type = 17        | Dump data 線源(dump ファイルの読み込み)。 |
| $s$ -type = 18, (19)  | 円錐形状。                         |
| $s$ -type = 20, (21)  | 三角柱形状。                        |
| $s$ -type = 22, (23)  | $xyz \times y$ シュ空間分布。        |
| $s$ -type = 24        | 連続四面体線源。                      |
| $s$ -type = 26        | 面上分布。                         |
| $s$ -type = 100       | ユーザー定義のソースプログラム。              |
|                       | usrsors.fにプログラムを書きこみコンパイルする。  |

<span id="page-98-0"></span>表 40: ソースタイプ

表 40 中の s-type=の後にある括弧内の数字は、バージョン 2.94 以前の仕様です。なお、バージョン 2.95 以降で e0 と e-type の両方が定義されている場合は、従来の s-type による指定が優先されますので、ご 注意ください。例えば、s-type=1 であれば e0 が、s-type=4 であれば e-type の定義が有効となります。

<sup>65</sup> バージョン 2.95 以降の仕様です。バージョン 2.94 以前は、e0 と e-type のどちらを指定するかで、使用する s-type を使い分 けていました。例えば、円柱形状で単色であれば s-type=1 とした上で e0 を定義し、エネルギー分布をもつ円柱形状線源であれば、 s-type=4 とした上で e-type を定義していました。

#### **5.3.1** <**Source**> **:** マルチソース

マルチソースの機能を使用して、エネルギーや線種を変えた線源を複数定義することができます。各線源 を、<source>=相対比、の書式で始まるサブセクションで定義し、各線源の相対的な強度を "相対比" とし て与えます。各<source>サブセクションでは 1 つの s-type を指定し、その指定に伴うパラメータを書き ます。ただし、<source>=の上の行で reg パラメータを指定すると<source>の行が継続行として扱われて エラーになるため、reg は各<source>サブセクションの最後に書かないように注意してください。

totfact=は規格化定数を意味し、タリー結果にその絶対値が掛かります。この値が正の場合は、与えら れた "相対比" にしたがって各線源の粒子を発生させます。一方、負の場合は、各線源の粒子を同確率で発 生させ、与えられた相対比にしたがって各粒子のウエイトを変更します。線源強度の相対比が極端に違う場 合は、totfact を負で与えることにより、強度の大小にかかわらず統計量を増やすことができます<sup>66</sup>。

| パラメータ            | 説明                                                           |
|------------------|--------------------------------------------------------------|
| $<$ source $>$ = | マルチソースの開始、数字はこのソースの相対比。                                      |
| $totfact =$      | (D=1) マルチソース全体の規格化定数。                                        |
|                  | 正の数で与えた場合、相対比に従ってソース粒子を生成。                                   |
|                  | 負の数で与えた場合、同数のソース粒子を生成し、相対比に従って weight を変化させ                  |
|                  | る。                                                           |
| $iscorr =$       | (D=0) マルチソース相関オプション。                                         |
|                  | 0: 通常のマルチソース。                                                |
|                  | 1: 複数のマルチソースを1つのイベントとしてまとめて発生させる。核反応により生                     |
|                  | 成する複数の2次粒子を1つのイベントとして計算したい場合などに用いる。ただし、                      |
|                  | iscorr=2.3 の場合と違い、複数のソースが発生する場所は同一ではなく、それぞれが                 |
|                  | 指定したソースの発生領域から確率的に選ばれる。                                      |
|                  | 2:1と同じく複数のマルチソースを1つのイベントとするが、2つ目以降の線源を1つ                     |
|                  | 目の線源と同じ場所から発生させるオプション。任意の場所で発生する核反応を再現す                      |
|                  | るときなどに使う。                                                    |
|                  | 3:1と同じく複数のマルチソースを1つのイベントとするが、2つ目以降の線源を1つ                     |
|                  | 目の線源と同じ場所から逆方向に発生させるオプション。任意の場所で2つに崩壊する                      |
|                  | 粒子を再現するときなどに使う。                                              |
|                  |                                                              |
|                  | iscorr=1,2,3の場合、 <source/> は整数の絶対値で定義し、その合計値を totfact で      |
|                  | 指定する必要があります。例えば、(X,1p2n)反応を1イベントとして模擬する際は、陽                  |
|                  | 子線源に対して <source/> =1、中性子線源に対して <source/> =2 とし、totfact=3 としま |
|                  | す。                                                           |

表 41: マルチソース

<sup>66</sup> バージョン 3.04 以前では、ウエイトを変更する線源を設定すると、[t-deposit] で output=deposit とする場合や [t-deposit2] を使用する場合には利用できませんでした。

#### **5.3.2** 共通パラメータ

各ソースタイプに共通なパラメータを以下に示します。パラメータの順序は自由です。(D=\*\*\*) のあるも のは、省略可能です。原子核や軽複合粒子のエネルギーは、核子当たりで指定します。

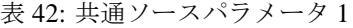

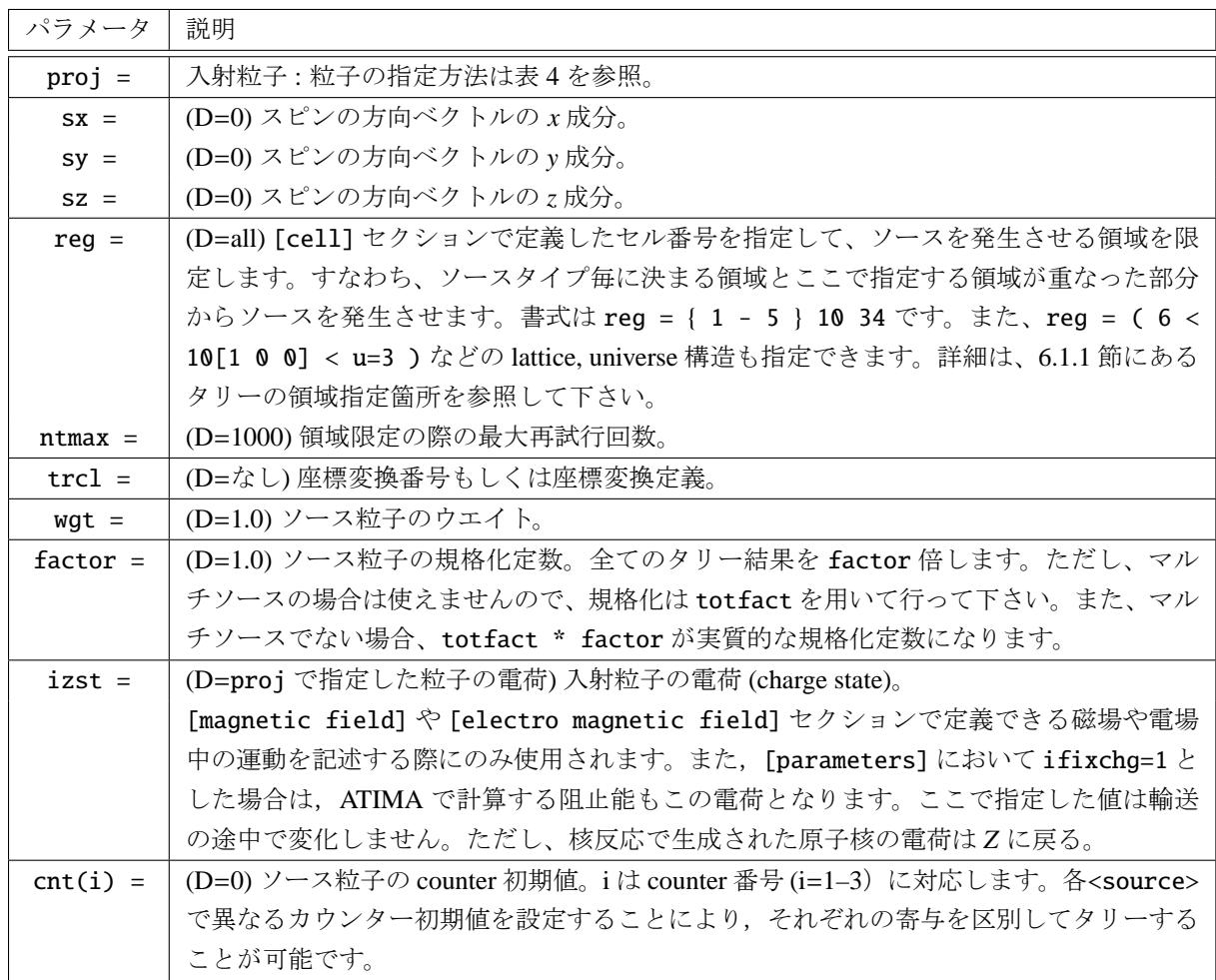

入射粒子の方向は dir, phi, dom の 3 つパラメータを用いて 指定します。図 8 にこれらと入射粒子の方向との関係を示しま す。入射粒子の方向を太い実線で表しており、極角と方位角をそ  $h \to \theta, \phi \geq 0$ た場合に、cos  $\theta =$ dir,  $\phi =$ phi の関係があります。 ただし、dir は [co](#page-100-0)s θ の値を、phi は degree 単位の値を与えます。 phi は省略可能で、その場合はランダムとなります。dom は入射 粒子を発生させる際、一定の広がりをもたせる場合に利用しま す。dir, phi で決定した方向を中心に、平面角で ψ =dom、すな わち立体角として 2π(1−cos ψ) の範囲で入射粒子の方向をランダ ムに決定します。dom の値も degree 単位です。

入射粒子の方向を等方分布させたい場合は dir=all と設定し ます。他に、dir=data とし、その下に a-type サブセクション を用意することにより、任意の関数やデータの角分布をもつ線源 を模擬できます。

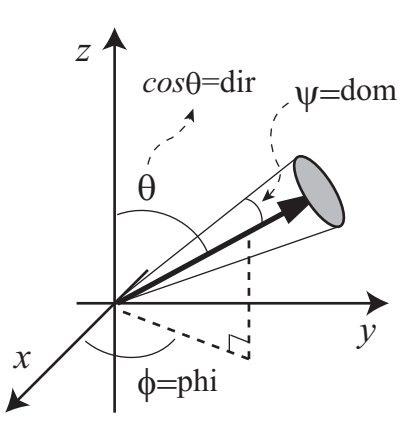

<span id="page-100-0"></span>図 8: 入射粒子の方向とパラメータ dir, phi, dom の関係

dir は、s-type=9 とそれ以外で意味が違うので注意してください。また、s-type=11,12 では dir= ±1 しか指定できません。

trcl の指定により、座標変換が使えます。wgt は、ソース粒子の初期ウエイトです。また、規格化定数 factor は、タリーなどの出力に乗じる定数です。dump ファイル読み込みの際に、オリジナルのソース当 たりの出力にする場合などに便利です。wgt と factor は、逆数の関係になります。

スピンは、指定しないか全てゼロの場合は、未定義のまま磁場に入ります。この場合、磁場に入ったとき の磁場の方向と偏極率に従い、初期スピンが定義されます。ここで、スピンが指定された場合は、磁場の定 義の偏極率に関係なく、ここで定義されたスピンの方向で磁場に入ります。

| パラメータ             | 説明                                                                              |
|-------------------|---------------------------------------------------------------------------------|
| $ispfs = 0, 1, 2$ | (D=0) 自発核分裂からの中性子線源。(Version 3.31 以降、RI 線源機能                                    |
|                   | (e-type=28,29)でも自発核分裂中性子が再現できるようになりましたので、γ線                                     |
|                   | との混合場を表現する場合はそちらの利用を奨励します。)                                                     |
|                   | ispfs = 1,2を指定し、proj として、U-238, Pu-238, Pu-240, Pu-242, Cm-242, Cm-             |
|                   | 244, Cf-252, Th-232, U-232, U-233, U-234, U-235, U-236, Np-237, Pu-239, Pu-241, |
|                   | Am-241, Bk-249 の放射性核種を指定した時、これらの核種が自発核分裂を起こし                                    |
|                   | た場合に放出される中性子を線源とすることができる。                                                       |
|                   | ispfs=1の場合、タリーの計算結果が自発核分裂の回数当たりで規格化されます。                                        |
|                   | これに対し、ispfs=2の場合は、自発核分裂で発生した中性子1個当たりで規格化                                        |
|                   | されます。                                                                           |
|                   | この線源を使用した場合、[source] セクションで指定した e0 や e-type で指定さ                                |
|                   | れるエネルギー分布、dir や a-type で指定される角度分布は無視されます。RI線                                    |
|                   | 源機能(e-type=28,29)とは違い、proj で指定した粒子ではなく、中性子が線源粒                                  |
|                   | 子となりますのでご注意ください。                                                                |
| $ibatch =$        | (D=all) itall=4 の場合に各マルチソースが有効となるバッチ番号を指定する。書                                   |
|                   | 式は all, もしくはバッチ番号です。1-5 のように複数バッチ番号をまとめて指定                                      |
|                   | することができます。                                                                      |

表 43: 共通ソースパラメータ 2

ispfs を用いた中性子線源については、文献<sup>67</sup>にあるデータを参照しました。また、本文献にあるデー タを用いる際、これらのデータ及び記述する FORTRAN プログラムの開発については、株式会社ナイスの Liem Peng Hong 氏のご協力を得ました。ここに氏への謝意を表します。

次のように、proj に Pu-240 を指定し、isp[fs=](#page-101-0)1 とすると、Pu-240 の自発核分裂による放出される中性 子が線源粒子となります。この場合、e0 の値も定義されていますが、無視されます。

<span id="page-101-0"></span><sup>67</sup> J. M. Verbeke, C. Hagmnn, and D. Wright, "Simulation of Neutron and Gamma Ray Emission from Fission and Photofission", UCRL-AR-228518 (2014).

[ S o u r c e ]  $s$ -type = 1 proj = 240Pu  $e0 = 1.0$  $z0 = 0$  $z1 = 0$  $r0 = 0.0$  $dir = 1.0000$  $ispfs = 1$ 

## **5.3.3** 円柱分布ソース

円柱分布ソースタイプに必要なパラメータを以下に示します。パラメータの順序は自由です。(D=\*\*\*) の あるものは、省略可能です。

| $s$ -type = 1    | 円柱のとき。                                  |
|------------------|-----------------------------------------|
| $x0 =$           | (D=0.0) 円柱の中心の <i>x</i> 座標 [cm]。        |
| $v0 =$           | (D=0.0) 円柱の中心の y 座標 [cm]。               |
| $Z = \mathbf{0}$ | (D=0.0) 円柱の z 軸方向の下限 [cm]。              |
| $z1 =$           | (D=0.0) 円柱の z 軸方向の上限(円面の場合は下限と同じ)[cm]。  |
| $r0 =$           | (D=0.0) 円柱の半径 (r0=0.0 のときペンシルビーム) [cm]。 |
| $r1 =$           | (D=0.0) 円柱の内半径 [cm]。中空部分を指定する。          |
| $dir =$          | (D=1.0) 入射粒子の z軸方向からの方向余弦。              |
|                  | all を指定した時は、等方分布。                       |
|                  | dataを指定した時は、a-typeサブセクションが必要。           |
| $phi =$          | (D=all) 入射粒子の方位角 [degree]。              |
|                  | = all; 0 から 360 の範囲でランダムに決定。            |
| $dom =$          | (D=0.0) 入射粒子方向の立体角範囲 [degree]。          |
|                  | = −1 ; cos <sup>2</sup> の bias がかかった分布。 |
| $e0 =$           | (単色の場合) 入射粒子のエネルギー [MeV/n]。             |
| $e$ -type =      | (分布をもつ場合)入射粒子のエネルギー[MeV/n]。             |

表 44: 円柱分布ソースパラメータ

## **5.3.4** 角柱分布ソース

角柱分布ソースタイプに必要なパラメータを以下に示します。パラメータの順序は自由です。(D=\*\*\*) の あるものは、省略可能です。

| $s$ -type = 2   | 角柱のとき。                                  |
|-----------------|-----------------------------------------|
| $x0 =$          | (D=0.0) 角柱の下限の <i>x</i> 座標 [cm]。        |
| $x1 =$          | (D=0.0) 角柱の上限の <i>x</i> 座標 [cm]。        |
| $y0 =$          | (D=0.0) 角柱の下限の y 座標 [cm]。               |
| $y1 =$          | (D=0.0) 角柱の上限の y 座標 [cm]。               |
| $Z\mathbf{0}$ = | (D=0.0) 角柱の下限の z 座標 [cm]。               |
| $z1 =$          | (D=0.0) 角柱の上限の z 座標(長方形の場合は下限と同じ)[cm]。  |
| $dir =$         | (D=1.0) 入射粒子のz軸方向からの方向余弦。               |
|                 | all を指定した時は、等方分布。                       |
|                 | dataを指定した時は、a-typeサブセクションが必要。           |
| $phi =$         | (D=all) 入射粒子の方位角 [degree]。              |
|                 | = all; 0 から 360 の範囲でランダムに決定。            |
| $dom =$         | (D=0.0) 入射粒子方向の立体角範囲 [degree]。          |
|                 | = −1 ; cos <sup>2</sup> の bias がかかった分布。 |
| $e0 =$          | (単色の場合)入射粒子のエネルギー [MeV/n]。              |
| $e$ -type =     | (分布をもつ場合)入射粒子のエネルギー [MeV/n]。            |

表 45: 角柱分布ソースパラメータ

### **5.3.5** ガウス分布ソース **(***x*, *y*,*z* 独立**)**

このガウス分布は、*x*, *y*,*z* 軸で独立なガウス分布です。ガウス分布 (*x*, *y*,*z* 独立) ソースタイプに必要なパ ラメーターを以下に示します。パラメーターの順序は自由です。(D=\*\*\*) のあるものは、省略可能です。

| $s$ -type = 3 | ガウス分布 $(x, y, z$ 独立) のとき。               |
|---------------|-----------------------------------------|
| $x0 =$        | (D=0.0) ガウス分布の中心の <i>x</i> 座標 [cm]。     |
| $x1 =$        | (D=0.0) ガウス分布の x 方向の半値全幅 [cm]。          |
| $v0 =$        | (D=0.0) ガウス分布の中心の y 座標 [cm]。            |
| $y1 =$        | (D=0.0) ガウス分布の y 方向の半値全幅 [cm]。          |
| $Z = 0$       | (D=0.0) ガウス分布の中心の z 座標 [cm]。            |
| $z1 =$        | (D=0.0) ガウス分布の z 方向の半値全幅 [cm]。          |
| $dir =$       | (D=1.0) 入射粒子のz軸方向からの方向余弦。               |
|               | all を指定した時は、等方分布。                       |
|               | dataを指定した時は、a-typeサブセクションが必要。           |
| $phi =$       | (D=a11) 入射粒子の方位角 [degree]。              |
|               | = all; 0 から 360 の範囲でランダムに決定。            |
| $dom =$       | (D=0.0) 入射粒子方向の立体角範囲 [degree]。          |
|               | = −1 ; cos <sup>2</sup> の bias がかかった分布。 |
| $e0 =$        | (単色の場合) 入射粒子のエネルギー [MeV/n]。             |
| $e$ -type =   | (分布をもつ場合)入射粒子のエネルギー[MeV/n]。             |

表 46: ガウス分布 (*x*, *y*,*z* 独立) ソースパラメータ

### **5.3.6** 一般パラボラ分布ソース **(***x*, *y*,*z* 独立**)**

このパラボラ分布は、*x*, *y*,*z* 軸で独立なパラボラ分布です。一般パラボラ分布 (*x*, *y*,*z* 独立) ソースタイプ に必要なパラメータを以下に示します。パラメータの順序は自由です。(D=\*\*\*) のあるものは、省略可能 です。

| $s$ -type = 7   | 一般パラボラ分布(x,y,z 独立)のとき。                  |
|-----------------|-----------------------------------------|
| $x0 =$          | (D=0.0) X パラボラ分布の中心の x 座標 [cm]。         |
| $x1 =$          | (D=0.0) X パラボラ分布の幅 [cm]。                |
| $y0 =$          | (D=0.0) Y パラボラ分布中心の y 座標 [cm]。          |
| $y1 =$          | (D=0.0) Y パラボラ分布の幅 [cm]。                |
| $Z\mathbf{0}$ = | (D=0.0) Z パラボラ分布の中心の z 座標 [cm]。         |
| $z1 =$          | (D=0.0) Z パラボラ分布の幅 [cm]。                |
| $rn =$          | (D=2) 一般パラボラの次数。                        |
| $dir =$         | (D=1.0) 入射粒子の z 軸方向からの方向余弦。             |
|                 | all を指定した時は、等方分布。                       |
|                 | dataを指定した時は、a-type サブセクションが必要。          |
| $phi =$         | (D=a11) 入射粒子の方位角 [degree]。              |
|                 | = all; 0 から 360 の範囲でランダムに決定。            |
| $dom =$         | (D=0.0) 入射粒子方向の立体角範囲 [degree]。          |
|                 | = −1 ; cos <sup>2</sup> の bias がかかった分布。 |
| $e0 =$          | (単色の場合) 入射粒子のエネルギー [MeV/n]。             |
| $e$ -type =     | (分布をもつ場合)入射粒子のエネルギー [MeV/n]。            |

表 47: 一般パラボラ分布 (*x*, *y*,*z* 独立) ソースパラメータ

### **5.3.7** ガウス分布ソース **(***xy* 平面**)**

このガウス分布は、*xy* 平面でのガウス分布です。ガウス分布 (*xy* 平面) ソースタイプに必要なパラメータ を以下に示します。パラメータの順序は自由です。(D=\*\*\*) のあるものは、省略可能です。

| $s$ -type = 13         | ガウス分布 (xy 平面) のとき。                    |
|------------------------|---------------------------------------|
| $x0 =$                 | (D=0.0) ガウス分布の中心の x 座標 [cm]。          |
| $v0 =$                 | (D=0.0) ガウス分布の中心の y 座標 [cm]。          |
| $r1 =$                 | (D=0.0) ガウス分布の半値全幅 [cm]。              |
| $Z\mathbf{0}$ =        | (D=0.0) z 軸方向の下限 [cm]。                |
| $z1 =$                 | (D=z0) $z$ 軸方向の上限 [cm]。               |
| $\operatorname{dir}$ = | (D=1.0) 入射粒子の z 軸方向からの方向余弦。           |
|                        | all を指定した時は、等方分布。                     |
|                        | dataを指定した時は、a-typeサブセクションが必要。         |
| $phi =$                | (D=all) 入射粒子の方位角 [degree]。            |
|                        | = all; 0 から 360 の範囲でランダムに決定。          |
| $dom =$                | (D=0.0) 入射粒子方向の立体角範囲 [degree]。        |
|                        | =-1; cos <sup>2</sup> の bias がかかった分布。 |
| $e0 =$                 | (単色の場合)入射粒子のエネルギー[MeV/n]。             |
| $e$ -type =            | (分布をもつ場合)入射粒子のエネルギー[MeV/n]。           |

表 48: ガウス分布 (*xy* 平面) ソースパラメータ
# **5.3.8** 一般パラボラ分布ソース **(***xy* 平面**)**

このパラボラ分布は、*xy* 平面でのパラボラ分布です。一般パラボラ分布 (*xy* 平面) ソースタイプに必要な パラメータを以下に示します。パラメータの順序は自由です。(D=\*\*\*) のあるものは、省略可能です。

| $s$ -type = 15         | 一般パラボラ分布 (xy 平面) のとき。                   |
|------------------------|-----------------------------------------|
| $x0 =$                 | (D=0.0) パラボラ分布の中心の <i>x</i> 座標 [cm]。    |
| $v0 =$                 | (D=0.0) パラボラ分布の中心の y 座標 [cm]。           |
| $r1 =$                 | (D=0.0) パラボラ分布の幅 [cm]。                  |
| $Z = \mathbf{0}$       | (D=0.0) z 軸方向の下限 [cm]。                  |
| $z1 =$                 | (D=z0) z 軸方向の上限 [cm]。                   |
| $rn =$                 | (D=2) 一般パラボラの次数。                        |
| $\operatorname{dir}$ = | (D=1.0) 入射粒子のz軸方向からの方向余弦。               |
|                        | all を指定した時は、等方分布。                       |
|                        | dataを指定した時は、a-type サブセクションが必要。          |
| $phi =$                | (D=a11) 入射粒子の方位角 [degree]。              |
|                        | = all; 0 から 360 の範囲でランダムに決定。            |
| $dom =$                | (D=0.0) 入射粒子方向の立体角範囲 [degree]。          |
|                        | = −1 ; cos <sup>2</sup> の bias がかかった分布。 |
| $e0 =$                 | (単色の場合) 入射粒子のエネルギー [MeV/n]。             |
| $e$ -type =            | (分布をもつ場合)入射粒子のエネルギー[MeV/n]。             |

表 49: 一般パラボラ分布 (*xy* 平面) ソースパラメータ

### **5.3.9** 球及び球殻分布ソース

球及び球殻分布ソースタイプに必要なパラメータを以下に示します。パラメータの順序は自由です。(D=\*\*\*) のあるものは、省略可能です。

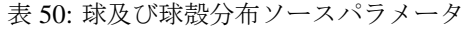

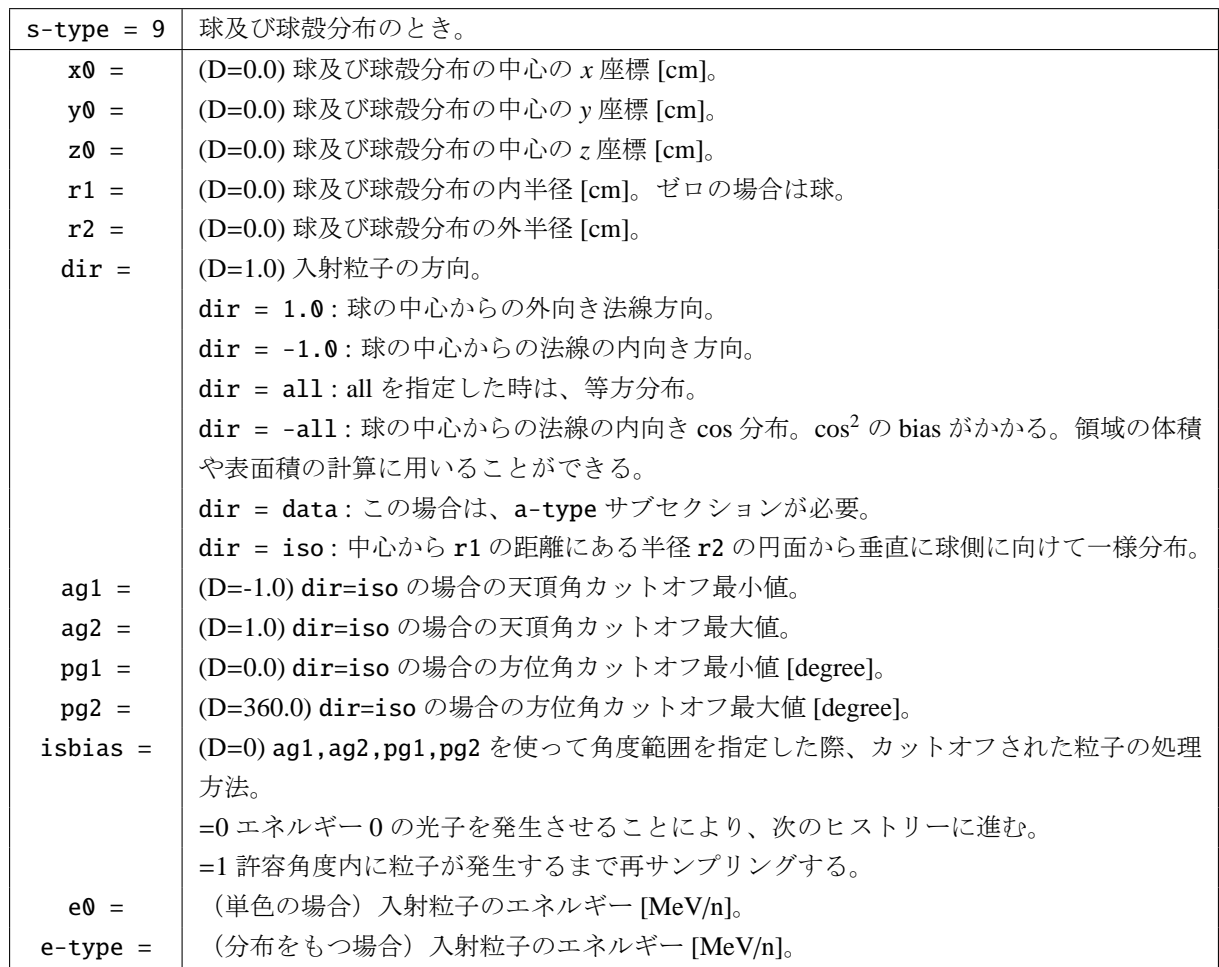

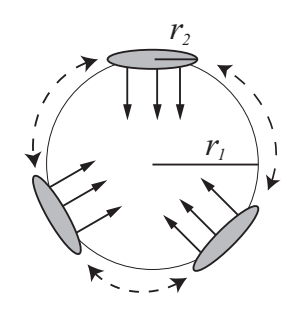

図 9: dir=iso の場合のイメージ図

s-type=9 のソースを flux を用いた体積、面積計算に用いるには、dir=-all, r1=r2 とします。その際 の球の内側におけるフラックスは 1/π/(r1)<sup>2</sup> となります。また、dir=iso とした場合も同様となります。

r1 と r2 の関係は、dir=iso の場合を除いて r1≤r2 としてください。dir=iso の場合は基本的に r1=r2 としてください(r1>r2 でも可)。

ag1,ag2,pg1,pg2 を使って角度範囲を指定した場合、その範囲外の粒子がサンプリングされた場合は、 その粒子をエネルギー 0 の光子として即座にカットオフします。したがって、不要な方向からの粒子を発生 させずに計算時間を短縮することができます。一方、即座にカットオフされた光子も線源としてカウントさ れますので、規格化定数 (totfact) は、ag1 や ag2 を指定しない場合(例えば、単位フルエンス (/cm<sup>2</sup>) あ たりに規格化したい場合は線源面の表面積 π(*r*2)<sup>2</sup>)から変更する必要はありません。ただし、isbias=1 と した場合は、許容角度内に粒子が発生するまで再サンプリングされますので、計算時間は短縮できますが、 予めサンプリングが成功する割合を計算して totfact に乗じておく必要があります。

#### **5.3.10** 位相空間線源

ビーム方向に垂直な位相空間で指定するソース分布です。加速器における RMS エミッタンス(エネル ギーによる規格化はされていません)の線源を模擬する際、有用となります。以下、位相空間線源で必要な パラメータを示します。パラメータの順序は自由です。(D=\*\*\*) のあるものは、省略可能です。

| $s$ -type = 11  | 位相空間線源のとき。                                                  |
|-----------------|-------------------------------------------------------------|
| $x0 =$          | (D=0.0) ビーム中心の $x \mathbb{E}$ 標 [cm]。                       |
| $y0 =$          | (D=0.0) ビーム中心の y 座標 [cm]。                                   |
| $Z\mathbf{0}$ = | (D=0.0) z 軸方向の下限 [cm]。                                      |
| $z1 =$          | (D=0.0) $z$ 軸方向の上限 [cm]。                                    |
| $rx =$          | (D=0.0) $x \neq \exists$ 向における位相空間の楕円の傾き [rad]。             |
| $ry =$          | (D=0.0) y 方向における位相空間の楕円の傾き [rad]。                           |
| $wem =$         | (D=0.0) 位相空間からのサンプリング方法 (図10参照)。                            |
|                 | wem > 0: 位相空間に一様な線源。wem は RMS エミッタンス [πcm × mrad] を表す。      |
|                 | wem = 0:位相空間にガウス分布する線源。                                     |
| $x1 =$          | $(D=0.0)$                                                   |
|                 | $x \nrightarrow$ 向の最大半径/最大角度の比 [cm/mrad]。(wem>0 の場合)        |
|                 | $rx=0$ における $x \nrightarrow{p}$ 向のガウス分布標準偏差 [cm]。(wem=0の場合) |
| $y1 =$          | $(D=0.0)$                                                   |

表 51: 位相空間線源のパラメータ

xmrad1 = (D=0.0) rx=0 における *x* 方向角度のガウス分布標準偏差 [mrad]。(wem=0 のみ有効) ymrad1 = | (D=0.0) ry=0 における y 方向角度のガウス分布標準偏差 [mrad]。(wem=0 のみ有効) x2 = (D=0.0) *x* 方向の位相空間中心 [cm]。 **y2 = | (D=0.0) y 方向の位相空間中心 [cm]。** xmrad2 = (D=0.0) *x* 方向角度の位相空間中心 [mrad]。 ymrad2 = | (D=0.0) *y* 方向角度の位相空間中心 [mrad]。

*y* 方向の最大半径/最大角度の比 [cm/mrad]。(wem>0 の場合)

ry=0 における *y* 方向のガウス分布標準偏差 [cm]。(wem=0 の場合)

dir = │ (D=1) 入射粒子の軸方向の方向余弦。1 か-1 のみ指定可能。 e0 = | (単色の場合) 入射粒子のエネルギー [MeV/n]。

e-type = | (分布をもつ場合) 入射粒子のエネルギー [MeV/n]。

サンプリングされた位相空間座標が (X, X'), (Y, Y') の場合、位相空間の傾きと中心のずれを考慮した後の 座標 (*Xm*, *X* ′ *<sup>m</sup>*), (*Ym*, *Y* ′ *<sup>m</sup>*) は以下の数式で計算されます。

> $X_m$  =  $X \cos (rx) - X' \sin (rx) + x^2$  $X'_m$  =  $X \sin(rx) + X' \cos(rx) + xmrad2$  $Y_m$  =  $Y \cos (ry) - Y' \sin (ry) + y^2$  $Y'_m$  = *Y* sin (*ry*) + *Y*' cos (*ry*) + *ymrad*2

最終的な線源の発生位置 *x*[cm],*y*[cm] 及びその方向ベクトル (*u*, *v*,*w*) は以下の計算式で決定されます(た

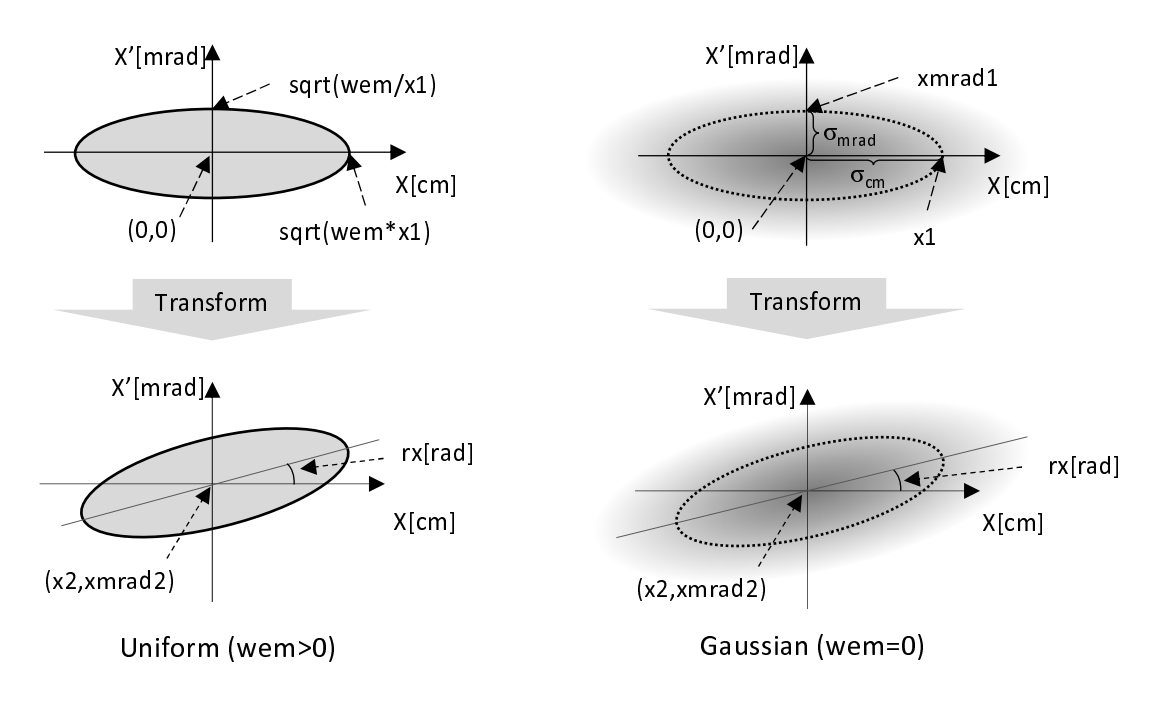

図 10: 位相空間からのサンプリング方法

だし dir=1.0 の場合)。

$$
x = X_m + x0
$$
  
\n
$$
y = Y_m + y0
$$
  
\n
$$
u = \frac{\tan(X'_m/1000)}{\sqrt{1.0 + \tan^2(X'_m/1000) + \tan^2(Y'_m/1000)}}
$$
  
\n
$$
v = \frac{\tan(Y'_m/1000)}{\sqrt{1.0 + \tan^2(X'_m/1000) + \tan^2(Y'_m/1000)}}
$$
  
\n
$$
w = \frac{1.0}{\sqrt{1.0 + \tan^2(X'_m/1000) + \tan^2(Y'_m/1000)}}
$$

 $\Theta$ えば、位相空間にガウス分布する線源で  $10\pi$  mm·mrad の rms エミッタンスを設定したい場合、wem=0 とした上、x1=0.2、xmrad1 = 5.0 というように、*x* と xmrad と π の積、つまり位相空間図上の距離 rms と 角度 rms で表される楕円面積 (x1\*xmrad\*π mm·mrad) の大きさを包括する 2 次元ガウス分布を設定します。 なお、x2 や xmrad2 などは、ビーム軸やビーム発散角の軸のずれを表現するためのパラメータで、理想的 √ \*\*\*\*、<del>And def</del>ines ここい、ここのAnd ハーニングはバイン #1シノベンスクリークのブランス、And Fish で表される位相空間上の楕円の中に、発生線源のすべてが一応に収まるような分布の線源となります。こ の時、楕円の内部以外の部分には線源分布は発生しませんので、一般的な加速器ビームを模擬する場合は、 wem=0 を選択して、rms エミッタンスで表現される分布以外にも粒子分布を発生することができる 2 次元ガ ウス分布形状にしてお使いください。

## 5.3.11 s-type =  $12 \text{ } \vee -3$

decay-turtle の出力をソースとして取り込みます。s-type=12 の分布ソースタイプに必要なパラメータを 以下に示します。パラメータの順序は自由です。(D=\*\*\*) のあるものは、省略可能です。

入力ファイルのソースの数が足りなくなった場合は、初めに戻って同じデータを繰り返し使います。

表 52: s-type = 12 のソースパラメータ

| $s$ -type = 12  | decay-turtle の出力を読み込むとき。        |
|-----------------|---------------------------------|
| $x0 =$          | (D=0.0) ビームの x 座標のオフセット [cm]。   |
| $v0 =$          | (D=0.0) ビームの y 座標のオフセット [cm]。   |
| $Z\mathbf{0}$ = | (D=0.0) ビームの z 座標のオフセット [cm]。   |
| $dir =$         | (D=1) 入射粒子の軸方向の方向余弦。1か-1のみ指定可能。 |
| file $=$        | decay-turtle 出力ファイル名 (パスも含む)。   |

decay-turtle の出力のデータ形式は、倍精度、アスキー形式で、各レコードは、

### xp, xq, yp, yq, e0, wt0, pz0

で、それぞれは次の様な変数です。

表 53: decay-turtle データ

| 変数     | 説明                           |
|--------|------------------------------|
| xp, yp | ビーム粒子の入射位置 [cm]。             |
| xq, yq | ビーム粒子の進行方向に垂直な面となす角度 [mrad]。 |
| e0     | ビーム粒子の運動量 [GeV/c]。           |
| wt0    | ビーム粒子のウエイト。                  |
| pz0    | ビーム粒子の偏極度 (未使用)。             |

# **5.3.12** 円錐形状分布ソース

円錐形状分布ソースタイプに必要なパラメータを以下に示します。線源粒子は円錐の側面からのみ発生 します。パラメータの順序は自由です。(D=\*\*\*) のあるものは、省略可能です。

| $s$ -type = 18  | 円錐形状。                                 |
|-----------------|---------------------------------------|
| $x0 =$          | (D=0.0) 円錐の頂点の <i>x</i> 座標 [cm]。      |
| $y0 =$          | (D=0.0) 円錐の頂点の y 座標 [cm]。             |
| $Z\mathbf{0}$ = | (D=0.0) 円錐の頂点の z 座標 [cm]。             |
| $x1 =$          | (D=0.0)円錐頂点から底面中心に向けたベクトルの x 成分 [cm]。 |
| $y1 =$          | (D=0.0)円錐頂点から底面中心に向けたベクトルのy成分[cm]。    |
| $z1 =$          | (D=0.0)円錐頂点から底面中心に向けたベクトルのz成分[cm]。    |
| $r0 =$          | (D=0.0) 頂点から円錐上面までの軸上における距離 [cm]。     |
| $r1 =$          | (D=0.0) 頂点から円錐下面までの軸上における距離 [cm]。     |
| $r2 =$          | (D=0.0) 円錐の母線と軸のなす角度 [degree]。        |
| $dir =$         | (D=1.0) 入射粒子のz軸方向からの方向余弦。             |
|                 | all を指定した時は、等方分布。                     |
|                 | dataを指定した時は、a-typeサブセクションが必要。         |
| $phi =$         | (D=a11) 入射粒子の方位角 [degree]。            |
|                 | = all; 0 から 360 の範囲でランダムに決定。          |
| $dom =$         | (D=0.0) 入射粒子方向の立体角範囲 [degree]。        |
|                 | =-1; cos <sup>2</sup> の bias がかかった分布。 |
| $e0 =$          | (単色の場合) 入射粒子のエネルギー [MeV/n]。           |
| $e$ -type =     | (分布をもつ場合)入射粒子のエネルギー [MeV/n]。          |

表 54: 円錐形状分布ソースパラメータ

## **5.3.13** 三角柱形状分布ソース

s-type=20 とすることで、三角柱形状に線源を発生させることができます。パラメータ exa を指定する ことで、上底面もしくは下底面から、指数関数的 exp(−*ax*) にソース強度が減衰する分布、もしくは一様な 分布を定義することができます。前者は、exa に正の値を与えることで、係数の値 *a* を指定できます。 三角柱形状分布のソースタイプに必要なパラメータを以下に示します。パラメータの順序は自由です。 (D=\*\*\*) のあるものは、省略可能です。

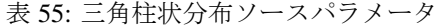

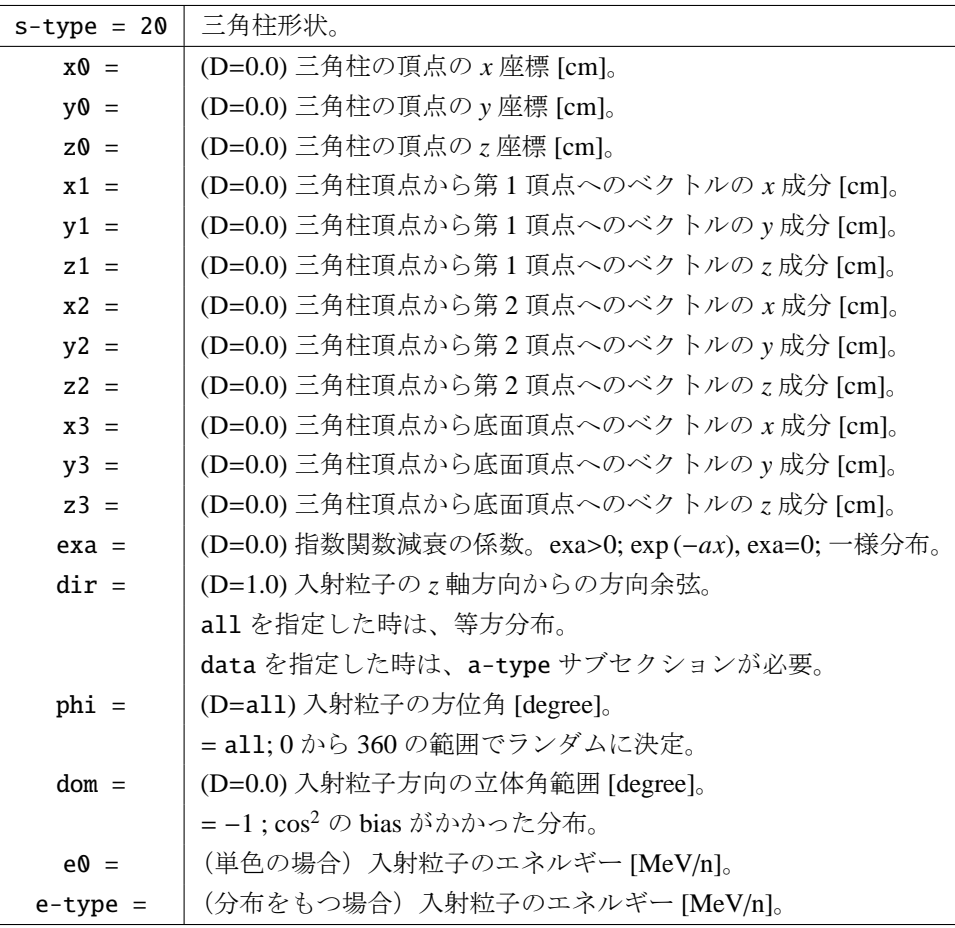

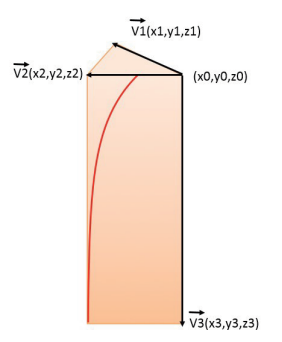

図 11: 三角柱分布の座標の指定

#### **5.3.14 xyz** メッシュ空間分布ソース

s-type=22 により複雑な空間分布をもつ線源を発生させることができます。空間分布を定義するパラメー タは、x, y, z-type サブセクションとその直後に記載する相対強度 *Ii jk*, (*i* = 1, · · · , *nx*; *j* = 1, · · · , *ny*; *k* = 1,…,nz) です。dir, phi, dom によって線源の方向を指定することも可能です。ただし、空間メッシュ毎 に方向を変えることはできないので注意してください。表 56 にメッシュ空間分布ソースのパラメータを示 します。パラメータの順序は、相対強度のデータを除き、自由です。(D=\*\*\*) のあるものは、省略可能です。

表 56: xyz メッシュ空間分布ソースパラメータ

| $s$ -type = 22 | xyz メッシュ空間分布。                                              |
|----------------|------------------------------------------------------------|
| $mesh = xyz$   | mesh は xyz のみ選択できます。                                       |
| $x$ -type =    | x-type の型。この下に x-type サブセクションが必要。                          |
| $y$ -type =    | y-type の型。この下にy-type サブセクションが必要。                           |
| $z$ -type =    | z-type の型。この下に z-type サブセクションが必要。                          |
|                | x-,y-,z-type サブセクションの下に、相対強度 $I_{ik}$ のデータを並べます。データは x,y,z |
|                | の順に変化させてください。ただし、x-,y-,z-type サブセクションの nx,ny,nz が正         |
|                | の場合は昇順、負の場合は降順となります。                                       |
| $dir =$        | (D=1.0) 入射粒子の z軸方向からの方向余弦。                                 |
|                | all を指定した時は、等方分布。                                          |
|                | dataを指定した時は、a-typeサブセクションが必要。                              |
| $phi =$        | (D=all) 入射粒子の方位角 [degree]。                                 |
|                | = all; 0 から 360 の範囲でランダムに決定。                               |
| $dom =$        | (D=0.0) 入射粒子方向の立体角範囲 [degree]。                             |
|                | =-1; cos <sup>2</sup> の bias がかかった分布。                      |
| $e0 =$         | (単色の場合) 入射粒子のエネルギー [MeV/n]。                                |
| $e$ -type =    | (分布をもつ場合)入射粒子のエネルギー[MeV/n]。                                |
| isbias $=$     | (D=0) 各メッシュから発生させる粒子の数を変化させて線源強度を調整。                       |
|                | =1各メッシュからランダムに粒子を発生させ、その weight を変化させて線源強度を調               |
|                | 整。                                                         |
|                | =2各メッシュから均等に粒子を発生させ、その weight を変化させて線源強度を調整。               |
|                | この場合、一度、粒子が発生したメッシュからは、全てのメッシュから粒子が発生する                    |
|                | まで再度粒子が発生しなくなります。ただし、メモリ分散型(MPI)並列の場合は、各                   |
|                | ノードで粒子が発生したメッシュを記録しますので、別のノードの計算で同じメッシュ                    |
|                | から粒子が発生する場合もあります。                                          |

相対強度  $I_{ijk}$  のデータの順番は、nx,ny,nz が全て正の場合は次のようになります。

$$
I_{111}, I_{211}, \cdots, I_{n_x 11}, I_{121}, I_{221}, \cdots, I_{n_x n_y 1}, I_{112}, I_{212}, \cdots, I_{n_x n_y n_z}
$$
\n
$$
(3)
$$

ここで、*n<sup>x</sup>* =|nx|, *n<sup>y</sup>* =|ny|, *n<sup>z</sup>* =|nz|です。そして、例えば nx,ny が正、nz が負の場合は、

$$
I_{11n_z}, I_{21n_z}, \cdots, I_{n_x1n_z}, I_{12n_z}, I_{22n_z}, \cdots, I_{n_xn_yn_z}, I_{11n_z-1}, I_{21n_z-1}, \cdots, I_{n_xn_y1}
$$
\n
$$
\tag{4}
$$

のように、*k* = *n<sup>z</sup>* =|nz|となる行列要素を最初に並べてください。

s-type=22 とした例題を以下に示します。

例 2: xyz メッシュ空間分布ソースの例題

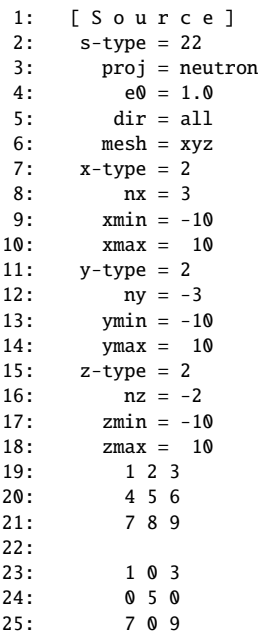

この例題では、*x*, *y*,*z* 軸に関して −10cm から 10cm の範囲を線源領域とし、それぞれ 3,3,2 に分割していま す。ただし、ny と nz は負で定義しているため、相対強度 *Ii jk* は *j* と *k* に関して降順に並べます。よって、 例題の 19-21 行目には、*k* = 2、すなわち [0cm≤ *z* ≤10cm] の範囲のデータが並べられており、

$$
\begin{pmatrix} I_{132} & I_{232} & I_{332} \\ I_{122} & I_{222} & I_{322} \\ I_{112} & I_{212} & I_{312} \end{pmatrix} = \begin{pmatrix} 1 & 2 & 3 \\ 4 & 5 & 6 \\ 7 & 8 & 9 \end{pmatrix}
$$
 (5)

となります。また、23-25 行目には、*k* = 1、すなわち [−10cm≤ *z* ≤0cm] の範囲のデータが並んでおり、

$$
\begin{pmatrix} I_{131} & I_{231} & I_{331} \\ I_{121} & I_{221} & I_{321} \\ I_{111} & I_{211} & I_{311} \end{pmatrix} = \begin{pmatrix} 1 & 0 & 3 \\ 0 & 5 & 0 \\ 7 & 0 & 9 \end{pmatrix}
$$
 (6)

となります。図12に、この条件で発生させた線源の空間分布を示します。[t-product]においてoutput=source として求めており、左図が [0cm≤ *z* ≤10cm]、右図が [−10cm≤ *z* ≤0cm] の結果です。左図において、番号 1,2,3,4,5,6,…の領域が、それぞれ  $I_{132}$ ,  $I_{232}$ ,  $I_{332}$ ,  $I_{122}$ ,  $I_{222}$ ,  $I_{322}$ , … と対応しており、領域番号が増加するにつ れて、段階的[に線](#page-118-0)源の発生量が増加しているのがわかります。右図においては、番号 2,4,6,8 の領域で線源 が発生しておらず、式6の右辺において0とした I<sub>ik</sub> と対応しています。

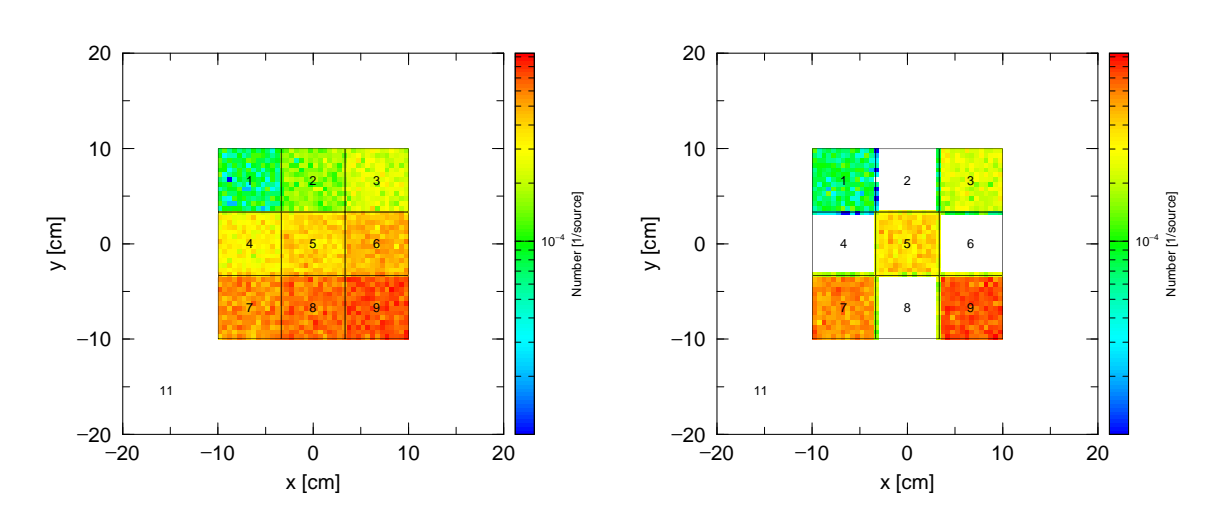

<span id="page-118-0"></span>図 12: 例題 2 の線源を [t-product] によりタリーした結果。左図が [0cm≤ *z* ≤10cm]、右図が [−10cm≤ *z* ≤0cm] の結果である。

#### **5.3.15** 連続四面体を線源とするソース

s-type=24 により、体系で定義した連続四面体形状(5.6.5.4 節)の各四面体から発生する線源を考慮す ることができます。四面体が属する universe のセル番号を指定することで、同じ universe に属する四面体か ら各四面体の体積の割合に従って粒子が均一に発生します。ここでは、セル番号は一個しか設定できないの で、二個以上のセル番号を指定したい場合は、マルチソ[ース\(](#page-191-0)5.3.1 節)を用いて設定してください。dir, phi, dom によって線源の方向を指定することも可能です。表 57 に連続四面体ソースのパラメータを示し ます。パラメータの順序は自由です。(D=\*\*\*) のあるものは、省略可能です。\utility\TetraGEOM フォル ダにある資料やサンプルインプットもご参照ください。

表 57: 連続四面体ソースパラメータ

| $s$ -type = 24 | 連続四面体形状。                              |
|----------------|---------------------------------------|
| $tetreg =$     | 四面体が属する universe のセル番号。1つしか指定できない。    |
| $dir =$        | (D=1.0) 入射粒子の z 軸方向からの方向余弦。           |
|                | all を指定した時は、等方分布。                     |
|                | dataを指定した時は、a-typeサブセクションが必要。         |
| $phi =$        | (D=a11) 入射粒子の方位角 [degree]。            |
|                | = all; 0 から 360 の範囲でランダムに決定。          |
| $dom =$        | (D=0.0) 入射粒子方向の立体角範囲 [degree]。        |
|                | =-1; cos <sup>2</sup> の bias がかかった分布。 |
| $e0 =$         | (単色の場合) 入射粒子のエネルギー [MeV/n]。           |
| $e$ -type =    | (分布をもつ場合)入射粒子のエネルギー [MeV/n]。          |

s-type=24 とした例題を以下に示します。

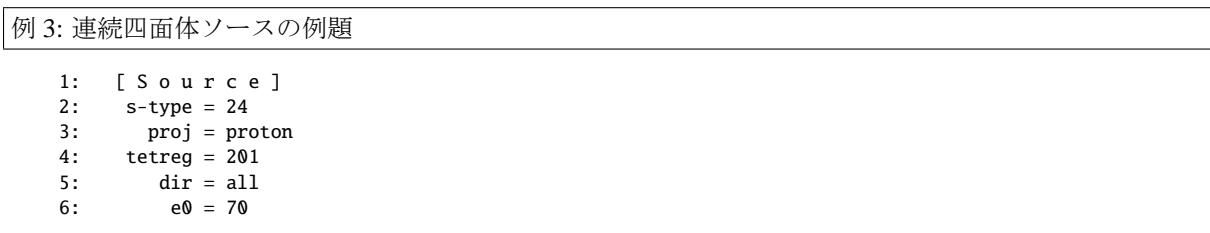

この例題では、tetreg により指定したセル番号 201 の領域から一様に発生する線源を定義しています。こ こで指定するセル番号は、例 44 の 13 行目のように何らかの universe に属している必要があります。

### **5.3.16** 面上分布ソース

特定の面から発生するソースを定義します。面線源では線源の発生位置での面の法線を *z* 軸として、角度 分布は既存の定義が使えます。定義に必要なパラメータを以下に示します。パラメータの順序は自由です。 (D=\*\*\*) のあるものは、省略可能です。

| $s$ -type = 26 | 面線源のとき。                                                           |
|----------------|-------------------------------------------------------------------|
| $\text{snf}$ = | 粒子を発生させる面番号。[surface] セクションで定義した面番号で指定します。指定                      |
|                | できる面の種類は PX, PY, PZ, SO, S, SX, SY, SZ, C/X, C/Y, C/Z, CX, CY, CZ |
|                | で,2つ以上の面は指定できません。                                                 |
| $cut =$        | 粒子を発生する面上の領域を制限します。[surface] セクションで定義した面番号に符                      |
|                | 号を付けて指定します。複数の面番号を指定することができますが、球や円柱は合わせ                           |
|                | て1つしか定義することができません。面番号の符号は、[cell] セクションで領域を                        |
|                | 定義する時と同様の意味を持ちます。ただし、:や()は使えません。例えば cut = 1                       |
|                | -2 3 -4 であれば、面1及び3のプラスもしくは外側かつ面2及び4のマイナスもし                        |
|                | くは内側で囲まれる領域を指定することになります。また、指定した領域が閉じられて                           |
|                | いない場合はエラーとなります。例えば、s や cx などで外側を指定した場合は、必ず、                       |
|                | px,py,pzを使って閉じた領域を設定する必要があります。                                    |
| $dir =$        | (D=1.0)線源の発生位置での面の法線からの方向余弦。all を指定した時は、等方分布。                     |
|                | dataを指定した時は、a-typeサブセクションが必要。                                     |
| $phi =$        | (D=a11) 入射粒子の方位角 [degree]。                                        |
|                | = all; 0 から 360 の範囲でランダムに決定。                                      |
| $dom =$        | (D=0.0) 入射粒子方向の立体角範囲 [degree]。                                    |
|                | =-1; cos <sup>2</sup> の bias がかかった分布。                             |
| $e0 =$         | (単色の場合) 入射粒子のエネルギー [MeV/n]。                                       |
| $e$ -type =    | (分布をもつ場合)入射粒子のエネルギー [MeV/n]。                                      |

表 58: 面上分布ソースパラメータ

suf や cut で指定する面番号を [surface] セクションで定義する際、trcl は使用できません。[source] セクションで指定した trcl は有効です。

#### **5.3.17 dump** データソース

s-type=17 とすることで dump ファイルに落とされた粒子情報を線源として利用できます。パラメータ idmpmode を切り替えることにより、粒子情報の取り扱い方法として 2 種類を選択することができます。 idmpmode=0 の場合は、dump ファイルに記録された粒子を一つ一つの独立したイベントによる粒子である として統計処理を行います。対して idmpmode=1 の場合は、dump ファイルに記録されたヒストリーとバッ チの情報を利用することで、dump ファイルを作成した際のイベント情報を基に粒子間の相関を考慮した統 計処理を行います。dump ファイルを用いたつなぎ計算を行う場合は、前段階のイベント情報を考慮して統 計誤差を評価できるように idmpmode=1 としてください。68

このソースタイプに関連するパラメータは以下の通りです。パラメータの順序は自由です。(D=\*\*\*) のあ るものは、省略可能です。

| $s$ -type = 17  | dump ファイルを読み込むとき。                       |
|-----------------|-----------------------------------------|
| $file =$        | dump ファイル名 (パスも含む)。                     |
| $dump =$        | dumpデータの個数。負で与えた時はアスキーファイル。             |
| (次行)            | dumpデータの情報。                             |
| $ipsf =$        | Phase space file 用の特別オプション。z0の指定が必要。    |
|                 | =1 は変換時に weight 無しの場合。=2 は有りの場合。        |
|                 | 以下のものが指定されたとき、dumpデータがある場合も             |
| (以下省略可能)        | dumpデータより優先します。                         |
| $x0 =$          | 下限 $x \nsubseteq E$ [cm]。               |
| $x1 =$          | 上限 $x \nsubseteq \mathbb{R}$ [cm]。      |
| $y0 =$          | 下限 y 座標 [cm]。                           |
| $y1 =$          | 上限 y 座標 [cm]。                           |
| $Z\mathbf{0}$ = | 下限 z 座標 [cm]。                           |
| $z1 =$          | 上限 $z$ 座標 [cm]。                         |
| $S_{xx}$ =      | スピンの方向ベクトルのx成分。                         |
| $sy =$          | スピンの方向ベクトルのv成分。                         |
| $SZ =$          | スピンの方向ベクトルの、成分。                         |
| $dir =$         | 入射粒子の、軸方向からの方向余弦。                       |
|                 | all を指定した時は、等方分布。                       |
|                 | dataを指定した時は、a-typeサブセクションが必要。           |
| $phi =$         | (D=a11) 入射粒子の方位角 [degree]。              |
|                 | = all; 0 から 360 の範囲でランダムに決定。            |
| $dom =$         | (D=0.0) 入射粒子方向の立体角範囲 [degree]。          |
|                 | = −1 ; cos <sup>2</sup> の bias がかかった分布。 |
| $e0 =$          | (単色の場合)入射粒子のエネルギー[MeV/n]。               |
| $e$ -type =     | (分布をもつ場合)入射粒子のエネルギー[MeV/n]。             |
| $wgt =$         | (D=1.0) ソース粒子のウエイト。                     |

表 59: dump データのソースパラメータ (1)

<sup>68</sup> idmpmode=1 および dmpmulti による使い回し計算は、日本原子力学会「2015 年春の年会」での波戸氏 (KEK) らの発表 "モンテ カルロつなぎ計算における不確かさ評価"(演題番号 N50)を参考に改良を行ったものです。

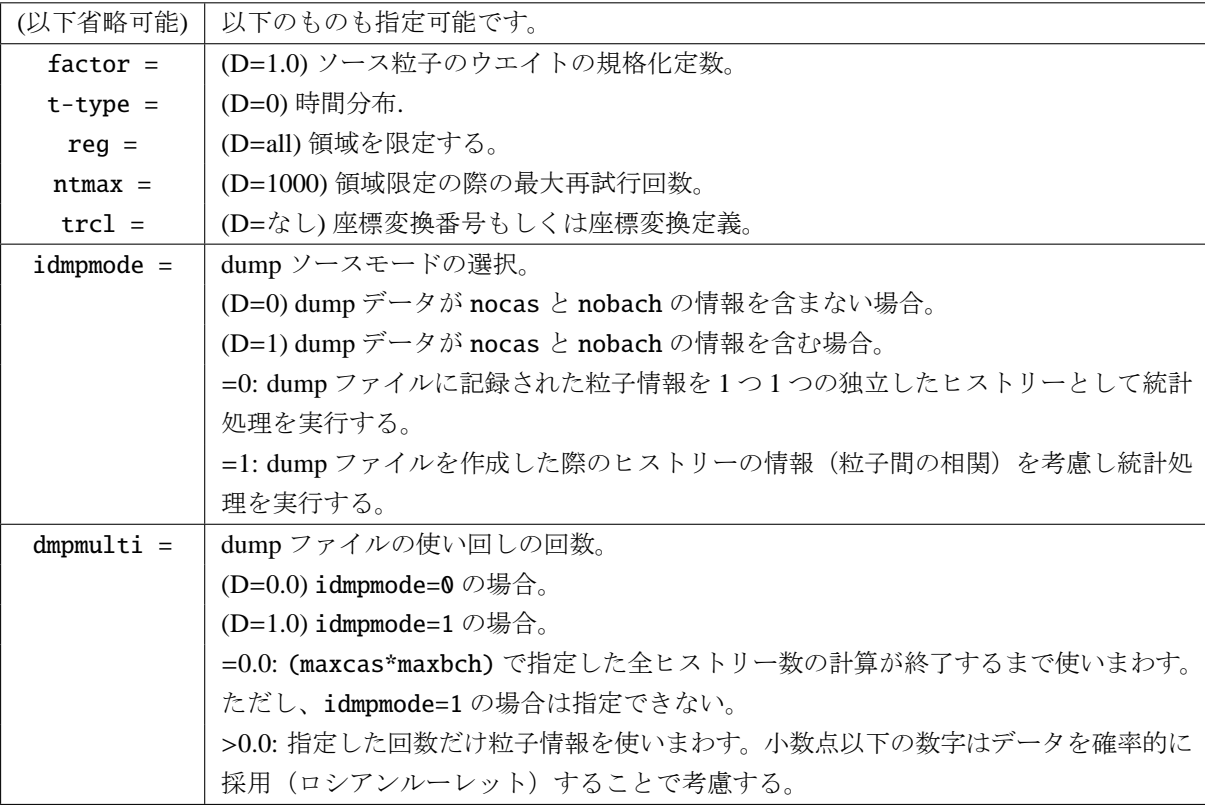

表 60: dump データのソースパラメータ (2)

idmpmode=1 を使用するためには、使用する dump データにヒストリー番号 (nocas) とバッチ番号 (nobch) が含まれている必要があります。PHITS のタリー出力により dump ファイルを生成すると、ファイル名に " dmp " が付いた dump ファイルと共に " dmp " が付かない通常のタリーファイルが生成されますが(6.7.21 節参照)、idmpmode=1 を使用するためには、この通常タリーファイルも必要とされますので、使用する dump ファイルと同じフォルダに配置してください。idmpmode=1 では、この通常タリーファイルから前段 階の maxcas,maxbch の情報を読み込みます。これによりインプットファイルに記述した maxcas,m[axbch](#page-253-0) の値は無視されます。また、idmpmode=1 ではソースの規格化定数 totfact の値が無視されます。ソースの 規格化定数 totfact を乗じた計算を行いたい場合は、dump ファイルを作成する前段階の計算において乗じ るようにしてください。dump ファイル内の粒子のウェイト値に反映されます。idmpmode=1 はマルチソー スと同時に使うことはできません。

dmpmulti は dump ファイルの使い回しの回数を制御します。dmpmulti=2.0 の場合 dump ファイルを 2 回 使い回しますが、具体的には、1 個の粒子情報に対してウエイト値を 0.5 倍した 2 個の粒子を線源として発 生させた計算を実行します。小数点以下の数字は、使い回す回数をもう 1 つ増やすかどうかに関連し、各々 の粒子情報に対して乱数により決定します。例えば、dmpmulti=2.3 の場合、使い回す回数が 70%の確率で 2 回、30%の確率で 3 回となります。また、dmpmulti=0.0 を指定した場合は、maxcas,maxbch で指定され る全イベントが終了するまで、dump ファイルを使い回します。ただし、これは idmpmode=0 でのみ有効と なります。

dump ファイルを線源として使う計算では、基本的に再開始計算 (istdev<0) はできません。dmpmulti=0.0 の時のみ可能ですが、この場合は idmpmode=0 となるため、dump データの粒子情報を 1 つ 1 つの独立し たヒストリーとして扱うことになり、データが十分にないと統計的に偏った結果を与えることになります。 よって、統計量を増やした結果を得るためには、基本的には dmpmulti の値を大きく取って再度計算してく

ださい。ただしこの場合も、dump ファイルにあるデータ量が十分でないと、dmpmulti を増やしても、求め る精度まで統計誤差が小さくならない可能性があるのでご注意ください。データ量が少ない場合は、dump ファイルにデータを蓄える計算の段階からやり直す必要があります。

dump データの情報は、まず dump =でデータの個数を指定します。正で与えた時はバイナリーファイル の読み込み、負で与えた時はアスキーファイルの読み込みをします。次の行に 1 つのレコードのデータの並 びを指定します。その時の番号と物理量の関係は、以下の通りです。

表 61: dump データの種類と番号 (1)

| 物理量                            | $\sim$<br>$\overline{ }$<br>N. | $\mathbf{v}$<br>$\mathbf{v}$ | $\cdot$ $\cdot$ | - | $\mathbf{H}$<br>u | $\mathbf{V}$ | W | $\Delta$<br>╰ | wt | tıme           | $\sim$<br>◡▴ | ∽<br>r<br>◡▵ | ∽<br>ົ<br>ັ | CUT<br>δА  | SV.<br>$\mathbf{D}$ | $\Omega$<br>$^{5L}$ |
|--------------------------------|--------------------------------|------------------------------|-----------------|---|-------------------|--------------|---|---------------|----|----------------|--------------|--------------|-------------|------------|---------------------|---------------------|
| $\overline{\phantom{0}}$<br>番号 | -                              | ∸                            | -               |   | ັ                 | ີ            | - | ◡             |    | $\overline{ }$ | . .          | -<br>. .     | ∸           | $\sqrt{2}$ | -<br>⊥ັ             | - 11                |

表 62: dump データの種類と番号 (2)

| 里里 | name | nocas | nobch | no |
|----|------|-------|-------|----|
|    |      | 8     | 1 Q   |    |

ここで、kf は粒子を識別する kf-code(表 4 を参照)、x, y, z 単位を cm とする空間座標、u, v, w は運動量の 単位ベクトル、e は MeV を単位とするエネルギー(原子核の場合は MeV/n)、wt は粒子ウエイト、time は 時間 (単位は nsec)、c1, c2, c3 はカウンターの値、sx, sy, sz はスピンの方向ベクトルです。name は粒子の衝 突回数、nocas はあるバッチの中のヒスト[リ](#page-45-0)ー番号、nobch はバッチ番号、no はそのヒストリー中でのカス ケード ID です。これらはバイナリーのときは real\*8 のデータで、アスキーのときは *n*(1p1d24.15) のデータ フォーマットで格納されています。

例えば、9 つのデータが次の順番で並んでいる時、

kf e wt x y z u v w

このデータを読み込むには、

 $dump = 9$ 1 8 9 2 3 4 5 6 7

と指定します。

## **5.3.18** ユーザー定義ソース

usrsors.f にプログラムを書き込むことにより、ユーザー定義のソースを利用することができます。以下に 示すソースのパラメータをソースセクションに指定した場合は、ユーザーソースで定義された値よりも優 先します。

| $s$ -type = 100 | ユーザー定義ソースのとき。                         |
|-----------------|---------------------------------------|
|                 | 以下のものが指定されたとき、ユーザー定義データがある場合も         |
| (以下省略可能)        | ユーザー定義データより優先します。                     |
| $x0 =$          | 下限 $x \nsubseteq E$ [cm]。             |
| $x1 =$          | 上限 $x \nsubseteq \mathbb{R}$ [cm]。    |
| $v0 =$          | 下限 y 座標 [cm]。                         |
| $y1 =$          | 上限 y 座標 [cm]。                         |
| $Z\mathbf{0}$ = | 下限 z 座標 [cm]。                         |
| $z1 =$          | 上限 $z \nsubseteq \mathbb{R}$ [cm]。    |
| $SX =$          | スピンの方向ベクトルのx成分。                       |
| $sy =$          | スピンの方向ベクトルのv成分。                       |
| $SZ =$          | スピンの方向ベクトルの、成分。                       |
| $dir =$         | (D=1.0) 入射粒子の z 軸方向からの方向余弦。           |
|                 | all を指定した時は、等方分布。                     |
|                 | dataを指定した時は、a-typeサブセクションが必要。         |
| $phi =$         | (D=a11) 入射粒子の方位角 [degree]。            |
|                 | = all; 0 から 360 の範囲でランダムに決定。          |
| $dom =$         | (D=0.0) 入射粒子方向の立体角範囲 [degree]。        |
|                 | =-1; cos <sup>2</sup> の bias がかかった分布。 |
| $e0 =$          | (単色の場合)入射粒子のエネルギー[MeV/n]。             |
| $e$ -type =     | (分布をもつ場合)入射粒子のエネルギー[MeV/n]。           |
| $wgt =$         | (D=1.0) ソース粒子のウエイト。                   |
| $factor =$      | (D=1.0) ソース粒子のウエイトの規格化定数。             |
| $t$ -type =     | (D=0) 時間分布。                           |
| $req =$         | (D=all) 領域を限定する.                      |
| $ntmax =$       | (D=1000)領域限定の際の最大再試行回数。               |
| $trcl =$        | (D=なし)座標変換番号もしくは座標変換定義。               |

表 63: ユーザー定義ソースで指定できるパラメータ

インプットファイルで set により指定したユーザー定義定数 c1-c99 は、プログラム内で cval(1-99) に より参照できます。ただし、複数回指定した場合は最後に定義した値が有効となります。

デフォルトで usrsors.f に入っているプログラムは、以下のようなものです。最初のコメント部に、ソース に必要な変数と、粒子指定に必要な kf code のリストがあります。次に、プログラム内で使用できる一様乱 数と、ガウス乱数の function の説明があります。プログラムの最初の部分は、初期化の際のファイルのオー プンの例があります。最後の部分に必要な変数の値の一つの例が書かれています。この例題を参考にユー ザー定義ソースを書いてください。ソースセクションで指定した変数は、優先しますから、その場合は、こ こで定義する必要はありません。

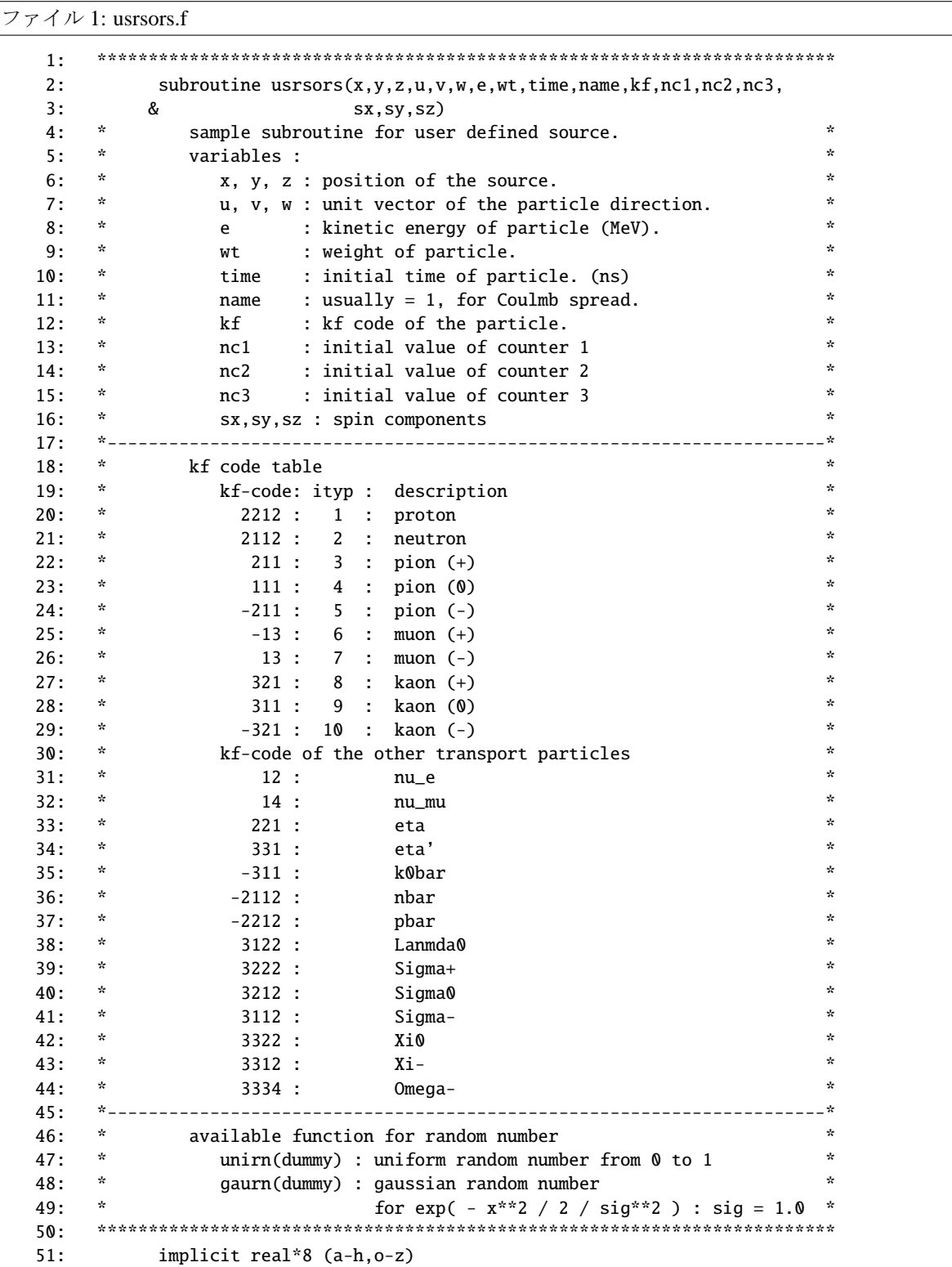

```
52: *-----------------------------------------------------------------------
53: parameter ( pi = 3.141592653589793d0 )
54: data ifirst / 0 /
55: save ifirst
56: character filenm*50
57: *-----------------------------------------------------------------------
58: * example of initialization
59: *-----------------------------------------------------------------------
60: if( ifirst .eq. 0 ) then<br>61: c filenm = 'input.dat
61: c filenm = 'input.dat'<br>62: c inquire(file = file
62: c inquire( file = filenm, exist = exex )<br>63: c if( exex .eqv. .false. ) then
63: c if( exex .eqv. .false. ) then<br>64: c write(*,*) 'file does not e
                  write(*,*) 'file does not exist => ', filenm
65: c call parastop( 887 )
66: c end if
67: c open(71, file = file(i), status = 'old' )
68:
69: c close(71)
70: ifirst = 1
71: end if
72: *-----------------------------------------------------------------------
73: * example for 3 GeV proton with z-direction
74: *-----------------------------------------------------------------------
75: x = 0.076: y = 0.077: z = 0.078: u = 0.079: v = 0.080: w = 1.0
81: e = 3000.0
82: wt = 1.0
83: time = 0.0
84: name = 1
85: kf = 2212
86: nc1 = 087: nc2 = 088: nc3 = 0
89: sx = 0.d090: sy = 0.d0
91: sz = 0.d0
92: *-----------------------------------------------------------------------
93: return
94: end
```
#### **5.3.19** エネルギー分布の定義

エネルギー分布をもつ線源粒子を定義する場合は、e0 パラメータではなく、e-type サブセクションを用 います。ただしその際、e0 はコメントアウトなどで未定義となるようにしてください。また、エネルギー の単位は、原子核以外は MeV、原子核の場合は MeV/n となります。ただし、本節の以下の説明では、エネ ルギーの単位が MeV の場合のみを示していますので、原子核の場合は適宜 MeV/n に読み替えてください。

表 64 に、利用できる線源のエネルギー分布の種類をまとめます。幾つかの特殊な場合を除き、分布の種 類は積分型か微分型で大きく分かれています。積分型はエネルギーに関して積分した強度を定義するのに対 し、微分型はエネルギー微分値、すなわち単位が [particles/MeV] で与えられた線源スペクトルを定義して くだ[さい](#page-128-0)。また、線源の発生方法には、与えられた強度に対して生成する粒子数を調整するものと、粒子の ウエイト値を調整するものがあります。前者は、分布を再現するように、各エネルギービンに生成する粒子 の数を統計的に調整します。これに対して後者は、各ビンに同数の粒子を生成させ、粒子のウエイト値を強 度に合わせて変化させることにより、分布を再現します。

<span id="page-128-0"></span>表 64: 線源のエネルギー分布の種類。発生方法には、粒子のウエイト値を一定にして各ビンで発生させる 粒子数を調整する方法と、粒子数を一定にして各ビンでウエイト値を変更する方法があります。e-type に 括弧の数字を指定すると、エネルギー点を波長 (Å) で与えることができます。

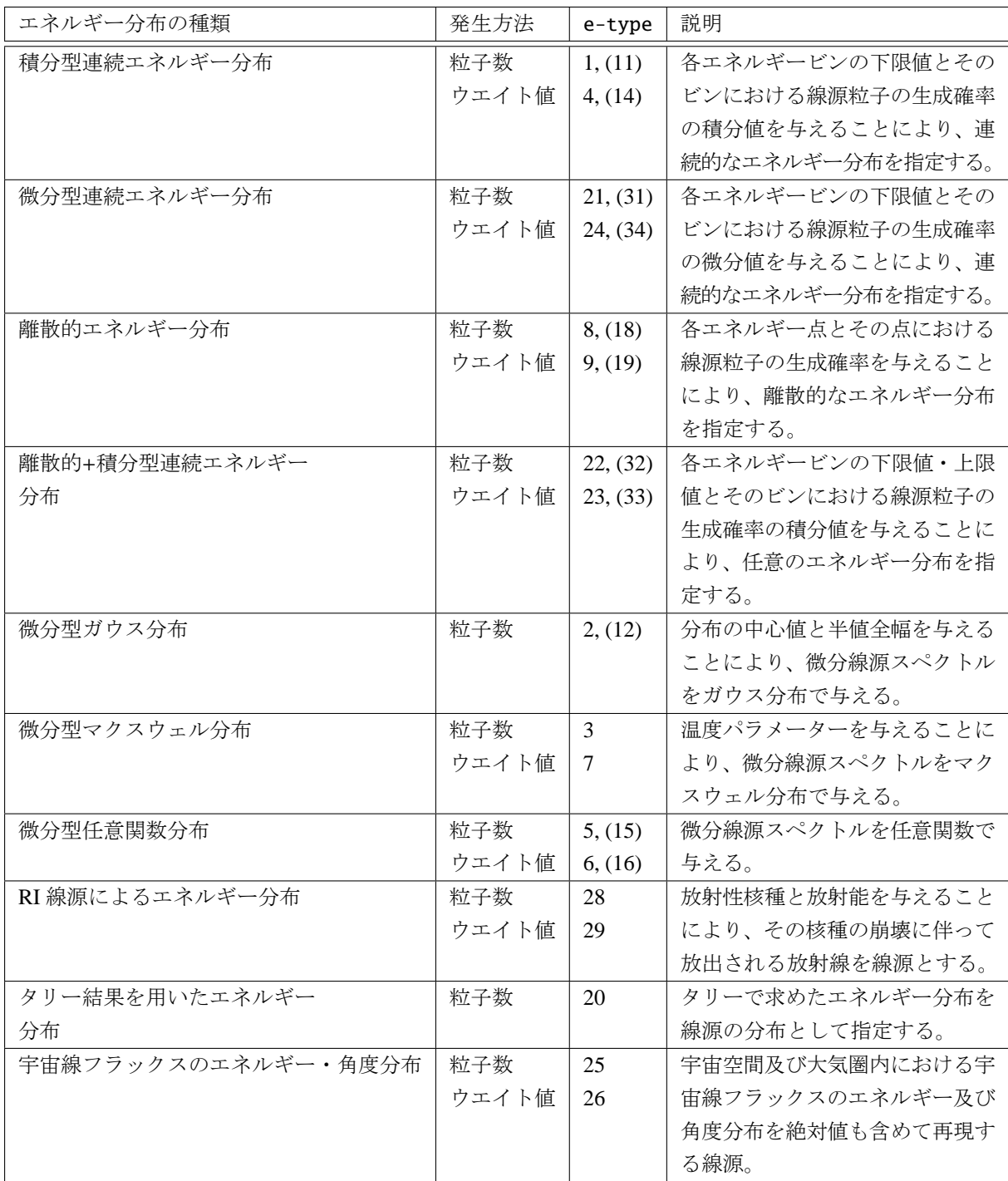

定義したいエネルギー分布の種類や発生方法に応じて、該当する e-type を指定してください。e-type の値によって、各サブセクションの入力形式が変わります。以下では、各 e-type の入力形式とパラメータ についてご説明します。(D=\*\*\*) のあるものは、省略可能です。

## **5.3.19.1** 積分型連続エネルギー分布

| パラメータ               | 説明                                                |
|---------------------|---------------------------------------------------|
| $e$ -type = 1, (11) | 各エネルギービンの下限値 e(i) とそのビンにおける線源粒子の生成確率の積分値          |
|                     | w(i)を与えることにより、連続的なエネルギー分布を指定する。統計的にw(i)           |
|                     | に比例するように各ビンに生成する粒子の数を調整し、エネルギー分布を表現す              |
|                     | る。11の時は、エネルギーを波長(Å)で与える。                          |
| $ne =$              | エネルギー群数。ne が正の場合は、各ビン内の微分フラックスを [1/MeV] の単        |
|                     | 位で表示させた際に一定となるように粒子を生成し、負の場合は、[1/Lethargy]        |
|                     | の単位で一定となるように粒子を生成する。                              |
|                     | データは自由フォーマットで次の様に与える。                             |
|                     | $(e(i), w(i), i=1,  ne ), e( ne +1)$              |
|                     | 各ビンに生成される粒子数の積分値はw(i)に比例する。                       |
| $e$ -type = 4, (14) | e-type = 1, (11) と同じエネルギー分布を発生させる。ただし、e-type = 1, |
|                     | (11)が生成数を調整してエネルギー分布を表現するのに対し、e-type = 4, (14)    |
|                     | では、全てのエネルギービンに同数の粒子を生成させ、粒子のウエイトの積分値を             |
|                     | w(i)に比例して変化させることによりエネルギー分布を表現する。また、p-type         |
|                     | = 1とし生成個数比 p(i) を与えることにより、各ビンの生成個数を変化させ、特         |
|                     | 定のエネルギーをもつ線源の統計量を変化させることができる。14の時は、エネ             |
|                     | ルギーを波長(Å) で与える。                                   |
| $ne =$              | エネルギー群数。ne が正の場合は、各ビン内の微分フラックスを [1/MeV] の単        |
|                     | 位で表示させた際に一定となるように粒子を生成し、負の場合は、[1/Lethargy]        |
|                     | の単位で一定となるように粒子を生成する。                              |
|                     | データは自由フォーマットで次の様に与える。                             |
|                     | $(e(i), w(i), i=1,  ne ), e( ne +1)$              |
|                     | デフォルト (p-type = 0) では各ビンに等しい個数が生成される。             |
|                     | p-type = 1 でp(i) を設定した場合は、それらの値に各ビンの生成粒子数の積分      |
|                     | 値は比例する。                                           |
| $p$ -type = 0, 1    | (D=0) 生成個数のオプション。                                 |
|                     | for 0, 全てのビンで p(i)=1、以下のデータは無し。                   |
|                     | for 1, 各ビンの生成個数比 p(i) を次の行からデータで与える。              |
|                     | $(p(i), i=1, ne)$                                 |

表 65: 線源エネルギー分布パラメータ (1)

中性子光学のために、エネルギー分布を波長 (Å) で指定できるオプションを設けました。e-type=1, 2 の代わりに e-type=11, 12 を指定すると、エネルギーの入力を全て波長に置き換えて読み込みます。その 他の場合は、入力で変換式を使って MeV に直してください。例えば、e0 = 8.180425e-8/13\*\*2 は、13Åの中 性子のエネルギーを与えます。

e-type = 1 の場合の入力フォーマットは以下のようになります。

```
e-type = 1
   ne = ne(1) w(1)e(2) w(2)
      e(3) w(3)
      .... ...
      e(n-1) w(n-1)
      e(n) w(n)e(n+1)
```
この場合、エネルギー分布は、

 $e(1)-e(2)$   $w(1)$  $e(2)-e(3)$   $w(2)$  $e(3)-e(4)$   $w(3)$ ....... ...  $e(n-1)-e(n)$   $w(n-1)$  $e(n)-e(n+1)$  w(n)

のように与えられます。よって例えば、0-2MeV 間を 0.2、2-4MeV 間を 0.6、4-6MeV 間を 0.2 としたい場 合、入力のフォーマットは

 $e$ -type = 1  $ne = 3$ 0 0.2 2 0.6 4 0.2 6

となります。

# **5.3.19.2** 微分型連続エネルギー分布

| パラメータ                | 説明                                               |
|----------------------|--------------------------------------------------|
| $e$ -type = 21, (31) | 各エネルギービンの下限値 e(i) とそのビンにおける線源粒子の生成確率の微分          |
|                      | 量 [dy/dE](i) を与えることにより、連続的なエネルギー分布を指定する。統計       |
|                      | 的に [dφ/dE](i)*{e(i+1)-e(i)}に応じて各ビンに生成する粒子を調整し、エ  |
|                      | ネルギー分布を表現する。31の時は、エネルギーを波長(Å)で与える。               |
| $ne =$               | エネルギー群数。ne が正の場合は、各ビン内の微分フラックスを [1/MeV] の単位      |
|                      | で表示させた際に一定となるように粒子を生成し、負の場合は、[1/Lethargy]        |
|                      | の単位で一定となるように粒子を生成する。                             |
|                      | データは自由フォーマットで次の様に与える。                            |
|                      | $(e(i), [d\varphi/dE](i), i=1,  ne ), e( ne +1)$ |
|                      | 各ビンに生成される粒子数の積分値は dφ/dE(i)*{e(i+1)-e(i)} に比例する。  |
| $e$ -type = 24, (34) | e-type = 21, (31) と同じエネルギー分布を発生させる。ただし、e-type =  |
|                      | 21, (31) が生成数を調整してエネルギー分布を表現するのに対し、e-type =      |
|                      | 24. (34) では、全てのエネルギービンに同数の粒子を生成させ、粒子のウエイ         |
|                      | トの積分値を w(i)*{e(i+1)-e(i)}に比例して変化させることによりエネルギー    |
|                      | 分布を表現する。また、p-type = 1とし生成個数比p(i)を与えることにより、       |
|                      | 各ビンの生成個数を変化させ、特定のエネルギーをもつ線源の統計量を変化させ             |
|                      | ることができる。34の時は、エネルギーを波長(Å)で与える。                   |
| $ne =$               | エネルギー群数。ne が正の場合は、各ビン内の微分フラックスを [1/MeV] の単位      |
|                      | で表示させた際に一定となるように粒子を生成し、負の場合は、[1/Lethargy]        |
|                      | の単位で一定となるように粒子を生成する。                             |
|                      | データは自由フォーマットで次の様に与える。                            |
|                      | $(e(i), w(i), i=1,  ne ), e( ne +1)$             |
|                      | デフォルト (p-type = 0) では各ビンに等しい個数が生成される。            |
|                      | p-type = 1 でp(i)を設定した場合は、それらの値に各ビンの生成粒子数の積       |
|                      | 分値は比例する。                                         |
| $p$ -type = 0, 1     | (D=0) 生成個数のオプション。                                |
|                      | for 0, 全てのビンで p(i)=1、以下のデータは無し。                  |
|                      | for 1, 各ビンの生成個数比 p(i) を次の行からデータで与える。             |
|                      | $(p(i), i=1, ne)$                                |

表 66: 線源エネルギー分布パラメータ (2)

# **5.3.19.3** 離散的エネルギー分布

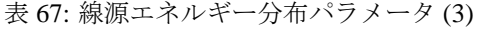

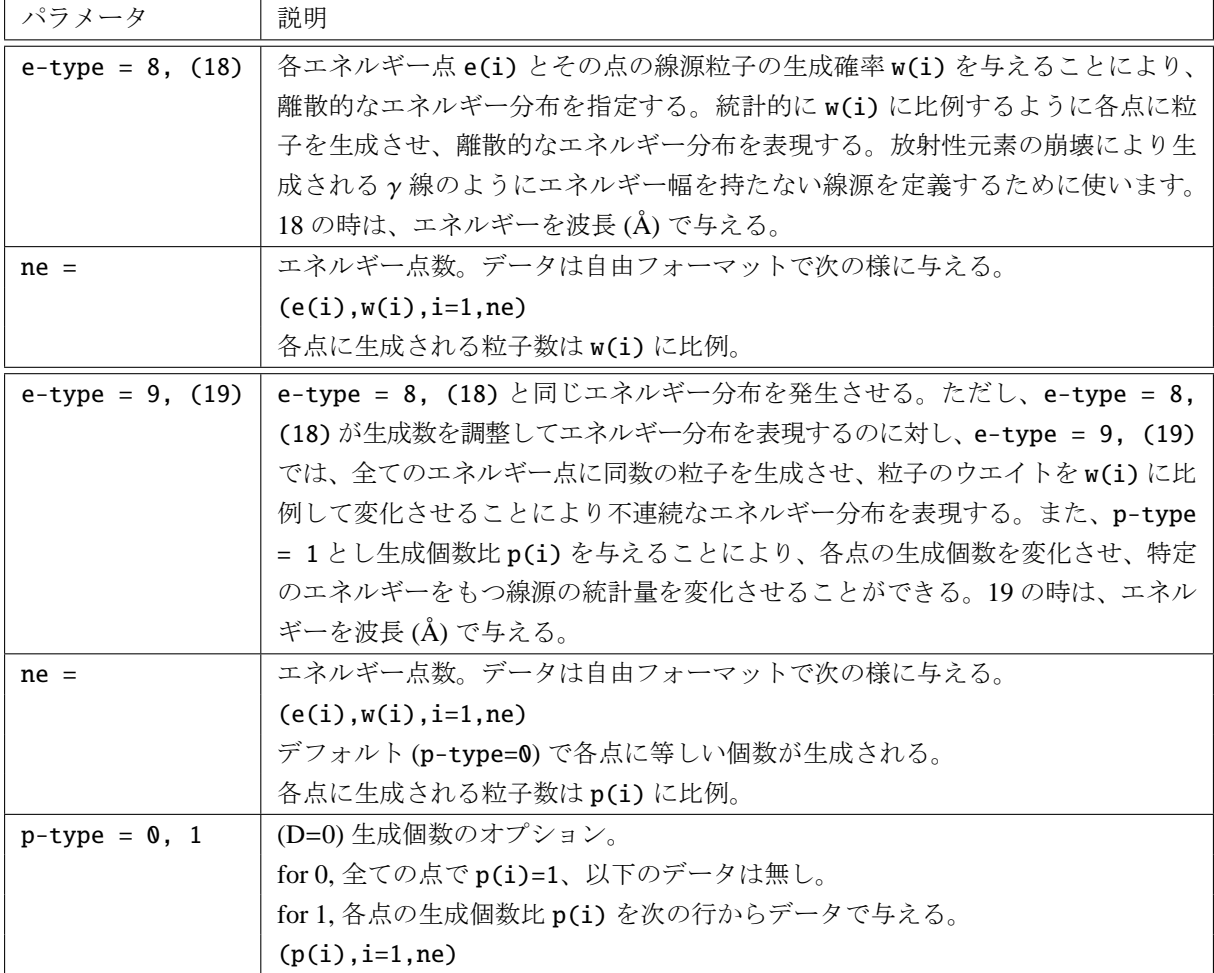

### **5.3.19.4** 離散的+積分型連続エネルギー分布

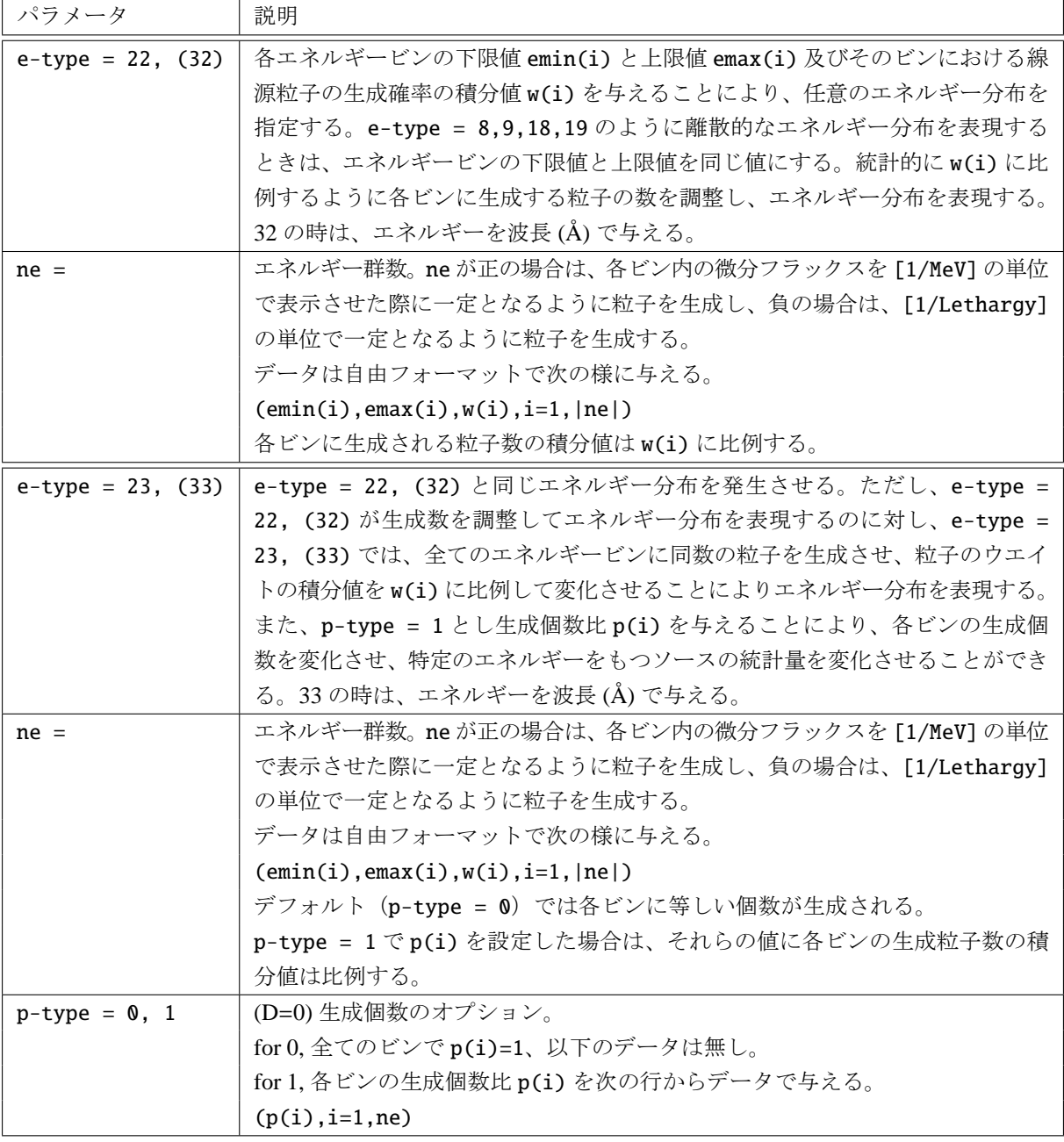

表 68: 線源エネルギー分布パラメータ (4)

中性子光学のために、エネルギー分布を波長 (Å) で指定できるオプションを設けました。e-type=22, 23 の代わりに e-type=32, 33 を指定すると、エネルギーの入力を全て波長に置き換えて読み込みます。その 他の場合は、入力で変換式を使って MeV に直してください。例えば、e0 = 8.180425e-8/13\*\*2 は、13Åの中 性子のエネルギーを与えます。

e-type = 22 の場合の入力フォーマットは以下のようになります。

```
e-type = 22
   ne = nemin(1) emax(1) w(1)emin(2) emax(2) w(2)emin(3) emax(3) w(3).... ...
      emin(n-1) emax(n-1) w(n-1)emin(n) emax(n) w(n)
```
よって例えば、0-2MeV 間を 0.2、2-4MeV 間を 0.6、4-6MeV 間を 0.2、及び 5.6MeV 単色を 0.4 としたい 場合、入力のフォーマットは

```
e-type = 22
   ne = 40 2 0.2
     2 4 0.6
     4 6 0.2
     5.6 5.6 0.4
```
となります。

**5.3.19.5** 微分型ガウス分布・マクスウェル分布

表 69: 線源エネルギー分布パラメータ (5)

| パラメータ               | 説明                                                                          |
|---------------------|-----------------------------------------------------------------------------|
| $e$ -type = 2, (12) | 微分線源スペクトル (dφ/dE) をガウス分布で与える。12の時は、エネルギーを                                   |
|                     | 波長(Å) で与える。                                                                 |
| $eg0 =$             | ガウス分布の中心値 [MeV]。                                                            |
| $eg1 =$             | ガウス分布の半値全幅 [MeV]。                                                           |
| $eg2 =$             | ガウス分布のカットオフ最小値 [MeV]。                                                       |
| $eg3 =$             | ガウス分布のカットオフ最大値 [MeV]。                                                       |
| $e$ -type = 3       | 微分線源スペクトル (d $\varphi$ /dE) を Maxwell 分布 $f(E) = E^a \exp(-E/T)$ で与える。      |
| $nm =$              | エネルギー群数。nmを正の数で与えた時は線形で等分点を決定し、負の数で与え                                       |
|                     | た時は対数で等分点を決定。この数値が少ない場合は分布が滑らかにならないの                                        |
|                     | で、100以上(対数の場合は-100以下)を奨励します。                                                |
| $et0 =$             | 温度パラメーター T[MeV]。Boltzmann 定数 k = 8.617 × 10 <sup>-11</sup> [MeV/K] と温度 t[K] |
|                     | を用いてT = kt により計算してください。                                                     |
| $et1 =$             | Maxwell 分布のカットオフ最小値 [MeV]。                                                  |
| $et2 =$             | Maxwell 分布のカットオフ最大値 [MeV]。                                                  |
| $et3 =$             | (D=0.5) エネルギーのベキ (上式のパラメータ a)。                                              |
| $e$ -type = 7       | e-type = 3 と同じエネルギー分布を発生させる。ただし、e-type = 3 が生成                              |
|                     | 数を調整してエネルギー分布を表現するのに対し、e-type = 7 では、全てのエ                                   |
|                     | ネルギービンに同数の粒子を生成させ、粒子のウエイトの積分値を Maxwell 分布                                   |
|                     | $f(E) = E^a \exp(-E/T)$ に応じて変化させることによりエネルギー分布を表現する。                         |
|                     | また、p-type = 1とし生成個数比p(i)を与えることにより、各ビンの生成個数                                  |
|                     | を変化させ、特定のエネルギーをもつ線源の統計量を変化させることができる。                                        |
| $nm =$              | エネルギー群数。nm を正の数で与えた時は線形で等分点を決定し、負の数で与え                                      |
|                     | た時は対数で等分点を決定。この数値が少ない場合は分布が滑らかにならないの                                        |
|                     | で、100以上(対数の場合は-100以下)を奨励します。                                                |
|                     | デフォルト (p-type = 0) では各ビンに等しい個数が生成される。                                       |
|                     | p-type = 1 でp(i)を設定した場合は、それらの値に各ビンの生成粒子数の積分                                 |
|                     | 値は比例する。                                                                     |
| $et0 =$             | 温度パラメーター T[MeV]。                                                            |
| $et1 =$             | Maxwell 分布のカットオフ最小値 [MeV]。                                                  |
| $et2 =$             | Maxwell 分布のカットオフ最大値 [MeV]。                                                  |
| $et3 =$             | (D=0.5) エネルギーのべキ (上式のパラメータ a)。                                              |
| $p$ -type = 0, 1    | (D=0) 生成個数のオプション。                                                           |
|                     | for 0, 全てのビンで p(i)=1、以下のデータは無し。                                             |
|                     | for 1, 各ビンの生成個数比 p(i) を次の行からデータで与える。(p(i), i=1,nm)                          |

*a* = 0.5 の時の Maxwell 分布 *f*(*E*) = *E* exp(−*E*/*T*) は、粒子の速さ *v* で表した一般的な分布 *f*(*v*) と *f*(*E*)*dE* ∝ *f*(*v*)*dv* の関係をもちます。*f*(*v*) = *Av*<sup>2</sup> exp(−*mv*<sup>2</sup>/*kt*) であるとし、*mv*<sup>2</sup>/2 = *E* より *mvdv = dE* であ るため、*f*(*v*)*dv* = *A*(*E*/*m*) exp(−*E*/*T*)·(1/*m E*)*dE* = (*A*/*m* 2 ) *E* exp(−*E*/*T*) となります。ただしここで *T* = *kt* です。

# **5.3.19.6** 微分型任意関数分布

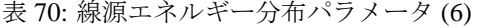

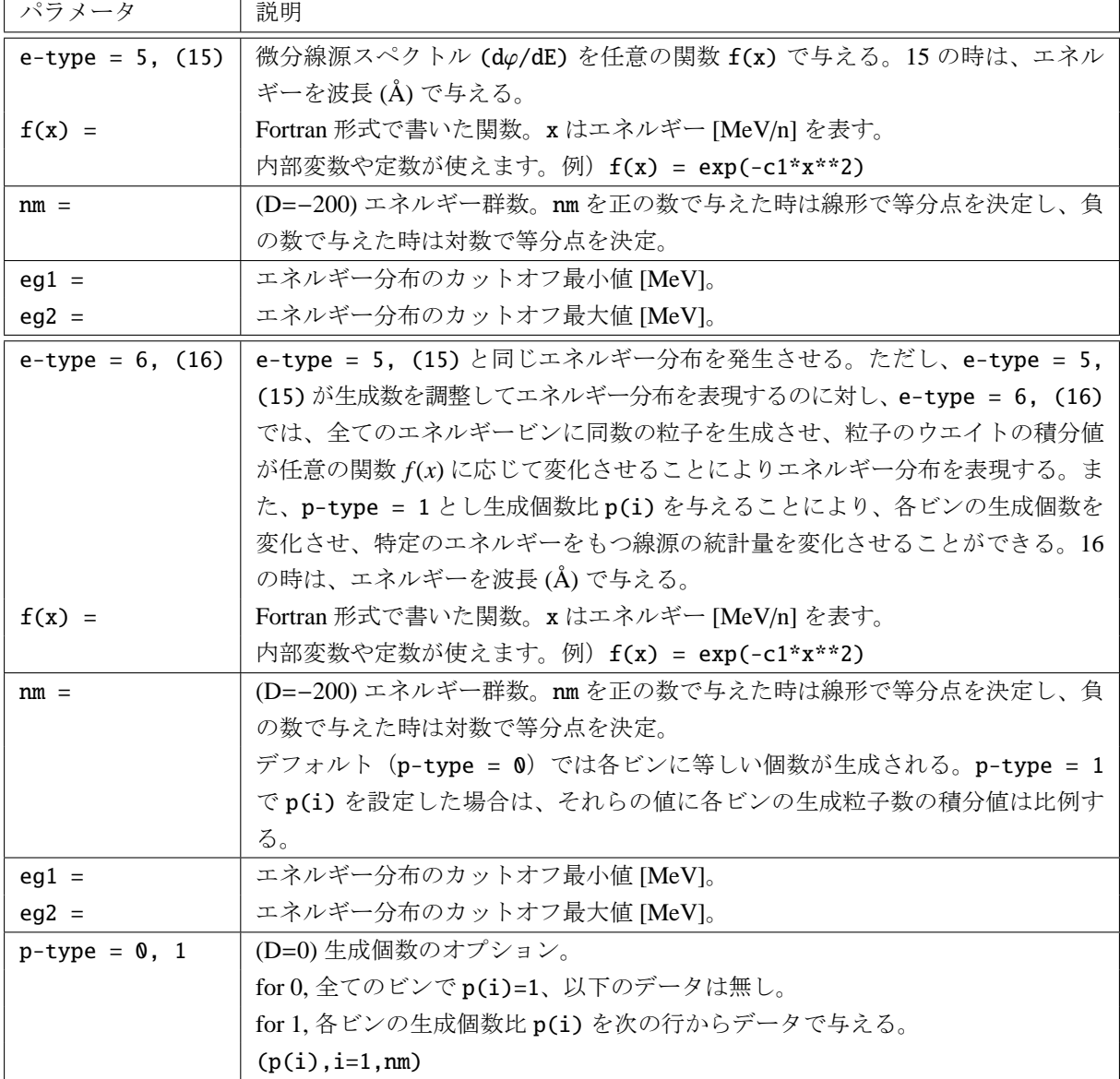

#### **5.3.19.7 RI** 線源によるエネルギー分布

表 71: 線源エネルギー分布パラメータ (7)

| パラメータ            | 説明                                                                                              |
|------------------|-------------------------------------------------------------------------------------------------|
| $e$ -type= 28,29 | 放射性核種とその放射能 (単位 Bq)を与えることにより、その放射性核種の崩壊に                                                        |
|                  | 伴って放出される $\alpha$ 線、 $\beta$ 線 (オージェ電子含む)、 $\gamma$ 線、または自発核分裂中性子を                              |
|                  | 線源とした計算が実行できます。なお、proj=allと設定することで、放射性核種が                                                       |
|                  | 放出可能な放射線種 (α線、β線、γ線、自発核分裂中性子) 全てが線源となります。                                                       |
|                  | 放出される粒子のスペクトル計算には、放射性核種崩壊データベース DECDC <sup>69</sup> が使                                          |
|                  | 用されます。なお、このデータベースは ICRP-07 と同等です。                                                               |
|                  | この機能を使う場合は、崩壊データファイル RIsource.dat が置かれたフォルダを                                                    |
|                  | [parameters] セクションにおいて file(24) (D=c:/phits/data/) により指定する                                      |
|                  | 必要があります。                                                                                        |
|                  | e-type= 28の場合、崩壊データベースにより計算された放出強度にしたがって、各                                                      |
|                  | エネルギーの粒子を生成します。                                                                                 |
|                  | e-type= 29の場合、崩壊データベースにより計算された全てのエネルギー点に同数                                                      |
|                  | の粒子を生成させ、その放出強度にしたがって、各エネルギーのウエイトを変化させ                                                          |
|                  | ます。                                                                                             |
| $n =$            | 放射性核種の数。放射性核種とその放射能は次の様なフォーマットで指定する。                                                            |
|                  | $(RI(i), A(i), i=1, ni)$                                                                        |
|                  | ただし、核種 RI(i) は 137Cs あるいは Cs-137 の書式で指定する。放射能 A(i) は Bq                                         |
|                  | (ベクレル) 単位で指定する。                                                                                 |
| $dtime =$        | (D=-10.0)時間経過の指定オプション。                                                                          |
|                  | dtime>0 (単位はsec):指定した時間が経過した時点の指定核種及びその娘核種の放射                                                   |
|                  | 能による $\alpha$ 線, $\beta$ 線 (オージェ電子含む), $\gamma$ 線を設定します。各 RI の放射能は、dtime                        |
|                  | 経過後の値に減衰します。例えば、半減期1分のRIを100Bqで指定し、dtime=60.0                                                   |
|                  | と設定した場合、そのRIの放射能は50Bqと見なされます。                                                                   |
|                  |                                                                                                 |
|                  | dtime=0: 指定した放射能 (時間経過なし) による崩壊ガンマ線を設定します。                                                      |
|                  | dtime<0: 指定した放射性核種の半減期 x dtime  が経過した時点の指定核種及びそ                                                 |
|                  | の娘核種の放射能によるα線,β線(オージェ電子含む),γ線を設定します。ただ                                                          |
|                  | し、dtime>0の場合と異なり、放射能の絶対値は減衰しません。例えば、半減期1分                                                       |
|                  | の RI を 100Bq で指定し、dtime=-1.0 と設定した場合、その RI の放射能は 100Bq                                          |
|                  | のまま娘核種の崩壊を考慮可能です。放射平衡まで達する時間が分からない場合は、                                                          |
|                  | dtime=-10.0のように長めの値を設定しておくと便利です。dtime<0とする場合、親<br>核と娘核 (例えば Cs-137 と Ba-137m) を同時に指定することはできません。 |

マルチソースでこの機能を使用する際は、<source>=1.0 とし totfact を以下のように指定してください。

- マルチソースの全てで e-type = 28,29 を使用する場合は、<source>の個数を入力する。
- マルチソースで e-type = 28,29 以外を含む場合は、各<source>が絶対強度となるように設定し、す べての<source>の和を入力する。

なお、上記の方法で決めた値に − をつけ、負の値として totfact を指定した場合は、各線源の粒子を同確 率で発生させ、与えられた放射能(Bq 数)の比に応じて各粒子のウエイトを変更します。放射能が大きく

<span id="page-137-0"></span><sup>&</sup>lt;sup>69</sup> A. Endo, Y. Yamaguchi and K.F. Eckerman, Nuclear decay data for dosimetry calculation - Revised data of ICRP Publication 38, JAERI 1347 (2005).

違う複数の線源を定義する場合は、totfact を負で与えることにより、Bq 数の大小にかかわらず統計量を 増やすことができます。

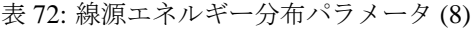

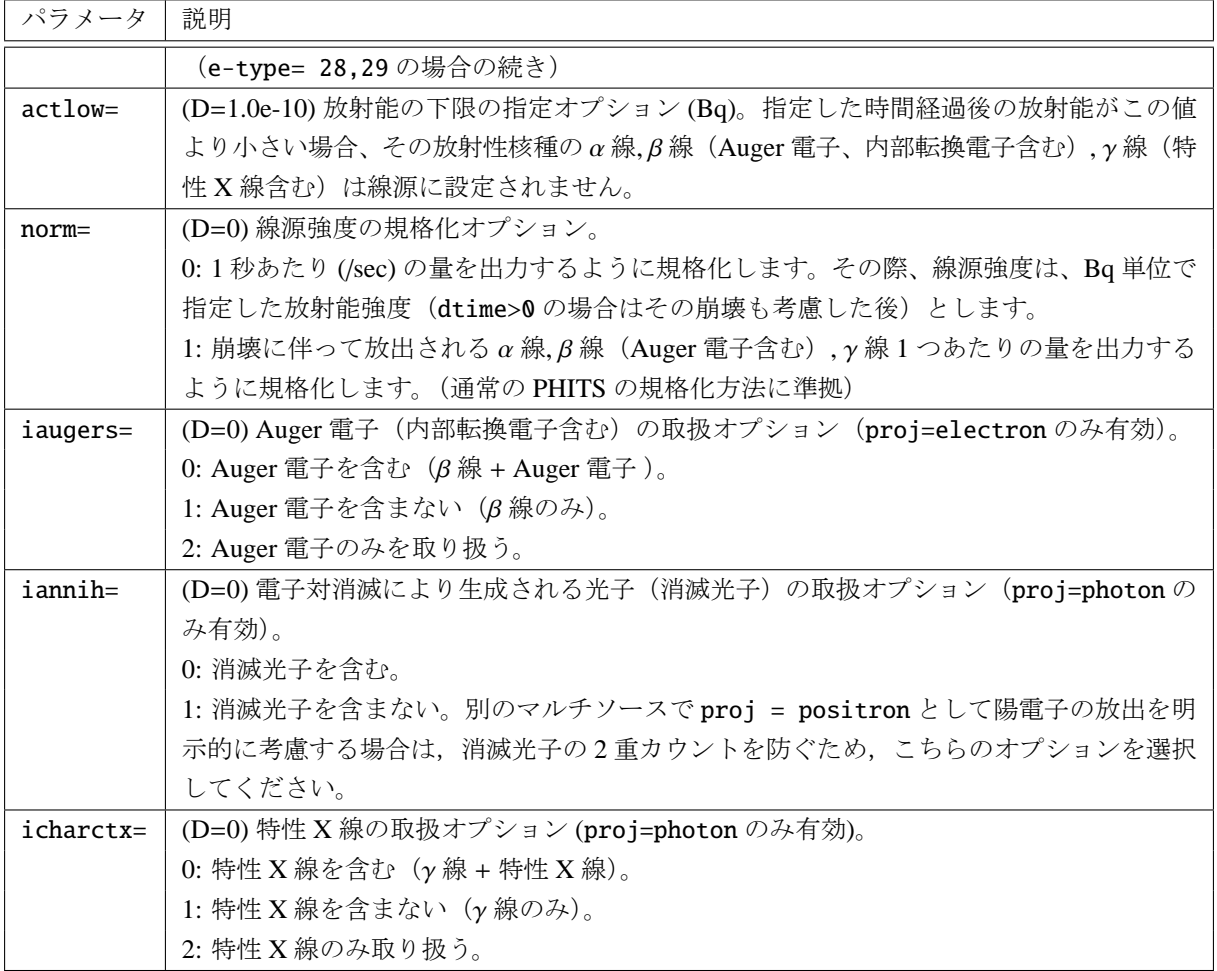

e-type = 28,29 の場合の入力例は以下のようになります。

```
[ S o u r c e ]
totfact = 2.0\langle source \rangle = 1.0s-type = 1
   proj = photon
    dir = all
      r0 = 0.
      z0 = 0.
      z1 = 0.
  e-type = 28
      ni = 1Cs - 137 100.dtime = -10.0actlow = 1.0\langle source \rangle = 1.0s-type = 1
   proj = photon
    dir = all
      r0 = 0.
      z0 = 0.
      z1 = 0.
  e-type = 28
      ni = 1
          Cs-134 100.
   dtime = -10.0actlow = 1.0
```
ここでは、Cs-137 と Cs-134 が共に 100Bq ずつ存在し、それらが放射平衡になった状況を線源として指 定しています。また、actlow を 1(Bq) することで、この数値以下の放射能の影響を無視しています。 また、例えば、Cs-137 の崩壊に伴って放出される photon と electron を同時に考慮したい場合は、photon と electron の 2 つの<source>セクションをもつマルチソースを定義します。両者の崩壊数は同じとなるた め、ソースの相対比は 1.0 と指定します (<source>=1.0)。その際、マルチソース全体の規格化定数 totfact は、各<source>の和となるため、2.0 と指定します。

## **5.3.19.8** タリー結果を用いたエネルギー分布

表 73: 線源エネルギー分布パラメータ (9)

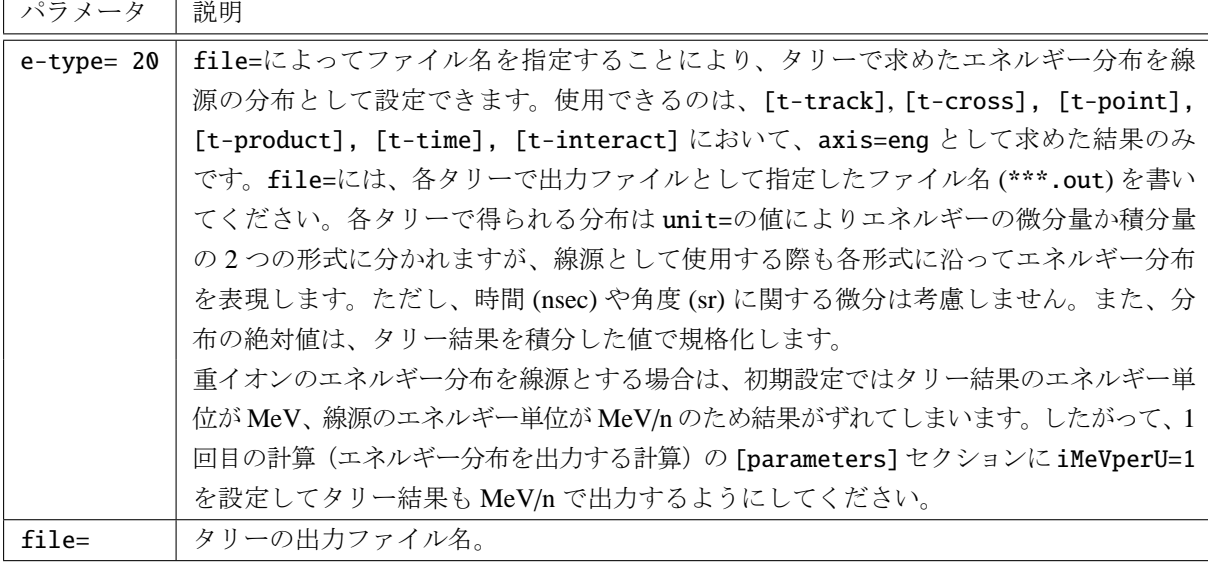

線源として使用する分布は、タリー結果を得る際に part=で指定した最初の粒子の結果です。ただし、そ の粒子が線源粒子として発生するわけではないのでご注意ください。線源として発生させる粒子の種類は proj=で指定します。

入力例は以下の通りです。e-type=20 と file=を指定すれば本機能を使用できます。

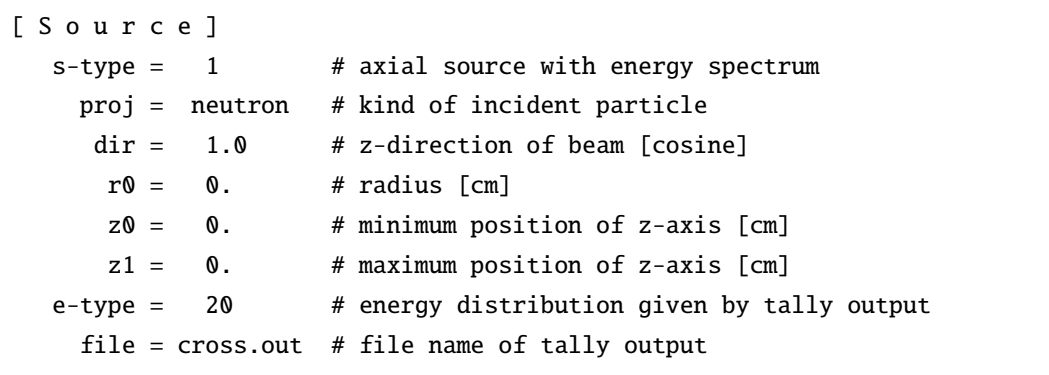

# **5.3.19.9** 宇宙線フラックスのエネルギー・角度分布

| パラメータ            | 説明                                                           |
|------------------|--------------------------------------------------------------|
| $e$ -type= 25.26 | 宇宙空間及び大気圏内における宇宙線フラックスのエネルギー及び角度分布を絶対値                       |
|                  | も含めて再現する線源です。この機能を使うには、file(24)で指定したフォルダ(デ                   |
|                  | フォルト file(1)/data/)に cosmicray フォルダ(及びその中に含まれる入力データ          |
|                  | ファイル)がある必要があります。                                             |
|                  | e-type=25の場合、宇宙線モデルで計算したフラックスに従って、各エネルギーの粒                   |
|                  | 子を生成します。                                                     |
|                  | e-type=26の場合、各エネルギー群に同数の粒子を発生させ、宇宙線モデルで計算し                   |
|                  | たフラックスに従って、各粒子のウェイトを変化させます。                                  |
|                  | e-type=25,26 の場合、各マルチソースの <source/> は 1.0 とする必要があります。ま       |
|                  | た、計算する宇宙線フラックスの単位は(/cm <sup>2</sup> /sec)であり、totfactに線源面積(例え |
|                  | ば、s-type=9の場合は $\pi(r_2)^2$ ) を設定することにより、タリー結果を自動的に(/sec)    |
|                  | に規格化することができます(ただし、銀河宇宙線の場合のみ)。totfactを負値で                    |
|                  | 指定した場合は、各マルチソースから同数の粒子を発生させますので、フラックスの                       |
|                  | 大小にかかわらず統計量を増やすことができます。なお、e-type=25,26を使う場合                  |
|                  | は、全てのマルチソースで同じ e-type 及び icenv を指定してください。                    |

表 74: 線源エネルギー分布パラメータ (10)

表 75: 線源エネルギー分布パラメータ (11)

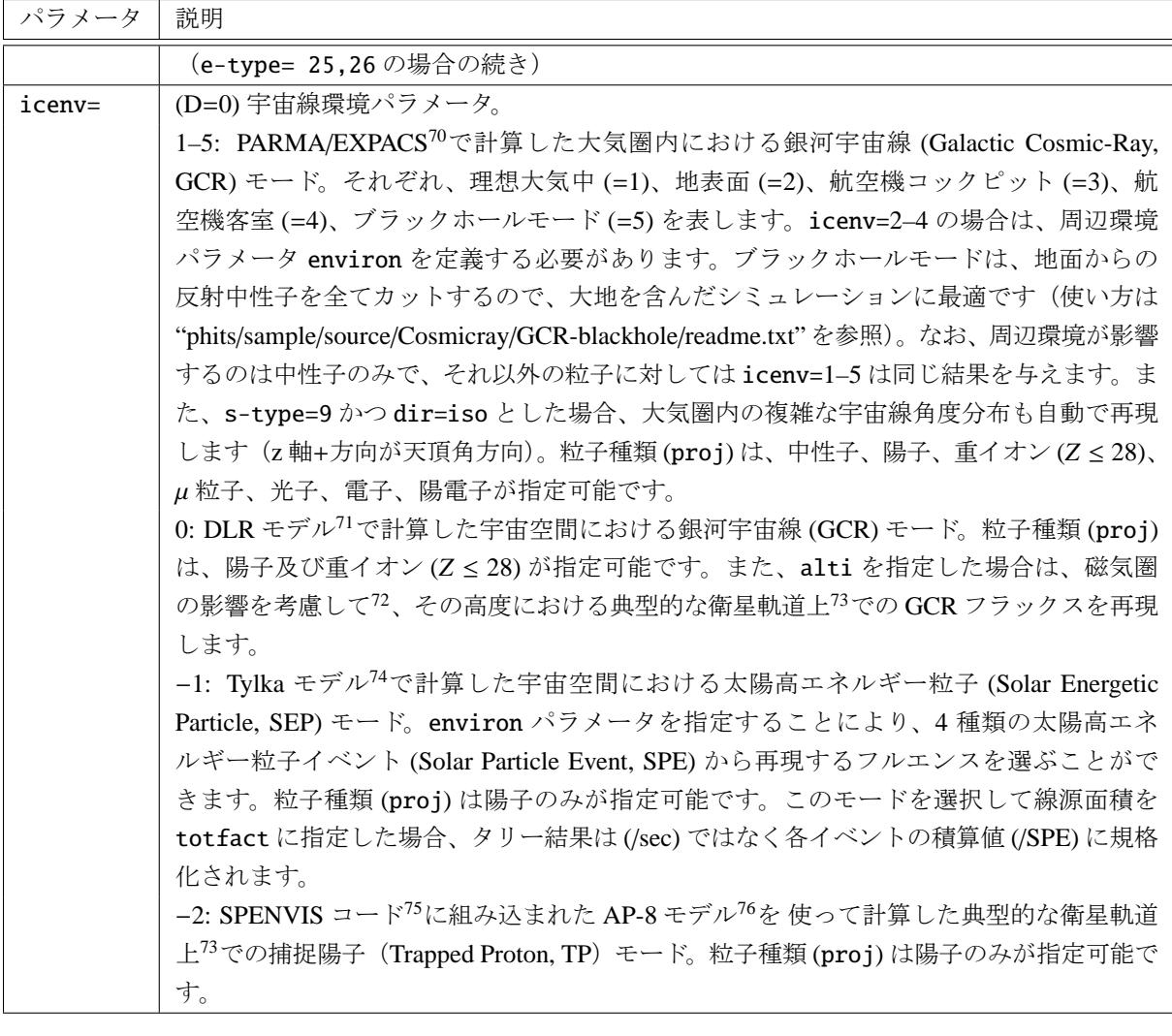

<sup>70</sup> T. Sato, Analytical Model for Estimating Terrestrial Cosmic Ray Fluxes Nearly Anytime and Anywhere in the World: Extension of PARMA/EXPACS, PLOS ONE 10(12): e0144679 (2015) DOI: 10.1371/journal.pone.0144679

T. Sato, Analytical Model for Estimating the Zenith Angle Dependence of Terrestrial Cosmic Ray Fluxes. PLOS ONE 11(8): e0160390 (2016). DOI: 10.1371/journal.pone.0160390

<sup>71</sup> Matthia D, Berger T, Mrigakshi AI, Reitz G, A ready-to-use galactic cosmic ray model. Adv Space Res 51: 329-338 (2013).

<sup>72</sup> 静止磁場モデル (Tyganenko (1989), Planetary and Space Science, 37(1), 5-20) を用い、Kp 指数=3 として反陽子追跡法で計算して います。詳しくは、Sato et al. (2018), Radiat. Prot. Dosim. 180, 146-149 をご参照ください。

<sup>73</sup> 国際宇宙ステーションの軌道(傾斜角 51.6 度、平均高度 340 – 420 km)を模擬します。

<sup>74</sup> Tylka, A.J., Dietrich, W.F., A new and comprehensive analysis of proton spectra in ground-level enhanced (GLE) solar particle events, the 31st International Cosmic Ray Conference. Universal Academy Press, Poland (2009).

<sup>75</sup> The Space Environment Information System (2010). http://www.spenvis.oma.be/

<sup>76</sup> Sawyer D, Vette J (1976) AP-8 trapped proton environment for solar maximum and solar minimum. National Space Science Data Center, Report 76-06, Greenbelt, Maryland.

表 76: 線源エネルギー分布パラメータ (12)

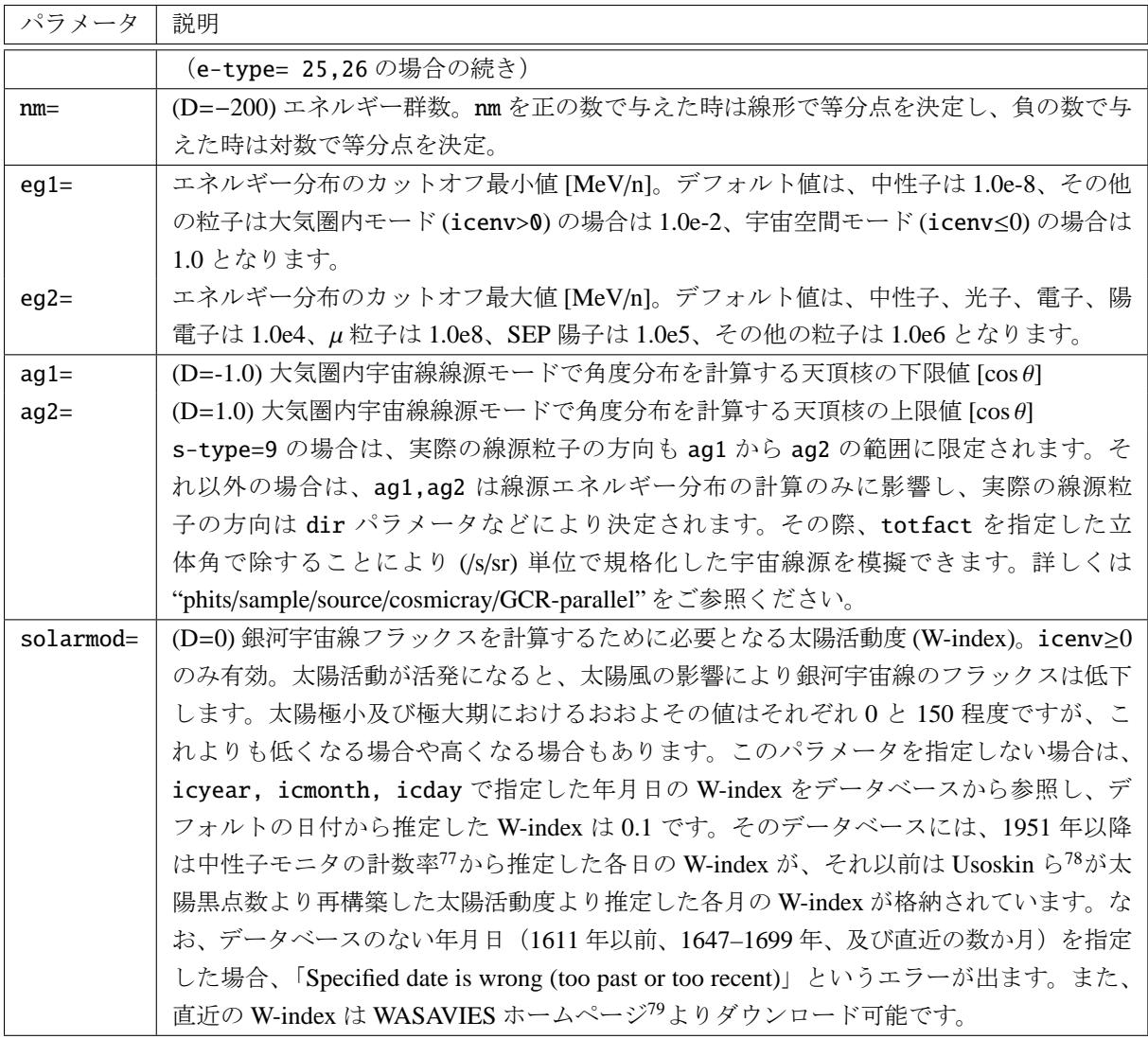

<sup>77</sup> NMDB: Real-Time Database for high-resolution Neutron Monitor measurements, http://www01.nmdb.eu/

<sup>&</sup>lt;sup>78</sup> I.G. Usoskin, K. Mursula, S.K. Solanki, M. Schuessler, and G.A. Kovaltsov, A physical reconstruction of cosmic ray intensity since 1610, J. Geophys. Res. 107(A11), 1374, (2002).

 $^{79}$  Warning System for Aviation Exposure to Solar Energetic Particle, NICT, <code>https://wasavies.nict.go.jp/FFPday.txt</code>
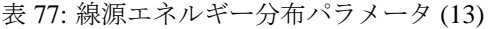

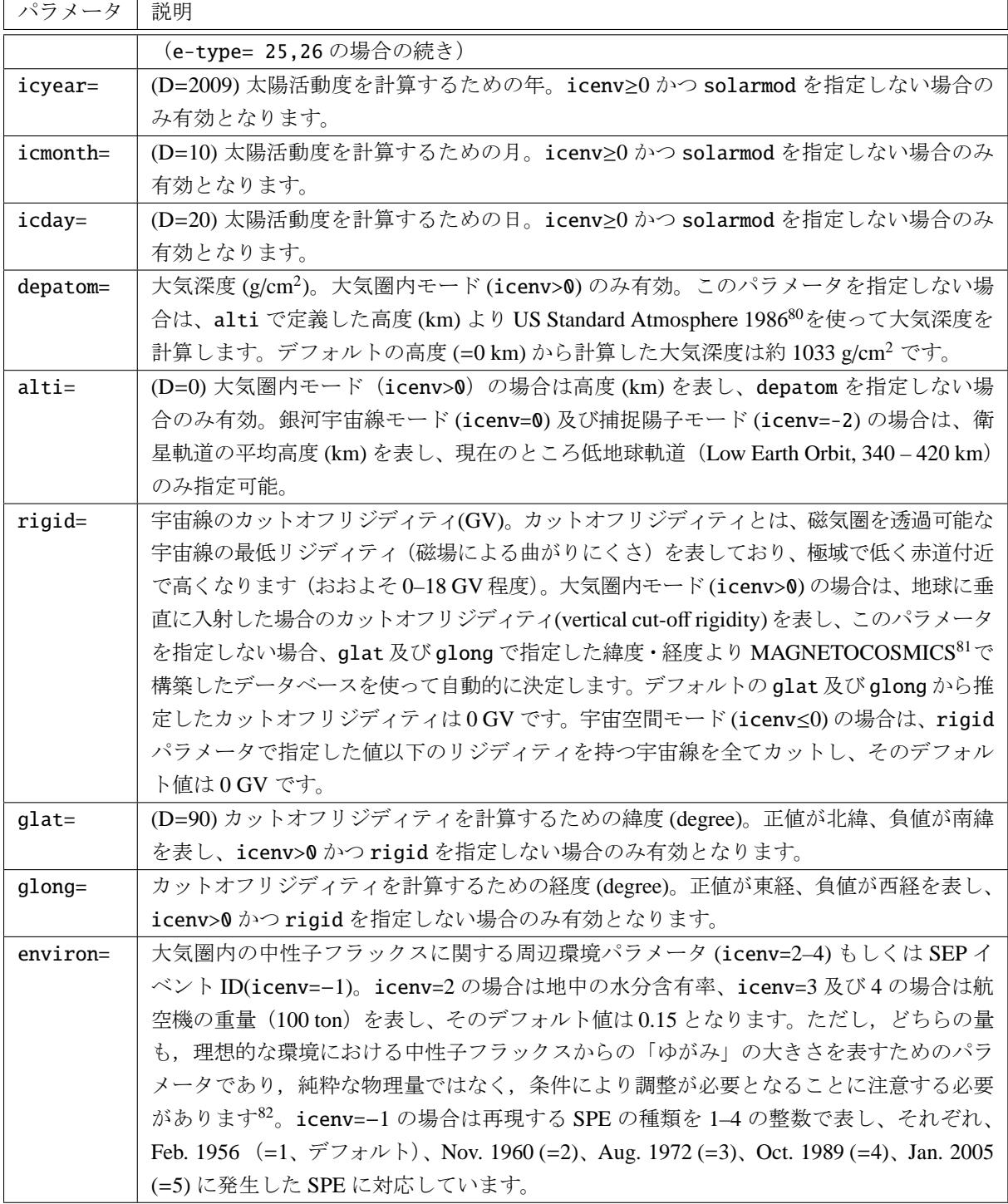

<sup>80</sup> U.S. Standard Atmosphere, 1976, U.S. Government Printing Office, Washington, D.C., 1976.

<sup>81</sup> http://cosray.unibe.ch/~laurent/magnetocosmics/

 $82$  T. Sato and K. Niita, Analytical Functions to Predict Cosmic-Ray Neutron Spectra in the Atmosphere, Radiat. Res. 166, 544-555 (2006).

# **5.3.20** 角分布の定義

dir = data を指定した場合は、次のような a-type =で始まる角分布サブセクションが必要です。(D=\*\*\*) のあるものは、省略可能です。

| パラメータ                    | 説明                                                  |
|--------------------------|-----------------------------------------------------|
| $a$ -type = 1, (11)      | 角度分点 a(i) と各ビンにおける線源粒子の生成確率 w(i) を与えることにより、         |
|                          | 任意の角度分布を指定する。                                       |
|                          | 分点は、1の時は cos で、11の時は degree で与える。                   |
|                          | 各ビンに生成される積分粒子数は、w(i)に比例する。                          |
| $na =$                   | 角度群数。データは自由フォーマットで次の様に与える。                          |
|                          | $(a(i), w(i), i=1,  na ), a( na +1)$                |
| $a$ -type = 4, (14)      | a-type = 1, (11) と同じ角度分布を発生させる。ただし、a-type = 1, (11) |
|                          | が生成数を調整して角度分布を表現するのに対し、a-type = 4, (14) では、全        |
|                          | ての角度ビンに同数の粒子を生成させ、粒子のウエイトの積分値が w(i) となる             |
|                          | ように角度分布を表現する。                                       |
|                          | 分点は、4の時は cos で、14の時は degree で与える。                   |
|                          | 各ビンに生成される積分粒子数は、q(i)に比例する。                          |
| $na =$                   | 角度群数。データは自由フォーマットで次の様に与える。                          |
|                          | $(a(i), w(i), i=1,  na ), a( na +1)$                |
|                          | デフォルト (q-type = 0) では各ビンに等しい個数が生成される。               |
|                          | q-type = 1 で q(i) を設定した場合は、それらの値に各ビンの生成粒子数の積分       |
|                          | 値は比例する。                                             |
| $q$ -type = $\theta$ , 1 | (D=0) 生成個数のオプション。                                   |
|                          | for 0, 全てのビンで q(i)=1。以下のデータは無し。                     |
|                          | for 1, 各ビンの生成個数比 q(i) を次の行からデータで与える。                |
|                          | $(q(i), i=1, na)$                                   |

表 78: 角分布パラメータ (1)

| パラメータ              | 説明                                                  |
|--------------------|-----------------------------------------------------|
| $a-type = 5, (15)$ | 角度分布 (dφ/dΩ) を任意の関数 g(x) で与える。                      |
|                    | 分点は、5の時は cos で与え、15の時は degree で与える。                 |
| $g(x) =$           | Fortran 形式で書いた関数。xは角度を表す。                           |
|                    | 内部変数や定数が使えます。例) g(x) = exp(-c1*x**2)                |
| $nn =$             | 角度群数。                                               |
| $ag1 =$            | 角度分布のカットオフ最小値。                                      |
| $ag2 =$            | 角度分布のカットオフ最大値。                                      |
| $a-type = 6, (16)$ | a-type = 5, (15) と同じ角度分布を発生させる。ただし、a-type = 5, (15) |
|                    | が生成数を調整して角度分布を表現するのに対し、a-type = 6, (16) では、全        |
|                    | ての角度ビンに同数の粒子を生成させ、粒子のウエイトを任意の関数 $g(x)$ に比例          |
|                    | して変化させることにより角度分布を表現する。                              |
|                    | 分点は、6の時は cos で与え、16の時は degree で与える。                 |
| $g(x) =$           | Fortran 形式で書いた関数。xは角度を表す。                           |
|                    | 内部変数や定数が使えます。例) g(x) = exp(-c1*x**2)                |
| $nn =$             | 角度群数。                                               |
|                    | デフォルト (q-type = 0) では各ビンに等しい個数が生成される。q-type = 1     |
|                    | でq(i)を設定した場合は、それらの値に各ビンの生成粒子数の積分値は比例す               |
|                    | る。                                                  |
| $ag1 =$            | 角度分布のカットオフ最小値。                                      |
| $ag2 =$            | 角度分布のカットオフ最大値。                                      |
| $q$ -type = 0, 1   | (D=0) 生成個数のオプション。                                   |
|                    | for 0, 全てのビンで a(i)=1。以下のデータは無し。                     |
|                    | for 1, 各ビンの生成個数比 a(i) を次の行からデータで与える。                |
|                    | $(q(i), i=1, nm)$                                   |

表 79: 角度分布パラメータ (2)

## **5.3.21** 時間分布の定義

t-type =で始まる時間分布サブセクションを指定することにより、線源に時間分布をもたせることがで きます。t-type =1,2 はそれぞれ矩形分布と Gauss 分布、t-type =3,4 は時間分布を分点と強度分布で与 えます。t-type =5,6 は時間に関する強度分布を任意の関数で与えます。また、t-type =100 では、エネ ルギーの関数として時間分布の型を指定できます。(D=\*\*\*) のあるものは、省略可能です。

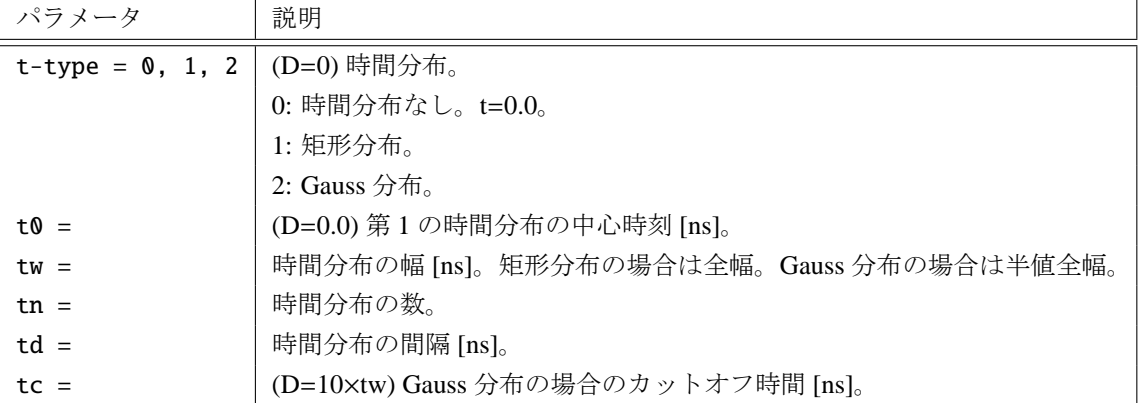

表 80: 時間分布パラメータ (1)

| パラメータ                    | 説明                                             |
|--------------------------|------------------------------------------------|
| $t$ -type = 3            | 時間分点 t(i) と各ビンにおける線源粒子の生成確率の積分値 w(i) を与えることに   |
|                          | より、任意の時間分を指定する。統計的にw(i)に比例するように各ビンに生成する        |
|                          | 粒子の数を調整し、時間分布を表現する。                            |
| $n$ tt =                 | 時間群数。データは自由フォーマットで次のように与える。                    |
|                          | $(t(i), w(i), i=1, ntt), t(ntt+1)$             |
|                          | 各ビンに生成される粒子数の積分値はw(i) に比例する。                   |
| $t$ -type = 4            | t-type=3と同じ時間分布を発生させる。ただし、t-type=3 が生成数を調整して時  |
|                          | 間分布を表現するのに対し、t-type=4 では、全ての時間ビンに同数の粒子を生成さ     |
|                          | せ、粒子のウエイトの積分値をw(i)に比例して変化させることにより時間分布を表        |
|                          | 現する。また、o-type=1 とし生成個数比 o(i) を与えることにより、各ビンの生成個 |
|                          | 数を変化させ、特定の時刻をもつ線源の統計量を変化させることが出来る。             |
| $n$ tt =                 | 時間群数。データは自由フォーマットで次のように与える。                    |
|                          | $(t(i), w(i), i=1, ntt), t(ntt+1)$             |
|                          | デフォルト (o-type=0) では各ビンに等しい個数が生成される。            |
|                          | o-type=1 で o(i) を設定した場合は、それらの値に各ビンの生成粒子数の積分値は  |
|                          | 比例する。                                          |
| $o$ -type = $\theta$ , 1 | (D=0)生成個数のオプション。                               |
|                          | for 0, 全てのビンで o(i)=1。以下のデータは無し。                |
|                          | for 1, 各ビンの生成個数比 o(i) を次の行からデータで与える。           |
|                          | $(o(i), i=1, ntt)$                             |

表 81: 時間分布パラメータ (2)

| パラメータ              | 説明                                                |
|--------------------|---------------------------------------------------|
| $t$ -type = 5      | 微分時間スペクトル (dφ/dt) を任意の関数 h(t) で与える。               |
| h(x)               | Fortran 形式で書いた関数。x は時刻 [ns] を表す。内部変数や定数が使える。      |
| 11                 | 時刻群数。                                             |
| tg1                | 時間分布のカットオフ最小値 [ns]。                               |
| tg2                | 時間分布のカットオフ最大値 [ns]。                               |
| $t$ -type = 6      | t-type=5と同じ時間分布を発生させる。ただし、t-type=5 が生成数を調整して時     |
|                    | 間分布を表現するのに対し、t-type=6 では、全ての時間ビンに同数の粒子を生成さ        |
|                    | せ、粒子のウエイトの積分値をw(i)に比例して変化させることにより時間分布を表           |
|                    | 現する。また、o-type=1とし生成個数比 o(i) を与えることにより、各ビンの生成個     |
|                    | 数を変化させ、特定の時刻をもつ線源の統計量を変化させることが出来る。                |
| h(x)               | Fortran 形式で書いた関数。x は時刻 [ns] を表す。内部変数や定数が使える。      |
| 11                 | 時刻群数。                                             |
|                    | デフォルト(o-type=0)では各ビンに等しい個数が生成される。o-type=1 で o(i)を |
|                    | 設定した場合は、それらの値に各ビンの生成粒子数の積分値は比例する。                 |
| tq1                | 時間分布のカットオフ最小値 [ns]。                               |
| tg2                | 時間分布のカットオフ最大値 [ns]。                               |
| $o$ -type = $0, 1$ | (D=0) 生成個数のオプション。                                 |
|                    | for 0, 全てのビンで o(i)=1。以下のデータは無し。                   |
|                    | for 1, 各ビンの生成個数比 o(i) を次の行からデータで与える。              |
|                    | $(o(i), i=1, ntt)$                                |

表 82: 時間分布パラメータ (3)

t-type =100 を指定し、PHIITS のソースファイルを書き換えることで、任意の時間分布を与えることが できます。この機能を使用する場合は、ソースファイルのひとつ sors.f ファイルにある subroutine tdis01 を 書き換えてください。

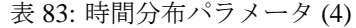

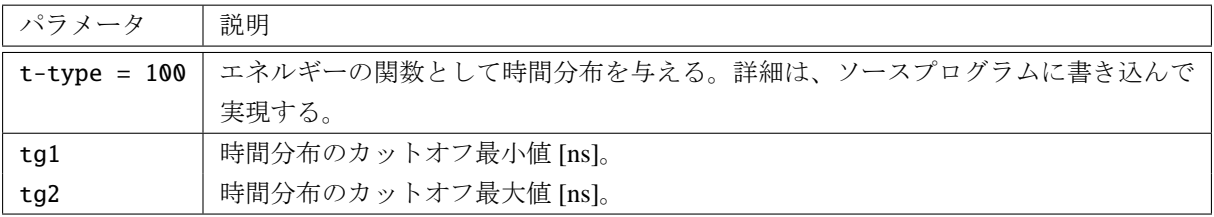

# **5.3.22** マルチソースの例題

マルチソースの例題を紹介します。この例題には、関数を用いたエネルギー分布や、角度分布の例も含ま れています。まず、ソースセクションのリストを示します。

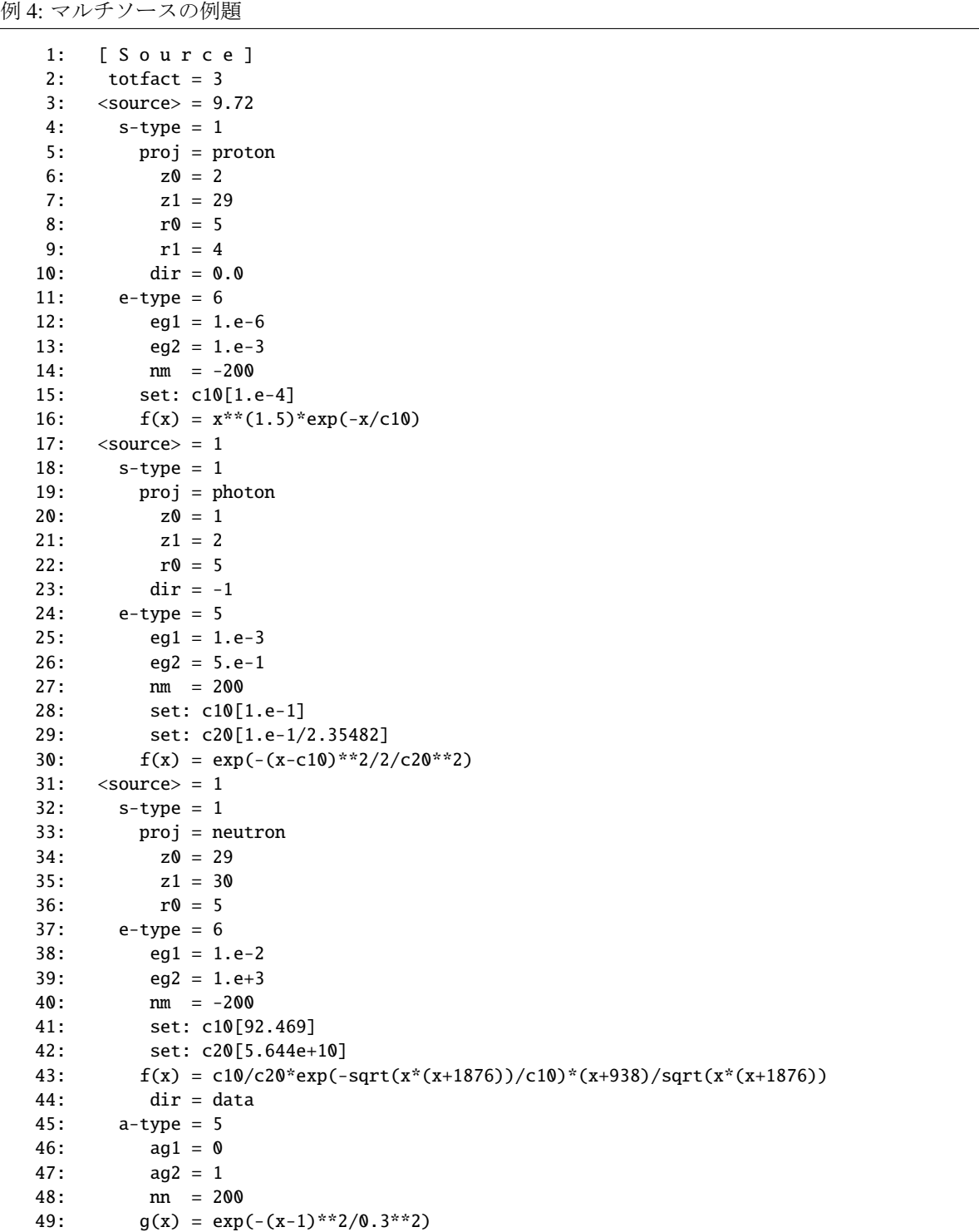

この例題には、3 つの<source>で始まるソースが含まれる。最初のソースは、円柱で *z* が 2cm から 29cm で、半径が 5cm、ただし、r1=4 が定義してあるので、半径 4cm の内側は含まれていない。中空の円柱ソー スである。次のソースは、やはり円柱で半径 5cm、*z* が 1cm から 2cm までの厚さが 1cm の薄い円柱である。 最後のソースは、前のと同じ薄い円柱で、*z* 座標が 29cm から 30cm までである。各ソースの<source>に定 義される、各ソースの相対比である。ここでは、各ソースの体積比になっている。従って、このマルチソー スでは、定義されるソース領域に均一に粒子が生成される。この座標分布を [t-product] で output=source, icntl=6 で計算したものを以下に示す。このソースは、円柱の表面、厚さ 1cm の領域を定義している。

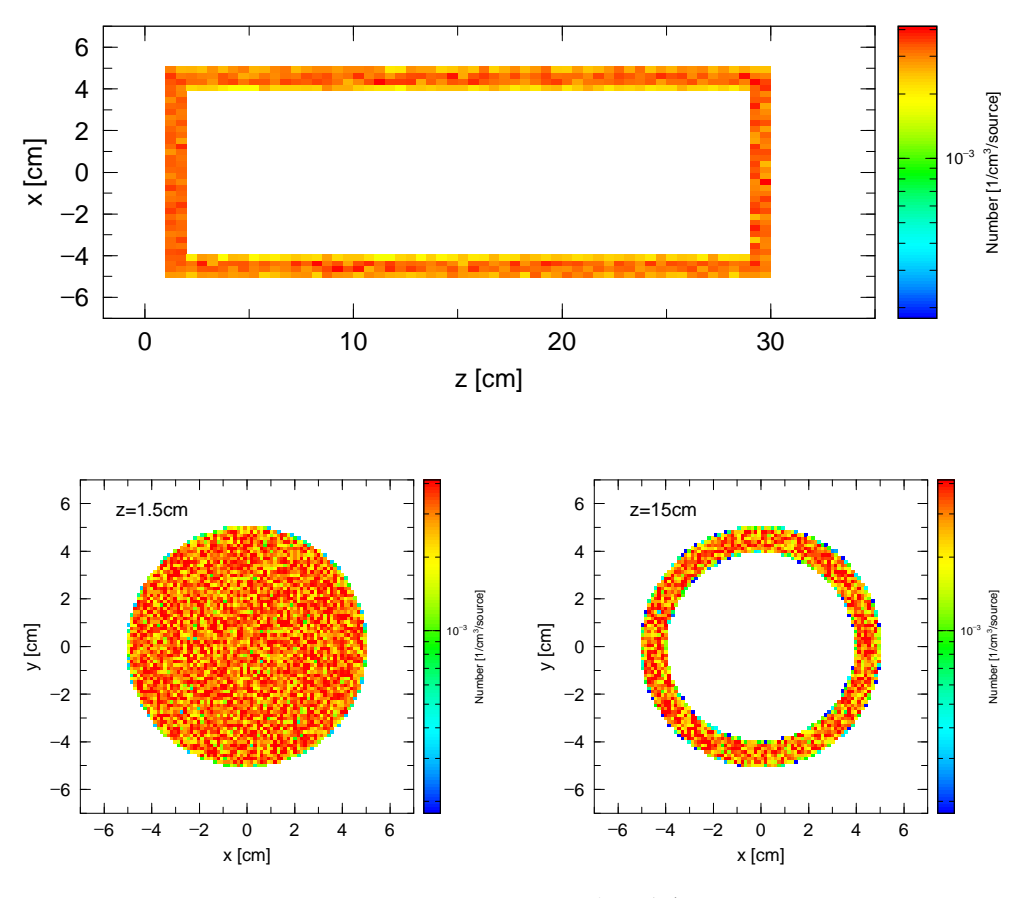

図 13: マルチソース、空間分布

次に、3 つのソースは、ソース粒子が、陽子、光子、そして中性子である。それぞれエネルギー分布が 関数で定義してある。最初のものは、Maxwell 分布、次がガウス分布、最後が任意の関数である。最初の Maxwell 分布は、e-type=7 の

> $e$ -type = 7 et0 = 1.e-4  $et1 = 1.e-6$  $et2 = 1.e-3$

と同義である。また、2 番目のガウス分布は、e-type=2 の

```
e-type = 2
  eg0 = 1.e-1eg1 = 1.e-1eg2 = 1.e-4eg3 = 5.e-1
```
と同義である。

これらのエネルギー分布を、やはり、[t-product] で output=source, icntl=6 で計算したものを以下に示す。 結果は、粒子ごとにプロットしているので、各ソースごとのエネルギー分布が色別に表されている。

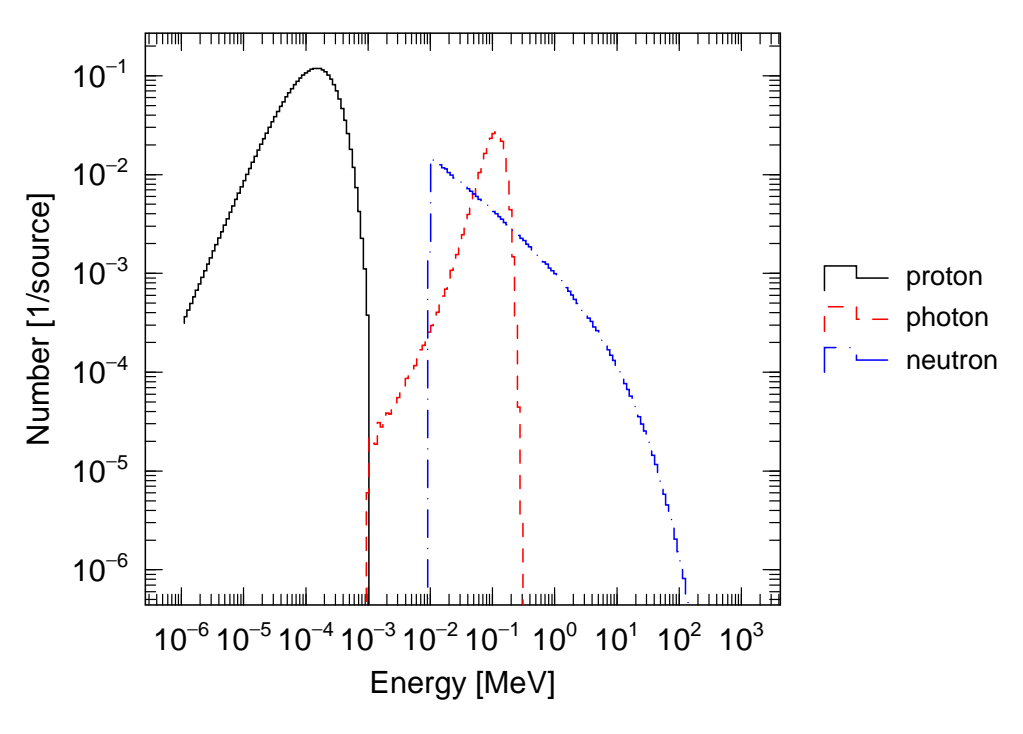

図 14: マルチソース、エネルギー分布

最初のソースは、dir=0, 即ち 90 度方向、2 番目が dir=-1, 180 度方向、3 番目が dir=data で角度分布を持 つ。ここでは、0 度を中心としたガウス分布が関数形で定義されている。この結果は、[t-cross] を用いて次 のように表される。

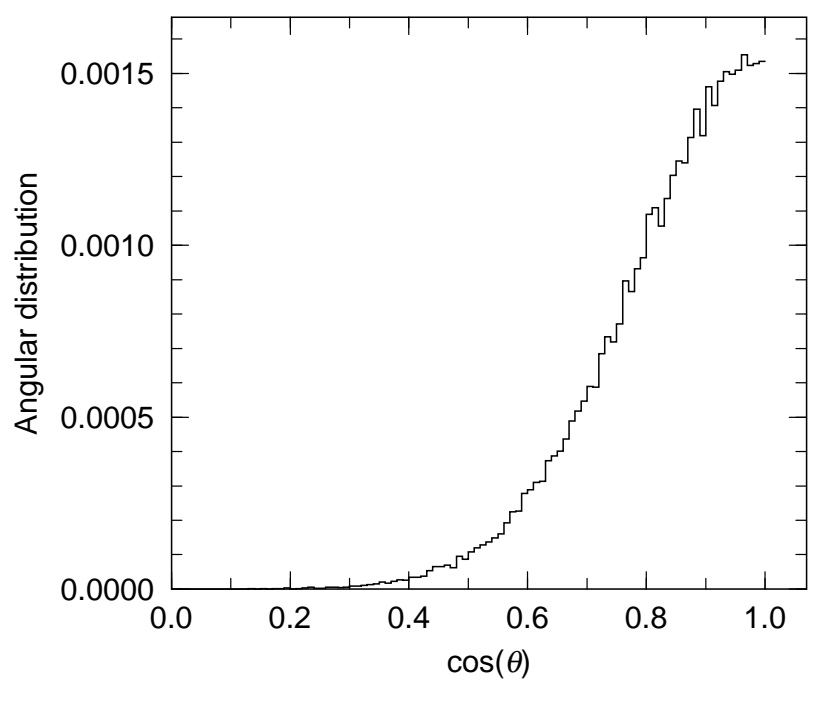

図 15: マルチソース、角度分布

### **5.3.23** ダクトソースオプション

中性子分光施設の非常に長い中性子導管を扱うために、特別なソースを生成するダクトソースオプション を作りました。等方的なソースを仮定すると、長いビームラインの中のカレントは、立体角の関係からソー スの位置からの距離の二乗に反比例します。このことは、ビームラインの壁にぶつかるカレントは、"wall current"と呼びますが、例えば 100m 位置で、1m 位置に比べて 6 桁小さくなります。このような状況での計 算の統計を上げるために、粒子のウエイトを変化させて、シミュレーション粒子の wall current が、ビーム ラインのどの場所でも同じになるようなオプションを設けました。

このダクトソースオプションは、s-type = 1, 2 の円柱と角柱のソースに dom = -10 を指定することに より適応されます。各パラメーターとその意味を下にまとめます。

| パラメータ       | 説明                                  |
|-------------|-------------------------------------|
| $dom = -10$ | ダクトソースの指定。                          |
| $d10 =$     | ビームラインの始点 z0 からの距離 [cm]。            |
| $d11 =$     | ダクトソースの始点 z0 からの距離 [cm]。            |
| $d12 =$     | ダクトソースの終点 z0 からの距離 [cm]。            |
| $dpf =$     | dl2 を通過する粒子の割合。                     |
| $drd =$     | s-type = 1円柱の時のビームラインの半径 [cm]。      |
| $d x w =$   | s-type = 2 角柱の時のビームラインの X サイズ [cm]。 |
| $dyw =$     | s-type = 2 角柱の時のビームラインの Y サイズ [cm]。 |

表 84: ダクトソースオプションのパラメータ

ビームラインの形状は、s-type=1 の時は円柱、s-type=2 の時は角柱を仮定しています。また、z1=z0 と dir=1 も仮定しています。後者は、ビームラインの方向です。これを変更する時は、trcl を用いてくださ い。ソース粒子は、z0 地点で、s-type=1 の時は r0 の内部、もしくは、s-type=2 の時は、x0, x1, y0, y1 の内部で生成されます。

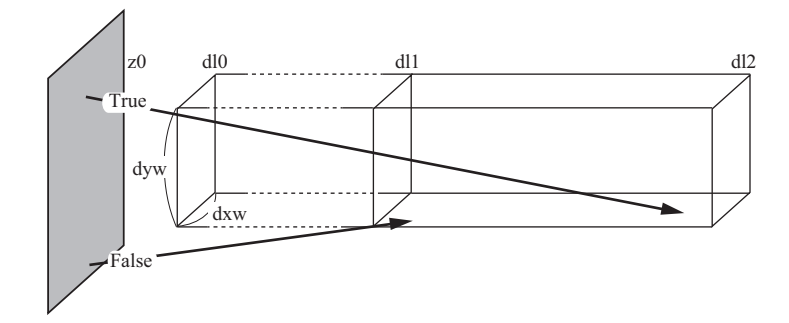

図 16: 角柱のダクトソースのイメージ図

ソース粒子の方向は、ダクトに当たる位置から決定されます。dl1 から dl2 の間のダクトに粒子が均一に 当たるように壁の位置が決められます。そのとき、等方分布を仮定して粒子のウエイトが決められます。全 体の規格化定数は、z0 地点で dl0 地点のダクト面積と同じ領域で発生した粒子が dl0 地点のダクトを通過 する粒子数で規格化されます。通常、dl0 から dl2 のダクト壁から全てのソース領域が見える時、この規格 化定数は 1 です。もし、z0 地点でのソース領域が、dl0 地点のダクト面積より大きい場合は、z0 地点でダ クト面積より大きい領域からダクトに入った粒子は、ソース粒子の規格化には含まれません。このことは、 z0 地点でダクト面積より大きい領域からダクトに入った粒子は、規格化定数を変えずにダクト管内のカレ

ントを増加させます。このダクトソースでは、粒子のソース位置での角分布は、ビームラインの方向のダク ト面積の立体角で均一であるということを仮定しています。

次に、簡単な例題を示します。最初の例は、角柱のビームラインを仮定し、ソースサイズとガイド断面積 は同じとしています。ダクトソースのセクションは、

例 5: ダクトソースオプションの例題 (1)

1 [ S o u r c e ] 2: 3: set: c1[200] \$dl0 4: set: c2[500] \$dl1 5: set: c3[5000] \$dl2<br>6: set: c4[5.0] \$x\*2 at z0 6: set:  $c4[5.0]$ 7: set: c5[5.0] \$y\*2 at z0 8: set: c10[5.0] \$dxw 9: set: c20[5.0] \$dyw 10: set: c30[0.001] \$dpf 11: 12: s-type = 2 13: proj = neutron  $14:$  e0 = 20.0 15:  $x0 = -c4/2$ 16:  $x1 = c4/2$ 17:  $y0 = -c5/2$ 18:  $y1 = c5/2$  $19: z0 = 0.0$  $20: z1 = 0.0$ 21: dir = 1.0<br>22: phi = 0.0  $22:$  phi =  $0.0$ 23:  $24:$  dom =  $-10$  $25:$  dl0 = c1  $26:$  dl1 = c2  $27:$  dl2 = c3  $28: \text{d}xw = c10$ 29: dyw = c20 30: dpf = c30

最初のパートでこのダクトソースに必要な定数、dl0, dl1, dl2 と dxw, dyw, dpf を定義しています。次のパー トで、ソースの位置、エネルギーを定義しています。最後 のパートで、ダクトソースのパラメーターを定義していま す。ここでは、5m から 50m のビームラインの中の current と wall current を [t-cross] タリーを用いて計算しています。 結果を右の図に示します。同じ図に、理想的な場合の解析 的な解、つまり、current が 1/L <sup>2</sup> に比例し、wall current が 1/L<sup>3</sup>に比例するグラフも描いてあります。十字の印が、d10 の位置です。ここの current が 1 です。ダクトソースオプ ションの結果は、理想的な場合と完全に一致しています。

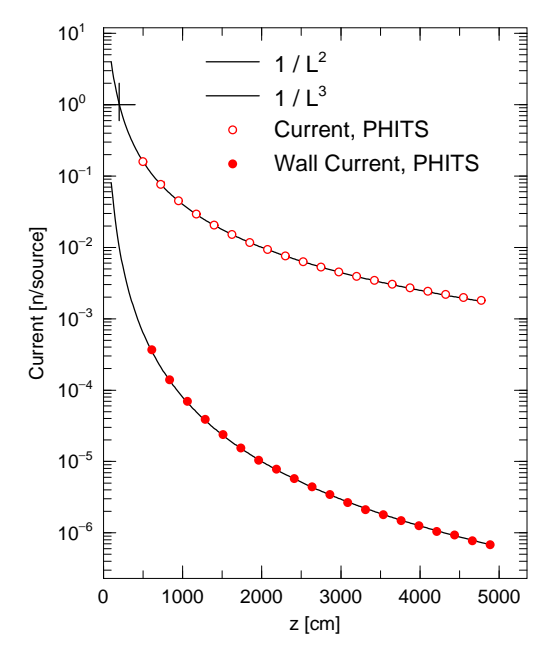

図 17: ダクトソースオプション例題 1

次の例題は、ソース領域の大きさを変えたものです。

例 6: ダクトソースオプションの例題 (2)

| 1   | [Source]                  |             |  |
|-----|---------------------------|-------------|--|
| 2:  |                           |             |  |
| 3:  | set: c1[200]              | \$d10       |  |
| 4:  | set: c2[500]              | \$d11       |  |
| 5:  | set: c3[5000] \$dl2       |             |  |
| 6:  | set: c4[10.0]             | \$x*2 at z0 |  |
| 7:  | set: c5[10.0] \$y*2 at z0 |             |  |
| 8:  | set: c10[5.0] \$dxw       |             |  |
| 9:  | set: c20[5.0] \$dyw       |             |  |
| 10: | set: c30[0.001] \$dpf     |             |  |
| 11: |                           |             |  |
| 12: | $s$ -type = 2             |             |  |
| 13: | proj<br>neutron<br>$=$    |             |  |
| 14: | e0<br>20.0<br>$=$         |             |  |
| 15: | x0<br>$= -c4/2$           |             |  |
| 16: | x1<br>$=$ $C4/2$          |             |  |
| 17: | y0<br>$= -c5/2$           |             |  |
| 18: | y1<br>$=$ $c5/2$          |             |  |
| 19: | z0<br>$= 0.0$             |             |  |
| 20: | z1<br>$= 0.0$             |             |  |
| 21: | dir<br>$= 1.0$            |             |  |
| 22: | $= 0.0$<br>phi            |             |  |
| 23: |                           |             |  |
| 24: | $dom = -10$               |             |  |
| 25: | $d10 = c1$                |             |  |
| 26: | $d11 = c2$                |             |  |
| 27: | $d12 = c3$                |             |  |
| 28: | $d x w = c 10$            |             |  |
| 29: | $dyw = c20$               |             |  |
| 30: | $d$ pf = $c$ 30           |             |  |

次のグラフが示すように、この例題では、current、wall current ともに増加しています。この増加分がソー ス領域のダクトより大きい部分からの寄与を示します。従って、このオプションによって、ソースのマージ ン領域からの寄与を自動的に扱うことができます。

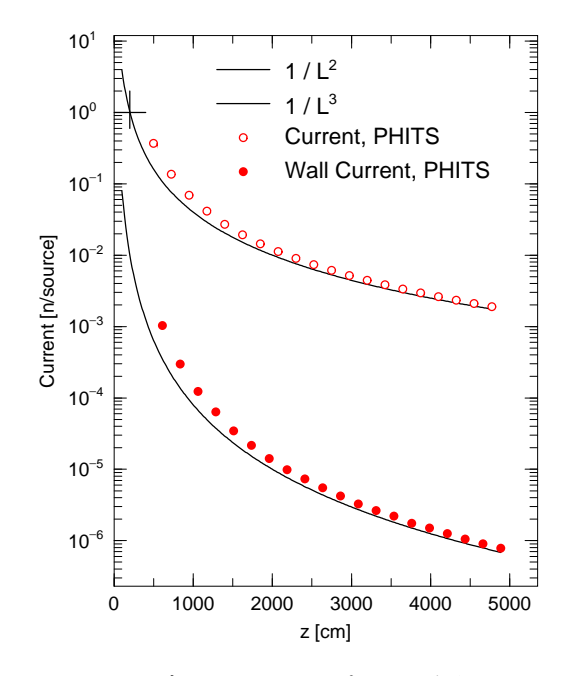

図 18: ダクトソースオプション例題 2

# **5.4 [ Material ]** セクション

## **5.4.1** 書式

このセクションでは、体系を構成する物質を定義します。ここで定義した物質は、[cell] セクションを はじめとする幾つかのセクションで参照されます。

書式は以下の通りです。物質番号の後に、物質を構成する元素(核種)とその組成比を交互に書きます。

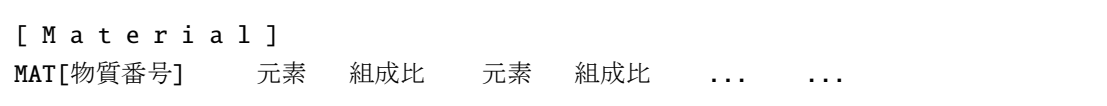

物質番号 *n* は 1 から 99999 まで選択でき、MAT[*n*] あるいは M*n* の 2 種類の表現で指定することができます。 ただし、MAT[*n*] において、MAT と [の間には空白文字を入れることができないのでご注意ください。

コメント文字として#, %, !, \$の 4 文字が使用できます。バージョン 2.88 までは c もコメント文字とし て使用することができていましたが、それより後のバージョンではデフォルトでは使用できなくなりまし た。もし、コメント文字として使用したい場合は、[parameters] セクションにおいて icommat=1 として ください83。また、ファイルのインクルード文、定数定義などは、セクションの途中でも用いることが出来 ます。

## **5.4.2** [元素](#page-157-0)(核種)の定義

上記書式の元素の箇所には、定義したい物質の元素記号を書いてください。核種を指定する場合は、質量 数を加えた表式を書いてください。208Pb, Pb-208, 82208 のどの形式でも可能です。例えば水素は、1H, H-1, 1001 と指定します。元素記号のみ、あるいは質量数をゼロにした場合(例えば Pb, 82000)は、そ の元素の同位体を天然存在比で展開します。ただし、JENDL-4.0 に含まれない核種に関しては展開されま せんのでご注意ください。

PHITS パッケージに含まれている JENDL-4.0 以外の核データライブラリーを使用する場合は、断面積ディ レクトリファイル file(7) (D=xsdir) にそのライブラリ付属の xsdir の情報を追加してください。もし、 20MeV 以下の中性子データライブラリーについて、JENDL-4.0 以外のものを使用する場合は、物質番号毎 にそのライブラリーの *id* を表 85 の NLIB により指定してください。ライブラリーの *id* は、ライブラリー 番号(2 桁の数字)とデータのクラス(1 文字のアルファベット)を組み合わせて定義されており、例えば JENDL-4.0 の中性子ライブラリーであれば 50c となります。中性子以外にも、PLIB, ELIB, HLIB を指定 することで、それぞれ光子、[電子](#page-159-0)、陽子のライブラリーを指定して利用することができます。また、物質 番号毎ではなく、核種毎に使用するデータライブラリーを指定する場合は、その核種の指定を 208Pb.50c, Pb-208.50c, 82208.50c のような形式で行ってください。ただし、基本的に PHITS では、中性子などの 入射粒子に対して各々1 種類のライブラリーを指定するようにし、その指定は NLIB, PLIB, ELIB, HLIB により行ってください。もし、2 種類目のライブラリーを指定したい場合は、中性子に関してのみ可能です ので、NLIB による指定を行った上で、ライブラリーを変更したい核種を 208Pb.50c のような形式で定義し てください。また、各物質の後に拡張子でライブラリを指定できるのは中性子のみです。たとえば、<sup>6</sup>Li と <sup>7</sup>Li について、陽子の JENDL/4.0-HE ライブラリを利用する場合、HLIB を用いて、

hlib=51h

<sup>6</sup>Li 0.001

<sup>7</sup>Li 0.999

<span id="page-157-0"></span><sup>83</sup> ただし、バージョン 2.89 から 2.95 までは、icommat=1 を含む [parameters] が c を使用している [material] より前に書かれ ている必要があります。

としてください。なお、*id* によるライブラリーの指定がない場合は、file(7) 中のリストを上から検索し、 その核種で最初に該当したライブラリーを使用します。どの核データが使用されたのかを知りたい場合は、 [parameters] において kmout=1 とすることで、サマリーの出力ファイル file(6) (D=phits.out) にそ の情報が書き出されます。

EGS5 を使用する場合は、1つの物質番号に含む元素の数(核種の数ではありません)は 20 以下として ください。

### **5.4.3** 物質組成比の定義

上記書式の組成比の箇所には、その物質番号で定義した物質に含まれる元素(核種)の組成比を書いて ください。正の数で書いた場合は原子数比、負の数で書いた場合は質量比の意味となります。例えば、水 (H2O) を定義したい場合は、

MAT[1] H 2 O 1

あるいは、

MAT[1] H -2/18 O -16/18

と指定します。水の分子量がおよそ 18 であることから、水に含まれる水素と酸素の質量比がそれぞれ約 2/18 と 16/18 となるためです。

粒子輸送計算時に使用される物質の密度は、[cell] セクションで定義します。ただし、[t-deposit], [t-deposit2], [t-let], [t-sed] セクションにおいて letmat を指定する場合は、本セクションの組成比 の箇所で物質密度を定義する必要があります。その際、正の数の場合は粒子密度(単位は $[10^{24}$  atoms/cm<sup>3</sup>l)、 負の数の場合は質量密度(単位は [g/cm<sup>3</sup>])として定義します。

### **5.4.4** 物質パラメータ

核データライブラリを使う領域に関して、物質毎のパラメータを *keyword*=*value* の形で指定します。挿入 場所は、その物質番号のサブセクション中なら自由です。指定できるパラメータとその意味は以下の通り です。

#### **5.4.5** 阻止能の指定

PHITS では、通常、物質の阻止能は ndedx パラメータで指定するモデル(ATIMA、SPAR など)で計算 します。しかし、それらのモデルでは精度が十分ではない場合や、ICRU90 で定義した阻止能を使いたい場 合は、阻止能のデータベースを直接読み込ませることができます。その指定方法は

#### dedxfile = ファイル名

で指定できます。この阻止能データベースファイルは、file(29)で指定したフォルダ(初期設定はfile(1)/data/dedx) に格納しておく必要があります。また、様々な物質に対する陽子及び $\alpha$  粒子に対して PSTAR 及び ASTAR  $^{84}$ で計算した阻止能データベースを上記フォルダに格納していますので、必要に応じて指定してご使用くだ さい。なお、本機能は ATIMA で阻止能を計算する放射線に対してのみ有効となります。また、エネルギー 分散 (nedisp) や角度分散 (nspred) は、従来と同様に機能します。

<sup>84</sup> https://www.nist.gov/pml/stopping-power-range-tables-electrons-protons-and-helium-ions

| パラメータ        | 値                                  | 説明                               |  |
|--------------|------------------------------------|----------------------------------|--|
| GAS          | $D = 0$                            | 電子の阻止能の密度効果                      |  |
|              | $= 0$                              | 液体もしくは固体の計算に適する                  |  |
|              | $=$ 1                              | 気体の計算に適する                        |  |
| <b>ESTEP</b> | $= n$                              | 雷子輪送のサブステップの数をηにする               |  |
|              |                                    | n が build-in のデフォルト値より小さい時は無視される |  |
| NLTB         | $= id$                             | デフォルトの中性子ライブラリー番号をidにする          |  |
| PI.TR        | $= id$                             | デフォルトの光子ライブラリー番号を id にする         |  |
| ELIB         | $= id$                             | デフォルトの雷子ライブラリー番号を id にする         |  |
| <b>HLIB</b>  | $= id$                             | デフォルトの陽子ライブラリー番号を id にする         |  |
| COND         |                                    | 伝導体設定                            |  |
|              | $\langle \quad \mathsf{N} \rangle$ | 絶縁体                              |  |
|              | $= 0$                              | (Default)1個でも絶縁体があれば絶縁体、それ以外は伝導体 |  |
|              | $\boldsymbol{\theta}$<br>$\geq$    | 1個でも伝導体があれば伝導体                   |  |

<span id="page-159-0"></span>表 85: 物質パラメータ

#### **5.4.5.1** 阻止能データベースファイルのフォーマット

dedxfile で指定する阻止能データベースファイルでは、\$と#がコメントとして利用できます。また、PHITS 入力ファイルとほぼ同じく大文字小文字の区別はありません。指定できるパラメータは unit と kf のみで、 それぞれ阻止能を与えるエネルギーの単位と放射線の種類を表します。

## unit = 1: MeV (全運動エネルギー、デフォルト)

- = 2: MeV/u (atomic mass unit あたりの運動エネルギー)
- = 3: MeV/n(核子あたりの運動エネルギー)

unit は、最初の kf コードを指定する前に指定してください。kf は対象となる粒子の kf コードを指定し、 その後に阻止能データベースを

エネルギー 阻止能

順にエネルギーの昇順で定義してください。ここで、エネルギーはunitで指定した単位、阻止能はMeV/(g/cm<sup>2</sup>) の単位で与えてください。阻止能の単位は変更できませんのでご注意ください。指定したエネルギー範囲外 の放射線や kf コードを指定しなかった放射線に対しては、ATIMA で計算した値がそのまま利用されます。 複数の放射線に対する阻止能を定義する場合は、1 つのデータベースファイルにまとめてください。複数用 意したデータベースファイルを 1 つの物質に対して使用することはできません。

#### **5.4.6** *S* (α, β) の指定

低エネルギー中性子の輸送の際、熱中性子散乱データ *S* (α, β) のライブラリーが必要になる場合がありま す。特に、熱エネルギー付近で挙動が大きく変わりますのでご注意ください。*S* (α, β) ライブラリーは、

### MTn 物質 ID

で指定できます。ここで、n はその物質の物質番号です。物質 ID は、xsdir に書かれている ID 番号(lwtr.20t など)です。例えば、常温の水の場合は、

M1 H 2.0 O 1.0 MT1 lwtr.20t

のように指定します。各データの物質や温度情報は/XS/tsl/tsl-table に書かれていますので、そちらを ご参照下さい。

### **5.4.7** 飛跡構造解析計算用の化学形の指定

飛跡構造解析計算を行う場合、物質の化学形が重要です。電子の飛跡構造解析や、KURBUC を用いた陽子 や炭素の飛跡構造解析は、水の断面積を密度によって規格化することによって物質の断面積を計算しますの で、化学形の指定は不要です。しかし、ITSART (Ion Track Structure calculation model for Arbitrary Radiation and Targets) を用いた陽子・イオンの飛跡構造解析の場合、構成元素をもとに断面積やイオン化ポテンシャ ルを計算することに加え、以下の物質はさらに化合物であることを考慮できます。  $H_2O$ ,  $CO_2$ ,  $NH_2$ ,  $NH_3$ ,  $SF_6$ ,  $TeF_6$ ,  $CH_4$ ,  $CH_3$ ,  $C_2H_2$ ,  $C_2H_4$ ,  $C_2H_6$ ,  $C_6H_6$ ,  $(CH_3)_2NH_3$ 

化合物としての化学形を考慮する場合、

M1 H 2.0 O 1.0  $chem = H20$ 

のように表記します。化合物や純物質の混合物の場合、物質量 (モル) の比で

M1 H 1.62 O 0.01 N 1.6 C 0.4 Ar 0.1 chem = H2O 0.01 N2 0.8 CH4 0.4 Ar 0.1

のように表記します。Chem 内の物質量比は自動で規格化されるので、絶対値は重要ではありません。

### **5.4.8** 例題

幾つかの例題を下に示します。

例 7: [material] セクションの例題 (1) 1: [ M a t e r i a l ] 2: MAT[ 1 ] 3: 1H 1.0000000E-04 4: 208Pb 1.7238000E-02 5: 204Pb 4.6801000E-04 6: 206Pb 7.9430000E-03 7: 207Pb 7.2838000E-03 8: MAT[ 2 ] 9: 1H 1.0000000E-09 10: 14N 4.6801000E-05 11: 16O 7.9430000E-06

元素(核種)と組成比の順番は、元素-組成比がデフォルトで、これを逆にしたいときは、

例 8: [material] セクションの例題 (2)

```
1: [ M a t e r i a l ]
2: den nuc <------
3: MAT[ 1 ]
4: 1.0000000E-04 1H
```

```
5: 1.7238000E-02 208Pb
6: 4.6801000E-04 204Pb
7: 7.9430000E-03 206Pb
8: 7.2838000E-03 207Pb
9: MAT[ 2 ]
10: 1.0000000E-09 1H
11: 4.6801000E-05 14N
12: 7.9430000E-06 16O
```
のように、den nuc を入れて定義します。

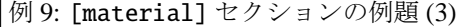

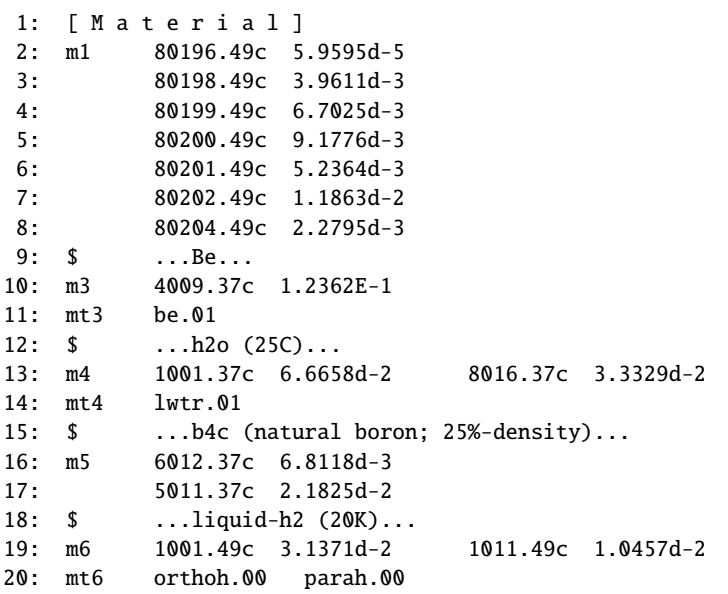

## **5.5 [ Surface ]** セクション

### **5.5.1** 書式

このセクションでは、[cell] セクションでセル(小部屋)を定義するために使用する面 (surface) を定義 します。 PHITS で定義できる面には平面、球面、円柱面などがあり、これらの形状に対応した方程式の各 パラメータを指定することで、それぞれの面を定義します。コメント文字として C の他、\$が使用できます。 ファイルのインクルード文、定数定義などは、セクションの途中でも用いることが出来ます。継続行には、 先頭に 5 桁の空白が必要です。

書式は以下の通りです。面番号、座標変換番号、面記号、面定義数値の順番で、各面を定義します。各項 目の意味は表 86 を参照してください。

[ S u r f a c e ] 面番号 座標変換番号 面記号 面定義数値

面記号は、表 87 に示す 1 つの方程式で表現できる面や、表 88 にある複数の面を組み合わせたマクロボ ディーの記号により指定します。面定義数値では定数や数式が使えます。また、面番号の前に "\*" をつける と全反射面、"+" をつけると白色反射面を定義できます。例えば、無限に拡がる繰り返し構造を模擬する場 合は、全反射面[の機](#page-163-0)能を使うと便利です。

<span id="page-162-0"></span>表 86: 面記述書式

| 項目     | 説明                                        |
|--------|-------------------------------------------|
| 面番号    | 1~999999 が使用できます。                         |
| 座標変換番号 | 座標変換を行わない場合は指定しません。座標変換がある場合は、[transform] |
|        | セクションで定義する TRn の番号 n を指定します。              |
| 面記号    | 表 87 および表 88 にある面記号を指定します。                |
| 而定義数値  | 定義する面により1個から15個の入力値を指定します。                |

| 面記号                        | 型式   | 解説                        | 方程式                                                                        | 入力数値                                               |
|----------------------------|------|---------------------------|----------------------------------------------------------------------------|----------------------------------------------------|
| $\overline{P}$             | 平面   | 汎用                        | $Ax + By + Cz - D = 0$                                                     | A, B, C, D                                         |
| <b>PX</b>                  |      | X軸に垂直                     | $x - D = 0$                                                                | D                                                  |
| PY                         |      | Y軸に垂直                     | $y - D = 0$                                                                | $\boldsymbol{D}$                                   |
| $\mathbf{P}\mathbf{Z}$     |      | Z 軸に垂直                    | $z - D = 0$                                                                | D                                                  |
| $\overline{P}$             | 平面   | 3点を通る面                    |                                                                            | $x_1, y_1, z_1, x_2, y_2, z_2,$                    |
|                            |      |                           |                                                                            | $\frac{x_3, y_3, z_3}{R}$                          |
| <sub>SO</sub>              | 球    | 中心が原点                     | $x^2 + y^2 + z^2 - R^2 = 0$                                                |                                                    |
| S                          |      | 汎用                        | $(x - x_0)^2 + (y - y_0)^2 + (z - z_0)^2 - R^2 = 0$                        | $x_0, y_0, z_0, R$                                 |
| ${\rm SX}$                 |      | 中心が X軸上                   | $(x - x_0)^2 + y^2 + z^2 - R^2 = 0$                                        | $x_0, R$                                           |
| SY                         |      | 中心が Y 軸上                  | $x^2 + (y - y_0)^2 + z^2 - R^2 = 0$                                        | $y_0, R$                                           |
| $\ensuremath{\mathrm{SZ}}$ |      | 中心が Z 軸上                  | $x^{2} + y^{2} + (z - z_{0})^{2} - R^{2} = 0$                              | $z_0, R$                                           |
| $\overline{C/X}$           | 円柱   | X軸に平行<br>Y軸に平行            | $(y - y_0)^2 + (z - z_0)^2 - R^2 = 0$                                      | $y_0, z_0, R$                                      |
| C/Y                        |      |                           | $(x - x_0)^2 + (z - z_0)^2 - R^2 = 0$<br>$(x-x_0)^2 + (y-y_0)^2 - R^2 = 0$ | $x_0, z_0, R$                                      |
| C/Z                        |      | Z軸に平行<br>X 軸上             | $y^2 + z^2 - R^2 = 0$                                                      | $x_0, y_0, R$                                      |
| <b>CX</b><br>${\rm CY}$    |      | Y 軸上                      | $x^2 + z^2 - R^2 = 0$                                                      | R<br>$\boldsymbol{R}$                              |
| $\operatorname{CZ}$        |      | Z 軸上                      | $x^2+y^2-R^2=0$                                                            | $\boldsymbol{R}$                                   |
|                            | 円錐   |                           |                                                                            |                                                    |
| K/X                        |      | X軸に平行                     | $\sqrt{(y-y_0)^2 + (z-z_0)^2} \mp  t  (x-x_0) = 0$                         | $x_0, y_0, z_0,  t ^2, k$                          |
| K/Y                        |      | Y軸に平行                     | $\sqrt{(x-x_0)^2 + (z-z_0)^2} \mp  t  (y-y_0) = 0$                         | $x_0, y_0, z_0,  t ^2, k$                          |
| K/Z                        |      | Z軸に平行                     | $\sqrt{(x-x_0)^2 + (y-y_0)^2} \mp  t  (z-z_0) = 0$                         | $x_0, y_0, z_0,  t ^2, k$                          |
| KX                         |      | X 軸上                      | $\sqrt{y^2 + z^2} \mp  t  (x - x_0) = 0$                                   | $x_0,  t ^2, k$                                    |
| KY                         |      | Y 軸上                      | $\sqrt{x^2 + z^2} \mp  t  (y - y_0) = 0$                                   | $y_0,  t ^2, k$                                    |
| KZ                         |      | Z 軸上                      | $\sqrt{x^2 + y^2} \mp  t  (z - z_0) = 0$                                   | $z_0,  t ^2, k$                                    |
|                            |      |                           |                                                                            | k は ±1 or 未指定                                      |
| SQ                         | 楕円   | $X, Y, \overline{\xi}$ たは | $A(x-x_0)^2 + B(y-y_0)^2 + C(z-z_0)^2 +$                                   | A, B, C, D, E,                                     |
|                            | 双曲面  | Z軸に                       | $2D(x - x_0) + 2E(y - y_0) + 2F(z - z_0) + G = 0$                          | $F, G, x_0, y_0, z_0$                              |
|                            | 放物面  | 平行な軸                      |                                                                            |                                                    |
| GQ                         | 円柱   | $X, Y, \overline{\xi}$ たは | $Ax^{2} + By^{2} + Cz^{2} + Dxy + Eyz +$                                   | A, B, C, D, E,                                     |
|                            | 円錐   | Z軸に平行                     | $Fzx + Gx + Hy + Jz + K = 0$                                               | F, G, H, J, K                                      |
|                            | 楕円   | でない軸                      |                                                                            |                                                    |
|                            | 双曲面  |                           |                                                                            |                                                    |
|                            | 放物面  |                           |                                                                            |                                                    |
| TX                         | 楕円環体 | X, Y, または                 | $(x - x_0)^2/B^2 +$                                                        | $x_0$ , $y_0$ , $z_0$ , $A$ , $B$ , $\overline{C}$ |
|                            | 円環体  | Z軸に                       | $(\sqrt{(y - y_0)^2 + (z - z_0)^2} - A)^2 / C^2 - 1 = 0$                   |                                                    |
| TY                         |      | 平行                        | $(y - y_0)^2/B^2 +$                                                        | $x_0, y_0, z_0, A, B, C$                           |
|                            |      |                           | $(\sqrt{(x-x_0)^2+(z-z_0)^2}-A)^2/C^2-1=0$                                 |                                                    |
| TZ                         |      |                           | $(z-z_0)^2/B^2 +$                                                          | $x_0, y_0, z_0, A, B, C$                           |
|                            |      |                           | $(\sqrt{(x-x_0)^2+(y-y_0)^2}-A)^2/C^2-1=0$                                 |                                                    |

<span id="page-163-0"></span>表 87: 方程式で定義される面

[surface] セクションで定義した面を [cell] セクションで使用する際、基本的にはその面によって作ら れる形状の内側をマイナス側、外側をプラス側として指定してください。ただし、平面などの閉じた形状で ない面の場合は、その面を表す方程式 *f*(*x*, *y*,*z*) = 0 に対して、任意の座標 (*x*0, *y*0,*z*0) を代入して判別してく ださい。左辺の値 *f*(*x*0, *y*0,*z*0) が正であれば座標 (*x*0, *y*0,*z*0) が含まれる領域がプラス側、負であればマイナ ス側となります。例えば、PY で *D* = 5 とした場合、方程式が *f*(*x*, *y*,*z*) = *y* − 5 = 0 となるため、原点 (0, 0, 0) を含む領域は *f*(0, 0, 0) = 0 − 5 = −5 のマイナス側となります。

面記号 P を用いて、3 つの座標を与えることにより平面を定義できます。この場合、座標原点を含む領域 がマイナス側として定義されますので、[cell] セクションで使用する際はご注意ください。

円錐の場合、*x*0, *y*0,*z*<sup>0</sup> 等で指定する頂点を中心に、中心軸に沿ってプラス側とマイナス側の両方に円錐面 が定義されます。*k* の入力を 1 とすると軸のプラス側に広がる面のみを指定し、*k* = −1 とすると軸のマイナ ス側に広がる面のみを指定します。*k* に何の値も与えない場合はその両方を指定します。ただし、片方の円 錐面しか使用しない場合は、[cell] セクションで領域を定義する際に、円錐の頂点を通る平面でも囲むよ

うにしてください。すなわち、円錐を領域として定義する場合は、円錐の頂点を通る平面、片方の円錐面、 円錐の底面の 3 つが必要です。

| 面記号        | 型式              | 入力数値                              | 解説                             |
|------------|-----------------|-----------------------------------|--------------------------------|
|            |                 | $x_0, y_0, z_0,$                  | 基点の座標                          |
| <b>BOX</b> | 任意の BOX 平面      | $A_x$ , $A_y$ , $A_z$ ,           | 基点からの第1面のベクトル                  |
|            | (全ての角が90度)      | $B_x$ , $B_y$ , $B_z$ ,           | 基点からの第2面のベクトル                  |
|            |                 | $C_x$ , $C_y$ , $C_z$             | 基点からの第3面のベクトル                  |
| <b>RPP</b> | 直方体             | $x_{\min}, x_{\max},$             | x 座標の最小値、最大値                   |
|            | (各面が x, y, z 軸に | $y_{\text{min}}, y_{\text{max}},$ | y座標の最小値、最大値                    |
|            | 垂直)             | $z_{\rm min}, z_{\rm max}$        | z座標の最小値、最大値                    |
| <b>SPH</b> | 球               | $x_0, y_0, z_0,$                  | 中心座標                           |
|            | (汎用球Sと同じ)       | $\overline{R}$                    | 球の半径                           |
|            |                 | $x_0, y_0, z_0,$                  | 底面の中心座標                        |
| <b>RCC</b> | 円柱              | $H_x$ , $H_y$ , $H_z$ ,           | 底面の中心からの上面中心へのベクトル             |
|            |                 | R                                 | 円柱の半径                          |
|            |                 | $x_0, y_0, z_0,$                  | 基点の座標                          |
| <b>RHP</b> | 任意の6角柱          | $H_x$ , $H_y$ , $H_z$ ,           | 基点からの高さベクトル                    |
| or         | プリズム            | $A_x, A_y, A_z,$                  | 基点からの第1面へのベクトル                 |
| <b>HEX</b> |                 | $B_x$ , $B_y$ , $B_z$ ,           | 基点からの第2面へのベクトル                 |
|            |                 | $C_x$ , $C_y$ , $C_z$             | 基点からの第3面へのベクトル                 |
| <b>REC</b> | 楕円柱             | $x_0$ $y_0$ $z_0$ ,               | 楕円柱底面の中心座標                     |
|            |                 | $H_x$ , $H_y$ , $H_z$ ,           | シリンダーの高さベクトル(H)                |
|            |                 | $A_x$ , $A_y$ , $A_z$ ,           | $H$ に垂直な楕円の長軸ベクトル $(A)$        |
|            |                 | $B_x$ , $B_y$ , $B_z$             | $H \geq A$ に垂直な楕円の短軸ベクトル $(B)$ |
| <b>TRC</b> | カットされた円錐        | $x_0, y_0, z_0,$                  | 円錐底面の中心座標                      |
|            |                 | $H_x$ , $H_y$ , $H_z$ ,           | 円錐の高さベクトル                      |
|            |                 | $R_1$ ,                           | 底面の半径                          |
|            |                 | $R_2$                             | 上面の半径                          |
| <b>ELL</b> | 楕円体             | $R > 0$ のとき、                      |                                |
|            |                 | $x_1, y_1, z_1,$                  | 第1焦点の座標                        |
|            |                 | $x_2, y_2, z_2,$                  | 第2焦点の座標                        |
|            |                 | R                                 | 長軸の半径                          |
|            |                 |                                   |                                |
|            |                 | $R < 0$ のとき、                      | この場合、長軸を中心に回転して楕円体を作りますので、     |
|            |                 |                                   | 長軸<短軸となっても問題ありません              |
|            |                 | $x_0, y_0, z_0,$                  | 楕円体の中心                         |
|            |                 | $A_x, A_y, A_z,$                  | 長軸のベクトル                        |
|            |                 | $\overline{R}$                    | 短軸の半径                          |
| <b>WED</b> | くさび形            | $x_0, y_0, z_0,$                  | 頂点の座標                          |
|            |                 | $A_x$ , $A_y$ , $A_z$ ,           | 底面の三角形においてある頂点から別の頂点へのベクトル(A)  |
|            |                 | $B_x, B_y, B_z,$                  | A の頂点とは別の頂点へのベクトル(B)           |
|            |                 | $H_{x}, H_{y}, H_{z}$             | 高さベクトル(H)                      |

<span id="page-164-0"></span>表 88: マクロボディー

カットされた円錐 (TRC) を用いる際、上面の半径 (*R*2) を 0 にしないよう注意してください。例えば、TRC を用いてカットされていない(頂点をもつ)円錐を定義する場合は、*R*<sup>2</sup> の値に小さな値を入れてください。 くさび形 WED は、その底面が直角三角形である必要があります。任意の三角形は直角三角形を組み合わ せて作成してください。

### **5.5.2** 面の記述方法

本節では、表 87 と 88 で示した各面と各マクロボディーについて、例題と図を用いて説明します。

例 10: 平面の例題 (1)

1: [surfa[ce\]](#page-163-0) 2: 1 PY [5](#page-164-0)

PX,PY,PZ はそれぞれ *x*, *y*,*z* 軸に垂直な平面を定義します。この 例題では、面記号に PY、面定義数値に 5 を指定することで、面 番号 1 の面を *y* 軸に垂直な *y* = 5 の平面として定義しています。 この面は、図 19 の破線で示した面のようになります。

図 19: 例題 10 で定義した *y* = 5 の平面。

例 11: 平面の例題 (2)

1: [surface] 2: 1 P 2 2 1 10<br>3: 2 P 5 0 0 0 3: 2 P 5 0 0 0 5 0 0 0 10

<span id="page-165-0"></span>任意の面を定義する際は、面記号に P を指定します。この場合、面 定義数値の指定方法には 2 種類あり、方程式 *Ax*+ *By*+*Cz*− *D* = 0 を満たす *A*, *B*,*C*, *D* を指定する方法と、平面を通る 3 つの座標 (*x*1, *y*1,*z*1), (*x*2, *y*2,*z*2), (*x*3, *y*3,*z*3) を指定する方法があります。前者 の方法は、定義したい面に垂直な法線ベクトル (*s*, *t*, *u*) とその面 が通る点の座標 (*x*0, *y*0,*z*0) がわかっている場合に利用できます。 この条件を満たす平面の方程式は、

$$
s(x - x_0) + t(y - y_0) + u(z - z_0) = 0 \tag{7}
$$

となり、これを変形すると、

 $sx + ty + uz - (sx_0 + ty_0 + uz_0) = 0$  (8)

となるため、*A* = *s*, *B* = *t*,*C* = *u*, *D* = *sx*<sup>0</sup> + *ty*<sup>0</sup> + *uz*<sup>0</sup> を指定することで、目的の面を[定義](#page-165-0)できます。例題 (2) に示した面番号 1 は、法線ベクトルを (2, 2, 1) とし、座標 (5, 0, 0) を通る面です。この面は、図 20 の破線で 示した面のようになります。後者の方法では、定義したい面が通過する 3 つの座標を指定します。例題 (2) の面番号 2 は、座標 (5, 0, 0), (0, 5, 0), (0, 0, 10) を通る面となっており、面番号 1 の面と同じものです。

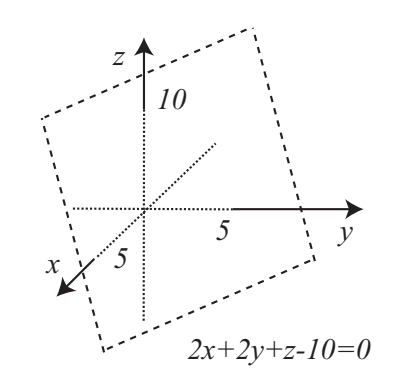

図 20: 例題 11 で定義した面。

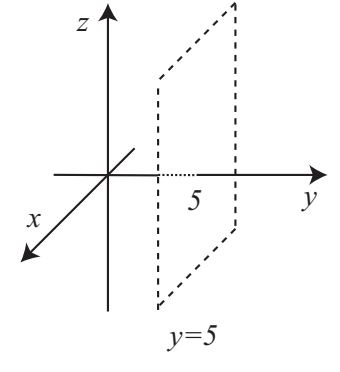

例 12: 球面の例題

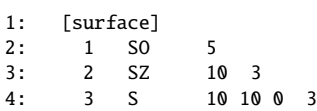

<span id="page-166-0"></span>球面を定義する際は、SO,SX,SY,SZ,S を指定 します。SO は座標原点を中心とする球面を定 義する場合に指定し、面定義数値としてその 半径 *R* を指定します。この例題では、2 行目 において、原点を中心として半径を 5cm と する球面を面番号 1 の面として定義していま す。SX,SY,SZ は、それぞれ *x*, *y*,*z* 軸上に中心 をもつ球面を定義する際に指定します。面定 義数値は、各軸上の値と半径 *R* を指定します。 例題の 3 行目では、*z* 軸上の座標 (0, 0, 10) を 中心とする半径 3cm の球面を面番号 2 の面と して定義しています。任意の座標 (*x*0, *y*0,*z*0)

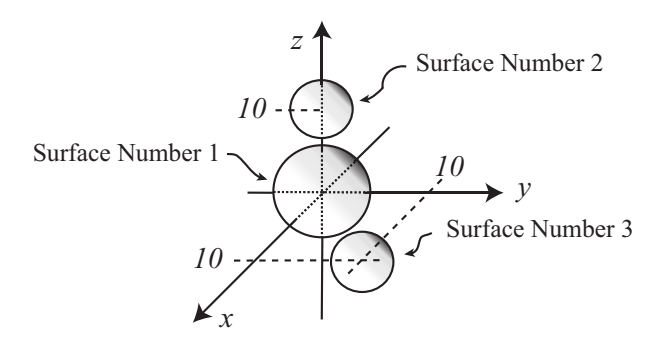

図 21: 例題 12 で定義した 3 つの球面。

を中心とする球面を定義する場合は S を指定します。この場合、[面定](#page-166-0)義数値には、球の中心を示す座標 (*x*0, *y*0,*z*0) と半径 *R* を指定します。例題では、(10, 10, 0) を中心とする半径 3cm の球面を面番号 3 の面とし て定義しています。例題で定義した面番号 1,2,3 の面は図 21 に示す 3 つの球面のようになります。

例 13: 円柱側面の例題

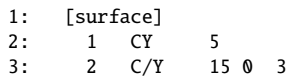

*x*, *y*,*z* 軸を中心軸とする円柱の側面を定義する際には、それぞれ CX,CY,CZ を指定します。この場合、面定義数値には円柱の半径 *R* を指定します。例題の 2 行目では、*y* 軸を中心軸とする半径 5cm の円柱の側面を定義しています。これは図 22 の右上に示す円柱の 側面に対応しています。次に、C/X,C/Y,C/Z は、それぞれ *x*, *y*,*z* 軸に平行な直線を中心軸とする円柱の側面を定義する際に指定し ます。この場合、円柱の半径 *R* の他に、[中心](#page-166-1)軸が通る点の座標 を指定する必要があります。例題の 3 行目では、*y* 軸に平行で座 標 (15, 0, 0) を通る直線を中心軸とする円柱の側面を定義してい ます。*x*<sup>0</sup> = 15,*z*<sup>0</sup> = 0 の値を面定義数値の 1,2 番目のそれぞれで 指定しており、最後に半径 3cm を与えています。この面は、図 22 の左下に示す円柱の側面に対応します。

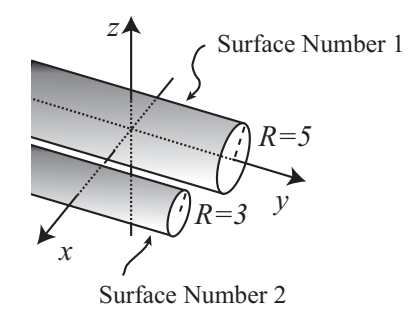

<span id="page-166-1"></span>図 22: 例題 13 で定義した 2 つの円柱の 側面。

*x*, *y*,*z* 軸に平行でない直線を中心軸とする円柱は面記号 GQ を 用いて定義できますが、[transform] を使った座標変換を利用する方が便利です。

## 例 14: 円錐面の例題

1: [surface] 2: 1 KZ 0 1<br>3: 2 K/Z 0 20 3: 2 K/Z 0 20 0 1/3 1

<span id="page-167-0"></span>*x*, *y*,*z* 軸を中心軸とする円錐面を定義する際は、KX,KY,KZ を指定します。面定義数値には、各軸上の頂点の座 標、円錐の角度に関するパラメータ |*t*|<sup>2</sup> および円錐の広がる方向に関するパラメータ k (省略可) を指定します。 例題の 2 行目に KZ を指定した例を示しており、

面定義数値の 1 番目に頂点の *z* 座標 *z*<sup>0</sup> = 0、2 番 目に |*t*| <sup>2</sup> = 1 を指定しています。面記号 KZ の方 程式は、

$$
\sqrt{x^2 + y^2} \mp |t| (z - z_0) = 0 \tag{9}
$$

なので、各面定義数値の値を代入すると、

$$
\sqrt{x^2 + y^2} - z = 0, (z > 0)
$$
 (10)  

$$
\sqrt{x^2 + y^2} + z = 0, (z < 0)
$$
 (11)

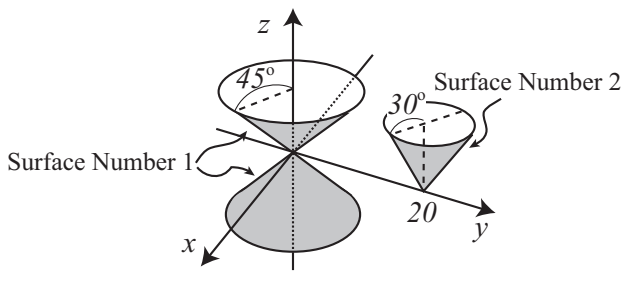

<span id="page-167-1"></span>図 23: 例題 14 で定義した円錐面。

<span id="page-167-2"></span>となります。この場合、面番号 1 の面は、円錐の頂点を (0, 0, 0) とし、*z* 軸を中心軸とする円錐面となり、図 23 の左側に示す面のようになります。頂点を境にして、*z* 軸に沿ってプ[ラス側](#page-167-0)が式 (10) に対応しており、マ イナス側が式 (11) に対応しています。これらはそれぞれ面定義数値の最後に *k* = 1 あるいは *k* = −1 を指定 することで定義できますが、例題の 2 行目では *k* を未指定としており、この場合は両方の面を定義するこ  $\angle$ になります。また、面定義数値の2番目は、円錐の中心軸と母線のなす角度 $\theta$ [と、](#page-167-2) $|t|^2 = \tan^2\theta$ の関係に あります。よ[って](#page-167-2)、面番号 1 の場合は tan θ = 1、すなわち θ = 45◦ となります。次に、*x*, *y*,*z* 軸に平行な中 心軸をもち、座標 (*x*0, *y*0,*z*0) を頂点とする円錐面を定義する場合は、K/X,K/Y,K/Z を指定します。例題の 3 行目に、K/Z を指定した例を示します。頂点は (0, 20, 0) であり、*z* 軸に平行な中心軸をもつ円錐面を定義し √ ています。|*t*| <sup>2</sup> = 1/3 であることから、tan θ = 1/ 3、すなわち θ = 30◦ となります。また、*k* = 1 とすること で、プラス側の円錐面のみを定義しています。

例 15: 楕円面の例題

1: [surface]

2: 1 SQ 1/9\*\*2 1/6\*\*2 1/3\*\*2 0 0 0 -1 0 0 0

<span id="page-167-3"></span>図 24 に示すような楕円面を定義する場合は、SQ を指定します。楕円面 の方程式は、*x*, *y*,*z* 軸方向の半径がそれぞれ *a*, *b*, *c* の場合に、

$$
\frac{x^2}{a^2} + \frac{y^2}{b^2} + \frac{z^2}{c^2} = 1\tag{12}
$$

と書けます。よって、SQ の面定義数値の 1,2,3 番目にそれぞれ *A* = 1/*a*<sup>2</sup>, *B* = 1/*b*<sup>2</sup>, *C* = 1/*c*<sup>2</sup> を指定し、4,5,6 番目には *D* = *E* = *F* = 0、 7 番目には *G* = −1 を指定することで、楕円面を定義できます。例題で

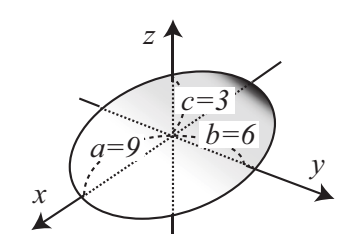

図 24: 例題 15 で定義した楕円面。

は、*x*, *y*,*z* 軸方向の半径がそれぞれ 9, 6, 3cm の場合の楕円面を定義して います。楕円を回転させて定義される回転楕円体を指定する場合は、回転軸以外の軸方向の径の長さを一致 させます。例えば、*x* 軸を回転軸とする場合は、*b* = *c* すなわち *B* = *C* と指定します[。ま](#page-167-3)た、面定義数値の 8,9,10 番目で、楕円体の中心の座標 (*x*0, *y*0,*z*0) を指定します。例題では、座標原点 (0, 0, 0) を楕円体の中心 としています。なお、*D*, *E*, *F* に 0 以外の値を指定すると、楕円面以外の 2 次曲面を表すことになるのでご 注意ください。

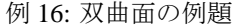

- 1: [surface] 2: 1 SQ  $1/6**2$   $1/3**2$   $-1/5**2$  0 0 0  $-1$  0 0 0
- 3: 2 SQ  $-1/6**2$   $-1/3***2$   $1/5***2$  0 0 0  $-1$  0 20 0

<span id="page-168-0"></span>図 25 の中央と右側に示したような双曲面を定義する場合は、面記号に SQ を指定します。中央に示したもの は一葉双曲面、右側に示したものは二葉双曲面と呼ばれており、それぞれ次の方程式によって定義されます。

$$
\frac{x^2}{a^2} + \frac{y^2}{b^2} - \frac{z^2}{c^2} = 1
$$
 (13)  

$$
-\frac{x^2}{a^2} - \frac{y^2}{b^2} + \frac{z^2}{c^2} = 1
$$
 (14)

ただし、これらは *z* 軸を中心軸とし たものです。また、*a* = *b* の場合は 回転双曲面となります。例題の 2 行 目で定義している面番号1が、図25 の中央にある一葉双曲面となりま す。面定義数値の 1,2,3 番目にそれ ぞれ  $A = 1/6^2$ ,  $B = 1/3^2$ ,  $C = -1/5^2$  $C = -1/5^2$  $C = -1/5^2$ を指定し、4,5,6 番目には *D* = *E* =

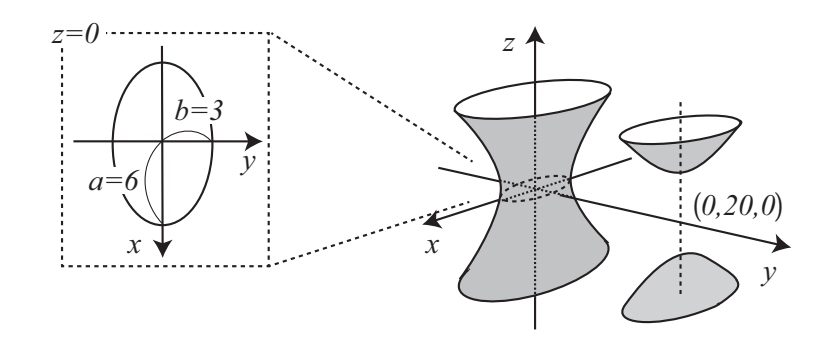

<span id="page-168-1"></span>図 25: 例題 16 で定義した双曲面。

*F* = 0、7 番目には *G* = −1 を指定しています。中心軸は *z* 軸であり、面定義数値の 8,9,10 番目に (0, 0, 0) を指定することで、中心軸が座標原点を通ります。この双曲面と *[z](#page-168-0)* 軸に垂直な平面の交線は楕円となりま す。図 25 の左側に示したのが、*z* = 0 の平面上で面番号 1 の面を見た図です。*x*, *y* 軸方向の半径がそれぞれ *a* = 6, *b* = 3cm の楕円となっています。例題の 3 行目で定義しているのが、図 25 の右側に示す二葉双曲面 です。面番号 1 とは *a*, *b*, *c* の符号を逆転させており、面定義数値の 4,5,6 番目を 0、7 番目を *G* = −1 とする ことで[、二](#page-168-1)葉双曲面を定義しています。ただし、面定義数値の 8,9,10 番目において (*x*0, *y*0,*z*0) = (0, 20, 0) と 指定することで、中心軸が (0, 20, 0) を通過する面となっています。また、二[葉双](#page-168-1)曲面を用いて [cell] セ クションで領域を定義する際は、座標 (*x*0, *y*0,*z*0) を含む領域がマイナス側、含まない方がプラス側となりま す。図の右下にある双曲面の内側の領域もプラス側として指定することになりますので、ご注意ください。

例 17: 放物面の例題 1: [surface] 1 SQ 1 1/2\*\*2 0 0 0 -1 0 0 0 0 図 26 の中央に示したような放物面を定義する場合には、例題 17 のように面記号 SQ を用いて指定します。 *z* 一般に *z* 軸を中心

軸とする放物面の 式[は次](#page-168-2)のようにな ります。

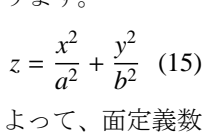

値の 1,2,3 番目に それぞれ *A* =

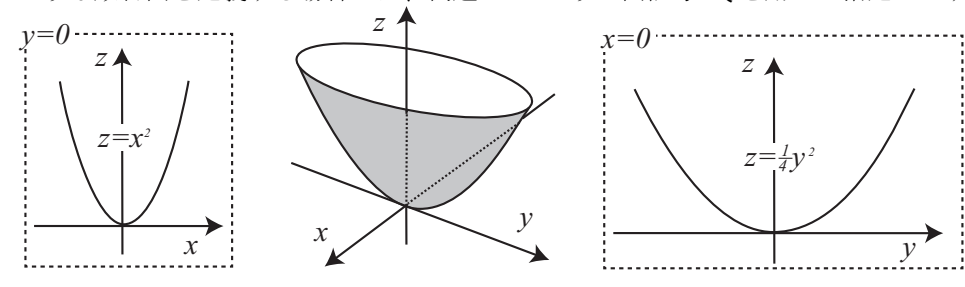

<span id="page-168-3"></span>

<span id="page-168-2"></span>図 26: 例題 17 で定義した放物面。

<span id="page-168-4"></span>1/*a* 2 , *B* = 1/*b* 2 ,*C* = 0 を指定し、4,5,6 番目には *D* = *E* = 0, *F* = −1、7 番目には *G* = 0 を指定すること で、*z* 軸を中心軸とする放物面を定義できます。例題では *a* = 1, *b* = 2 の放物面を定義しています。この放 物面と *z* 軸を含む平面の交線は放物線となり、*y* = 0 と *x* = [0](#page-168-3) の平面上で見ると、それぞれ図 26 の左側と右 側に示す放物線となります。また、放物面の頂点 (*x*0, *y*0,*z*0) は面定義数値の 8,9,10 番目で指定します。

```
例 18: GQ の例題
```
1: [surface] 2: set: c1[30]

- 3: set: c2[cos(c1/180\*pi)]
- <span id="page-169-0"></span>4: set: c3[sin(c1/180\*pi)]
- 5: 1 GQ c2\*\*2 1/2\*\*2 c3\*\*2 0 0 -2\*c2\*c3 -c3 0 -c2 0

面記号 GQ は、*x*, *y*,*z* の 2 次式で表現される曲面を定義する場合に使用 します。同様に 2 次式で表現される CX 等(円柱)、KX 等(円錐)、SQ (楕円面等)との違いは、中心軸が *x*, *y*,*z* 軸と平行でない曲面に対して も定義できる点です。ただし、単純な 1 次変換であれば、CX,KX,SQ 等 で定義した面に対して [transform] セクションで定義した座標変換を 適用する方が便利です。例題 18 では、例題 17 で取り扱った放物面を *y* 軸回りに 30◦ だけ回転させた例を示しており、図 27 ような面を定義で きます。この例題で指定した面定義数値は、下記の計算により求めたも のです。座標 (*x*, *y*,*z*) を *y* 軸[周りに](#page-169-0) θ 回転さ[せた](#page-168-3)座標を (*x* ′ , *y* ′ ,*z* ′ ) とする と、これらの関係は、

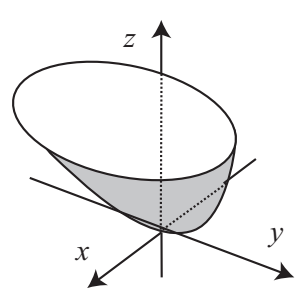

図 27: 例題 18 で定義した放物面。

$$
\begin{pmatrix} x' \\ y' \\ z' \end{pmatrix} = \begin{pmatrix} \cos \theta & 0 & \sin \theta \\ 0 & 1 & 0 \\ -\sin \theta & 0 & \cos \theta \end{pmatrix} \begin{pmatrix} x \\ y \\ z \end{pmatrix},
$$
 (16)

と書けます。この関係式より、

$$
\begin{pmatrix} x \\ y \\ z \end{pmatrix} = \begin{pmatrix} \cos \theta & 0 & -\sin \theta \\ 0 & 1 & 0 \\ \sin \theta & 0 & \cos \theta \end{pmatrix} \begin{pmatrix} x' \\ y' \\ z' \end{pmatrix} = \begin{pmatrix} x'\cos \theta - z'\sin \theta \\ y' \\ x'\sin \theta + z'\cos \theta \end{pmatrix}
$$
(17)

が求まるので、式 (15) に代入すると、

$$
x' \sin \theta + z' \cos \theta = \frac{(x' \cos \theta - z' \sin \theta)^2}{a^2} + \frac{y'^2}{b^2},
$$
  
\n
$$
x' \sin \theta + z' \cos \theta = \frac{x'^2 \cos^2 \theta + z'^2 \sin^2 \theta - 2x' z' \cos \theta \sin \theta}{a^2} + \frac{y'^2}{b^2},
$$
  
\n
$$
x' \sin \theta + z' \cos \theta = \frac{\cos^2 \theta}{a^2} x'^2 + \frac{\sin^2 \theta}{a^2} z'^2 - \frac{2 \cos \theta \sin \theta}{a^2} x' z' + \frac{y'^2}{b^2},
$$
  
\n
$$
0 = \frac{\cos^2 \theta}{a^2} x'^2 + \frac{1}{b^2} y'^2 + \frac{\sin^2 \theta}{a^2} z'^2 - \frac{2 \cos \theta \sin \theta}{a^2} x' z' - x' \sin \theta - z' \cos \theta
$$
(18)

と *x* ′ , *y* ′ ,*z* ′ の方程式が得られます。この式と表 87 にある GQ の方程式を比べ、各面定義数値を指定すると、 放物面を *y* 軸周りに θ だけ回転させた面を定義できます。この例題では、θ = 30◦ を c1 として定数定義し ており、これを用いた sin θ, cos θ をそれぞれ c2,c3 として定数定義しています。

例 19: 楕円環面 (トーラス面)の例題

1: [surface]

2: 1 TZ 0 0 0 10 3 5

<span id="page-170-0"></span>図 28 の中央に示すような楕円環面(トーラス面)は、楕円をその円の外側にある軸を中心に回転させて得 られる面です。面記号 TX,TY,TZ を用いて定義することができ、それぞれ *x*, *y*,*z* 軸を回転軸とする楕円環面 を定義します。*z* 軸を回転軸とする楕円環面の方程式は、

$$
\frac{\left(\sqrt{x^2 + y^2} - R\right)^2}{a^2} + \frac{z^2}{b^2} = 1\tag{19}
$$

と書くことができます。この場合の楕円は長軸方向に 2*a* 短軸方向に 2*b* の大きさをもち、楕円の中心と回転 軸の距離は *R* となります。例題 19 では楕円環体の中心を原点としており、面定義数値の 1,2,3 番目は全て 0 と指定しています。面定義数値の 4 番目に *A* = *R* = 10cm、5 番目に *B* = *b* = 3cm、6 番目に *C* = *a* = 5cm を指定することで、長軸方向に 10cm、短軸方向に 6cm の大きさをもつ楕円を *z* 軸から 10cm 離れた位置で 回転させた楕円環面を定義して[いま](#page-170-0)す。図 28 の左側に示したのが *z* = 0 の平面との交線です。原点と環の 中心との距離は 10cm、環の大きさは 5 · 2 = 10cm となります。図 28 の右側に示したのが *y* = 0 の平面との 交線です。ただし、*x* 軸のプラス側のみ示しています。環の断面図となっており、楕円が長軸方向に 10cm、 短軸方向に 6cm の大きさをもっているこ[とがわ](#page-170-1)かります。

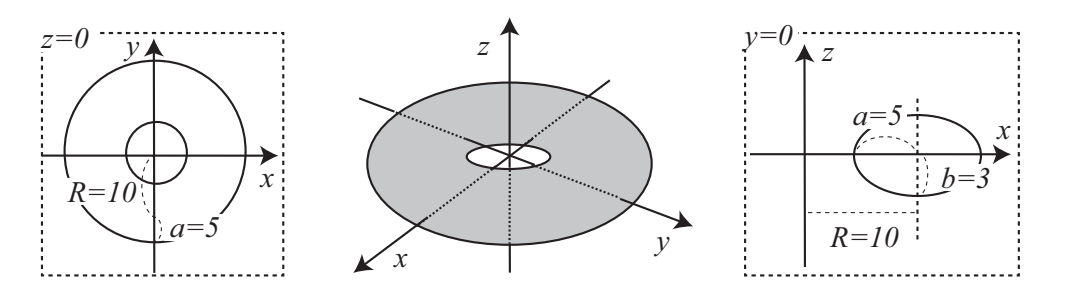

<span id="page-170-1"></span>図 28: 例題 19 で定義した楕円環面。

### 例 20: BOX の例題

1: [surface] 2: 1 BOX 5 5 0 9 0 0 0 6 0 0 0 3

<span id="page-170-3"></span>任意の直方体の面を定義する場合は、面記号 BOX を指定 します。面定義数値には、基点の座標 *P*(*x*0, *y*0,*z*0) と、直 方体を形作る3つのベクトル *A*(*Ax*, *Ay*, *Az*), *B*(*Bx*, *By*, *Bz*), *C*(*Cx*,*Cy*,*Cz*) の各成分を指定します。これらの関係は図 29 のようになります。例題 20 では、点 (5, 5, 0) を頂点  $\emptyset$  1  $\supset \subseteq L$ ,  $A = (9, 0, 0), B = (0, 6, 0), C = (0, 0, 3) \oslash 3$ つのベクトルが示す方向に広がった直方体の面を定義 [して](#page-170-2)います。任意の直方体[の面](#page-170-3)を定義する際、*A*, *B*,*C* は *x*, *y*,*z* 軸に平行である必要はありませんが、各々の ベクトルの関係は垂直である必要があります。

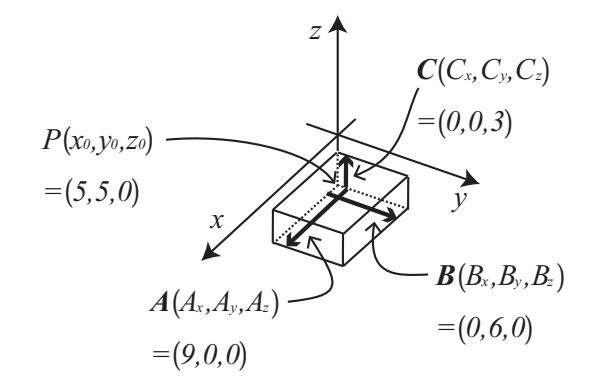

<span id="page-170-2"></span>図 29: 例題 20 で定義した直方体の面。

### 例 21: RPP の例題

1: [surface] 2: 1 RPP 5 14 5 11 0 3

面記号 RPP は、*xy*, *yz*,*zx* 平面に平行な各々2 つずつの平面で囲 まれる直方体の面を定義する場合に指定します。よって、BOX とは違い、各軸に対して任意の傾きをもつ直方体は定義でき ません。面定義数値として、*x*, *y*,*z* に関するそれぞれの最小値 と最大値を与えます。例題 21 では、面定義数値の 1 から 6 番  $\exists$   $\{\mathcal{K}, x_{\text{min}} = 5, x_{\text{max}} = 14, y_{\text{min}} = 5, y_{\text{max}} = 11, z_{\text{min}} = 0, z_{\text{max}} = 3\}$ を指定しており、例題 20 で定義したものと同じ直方体の面を 定義しています。

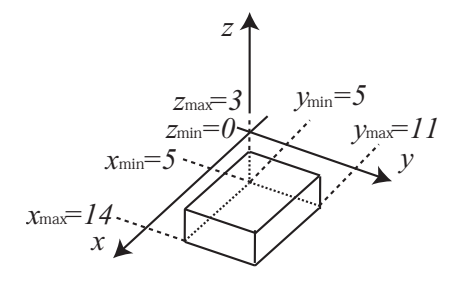

図 30: 例題 21 で定義した直方体の面。

例 22: SPH の例題

- 1: [surface]
- 2: 1 SPH 5 5 5 5

面記号 SPH を指定することで、任意の点を中心とする球面を 定義できます。面定義数値には、球の中心の座標 (*x*0, *y*0,*z*0) を 1,2,3 番目に指定し、球の半径を 4 番目に指定します。例題 22 では、点 (5, 5, 5) を中心とし、半径を *R* = 5cm とする球面を 定義しています。なお、任意の球面 S との違いはありません。

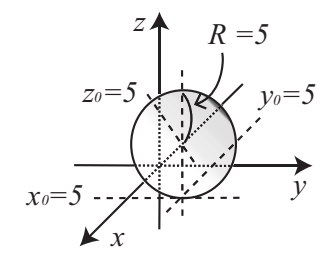

図 31: 例題 22 で定義した球面。

### 例 23: RCC の例題

1: [surface] 2: 1 RCC 5 5 0 0 0 10 5

面記号 RCC を指定することで、円柱面を定義できます。面定 義数値として、円柱の底面の中心座標 *P*(*x*0, *y*0,*z*0) の各成分、 その点から上面中心へのベクトル *H*(*Hx*, *Hy*, *Hz*) の各成分と半 径 *R* を指定します。これらの関係は図 32 のようになります。 例題では、*P*(5, 5, 0) を円柱底面の中心とし、上面中心へのベ クトルを *H* = (0, 0, 10)、半径を *R* = 5cm としています。CX や C/X 等とは違い、*x*, *y*,*z* 軸に平行ではな[い直](#page-171-0)線を中心軸とする 円柱面を定義する際に便利です。

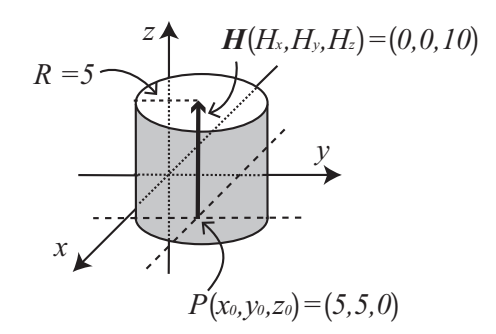

<span id="page-171-0"></span>図 32: 例題 23 で定義した円柱面。

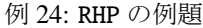

1: [surface]

2: 1 RHP 0 0 0 0 0 10 5 0 0 2 -5 0 -2 -5 0

<span id="page-172-1"></span>図33の右側に示すような六角柱の面を定義する場合は、面記号RHPあるいはHEXを指定します。面定義数値に は、六角形となる底面の中心の座標 *P*(*x*0, *y*0,*z*0) の各成分と、その点から上面中心へのベクトル *H*(*Hx*, *Hy*, *Hz*) の各成分の他、六角形を定義するための 3 つのベクトル *A*(*Ax*, *Ay*, *Az*), *B*(*Bx*, *By*, *Bz*), *C*(*Cx*,*Cy*,*Cz*) の各成分を 指[定し](#page-172-0)ます。六角形の中心 *P* と 3 つのベクトル *A*, *B*,*C* の関係は、図 33 の左側に示すようになります。す なわち、点 *P* から六角形の連続する 3 つの辺に下ろした垂線の大きさと方向を 3 つのベクトルとして与え ます。例題 24 では、原点を底面の中心とし、*z* 軸方向に 10cm の高さをもつ六角柱の面を定義しています。 面定義数値の 1,2,3 番目には原点 (0, 0, 0) の各成分を指定し、4,5,6 番[目では](#page-172-0) *H*(*Hx*, *Hy*, *Hz*) = (0, 0, 10) の各成 分を指定しています。7 番目から 15 番目までは *A*, *B*,*C* の *x*, *y*,*z* 成分をそれぞれ順番に指定し、図 33 の左 側に示す *y* [軸に](#page-172-1)関して対称な六角形を定義しています。

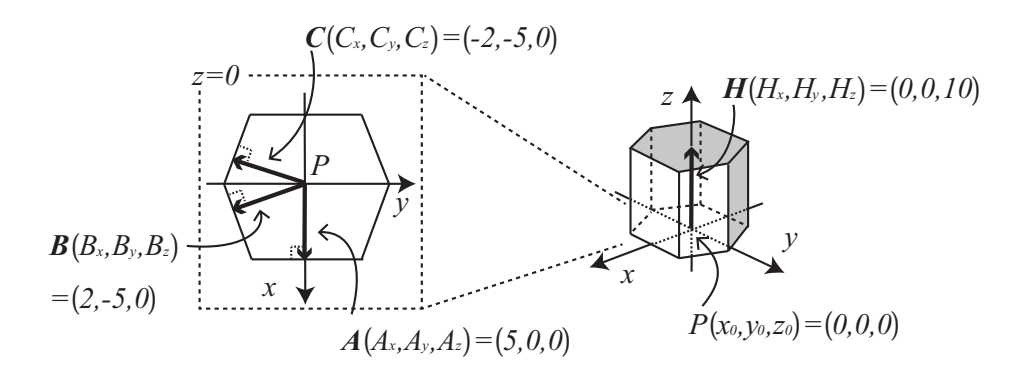

図 33: 例題 24 で定義した六角柱の面。

#### 例 25: REC の例題

- 1: [surface]
- 2: 1 REC 0 0 0 0 0 10 5 0 0 0 2 0

<span id="page-172-2"></span>図 34 の右側に示すような楕円 柱の面を定義する場合は、面 記号 REC を指定します。面定 義[数値](#page-172-3)には、底面の中心の座 標 *P*(*x*0, *y*0,*z*0) の各成分と、そ の点から上面中心へのベクトル *H*(*Hx*, *Hy*, *Hz*) の各成分の他、楕 円を定義するための 2 つのベク  $\vdash \forall \forall A(A_x, A_y, A_z), B(B_x, B_y, B_z)$ の各成分を指定します。楕円の 中心 *P* と 2 つのベクトル *A*, *B* の関係は、図 34 の左側に示す

<span id="page-172-0"></span>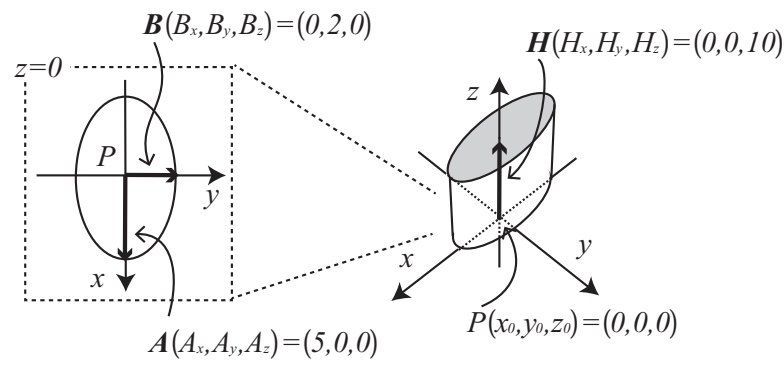

<span id="page-172-3"></span>図 34: 例題 25 で定義した楕円柱の面。

ようになります。楕円の中心を始点として、図のように長軸ベクトル *A* と短軸ベクトル *B* を定義します。 例題 25 では、原点を底面の中心とし、*z* 軸方向に 10cm の高[さをも](#page-172-2)つ楕円柱の面を定義しています。面定義 数値の 1,2,3 [番目に](#page-172-3)は原点 (0, 0, 0) の各成分を指定し、4,5,6 番目では *H*(*Hx*, *Hy*, *Hz*) = (0, 0, 10) の各成分を指 定しています。7 から 12 番目までは *A* と *B* の *x*, *y*,*z* 成分をそれぞれ順番に指定し、図 34 の左側に示す楕 円を[定義](#page-172-2)しています。

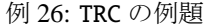

1: [surface] 2: 1 TRC 0 0 0 0 0 10 5 2

<span id="page-173-1"></span>の面。 底面の半径は *R*<sup>1</sup> = 5cm、上面の半径は *R*<sup>2</sup> = 2cm としてお 図 35 に示すようなカットされた円錐の面を定義する場合 は、面記号 TRC を指定します。面定義数値には、底面の 中心の座標 *P*(*x*0, *y*0,*z*0) の各成分と、その点から上面中心 へ[のベ](#page-173-0)クトル *H*(*Hx*, *Hy*, *Hz*) の各成分に加えて、底面の円 の半径 *R*<sup>1</sup> と上面の円の半径 *R*<sup>2</sup> を指定します。例題 26 で は、原点を底面の中心とし、*z* 軸方向に 10cm の高さをも つカットされた円錐の面を定義しています。面定義数値の 1,2,3 番目には原点 (0, 0, 0) の各成分を指定し、4,5,6 [番](#page-173-1)目 では *H*(*Hx*, *Hy*, *Hz*) = (0, 0, 10) の各成分を指定しています。 り、これらを面定義数値の 7,8 番目のそれぞれで指定して います。

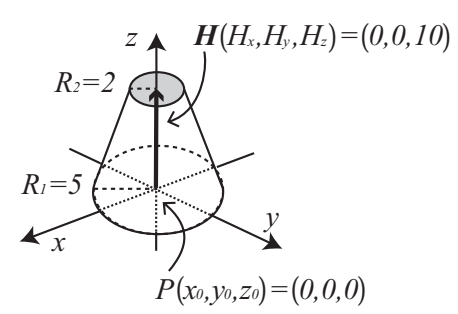

<span id="page-173-0"></span>図 35: 例題 26 で定義したカットされた円錐

なお、カットされた円錐 (TRC) を用いる際は、上面の半

径 (*R*2) を 0 にしないようにご注意ください。例えば、TRC を用いてカットされていない(頂点をもつ)円 錐を定義する場合は、*R*<sup>2</sup> の値に小さな値を入れてください。

### 例 27: ELL の例題 (1)

1: [surface] 2: 1 ELL 3 3 0 -3 -3 0 9

<span id="page-173-2"></span>面記号 ELL を用いて、任意の位置に回 転楕円体の面を定義できます。楕円の 焦点の座標や中心の座標を指定するこ とで楕円を定義し、その楕円を長軸周 りに回転させることで、楕円面を定義 します。ただし、この面記号は面定義 数値の 7 番目に指定する *R* の符号に よって、1 から 6 番目に指定する値の 意味が変わります。例題 27 では *R* が 正の場合を扱っており、この場合は、 楕円を形作る 2 つの焦点と長軸の半径

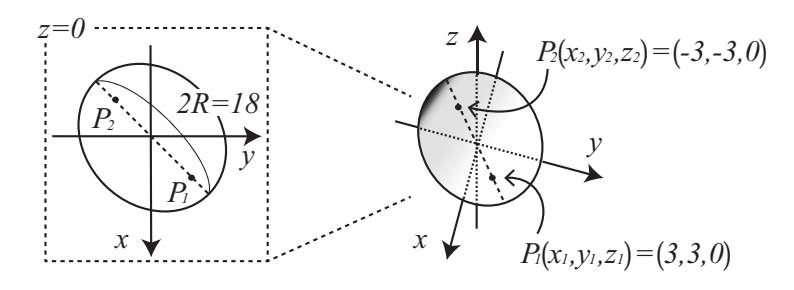

<span id="page-173-3"></span>図 36: 例題 27 で定義した楕円面。

を指定します。面定義数[値の](#page-173-2) 1,2,3 番目で楕円の第 1 焦点の座標 *P*1(*[x](#page-173-2)*1, *y*1,*z*1) を与え、4,5,6 番目で第 2 焦点 の座標 *P*2(*x*2, *y*2,*z*2)、7 番目の値 *R* には長軸の半径を与えます。図 36 の右側に示したのが、例題 27 により定 義された楕円面です。楕円の第 1,2 焦点の座標はそれぞれ *P*1(*x*1, *y*1,*z*1) = (3, 3, 0), *P*2(*x*2, *y*2,*z*2) = (−3, −3, 0) としており、*xy* 平面上に定義しています。また、長軸の方向は *xy* 平面上で *x* 軸から 45◦ 傾けた方向として おり、図 36 の左側に示すような楕円となっています。長軸の長[さは](#page-173-3) 2*R* = 18cm であり、この[軸を](#page-173-2)回転軸と する回転楕円体の面が定義されます。

面記号 SQ で定義する楕円面との違いは、回転軸を傾けることが容易である点です。ただし、ELL は、楕 円体の 2 [つの](#page-173-3)軸の長さが等しい回転楕円体のみを定義する変数であることに注意してください。

### 例 28: ELL の例題 (2)

1: [surface] 2: 1 ELL 0 0 0 6 6 0 -6

<span id="page-174-0"></span>例題 28 では面記号 ELL の 7 番目の 面定義数値 *R* が負の場合を扱ってい ます。この場合は、楕円を定義する ため[に、](#page-174-0)中心の座標 *P* と長軸ベクト ル *A* および短軸の半径を指定します。 例題では楕円の中心を原点としてお り、定義数値の 1,2,3 番目でその座標 を *P*(*x*0, *y*0,*z*0) = (0, 0, 0) と与えていま す。4,5,6 番目では *A* を (*Ax*, *Ay*, *Az*) = (6, 6, 0) と与えており、図 37 の左側に 示すような楕円を定義しています。7 番目の値 *R* はその絶対値が 6cm となっ ており、これが楕円の短[軸の](#page-174-1)半径とな

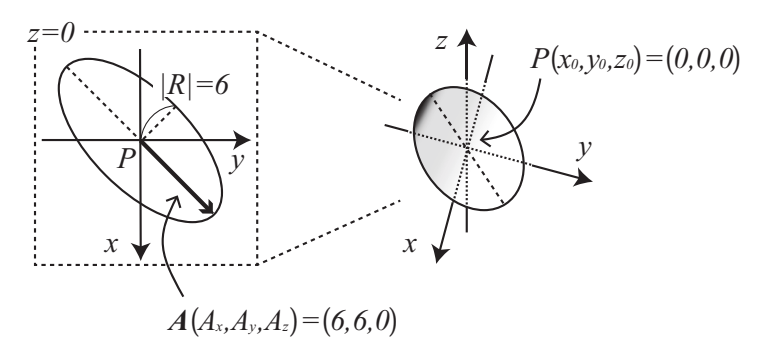

<span id="page-174-1"></span>図 37: 例題 28 で定義した楕円面。

ります。図 37 の右側が、左側の楕円を長軸を回転軸として回転させて求めた楕円面です。

## 例 29: WED [の例](#page-174-1)題

- 1: [surface]
- 2: 1 WED 0 0 0 10 0 0 0 10 0 0 0 5

<span id="page-174-2"></span>面記号 WED を用いて、図 38 に示す ようなくさび形の面を定義できます。 ただし、定義できるくさび形はその 底面と上面が直角三角形[とな](#page-174-3)る三角 柱のみです。例題 29 では、面定義数 値の 1,2,3 番目で底面の 1 つの頂点 の座標 *P*(*x*0, *y*0,*z*0) = (0, 0, 0) を指定 しており、これを[始点](#page-174-2)とする 2 つの ベクトル *A*(*Ax*, *Ay*, *Az*) = (10, 0, 0) と  $B(B_x, B_y, B_z) = (0, 10, 0) \geq 4,5,6$  番目 と 7,8,9 番目で指定することで、直角

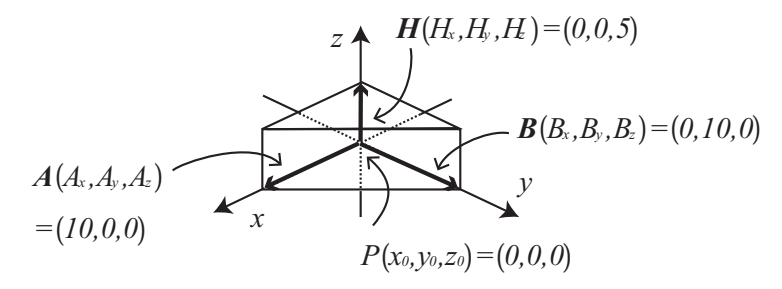

<span id="page-174-3"></span>図 38: 例題 29 で定義したくさび形の面。

三角形を定義しています。面定義数値の 10,11,12 番目では、ベ[クトル](#page-174-2) *H*(*Hx*, *Hy*, *Hz*) = (0, 0, 5) を指定してお り、三角柱の高さを決定しています。

## **5.5.3** マクロボディーの面定義

マクロボディーで定義した面をセル定義文で使うときは、マイナス記号がマクロボディーの内側、プラス 記号が外側を表します。また、マクロボディーを構成するそれぞれの面もセル定義文で使うことができま す。[surface] で定義した面番号の後にピリオド "." を入れ、その後に表 89 にあるマクロボディー面番号 を付けます。

各マクロボディー面番号は以下の通りです。

| 記号         | マクロボディー面番号     | 解説                         |
|------------|----------------|----------------------------|
|            | L              | $(A_x, A_y, A_z)$ の終点に垂直な面 |
|            | $\overline{c}$ | $(A_x, A_y, A_z)$ の始点に垂直な面 |
| <b>BOX</b> | 3              | $(B_x, B_y, B_z)$ の終点に垂直な面 |
|            | 4              | $(B_x, B_y, B_z)$ の始点に垂直な面 |
|            | 5              | $(C_x, C_y, C_z)$ の終点に垂直な面 |
|            | 6              | $(C_x, C_y, C_z)$ の始点に垂直な面 |
|            | 1              | $x_{\text{max}}$ の面        |
|            | $\overline{2}$ | $x_{\min}$ の面              |
| <b>RPP</b> | 3              | $y_{\text{max}}$ の面        |
|            | 4              | $y_{\min}$ の面              |
|            | 5              | $z_{\rm max}$ の面           |
|            | 6              | $z_{\rm min}$ の面           |
| <b>SPH</b> |                | 定義した面番号の面のみ                |
|            | 1              | 半径 R の円柱の側面                |
| RCC        | $\overline{c}$ | $(H_x, H_y, H_z)$ の終点に垂直な面 |
|            | 3              | $(H_x, H_y, H_z)$ の始点に垂直な面 |
|            | 1              | $(A_x, A_y, A_z)$ の終点に垂直な面 |
|            | 2              | 面1の対面                      |
| <b>RHP</b> | 3              | $(B_x, B_y, B_z)$ の終点に垂直な面 |
| or         | 4              | 面3の対面                      |
| HEX        | 5              | $(C_x, C_y, C_z)$ の終点に垂直な面 |
|            | 6              | 面 5 の対面                    |
|            | 7              | $(H_x, H_y, H_z)$ の終点に垂直な面 |
|            | 8              | $(H_x, H_y, H_z)$ の始点に垂直な面 |
| <b>REC</b> | 1              | 楕円柱の側面                     |
|            | $\overline{c}$ | $(H_x, H_y, H_z)$ の終点に垂直な面 |
|            | 3              | $(H_x, H_y, H_z)$ の始点に垂直な面 |
| <b>TRC</b> | $\overline{1}$ | 円錐面                        |
|            | 2              | $(H_x, H_y, H_z)$ の終点に垂直な面 |
|            | 3              | $(H_x, H_y, H_z)$ の始点に垂直な面 |
| <b>ELL</b> |                | 定義した面番号の面のみ                |
| WED        | 1              | 底面と上面の斜辺を含む面               |
|            | 2              | $B E B \notin H$ を含む面      |
|            | 3              | A と <b>H</b> を含む面          |
|            | 4              | A と B および H の終点を含む面        |
|            | 5              | A と B および H の始点を含む面        |

表 89: マクロボディー面番号

## **5.6 [ Cell ]** セクション

### **5.6.1** 書式

このセクションでは、[surface] セクションで定義した面を使ってセル (小部屋) の定義を行います。こ れは基本的にセルは閉じた空間として定義し、様々な形状のセルを組み合わせることにより、粒子を輸送す る仮想空間を構築します。PHITS では、粒子が飛ぶことが可能な内部空間とそれ以外の空間を分けて定義 する必要があり、後者を外部ボイド (真空) として明示的に指定しなければなりません。

コメント文字として C の他に\$が使えます。このセクションではセルの定義に#を用いるため、PHITS の入 力ファイルでのコメント文字#は利用できません。ファイルのインクルード文、定数定義などは、セクショ ンの途中でも用いることが出来ます。継続行には、先頭に 5 桁の空白が必要です。

書式は以下の通りです。セル番号、物質番号、物質密度、セル定義文、キーワード形式のセルパラメー タの順番で各セルを定義します。各項目の意味は表 90 を参照してください。

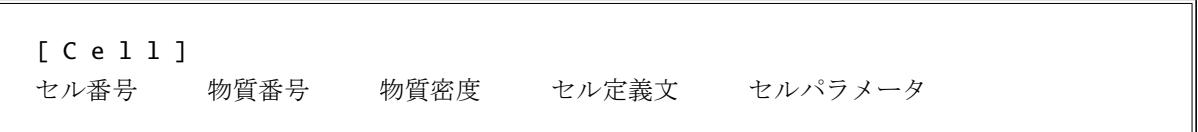

また、LIKE *n* BUT セルパラメータの表式や lattice 構造も使うことができます。似たような構造のセルを 複数並べる場合に効率良く設定できます。利用方法の詳細は 5.6.5 節をご覧ください。セルパラメータの種 類については表 91 にまとめています。

| 項目           | 説明                                                                                         |
|--------------|--------------------------------------------------------------------------------------------|
| セル番号         | 1~999999 まで使用できます。                                                                         |
| 物質番号         | [material] セクションで指定した物質番号を入力します。ただし、そのセルが                                                  |
|              | 内部空間にあるボイド(真空)のときは0を、外部ボイドのときは-1を指定します。                                                    |
| 物質密度         | そのセルに含まれる物質の密度を与えます。                                                                       |
|              | 単位は、正の場合は粒子密度 (10 <sup>24</sup> atoms/cm <sup>3</sup> )、負の場合は質量密度 (g/cm <sup>3</sup> ) となり |
|              | ます。ここで指定した粒子密度が計算に使用されますが、物質の組成比は                                                          |
|              | [material] セクションで指定した密度を基に与えられます。従って、同じ組成で                                                 |
|              | 密度の異なる物質を定義可能となります。その際に、異なる物質番号を付加する                                                       |
|              | パラメータ matadd を加えました。                                                                       |
|              | セルがボイドのとき、すなわち物質番号が0か-1の場合はこの項目は入力しま                                                       |
|              | せん。                                                                                        |
| セル定義文        | [surface] セクションで定義された面の面番号や集合代数の演算子を用いてセル                                                  |
|              | の幾何形状を記述します。演算子の記号は ロ(空白),:,#でそれぞれ積(and),和(or),                                            |
|              | 否定 (not) を表します。(,) も使用できます。記述方法は 5.6.2 節をご参照ください。                                          |
| LIKE $n$ BUT | セルの内容がセル番号 n とほとんど同じで、BUT 以下に記述されるセルパラメー                                                   |
|              | タの値だけ違うセルを定義します。                                                                           |
| セルパラメータ      | 書式は keyword=value です。キーワードとして VOL(体積), TMP(温度), TRCL                                       |
|              | (transform), U(universe), LAT(lattice), FILL が使用できます。また LIKE n BUT の場合                     |
|              | は、これらに加えて MAT(物質番号), RHO (密度) が使えます。各キーワードの意味は                                             |
|              | 表 91 を参照してください。                                                                            |

<span id="page-176-0"></span>表 90: セル記述書式

同じ物質番号を指定して別の密度をもつセルを複数定義した場合はご注意ください。2 番目以降のセル番 号の物質番号として別の数字が割り振られます。

セル定義文において、積を意味する ⊔ (空白) の方が、和を意味する:より先に演算されるのでご注意くだ さい。

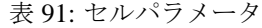

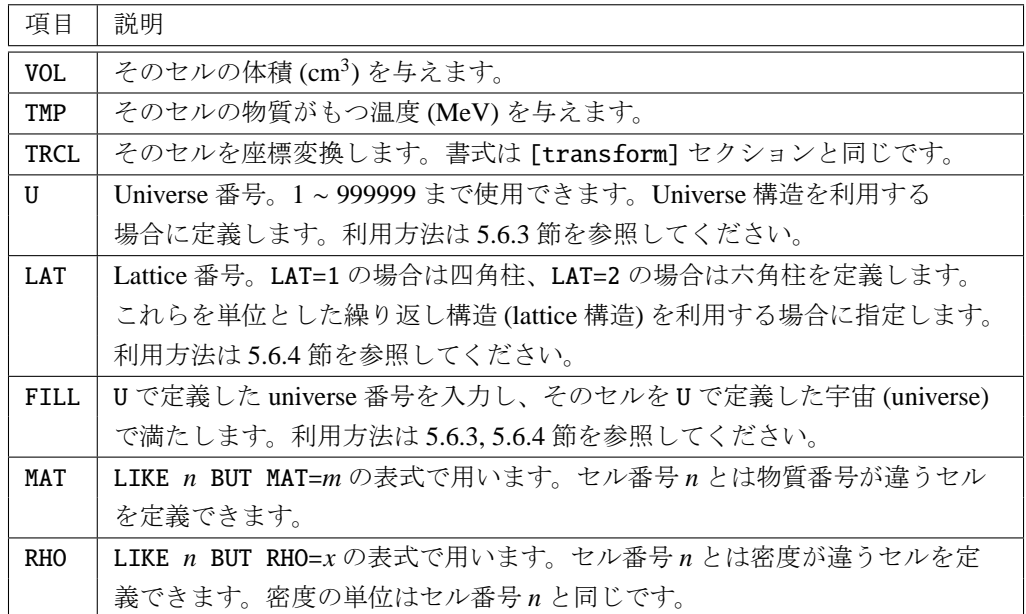

## **5.6.2** セルの記述方法

<span id="page-177-0"></span>任意の形状の構造物を仮想空間に構築する場合、最初にその構造物の表面を座標空間において定義し、次 に対応する領域をその面で閉じることによってセル (小部屋) をつくる、という方法があります。この方法 は面の表側と裏側を区別して表現し、更に集合代数の演算子を利用することによって各セルを定義します。

考えている領域が定義した面の表側と裏側のどちらに属するかを区別するために、*x*, *y*,*z* で記述した面の 方程式を利用します。具体的には、方程式 *f*(*x*, *y*,*z*) = 0 で定義された面があった場合に、ある領域の中の座 標 (*x*0, *y*0,*z*0) を代入した *f*(*x*0, *y*0,*z*0) が正であればその領域はプラス側、負であればマイナス側と表現しま す。例として、

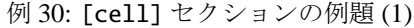

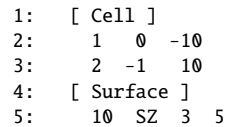

を考えてみます。5 行目の SZ を用いて定義される面番号 10 の面は中心を (0,0,3)、半径を 5cm とする球 面であるため、方程式は *f*(*x*, *y*,*z*) = *x* <sup>2</sup> + *y* <sup>2</sup> + (*z* − 3)<sup>2</sup> − 5 <sup>2</sup> = 0 となります。球の内はマイナス側、外は プラス側と定義されますが、これらは球の中心の座標 (0,0,3) や球の外の適当な座標 (0,0,10) を代入して、 *f*(0, 0, 3) = −25 < 0, *f*(0, 0, 10) = 24 > 0 となることから確認できます。[cell] セクションではこの様な領 域の区切り方を行った上で、必要に応じて各領域にセル番号を付与します。例題 (1) の 2 行目では、セル番 号 1 のセルがボイド (真空) であることと、その領域が球面のマイナス側であることが定義されており、図 39 で示す仮想空間を構築します。図 39 は、例題 (1) でつくられる領域を *xz* 平面で切った断面図として見た

ものです。本来は球ですが、2 次元平面で見た結果円となっています。例題 (1) の 3 行目では外部ボイドが 明示的に定義されており、そのセル番号を 2 と指定しています。

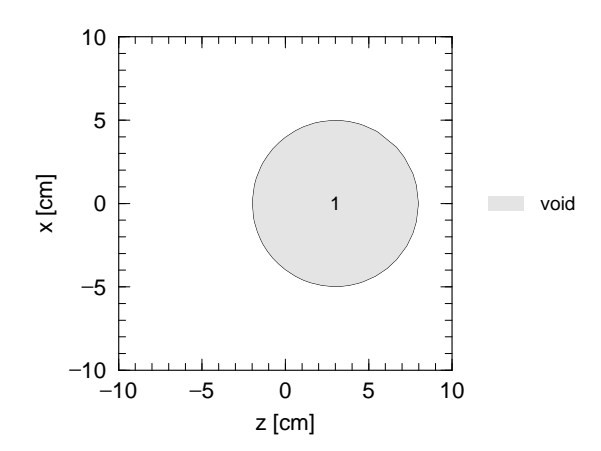

図 39: 例題 (1) の空間を *xz* 平面で切り取った断面図。セル番号 1 の領域はボイド (真空)。

例題 (1) の球面の様に 1 つの面だけで閉じた空間が定義できる場合は簡単ですが、[surface] セクショ ンで定義できる面の多くは半無限領域をつくるため、幾つかの領域を組み合わせる必要があります。これを 行うにあたって、PHITS では集合代数の考え方を導入しており、次の演算子を用いて閉じた領域を構成し ます。演算子は ⊔ (空白), :, #の 3 つで、それぞれ積 (and), 和 (or), 否定 (not) を表します。また、( ) で囲 んだ範囲は 1 つの領域とみなします。ただし、⊔ (空白) と:は面番号同士を演算するのに対して、#はセル番 号に掛かります。また、()を用いてまとめた領域に対しては、どの演算子でも掛けることができます。 それでは、演算子を用いた次の例を考えてみましょう。

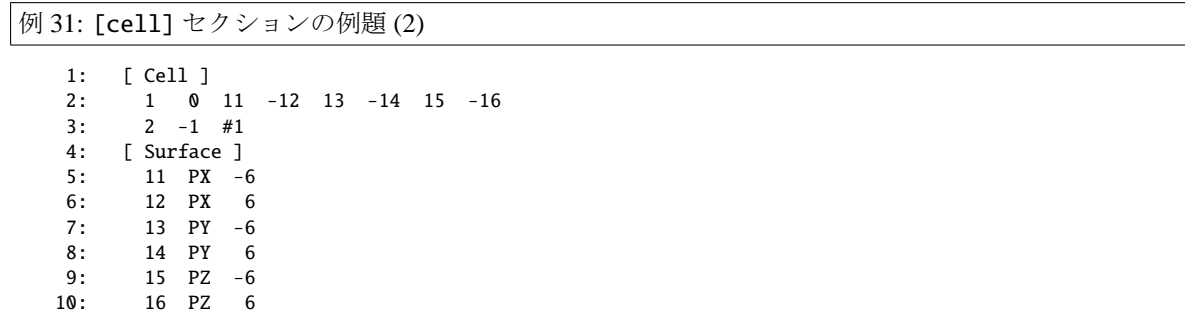

この例題では半無限領域をつくる PX,PY,PZ の面を使用して、一辺が 12cm の立方体をつくっています。 PX,PY,PZ はそれぞれ *yz*, *xz*, *xy* 平面に平行な面を定義する面記号であるため、例えば 5,6 行目で定義してい る面番号 11,12 の面は、それぞれ座標 (−6,0,0), (6,0,0) を通り *yz* 平面に平行な面となります。これらの方程 式はそれぞれ *x* + 6 = 0, *x* − 6 = 0 ですから、原点 (0,0,0) を含む領域は、面番号 11 に対しては 0 + 6 = 6 > 0 によりプラス側、面番号 12 に対しては 0 − 6 = −6 < 0 よりマイナス側となります。よって、面番号 11 と 12 で囲まれた領域は "11 のプラス側かつ 12 のマイナス側" となり、演算子 ⊔ (空白) を用いて 11⊔-12 と記 述します。面番号が 13∼16 の面も同様ですから、*x*, *y*,*z* の 3 方向に関して閉じた空間を表現するには、2 行 目の様に 6 つの面を ⊔ でつなげた書き方をします。例題 (2) ではこの閉じた領域をセル番号 1 でかつボイド であるとして定義しています。図 40 に、この例題でつくられる領域を *xz* 平面で切った断面図として示しま した。本来は立方体ですが、2 次元平面で見た結果正方形となっています。また、2 行目ではセルに掛かる 演算子#を用いて外部ボイドを定義しています。これはセル番号 1 の領域以外の範囲を対象にするという意 味になります。

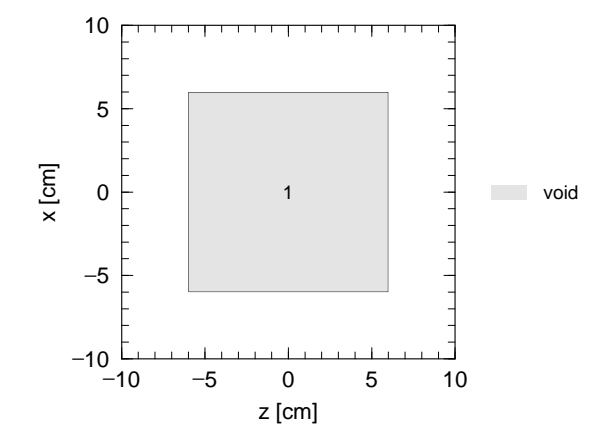

図 40: 例題 (2) の空間を *xz* 平面で切り取った断面図。セル番号 1 の領域はボイド (真空)。

次は()と:の記号を使用した例です。例題(1)で示した球と(2)の立方体を合わせた形状を考えてい ます。

例 32: [cell] セクションの例題 (3)

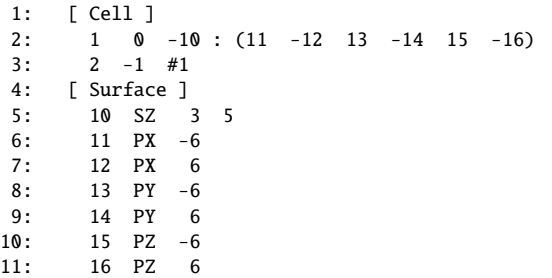

2 行目の ( ) で囲んだ部分が例題 (2) のセル番号 1 の領域に相当しており、これと例題 (1) の球面の内側 を合わせた領域がこの例題ではセル番号 1 として定義されています。図 41 に示したのが例題 (3) の領域を *xz* 平面で切った断面図です。本来は立方体から球の一部が飛び出た形状をもつ立体ですが、2 次元平面では 図の様になっています。本例題の様に、領域を足し合わせる場合に使用する演算子が:です。

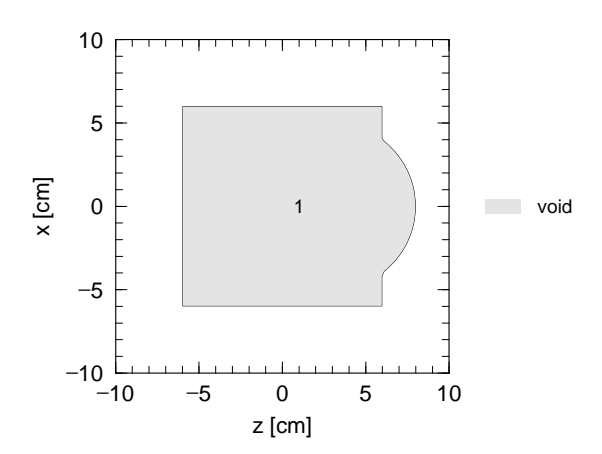

図 41: 例題 (3) の空間を *xz* 平面で切り取った断面図。セル番号 1 の領域はボイド (真空)。
例題 (4) では更に、立方体を球の内側と外側に分けた場合を考えます。

例 33: [cell] セクションの例題 (4)

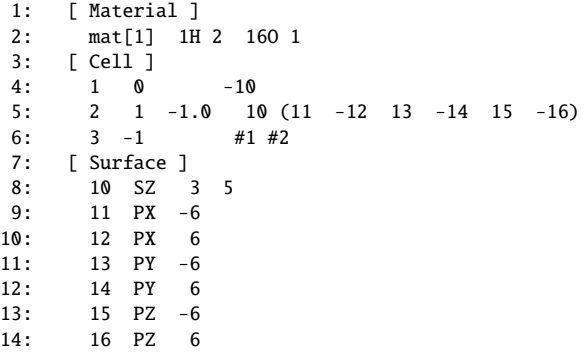

[surface] セクションは例題 (3) と同じです。5 行目で "立方体の内側でかつ球の外側" の領域を記号 ⊔ (空 白) を用いて記述しており、これをセル番号 2 と定義しています。また、本例題では [material] セクショ ンで "water" を物質番号1として定義しており、セル番号2の領域には粒子密度が1.0×10<sup>24</sup> atoms/cm<sup>3</sup>の "water" が満たされています。図 42 に結果を示します。ただし、*xz* 平面で切った断面図です。セル番号 1 は 4 行目で定義しており、この球の中はボイドとしています。外部ボイドの定義は 6 行目で行っており、セル 番号 1 と 2 の領域を除いた他の全てが外部となっています。

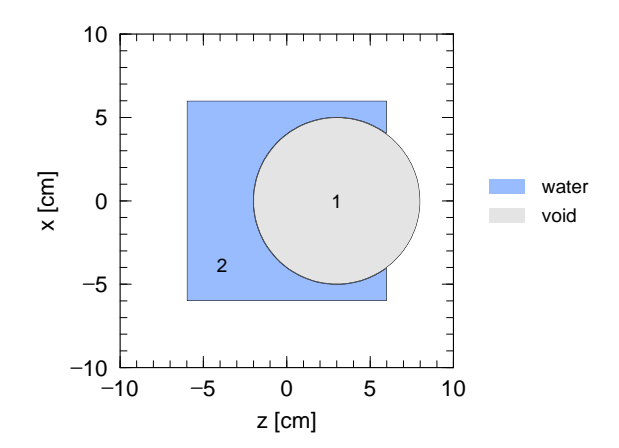

図 42: 例題 (4) の空間を *xz* 平面で切り取った断面図。セル番号 1 の領域はボイド (真空) とし、セル番号 2 の領域には水を満たした。

#### <span id="page-180-0"></span>**5.6.3 Universe** 構造

PHITS では、セルパラメータ U を用いて、複数の宇宙 (universe) を定義できます。各宇宙に個別の仮想空 間を構築することで、ある宇宙の一部として別の宇宙の内部構造を引用することが可能となります。この様 に、多数の宇宙をそれぞれ定義し、相互に参照するための機能をここでは universe 構造と呼びます。ただ し、実際に粒子輸送の舞台となる空間そのものは 1 つだけであり、この空間の一部を別の宇宙の内部構造で 満たす (置き換える) 場合に universe 構造を利用します。単純に一部分だけを置き換える場合はあまり意味 がありませんが、特に 5.6.5 節の繰り返し幾何形状を利用するときに有効となる機能です。

例題として、図 43 に示した 3 つの宇宙を組み合わせて仮想空間を構築する方法について考えます。図の (a) が実際に粒子輸送を行う空間で、一辺が 12 cm の立方体を *yz* 平面で分割した 2 つの直方体で構成されて

います。ただし、示した図は *xz* 平面で切った断面図です。図の (b) と (c) が、(a) とは違う内部構造をもつ universe の 1 と 2 で、座標の中心に半径 5 cm、高さ 12 cm の円柱を配置しています。これらは、内部構造は 同じですが、各領域を構成する物質が違っています。Universe 1 では円柱内部に水が満たされ、その外はボ イド(真空)となっているのに対し、universe 2 では円柱内部は鉄で、その外部は水で満たされています。

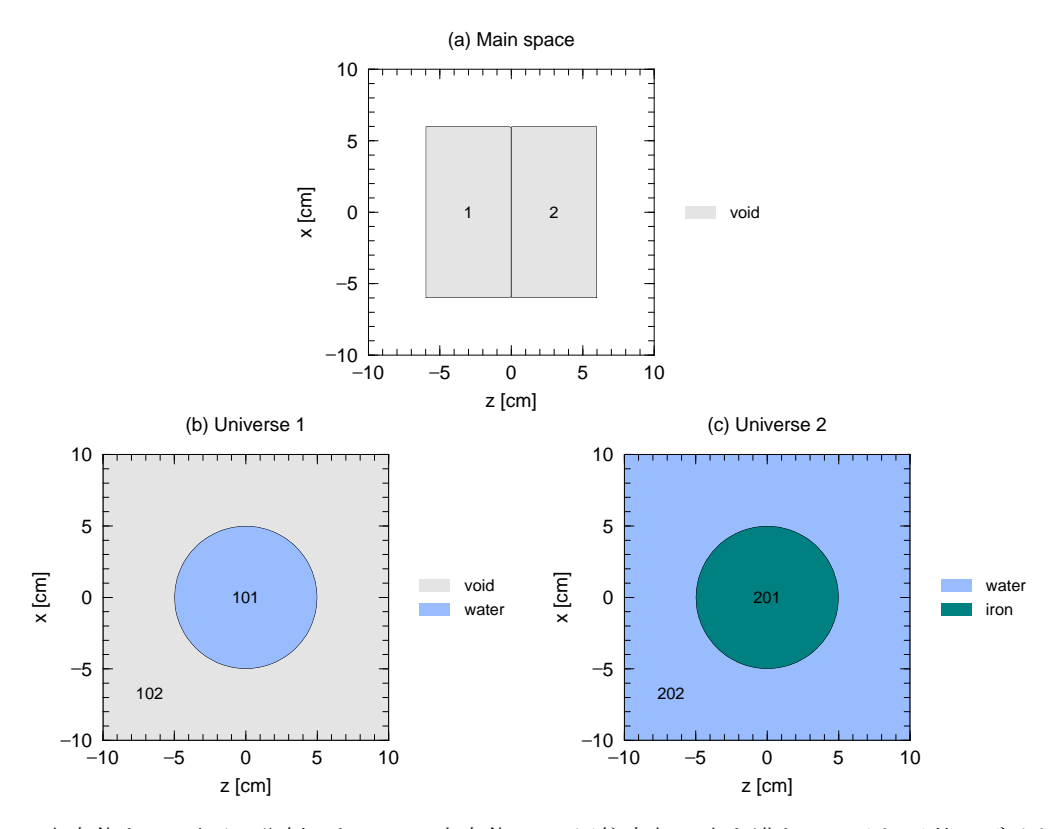

図 43: (a) 立方体を *yz* 平面で分割した 2 つの直方体。(b) 円柱内部に水を満たし、それ以外はボイドとした universe 1。(c) 鉄の円柱の周りを水で満たした universe 2。

(b) の universe 1 を (a) のセル番号 1 の領域に入れ、(c) の universe 2 をセル番号 2 の領域に入れた仮想空 間を構築する例が以下の例題 (5) です。

```
例 34: [cell] セクションの例題 (5)
   1: [ Material ]
   2: mat[1] 1H 2 16O 1
   3: mat[2] Fe 1
   4: [ Cell ]
   5: 1 0 11 -12 13 -14 15 -17 FILL=1<br>6: 2 0 11 -12 13 -14 17 -16 FILL=2
   6: 2 0 11 -12 13 -14 17 -16 FILL=2
   7: 101 1 -1.0 -10 13 -14 U=1
   8: 102 0 #101 U=1
   9: 201 2 -10.0 -10 13 -14 U=2
  10: 202 1 -1.0 #201 U=2
  11: 9 - 1 #1 #2
  12: [ Surface ]
  13: 10 CY 5
  14: 11 PX -6
  15: 12 PX 6
  16: 13 PY -6
  17: 14 PY 6
  18: 15 PZ -6
  19: 16 PZ 6
  20: 17 PZ 0
```
7,8 行目で universe 1 を、9,10 行目で universe 2 を定義しています。これらは共に面番号 10,13,14 を使って 定義した円柱を中心に置いた宇宙となっています。Universe 1 では、セル番号 101 の円柱内部に物質番号 1 の水を入れ、その外部をボイドにしてセル番号 102 の領域と定義しています。Universe 2 では、円柱内部 をセル番号 201 として鉄柱にし、セル番号 202 の外部には水を満たしています。7∼10 行目の最後にある U=1, 2 がそのセルがどの宇宙に属するかを指定するパラメータです。5, 6 行目で、それぞれ図 43(a) のセ ル番号 1,2 を定義しており、最後の FILL=1, 2 によってそのセルをどの universe によって満たすか (置き換 えるか) を決定します。この例題の結果を示したのが図 44 です。*xz* 平面の断面図ですが、セル番号 1 の領 域が universe 1 に、セル番号 2 が universe 2 に置き換えられているのがわかります。

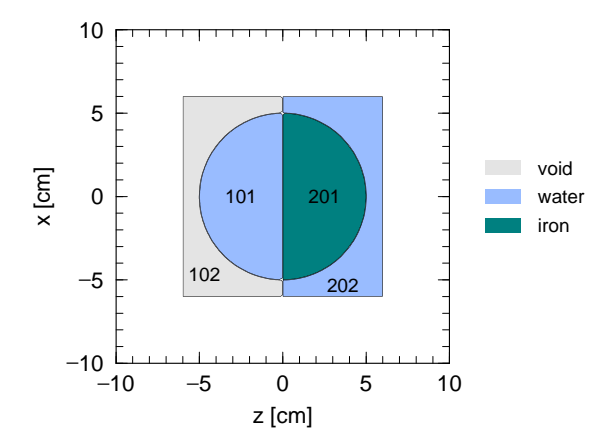

図 44: 例題 (5) の空間を *xz* 平面で切り取った断面図。セル番号 1 の領域に universe 1 のセル番号 101 と 102 が、セル番号 2 の領域に universe 2 のセル番号 201 と 202 が入っている。

Universe 構造を利用する際の注意点として、未定義の領域を引用しないことと、座標系が全ての宇宙で一 致していることが挙げられます。例えば前者については、例題 (5) の 8 行目でセル番号 102 の領域をボイド として定義する必要があり、これがないと 5 行目で引用した際にセル番号 102 の部分を適切に設定できま せん。各 universe の全ての領域を定義する必要はありませんが、引用する領域については何らかの物質 (か ボイド) を指定しておかなければなりません。またその際、置き換える元の領域よりも引用する領域を少し 広く定義しておかないと、エラーが出る場合がありますのでご注意ください。次に、後者については、座 標原点の位置、*x*, *y*,*z* 軸の方向、空間のスケールがどの universe でも同じです。これは同じ [surface] セク ションで定義した面を利用しているためです。別の宇宙を引用する場合は、対応する座標を確認してくださ い。例えば、例題 (5) の 14,15 行目で PX の値を変えると、図 45 の様に円柱の一部が立方体の中に入らなく なります。

#### **5.6.4 Lattice** 構造

<span id="page-182-0"></span>本節では、lattice 構造の仕組みと定義の仕方、および基本的な利用方法について説明します。この機能は 似た形状を多数繰り返す場合に非常に有効です。より実際的な設定方法については 5.6.5 節をご覧ください。 Lattice 構造は、図 46 に示す四角形と六角形の 2 種類の形状を基本単位として、格子状に繰り返し並べる 機能です。U パラメータで指定して、基本格子を無限に並べた宇宙をつくります。ただし、その内部は別の U パラメータを用いて定義した宇宙で満たす必要があります。パラメータ LAT を[用いて](#page-186-0)、四角形は LAT=1、 六角形は LAT=2 とし[て定](#page-183-0)義できます。図 46 に示した図形の各辺に付いた数字は各々の図形を定義する際の 面の順番を意味しており、[surface] セクションで定義した面番号を図の数字の順に並べます。1 と 2、3 と 4、5 と 6 の面はそれぞれが平行な面として定義されている必要があります。もちろん、プラス側・マイ

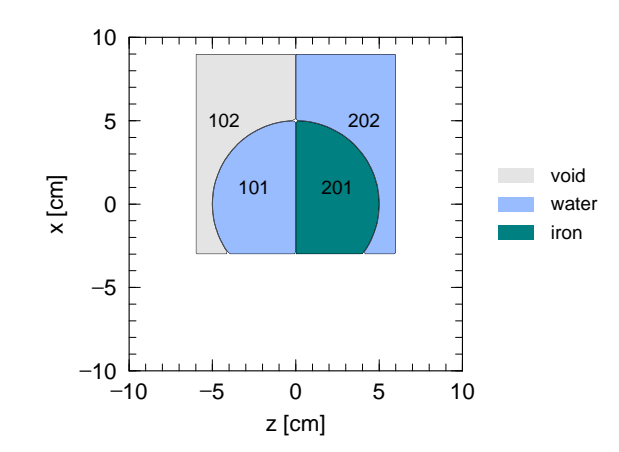

図 45: 例題 (5) において、セル番号 1 と 2 の範囲を *x* 方向に関してずらした場合。

ナス側のどちらであるかも指定します。ただし、1 と 2 の長さと 3 と 4 の長さを変えることは可能で、正方 形や正六角形でなくても構いません。

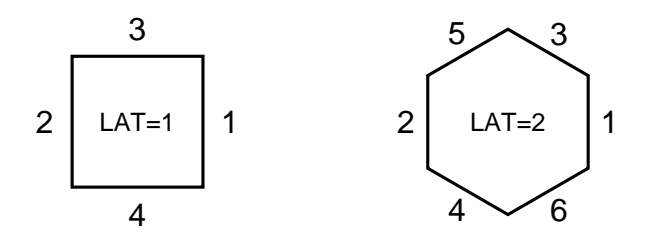

図 46: Lattice 構造の基本単位として使用できる四角形 (左) と六角形 (右)。各辺の番号は、LAT パラメータ を定義する際の面の順番。

<span id="page-183-0"></span>はじめに、四角形 (LAT=1) の lattice 構造を利用した例を考えます。

```
例 35: [cell] セクションの例題 (6)
```
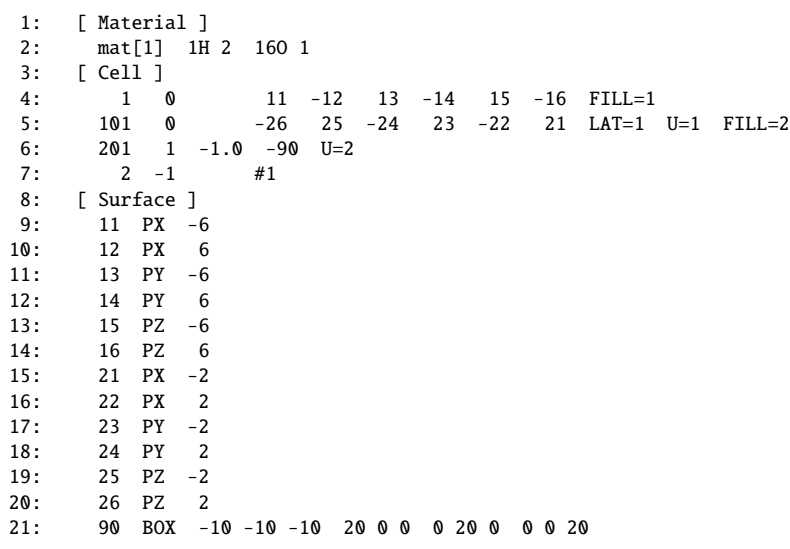

5 行目で lattice の基本格子を定義しています。LAT=1 で扱うことができる形状は四角形ですが、3 次元の形 状を考えると実際には四角柱となります。図 46 で示した様に、定義には最低 4 面必要で、4 面の場合は高

さが無限大の四角柱となります。したがって、本例題で定義しているのは断面が一辺 4cm の正方形となる 無限の高さをもつ四角柱となり、これが *y* 軸に関して平行かつ隙間無く並んでいる宇宙を universe 1 として います。この格子状の集まり全てがセル番号 101 の領域です。これとは別に 6 行目において、面記号 BOX を用いて一辺 20cm の立方体が原点にある宇宙を定義しており、これは universe 2 としています。このセル 番号 201 の立方体には水が入っており、FILL=2 を用いることにより、セル番号 101 中の格子一つ一つが水 で満たされることになります。4 行目でセル番号 1 を universe 1 で満たした領域として定義しており、これ が一辺 12cm の立方体であることから、本例題の仮想空間は図 47 の様になります。左図が 3 次元的に見た 立体図で、右図がこれを *xz* 平面で切り取った断面図です。図を見てわかる様に、同じ四角柱が全部で 9 つ 並んでいます。これらは、universe 1 においては高さが無限大ですが、セル番号 1 の領域が *y* 軸方向にも制 限されているため、結果的に有限の高さをもつ四角柱となっ[てい](#page-184-0)ます。もし、有限の高さをもった四角柱 を lattice の基本単位としたい場合は、例えば面番号 23, 24 による領域の制限を 5 行目で加える必要があり ます。

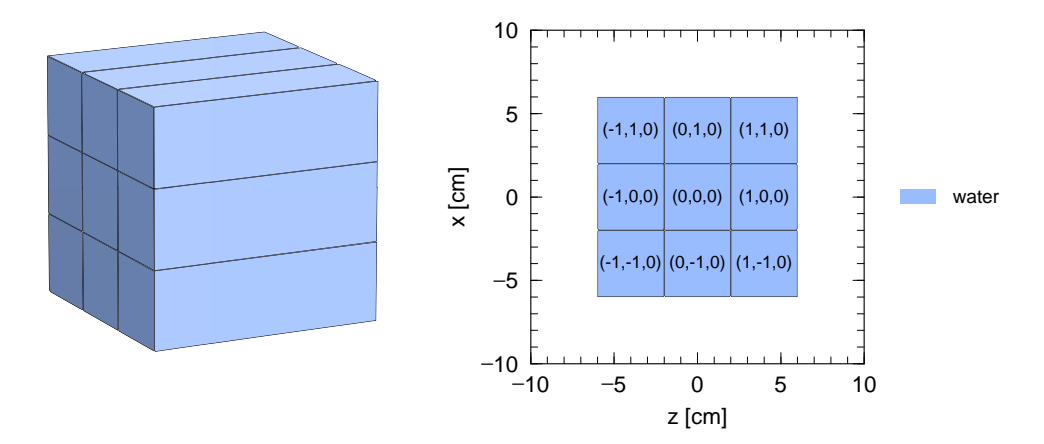

図 47: 例題 (6) の空間を立体的に見た図 (左) とこれを *xz* 平面で切り取った断面図 (右) 。各格子は、中に示 された座標によって区別される。

<span id="page-184-0"></span>図 47 の右図で示した様に、各円柱には lattice 座標 (*i*, *j*, *k*) がふられており、各々の領域がセル番号 101 の 中のどれであるかを区別できるようになっています。ただし、この座標は必ずしも通常の座標 (*x*, *y*,*z*) とは対 応しておらず、単位格子を定義する際の面の順番で決まります。すなわち、図 46 の左図において、辺 2→1 の方[向が](#page-184-0) *i*、4→3 が *j* の方向となります。残りの *k* の向きは、*i*, *j* と同様にセル定義文の順番で決定されま す。例題 (6) の 5 行目では、*z* 軸方向、*x* 軸方向の順番で定義しているため、*i* は *z* 軸、*j* は *x* 軸に対応付けが なされています。実際に図 47 の右図でも、*z* が増える方向に *i* が増加し、*x* が[増え](#page-183-0)る方向に *j* の値が増えて いることがわかります。各タリーにおいて mesh=reg により領域指定する場合は、(201 < 101[-1 0 0]) の書式を用います。これは "セル番号 101 の lattice 座標 (−1, 0, 0) に含まれているセル番号 201 の領域" と いう意味です。この書式[に関し](#page-184-0)ては 6.1.2 節をご参照ください。なお lattice 座標 (*i*, *j*, *k*) は、[t-gshow] タ リーにおいて output=7 or 8 を指定することで表示させることができます。

次の例題は六角形 (LAT=2) の lattice 構造を利用した場合です。

例 36: [cell] セクションの例題 (7)

```
1: [ Material ]
2: mat[1] 1H 2 16O 1
3: [ Cell ]
4: 1 0 11 -12 13 -14 15 -16 FILL=1
5: 101 0 -31 32 -33 34 -35 36 -24 23 LAT=2 U=1 FILL=2
6: 201 1 -1.0 -90 U=2
7 \cdot 2 -1 #1
8: [ Surface ]
```
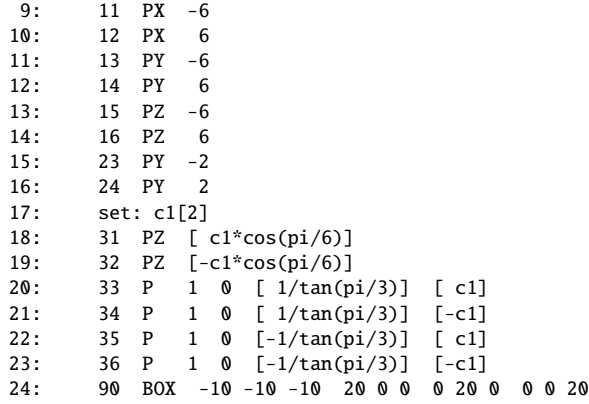

17∼23 行目で正六角形をつくるための面の定義を行っています。これらを組み合わせると、*xz* 平面で見た 場合に正六角形となり、*y* 軸に垂直な六角柱となります。ここで、正六角形の一辺の長さを 2cm とし、こ れを c1 として定数定義しています。また、組み込み定数である pi(円周率 π) および面記号 PZ, P を用い て、60 度ずつ回転した平面を定義しています。Lattice 構造の基本格子は 5 行目で定義しており、セル定義 文中の面番号の順番は図 46 の右図にある数字の通りとなっています。ただし、最後に面番号 23, 24 による *y* 軸方向の制限を加えています。したがって本例題では、高さが 4cm、一辺が 2cm の六角柱を無限に並べ た宇宙が universe 1 となります。各六角柱には 6 行目で定義した universe 2 が入っており、実質的には水で 満たされたセル番号 201 [が入](#page-183-0)っていることになります。4 行目で、先の例題と同様に、セル番号 1 の領域を universe 1 で満たしており、本例題の結果は図 48 となります。左図が立体図、右図がこれを *xz* 平面で切っ た断面図です。左図からわかる様に、六角柱が詰められた universe 1 から立方体の領域だけを切り取った形 状になっています。また、*y* 軸方向にも 3 列が並んでおりますが、その高さは揃えられており、いわゆる 3 次元のハニカム構造はつくりません。右図で[は各](#page-185-0)領域に lattice 座標 (*i*, *j*, *k*) が付けられています。図を見て わかる様に、*i* は左から右、*j* は左下から右上に向かって増加しており、これらはやはり 5 行目のセル定義 文のところに並べる順番に依存します。図 46 の右図において、辺 2→1 の方向が *i*、4→3 が *j* の方向となり ます。*k* についても同様で、面番号 24→23 の順番であれば *y* 軸方向に、23→24 であれば −*y* 軸方向に *k* の 値は増加します。各タリーにおいて mesh=reg により領域指定する場合は、(201 < 101[-2 0 0]) の書式 を用います。これは "セル番号 101 の lattice [座](#page-183-0)標 (−2, 0, 0) に含まれているセル番号 201 の領域" という意味 です。この書式の詳細は 6.1.2 節をご覧ください。なお lattice 座標 (*i*, *j*, *k*) は、[t-gshow] タリーにおいて output=7 or 8 を指定することで表示させることができます。 20

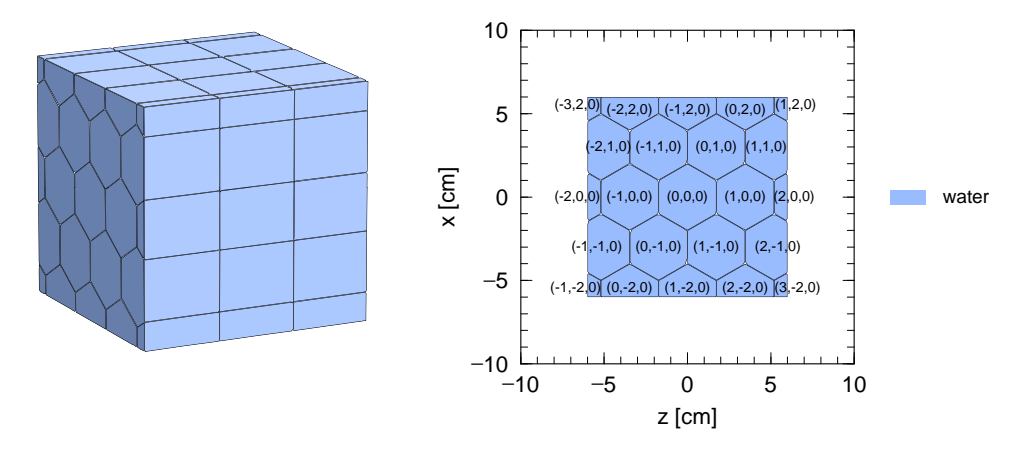

<span id="page-185-0"></span>図 48: 例題 (7) の空間を立体的に見た図 (左) とこれを *xz* 平面で切り取った断面図 (右)。各格子は、中に示 された座標によって区別される。

## **5.6.5** 繰り返し幾何形状

<span id="page-186-0"></span>多数の同じ、あるいは少し違うだけの構造のセルを並べる場合に、当然 1 つ 1 つのセルを定義することは 可能ですが、基本となるセルを 1 つ用意しこれを繰り返すことで効率良く設定できます。5.6.4 節の lattice 構造の利用もその 1 つであり、他には LIKE *n* BUT セルパラメータ の表式も利用できます。

#### **5.6.5.1** LIKE *n* BUT セルパラメータ

セル番号 *n* のセルと同様であるが、BUT 以下の内容だけが違うセルを定義する方法です。BUT の後に続く セルパラメータには表 91 に挙げたものがあります。以下の例題では、TRCL と MAT を使用した場合を考え ています。

例 37: [cell] セクシ[ョン](#page-177-0)の例題 (8)

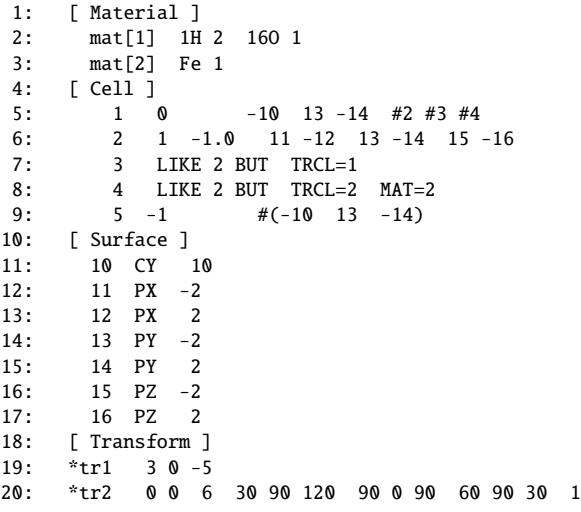

7, 8 行目で LIKE *n* BUT セルパラメータの表式を 用いてセルを定義しています。この元となるセル番 号 2 は 6 行目で定義しており、中に水が入った一 辺 4cm の立方体です。セル番号 2 は原点を中心と して配置されていますが、これを 19 行目で定義し た座標変換番号 1 で座標変換したのがセル番号 3 で す。座標変換番号 1 は、*x* 軸方向に 3cm、*z* 軸方向に −5cm 平行移動する変換ですから、*xz* 平面上で見る と図 49 の様になります。この図は本例題の結果を *xz* 平面で切り取った断面を示しています。次のセル 番号 4 は TRCL と MAT のセルパラメータを使用して おり[、座](#page-186-1)標変換番号 2 による平行移動 (および回転) でも確認できます。5 行目では、セル番号 1 を半径

<span id="page-186-1"></span>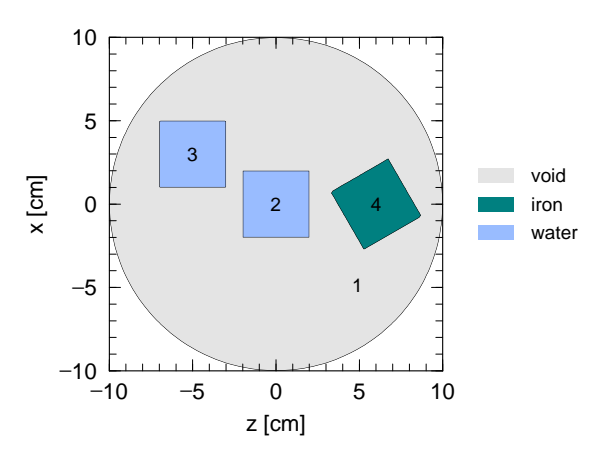

を行い、その上で物質番号2に中の物質を変更して 図 49: 例題 (8) の空間を xz 平面で切り取った断面図。 います。回転は xz 平面上で 30 度行っており、図 49 セル番号 1 の円柱の中にセル番号 2, 3, 4 が入っている。

10cm、高さ 4cm の円柱と定義しています。ただし、セル番号 2, 3, 4 の領域が含まれない様に、#を用いて これらを除いています。また、これに伴い外部[ボイド](#page-186-1)の定義も 9 行目に示す様な書き方が必要です。単純に #1 のみではセル番号 2, 3, 4 の領域も外部ボイドとなってしまいます。

## **5.6.5.2 Lattice** を用いた階層構造

5.6.4 節で見た四角柱や六角柱の lattice をより複雑なものにするために、universe を用いて階層構造を構築 することができます。考え方は universe 構造に基づいており、universe 1 の一部を universe 2 で満たし、更に universe 2 の一部を universe 3 で満たし、といった手続きで各階層を定義していくことが可能です。PHITS [では基本](#page-182-0)的に最大 10 (param.inc 中の mxlv で変更できます) の階層構造をつくることができます。

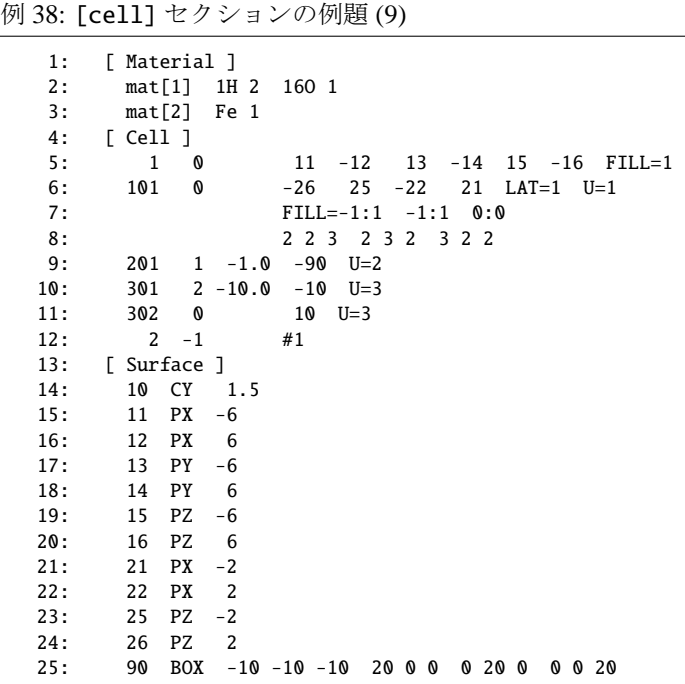

まず 5, 6 行目にある、四角柱の lattice 構造とそれを 引用するセル番号 1 の定義は例題 (6) と同じです。 ただし、7, 8 行目におけるセルパラメータ FILL の 使い方が違っており、ここでは各格子の状態を個別 に指定しています。7 行目では取り扱う範囲を決め ており、各格子に割り振られた lattice 座標 (*i*, *j*, *k*) を参照して FILL=の後ろで決定しています。本例 題では、*i* に関して −1 から 1 まで (3 つ)、*j* に関 して −1 から 1 まで (3 つ)、*k* に関して 0 から 0 ま で (実質は 1 つ) をセル番号 101 の lattice 構造と定 義しています。合計 3 × 3 × 1 = 9 の格子が対象 となり、それぞれを満たす宇宙は 8 行目で指定し ています。この順番は lattice 座標 (*i*, *j*, *k*) で表現し て、(−1, −1, 0), (0, −1, 0), (1, −1, 0), (−1, 0, 0), · · · の様 になっており、2 であれば universe 2 で、3 であれ ば universe 3 でその格子を満たすことを意味します。

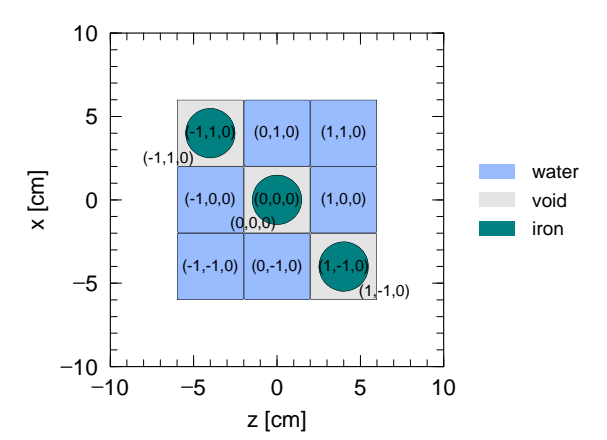

図 50: 例題 (9) の空間を *xz* 平面で切り取った断面図。 9 つの四角柱の内、3 つが鉄柱を中心に配した内部構 造をもっている。

Universe 2 を水が入った一辺 20cm の立方体を原点付近に配置した宇宙として、universe 3 を原点に半径 1.5cm の鉄柱を置いた宇宙として定義しており、9 つの四角柱の内 3 つが特別な構造をもつことになります。結果 を示したのが図 50 で、*xz* 平面に関する断面図です。この図から (*i*, *j*, *k*) = (1, −1, 0), (0, 0, 0), (−1, 1, 0) の格子 が内部構造をもっていることがわかります。各タリーにおいて mesh=reg により領域指定する場合は、(302 < 101[0 0 0] < 1) の書式を用います。これは "セル番号 1 を満たしたセル番号 101 の lattice 座標 (0,0,0)

に含まれているセル番号 302 の領域" という意味で、図 50 では中心の四角柱にある鉄柱周辺のボイドの領 域を指します。この様な書式については 6.1.2 節を参照してください。

次は、階層構造をより複雑にした例です。

例 39: [cell] セクションの例題 (10)

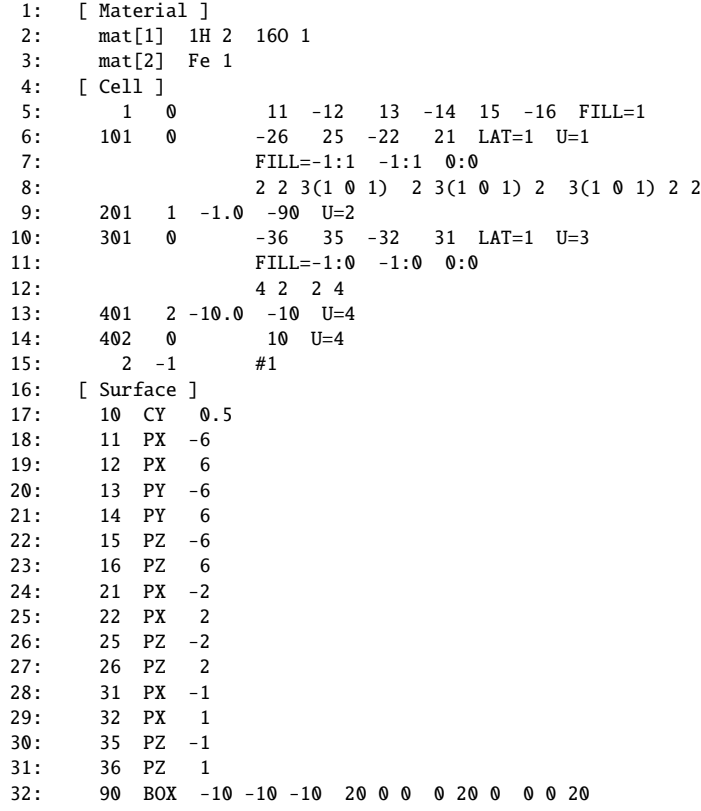

らす必要があります。また、lattice を用いて階層構 四角柱で構成されている。 この例題でつくられる仮想空間は、図 51 の様にな ります。ただし、*xz* 平面で切った断面を示してい ます。まず、一辺 12cm の立方体を 9 つの四角柱に 分け、その内の 3 つに内部構造をもた[せた](#page-188-0)点は例題 (9) と同じです。違うのは universe 3 として定義した 宇宙を更に内部構造をもった格子で埋めたことで、 9∼11 行目でその状態を指定しています。ここでは 2 × 2 × 1 = 4 の四角柱を定義しており、その内の 2 つが鉄柱をもつ格子となっています。また、8 行目 の(101)は座標変換を表しており、引用する際 に universe 3 を *x* 軸方向に 1cm、z 軸方向に 1cm 平 行移動しなさい、という意味となります。セル番号 造を作成した場合の mesh=reg による領域指定は、

<span id="page-188-0"></span>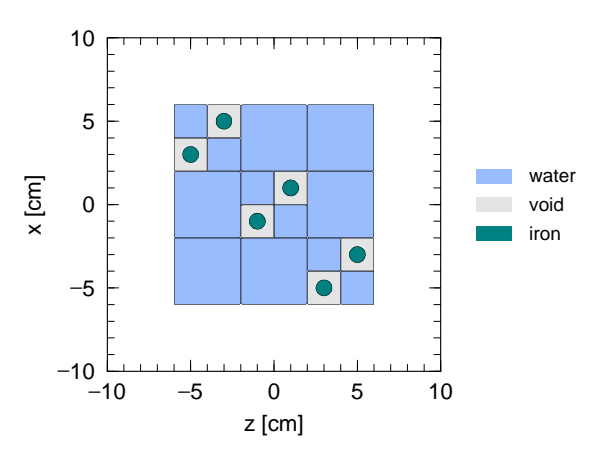

301 は、原点 (0,0,0) を中心にもつ四角柱を基本単位 図 51: 例題 (10) の空間を *xz* 平面で切り取った断面 としているため、図の様な配置にする場合は少しず 図。9つの四角柱の内3つが構造をもち、更に4つの

階層構造を増やした書式により行います。例えば図 51 において *x* = −1,*z* = −1 を中心とする微小四角柱の ボイド部分は、(402 < 301[-1 -1 0] < 101[0 0 0] < 1) と記述します。もし対象とする階層が更に深 くなった場合は、<と lattice 座標を用いて階層を増やすことで各領域を指定できます。この書式の詳細につ

いては 6.1.2 節をご覧ください。

## **5.6.5.3** ボクセルファントム **(voxel phantom)** の利用

PHITS では lattice 構造を利用してボクセルファントム (voxel phantom) を仮想空間として設定できます。 ボクセルファントムとは微小立方体を積み重ねて生物などの複雑な構造物を表現したものです。CT 等の画 像データを元にして作成するボクセルデータを使用します。本節では、非常に簡単なボクセルデータを用意 し、これを用いた設定方法について説明します。

基本的な考え方として、まず粒子輸送を行うためのある一定の大きさをもつ立方体 (直方体) を用意し、そ の中に微小立方体 (ボクセル) を並べます。その際、lattice 構造の LAT=1 を利用し、各ボクセルの座標が指 定できる様にセルパラメータ FILL を使います。FILL を使用した場合、各ボクセルがどの状態か、すなわ ちどの universe で満たされているか、が指定できるため、水や鉄 (あるいはボイド) で満たされた universe を引用することで、様々な構造物をつくることができます。したがって、ボクセルデータは各ボクセルの位 置座標と構成物質の情報をもっている必要があり、ここでは *L*<sup>000</sup> *L*<sup>100</sup> *L*<sup>200</sup> · · · *Lstu* · · · の順番で並べたデー タ群を想定しています。ここで、*Lstu* は lattice 座標 (*i*, *j*, *k*) にあるボクセルの構成物質 (universe 番号) です。 以下では、一辺が 10cm の立方体の中に一辺 2cm のボクセルを合計 5×5×5 = 125 並べた場合を考えて います。

例 40: [cell] セクションの例題 (11)

<span id="page-189-0"></span>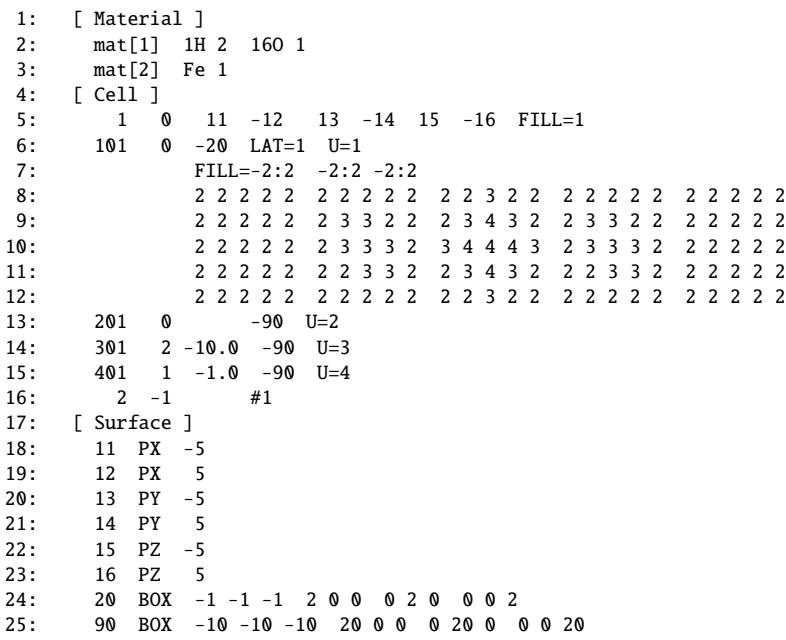

5 行目でセル番号 1 の領域を一辺が 10cm の立方体として定義しています。これが次の行のセル番号 101 の lattice で満たされており、基本単位は面番号 20 で定義した一辺 2cm の立方体です。ここでは面記号 BOX を用いて微小立方体 (ボクセル) を定義しています。7 行目でボクセルを lattice 座標 (*i*, *j*, *k*) のそれぞれに 5 つずつ並べるとしており、8∼12 行目で各ボクセルを満たす universe 番号を指定しています。ボクセルは (−2, −2, −2), (−1, −2, −2), · · · , (2, 2, 2) の順番で並んでおり、ボイドの場合は 2、鉄は 3、水は 4 の数字が対応 しています。ボイドや鉄、水が入った空間の定義は 13∼15 行目で行っており、それぞれが一辺 20cm の立方 体に入った宇宙を universe 2, 3, 4 としています。本例題のボクセルで表現しているのは多少いびつな形状の 鉄の箱に水が入っている構造物です。結果を図 52 に示しました。左図が立体的にそのまま見た結果、右図 が表面の一部を透明にして見た結果です。少しずれていますが、図の左から右が *i* 軸、下から上が *j* 軸、奥 から手前が *k* 軸の方向に対応します。見てわかる様に、でこぼこした鉄の箱の中には水が入っており、こ の構造物を対象に粒子輸送計算を行うことができます。各タリーにおいて mesh=reg により領域指定する 場合は、(401 < 101[0 0 0] < 1) の書式を用います。あるいは、セル番号 1 中の水の部分全てを指定し たい場合は、(401< 1) とすることができます。これらの書式については 6.1.2 節をご覧ください。ただし、 (301 < 101[-2:2 -2:2 -2:2] < 1) の様な指定方法はできません。セル番号 101[-2:2 -2:2 -2:2] の 全てにセル番号 301 の領域が含まれているわけではないためです。 20 20

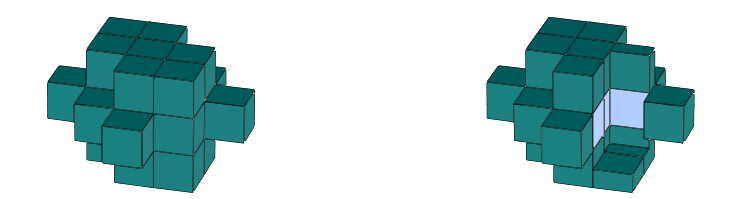

図 52: 例題 (11) の構造物を立体的に見た図 (左) と表面の一部を取り除き内部を見た図 (右)。

例 40 の 8 から 12 行目の universe の羅列について、バージョン 3.09 以降では短縮形式での記述が可能に なりました。ボクセルファントムの様なデータでは、同じ universe 番号が連続することが多いため、この短 縮形式を利用することで、大幅に記述を省略することができます。これにより、膨大なボクセルデータに 対す[るフ](#page-189-0)ァイルサイズの削減や読み書きに掛かる計算時間の短縮につながります。短縮形式では、連続す る universe 番号について、一つ目の universe 番号はこれまでどおり記述し、二つ目には universe 番号ではな く、これ以降に同じ universe 番号が連続する数を負の符号を付けて記述します。これにより、例 40 の 8 か ら 12 行目は以下のように記述することができます。

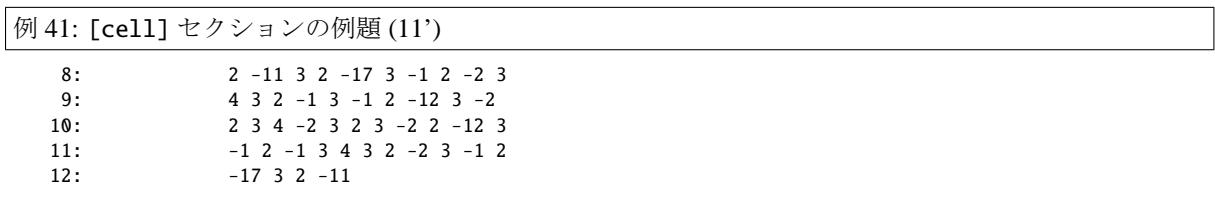

<span id="page-190-0"></span>例 40 では、universe 番号の 2 が 12 個並んだ後に、universe 番号の 3 が記述されているのに対し、例 41 で は、universe 番号の 2 の後に同じ universe 番号がさらに 11 個並んでいるとの意味で、-11 の記述がされてい ます。

[PHI](#page-189-0)TS では、最初に読み取ったインプットデータを一時的にバイナリ形式で書き出し、それを再[度読](#page-190-0)み 込んで粒子輸送計算を行います。例題 (11) で扱ったのは簡単なボクセルですが、一般的にボクセルデータ は大規模なものとなり、それを PHITS の実行の度に読み書きするのは非常に時間がかかります。これを緩 和するために、[parameters] セクションの ivoxel パラメータを使う方法があります。ivoxel は、ボク セルデータ (実質的には例題 (11) の 8 から 12 行目) をバイナリとして出力させて保存し、2 度目からはその バイナリを読んで計算するという機能をもちます。PHITS 実行時に ivoxel=2 とすると file(18) にデータ を書き出してそのまま終了します (ただし、バージョン 2.30 以前では、終了せずに引き続き輸送計算を行 います) ので、以降 ivoxel=1 と設定することで該当ファイルからバイナリデータを読み込んで計算できま す。また、大量のボクセルデータを PHITS のインプットファイルとは別のファイルに保存して計算すると きは、infl を使用します。この場合の ivoxel の使い方も同じです。

### **5.6.5.4** 連続四面体形状の利用

本節では、連続四面体形状の仕組みと定義の仕方、および基本的な利用方法について説明します。連続四 面体形状はポリゴンの一種で、様々な大きさの四面体を組み合わせることで、複雑な形状をもつ物体を表現 できるようになります。

PHITS では二種類の連続四面体形状の形式に対応しています。一つは四面体メッシュ分割ソフトウェア TetGen によって生成される Node ファイルと Element ファイルで四面体形状を表現する形式で、もう一つは 有限要素法 CAE ソフトウェア NASTRAN のバルクデータ形式です。

TetGen での形式は、

- Node ファイル: 各四面体の各々の頂点の xyz 座標
- Element ファイル: 各四面体要素を構成する 4 つの頂点

の 2 つのファイルで表現されます。Node ファイルおよび Element ファイルは、共通のファイル名に.node お よび.ele という拡張子が付いた形を想定しています。PHITS のインプットファイルでは、この共通ファイル 名を指定することになります。この機能の具体的な利用方法については、\phits\utility\TetraGEOM フォ ルダにある資料やサンプルインプットをご参照ください。

次に、Node ファイルおよび Element ファイルの例を示します。

例 42: Node ファイルの例

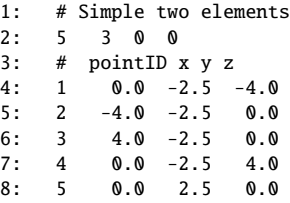

Node ファイルでは、まず始めにこのファイルに含まれる全ての頂点の数と扱っている次元数を設定します (2 行目)。PHITS で扱える次元は 3 次元のみです。2 行目の最後の 2 つの 0 は PHITS では使われずに無視さ れます。その下に (4 行目以下)、

[頂点番号] [x] [y] [z]

の順で頂点番号とその頂点の xyz 座標を指定します。

```
例 43: Element ファイルの例
   1: # Simple two elements
   2: 2 4 1
   3: # elementID point(1:4) universe
   4: 1 1 2 3 5 5001
   5: 2 5 2 3 4 5002
```
Element ファイルでは、まず始めにこのファイルに含まれる全要素数と 1 つの要素を構成する頂点の数(PHITS では、1次要素の四面体しか扱えないので、4となります)と要素に付加する情報の数 (PHITS では1)を 設定します (2 行目)。その下に (4 行目以下)、

[要素番号] [頂点番号 1] [頂点番号 2] [頂点番号 3] [頂点番号 4] [要素 universe 番号]

の順で各要素の情報を指定します。要素番号は各四面体の ID 番号、頂点番号 1∼4 はその四面体を構成する 頂点の番号で Node ファイル内で定義した番号です。最後の要素 universe 番号で、各四面体をどの universe 番号の空間で満たすかを指定します。各 universe の定義は PHITS のインプットファイルで行います (例 44 の 13,14 行目参照)。なお、Node ファイルおよび Element ファイル内では、任意の行で#から始まるコメン ト行を挿入することができます。

Node ファイルおよび Element ファイルは四面体メッシュ分割ソフトウェア TetGen を使って作成する[こと](#page-192-0) ができます。多少技術が必要ですが、一般的なポリゴンデータもこのソフトウェアを使って連続四面体に変 換することが可能です。TetGen は次のウェブサイト http://wias-berlin.de/software/tetgen/ から無 料でダウンロード可能です。TetGen の使い方については、TetGen のマニュアルをご参照ください。

NASTRAN のバルクデータ形式は、構造解析計算や流体解析計算など様々なソフトウェアで一般的に出力 可能な形式です。PHITS ではバルクデータ形式の中で、頂点情報 GRID [と四面体ソリッド要素情報](http://wias-berlin.de/software/tetgen/) CTETRA で構成される BDF ファイル(拡張子.bdf)を読み込むことができます。通常、何らかのソフトウェアによ り体系を作成し、それをバルクデータ形式で出力することが想定されることから、バルクデータ形式に関 する詳細は省略します。詳しくは NASTRAN バルクデータで検索してください。構造計算や流体計算と同 一の形式を採用することで、これらの計算と放射線輸送計算をシームレスに繋いだ解析が可能となりまし た。具体的な利用方法については、\phits\utility\FLUENT フォルダにある資料をご参照ください。

次に、PHITS のインプットファイルにおける指定の仕方について説明します。

## 例 44: [cell] セクションの例題 (12)

<span id="page-192-0"></span>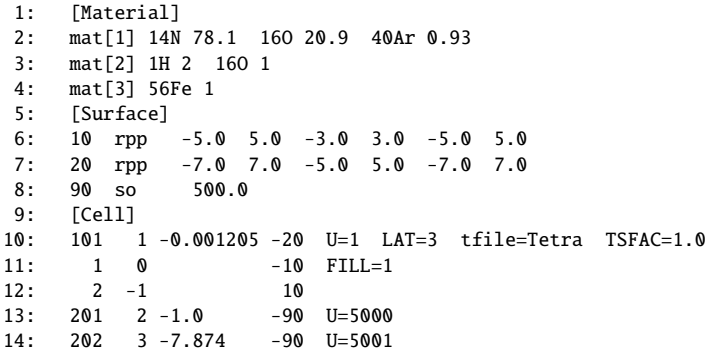

#### 例 45: [cell] セクションの例題 (13)

10: 101 1 -0.001205 -20 U=1 LAT=3 nfile=Tetra TSFAC=1.0

<span id="page-192-1"></span>PHITS で連続四面体形状を取り扱うためには、直方体(面記 号 RPP)で指定する領域を定義し、その中に四面体連続形状 を展開します。全ての四面体の頂点はこの直方体の中に含ま れる必要があります。ただし、直方体の大きさを連続四面体 形状の大きさからかけ離れて大きく取り過ぎると計算の都合 で問題が生じるので、連続四面体形状が全て収まる適当な大 きさの直方体としてください。10 行目では、セル番号 101 の 領域として、面番号 20 で定義される 14cm×10cm×14cm の直 方体の中にファイル名 Tetra で指定される連続四面体形状を展 開しています。LAT=3 は連続四面体形状を使用するオプショ

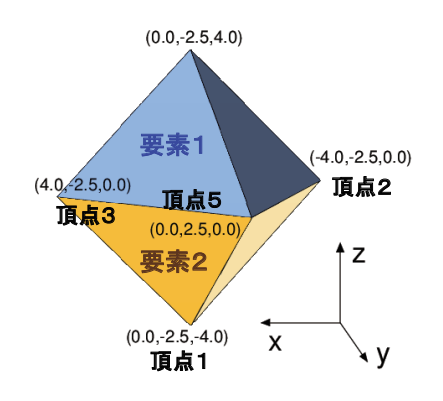

図 53: 例題 (12) で作られる連続四面体形状。 ンの指定で、TFILE に与えられるファイル名に対応する Node ファイルおよび Element ファイルが読み込まれることになります。NASTRAN バルクデータ形式のファイ ルを使用する場合は、45 の様に TFILE の代わりに NFILE でファイル名を指定してください。ファイル名に 拡張子.bdf がついたファイルが読み込まれます。Windows 以外の OS では、ファイル名に大文字小文字の区 別があるので、ファイル名の指定はどちらの形式でも大文字小文字を正しく入力してください。TSFAC の指 定により、Node ファ[イル](#page-192-1)で与えられる四面体頂点の座標に対する規格化定数を与えることができます。こ こでは、TSFAC=1.0 なので、Node ファイルで与えられる座標をそのまま使用します。セル番号 101 の領域 に対するマテリアルの指定は領域 101 内で連続四面体を除く領域で使用されることになります。11 行目で セル番号 1 の領域を 10cm×6cm×10cm の直方体として定義しています。Fill の指定により、この領域が 10 行目のセル番号 101 で定義される連続四面体を含む領域によって満たされることになります。このように 連続四面体形状 (LAT=3) を使用する場合も、Lattice 構造の指定と同じように、Universe と Fill を利用した入 れ子構造を定義してください。Element ファイルで指定される各四面体の要素 universe に対応する領域の指 定は Lattice 構造での指定と同様で 13,14 行目で行っています。この例題では、四面体要素 1 には物質番号 2の水 (H<sub>2</sub>O) が、四面体要素 2 には物質番号 3 の鉄 (Fe) が含まれることになります。

連続四面体形状の構成物質が増えた場合は、各四面体の要素 universe に対応する領域の数が増えます。こ の手作業の負担を減らすため、自動的にこの領域を作成するオプションを追加しました。この自動領域追加 オプションを使用するには、パラメータセクションで itetauto=1 と指定してください。連続四面体形状に 含まれる全ての universe に対応する領域を自動で作成します。この際に、面番号 5000 番の非常に大きな球 面とセル番号 5001 番から 5000+n 番を新たに追加します。ここで、n は連続四面体形状に含まれる univese の数です。ですので、このオプションを使う際にはこれらの面番号およびセル番号を使用しないようにして ください。NASTRAN バルクデータ形式ファイルを使用する場合は、バルクデータに含まれる PSOLID タ ブおよび MAT タブの情報を読み取り、自動的に追加領域の密度が設定されます。TetGen 形式ファイルを使 用する場合は、これらの情報を外部ファイルで与える必要があります。同じファイル名で拡張子.txt のファ イルを用意し、46 の様に各 universe 番号と密度を一行毎に記述してください。追加されたセル番号 5001 番 から 5000+n 番の領域には自動的にセル番号と同じマテリアル番号が割り振られます。対応するマテリアル が存在しない状態で一度 PHITS を実行すると 47 の様なエラーメッセージが表示されますので、このメッ セージを参考[に連続](#page-193-0)四面体形状の universe に対応するマテリアルを 5001 番から 5000+n 番に定義してくだ さい。phits.out に含まれるインプットエコーに追加された面および領域が記述されるので、正しく指定が行 えたかどうかを確認することができます。

例 46: txt ファイルの例

例 47: エラーメッセージの例

\*\*\* ERROR : undefined material TETRA material (MID): 5001 should be defined as material ID number: 5001 \*\*\* ERROR : undefined material TETRA material (MID): 5002 should be defined as material ID number: 5002

 $1: 5000 - 10$ 

<span id="page-193-0"></span><sup>2: 5001 -7.874</sup>

# **5.7 [ Transform ]** セクション

## **5.7.1** 書式

このセクションでは、[source], [surface], [cell] の各セクション、r-z, xyz メッシュの場合の各 タリー、磁場や電場の定義の際に使用できる座標変換の定義を行います。コメント文字として\$, C が利用 できます。infl:によるファイルの挿入、set:によるユーザー定義定数の設定は、セクションの途中でも行 うことができます。なお、[transform] を用いて可能な座標変換は回転と平行移動のみであり、拡大・縮 小はできない点にご注意ください。

書式は以下の通りです。

[ Transform ] TR*n X*<sup>0</sup> *Y*<sup>0</sup> *Z*<sup>0</sup> *B*<sup>1</sup> *B*<sup>2</sup> *B*<sup>3</sup> *B*<sup>4</sup> *B*<sup>5</sup> *B*<sup>6</sup> *B*<sup>7</sup> *B*<sup>8</sup> *B*<sup>9</sup> *M*

Tr*n* の *n* により定義する座標変換番号を指定します。次の *X*0, *Y*0, *Z*<sup>0</sup> は平行移動に関する入力値であり、そ の後の *Bi*(*i* = 1, · · · , 9) は回転に関する入力値です。最後の *M* は変換方法のオプションで、これにより *B<sup>i</sup>* の 表す意味や座標変換に用いる式が変わります。また、∗TR*n* とすると、*B<sup>i</sup>* において角度を入力する際の単位 が degree となります。

## 表 92: 座標変換パラメータ

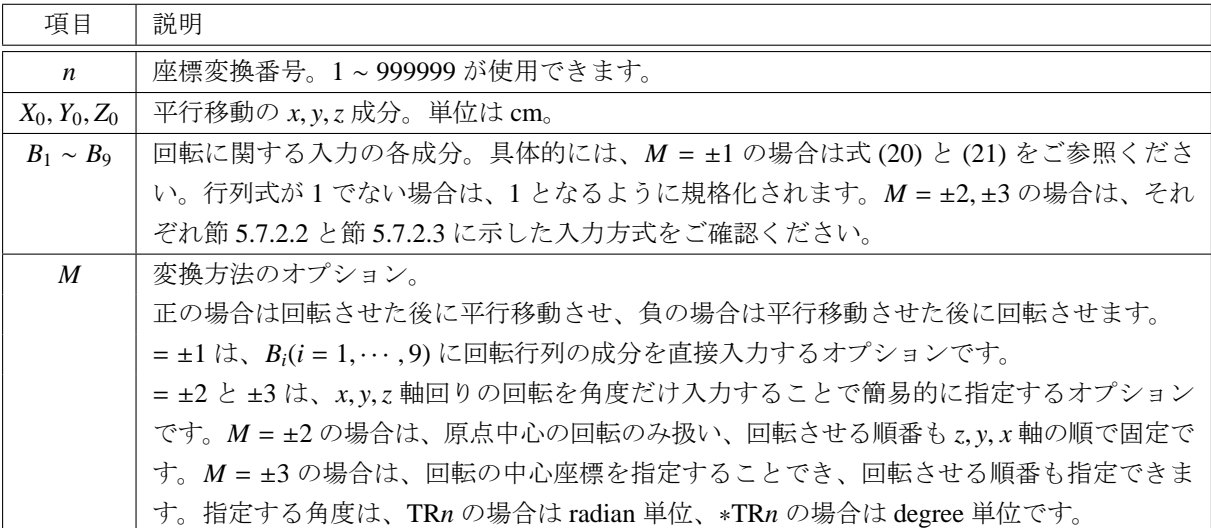

#### **5.7.2** 座標変換の定義と使い方

この節では、*M* の値によって変わる *B<sup>i</sup>* の意味や座標変換式について説明し、例題を示すことで使い方を 簡単にご紹介します。ただし、変換の対象がタリーの場合は、それ以外の場合と変換前後の座標系が式の上 では逆になるのでご注意ください。タリーの座標変換については節 5.7.3 をご覧ください。

## **5.7.2.1** *M* = ±1 の場合

このオプションでは、回転行列の成分を直接入力することで任意の回転を指定できます。座標変換前の座 標を(x,y,z)、変換後の座標を(x',y',z')とすると、M = 1 の時の変換式は、

$$
\begin{pmatrix} x' \\ y' \\ z' \end{pmatrix} = \begin{pmatrix} B_1 & B_4 & B_7 \\ B_2 & B_5 & B_8 \\ B_3 & B_6 & B_9 \end{pmatrix} \begin{pmatrix} x \\ y \\ z \end{pmatrix} + \begin{pmatrix} X_0 \\ Y_0 \\ Z_0 \end{pmatrix},
$$
(20)

となり、*M* = −1 の時は、

$$
\begin{pmatrix} x' \\ y' \\ z' \end{pmatrix} = \begin{pmatrix} B_1 & B_4 & B_7 \\ B_2 & B_5 & B_8 \\ B_3 & B_6 & B_9 \end{pmatrix} \begin{pmatrix} x - X_0 \\ y - Y_0 \\ z - Z_0 \end{pmatrix},
$$
(21)

となります。変換を行う対象を、*M* = 1 の場合は回転してから平行移動させ、*M* = −1 の場合は平行移動し てから回転させます。回転は、どちらの場合も、*xyz* 座標系の原点に対して行われます。ただし、平行移動 は *M* = 1 と −1 で逆向きとなるのでご注意ください。例えば、*x* 方向に 10 cm 移動したい場合は、*M* = 1 の 場合は *X*0=10、*M* = −1 の場合は *X*<sup>0</sup> = −10 と指定します。この関係は *M* = ±2, ±3 の場合も同じです。

例 48: [transform] セクションの例題 (1)

```
1: [ Transform ]
2: set: c10[90] $ angle of around Z (degree)
3: set: c20[30] $ angle of around Y (degree)
4: set: c30[0] $ angle of around X (degree)
5:
6: tr1 0 0 0
7: cos(c10/180*pi)*cos(c20/180*pi)
8: sin(c10/180*pi)*cos(c30/180*pi)+cos(c10/180*pi)*sin(c20/180*pi)*sin(c30/180*pi)<br>9: sin(c10/180*pi)*sin(c30/180*pi)-cos(c10/180*pi)*sin(c20/180*pi)*cos(c30/180*pi)
          9: sin(c10/180*pi)*sin(c30/180*pi)-cos(c10/180*pi)*sin(c20/180*pi)*cos(c30/180*pi)
10: -sin(c10/180*pi)*cos(c20/180*pi)
11: cos(c10/180*pi)*cos(c30/180*pi)-sin(c10/180*pi)*sin(c20/180*pi)*sin(c30/180*pi)
12: cos(c10/180*pi)*sin(c30/180*pi)+sin(c10/180*pi)*sin(c20/180*pi)*cos(c30/180*pi)
13: sin(c20/180*pi)
14: -cos(c20/180*pi)*sin(c30/180*pi)
15: cos(c20/180*pi)*cos(c30/180*pi)
16: 1
```
上の例題は、*z* 軸周りに c10 度、次に *y* 軸周りに c20 度、最後に *x* 軸周りに c30 度回転させる回転行列を書 き下したものです。c10, c20, c30 の定数に値を入れることにより、各軸周りの回転を定義できます。

## <span id="page-195-0"></span>**5.7.2.2** *M* = ±2 の場合

これは *x*, *y*,*z* 軸周りの回転のみを容易に指定できるオプションです。軸毎の回転角度を入力するだけでよ く、回転行列の成分を指定する必要がありません。ただし、原点を中心とした回転のみを扱い、回転させる 順番は *z*, *y*, *x* 軸の順で固定です。

入力方式は次のようになります。

TR*n*  $X_0$   $Y_0$   $Z_0$   $\theta_z$   $\theta_y$   $\theta_x$  0 0 0 0 0 0 2

ここで、*X*0, *Y*0, *Z*<sup>0</sup> はそれぞれ平行移動の *x*, *y*,*z* 成分、θ*<sup>z</sup>* , θ*y*, θ*<sup>x</sup>* はそれぞれ *z*, *y*, *x* 軸周りの回転角度です。 *B*4-*B*<sup>9</sup> の 0 の部分にはどんな数字でも良いので入れておく必要があります。

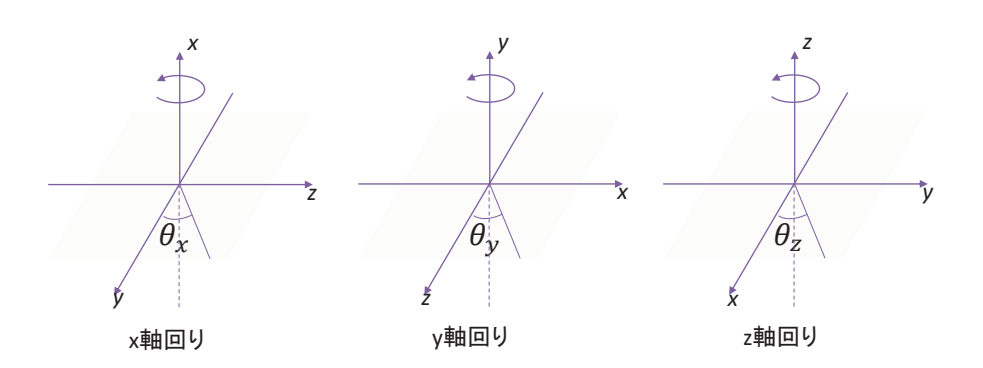

<span id="page-196-1"></span>図 54: *x*, *y*,*z* 軸周りの回転の方向

各軸周りの回転の方向は図 54 をご参照ください。それぞれの回転を行列で表すと、

$$
R_x = \begin{pmatrix} 1 & 0 & 0 \\ 0 & \cos \theta_x & -\sin \theta_x \\ 0 & \sin \theta_x & \cos \theta_x \end{pmatrix}, \quad R_y = \begin{pmatrix} \cos \theta_y & 0 & \sin \theta_y \\ 0 & 1 & 0 \\ -\sin \theta_y & 0 & \cos \theta_y \end{pmatrix}, \quad R_z = \begin{pmatrix} \cos \theta_z & -\sin \theta_z & 0 \\ \sin \theta_z & \cos \theta_z & 0 \\ 0 & 0 & 1 \end{pmatrix}, \tag{22}
$$

となります。これにより、*M* = 2 の時の座標変換の式は、変換前の座標を (*x*, *y*,*z*)、変換後の座標を (*x* ′ , *y* ′ ,*z* ′ ) とすると、

$$
\begin{pmatrix} x' \\ y' \\ z' \end{pmatrix} = R_x R_y R_z \begin{pmatrix} x \\ y \\ z \end{pmatrix} + \begin{pmatrix} X_0 \\ Y_0 \\ Z_0 \end{pmatrix},
$$
 (23)

となり、*M* = −2 の時は、

$$
\begin{pmatrix} x' \\ y' \\ z' \end{pmatrix} = R_x R_y R_z \begin{pmatrix} x - X_0 \\ y - Y_0 \\ z - Z_0 \end{pmatrix},
$$
 (24)

となります。*M* = ±1 の節で書いたように、平行移動は *M* = 2 と −2 で逆向きとなるのでご注意ください。

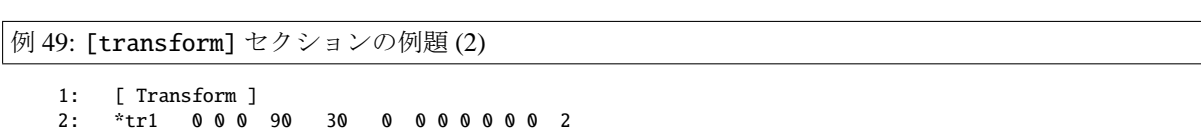

3: tr2 0 0 0 pi/2 pi/6 0 0 0 0 0 0 0 2

これは *M* = 2 の例題です。例題 (48) と同じ回転の座標変換を簡易に入力できます。∗tr1 は degree 単位、∗ の付かない tr2 は radian 単位で回転角度を指定します。

## **5.7.2.3** *M* = ±3 の場合

<span id="page-196-0"></span>このオプションは、回転の中心となる座標を指定できるようにし、また回転する軸の順番を任意に変更で きるようにしたものです。

入力方式は次のようになります。

TRn 
$$
X_0
$$
  $Y_0$   $Z_0$   $X_C$   $Y_C$   $Z_C$   $A_1$   $\theta_1$   $A_2$   $\theta_2$   $A_3$   $\theta_3$  3

ここで、*X*0, *Y*0, *Z*<sup>0</sup> はそれぞれ平行移動の *x*, *y*,*z* 成分、*XC*, *YC*, *Z<sup>C</sup>* は回転の中心となる座標の *x*, *y*,*z* 成分で す。*A<sup>i</sup>* と θ*i*(*i* = 1, 2, 3) はそれぞれ、*i* 回目の軸回転の軸と角度です。*A<sup>i</sup>* = 1, 2, 3 の場合はそれぞれ *x*, *y*,*z* 軸 の回転を *i* 回目に実行することを意味します。また、*A<sup>i</sup>* = 0 の場合は回転させないことを意味します。例え ば、*y* 軸回りのみ回転させる場合は *A*<sup>1</sup> = 2, *A*<sup>2</sup> = *A*<sup>3</sup> = 0 とします。

*M* = 3 の時の座標変換の式は、変換前の座標を (*x*, *y*,*z*)、変換後の座標を (*x* ′ , *y* ′ ,*z* ′ ) とすると、

$$
\begin{pmatrix} x' \\ y' \\ z' \end{pmatrix} = R_3 R_2 R_1 \begin{pmatrix} x - X_C \\ y - Y_C \\ z - Z_C \end{pmatrix} + \begin{pmatrix} X_C \\ Y_C \\ Z_C \end{pmatrix} + \begin{pmatrix} X_0 \\ Y_0 \\ Z_0 \end{pmatrix},
$$
(25)

となります。*R*1, *R*2, *R*<sup>3</sup> には、それぞれ *A*1, *A*2, *A*<sup>3</sup> で指定した *x*, *y*,*z* 軸の回転行列が入ります。*M* = −3 の時は、

$$
\begin{pmatrix} x' \\ y' \\ z' \end{pmatrix} = R_3 R_2 R_1 \begin{pmatrix} x - X_C - X_0 \\ y - Y_C - Y_0 \\ z - Z_C - Z_0 \end{pmatrix} + \begin{pmatrix} X_C \\ Y_C \\ Z_C \end{pmatrix},
$$
\n(26)

となります。なお、*M* = ±1 の節で書いたように、平行移動は *M* = 3 と −3 で逆向きとなるのでご注意くだ さい。

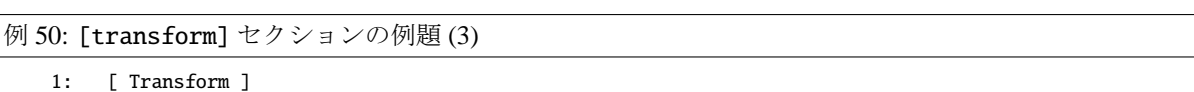

2: \*tr1 0.0 0.0 5.0 0.0 10.0 0.0 2 45.0 3 -60.0 0 0.0 3

これは *M* = 3 の例題です。座標 (0.0, 10.0, 0.0) を中心とする座標系において、*y* 軸周りに 45 度、*z* 軸周りに −60 度回転させた後、*z* の + 方向に 5 cm 平行移動させます。

## **5.7.3** タリーの場合

タリーに座標変換をかけると変換後の点を中心とした座標系で表示するようになり、いわゆる物体固定 系 (body-fixed coordinate system) で計算結果を表示できるようになります。この場合、変換後の座標系で結 果を描画することから、タリー以外の場合と比べて変換式の関係が逆になります。例えば *M* = 1 の時、変 換前の座標を (*x*, *y*,*z*)、変換後の座標、すなわちタリーで表示する座標、を (*x* ′ , *y* ′ ,*z* ′ ) とすると、

$$
\begin{pmatrix} x' \\ y' \\ z' \end{pmatrix} = \begin{pmatrix} B_1 & B_4 & B_7 \\ B_2 & B_5 & B_8 \\ B_3 & B_6 & B_9 \end{pmatrix} \begin{pmatrix} x - X_0 \\ y - Y_0 \\ z - Z_0 \end{pmatrix},
$$
(27)

となります。これは例えば、変換前のタリーで *x* = 20 cm の位置に表示されていた物が、変換後のタリーで は *x* ′ = 20 − *X*<sup>0</sup> cm の位置に表示されることを意味します。すなわち、*X*<sup>0</sup> が正の場合は、その分だけ *x* 軸の 負側にシフトして表示されます。同様に *M* = −1 の時は、

$$
\begin{pmatrix} x' \\ y' \\ z' \end{pmatrix} = \begin{pmatrix} B_1 & B_2 & B_3 \\ B_4 & B_5 & B_6 \\ B_7 & B_8 & B_9 \end{pmatrix} \begin{pmatrix} x \\ y \\ z \end{pmatrix} + \begin{pmatrix} X_0 \\ Y_0 \\ Z_0 \end{pmatrix},
$$
 (28)

となります。*M* = ±1 以外の場合も同様の挙動になりますのでご注意ください。

# **5.8 [ Temperature ]** セクション

このセクションでは、Free-Gas Thermal Temperature を定義します。単位は MeV です。時間の定義はでき ません。この量は、[cell] セクションのセルパラメーターでも定義できますが、領域が重なった場合は、 この [temperature] で定義した値が優先します。両者で定義されない領域は、2.585 × 10<sup>−</sup><sup>8</sup>MeV にセット されます。なお、一般的に温度は熱中性子の放射線挙動にのみ影響を与え、それ以外の放射線挙動には物理 的に影響を与えません。

書式は、

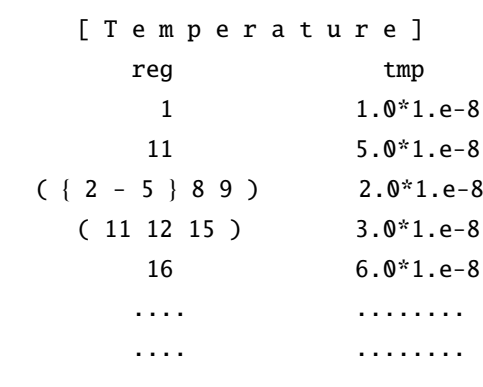

同じ値の領域をまとめて書く、( { 2 - 5 } 8 9 ) という書式も使えます。ただし、単一の数字で無い 場合は必ず ( ) で括ってください。しかし、( 6 < 10[1 0 0] < u=3 ) などの lattice, universe 構造 は、使えません。

領域番号 (reg) と温度 (tmp) の順番を変えたいときは、tmp reg とします。読み飛ばしコラム用の non も使えます。

# **5.9 [ Mat Time Change ]** セクション

このセクションでは、ある特定の物質をある時間で異なる物質に変化させる機能を定義します。時間の単 位は nsec です。書式は、

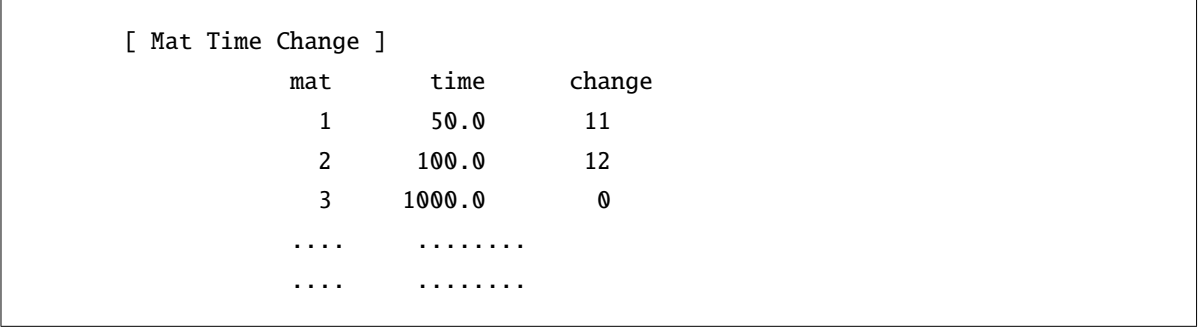

物質番号 (mat) と (time change) の順番を変えたいときは、mat change time の様に定義行で変えます。 読み飛ばしコラム用の non も使えます。この 3 つのコラムは全て必須です。mat で定義された物質が、time で定義された時間で change で定義された物質に変化します。時間によってシャッターの開閉がある場合な どを想定しています。

## **5.10 [ Magnetic Field ]** セクション

## **5.10.1** 荷電粒子

PHITS では、指定した領域において磁場を設定することができます。電子・陽電子についてこの機能を 使用する場合は、EGS5 を利用してください。このセクションでは、磁場を及ぼす region もしくは cell の 番号 (reg) と、磁場のタイプ (typ)、磁石の間隔の半分 (gap)、磁場の強さ (mgf)、座標変換 (trcl)、時間 変化 (time) を定義します。このセクションで定義された磁場を有効にするには、[parameters] において imagnf=1 を指定してください。

書式は、

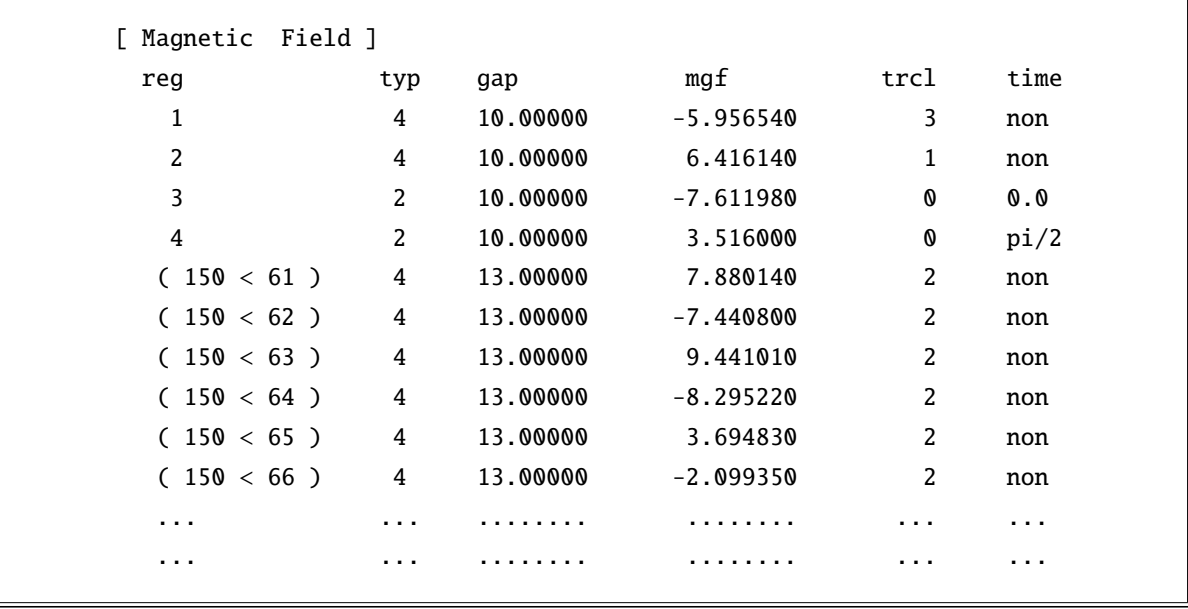

ここで、time は、ユーザー定義の磁場の時間変化のパラメータです。non が、時間変化無しです。ユー ザー定義サブルーティンは、usrmgt1.f と usrmgt2.f がサンプルルーティンとして含まれています。前者が Wobbler 磁石、後者が中性子用パルスマグネットです。これらを切り替えるには、パラメータセクションで、 usrmgt=1,2 で指定します。Wobbler の時の time パラメータは、位相を指定し、パルスマグネット時は、立 ち上がり時間を指定します。pi は、円周率の定数として使用できます。

reg は、region、typ は磁場のタイプ、二重極電磁石が 2、四重極電磁石が 4、gap は、磁石の間隔の半分 (cm)、mgf は磁場の強さ (kG)、trcl は、座標変換の定義番号です。座標変換は、[transform] セクション で定義します。

同じ値の領域をまとめて書く、( { 2 - 5 } 8 9 ) という書式も使えます。また、( 6 < 10[1 0 0] < u=3)などの lattice, universe 構造も指定できます。ただし、単一の数字で無い場合は必ず() てください。

この書式を用いれば lattice のひとつひとつに異なる magnet field を定義することも可能です。上の定義で、 同じセルが二重に定義された時は、初めに定義された値が採用されます。

これらの順番を変えたいときは、定義の文字列の順番を変えます。読み飛ばしコラム用の non も使えます。 二重極電磁石の場合、磁石の間隔 gap は意味がありませんが、何らかの数値を入力して下さい。磁場の 働く領域は、真空の領域、即ち、mat が 0 のときに限りません。磁場中でも減速、散乱が起こります。

trcl は、省略できます。trcl コラムがある場合で、座標変換のないときはゼロを書いてください。磁場 中心の軸は *z* 軸上、磁場の方向は、二重極電磁石では、*y* 軸正方向、即ち正荷電粒子が *z* 軸正方向に進むと きに、*x* 軸負方向に偏極します。四重極電磁石では、正荷電粒子が *z* 軸正方向に進むときに、*x* 軸方向に収 束、*y* 軸方向に分散の配置です。これらの位置関係を幾何形状に合わせるには、trcl による座標変換が必 要です。座標変換で、*z* 軸を磁石の幾何形状の中心軸に変換します。なお、電子・陽電子の場合は、座標変 換が有効になりませんのでご注意ください。

[source] セクションのパラメータ izst=を用いて入射粒子の電荷価数を指定した場合、磁場中の運動は その価数に応じたものになります。通常の *PHIT<sup>S</sup>* では、荷電粒子、特に原子核は、磁場の中で電荷価数 *Z* の粒子として振る舞います。しかしながら、加速原子核では、電荷価数が *Z*、即ち全ての電子が剥ぎ取られ た状態以外に、幾つかの電荷状態が存在するときがあります。izst を用いることで、その状態にある粒子 の運動を模擬できるようになります。ここで指定された価数は、輸送の途中では変化しません。ただし、核 反応を起こし、生成される原子核には影響を及ぼしません。即ち、原子核反応で生成された原子核の価数 は、*Z* に戻ります。

磁場中の軌跡を [t-track] で表示すると、通常、タリーは境界面横断時及び核反応時にしか呼ばれないの で、境界間は直線で表現されてしまいます。磁場中の粒子の軌跡を滑らかに表示したい場合は、[parameters] において deltm で軌跡を表示したいステップ長を定義する必要があります。

### **5.10.2** 中性子

中性子光学のための磁場の書式は、ほぼ荷電粒子の場合と同じですが、細かい点が異なりますので、ここ にまとめて説明します。まず書式の例題を下に示します。

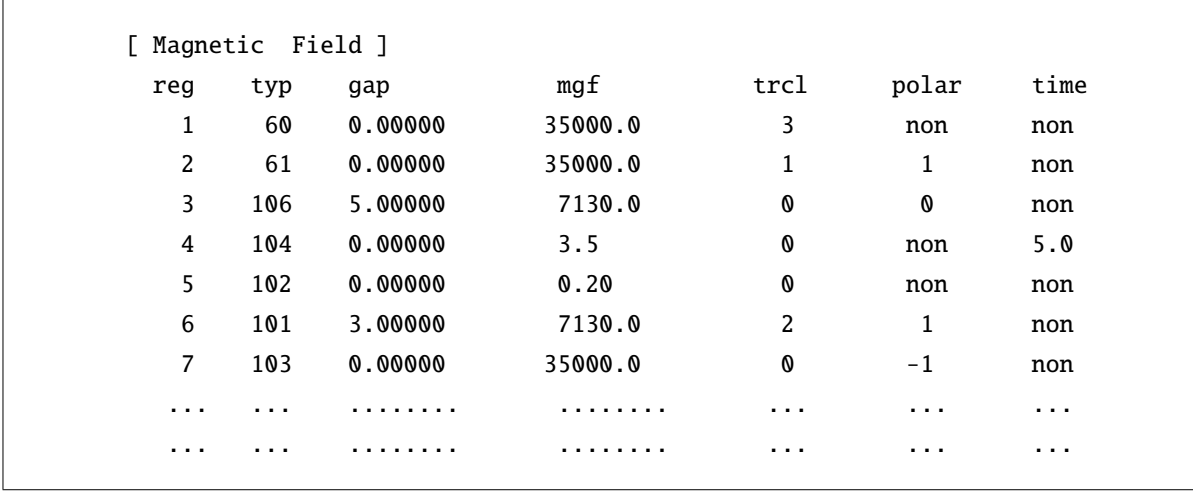

タイプは上の 7 種類あります。60、61 は、最もシンプルな 6 極磁場で、重力効果や追加 2 極磁場は入れら れません。60 は、スピンとの相互作用なし、即ちスピンは磁場に平行か反平行かで記述されます。61 は、ス ピンとの相互作用が入ります。磁場の弱いところでのスピンの反転などが起こります。磁場の強さは、mgf のコラムに [T/m<sup>2</sup>] の単位で指定します。

次に 100 番台は、全てスピンとの相互作用を考慮しています。また、重力効果、追加の 2 極磁場が入れ られます。106 が 6 極、104 が 4 極、102 が 2 極磁場です。*z* 方向の追加 2 極磁場の強さは、gap のコラムに 記述します。単位は T(テスラ) です。

101 は、磁場の値をユーザー定義ファイル usrmgf1.f で定義します。このユーザープログラムでは、原研 の中性子光学グループで測定された 6 極磁場の値が格納された 4 つのファイルからデータを読み込み、そ れらを内挿して計算に用います。磁場の強さは、mgf で定義した値に規格化します。gap のコラムで与えた 2 極磁場は、定義した磁場領域全域に作用します。

103 も、ユーザー定義ファイルを参照するオプションです。103 では、usrmgf3.f を参照します。usrmgf3.f には、6 極磁場の式が書いてありますので、このまま動かせば、106 を指定した時と同じになります。ユー

ザー定義磁場を書く場合は、添付の usrmgf1.f と usrmgf3.f を参考にして下さい。

中性子のスピンは、ソースセクションで sx, sy, sz で、定義すれば、その方向で磁場に入射します。ソー スセクションで定義しないか、sx, sy, sz 全てがゼロの場合は、最初に磁場に入った時の磁場の方向で初 期化されます。その時、このセクションの polar のコラムで定義される偏極率によりスピンの向きが磁場 に平行か反平行かの比率が決定されます。non は、偏極率ゼロと同義です。偏極率 *P* の定義は、

$$
P = \frac{\phi_+ - \phi_-}{\phi_+ + \phi_-}
$$

ここで、Φ+ とΦ は、スピンが磁場に平行な粒子数と反平行な粒子数です。

## **5.10.3** 磁場マップの読込方法

Version 3.10 より, xyz グリッドもしくは r-z グリッドで表現された任意の磁場構造を読み込むことが可能 となりました。その書式の例題を以下に示します。

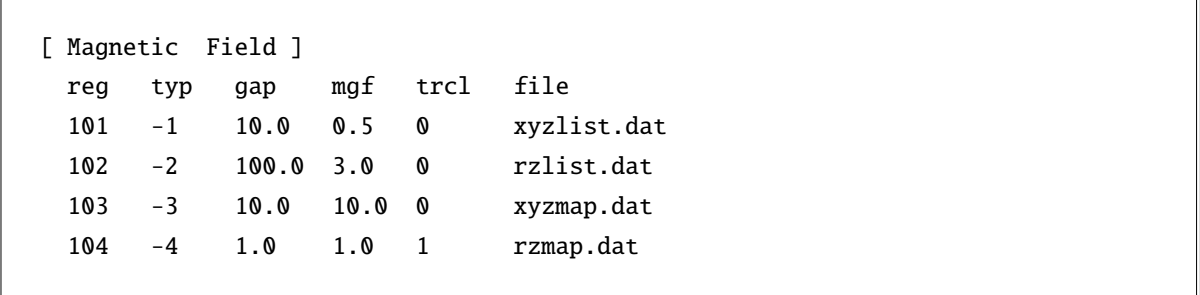

磁場マップは4つの形式で定義でき、それぞれ typ=−1,…, −4 で指定します。中性子に対して磁場を考 慮したい場合は typ=−101, · · · , −104 となります。1 つのインプットファイルで同タイプの磁場マップを 2 つ以上指定することができません。各形式は表 93 のようになります(詳細は 5.10.4 節参照)。

<span id="page-202-0"></span>表 93: 利用できる磁場マップの形式

| typ | 説明                                                             |
|-----|----------------------------------------------------------------|
|     | -1 or -101   xyz グリッド,データリスト型<br>-2 or -102   r-z グリッド,データリスト型 |
|     |                                                                |
|     | -3 or -103   xyz グリッド, データマップ型                                 |
|     | -4 or −104   r-z グリッド, データマップ型                                 |

磁場マップの場合,gap と mgf が通常の磁場の場合と比べて意味が異なり,gap は飛程の分割数(磁場 がない場合の飛程を gap×100 等分し,ルンゲ・クッタ法を用いて飛跡を解析します), mgf は磁場マップ で指定した磁場強度の倍率となります。例えば,磁場マップで指定した磁場の単位が T(テスラ)の場合, mgf=10 とすることにより kG 単位に変換して PHITS で読み込むことができます。file は磁場マップファ イル名です。なお、電子·陽電子は EGS5 モードを用いた場合のみ磁場が有効となり、その飛程の分割数は gap とは無関係となります。また、電子・陽電子の場合は、通常の磁場と同じく座標変換 (trcl) が有効に なりませんのでご注意ください。

## **5.10.4** 磁場マップの形式

全ての磁場マップファイルは,ヘッダー部分とデータ部分に分けられます。ヘッダー部分は#や\$を使って コメント文を挿入することができますが,データ部分にはコメントを書くことができません。各磁場マップ のサンプルは\phits\utility\magmap フォルダに格納されていますので、そちらもご参照ください。

## **5.10.4.1** ヘッダーの指定方法

ヘッダー部分では,PHITS インプットファイルと同じく,スペースは無視され,大文字・小文字の区別は ありません。ヘッダーパラメータは,1 行に 1 つずつ指定します。指定可能なヘッダーパラメータを表 94 に示します。

| パラメータ   | 説明                                                |
|---------|---------------------------------------------------|
| nx      | x 方向のグリッド数 (typ=-1 & -3 で有効, 省略不可)                |
| ny      | y 方向のグリッド数 (typ = 1 & -3 で有効, 省略不可)               |
| nz      | z方向のグリッド数 (全てのtyp で有効,省略不可)                       |
| nr      | r 方向のグリッド数 (typ=-2 & -4 で有効, 省略不可)                |
| xmin    | x グリッドの最小値 (typ=-3 で有効, D=0)                      |
| xmax    | x グリッドの最大値(typ=-3 で有効, 省略不可)                      |
| ymin    | y グリッドの最小値 (typ=-3 で有効, D=0)                      |
| ymax    | y グリッドの最大値 (typ=-3 で有効, 省略不可)                     |
| zmin    | zグリッドの最小値 (typ=-3 & -4 で有効, D=0)                  |
| zmax    | zグリッドの最大値 (typ = - 3 & - 4 で有効, 省略不可)             |
| rmin    | r グリッドの最小値 (typ=-4 で有効, D=0)                      |
| rmax    | rグリッドの最大値 (typ=-4 で有効, 省略不可)                      |
| ibxmap  | x 方向磁場マップデータの有 (=1) 無 (=0)。 (typ=-3 で有効,D=1)      |
| ibymap  | y 方向磁場マップデータの有 (=1) 無 (=0)。 (typ=-3 で有効, D=1)     |
| ibzmap  | z 方向磁場マップデータの有 (=1) 無 (=0)。 (typ=-3 & -4 で有効,D=1) |
| ibrmap  | r 方向磁場マップデータの有 (=1)無 (=0)。 (typ=-4 で有効, D=1)      |
| extendx | x負方向への磁場の拡張(typ=-1 &-3 で有効,省略した場合は拡張しない)          |
| extendy | y負方向への磁場の拡張 (typ=-1 & -3 で有効,省略した場合は拡張しない)        |
| extendz | z負方向への磁場の拡張(全てのtypで有効,省略した場合は拡張しない)               |
| data    | この行以降がデータ部分となります(全ての typ で有効, 省略不可)               |

表 94: 磁場マップで指定可能なヘッダーパラメータ

extend を指定し、磁場の向きを反転させて拡張したい場合は、同じ行に flip=br, bz のように反転し たい磁場を書きます。例えば

extendx flip = bz extendy flip = bz

とした場合は,図55のようにz方向の磁場の向きが反転します(x,y 方向に関しては,同じ向きの磁場が 拡張されます)。

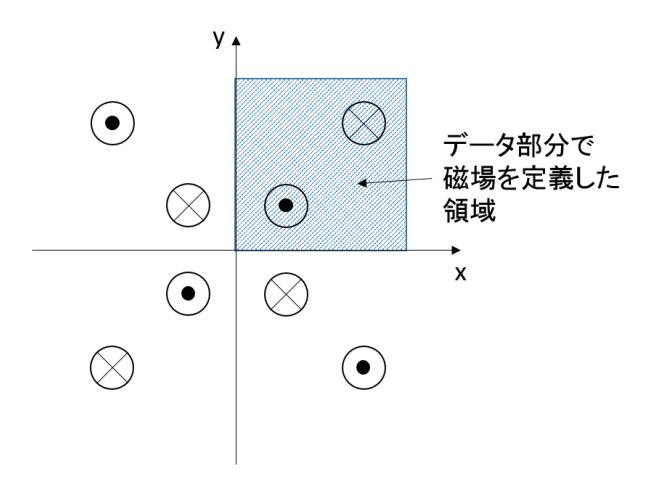

図 55: flip を使用し、磁場の向きを反転させて拡張した例。

# **5.10.4.2** 磁場強度の定義方法

データ部分では,スペース,タブ,もしくはコンマ区切りで数値データを指定します。文字やコメントは 入れられませんのでご注意ください。ただし,数値データの後ろのカラムであれば自由にコメントを入れ ることができます。距離の単位は cm,磁場の単位は kG です。粒子位置における磁場強度はグリッド上の 値を線形内挿して導出しますので,入力する磁場強度は,グリッドの中点ではなく各グリッド上の値を入力 してください。以下, typ 別の磁場指定方法を示します。

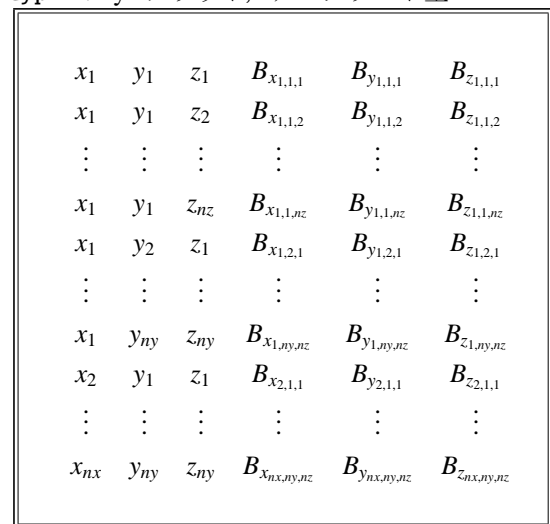

● typ =-1: xyz グリッド, データリスト型

● typ = 2: rz グリッド, データリスト型

| r <sub>1</sub> | $z_1$ | $B_{r_{1,1}}$                     | $B_{z_{1,1}}$   |
|----------------|-------|-----------------------------------|-----------------|
| $r_1$          |       | $z_2$ $B_{r_{1,2}}$               | $B_{z_{1,2}}$   |
|                |       |                                   |                 |
| $r_1$          |       | $z_{nz}$ $B_{r_{1,nz}}$           | $B_{z_{1,nz}}$  |
| $r_2$          |       | $z_1$ $B_{r_{2,1}}$               | $B_{z_{2,1}}$   |
|                |       |                                   |                 |
|                |       | $r_{nr}$ $z_{nz}$ $B_{r_{nr,nz}}$ | $B_{z_{nr,nz}}$ |
|                |       |                                   |                 |

● typ = 3: xyz グリッド, データマップ型

- $B_{x_{1,1,1}}$   $B_{x_{1,2,1}}$   $B_{x_{1,3,1}}$   $\cdots$   $B_{x_{1,n_y,1}}$  $B_{x_{2,1,1}}$   $B_{x_{2,2,1}}$   $B_{x_{2,3,1}}$   $\cdots$   $B_{x_{2,n_y,1}}$ . . . . . . . . . . . . . . .  $B_{x_{nx,1,1}}$  *B*<sub>*x*<sub>nx</sub>,2,1</sub> *com B*<sub>*x*<sub>nx</sub>,ny,1</sub>  $B_{x_{1,1,2}}$   $B_{x_{1,2,2}}$   $B_{x_{1,3,2}}$   $\cdots$   $B_{x_{1,n_y,2}}$ . . . . . . . . . . . . . . .  $B_{x_{nx,1,nz}}$  *B*<sub>*x*<sub>nx</sub>,2,*nz*</sub> *B*<sub>*x*<sub>nx</sub>,3,*nz* · · · · *B*<sub>*x*<sub>nx,ny,nz</sub></sub></sub> (同様のマップを *By*, *B<sup>z</sup>* に対しても繰り返す)
- typ = -4: rz グリッド, データマップ型

 $B_{r_{1,1}}$   $B_{r_{1,2}}$   $B_{r_{1,3}}$   $\cdots$   $B_{r_{1,n}z}$  $B_{r_{2,1}}$   $B_{r_{2,2}}$   $B_{r_{2,3}}$   $\cdots$   $B_{r_{2,nz}}$ . . . . . . . . . . . . . . .  $B_{r_{nr,1}}$  *B*<sup>*r*</sup><sub>*nr*,2</sub> *B*<sup>*r*</sup><sub>*nr*,3</sub> · · · · *B*<sup>*r*</sup><sub>*nr*,nz</sub> (同様のマップを *B<sup>z</sup>* に対しても繰り返す)

データの順番は変更することはできません。ただし, typ=-3 & -4 で ibxmap などのパラメータを0にし た場合は,その方向に対する磁場データを省略することができます(その場合,その方向に対する磁場強度 は全て0となります)。また, typ=-1 & -2 で指定する座標は、必ず昇順となるようにしてください。計算 時間は,同じ磁場であればデータマップ型の方が短くなりますが,データリスト型でも各グリッド間隔が全 て等しければ,データマップ型とほぼ同等になります。

# **5.11 [ Electro Magnetic Field ]** セクション

このセクションでは、指定した空間に電場と磁場を設定するためのパラメータを定義します。[parameters] セクションで ielctf=1 とすることでこのセクションで定義したパラメータが有効となり、荷電粒子の電磁 場中の運動を記述できるようになります。電子・陽電子についてこの機能を使用する場合は、EGS5 を利用 してください。電場と磁場は任意に併存させることができます。

#### **5.11.1** 一様な電場と磁場の利用

次の書式により、一様な電場や磁場を設定できます。ただし、[Magnetic Field] セクションで定義でき る 4 極磁場は設定できません。

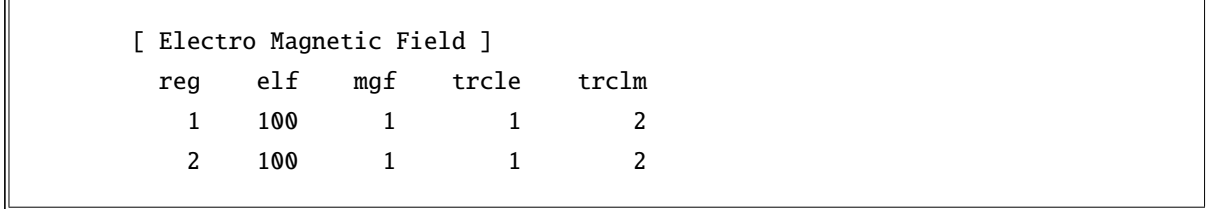

パラメータは、電磁場を指定する region もしくは cell の番号 (reg)、電場の強さ (elf)、磁場の強さ (mgf)、 電場の方向 (trcle)、磁場の方向 (trclm) です。場の強さ elf と mgf の単位は、それぞれ kV/cm と kGauss です。電場と磁場の方向 trcle と trclm は、座標変換番号 trcl を用いて定義します。これらを 0 とした 場合は、電場の向きが *x* 軸の +、磁場の向きが *y* 軸の+の方向となります。trcle と trclm は省略できませ ん。場の強さを 0 とした場合や trcl が必要ない場合も 0 と入力してください。なお、電子・陽電子の場合 は、座標変換が有効になりませんのでご注意ください。

[source] セクションのパラメータ izst を用いて入射粒子の電荷価数を指定した場合、電磁場中の運動 はその価数に応じたものになります。通常の PHITS では、荷電粒子、特に原子核は、電場や磁場の中で原 子番号 *Z* の電荷をもつ粒子として振る舞います。しかしながら、加速原子核では、電荷価数が *Z*、即ち全て の電子が剥ぎ取られた状態以外に、幾つかの電荷状態が存在するときがあります。izst を用いることで、 その状態にある粒子の運動を模擬できるようになります。ここで指定された価数は、輸送の途中では変化し ません。ただし、核反応を起こして生成される原子核には影響を及ぼしません。即ち、原子核反応で生成さ れた原子核の価数は、その原子番号 *Z* に戻ります。

磁場中の軌跡を [t-track] で表示すると、通常、タリーは境界面横断時及び核反応時にしか呼ばれないの で、境界間は直線で表現されてしまいます。磁場中の粒子の軌跡を滑らかに表示したい場合は、[parameters] において deltm で軌跡を表示したいステップ長を定義する必要があります。

#### **5.11.2** 電場マップの利用方法

Version 3.20 より、xyz グリッドもしくは r-z グリッドで表現された任意の電場構造を読み込むことが可 能となりました。基本的には書式は 5.10.3 節「磁場マップの読込方法」と同じですが、ファイル名は filee で指定します。また、磁場マップと共存させる場合は、そのファイル名を filem で指定します。その書式 の例題を以下に示します。

[Electro Magnetic Field] reg type typm gap elf mgf trcle trclm filee filem 102 -3 -1 10.0 100.0 10.0 0 0 xyzmap.dat xyzlist.dat

type 及び typm は、電場及び磁場マップの形式を表し、表 93 で示す typ と同じ値が指定できます。ただ し、中性子に対しては動作しませんので、−101 から −104 を指定することはできません。1 つのインプット ファイルで同タイプの電場マップもしくは磁場マップを 2 つ以上指定することができません。elf 及び mgf は、電場及び磁場マップの強度倍率で、それぞれ 1 とした場[合の](#page-202-0)単位は kV/cm と kG となります。gap はル ンゲ・クッタ法を用いて飛跡を解析する際に飛程の分割数を決定するパラメータであり、そのデフォルト値 は 10 で、大きくするほど刻み幅が小さくなります。なお、電子・陽電子は EGS5 モードを用いた場合のみ 電磁場が有効となり、その飛程は gap とは無関係になります。trcle と trclm は、電場・磁場それぞれの 座標変換番号を示しており、通常の電磁場と同じく、電子・陽電子の場合は有効になりませんのでご注意く ださい。

電場マップの定義方法は、単位が kG ではなく kV/cm である点を除いて磁場マップの定義方法と同じで すので、5.10.4 節「磁場マップの形式」をご参照ください。

# **5.12 [ Delta Ray ]** セクション

このセクションでは、物質中を荷電粒子が通過した場合にその飛跡周辺に発生するノックアウト電子 (δ 線)を2次粒子として発生させる機能をコントロールします。荷電粒子が通過する物質に与えるエネルギー は、通常 LET(*dE*/*dx*) として評価され、その軌道上にのみ付与されます。しかし、高エネルギーの δ 線が発 生した場合などは、その輸送によって 1 次粒子の軌道から離れた位置にエネルギーが付与されることが知 られており、本セクションを利用することでその影響を調べることが可能となります。δ 線生成断面積は、 Butts と Katz の式<sup>85</sup> より計算し、そのエネルギーや角度を決定する際は相対論を考慮しています

本機能と [t-sed] タリーは併用できませんのでご注意ください。

真空 (void) 以外の領域毎に、δ 線を発生させるしきい値エネルギー *E*th(単位は MeV)を決めることがで き、この値より[高い](#page-208-0)エネルギーの δ 線を実際に 2 次粒子として発生させます。*E*th 以下の δ 線の寄与は通常 の LET で評価しており、設定できる *E*th の最小値は 0.001 MeV(=1 keV) です。ただし、*E*th を 10 keV 以下  $C \to \mathbb{R}$ 定したり、 $\delta$ 線を発生させる領域の厚さをおおよそ $10 \mu$ g/cm<sup>2</sup>以下に設定すると、荷電粒子の挙動が多 少変化しますのでご注意下さい。具体的には、荷電粒子の実効的な阻止能が、δ 線を多く放出しすぎること により高くなってしまいます。また、1 MeV 以下の荷電粒子による $\delta$ 線生成を計算したい場合は emin(1), emin(i=15-19) を 1 keV に設定する必要があります。[delta ray] セクションを利用しない場合は、*E*th に デフォルトの値として 1.*e* + 10 が入っており、事実上 δ 線は発生しません。領域番号と *E*th はそれぞれ reg, del で指定します。その書式は以下の例の通りです。

[ delta ray ] reg del 1 0.1 11 1.0 .... .... .... ....

同じ値の領域をまとめて書く、( { 2 - 5 } 8 9 ) という書式も使えます。ただし、単一の数字で無い場 合は必ず ( ) で括ってください。しかし、( 6 < 10[1 0 0] < u=3 ) などの lattice, universe 構造は使 えません。領域番号 (reg) としきい値エネルギー (del) の順番を変えたいときは、del reg とします。読み 飛ばしコラム用の non も使えます。GG の場合も、cell でなく reg を使ってください。

<span id="page-208-0"></span><sup>85</sup> J. J. Butts and R. Katz, "Theory of RBE for Heavy Ion Bombardment of Dry Enzymes and Viruses", Radiation Research 30, 855-871 (1967).

## **5.13 [ Track Structure ]** セクション

1 keV 以下のような低エネルギー電子・陽電子について、飛跡構造計算<sup>86</sup> を実施すると、電子・陽電子が 電離・励起もしくは分子振動・回転のような衝突イベントによる減速過程を模擬することができます。この 計算機能を利用すると、10 eV 程度の低エネルギー電子数が多数生成されるため、従来アルゴリズムと比較 して計算時間が膨大に掛かります。そのため、通常の大きさの体系(cm [オ](#page-209-0)ーダー)における放射線挙動解 析には適しません。

このセクションでは、飛跡構造解析を行うセルを指定します。mID は利用する飛跡構造解析モデルを指定 するための ID 番号で、−1,0,1 は表 95 のような意味を持ちます。

| mID      |              | 電子・陽電子     | 陽子 0-300 MeV  | それ以外の陽子や      |
|----------|--------------|------------|---------------|---------------|
|          |              |            | 炭素 0-10 MeV/n | イオン           |
|          | 任意物質向け       | <b>ETS</b> | <b>ITSART</b> | <b>ITSART</b> |
|          | 飛跡構造解析モード    |            |               |               |
| $\theta$ | (飛跡構造解析をしない) | $-$ (EGS)  | $- (ATIMA)$   | $- (ATIMA)$   |
|          | 特定物質向け       | <b>ETS</b> | <b>KURBUC</b> | <b>ITSART</b> |
|          | 飛跡構造解析モード    |            |               |               |

表 95: mID による飛跡構造解析モデルの指定

● -: 飛跡構造解析モードなし(カッコ内は飛跡構造解析の代わりに使われるモデル)

• ETS: 水用電子・陽電子飛跡構造解析モード

• KURBUC<sup>87</sup>: 水中の炭素・陽子用飛跡構造解析モード

• ITSART: 任意物質・イオン用飛跡構造解析モード

水以外の標[的物](#page-209-1)質に対し ETS、KURBUC を使用すると、液体水の断面積データから電子密度スケーリン グにより、標的物質の平均自由行程が算出されます。mID=1 で用いられる特定物質向け飛跡構造解析モード は、標的が液体水に限定される代わりに、電離・励起などの個々の反応を最も精密に計算できます。一方、 mID=-1 で用いられる任意物質向け飛跡構造解析モードは、

(1) 任意の標的に適用できる

(2) ラザフォード散乱による反跳原子を考慮できる

というメリットがある一方、標的原子の励起を明示的に扱わないといった近似を用います。任意物質向け飛 跡構造解析モードでも以下の物質であれば [material] セクションにおいて chem パラメータで指定するこ とで、分子構造をある程度反映した計算ができます。

 $H_2O$ ,  $CO_2$ ,  $NH_2$ ,  $NH_3$ ,  $SF_6$ ,  $TeF_6$ ,  $CH_4$ ,  $CH_3$ ,  $C_2H_2$ ,  $C_2H_4$ ,  $C_2H_6$ ,  $C_6H_6$ ,  $CH_3$ )<sub>2</sub>NH

<sup>86</sup> T. Kai et al.," Thermal equilibrium and prehydration processes of electrons injected into liquid water calculated by dynamic Monte Carlo method ", Radiat. Phys. Chem., 115, 1-5 (2015).

<sup>87</sup> Uehara S, Nikjoo H, Goodhead DT, 1993, Cross sections for water vapour for Monte Carlo electron Track structure from 10 eV to 10 MeV region. Phys Med Biol 38: 1841-1858;

<span id="page-209-0"></span>Hooshang Nikjoo, Shuzo Uehara, Dimitris Emfietzoglou, Interaction of Radiation with Matter, CRC Press, Published June 11, 2012;

Liamsuwan T, Uehara S, Emfietzoglou D and Nikjoo H 2011, Physical and biophysical properties of proton tracks of energies 1 keV to 300 MeV in water, Int. J. Radiat. Biol. 87 141-60;

<span id="page-209-1"></span>Liamsuwan T and Nikjoo H 2013 A Monte Carlo track structure simulation code for the full-slowing-down carbon projectiles of energies 1 keV u<sup>-1</sup> - 10 MeV u<sup>-1</sup> in water, Phys. Med. Biol. 58 673-701

[track structure] reg mID 1 1 2 0

同じ値の領域をまとめて書く、( 2 - 5 8 9 ) という書式も使えます。ただし、単一の数字で無い場合 は必ず ( ) で括ってください。しかし、( 6 < 10[100] < u=3 ) などの lattice, universe 構造は使えま せん。領域番号 (reg) と利用する断面積データの ID 番号 (mID) の順番を変えたいときは、mID reg としま す。読み飛ばしコラム用の non も使えます。

以下は重要なパラメータの設定です。[parameters] セクションに etsmax, etsmin を設定します。これ らは飛跡構造解析を実施する電子・陽電子エネルギーの上限・下限値で単位は (MeV) です。上限値を上げ る、もしくは下限値を下げると計算時間がより長くなりますので、ご注意ください。飛跡構造解析モード を利用する場合は、必ず EGS5 モード (negs=1,2) を用いて emin(12-13) を 1 keV に設定する必要があり ます。

[ P a r a m e t e r s ]  $emin(12) = 1.E-03$  $emin(13) = 1.E-03$  $negs = 1$  $etsmax = 1.E-2$ etsmin =  $1.E-6$ 

tsmax は飛跡構造解析を実施する陽子・イオンのエネルギー上限であり、単位は MeV です。エネルギー 下限値は、陽子・炭素イオンのそれぞれの場合について emin(1) と emin(19) (D=1e-3 MeV/n) で調整可能 です。陽子・炭素イオンのそれぞれについて KURBUC の適用上限は 300 MeV と 10 MeV/n ですので、それ 以上大きい tsmax が設定された場合は、上限以下で KURBUC を使用し、上限から tsmax の間や陽子・炭 素以外のイオンには ITSART を使用します。

# **5.14 [ Super Mirror ]** セクション

このセクションでは、低エネルギーの中性子のスーパーミラーによる反射の機能を定義します。ここで は、以下のような半経験的なスーパーミラーの反射率を仮定します。

$$
R = \begin{cases} R_0 & \text{if } Q \leq Q_c \\ \frac{1}{2}R_0(1 - \tanh[(Q - mQ_c)/W])(1 - \alpha(Q - Q_c)) & \text{if } Q > Q_c \end{cases}
$$

ここで *Q* は、散乱ベクター (Å<sup>−</sup><sup>1</sup> ) で、次のように定義されます。

$$
Q = |\mathbf{k}_i - \mathbf{k}_f| = \frac{4\pi \sin \theta}{\lambda}
$$

*m* は、ミラーの物質とレイヤーの数などに依存するパラメーターです。*Q<sup>c</sup>* は、一層のレイヤーによる臨界 散乱ベクター、これ以上の *Q* で、反射率は α の傾斜で直線的にカットオフ値 *Q* = *mQ<sup>c</sup>* まで減少する。その ときのカットオフの幅は *W* で表される。

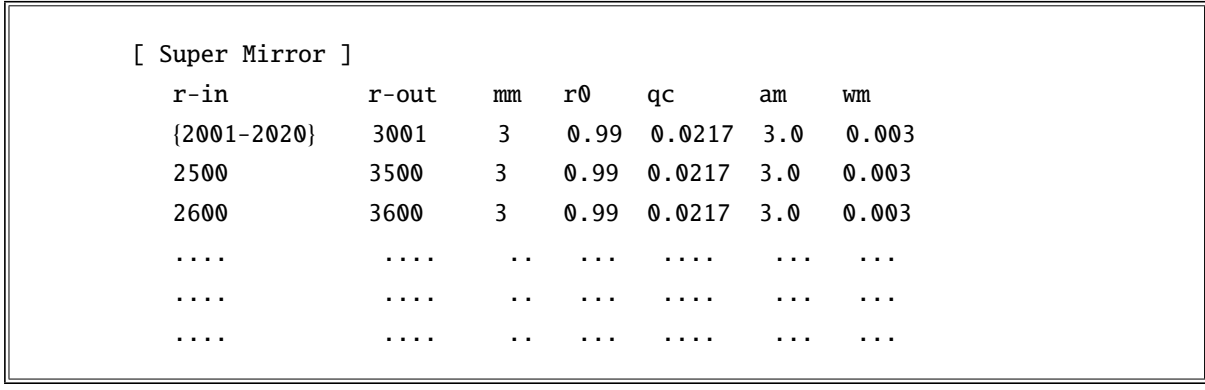

これらのパラメーターは、このセクションで次のように定義される。

反射の面は、r-in が入射領域、r-out が反射体領域の間の面で定義されます。

同じ値の領域をまとめて書く、( { 2 - 5 } 8 9 ) という書式も使えます。また、( 6 < 10[1 0 0] < u=3 ) などの lattice, universe 構造も 指定できます。

上の標識のその他のパラメーターは、*m* を mm で、*R*<sup>0</sup> を r0、 *Q<sup>c</sup>* を qc (Å<sup>−</sup><sup>1</sup> )、α を am (Å)、*W* を wm (Å<sup>−</sup><sup>1</sup> ) で定義します。

このスーパーミラーの反射は、10eV 以下の中性子、また、sinθ > 0.001 の時に制限されます。後者は、表 面の粗さに因るものです。

# **5.15 [ Elastic Option ]** セクション

このセクションでは、核データを用いる低エネルギー中性子の弾性散乱について、ユーザー定義の角分布 を与えるパラメータを指定します。ユーザー定義のサブルーティンのサンプルとして、usrelst1.f と usrelst2.f が用意してあります。これらは、パラメータセクションで、usrelst=1, 2 で切り替えることができます。

書式は、以下のように、このオプションを適用する領域番号と、ユーザー定義サブルーティンで用いる 4 つの定数を定義することができます。

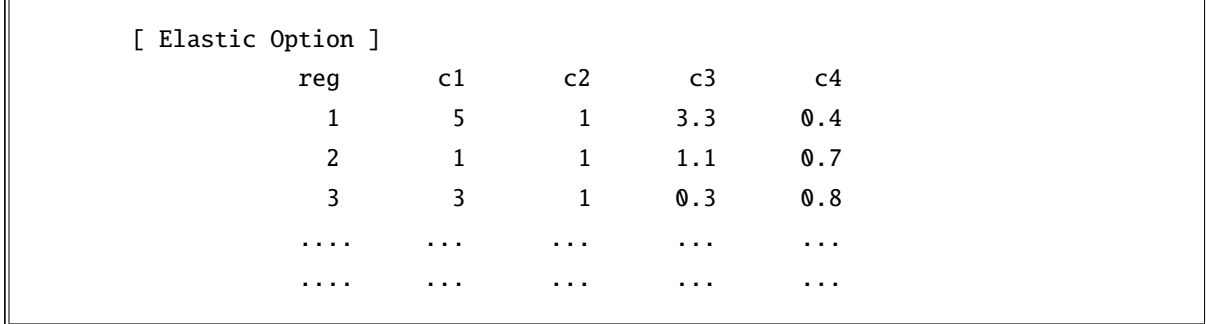

物質番号 (reg) と (c1 c2 c3 c4) の順番を変えたいときは、reg c3 c2 c1 c4 の様に定義行で変えます。 読み飛ばしコラム用の non も使えます。同じ名前をまとめて書く、{ 4 - 7 } という書式も使えます。ただ し、( { 4 - 7 } 9 10 ) という表式は使えません。

現在、サンプルサブルーティンとして入っている、usrelst1.f と usrelst2.f は、それぞれ、前者がデータベー スを用いた Bragg 散乱の角分布、後者が、任意の関数形を用いた角分布が記述できるようになっています。

# **5.16 [ Data Max ]** セクション

このセクションでは、マテリアルの核種ごとにライブラリー利用の上限エネルギー dmax を設定すること ができます。このセクションは、6 つまで定義することができます。

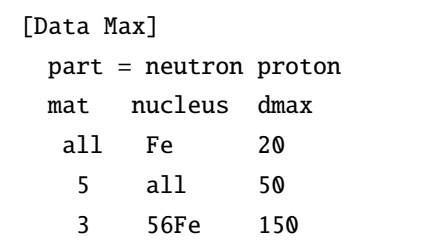

最初の行に part=の書式で輸送粒子を指定します。省略はできません。Version 3.27 より、[parameters] セクションで定義した dmax(i) と lib(i) (i は粒子番号)から自動で各核種のライブラリ上限エネルギー を設定するようにしましたので、高エネルギー核データを含めて利用可能な全てのライブラリを使いたい 場合は、このセクションを定義する必要はありません。

マテリアルごとに指定するときは mat コラムを用います。ここにはマテリアル番号、もしくは、all を 使うことができます。nucleus コラムで核種を指定します。56Fe、もしくは、26056 の書式で指定します。 Fe、26000 などの質量を指定しない場合は、その核種の全ての同位体を指定することになります。また、all も使うことができます。dmax のコラムでその核種のライブラリー利用の上限エネルギー (MeV) を指定しま す。(mat) (nucleus) (dmax) の順番は可変です。また、読み飛ばしのコラム non も使えます。

同じ核種が重ねて定義されている場合は、後出が優先されます。

[parameters] セクションで定義される、dmax(1) と dmax(2) は、このセクションで定義される dmax の 最大値とすることが望まれます。

dmax の値がライブラリの上限エネルギーよりも高い値に設定された場合は、上限エネルギーの断面積の 値を dmax まで使います。例えば、通常の JENDL-4.0 を使う場合、dmax=200 と設定すると、20 MeV から 200 MeV までは 20 MeV の断面積が使用されます。また、ライブラリによって上限が違う場合は本セクショ ンで個別に定義してください。

[parameters] セクションで、kmout=1 を指定すると、file(6) (D=phits.out) にマテリアル毎に各核 種の dmax が出力されます。

## **5.17 [ Frag Data ]** セクション

このセクションでは、ユーザー指定断面積読み込み機能について定義できます。この機能を使用すること により、特定の粒子間の核反応イベントをユーザーが指定した断面積データを用いて模擬できます。ただ し、本機能で指定した粒子間、エネルギー領域にある反応に対しても、核データライブラリを使用する設定 になっている場合は、データライブラリにある情報が優先的に使用されます。また、指定できる入射粒子 は、陽子や中性子、原子核のみです。光子や電子は指定できないのでご注意ください。他に、核子の弾性散 乱の寄与は PHITS のモデルにより別途考慮されます。

本機能を用いて生成される粒子は、その断面積に応じてウエイト値が変わります。場合によっては非常に 小さい値となりますので、ウエイトカットオフを避けるために、[parameters] セクションにおいて wc2(i) の値を粒子 i 毎に変えてください。粒子の反応計算打切エネルギー cmin(i) は、考慮したい最小の入射エ ネルギーに応じて設定してください。

書式は、以下のようになります。

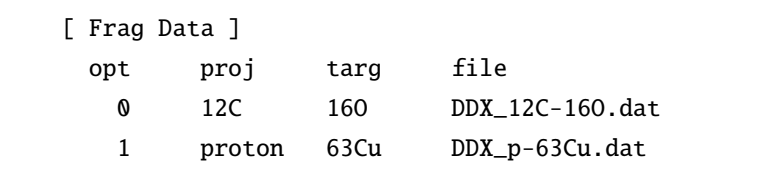

opt が 0 の場合は指定した断面積を使用しません。これが 1 の場合は、proj と targ で指定した粒子間の核反 応を file で指定したファイルにある断面積データを基に模擬します。opt が 2,3 の場合は整備中です。opt が 4 の場合は、入射エネルギーや放出角度、放出エネルギーについて、与えられたデータを基に単純な外挿を 行います。ただし、この外挿オプションは、下記にある neo が正で、nag が 0 でない場合しか使用できませ ん。また、放出エネルギーや角度の微分断面積データが群形式ではなく点形式で与えられた時は、opt を 5 としてください。この場合、線形内挿を行って放出粒子のエネルギーと角度の依存性を再現します。 file で指定する断面積データファイルの書式は、以下のようになります。

```
projectile
target
nei
ein(1) ein(2) ein(3) ...... ein(nei+1)
totxs(1) totxs(2) totxs(3) ...... totxs(nei+1)
neo
eout(1) eout(2) eout(3) ...... eout(neo+1)
nag
angle(1) angle(2) angle(3) ...... angle(nag+1)
nfrg
frag(1) frag(2) frag(3) ...... frag(nfrg)
proxs(1,1) proxs(1,2) proxs(1,3) ...... proxs(1,nfrg)
ddx(1,1,1,1) ddx(1,1,1,2) ddx(1,1,1,3) ...... ddx(1,1,1,nag)
ddx(1,1,2,1) ddx(1,1,2,2) ddx(1,1,2,3) ...... ddx(1,1,2,nag)
      .........
ddx(1,1,neo,1) ddx(1,1,neo,2) ddx(1,1,neo,3) ...... ddx(1,1,neo,nag)
```

```
ddx(1,2,1,1) ddx(1,2,1,2) ddx(1,2,1,3) ...... ddx(1,2,1,nag)
ddx(1,2,2,1) ddx(1,2,2,2) ddx(1,2,2,3) ...... ddx(1,2,2,nag)
      .........
ddx(1,2,neo,1) ddx(1,2,neo,2) ddx(1,2,neo,3) ...... ddx(1,2,neo,nag)
      .........
      .........
ddx(1,nfrg,1,1) ddx(1,nfrg,1,2) ddx(1,nfrg,1,3) ...... ddx(1,nfrg,1,nag)
ddx(1,nfrg,2,1) ddx(1,nfrg,2,2) ddx(1,nfrg,2,3) ...... ddx(1,nfrg,2,nag)
      .........
ddx(1,nfrg,neo,1) ddx(1,nfrg,neo,2) ddx(1,nfrg,neo,3) ...... ddx(1,nfrg,neo,nag)
proxs(2,1) proxs(2,2) proxs(2,3) ...... proxs(2,nfrg)
ddx(2,1,1,1) ddx(2,1,1,2) ddx(2,1,1,3) ...... ddx(2,1,1,nag)
ddx(2,1,2,1) ddx(2,1,2,2) ddx(2,1,2,3) ...... ddx(2,1,2,nag)
      .........
ddx(2,1,neo,1) ddx(2,1,neo,2) ddx(2,1,neo,3) ...... ddx(2,1,neo,nag)
      .........
      .........
      .........
      .........
proxs(nei+1,1) proxs(nei+1,2) proxs(nei+1,3) ...... proxs(nei+1,nfrg)
ddx(nei+1,1,1,1) ddx(nei+1,1,1,2) ddx(nei+1,1,1,3) ...... ddx(nei+1,1,1,nag)
ddx(nei+1,1,2,1) ddx(nei+1,1,2,2) ddx(nei+1,1,2,3) ...... ddx(nei+1,1,2,nag)
      .........
ddx(nei+1,1,neo,1) ddx(nei+1,1,neo,2) ddx(nei+1,1,neo,3) ...... ddx(nei+1,1,neo,nag)
      .........
      .........
ddx(nei+1,nfrg,1,1) ddx(nei+1,nfrg,1,2) ddx(nei+1,nfrg,1,3) ...... ddx(nei+1,nfrg,1,nag)
ddx(nei+1,nfrg,2,1) ddx(nei+1,nfrg,2,2) ddx(nei+1,nfrg,2,3) ...... ddx(nei+1,nfrg,2,nag)
      .........
ddx(nei+1,nfrg,neo,1) ddx(nei+1,nfrg,neo,2) ddx(nei+1,nfrg,neo,3) ...... ddx(nei+1,nfrg,neo,nag)
```
最初に、projectile と target において入射粒子と標的粒子のそれぞれを指定します。nei は入射エネルギーの 分点数で、その次の行に nei+1 点の入射エネルギー(ein: 単位は MeV/n)を指定し、更にその次の行に同 数の全反応断面積 (totxs: 単位は mb) を指定します。ここで totxs が 0 の場合は、icxsni や icrhi で指定 する全反応断面積モデルにより得られた値が使われます。neo は放出粒子のエネルギー分点数で、その次 の行に neo+1 点の放出エネルギー(eout: 単位は MeV/n)を指定します。ただし、opt が 5 の場合は neo 点

(続き)
の eout を指定してください。nag は放出角度の分点数で、その次の行に nag+1 点の角度 (angle) を指定し ます。ただし、opt が 5 の場合は nag 点の angle を指定してください。nag>0 の場合はラジアン単位 (rad)、 nag<0 の場合は度数単位 (degree) で angle を与えます。nag=0 の場合は等方分布を仮定します。nfrg は放出 粒子の数で、その次の行に nfrg 個の放出粒子を指定します。proxs は各放出粒子のある入射エネルギーに 対する生成断面積 (mb) で、その次の行から 2 重微分断面積(ddx: 単位は mb/MeV/sr)を並べます。1 つの proxs に対して neo×nag 点の 2 重微分断面積のデータが必要で、それを 1 単位として nei+1 個のデータを並 べます。放出粒子を複数指定する場合 (nfrg>1) は、proxs から始まるデータ群が nfrg で指定した数だけ必要 となります。

また、neo を書くべき行で model と書いた場合は、PHITS に組み込まれている核反応モデルが使用され ます。その場合は、微分断面積のデータを与える必要はありません。

例 51: 断面積データファイルの例

```
1: proton
2: 63Cu
3: 1
4: 10.0 100.0
5: 1000.0 500.0
6: 3
7: 1.0 10.0 50.0 100.0
8: -69: 0.0 30.0 60.0 90.0 120.0 150.0 180.0
10: 1
11: neutron
12: 300.0
13: 10.0 10.0 10.0 10.0 10.0 10.0
14: 15.0 13.0 12.0 11.0 10.0 10.0
15: 10.0 11.0 10.0 11.0 10.0 10.0
16: 0.0
17: 5.0 5.0 5.0 5.0 5.0 5.0
18: 10.0 8.0 7.0 6.0 5.0 5.0
19: 5.0 6.0 5.0 6.0 5.0 5.0
```
例 51 に断面積データファイルの一例を示します。1,2 行目にそれぞれ入射粒子として proton、標的粒子と して <sup>63</sup>Cu を指定しています。3 行目がエネルギー分点数で、この例では nei=1 としています。4,5 行目にお いて入射エネルギーと全反応断面積を nei+1 点ずつ与えています。6 行目は放出粒子のエネルギー分点数で す[。こ](#page-216-0)の例では neo=3 としており、7 行目で放出エネルギーとして、1.0, 10.0, 50.0, 100.0MeV の値を指定 しています。8 行目は角度の分点数です。これをマイナスにし、9 行目で与える角度の情報を度数単位で与 えています。10 行目で放出粒子として取り扱いたい数を決めており、11 行目でその粒子 (=neutron) を指定 しています。12 行目に入射エネルギーが 10.0MeV の場合の neutron 生成反応断面積を与えており、13,14,15 行目でこの入射エネルギーにおける 2 重微分断面積を与えています。各行は 7 行目で決めたエネルギービ ンに対応しており、各列は 9 行目で決めた角度ビンに対応しています。基本的に、12 行目の生成反応断面 積には、13,14,15 行目の微分断面積を積分した量を与えてください。一致しない場合は、生成反応断面積 の値を使って規格化されます。16,17,18,19 行目は、入射エネルギーが 100.0MeV の場合の生成反応断面積 と 2 重微分断面積です。16 行目の生成反応断面積は 0 にしていますが、この場合、生成反応断面積として、 17,18,19 行目の微分断面積を内挿して積分した値を使用します。

neo をマイナスで指定することで、放出粒子のエネルギーを離散的に与えることができます。この場合、 eout の個数は neo としてください。

neo を 0 にすると、放出粒子のエネルギースペクトルをガウス分布で与えることができます。この場合は、 ddx の箇所にガウス分布の平均値と分散の値を MeV で与えてください。

ddx の箇所で、0 の値が並ぶ場合は次のような省略形を利用できます。

 $0 - 9$ 

この例では、0 が合計 10 個並ぶことを意味します。

# **5.18 [ Importance ]** セクション

このセクションでは、cell の importance を定義します。定義されない領域もしくは粒子は、1.0 にセット されます。

このセクションは、6 つまで定義することができます。書式は、

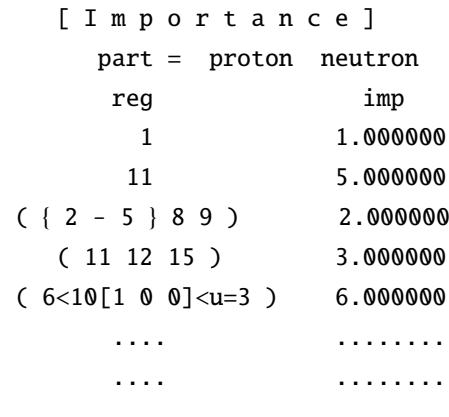

最初の行に part = の書式で粒子を指定します。省略した時のデフォルトは、part = all で全粒子です。 part = の書式の詳細はタリーの粒子指定と同じ書式です。しかし、指定できるのは ityp としての区別だ けです。それぞれの原子核などは、個別には指定できません。

領域番号 (reg) と (imp) の順番を変えたいときは、imp reg とします。読み飛ばしコラム用の non も使 えます。

同じ値の領域をまとめて書く、( { 2 - 5 } 8 9 ) という書式も使えます。また、( 6 < 10[1 0 0] < u=3)などの lattice, universe 構造も指定できます。ただし、単一の数字で無い場合は必ず()で括っ てください。

階層構造のある場合の importance の指定の仕方は、 各階層の importance の積を最下層の importance と します。ただし、最下層の特定のセルの importance の指定が、上の書式で可能です。この書式を用いれば lattice のひとつひとつに 異なる importance を定義することも可能です。上の定義で、同じセルが二重に定 義された時は、初めに定義された値が採用されます。

透過性のある粒子に、具体的にはニュートリノですが、importance を強く設定されていると、計算時間が 膨大になります。この危険を避けるために、part=all で指定してもニュートリノは省かれていますので、注 意して下さい。

階層のあるセルの importance の指定は、幾つかの書き方が とり得ます。例えば、最下層のセル 567が 共に上位のセル 11 12 13 に含まれる時、

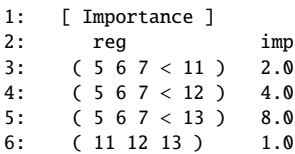

で定義される importance と、

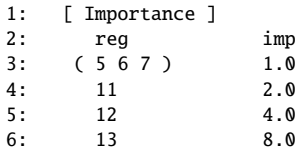

は、同じ結果を与えます。ただし、後者の場合、importance のサマリーでセル 5 6 7 の importance の値は、 1.0 と表示されます。

## **5.19 [ Weight Window ]** セクション

このセクションでは、ウエイトウインドウを定義します。このセクションは、6 つまで定義することがで きます。書式は、以下のような形式となります。

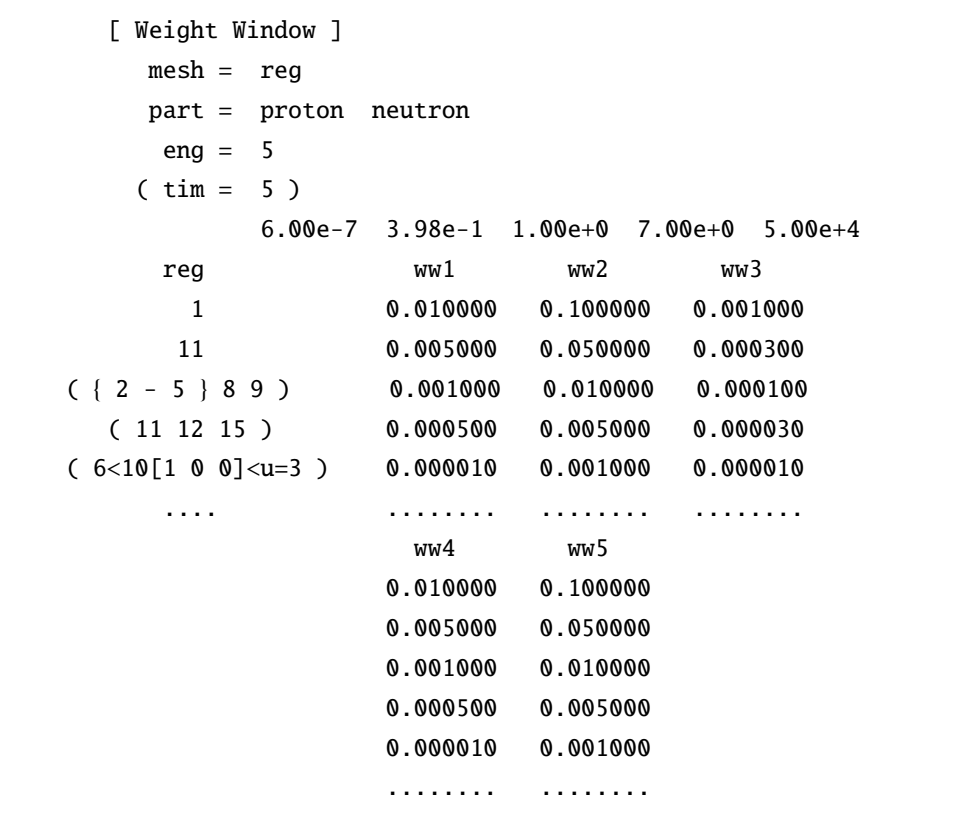

最初の行に、mesh = reg もしくは xyz を指定して形状メッシュを指定してください。もし mesh の指定を 省略した場合は、デフォルトである reg が形状メッシュとして選択されます。mesh=xyz を指定した場合は、 その後に x-type, y-type, z-type でメッシュの大きさや数を定義してください。詳しい定義方法は、"6. タリー共通パラメータの書式" を参照してください。その際、x,y,z メッシュの面と cell の面が一致しない ようご注意ください。なお、mesh = r-z は定義できませんのでご注意ください。

そして、part =の書式で粒子を指定します。省略した時のデフォルトは、part = all で全粒子です。pa[rt](#page-237-0) =の書式の詳細はタリーの粒子指定と同じ書式です。しかし、指定できるのは ityp としての区別だけです。 それぞれの原子核などは、個別には指定できません。

次に、エネルギーもしくは、時間のメッシュを定義します。eng =もしくは tim =でメッシュの個数を、 次行に、メッシュの値 (*e*1, *e*2, *e*3, ....) を定義します。このメッシュ毎のウエイトウインドウの下限値を以下 に定義します。各下限値は、ww1, ww2, ww3, .... でエネルギーもしくは時間メッシュを指定します。ここ で wwi は、*ei*−<sup>1</sup> < *E* < *e<sup>i</sup>* のメッシュのウインドウ下限値です。*e*<sup>0</sup> = 0, *t*<sup>0</sup> = −∞ を仮定しています。eng =も しくは tim =の定義がない場合は、エネルギーもしくは、時間のメッシュを仮定せず、ひとつの領域としま す。この場合は、ww1 だけを定義します。

領域 (reg もしくは xyz) は、最初のコラムに固定です。上の例題の様に、ひとつの表に、ww1, ww2, ... が書き切れない時は、次の表に書き足すことができます。この時、最初の領域 (reg や xyz) のコラムは、 省略できます。また、領域の並びは、上の表と同じと仮定しています。読み飛ばしコラム用の non は使え ます。

reg のコラム指定する際は、同じ値の領域をまとめて書く ( { 2 - 5 } 8 9 ) という書式も使えます。 そして、( 6 < 10[1 0 0] < u=3 ) などの lattice, universe 構造も指定できます。ただし、単一の数字で無 い場合は必ず ( ) で括ってください。また、xyz の場合は (ix iy iz) の順番で指定してください。

透過性のある粒子に、具体的にはニュートリノですが、importance を強く設定されていると、計算時間が 膨大になります。この危険を避けるために、part=all で指定してもニュートリノは省かれていますので、 注意して下さい。

# **5.20 [ WW Bias ]** セクション

このセクションでは、[weight window] で指定したウエイトの下限値に対して、特定の領域にバイア ス(傾斜)をかけることができます。特に、[t-wwg]を用いて自動的に [weight window]を作成した際、 更に特定の領域にウエイト値のバイアスをかけたい場合に利用できます。図 56 に、[weight window] と [ww bias] を組み合わせた輸送計算を実行する際の流れを示しました。最初に [t-wwg] を用いて [weight window] を作成します。これで十分な場合は不要ですが、注目しているタリー領域が限定的である場合は、 [ww bias] を作成して特定の領域にバイアスをかけることにより、効率的に[統計量](#page-221-0)を増やすことが可能とな ります。[ww bias] を作成する方法は 2 通りあり、Weight Window Bias Generator (WWBG) である [t-wwbg] を利用して自動的に作成する方法と、本節でご紹介する手動で作成する方法です。[t-wwbg] の利用方法 については、7.17 節 [T-WWBG] セクションをご覧ください。作成した [ww bias] と [weight window] を 組み合わせた輸送計算を実行する場合は、[parameters] において icntl=0 および iwwbias=1 としてくだ さい。

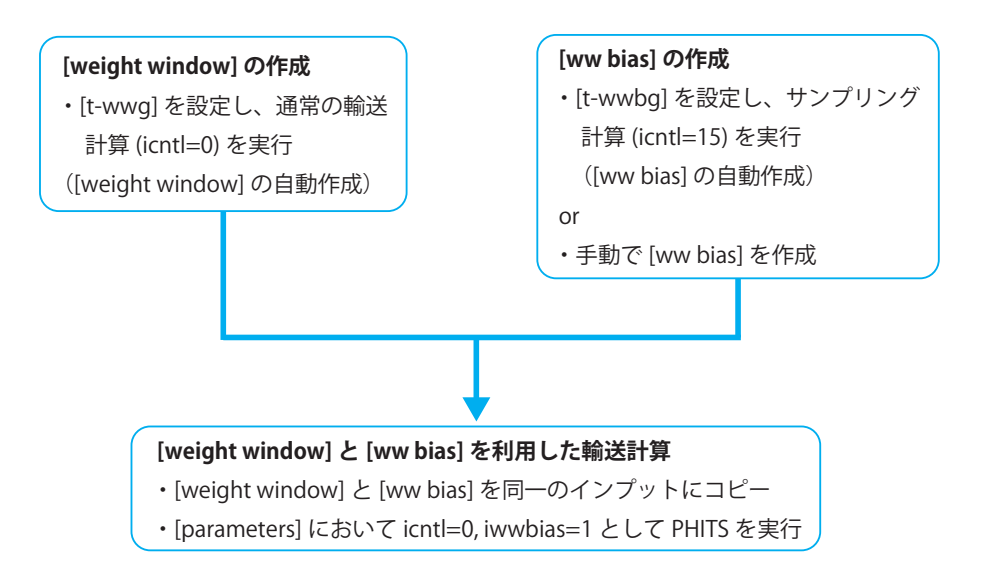

<span id="page-221-0"></span>図 56: [weight window] と [ww bias] を組み合わせた輸送計算の概要。

[ww bias] の書式は、以下の様になります。バイアスをかける予定の [weight window] と同じ粒子、エ ネルギーメッシュ、領域番号を指定してください。

```
[ WW Bias ]
 part = neutron
  eng = 21e-3 1.0
  reg wwb1 wwb2
    1 0.25 0.25
    2 0.50 0.50
    3 1.00 1.00
    4 2.00 2.00
  .... ........ ........
```
最初に part=の書式で粒子を指定します。part=all がデフォルトなので、省略した場合は全粒子が対象と なります。part=の書式の詳細はタリーの粒子指定と同じです。ただし、指定できるのは ityp としての区 別だけです。核種のそれぞれを個別に指定することはできません。次に、エネルギーメッシュを定義しま す。eng=でメッシュの個数を指定し、その次の行に、メッシュの値 (*e*1, *e*2, *e*3, ...) を定義します。更にその次 の行に reg, wwb1, wwb2, ... と記載し、reg の列には領域番号、wwb*i* の列には各領域にかけたいバイア スの値を与えます。その際、読み飛ばしコラム用の non が使えます。wwb*i* は、eng=で指定したエネルギー メッシュの数だけ用意してください。各 wwb*i* の列は、エネルギー *E* が *ei*−<sup>1</sup> < *E* < *e<sup>i</sup>* となる粒子を対象とし ています。ここで *e*<sup>0</sup> = 0 です。領域番号の指定では、同じ値の領域をまとめて書く ( { 2 - 5 } 8 9 ) と いう書式も使えます。また、( 6 < 10[1 0 0] < u=3 ) などの lattice, universe 構造も指定できます。ただ し、単一の数字で無い場合は必ず() で括ってください。

[parameters]においてiwwbias=1とすると、[ww bias]で与えたバイアスの値の逆数が[weight window] で指定したウエイトの下限値にかかります。この場合、input echo の [weight window] には [ww bias] で 定義した値を考慮した結果が書き出され、[ww bias] には off が付きます。もし、[ww bias] が定義され ていない場合は、input echo において全ての値が 1 となった [ww bias] が書き出されます。

[ww bias] を用いた計算の 1 例を以下に示します。

<span id="page-222-0"></span>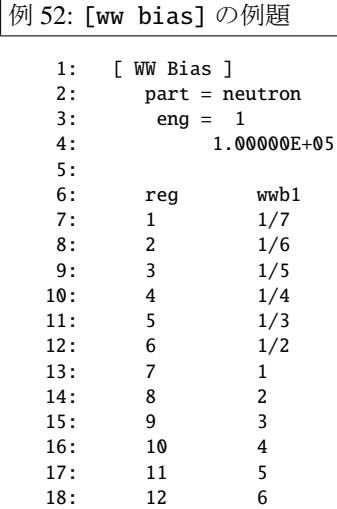

考慮する粒子は中性子とし、エネルギーメッシュは 100GeV 以下の領域 1 つを指定しています。領域番号 1 から 12 に対してバイアスをかけており、領域 7 を中心にして、少ない方には弱く、大きい方には強くバイ アスをかけています。

図 57(a) が、例題 52 を適用した体系の *xz* 断面図です。体系には *z* 軸を中心とした半径 100cm のコンク リートの円柱が配置されており、*x* = 0, *y* = 0,*z* = 90cm の点から 14MeV 中性子を等方線源として発生させ ました。最初に [t-wwg] により [weight window] を作成し、そのウエイト値をそのまま用いて計算して 求め[た中](#page-223-0)性子のフ[ルエン](#page-222-0)ス分布が図 57(b)、例題 52 を適用して求めた結果が図 57(c) です。図 (b) を見てわ かるように、バイアスをかけずに [weight window] を利用して求めた結果は、*z* 軸のプラス側とマイナス 側に同様に粒子数が広がっています。それに対し、図 (c) では、例題 52 に示す値が示すように、*z* 軸のプラ ス側では粒子が増加し、マイナス側[では](#page-223-0)減少し[てい](#page-222-0)ます。このように、マイ[ナス側](#page-223-0)が重要でなく、プラス 側の領域について詳細に調べたい場合は、[ww\_bias] によってバイアスをかけることにより、効率的にシ ミュレーションを実行することができます。

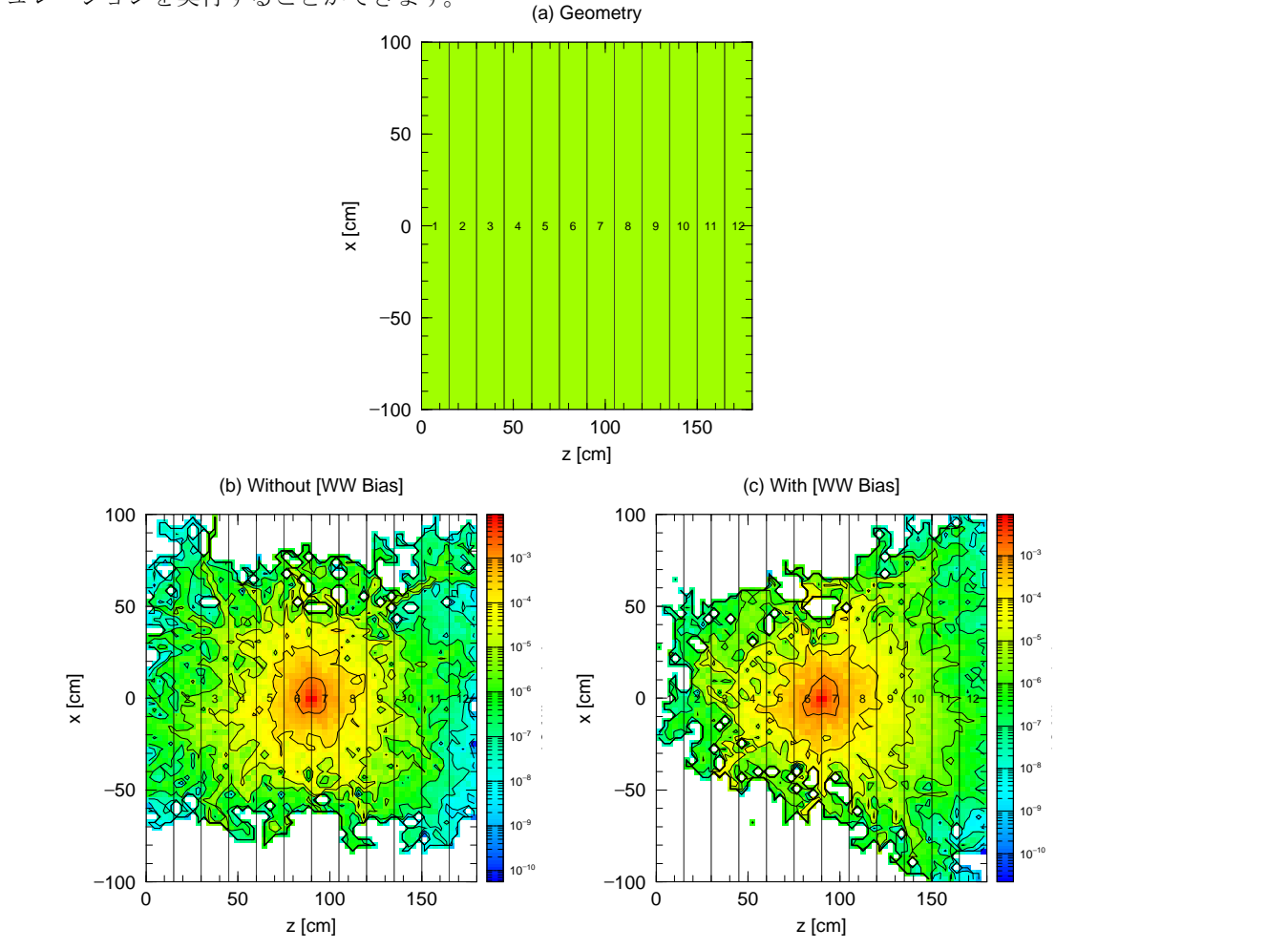

<span id="page-223-0"></span>*ANGEL* 4.35 図 57: (a) 体系の *xz* 断面図。(b)[ww bias] を適用せずに計算した結果。(c) 例題 52 に示した [ww bias] を 適用して計算した結果。

# **5.21 [ Forced Collisions ]** セクション

強制衝突 (forced collisions) は、衝突の確率を人為的に上げてタリーの効率を上げたり、衝突の確率の低 い薄いターゲットなどを解析するときに用います。強制衝突の領域に入った指定された粒子は、ふたつに分 離されます。ひとつはその領域の透過確率をその重みにかけた粒子で、次の領域まで透過させます。もうひ とつは、( 1 - 透過確率 ) を乗じた重みを持った粒子で、この強制衝突の領域で強制的に衝突を起こさせま す。透過確率は入射粒子の断面積に従って計算し、衝突位置は、領域内で一様となるように確率的に決定し ます。したがって、荷電粒子に対して使う場合は、領域内で断面積が大きく変化しないことが利用条件とな ります。

強制衝突の領域と強制衝突係数をこのセクションで指定します。定義されない領域の強制衝突係数は、ゼ ロにセットされます。

このセクションは、6 つまで定義することができます。その書式は、

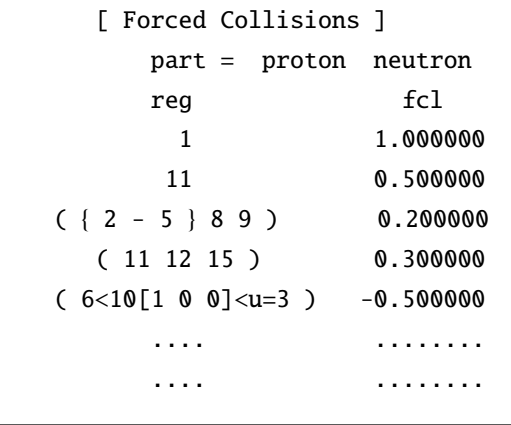

最初の行に part = の書式で粒子を指定します。省略した時のデフォルトは、part = all で全粒子です。 ただし、電子、陽電子は強制衝突はできません。part = の書式の詳細はタリーの粒子指定と同じ書式です。 しかし、指定できるのは ityp としての区別だけです。それぞれの原子核などは、個別には指定できません。 領域番号 (reg) と (fcl) の順番を変えたいときは、fcl reg とします。読み飛ばしコラム用の non も使 えます。

同じ値の領域をまとめて書く、( { 2 - 5 } 8 9 ) という書式も使えます。

また、( 6 < 10[1 0 0] < u=3 ) などの lattice, universe 構造も 指定できます。ただし、単一の数字で 無い場合は必ず() で括ってください。

この書式を用いれば lattice のひとつひとつに 異なる forced collision factor を定義することも可能です。上 の定義で、同じセルが二重に定義された時は、初めに定義された値が採用されます。

強制衝突の係数 fcl は次の様な意味を持ちます。まず、ゼロは強制衝突をさせません。|fcl| > 1 はエラー です。|fcl| ≤ 1 の時は、強制衝突の確率を |fcl| 倍します。その分、強制衝突粒子の重みを 1/|fcl| 倍します。

強制衝突領域での多重散乱と weight cutoff との関係では、次のふたつのオプションがあります。 $fcl < 0$ の時、強制衝突による生成粒子は通常の衝突をさせます。その時 weight cutoff は行いません。fcl > 0 の時、 強制衝突による生成粒子も更に強制衝突をさせます。この時、そのたびに weight cutoff を行います。また、 タリーは weight cutoff の前に行います。この関係を良く理解して weight cutoff と強制衝突の係数を決めな いと、強制衝突はさせたが出てきた粒子は全て殺されてしまうということもあり得ます。例えば、強制衝突 で発生させた 2 次粒子の軌跡や強制衝突領域から離れた場所における粒子の情報をタリーする場合が該当 します。この場合、[parameters] セクションにおいてウェイトカットオフ wc1(i) を低く設定する必要が あります。

# **5.22 [ Repeated Collisions ]** セクション

繰返し衝突 (repeated collisions) は、非弾性散乱の核反応(重イオン反応を含む核反応モデルを用いた高 エネルギー核反応)が起こった時に、核反応のシミュレーションを繰り返し、生成物の統計的揺らぎを平均 化する機能です。核反応チャンネルに確率は小さいが生成物の影響が大きい核分裂等があるときに有効で す。生成物は繰返しの回数によりそのウェイトを変化させ、生成後は通常のウェイトカットオフ等の機能が 有効になります。ただし、生成物のタリーは、ウェイトカットオフ等の処理の前に行われます。

繰返し衝突の領域と繰り返し係数等を以下のように指定します。このセクションは、6 つまで定義するこ とができます。その書式は、

```
[ Repeated Collisions ]
 part = proton neutron
mother = 2207Pb 208Pb
 emin = 800
 emax = 10000reg n-coll n-evap
66 50 1
67 10 1
68 10 10
```
最初の行に part=の書式で入射粒子を指定します。省略した時のデフォルトは、part=all で全ての粒子で す。指定できる核反応は非弾性散乱の核反応(重イオン反応を含む核反応モデルを用いた高エネルギー核 反応)です。核データを用いた核反応等は利用できません。次に、mother で核反応の標的核種を指定しま す。省略した時は、そのセルの全核種です。まず、個数を指定し、次の行で核種をその個数分指定します。 質量数のない Pb 等の指定も可能です。次の emin と emax で、入射粒子のエネルギー範囲を指定します。省 略した場合は全エネルギー領域が対象となります。次の行は、reg n-coll n-eval です。まず、reg の列 で対象のセルを指定します。次の n-coll では核反応モデルでの繰り返し回数、n-evap では蒸発モデルで の繰り返し回数を指定します。

# **5.23 [ Volume ]** セクション

このセクションでは、cell の体積 (cm<sup>3</sup>) を定義します。この量は、以下のタリーセクションで用いられま す。両者で定義されない領域は、1.0 cm<sup>3</sup> にセットされます。書式は、

```
[ V o l u m e ]
    reg vol
     1 1.000000
    11 5.000000
( {2 - 5} 8 9 ) 2.000000
 ( 11 12 15 ) 3.000000
    16 6.000000
    .... ........
    .... ........
```
同じ値の領域をまとめて書く、( { 2 - 5 } 8 9 ) という書式も使えます。ただし、単一の数字で無い 場合は必ず ( ) で括ってください。しかし、( 6 < 10[1 0 0] < u=3 ) などの lattice, universe 構造 は、 使えません。タリーで異なる universe でのセルの体積を細かく定義する時は、タリーセクションの中 の volume 定義を用いてください。

領域番号 (reg) と体積 (vol) の順番を変えたいときは、 vol reg とします。読み飛ばしコラム用の non も使えます。

## **5.24 [ Multiplier ]** セクション

このセクションで定義した係数は、[t-track], [t-cross], [t-point] の multiplier サブセクションで 利用することができます。エネルギーの関数として係数を定義し、タリー結果にその係数を乗じます。例え ば、任意の線量換算係数を用意し、その値を用いた場合の線量を評価する、といったことに利用できます。

ひとつの [multiplier] セクションにひとつの係数のセットを定義でき、用意できる [multiplier] セ クションの数の上限は 100 です。書式は以下の様になります。

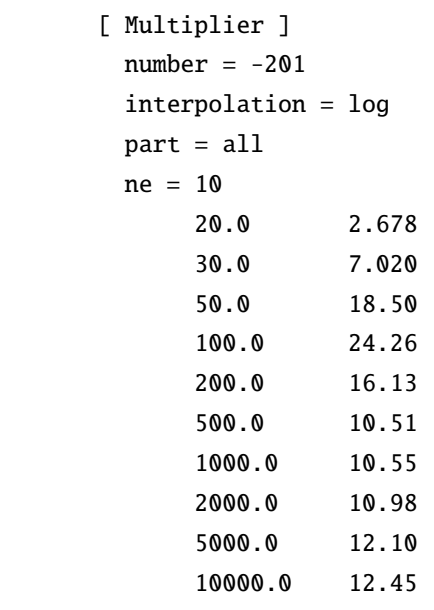

最初に、この係数をタリーの中で使うときの ID 番号を number で指定します。指定できる ID は、-200 か ら-299 までの負整数です。対象となる粒子は part で指定します。定義方法は、タリーの part 定義方法と 同じで、all も使えます。同じ multiplier ID で様々な粒子に対するデータを定義したい場合は、それぞれ の粒子に対して [multiplier] セクションを定義してください。データの内挿方法は interpolation で定 義し、log-log 内挿の場合は log, linear-linear 内挿の場合は lin、内挿せず群定数として使う場合は glow も しくは ghigh と設定します。データ数は ne で指定し、その下に ne の数だけエネルギー点と係数の値をそ れぞれ定義します。なお、エネルギー点は昇順で書く必要があり、glow あるいは ghigh の場合は、エネル ギー点として群の下限あるいは上限値をそれぞれ設定します。

Version 3.03 より、いくつかの ID に対してデフォルトの値が設定されています。それらのデータは、 /phits/data/multiplier/フォルダに格納されており、m+''ID の絶対値''+.inp というファイル名でそ れぞれまとめられています(例: ID が-200 の場合は、m200.inp)。設定されているのは線量換算係数データ (単位 pSv·cm<sup>2</sup>)と半導体ソフトエラー発生率(単位は (FIT/Mbit)/(/cm<sup>2</sup> /s))であり、表 96 に各 ID との対応 関係をまとめています。このフォルダ内のデータは、ユーザーが自分で追加することも可能です。これらの ID をインプットファイルの [multiplier] セクションで再定義した場合は、再定義した値が優先されます。

半導体ソフトエラー発生率を評価するための mutiplier(ID=-299)には、仮想的な素[子に](#page-228-0)対して PHITS と デバイスシミュレーターで評価した中性子 SEU 断面積を格納しています88。この素子に対するバックグラ ンドソフトエラー発生率<sup>89</sup>はおおよそ 400 FIT/Mbit (2MB の SRAM で 18 年に 1 回ソフトエラーが発生す

<sup>88</sup> しきい電荷量を 0.6 fC と仮定し,中性子のエネルギー範囲として 1 MeV∼1 GeV を考[慮し](#page-227-0)ています。詳細な計算方法は、S. Abe and Y. Watanabe, IEEE Trans. Nucl. Sci. 61, 3519-3526 (2014)、をご参照ください。

<span id="page-227-1"></span><span id="page-227-0"></span><sup>89</sup> 東京地表面における宇宙[線フ](#page-227-1)ラックスを PARMA モデルで計算して推定しています。PARMA モデルは、http://phits.jaea. go.jp/expacs よりダウンロード可能です。

る頻度)となります。なお、FIT はソフトエラー率を表す単位で、1 FIT = 1e-9 err / hour です。SEU 断面積 は半導体製品によって異なるため、実在の電子機器のソフトエラー率を正確に算出する目的には使用でき ません。あくまで一般的な地上環境におけるソフトエラー率との比較や、おおよその目安を把握する目的 に使用してください。

<span id="page-228-0"></span>表 96: 格納されている換算係数データの一覧

| Multiplier ID | 格納されているデータ                       |
|---------------|----------------------------------|
| $-200$        | $H^*(10)^{90}$                   |
| $-201$        | 91<br>ICRP60 定義に基づく実効線量(前方照射)    |
| $-202$        | ICRP103 定義に基づく実効線量 (前方照射) 92     |
| $-203$        | ICRP103 定義に基づく実効線量 (等方照射) 92     |
| $-204$        | 新しい実用量 H* (全ての照射条件で最大となる実効線量) 92 |
| $-210$        | 男女平均した実効線量当量(等方照射)93             |
| $-211$        | 男性に対する実効線量当量 (等方照射) 93           |
| $-212$        | 女性に対する実効線量当量 (等方照射) 93           |
| $-213$        | 男性に対する造血組織線量当量(等方照射) 93          |
| $-214$        | 女性に対する造血組織線量当量(等方照射) 93          |
| $-215$        | 男性に対する皮膚線量当量 (等方照射) 93           |
| $-216$        | 女性に対する皮膚線量当量 (等方照射) 93           |
| $-299$        | 半導体ソフトエラー発生率 (等方照射) 94           |

#### **5.24.1 Multiplier** サブセクション

定義した係数をタリーで利用する場合は、[t-track], [t-cross], [t-point] の multiplier サブセク ションを使います。基本的な表式は(C k) です。Cを規格化定数、k を ID 番号 (ただし k < 0) として指 定します。具体的には、各タリーのセクションにおいて、以下の様な書式で使用します。

multiplier = *number of material* part = neutron  $emax = 1000$ mat mset1 mset2  $1 ( 1 -201) ( 2 -202)$ 2 ( 1.2 -201 ) ( 3 -202 ) .... .... .... .... .... .... .... ....

multiplier =で指定する物質の数を決定します。all も可能ですが、この時は、下の mat の項でも all を 用います。part =で係数を乗じる粒子を指定します。6 個まで複数指定可能で、all も利用できます。省略 すれば all を指定したことになります。ただし、指定した粒子以外の寄与はゼロになります。emax =で係

<sup>90</sup> EXPACS (http://phits.jaea.go.jp/expacs/) よりデータを抜粋。

<sup>91</sup> Y. Sakamoto, O. Sato, S. Tsuda, N. Yoshizawa, S. Iwai, S. Tanaka, and Y. Yamaguchi, "Dose conversion coefficients for high-energy photons, electrons, neutrons and protons", JAERI-1345, (2003) 他。

 $92$  ICRP Publication 116, Ann. ICRP 40(2-5), 2010.

<sup>93</sup> ICRP Publication 123, Ann. ICRP 42(4), 2013.

<sup>94</sup> S. Abe and Y. Watanabe, IEEE Trans. Nucl. Sci. 61, 3519-3526 (2014).

数を乗じるエネルギーの上限を設定します。省略した場合は、[multiplier] セクションで指定したエネル ギーの最大値、もしくはライブラリを使う場合はその上限値がセットされます。それ以上では、その最大値 に対する値が入ります。mat が係数を乗じる物質番号です。mset1, mset2 は multiplier セットの指定で す。このセットは全部で 6 つまで指定可能で、それぞれのセット毎に結果が出力されます。また、ひとつの タリーセクション内に複数の multiplier サブセクションを指定できます。ただし、その時の multiplier セットの数は等しくなければなりません。

[multiplier] セクションで定義せずに使用できる係数もあります。*k* = −1 の場合は 1/weight を乗じ、モ ンテカルロ粒子の(すなわち、weight を常に 1 とした時の)結果を出力します。*k* = −2 の場合は 1/velocity を乗じます。*k* = −120 の場合は、物質の密度を乗じますので、icntl=5 と組み合わせれば領域内の質量が 計算できます。また、phits/data/multiplier/フォルダ内にある ID 番号もインプットで定義せずに利用 することができます。現在、整備されている ID 番号とデータの種類は表 96 をご参照ください。様々な種 類の線量換算係数が格納されています。これらの単位は pSv·cm $^2$  ですので、フルエンスを (/cm $^2$ /sec) に規格 化すれば、(pSv/sec) 単位で被ばく線量を推定することができます。なお、重イオンに対する線量換算係数 のエネルギー単位は核子あたりの MeV である MeV/n ですので、重イオ[ンに](#page-228-0)よる線量を計算したい場合は [parameters] セクションで iMeVperu=1 と設定してください。

この他、*k* = −101, −102, −112, −114 でそれぞれ陽子、中性子、電子、光子のセットが選択されます。こ れらの換算係数は、AP(前方-後方) 照射条件で評価された実効線量換算係数です95。これらの値は、ID 番号 が −201 の換算係数とほぼ同等ですが、単位が (µSv/h)/(*n*/sec/cm<sup>2</sup> ) に規格化されている点が異なりますので ご注意ください。すなわち、フルエンスを(/cm<sup>2</sup>/sec) で規格化した場合に、(μSv/h) 単位で被ばく線量を導 出するように調整されています。(PHITS ver.2.00 から、線量換算係数のデータ[の内](#page-229-0)挿の仕方を linear-linear から log-log に変えましたので、注意してください。)

また、核データライブラリに含まれる断面積やカーマ係数などを読み込んで乗じることも可能です。その 場合は、各 mset の書式が

( C m MT1 MT2 ... )

のようになります。ここで、*C* は規格化定数、*m* は [material] で定義した物質番号、MT1, MT2 は乗じ たい係数の MT 番号です。2 つ以上の MT 番号を入力した場合は、基本的にはそれら MT 番号のデータ の積が乗せられます。和を乗じたい場合は、加算したい MT 番号を:で繋ぎます。MT 番号とは、核反応 の種類毎に決められた番号です。詳細は、https://wwwndc.jaea.go.jp/cgi-bin/ENDFfig?help=yes や https://www.oecd-nea.org/dbdata/data/manual-endf/endf102.pdf の Appendix B をご覧ください。 その代表的なものを以下に示します。

- MT 番号 説明
	- 1 : (z,total) [全反応断面積](https://www.oecd-nea.org/dbdata/data/manual-endf/endf102.pdf) [barn]
	- 2 : (z,z0) 弾性散乱断面積 [barn]
	- 3 : (z,nonelas.) 非弾性散乱断面積 [barn]
	- 4 : (z,n) 1 中性子生成断面積 [barn]
	- 16 : (z,2n) 2 中性子生成断面積 [barn]
	- 17 : (z,3n) 3 中性子生成断面積 [barn]
	- 18 : (z,fission) 核分裂断面積 [barn]
	- 22 :  $(z, n\alpha)$  中性子  $\cdot \alpha$  粒子生成断面積 [barn]
	- 27 : (z,abs) 吸収断面積 [barn]
	- 28 : (z,np) 中性子・陽子生成断面積 [barn]

<span id="page-229-0"></span><sup>95</sup> Y. Sakamoto, O. Sato, S. Tsuda, N. Yoshizawa, S. Iwai, S. Tanaka, and Y. Yamaguchi, "Dose conversion coefficients for high-energy photons, electrons, neutrons and protons", JAERI-1345, (2003)

- 102 : (z,γ) γ 線生成捕獲断面積 [barn]
- 103 : (z,p) 1 陽子生成断面積 [barn]
- 104 : (z,d) 1 重陽子生成断面積 [barn]
- 105 : (z,t) 1 三重陽子生成断面積 [barn]
- 106 : (z,<sup>3</sup>He) 1<sup>3</sup>He 生成断面積 [barn]
- 107 :  $(z,\alpha)$  1 $\alpha$  粒子生成断面積 [barn]
- 108 :  $(z, 2α)$  2α粒子生成断面積 [barn]
- 109 : (z,3α) 3α 粒子生成断面積 [barn]

また、MT 番号の箇所に負値の特殊番号を入力することにより、下記に示す係数を乗じることも可能です。 中性子の場合

- 特殊番号 説明
	- −1 : 熱補正しない全断面積 [barn]
	- −2 : 吸収断面積 [barn]
	- −3 : 熱補正しない弾性散乱断面積 [barn]
	- −4 : 反応あたりの平均発熱量 [MeV/collision]
	- −5 : γ 線生成断面積 [barn]
	- −6 : 全核分裂断面積 [barn]
	- −7 : 核分裂による平均中性子放出数 ν [個/fission]
	- −8 : 核分裂による平均発熱量 *Q* [MeV/fission]

#### 光子の場合

- 特殊番号 説明
	- −1 : コンプトン散乱(incoherent scattering)断面積 [barn]
	- −2 : レイリー散乱 (coherent scattering) 断面積 [barn]
	- −3 : 光電効果断面積 [barn]
	- −4 : 電子対生成断面積 [barn]
	- −5 : 全反応断面積 [barn]
	- −6 : 反応あたりの平均発熱量 [MeV/collision]

以下、mset の例題をいくつか示します。

- (100.0 5 1): 物質番号 5 番の全反応断面積を 100倍して乗じる
- (1.0 3 1 -4): 物質番号 3番の中性子に対するカーマ係数 (全反応断面積 x 平均発熱量)を乗じる
- (1.0 4 -5 -6): 物質番号 4番の光子に対するカーマ係数を乗じる (part=photon の場合)
- (1.0 5 4:16:17): 物質番号 5 番の (n,n),(n,2n),(n,3n) 反応断面積の和を乗じる
- (1.0 1 1 −4:−6 −8): 物質番号 1 番のカーマ係数(全反応断面積 x 平均発熱量)と核分裂生成熱(核 分裂断面積 x *Q* 値)の和を乗じる。[Cell] の定義と同じく、積が和よりも優先されるため(1-4):(-6 −8) と解釈されます。

# **5.25 [ Mat Name Color ]** セクション

このセクションでは、gshow タリー、3dshow タリーで領域を表示する時の、物質番号毎に物質の名前と 色、表示の文字の大きさを指定します。デフォルトは、名前は物質番号、色は物質の出現順に割り振りま す。書式は、

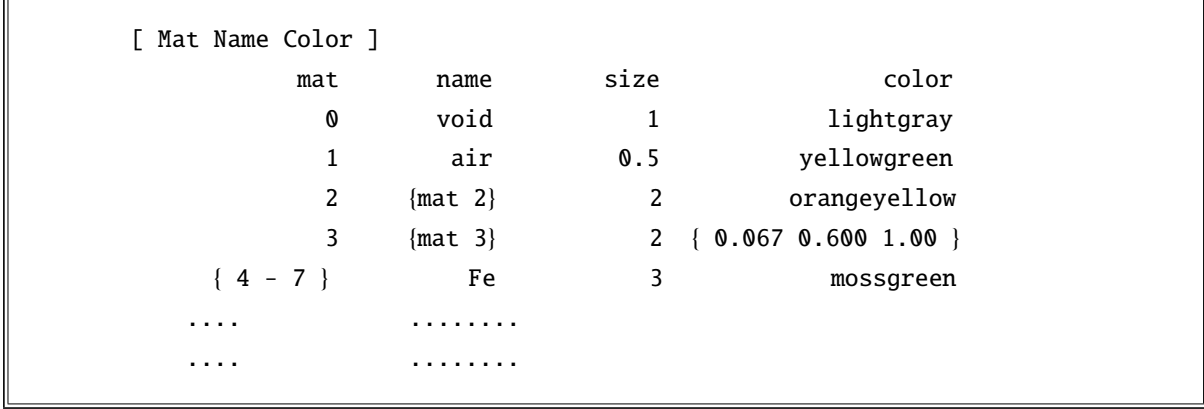

物質番号 (mat) と (name size color) の順番を変えたいときは、mat color size name の様に定義行で変 えます。読み飛ばしコラム用の non も使えます。name color の何れかが定義されなければなりません。省 略された場合は、デフォルトと見なされます。同じ名前、色の物質をまとめて書く、{4 - 7 } という書式 も使えます。ただし、( { 4 - 7 } 9 10 ) という表式は使えません。文字の大きさは、デフォルトを 1 と した相対値で指定します。

名前に空白が入る時は、{ } で括ってください。また、名前の中で括弧(,) を使うときは、¥(, ¥) とし てください。名前の中で括弧 {, } は使えません。ただし、Y{, Y} とすることで、LaTeX 表記による上付き や下付き文字を使用できます。例えば、^\ 208 \Pb とすると、208Pb と表示されます。名前として定義で きる文字数の上限は 80 です。

[cell] セクションにおいて同一の物質番号で密度の違う領域を複数定義した場合、デフォルト設定 (matadd=1) では、最初のもの以外の密度の物質に対して新しい物質番号を付与します。この番号は、file(6) (D=phits.out) の [material] セクションに出力されるので、その値を mat としてご使用ください。また、 [parameters] セクションにおいて matadd=0 とすることで、同じ物質番号が割り振られるようになりま すが、この機能は本セクションで指定する物質番号には影響がありません。この番号は file(6) の最初に Warning として出力されますので、その値をご参照ください。

色の指定は、*ANGEL* の書式に準じます。記号 ( r bbb yy )、名前 ( red orange blue )、また、HSB 数値 *H*(色相) *S* (彩度) *B*(明度) で指定できます。HSB 数値指定の時は { } で括ってください。HSB 数値が 1 個し か指定されない場合は、彩度、明度は 1 に設定されます。

次頁に、色指定の記号、名前、HSB 数値の表を示します。なお、名前の入力は小文字で行ってください。

|    | 11. <i>11. 1 .</i> |    |           |
|----|--------------------|----|-----------|
| 記号 | HSB定義              | 出力 | 名前        |
| W  | $-1.0$             |    | white     |
|    | $-0.8$             |    | lightgray |
| Κ  | $-0.6$             |    | gray      |
| J  | $-0.4$             |    | darkgray  |
| F  | $-0.2$             |    | matblack  |
| E  | $-0.0$             |    | black     |

表 97: グレースケール

表 98: 記号による色指定

| 記号         | HSB定義 | 出力 | 名前      |
|------------|-------|----|---------|
| R          | 1.000 |    | red     |
| RR         | 0.933 |    | orange  |
| <b>RRR</b> | 0.867 |    |         |
| Υ          | 0.800 |    | yellow  |
| YY         | 0.733 |    |         |
| YYY        | 0.667 |    |         |
| G          | 0.600 |    | green   |
| GG         | 0.533 |    |         |
| GGG        | 0.467 |    |         |
| C          | 0.400 |    | cyan    |
| <b>CC</b>  | 0.333 |    |         |
| CCC        | 0.267 |    |         |
| B          | 0.200 |    | blue    |
| ΒB         | 0.133 |    | violet  |
| BBB        | 0.067 |    | magenta |

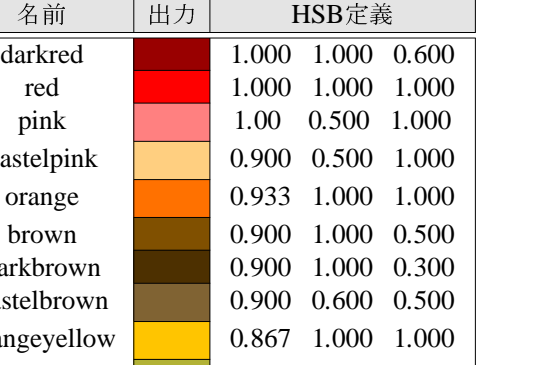

表 99: 名前、数値による色指定

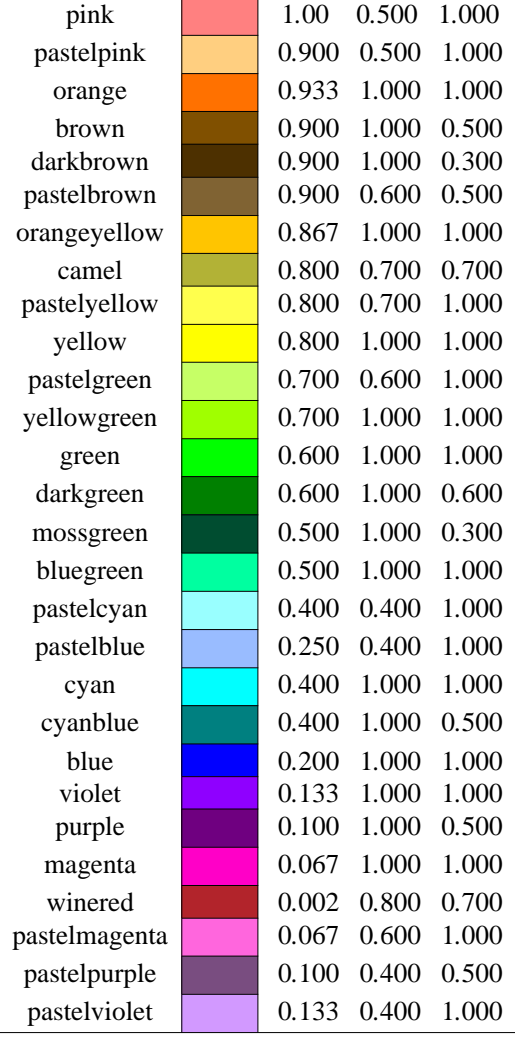

# **5.26 [ Reg Name ]** セクション

このセクションでは、[t-gshow]、[t-rshow]、[t-3dshow] で出力されるセル番号(数字)の表示を任 意の名前に変更し、またその文字の大きさも変更できます。 他のタリーで gshow や rshow オプションを使 用した場合の出力結果にも反映されます。 書式は、

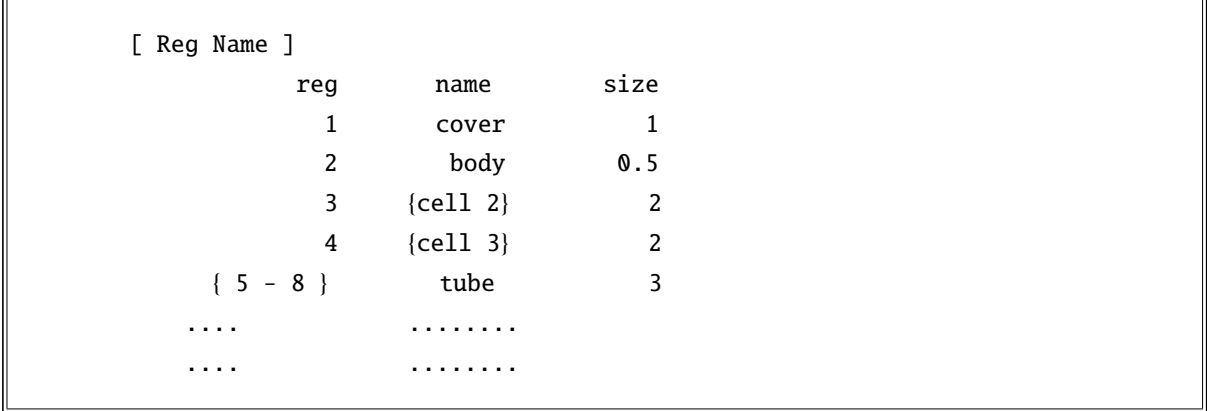

です。セル番号 (reg) と名前 (name) や文字の大きさ (size) の順番を変えたいときは、reg size name の様 に定義行で変えます。読み飛ばしコラム用の non も使えます。name と size の何れかが定義されなければ なりません。省略された場合は、デフォルトと見なされます。セル番号をまとめる { 4 - 7 } という書式も 使えます。ただし、( { 4 - 7 } 9 10 ) という表式は使えません。名前に空白が入る時は、{ } で括って ください。名前の中で括弧 {, } を表示することはできませんが、Y{ Y} とすることで、LaTeX 表記による 上付きや下付き文字を使用できます。例えば、^\ 208 \Pb とすると、208Pb と表示されます。名前の中で 括弧(,)を使うときは、それぞれ ¥(, ¥) としてください。また、名前として定義できる文字数の上限は 80 です。文字の大きさは、デフォルトを 1 とした相対値で指定します。

# **5.27 [ Counter ]** セクション

このセクションでは、タリーで用いるカウンターの設定をします。カウンターは 3 つ用意され、それぞれ のカウンターで領域ごとに、その動作を定義します。カウンターの動作契機は大きく分けると 5 つあり、領 域に入った時 (in)、領域を出た時 (out)、境界で反射を起こした時 (ref)、反応を起こした時 (coll)、ndata によ るタリーが行われた時 (ndata) です。それぞれに、カウンターの進度 (-9999∼9999)、もしくは、ゼロセット (10000) を定義できます。カウンターは粒子に付随して、散乱によって生成される粒子は、親のカウンター を引き継ぎます。カウンターの容量は、-9999 から 9999 まででそれ以下、以上になる時は変化しません。カ ウンターは、part = を使って粒子毎に指定できます。また、\*part = とすれば、カウンターを動作させ ない粒子を指定できます。

書式は以下のようになります。、

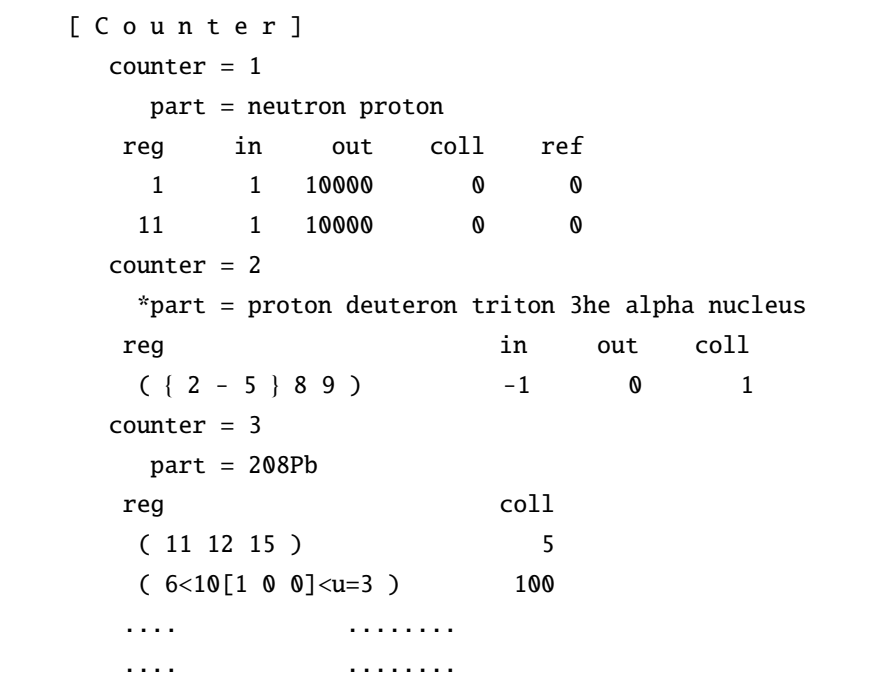

読み飛ばしコラム用の non も使えます。in out colls ref の内、少なくともひとつは定義されなけれ ばなりません。省略された場合は、ゼロ、つまりカウントなしと見なされます。数字は、カウンターの進度 を表します。この数だけカウンターに加えられます。10000 は、ゼロセットを意味します。ソース粒子のカ ウンター初期値はゼロです。

同じ値の領域をまとめて書く、( { 2 - 5 } 8 9 ) という書式も使えます。また、( 6 < 10[1 0 0] < u=3) などの lattice, universe 構造も 指定できます。ただし、単一の数字で無い場合は必ず() てください。

part=での粒子指定では、粒子は 20 個まで指定できます。原子核は、208Pb のように質量数を指定すれ ばその核、Pb のように質量数を指定しなければ、Pb の同位体全体を指定することになります。

バージョン 2.90 以降、反応を起こした時 (coll) に属するイベントを細かく分類し、カウンターの動作契 機を増やしました。まず、coll は、原子核反応を起こした時 (nucl)、原子相互作用により粒子を生成した 時 (atom)、崩壊を起こした時 (dcay) の 3 つに分類されます。そして、nucl と atom は更にそれぞれ 3 つと 10 つに分かれます。表 100 に coll) に属する各種のイベントを示します。これらの反応イベントを詳細に 分析したい場合は、カウンターの動作契機として各反応のキーワードを指定してください。ただし、例え ば、coll と nucl を同時に指定した場合は、重複してカウントされますので、ご注意ください。

fiss を設定すると、[散乱](#page-235-0)(核反応)が起こり、更に核反応として核分裂が起こった時だけカウンターが 呼ばれます。核分裂が起こったかどうかの判定は、核データを使う時は核データの fission チャンネルが選 択された時、反応モデルを使う時は統計崩壊過程において fission チャンネルが選ばれた時です。

| 相互作用 | 反応イベント           | 説明                                    |
|------|------------------|---------------------------------------|
| nucl |                  | 原子核反応を起こした時。                          |
|      | elst             | 弾性散乱を起こした時。                           |
|      | iels             | 非弾性散乱を起こした時。                          |
|      | fiss             | 核分裂を起こした時。                            |
| atom |                  | 原子相互作用により粒子を生成した時。                    |
|      | delt             | デルタ線を生成した時。                           |
|      | knoe             | 電子と陽電子による knock on electron 生成が起こった時。 |
|      | fluo             | 蛍光X線を生成した時。                           |
|      | auge             | Auger 電子を生成した時。                       |
|      | brem             | 制動放射を起こした時。                           |
|      | phel             | 光電効果を起こした時。                           |
|      | cmp <sub>t</sub> | コンプトン散乱を起こした時。                        |
|      | pprd             | 電子陽電子対を生成した時。                         |
|      | anih             | 陽電子が消失した時。                            |
|      | rayl             | レイリー散乱を起こした時。                         |
| dcay |                  | 崩壊を起こした時。                             |

<span id="page-235-0"></span>表 100: coll に属するイベントの分類

動作契機として ndata を設定すると、[t-yield] や [t-dchain] において ndata=2,3 とした場合に、 ユーザー定義反応データを参照してタリーした時にカウンター値が変わります。これにより、生成量の 2 重 カウントを避けることができます。ndata オプションを使用した [t-yield] や [t-dchain] では、核反応 モデル等で評価された生成量の代わりにユーザー定義反応データによる評価値がタリーされます。しかし、 核反応モデル等で生成された 2 次粒子はその後も輸送計算の対象となるため、場合によっては、その 2 次 粒子の寄与もタリーされて 2 重カウントとなります。そこで例えば、ndata のカウンター値を 1 とし、タ リーにおいて ctmax(i)=0,(i=1,2,3) とすることで、1 度タリーされた粒子の寄与が制限されて、2 重カ ウントを避けることが可能となります。

# **5.28 [ Timer ]** セクション

このセクションでは、各粒子が持っている時計のリセット、ストップをコントロールします。タイマーは、 領域ごとに、その動作を定義します。タイマーの動作契機は 4 つあり、領域に入った時、領域を出た時、散 乱を起こした時、境界で反射を起こした時です。それぞれに、ゼロリセット (-1)、ストップ (1)、何もしな い (0) の動作が定義できます。書式は、

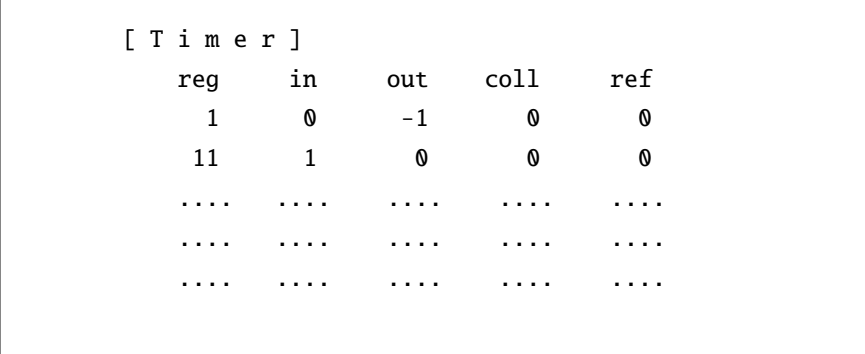

領域番号 (reg) と (in out coll ref) の順番を変えたいときは、 reg coll in out ref の様に定義行で 変えます。読み飛ばしコラム用の non も使えます。in out coll ref の内、少なくともひとつは定義され なければなりません。省略された場合は、ゼロ、つまり何もしません。

同じ値の領域をまとめて書く、( { 2 - 5 } 8 9 ) という書式も使えます。また、( 6 < 10[1 0 0] < u=3)などの lattice, universe 構造も 指定できます。ただし、単一の数字で無い場合は必ず()で括っ てください。

# **6** タリーセクションの共通書式

<span id="page-237-0"></span>タリーセクションには、以下のセクションがあります。

表 101: タリーセクションの種類

| name                        | 説明                                     |
|-----------------------------|----------------------------------------|
| $[t - track]$               | 粒子の飛跡長 (track length) やフルエンスを導出するタリー。  |
| $[t-cross]$                 | 粒子の面横断回数やフルエンスを導出するタリー。                |
| [t-point]                   | ある点や線上のフルエンスを導出するタリー。                  |
| [t-deposit]                 | 物質におけるエネルギー付与を導出するタリー。                 |
| [t-deposit2]                | 2つの領域でのエネルギー付与の相関を出力するタリー。             |
| [t-heat]                    | 物質におけるエネルギー付与を導出するタリー。(非推奨96)          |
| [t-yield]                   | 残留核の生成量を導出するタリー。                       |
| [t-product]                 | 線源や核反応による生成粒子を導出するタリー。                 |
| $[t-dpa]$                   | 原子あたりのはじき出し数(DPA)を導出するタリー。             |
| $[t-let]$                   | LETの関数として飛跡長や線量を導出するタリー。               |
| $[t-sed]$                   | 微小領域におけるエネルギー付与分布を導出するタリー。             |
| $[t-time]$                  | Energy cut off と escape 粒子の個数を導出するタリー。 |
| [t-interact] (従来の [t-star]) | 反応数を導出するタリー。                           |
| $[t-dchain]$                | DCHAIN 用入力ファイルを作成するタリー。                |
| $[t-wwg]$                   | [weight window] のパラメータを出力するタリー。        |
| $[t-wwbg]$                  | [ww_bias] のパラメータを出力するタリー。              |
| [t-volume]                  | 体積自動計算機能のためのタリー。                       |
| [t-userdefined]             | ユーザー定義による任意の物理量を導出するタリー。               |
| [t-gshow]                   | ジオメトリ(仮想空間)を2次元で表示するタリー。               |
| $[t-rshow]$                 | ジオメトリを2次元で物理量による色分けをして表示するタリー。         |
| [t-3dshow]                  | ジオメトリを3次元で表示するタリー。                     |

本節では、これらのタリーセクションで共通に使われるパラメータの定義の仕方を説明します。

## **6.1** 形状メッシュ

上に示した各タリーでは、データを収集する幾何形状の種類として、領域メッシュ(reg)、r-z メッシュ(r-z)、 xyz メッシュ(xyz) が使えます。また、[t-track]、[t-desposit]、[t-yield]、[t-product]、[t-dpa]、 [t-dchain] でのみ使用可能な四面体メッシュ(tet) があります。

タリーセクションにおいてはこれらのメッシュを 1 つ指定する必要があり、次のような形式で指定しま す。

 $mesh = reg$ 

<sup>96</sup> バージョン 3.04 までは [t-deposit] によるカーマ近似計算ができなかったため、この計算が可能な [t-heat] との使い分けを 行っていました。

#### **6.1.1** 領域メッシュ

領域メッシュの場合、mesh=reg とした次の行に reg=としてタリーするセル番号を指定します。

 $mesh = reg$ reg = 1 2 { 3 - 5 } all

複数のセル番号は空白区切りで指定します。また、{ n1 - n2 } の表式により、n1 から n2 までのセル番 号を一度に指定することができます。上の例ではセル番号 3 から 5 のそれぞれを指定しており、3 4 5 とし た場合と同じ意味になります。他に、all とすることで定義した全てのセル番号を個別に指定できます。 幾つかのセル番号をまとめたい時は()を用います。

> $mesh = req$  $reg = ( 1 2 ) ( { 3 - 5 } ) ( all )$

( 1 2 ) により、セル番号 1 と 2 の結果を合わせた値を出力します。また、( { 3 - 5 } ) により、セル 番号 3,4,5 の結果を一つに合計した値を出力します。ただし、( n1 - n2 ) の表記は使用できないのでご注 意ください。他に、(all) とすると、全てのセル番号の結果を合計した値を出力します。これらの複数のセ ル番号をまとめた領域には、1000001 より始まる識別番号が PHITS 内部で割り当てられます。この識別番 号はタリーの出力ファイルの最初の部分にエコーとして書き出され、次節で説明する volume サブセクショ ンで適切な体積を与える際に使用されます。

Universe や lattice の機能を使用して計算体系(ジオメトリ)を定義した場合は、複数の空間 (universe) を 入れ子にした階層構造となります。階層は<で表し、次のような形式でタリーする領域を指定します。

> $mesh = reg$ reg =  $(301 \times 101[0 0 0])$

階層構造を含む領域を指定する際は、必ず() つで囲まなくてはなりません。この例は [cell] セクショ ンにある例 38 の体系を参照しており、"セル番号 101 の lattice 座標 (0, 0, 0) に含まれているセル番号 301 の 領域"という意味を表しています。セル番号 101 の後ろにある [ ] によりタリーの対象とする lattice 座 標を指定します。(Lattice 座標については 5.6.4 節をご参照ください。) これにより、[\_\_\_\_] にある座標を 変更するこ[とで](#page-187-0)、別の lattice 座標に含まれているセル番号 301 の領域を指定することができます。個別に 幾つか指定する時はコンマを用い、101[-1 -1 0, 1 -1 0, 0 0 0] のように書きます。また、101[-1:1 -1:1 0] の様に指定した場合は、lattice [座標](#page-182-0) (*i*, *j*, *k*) で表現した −1 ≤ *i* ≤ 1, −1 ≤ *j* ≤ 1, *k* = 0 の範囲に含ま れる 3 × 3 × 1 = 9 個の lattice を意味します。この場合、9 個タリー結果を分けて出力するのでご注意くださ い。もし、一つにまとめた結果を求める場合は、( 301 < (101[-1:1 -1:1 0]) ) と記載してください。 ひとつの階層の中で ( ) を用いると、それは括弧内の領域をまとめることを意味します。他に、( u=3 < 101[0 0 0] ) と指定すると、u=3 に含まれる全てのセル番号が展開されます。例えば、u=3 に含まれるセ ル番号が 301 と 302 の場合、この指定方法は reg= ( 301 < 101[0 0 0] ) ( 302 < 101[0 0 0] ) と書 いた場合と同じになります。なお、階層構造をもつ場合も reg=all が使用できますが、最下層でないセル は除かれます。

#### **6.1.2** 階層構造の領域と体積の定義

次の例題を見てみましょう。

| 例 53: mesh = reg の例題 (1) |                                          |  |
|--------------------------|------------------------------------------|--|
| 1:                       | $mesh = req$                             |  |
| 2:                       | $req = (all)$                            |  |
| 3:                       | $({201 - 205})$                          |  |
| 4:                       | (161 < 160[1:2 3:6 1:1] )                |  |
| 5:                       | $($ (201 202 203 204) < (161 162 163 ) ) |  |
| 6:                       | $($ (90 100 ) 120 < 61 (62 63 ) )        |  |

このメッシュ定義文をタリーで用いてエコーを取ると次のものが得られます。

例 54: mesh = reg の例題 (2)

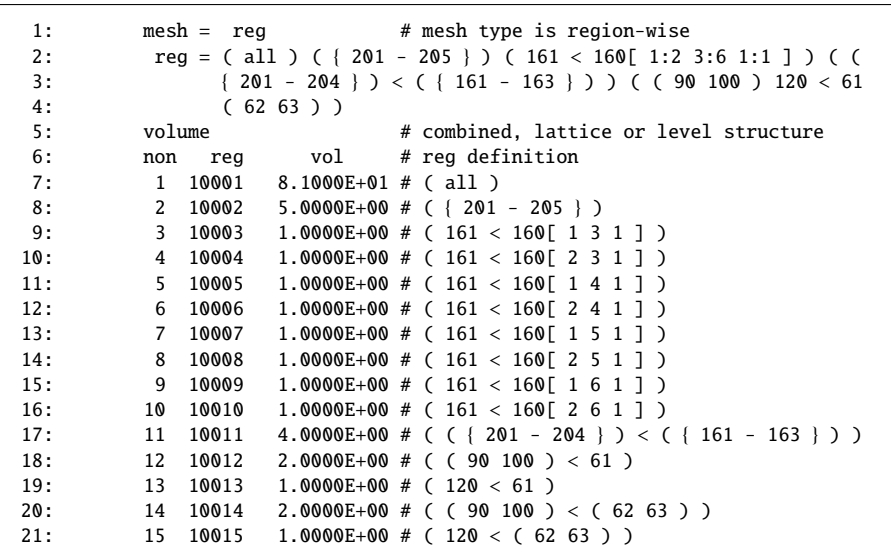

入力では 5 つの領域の様に見えますが、エコーを見るとタリーを取る領域として 15 の領域が定義されてい ることが分かります。それぞれ単一の領域番号で表されないので、新たに 10000 番台の番号を付けてその 体積と領域の定義文がエコーされます。この場合、[volume] セクションが無いので各セルの体積は 1 と 定 義されています。

まず、( all ) は、この例題では 81 個の最下層のセルが定義されているので、この領域の体積は 81 と なっています。もし最下層のセルの体積が正確に [volume] セクションで 定義されていれば、この領域の 体積は入力しなくても正確に与えられます。次に ({ 201 - 205 }) は、201 から 205 までの領域をまとめ たものですから、体積として 5 がエコーされています。これも [volume] セクションで正確に体積が 定義 されていれば、この領域の体積は入力しなくてもかまいません。

次に、( 161 < 160[1:2 3:6 1:1] ) ですが、これは、160 の領域の中に 161 の領域が lattice として組 まれています。ここでは、lattice 座標の *i* に関して 1 から 2、*j* に関して 3 から 6、*k* に関して 1 の各 lattice に含まれているセル番号 161 の計 8 個の領域でタリーを取ることを意味します。エコーでは、最下層の領 域の数 1 が体積としてエコーされています。この様な場合は、次に示す volume サブセクションで体積を与 えなければなりません。

次は、( (201 202 203 204) < (161 162 163 ) ) ですが、これは、各階層に幾つかの領域が記述され ていますが、全て括弧で括られてひとつの領域にされているので、全体としてもひとつの領域を表します。 エコーの体積は、最下層の領域の和としているので正しくはありません。これも volume サブセクションで 与えなければなりません。

最後の ( ( 90 100 ) 120 < 61 ( 62 63 ) ) は、各階層に 2 つずつ独立な領域があるので計 4 個の領 域に分割されます。それぞれの体積はやはり volume サブセクションで与える必要があります。 Volume サブセクションは、インプットエコーの書式をそのまま使えます。書式は、

 $mesh = reg$ reg = 1 2 3 4 (  $5 < 12$  ) (  $\{13 - 17\}$  ) volume reg vol 1 1.0000 2 5.0000 3 6.0000 4 1.0000 10001 6.0000 10002 5.0000

上の例題では、reg として、1 から 4 まではそのまま、( 5 < 12 ) ( {13 - 17} ) は、10001 と 10002 を 用います。この番号は、一度インプットエコーを取ると得られます。上の例題より分かるように、インプッ トエコーの部分をそのままコピーし、体積の値だけを変更すれば済みます。

領域番号 (reg) と体積 (vol) の順番を変えたいときは、 vol reg とします。読み飛ばしコラム用の non も使えます。インプットエコーでは、non として通し番号が付けられています。axis = reg の時の タリー の出力の際にはこの番号が *X* 軸の値として出力されます。

最下層の領域である場合、その領域を指定する時は、( 3000 < 3000[1:2 3:6 1:1] ) の様に、同じ 領域を階層構造の様に 2 度記述します。

### **6.1.3 r-z** メッシュ

r-z スコアリングメッシュの場合、まず、円柱の中心の *x*, *y* 座標のオフセットを

 $mesh = r-z$  $x0 = 1.0$  $y0 = 2.0$ 

の書式で定義します。これは省略可能でデフォルト値はゼロです。 次に、

```
mesh = r-zr-type = [1-5]..........
   ..........
z-type = [1-5]..........
   ..........
```
で始まる各サブセクションによって *r* と *z* とのメッシュを定義します。メッシュ定義文は後述します。

[t-track] タリーに関しては、既存の *r*, *z* メッシュに加え、θ メッシュを指定することができます。ここ で、*r*, θ,*z* はそれぞれ円柱座標系における

*r*: 円の半径

θ: 円面における角度

*z*: 円柱の中心軸上の位置

であり、θ を定義する方位角の基線は *x* 軸です。[t-track] において θ に関するメッシュを指定する際は、 a-type を用いてください。a-type=1,2,-1,-2 のタイプがありますが、これらの数字が正の場合は角度の 単位を余弦で与え、負の場合は degree 単位で与えることになります。ただし、円柱の定義であるので、0 度 から 360 度までしか指定できません。また、角度のメッシュを加えたことにより、角度を横軸にして出力 できるようになりました。そのために axis として、rad と deg を指定できます。rad は radian で、deg は degree の単位で出力します。

#### **6.1.4 xyz** メッシュ

xyz スコアリングメッシュの場合、

```
mesh = xyzx-type = [1-5]..........
   ..........
y-type = [1-5]..........
   ..........
z-type = [1-5]..........
   ..........
```
で始まる各サブセクションによって *x*, *y*, *z* のメッシュを定義します。サブセクションの記載方法は後述し ます。

#### **6.1.5** 四面体メッシュ

連続四面体(四面体メッシュ)形状 5.6.5.4 を使用している場合にのみ有効で、この体系内の各四面体で 物理量をタリーすることができます。但し、現状では [t-track]、[t-deposit]、[t-yield]、[t-product]、[t-dpa] で のみ使用可能です。書式は、

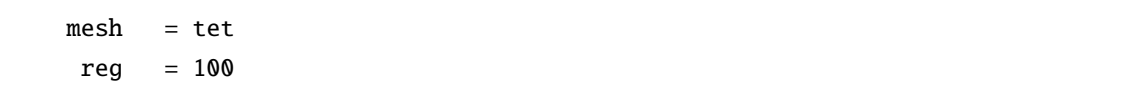

のように mesh の指定の次の行で領域番号 (reg) を指定します。ここで領域番号として、連続四面体形状を 収めた直方体領域を指定してください。こうすることで、この直方体領域に定義した全ての四面体に対し て、個別に物理量がタリーされます。一部の四面体のみを抽出したり合計を求めたりすることは、四面体 メッシュではできません。代わりに領域メッシュ(mesh=reg) で四面体要素の Univese を構成するセルを指 定することにより、一部の目的を達することができます。また、四面体の一部をくり抜いて使用している場 合、四面体の体積を自動で計算しているため、正しい物理量が導出されない恐れがあります。この場合も領 域メッシュ(mesh=reg) を使用して回避してください。

## **6.2** エネルギーメッシュ

タリーのエネルギーメッシュは

```
e-type = [1-5]..........
   ..........
```
で始まるe-typeサブセクションによって定義します。単位はMeV(iMeVperU=1の場合はMeV/n)。[t-deposit2] では、e1-type, e2-type で二つのエネルギーメッシュを定義します。サブセクションの記載方法は後述します。

### **6.3 LET** メッシュ

タリーの LET メッシュは

```
l-type = [1-5]..........
   ..........
```
で始まる l-type サブセクションによって定義します。単位は keV/um。サブセクションの記載方法は後述 します。

# **6.4** 時間メッシュ

タリーの時間メッシュは

 $t$ -type =  $[1-5]$ .......... ..........

で始まる t-type サブセクションによって定義します。単位は nsec です。サブセクションの記載方法は後述 します。

# **6.5** 角度メッシュ

cross, product タリーで用いる角度メッシュは

```
a-type = [1, 2, -1, -2]..........
   ..........
```
で始まる a-type サブセクションによって定義します。この定義により、余弦 (cos) もしくは角度 (degree) を定義します。a-type を正で定義したときは余弦 (cos)、負で定義したときは角度 (degree) を表します。サ ブセクションの記載方法は後述します。

# **6.6** メッシュの定義方法

e-type, t-type, x-type, y-type, z-type, r-type, a-type, l-type で始まる 8 種類のサブセク ションを記載することで、各メッシュを定義します。最初の一文字を除くと全て共通なので、ここでは e-type を例に解説します。ne を nx, ny, nz, ...、emin を xmin, ymin, zmin, ...、の様に読み換えてくだ さい。

定義したメッシュの最小のビンに emin の値自身は含まれます。一方、最大のビンに emax の値自身は含 まれません。

#### **6.6.1** メッシュタイプ

メッシュの指定の仕方は 5 種類あり、それを e-type = [1-5] で指定します。1 から 5 番までのそれぞれ のメッシュタイプは以下のようなもです。

| メッシュタイプ        | 内容                                  |
|----------------|-------------------------------------|
|                | 群数、分点をデータで与える。                      |
| $\mathfrak{D}$ | 群数と最小値、最大値を与え、線形で等分点が与えられる。         |
| 3              | 群数と最小値、最大値を与え、対数で等分点が与えられる。         |
| $\overline{4}$ | メッシュ幅と最小値、最大値を与え、線形で等分点が与えられる。このとき、 |
|                | 分点の最大値は与えた最大値もしくは最大値を超える最小の値となるように  |
|                | 群数が決定される                            |
| 5              | 最小値、最大値、メッシュ幅の対数値とを与え、対数で等分点が与えられる。 |
|                | このとき、分点の最大値は与えた最大値もしくは最大値を超える最小の値と  |
|                | なるように群数が決定される                       |

表 102: メッシュタイプ

ただし、a-type 即ち、角度のメッシュでは、1, 2 (-1, -2) のメッシュタイプしか使えません。

[t-cross] で z-type=1 とした場合のみ、群数 nz を 0 としてデータ点を 1 つだけ指定することが可能で す。この場合、*z* =(データ点)とする面のみがタリー面として設定されます。

以下に、それぞれのメッシュタイプのデータの定義の書式を示します。

## **6.6.2 e-type** = **1** の場合

書式は、

```
e-type = 1
    ne = number of group
           data(1) data(2) data(3) data(4)
           data(5) data(6) data(7) data(8)
           .........
          .........
           data(ne+1)
```
です。この際、継続行のシンボル無しに複数行にまたがっても自動判別します。

## **6.6.3 e-type** = **2, 3** の場合

この次に群数、最小値、最大値を次の様な書式で与えます。

 $e$ -type = 2, 3 ne = *number of group* emin = *minimum value* emax = *maximum value*

## **6.6.4 e-type** = **4** の場合

この次にメッシュ幅、最小値、最大値を次の様な書式で与えます。

 $e$ -type = 4 edel = *width of mesh* emin = *minimum value* emax = *maximum value*

#### **6.6.5 e-type** = **5** の場合

この次にメッシュ幅、最小値、最大値を次の様な書式で与えます。

 $e$ -type = 5 edel = log( *width of mesh* ) emin = *minimum value* emax = *maximum value*

この場合、メッシュ幅は対数上での幅、即ち edel = log( M*<sup>i</sup>*+<sup>1</sup> / M*<sup>i</sup>* ) です。

# **6.7** 他のタリーパラメータ

## **6.7.1 part** パラメータ

タリーの中で粒子を指定する時は、

#### part = proton neutron pion+ 3112 208Pb

のように空白で区切って定義するか、

part = proton part = neutron part = pion+ part = 3112  $part = 208Pb$ 

のように、パラメータを繰り返すことも出来ます。粒子名の表式は表 4 を参照してください。kf コード番 号での指定も可能です。

 $part = all$ 

と定義すると、粒子すべての和を表わします。

複数の粒子をひとつのグループとしてタリーしたいときは、次のように()が使えます。()の中の粒子 は、最大 6 個まで指定できます。ただし、kf コード番号を ( ) で使用する場合は、最後の kf コード番号と ) の間にスペースが必要です。スペースが無い場合は、part パラメータの指定が不正とのエラーメッセー ジが出力されます。

part = ( proton neutron ) all pion+ 3112 208Pb

この場合、proton と neutron を合わせたものが、最初のグループとして出力されます。2 番目は、全ての粒 子の和です。全体として 5 種類の粒子についての出力になります。原子核は、208Pb のように質量数を指定 すればその核、Pb のように質量数を指定しなければ、Pb の同位体全体を指定することになります。

粒子名の前に負符号をつけて指定すると、全体から指定された粒子の寄与を除いた結果が出力されます。 kf コード番号での指定の場合は、( ) を使って、( ) の前に負符号をつけるように指定してください。kf コード番号と) の間にスペースが必要なことにご注意ください。複数の粒子の寄与を除いた結果をタリーし たい場合は ( ) を使ってグループを作り、その ( ) の前に負符号を付けてください。( ) 内で、負符号に より指定粒子の寄与を除く指定はできません。part パラメータの指定が不正とのエラーメッセージが出力 されます。

 $part = -proton - (proton alpha) - (2112) - (11 - 11)$ 

この場合、1 番目は proton の寄与を除いたもの、2 番目は proton と neutron の寄与を除いたもの、3 番目は 中性子 (2112) を除いたもの、4 番目は電子 (11) と陽電子 (-11) の寄与を除いたものが出力されます。

## **6.7.2 axis** パラメータ

出力データの *x* 軸を定義します。axis の種類は、タリーの種類とタリーの形状メッシュによりますが、

eng, reg, x, y, z, r, t, xy, yz, zx, rz, cos, the, mass, charge, chart, dchain, let, t-eng, eng-t, t-e1, e1-t, t-e2, e2-t, e12, e21

があります。

 $axis = eng$ 

のように定義します。

ひとつのタリーで複数の axis が定義できます。

 $axis = eng x y$ 

とするか、

 $axis = eng$  $axis = x$  $axis = y$ 

のように表わすことも出来ます。ひとつの axis に対して、ひとつのファイルに結果が 出力されます。従っ て、複数の axis を定義した場合は、次のファイルパラメータで同数のファイル名を定義する必要がありま す。なお、[t-yield] では、1 つのタリーに 1 つの axis しか指定できません。複数の axis に対して残留 核収率を計算したい場合は、複数の [t-yield] タリーを作成してください。これは、統計誤差を正しく計 算するためにバージョン 2.50 以降についた制限です。

## **6.7.3 samepage** パラメータ

画像出力ファイルの同じページに表示するデータの種類を指定します。指定可能なパラメータは、axis で定義できるパラメータです。デフォルトは part で、その場合、part パラメータで指定した複数の粒子 に対する結果が同じページに出力されます。samepage には、axis で指定したものとは別のパラメータを 指定する必要があります。samepage で指定したデータのビン数が 20 を超える場合、eps ファイルには 1 か ら 20 ビン目までしか表示されないのでご注意ください。

### **6.7.4 file** パラメータ

出力ファイル名を定義します。書式は、

### file = file.001 file.002 file.003

のように、パス名を含めてファイル名を書きます。ただし、".eps" や ".vtk" の拡張子をもつ名前は指定しな いようにしてください。axis を複数指定したときは、その数だけファイル名を指定します。このとき

> file = file.001 file = file.002 file = file.003

のように一行にひとつずつ書くこともできます。

#### **6.7.5 resfile** パラメータ

再開始計算時の過去タリーファイル名を指定します。書式は

#### resfile = file.001

のようにパス名を含めてファイル名を書きます。file と違うのは、複数タリーを指定しても、resfile は 1 つで十分です。2 つ以上指定した場合、先に書いたファイルが優先されます。resfile のデフォルトは、 file です。その場合、過去タリーファイルから結果を読み込んで、新しい結果を加えて同じファイルに上 書きします。

## **6.7.6 unit** パラメータ

出力の単位を定義します。通常番号で次の様に定義します。

unit = *number*

番号とその単位の内容は、各タリーの説明で解説します。

## **6.7.7 factor** パラメータ

出力の規格化定数を定義します。[t-gshow] タリーでは、境界線の太さを指定します。次の様に定義しま す。

factor = *number*

出力の物理量にこの定数が掛けられます。

## **6.7.8 output** パラメータ

出力する情報の種類を定義します。次の様に定義します。

output = *name of output*

詳細は、各タリーの説明で行います。

## **6.7.9 info** パラメータ

出力するタリー出力で、詳細情報を出力するかどうかのオプションです。通常、0 か 1 で定義します。

info =  $0, 1$ 

## **6.7.10 title** パラメータ

タリー出力に表示されるタイトルを定義します。

title = *title of the tally*

省略可能です。省略された場合、デフォルト値が入ります。

#### **6.7.11 ANGEL** パラメータ

タリー出力で、ANGEL のパラメータを追加します。

 $angle = xmin(1.0) ymin(1.3e-8)$ 

ここで定義したパラメーターは、タリー出力の中で

p: xmin(1.0) ymin(1.3e-8)

と記載され、横軸と縦軸の最小値をそれぞれ指定した値に変更します。 ANGEL については、A をご覧ください。

#### **6.7.12 2d-type** パラメータ

タリー出力で、axis = xy などの 2 次元表示を選択したときの、 2 次元データの表示のオプションです。 番号で指定します。ただし、rshow オプションがあるタリーでは、意味を持ちません。

2d-type = 1, 2, 3, 4, 5, 6, 7

```
• 2d-type = 1, 2, 3, 6, 7
  これは、データの並びが Fortran の書式で書くと
```

```
( ( data(ix,iy), ix = 1, nx ), iy = ny, 1, -1 )
```
で、1 行に 10 個のデータが入り、ANGEL 用のヘッダーが付きます。ヘッダーは、1 は、等高線、2 は、クラスタープロット、3 は、カラープロットです。6 は、クラスターと等高線です。7 は、カラー プロットと等高線です。

```
• 2d-type = 4
```
これは、データの並びが Fortran の書式で書くと

```
do iy = ny, 1, -1
do ix = 1, nx
   (x(ix), y(iy), data(ix, iy))end do
end do
```
で、1 行に x(ix), y(iy), data(ix,iy) の 3 個のデータが入ります。

```
\bullet 2d-type = 5
```
これは、データの並びが Fortran の書式で書くと

```
y/x ( x(ix), ix = 1, nx )
  do iy = ny, 1, -1
     (y(iy), data(ix, iy), ix = 1, nx)end do
```
で、1 行に nx + 1 個のデータが並び、全部で ny + 1 行です。Excel 等に取り込むデータとして便 利です。

## **6.7.13 gshow** パラメータ

[t-gshow], [t-rshow] 以外のタリーで用いることができます。タリーのメッシュが xyz メッシュ、axis が xy, yz, xz で、かつ 2d-type = 1,2,3,6,7 の ANGEL の出力を 想定したタリーで、これを指定すると、出力の画面 に領域の境界線、また物質番号、領域番号、LAT 番号が表示されます。

 $gshow = 0, 1, 2, 3, 4$ 

0 で表示無し、1 は境界線の表示、2 は境界線と共に物質番号、3 は境界線と共に領域番号、4 は境界線 と共に領域番号と LAT 番号、を表示します。物質番号、領域番号、LAT 番号を表示させるときに、resol を 使って分解能を resol 倍にすると、番号の表示が乱れますので、番号を表示させるときは、resol でなくメッ シュの個数を増やして分解能を上げてください。パラメータセクションで、icntl = 8 とすることにより、 実 際の計算をすることなしに、タリーを設定した領域を事前に見ることができます。icntl = 8 とすると、輸送 計算はせずに、xyz メッシュ、xy, yz, zx, axis のタリーで gshow = 1, 2, 3, 4 が指定してあるものの領域を 指定のファイルに書き出します。その時、物質毎に色分けします。この機能を使い、大きい計算の前に、タ リーの領域の確認、xyz メッシュの分解能の適否を確認することをお勧めします。

#### **6.7.14 rshow** パラメータ

[t-cross] と [t-gshow] 以外のタリーで用いることができます。タリーの mesh が reg メッシュの場合 に利用でき、領域毎に求めた物理量の大きさに応じた色を幾何形状表示させた体系に付与します。axis は xy, yz, xz のどれかを指定する必要があり、更に rshow パラメータの下に xyz のメッシュパラメータが必 要となります。rshow の値を変えることで、境界線、物質番号、領域番号を表示させることができます。

 $rshow = 1, 2, 3$  $x$ -type =  $[2, 4]$ .......... ..........  $y$ -type =  $[2, 4]$ .......... ..........  $z$ -type =  $[2, 4]$ .......... ..........

0 で表示無し、1 は境界線の表示、2 は境界線と共に物質番号、3 は境界線と共に領域番号、を表示しま す。0 の時は、xyz メッシュパラメータは、不必要なのでコメントアウトして下さい。物質番号、領域番号 を表示させるときに、resol を使って分解能を resol 倍にすると、番号の表示が乱れますので、番号を表示さ せるときは、resol でなくメッシュの個数を増やして分解能を上げてください。

reg メッシュでこのオプションを付けると、領域ごとの出力はありません。従って、計算の後に図の体裁や 最大値最小値の調整などは、元のデータがありませんからできません。このオプションを付ける時は、axis = xy,yz,zx で用いるわけですが、その他に axis = reg も加えて 別ファイルに領域の物理量のデータを保存 することをお勧めします。そのデータと、[t-rshow] タリーを用いることにより、再度加工したデータを元に 表示することが可能となります。

パラメータセクションで、icntl = 10 とすることにより、実際の計算をすることなしに、タリーを設定し た領域を事前に見ることができます。icntl = 10 とすると、輸送計算はせずに、reg メッシュ、xy, yz, zx, axis のタリーで rshow = 1, 2, 3 が指定してあるものの領域を 指定のファイルに書き出します。その時、物 質毎に色分けします。この機能を使い、大きい計算の前に、タリーの領域の確認、xyz メッシュの分解能の 適否を確認することをお勧めします。
#### **6.7.15 x-txt, y-txt, z-txt** パラメータ

ANGEL 表示の *x*, *y*, *z* 軸のテキストをデフォルトから変えたい時に用います。これらのテキストは、ANGEL パラメータでは、変えられません。

x-txt = テキスト y-txt = テキスト z-txt = テキスト

#### **6.7.16 volmat** パラメータ

volmat パラメータは、xyz メッシュでメッシュが領域境界を またいでいる時の体積補正をするものです。 これが有効になるのは、xyz メッシュでかつ material の指定がある場合です。領域をまたいだメッシュの体 積を、メッシュサイズから与えるのではなく、指定された material を含む体積をモンテカルロ的に計算しま す。その時のスキャンは、各軸に平行な 1 辺当たり volmat 数の軌跡で計算します。この数をあまり大きく 取るとメッシュ数にもよりますが、計算時間が膨大になることがありますので注意して下さい。volmat を 負の数で指定すると、強制的に全ての xyz メッシュをスキャンします。正の場合は、メッシュの 8 頂点が同 じ物質ならスキャンしません。

#### **6.7.17 epsout** パラメータ

epsout = 1 を指定すると、出力ファイルを ANGEL で処理した eps ファイルを作成します。ファイル 名は出力ファイルの拡張子を eps に変えたファイル名です。パラメータセクションで itall = 1 を指定し て、出力の eps ファイルを ghostview を 用いて画面に表示し、w キーを押して eps ファイルの更新に伴う画 面の書き換えを指定していれば、バッチ毎にタリーの結果の変化を自動的に画面上で確認できます。

#### **6.7.18** カウンターパラメータ

[counter] セクションで定義したカウンターを用いて、タリーで集める物理量に制限を加えることがで きます。各カウンターごとに、最小値と最大値を ctmin(i), ctmax(i) で定義します。i は、カウンター 番号、1 から 3 です。デフォルト値は最小値が −9999、最大値が 9999 です。複数のカウンターを用いる時 は、それらの条件の共通部分となります。

また、あるヒストリー中に発生する全粒子のカウンター値の最大値を使って制限を加えることも可能で す。その場合は、chmin(i), chmax(i) を使います。この機能を使えば、特定のイベントが発生した場合に 線源発生まで遡ってタリーすることが可能となります。詳しくは "/phits/sample/misc/history\_counter" フォル ダをご参照ください。ただし、この最大カウンター制限機能は、バッチ分散モード (istdev=1) では動作 しません。また、[weight window] などの分散低減法を使用した計算やイベントジェネレーターモードを 使用しない計算の場合は、ヒストリーカウンターの機能が適切に動作しない可能性がありますのでご注意 ください。

#### **6.7.19 resol** 分解能、**width** 線太さパラメータ

resol を使い、gshow、rshow、3dshow の表示の時、指定した xyz のメッシュを固定したまま、境界線を 求める分解能を上げることができます。デフォルトは 1 で、xyz のメッシュの分解能と同じです。resol = 2 とすると各辺 2 倍のメッシュになります。xyz メッシュのタリーで、境界線の精度だけ上げるのに便利で す。また、3dshow の時も、荒い精度で表示を確認してから、resol を大きくして最終的なきれいな図を得 ることができます。resol を大きくしてもメモリーは変化しません。ただし、物質番号、領域番号、LAT 番 号を同時に表示させるときには、resol を使って分解能を resol 倍にすると、番号の表示が乱れますので、番 号を表示させるときは、resol でなくメッシュの個数を増やして分解能を上げてください。

width は、gshow、rshow、3dshow の表示の時の線の太さを定義します。デフォルトは、0.5 です。

#### **6.7.20 trcl** 座標変換

r-z、xyz メッシュの座標を trcl により座標変換します。書式は以下のように 2 通りあります。

trcl = *number*  $\text{trcl} = O_1 \quad O_2 \quad O_3 \quad B_1 \quad B_2 \quad B_3 \quad B_4 \quad B_5 \quad B_6 \quad B_7 \quad B_8 \quad B_9 \quad M$ 

最初の書式は、[transform] セクションで定義した座標変換番号です。次の書式は、この定義の中で座標 変換を定義します。[transform] と同じように 13 個の数字で定義します。一行に収まらない場合は、複数 の行にわたって定義できます。その時は自動認識しますので、行末の継続行の記号 ¥は必要ありません。た だし、継続行は先頭に 12 個以上の空白が必要です。

r-z、xyz メッシュの他に、3dshow のタリーで box を定義するときにも、trcl による座標変換が使えます。 書式は [t-3dshow] のところで示します。

#### **6.7.21 dump** パラメータ

[t-cross], [t-time], [t-product] タリーで、粒子の情報をファイルにダンプすることができます。その時、ダ ンプする物理量とそのデータ並びを dump パラメータで指定できます。

dump データの情報は、まず、dump = でデータの個数を指定します。正で与えた時は、バイナリーファイ ル、負で与えた時は、アスキーファイルへの書き込みをします。次の行にひとつのレコードのデータの並び を指定します。その時の番号と物理量の関係は、以下の通りです。

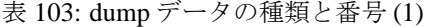

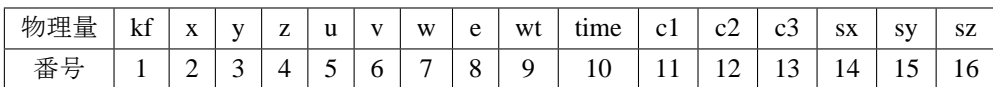

表 104: dump データの種類と番号 (2)

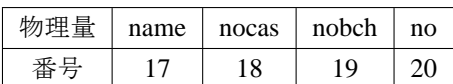

ここで、kf は粒子を識別する kf-code (表 4 を参照してください)、x, y, z は座標 (cm)、u, v, w は運動量の単 位ベクトル、e はエネルギー (MeV)、原子核の場合は核子当たりのエネルギー、wt は粒子ウエイト、time は 時間 (nsec)、c1, c2, c3 はカウンターの値、sx, sy, sz はスピンの方向ベクトルです。name は粒子の衝突回数、 nocas はバッチの中の現在のイベント数、[no](#page-45-0)bch は現在のバッチ数、no は現在のイベントでのカスケード ID です。これらはバイナリーファイルの時は real\*8 のデータで、アスキーファイルの時は、*n*(1p1d24.15) の フォーマットで格納します。

例えば、9 つのデータを次の順番で書き出させたいとき、

kf e wt x y z u v w

このデータを書き込みたいときは、

 $dump = 9$ 1 8 9 2 3 4 5 6 7

と指定します。

dump パラメータを用いてダンプさせる時は、axis、file 数ともにひとつに制限されます。また、unit は 1 に固定されます。dump するデータを書き込むファイルは、file パラメータで指定した名前に " dmp" を付け たファイルです。file パラメータで定義された file 名には、通常のタリーの結果が書き出されます。この結果 からダンプされたデータの規格化定数を読み取ってください。(バージョン 2.66 以前では、file パラメータで 指定したファイルに dump するデータが書き込まれ、通常のタリー結果を出力するファイルとして.cfg を つけたファイルが作成されていました。)メモリ分散型並列計算時には使用する並列 PE (Processor Element) 数 −1 個のファイルを作成します。データを dump するファイルの名前の最後に PE 番号をつけたファイル が作られ、各 PE は対応するファイルにのみデータの書き出しと読み込みを行います。

## **6.8** 複数のタリー結果の統合機能

Sumtally 機能を使うことにより、複数のタリー結果を足し合わせることができます。足し合わせの方法は 2 種類あり、手動で並列計算を実行するために各タリー結果のヒストリー数を考慮して足し上げる方法と、 各タリー結果に任意の重み付けをして加重平均を求める方法があります。前者は、並列計算が利用できず、 限られた計算資源を有効に利用したい場合に役立ちます。後者は、例えば複数の線源による計算を行う際、 それらの強度を任意に変えた場合の結果を、計算をやり直さずに求めることができます。

Sumtally 機能が動作する条件は次の 3 つです。

- [parameters] セクションにおいて icntl=13 とする
- 足しあわせたいタリー結果の条件(mesh, axis, part など)が一致していること
- 足しあわせたいタリー結果の条件が書かれたタリーセクションにおいて、sumtally サブセクションを 設定する<sup>97</sup> <sup>98</sup>

Sumtally サブセクションが設定されていても、icntl=13 となっていなければその内容は無視されます。(バー ジョン 2.88 以降では、全てのタリーで本機能を利用できます。)この機能の具体的な利用方法については、 \phits\utili[ty](#page-255-0)\[s](#page-255-1)umtally フォルダにある資料やサンプルインプットをご参照ください。

Sumtally サブセクションは、"sumtally start" と "sumtally end" で挟んだ領域で設定します。本サブセクショ ン内のユーザー定義定数 c*i* (*i* = 1 ∼ 99) は無視されるのでご注意ください。

Sumtally サブセクションで使用できるパラメータは表 105 の通りです。

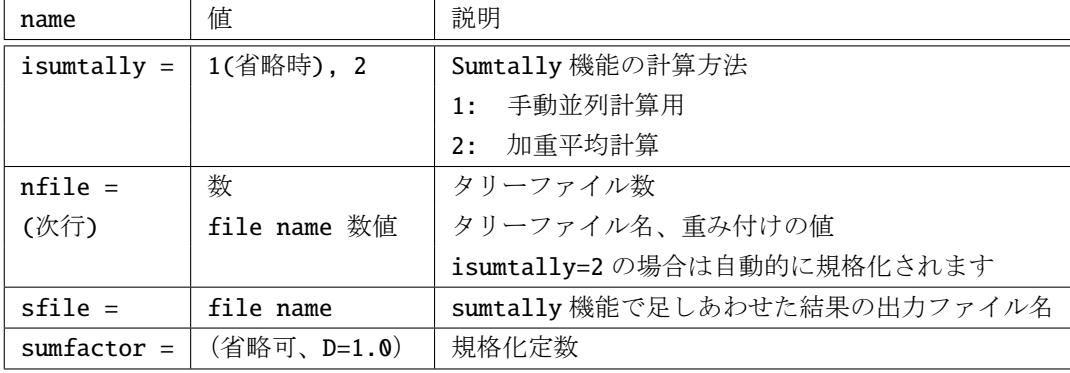

表 105: sumtally サブセクションパラメータ

isumtally=1 の場合は手動で並列計算を実行することができます。例えば、maxcas=100, maxbch=10 で 計算した結果 result-1.out と maxcas=100, maxbch=20 で計算した結果 result-2.out がある場合、次のように sumtally サブセクションを設定することで maxcas=100, maxbch=30 の条件で計算した結果 result-s.out を 得ることができます。

例 55: sumtally 機能を用いた例題 (isumtally=1) の場合)

```
1: sumtally start
```
2: isumtally =  $1$  \$(D=1) sumtally option, 1:integration, 2:weighted sum 3: nfile = 2 \$ number of tally files 4: result-1.out 1.0

<sup>97</sup> バージョン 2.81 以前では、sumtally サブセクションが設定されたタリーセクションにおいて file パラメータが設定されていな くても動作しましたが、バージョン 2.82 以降ではこのパラメータがないとエラーになりますのでご注意ください。

<span id="page-255-1"></span><span id="page-255-0"></span><sup>98</sup> バージョン 2.85 以前では、1 つのインプットファイルにおいて 1 つの sumtally サブセクションしか設定できませんのでご注意く ださい。

```
5: result-2.out 1.0
6: sfile = result-s.out $ file name of output by sumtally option
7: sumfactor = 1.0 $ (D=1.0) normalization factor
8: sumtally end
```
ただし、乱数の重複を避けるために、result-2.out の計算を実行する際は [parameters] セクションにおいて irskip=-1000 を設定してください。また、足し合わせるファイル名の右で設定する重み付けの値は、基本 的に 1 としてください。isumtally=1 の場合、重み付けの値を 1 より変更することで、各タリー結果を求 めた際のソースウエイトの平均値を変えることになります([source] セクションで wgt を変更した場合と同 じ)。なお、isumtally=1 で得られたタリー結果に対しては再開始計算を実行することが可能です。この場 合は nfile 以下で指定するタリーファイルの内、一番下のファイルにある乱数が用いられます。

isumtally=2の場合、次の計算式により加重平均値 X を求めます。

$$
\bar{X} = F \sum_{j=1}^{N} \frac{r_j}{r} \bar{X}_j
$$
\n(29)

ここで、*F* が sumfactor で指定する規格化定数、*N* が nfile で指定するタリーファイル数、 *X*¯ *<sup>j</sup>* が *j* 番目 のタリーファイルの結果、*r<sup>j</sup>* が *j* 番目のタリーファイルの重み付けの値です。*r* は *r* = ∑*<sup>N</sup> j*=1 *r<sup>j</sup>* で計算してお り、重み付けの値 *r<sup>j</sup>* を変えることで、各タリー結果の相対的な強度を任意に与えることができます。標準 偏差 σ*<sup>X</sup>* は、*j* 番目のタリー結果の標準偏差を σ*<sup>X</sup><sup>j</sup>* とし、

$$
\sigma_X = F \sqrt{\sum_{j=1}^N \left(\frac{r_j}{r}\right)^2 \sigma_{X_j}^2}
$$
\n(30)

により求めています。isumtally=2 は、例えば、ある標的に対して左右から違う量の放射線を照射した結果 を求めたい時に利用できます。左から照射した結果が result-l.out、右から照射した結果が result-r.out であっ た場合、2:3 の割合で照射した結果は次のような設定で計算することができます。

例 56: sumtally 機能を用いた例題 (isumtally=2) の場合)

```
1: sumtally start
2: isumtally = 2 $(D=1) sumtally option, 1:integration, 2:weighted sum
3: nfile = 2 $ number of tally files
4: result-l.out 2.0
5: result-r.out 3.0
6: sfile = result-s.out $ file name of output by sumtally option
7: sumfactor = 5.0 $ (D=1.0) normalization factor
8: sumtally end
```
この条件と同じシミュレーションはマルチソースの機能を利用することで実行可能です。しかし、照射割 合を変えるなど、色々な条件の計算を調べたい場合は、isumtally=2 を利用するのが便利です。なお、重 み付けの値は、足し合わせるタリー結果の相対的な割合にしか影響しませんのでご注意ください。絶対値 を変える場合は sumfactor の値を変更します。また、isumtally=2 の場合は、乱数等の再開始計算に必要 な情報は出力されず、再開始計算ができないようになっています。

## **6.9** 複数のタリー結果の解析機能

前セクションに記載した sumtally 機能は複数のタリー結果の単純な加重和を計算する機能ですが、より 複雑な解析を行いたい場合は anatally 機能を使う必要があります。例えば、粒子線治療における生物学的線 量を吸収線量の絶対値を考慮して計算したり、物質密度がもつ誤差が計算結果に与える影響を系統的不確か さとして評価することが可能です。

Anatally 機能が動作する条件は次の 4 つです。

- [parameters] セクションにおいて icntl=17 とする
- 解析したいタリー結果の条件 (mesh, axis, part など) が一致していること
- 解析したいタリー結果のファイル名等をまとめた [anatally] セクションを設定する
- 上のタリー結果の出力したタリーセクションにおいて、anatally start と anatally end のみの anatally サブセクションを設定する

[anatally]セクションは、icntl=17の時のみ有効となります。その際、anatallyサブセクションは[anatally] と [t-track] などのタリーセクションの 2 箇所に必要です。前者では解析したいファイル名等を記載し、 後者では中身のない(anatally start と anatally end のみの)サブセクションを記載します。(なお、 "autorun" スクリプトを利用する場合は、icntl=16 とし、[anatally] は記載せず、解析したいファイル名 等はタリーセクション中の anatally サブセクションにまとめてください。)

Anatally サブセクションは、"anatally start" と "anatally end" で挟んだ領域で設定します。本サブセクショ ン内のユーザー定義定数 c*i* (*i* = 1 ∼ 99) は無視されるのでご注意ください。

Anatally サブセクションで使用できるパラメータは表 106 の通りです。なお、現在のバージョンでは、 icntl=16,17 の場合に、3.3 節にある itall=3 の場合に指定できる ix,iy,iz,ipart 等のパラメータは利 用できません。

| name          | 値         | 説明                                           |  |
|---------------|-----------|----------------------------------------------|--|
| $manatally =$ | 0,1(省略時)  | anatally 機能の計算方法                             |  |
|               |           | 0: ユーザー定義 anatally(''usranatal.f'')に書かれたプログラ |  |
|               |           | ムに従う (6.9.1節参照)                              |  |
|               |           | 1: 分散分析モード (6.9.2 節参照)                       |  |
| $nfile =$     | 数         | タリーファイル数                                     |  |
| (次行)          | file name | タリーファイル名                                     |  |
| $sfile =$     | file name | anatally 機能で解析した結果の出力ファイル名                   |  |

表 106: anatally セクションパラメータ

例 57: anatally 機能を用いた例題 (manatally=0) の場合)

- 1: [t-track]
- ......... ......... 2: anatally start 3: anatally end ......... .........
- 4: [anatally]

```
5: anatally start 1
6: manatally = \theta $(D=1) anatally option, 0:user-defined anatally, 1:anova
7: nfile = 2 $ number of tally files
8: result-1.out
9: result-2.out
10: sfile = result-a.out $ file name of output by anatally option
11: anatally end 1
```
この例では、[t-track] で得られた result-1.out と result-2.out の結果を使用し、ユーザー定義タリーによっ て計算した結果を result-a.out に出力します。[anatally] セクション中の anatally start と anatally end の後にある数字は anatally サブセクションの ID 番号です。解析したいタリー結果の条件 (mesh, axis, part など)が書かれたタリーセクションが、そのインプットファイルにおいて、何番目のタリーセクショ ンなのかを ID 番号として書いてください。上の例で、もし [t-track] より上に 1 つ別のタリーセクション が書かれていた場合は、[anatally] セクションにおいて、anatally start と anatally end の後には 2 と記載してください。

#### **6.9.1** ユーザー定義 **anatally** 機能

<span id="page-258-0"></span>ユーザー定義 anatally("usranatal.f") に書かれたプログラムに従って計算した値を出力します。既定プログ ラムとして、ユーザー定義定数に従って各タリー値を重み付けして加算するモードと、確率論的マイクロ ドジメトリ (SMK) モデル<sup>99</sup>に従って BNCT における光子等効果線量を計算するモードが組み込まれていま す。その具体的な使用方法は、"/phits/utility/usranatal" をご参照ください。また、PHITS の再コンパイルが 必要となりますが、同フォルダには、粒子線治療における生物学的線量を SMK モデルに従って計算するサ ンプルプログラムも含ま[れて](#page-258-2)いますので、そちらもご活用下さい。

#### **6.9.2** 分散分析機能

<span id="page-258-1"></span>スクリプトを利用して、計算条件を変えながら実行した輸送計算の結果を分析することができます。例え ば、物質の密度に誤差が含まれる場合、その誤差の範囲で密度を変化させながら輸送計算を実行すること で、密度の誤差が計算結果に与える影響を調べることが可能です。PHITS では、専用の分析機能スクリプ ト "autorun.bat" (Windows) や "autorun.sh" (Mac, Linux)を利用することで、計算条件の変化がタリー結 果に与える影響を自動的に分析することができます。

(注)ただし、現在のバージョンでは次の制限があります。利用可能なのは [t-track] と [t-deposit] (output=dose)のみです。変えられる計算条件は 1 つだけです。また、anatally サブセクションを指定しま すが、3.3 節にある itall=3 の場合に指定できる ix,iy,iz,ipart 等のパラメータは利用できません。 分散分析機能は以下のような流れで利用します。

- (1) PHITS の輸送計算の入力情報をまとめたインプットファイル(ここでは "phits.inp" とする)を用意 [する](#page-39-0)。
- (2) 分析機能スクリプト用のインプットファイル(ここでは "autorun.inp" とする)を用意する。
- (3) autorun.inp を入力ファイルとして "/phits/utility/autorun" フォルダにあるスクリプト autorun.bat or autorun.sh を実行する。

各インプットファイルの内容とスクリプトの動作の詳細は次節以降でご説明します。

<sup>99</sup> T. Sato and Y. Furusawa, Radiat. Res. 178, 341-356 (2012);

T. Inaniwa and N. Kanematsu, Phys. Med. Biol. 63, 095011 (2018);

<span id="page-258-2"></span>T. Sato et al., Sci Rep. 8, 988 (2018)

### **6.9.2.1** 輸送計算のインプットファイル **(phits.inp)**

輸送計算の情報をまとめた phits.inp(ファイル名変更可能)では、変化させたい数値をユーザー定義定数 ci(*i* = 1, · · · , 99) により指定してください。また、[parameters] セクションにおいて icntl=16 としてく ださい。そして、分析機能を利用したいタリーセクションに、次のような anatally サブセクションを設定し てください。

例 58: 分散分析機能を利用する場合のタリーセクションにおける anatally サブセクション

- 1: anatally start
- 2: manatally = 1
- 3: sfile = track\_a.out
- 4: anatally end

Anatally サブセクションは、anatally start と anatally end で挟んだ領域で設定します。manatally は分析内容を決めるオプションです。manatally=1 の場合、計算条件 ci の変化がタリー結果に与える影響 を分散分析 (ANOVA; analysis of variance) に基づき系統的不確かさとして評価します。sfile は分析結果を 出力するファイル名です。

#### **6.9.2.2** 分析機能スクリプト用インプットファイル **(autorun.inp)**

専用のスクリプト (autorun.bat, autorun.sh) を実行する際に使用するインプットファイル autorun.inp(ファ イル名変更可能)は次の形式で作成してください。

例 59: 分析機能を利用する場合のスクリプト用インプットファイル

- 1: file=phits.inp 2: set:c1
- 3: c-type=2
- 4: cmin=10
- 5: cmax=100
- 6: nc=10

file=の後に、輸送計算の情報をまとめた PHITS のインプットファイル名を書いてください。set:の後に はそのインプットファイル内で変化させたい計算条件 ci(*i* = 1, · · · , 99) の情報を記載してください。set:c1 の次の行から、e-type 等のタリーのメッシュタイプと同じ形式で ci のデータを指定します。c-type=1,2,3 が指定できます。上の例では、c1=10 より 100 までを 10 きざみで変化させ、各条件の輸送計算を実行し ます。

## **6.9.2.3** スクリプトの動作

スクリプト autorun.bat, autorun.sh は次の流れで各計算を実行します。

- (1) autorun.inp から ci に関する情報を読み取り、"nc info.inp" に書き出す。
- (2) icntl=16 の条件で PHITS を実行し、phits.inp と nc info.inp の内容に基づき、輸送計算実行用の一時 ファイル "phits tmp.inp" と分析用ファイル "anatally.inp" および計算条件ファイル "varfile j.inp" (*j* = 1, · · · , *nc*) を作成する。
- (3) 計算条件を変えて求めた輸送計算の結果をまとめる "outfiles" フォルダを作成する。
- (4) phits tmp.inp と varfile j.inp をインプットファイルとして、合計 nc 回 PHITS を実行する。その際、*j* 番目 (*j* = 1, · · · , *nc*) の PHITS のタリー結果は、outfiles フォルダ中に "/j/" フォルダを作成し、各々移 動する。

(5) anatally.inp をインプットファイルとして、icntl=17 の条件で PHITS を実行する。その分析結果を sfile で指定したファイルに書き出す。

## **6.9.2.4** 出力形式

sfile で指定したファイルには、通常のタリー結果の平均値と統計誤差に加え、系統的不確かさ *u*syst と 全不確かさ *u*tot が出力されます。これらは次の関係を満たします。

$$
u_{\text{tot}}^2 = u_{\text{syst}}^2 + u_{\text{stat}}^2 / N \tag{31}
$$

ここで、*N* は標本数であり、統計誤差は右辺第 2 項の平方根により計算されます。詳細は文献<sup>100</sup> を参照し てください。

出力は、例えば axis=x, part=all の場合は次のようになります。

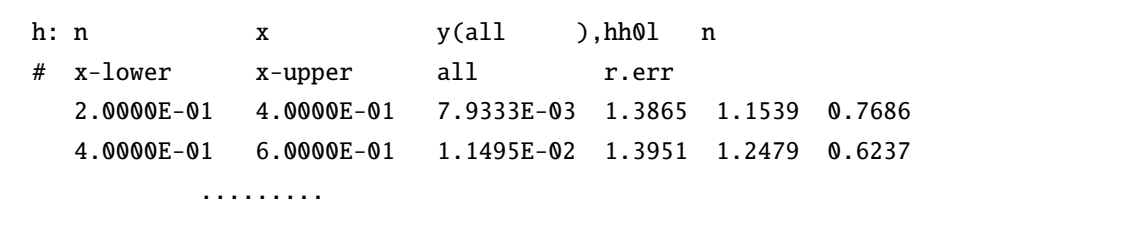

all の列にタリー結果の平均値を出力し、その右側に全不確かさ、系統的不確かさ、統計誤差の順に相対値 で出力します。なお、統計量が少ない場合は系統的不確かさの推定値が負となり、その場合は 0 と出力し ます。

<sup>&</sup>lt;sup>100</sup> S. Hashimoto and T.Sato, Estimation method of systematic uncertainties in Monte Carlo particle transport simulation based on analysis of variance, J. Nucl. Sci. Technol. 56, 345-354 (2019).

# **7** 各タリーセクションの書式

# **7.1 [ T-Track ]** セクション

指定した任意の空間における粒子の fluence を出力します。このタリーでは、指定した空間を粒子が通過 した際に、その空間における飛跡長 (track length) を計算しており (図 58 参照)、飛跡長の和を空間の体積で 割ることによって、単位面積あたりの粒子の流量が得られるようになっています。

例えば、このタリーは指定した空間に置いた測定機器の応答の状況を調べるのに利用できます。各測定機 器がもつ応答性能を ([cm<sup>2</sup>] の単位をもつ) 断面積の形で計算しておけ[ば、](#page-261-0)その値を本タリーで求めた fluence と掛け合わせることにより、シミュレートした状況においてその測定機器が何回応答するかを評価できます。

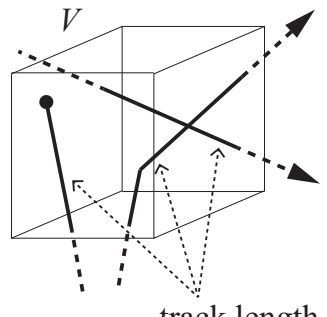

track length

図 58: Track タリー: 空間内の飛跡 (実線) の長さを計算する。

<span id="page-261-0"></span>表 107: [t-track] パラメータ (1)

| 名前          | 值                  | 説明                                    |
|-------------|--------------------|---------------------------------------|
| $mesh =$    | reg, r-z, xyz, tet | 形状メッシュ。形状メッシュサブセクションが必要。              |
| volume      | (省略可)              | reg メッシュの時に、各領域の体積を定義します。この行の下に       |
|             |                    | volume 定義文が必要です。省略した場合、[volume] セクション |
|             |                    | で定義された体積の値が使用されます。                    |
|             |                    | また、reg=において()等により特殊な領域指定を行った場合        |
|             |                    | は、volume を省略すると、インプットエコーに PHITS 内部で与え |
|             |                    | られた領域番号が出力されます。                       |
| reg vol     |                    | volume 定義文。書式は 6.1.2 を参照。             |
| $iechr1 =$  | 72(省略時)            | volume のインプットエコーの時の最大コラム数。            |
| $e$ -type = | 1,2,3,4,5          | エネルギーメッシュ。                            |
|             |                    | エネルギーメッシュサブセクションが必要。                  |
| $t$ -type = | 1,2,3,4,5          | 時間メッシュ。                               |
|             | (省略可)              | 時間メッシュサブセクションが必要。                     |
| $a$ -type = | $1, 2, -1, -2$     | mesh=r-z とした場合のθに関する角度メッシュ。           |
|             | (省略可)              | 角度メッシュサブセクションが必要。                     |

| 名前            | 值                     | 説明                                           |
|---------------|-----------------------|----------------------------------------------|
| $part =$      | all(省略時), 粒子名         | タリーする粒子。                                     |
| $axis =$      | eng, reg, x, y, z, r, | 出力データのx軸。                                    |
|               | tet.                  | 出力データの x軸 (mesh=tet でのみ有効)。                  |
|               | rad, deg,             | 出力データの $x$ 軸 (mesh=r-z で、 $\theta$ に関する自由度)。 |
|               | xy, yz, xz, rz,       | 2次元表示。                                       |
|               | t                     | 時間軸。                                         |
| $same page =$ | (省略可, D=part)         | 画像出力ファイルの同じページに示すデータの種類を指定する。                |
|               |                       | axis で定義可能なパラメータを指定できる。                      |
| $file =$      | file name             | axis の数だけ定義する。                               |
| $resfile =$   | (省略可, D=file)         | 再開始計算時の過去タリーファイル名。複数 axis の場合でも1つ            |
|               |                       | のみ指定。                                        |
| $unit =$      | 1,2,3,4               | 1: $[1/cm^2$ /source]                        |
|               |                       | $2:$ [1/cm <sup>2</sup> /MeV/source]         |
|               |                       | 3: [1/cm <sup>2</sup> /Lethary/source]       |
|               |                       | 4: [cm/source]                               |
|               | 11, 12, 13, 14        | 11:[1/cm <sup>2</sup> /nsec/source]          |
|               |                       | 12:[1/cm <sup>2</sup> /nsec/MeV/source]      |
|               |                       | $13:[1/cm2/Lethary/nsec/source]$             |
|               |                       | 14:[cm/nsec/source]                          |
| $factor =$    | (省略可、D=1.0)           | normalization factor                         |

表 108: [t-track] パラメータ (2)

unit = 3, 13 の場合の Lethargy はエネルギーに関する自然対数目盛を表しています。各エネルギービ ンの上限と下限がそれぞれ *E*high, *E*low のときに、各 Lethargy の幅を ln(*E*high/*E*low) で与えます。

unit = 1, 2, 3, 11, 12, 13 を指定すると、fluence、すなわち入射粒子あたりの飛跡長の和をその空 間の体積で割った値を出力します。ただし、reg メッシュを用いている場合は、その体積を [Volume] セク ションで与える必要があります。これが与えられていないときは、体積が 1cm3 であるとして、入射粒子あ たりの飛跡長の和をそのまま出力します。r-z, xyz メッシュの場合は体積が自動的に計算できますので、そ の値が用いられます。unit=4,14 を指定すると、体積で割らずにそのまま飛跡長の和を出力します。

本タリーに関しては、mesh=r-z とした場合に、既存の *r*, *z* メッシュに加え、θ メッシュを指定すること ができます。θ に関するメッシュを指定する際は、a-type を用いてください。また、角度を横軸にして出 力する場合は、axis として rad か deg を指定してください。rad は radian で、deg は degree の単位で出力 します。

| 名前           | 值             | 説明                                            |
|--------------|---------------|-----------------------------------------------|
| $title =$    | (省略可)         | 出力ファイルヘッダーのタイトル。                              |
| angel $=$    | (省略可)         | angel パラメータ。                                  |
| $sangel =$   | (省略可)         | sangel パラメータ。                                 |
| $2d$ -type = | 1,2,3,4,5,6,7 | 2次元表示のオプション。                                  |
|              | (省略可、D=3)     |                                               |
| $gshow =$    | 0(省略時),       | mesh=xyz, axis=xy, yz, xz の時、                 |
|              | 1, 2, 3, 4, 5 | 領域境界(1)、物質番号(2)、領域番号(3)、LAT 番号(4) を表示。gshow=5 |
|              |               | は、icntl=8の場合にピクセル形式で物質色を表示します。                |
| $rshow =$    | 0(省略時),       | mesh=reg, axis=xy,yz,xz の時、                   |
|              | 1, 2, 3       | 領域境界(1)、物質番号(2)、領域番号(3)を表示。この下に xyz 形状メッ      |
|              |               | シュセクションが必要。                                   |
| $gslat =$    | 2 (省略時),      | gshow を指定した際の lattice の境界線に関するオプション。          |
|              | $= 0$         | 境界線を描画しない。                                    |
|              | $= 1$         | 境界線を描画する。(ただしボクセルファントムはきれいに描画されま              |
|              |               | せん。)                                          |
|              | $= 2$         | 同じセルの場合は境界線を描画しない。                            |
|              | $=$ 3         | 同じ物質の場合は線なし。この場合、Lattice や連続四面体以外でも、隣接        |
|              |               | セルが同じ物質の場合は境界線が描画されなくなります。また、gshow≥ 3         |
|              |               | の場合でも、セル番号やLat 番号は表示されなくなります。                 |
| $x - txt =$  | (省略可)         | x-軸テキスト。                                      |
| $y - txt =$  | (省略可)         | y-軸テキスト。                                      |
| $z - txt =$  | (省略可)         | z-軸テキスト。                                      |
| $resol =$    | 1(省略時)        | gshow, rshow オプションの時、領域境界を求める。分解能を各辺 resol    |
|              |               | 倍します。                                         |
| $width =$    | 0.5(省略時)      | gshow, rshow オプションの時、領域境界を表示する線の太さを定義し        |
|              |               | ます。                                           |
| $trcl =$     | (省略可)         | r-z, xyz メッシュの座標変換番号もしくは座標変換定義。               |

表 109: [t-track] パラメータ (3)

表 110: [t-track] パラメータ (4)

| 名前             | 値            | 説明                                        |
|----------------|--------------|-------------------------------------------|
| $material =$   | (省略可)        | タリーする material を限定する。複数定義可。               |
|                | a11, 数       | all: デフォルト。この場合省略した場合と同じ数を指定した場合、         |
|                |              | その数だけのmaterialを次の行に記述する。負の数にした場合は、        |
|                |              | それらのmaterialを対象から外すことを意味する。               |
| (次行)           | 258          | material 番号                               |
| $volmat =$     | (省略可、D=9)    | xyz メッシュでmaterial が指定されている時、各メッシュの volume |
|                |              | correction を行う。(0で無し)                     |
|                |              | volmat の値は、xyz メッシュ1辺のスキャン数。              |
| $multiplier =$ | 物質数(省略可)     | multiplier を物質毎に指定します。                    |
|                |              | 詳細は 5.24.1 Multiplier サブセクションをご覧ください。     |
| $epsout =$     | 0(省略時),1,2   | 1で出力ファイルを ANGEL で処理した eps ファイルを作成。ファ      |
|                |              | イル名は出力ファイルの拡張子をepsに変えたファイル名。2とす           |
|                |              | ることで更に誤差棒を表示する。ただし、axis= xy, yz, xz, rz   |
|                |              | の場合は無効。                                   |
| $bmpout =$     | 0(省略時),1     | 二次元ビットマップ画像ファイルを出力する。ファイル名は出力ファ           |
|                |              | イルの拡張子をbmpに変えたファイル名。mesh=xyz, axis=(xy,   |
|                |              | yz, xz のいずれか)のときのみ有効。                     |
| $vtkout =$     | 0(省略時),1     | タリー出力結果の三次元可視化用ファイルを出力する。ファイル             |
|                |              | 名は出力ファイルの拡張子をvtkに変えたファイル名。mesh=xyz,       |
|                |              | axis=(xy, yz, xz のいずれか)のときのみ有効。           |
| $v$ tkfmt =    | 0(省略時),1     | タリー出力結果の三次元可視化用ファイルのフォーマット。テキス            |
|                |              | ト形式 (0) またはバイナリ形式 (1) を選択する。              |
| $f$ oamout =   | 0(省略時), 1, 2 | 1でタリー出力結果 (数値データ)をOpenFOAMフィールドデー         |
|                |              | タ形式で出力する。ファイル名は出力ファイルの拡張子をfoamに           |
|                |              | 変えたファイル名。                                 |
|                |              | 2でタリー出力結果(四面体要素番号、重心 x 座標、y 座標、z 座        |
|                |              | 標、体積、数値データ、相対誤差)をCSV形式(コンマ区切り)で           |
|                |              | 出力する。ファイル名は出力ファイルの拡張子を csv に変えたファ         |
|                |              | イル名。                                      |
|                |              | mesh=tet, axis=tet のときのみ有効。               |
| $maxangle1 =$  | part 数 (省略時) | eps ファイルで表示する part の数を指定します。数値データのファ      |
|                |              | イルにはpart で指定した粒子全ての結果が書き出されますが、eps        |
|                |              | ファイルとして図示する際にその数を制限するパラメータです。             |

| 名前           | 値                            | 説明                                 |
|--------------|------------------------------|------------------------------------|
| $ctmin(i) =$ | (省略可、D=-9999)                | i-th カウンターの最小値。                    |
|              | ctmax(i) = $ $ (省略可、D= 9999) | i-th カウンターの最大値。                    |
|              | chmin(i) =   (省略可、D=-9999)   | ヒストリー内で発生した全粒子の i-th カウンターの最小値。バッチ |
|              |                              | 分散モード(istdev=1)では設定不可。             |
|              | chmax(i) = $($ 省略可、D=9999)   | ヒストリー内で発生した全粒子の i-th カウンターの最大値。バッチ |
|              |                              | 分散モード(istdev=1)では設定不可。             |
| $stdcut =$   | (省略可、D=-1)                   | 統計誤差による計算打ち切り機能のしきい値。              |

表 111: [t-track] パラメータ (5)

stdcut を指定することで、タリー結果の統計誤差を基準として、PHITS の計算を打ち切ることができま す。stdcut を正とし、[parameters] セクションにおいて itall=0,1 とした場合に機能します。バッチ終 了時、タリー結果の全ての統計誤差が相対値として stdcut よりも小さくなった場合に、そのバッチで計算 を終了します。ただし、計算が終了するのは、そのタリーの全ての結果が条件を満たした場合になります。 また、stdcut を指定したタリーセクションが複数ある場合は、全てのタリーセクションの結果が条件を満 たした時に計算を終了します。

Anatally サブセクションを設定することで、タリー結果と統計誤差の推移を表示する機能を有効にした 際に、出力させるメッシュを指定することができます。Anatally サブセクションは、anatally start と anatally end で挟んだ領域で設定します。詳細は、3.3 節をご覧ください。

# **7.2 [ T-Cross ]** セクション

指定した任意の面における粒子の current、または flux を出力します。粒子が面を通過する度にそのまま カウントするものが current で、面の法線ベクトルに対して粒子が角度 θ で入射した場合に 1/ cos θ の重み を付けてカウントするものが flux(ただし、単位時間あたりの量ではないので、正確には fluence)です。こ れらは共に面を通過する単位面積あたりの粒子の数を意味する物理量ですが、current が単に指定した面を 通過する粒子の総量を評価するのに対し、flux は粒子の流れの方向に垂直な面を通過する量を評価します。 したがって、単位面積あたりの値を求める際に必要となる面積が違うこととなり (図 59 参照)、flux の場合 は 1/ cos θ の重みを付けてカウントすることになります。なお、図 59 の *S* は、mesh=reg を選択している場 合は形状メッシュサブセクションにおいて area として与えます。mesh=r-z, xyz を選択している場合は自 動的に計算された値が使用されるため必要ありません。

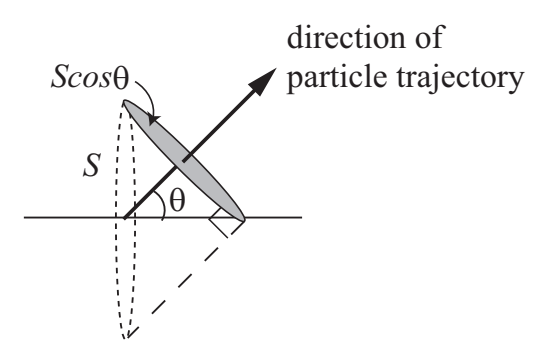

<span id="page-266-0"></span>図 59: 指定した面の面積 *S* と粒子の運動の方向に対して有効な面素 *S* cos θ の関係。

本タリーの flux は 1/ cos θ の重みを考慮した量となるため、[t-track] で指定する領域の厚さを無限に 薄くした場合と同等の結果が得られます。これにより例えば、指定した面に沿って設置した測定機器の応答 の状況を調べるのに利用でき、前もって ([cm<sup>2</sup>] の単位をもつ) 断面積の形で計算しておいた各測定機器の応 答性能と掛け合わせることにより、その測定機器が応答する回数を見積もることができます。

表 112: [t-cross] パラメータ (1)

| 名前         | 値             | 説明                                    |
|------------|---------------|---------------------------------------|
| $mesh =$   | reg, r-z, xyz | 形状メッシュ、形状メッシュサブセクションが必要。              |
| $enclos =$ | $0$ (省略時).    | mesh=r-z のときはz軸に垂直な面とr軸に垂直な面の2種類をタリー面 |
|            |               | として定義。mesh=xyz のときはz軸に垂直な面のみをタリー面として  |
|            |               | 定義。                                   |
|            |               | 形状メッシュによって区切られた領域を取り囲む面をタリー面として定      |
|            |               | 義。1つの領域を構成する全ての面を1つのタリー面として扱う。        |

r-z メッシュの時にメッシュの側面が円柱状のあるセルの側面と一致する場合や、xyz メッシュの時に座 標変換によって存在するセルの境界面とタリー面が一致する場合は、計算結果がおかしくなる可能性があ るので注意してください。

バージョン 3.10 より、mesh=xyz または r-z とした場合に enclos=1 とすることで、形状メッシュによっ て区切られた領域を取り囲む面をタリー面として設定する機能を追加しました。このとき、1 つの領域を構 成する全ての面を、1 つのタリー面として扱います。例えば mesh=xyz の場合、enclos=0 では z 軸に垂直 な面のみをタリー面としますが、enclos=1 では xyz メッシュで形作られる直方体の 6 面をタリー面としま す。また、forward はタリー面に囲まれた領域に流入する方向、backward はタリー面に囲まれた領域から 流出する方向を意味します。そして、単位面積当たりの量の計算では、その閉曲面の総面積を使用します。

| 名前                    | 値                                                                | 説明                                        |
|-----------------------|------------------------------------------------------------------|-------------------------------------------|
| $e$ -type =           | 1,2,3,4,5                                                        | エネルギーメッシュ。                                |
|                       |                                                                  | エネルギーメッシュサブセクションが必要。                      |
| $eng2let =$           | 0(省略時)                                                           | e-type で指定したエネルギーを LET に変換しない。            |
|                       | $= 1$                                                            | エネルギーを LET(keV/μm)に変換する。結果を LET           |
|                       |                                                                  | の関数として出力するには、eng2let=1とした上で               |
|                       |                                                                  | axis=letとする。                              |
| $t$ -type =           | 1,2,3,4,5                                                        | 時間メッシュ。                                   |
|                       | (省略可)                                                            | 時間メッシュサブセクションが必要。                         |
| $a$ -type =           | $1, 2, -1, -2$                                                   | 角度メッシュ(1, 2 :cos, -1, -2 :degree)。a-curr, |
|                       |                                                                  | oa-currの時に指定する必要がある。角度メッシュサ               |
|                       |                                                                  | ブセクションが必要。                                |
| $i$ angform = $\vert$ | 0 (省略時),1,2,3                                                    | a-type mesh の角度基準を選択する。                   |
|                       |                                                                  | 0: 面の法線ベクトルと粒子の運動方向の成す角度( $\theta$        |
|                       |                                                                  | と等しい)。                                    |
|                       |                                                                  | 1: x軸と粒子の運動方向の成す角度。                       |
|                       |                                                                  | 2: y軸と粒子の運動方向の成す角度。                       |
|                       |                                                                  | 3: z軸と粒子の運動方向の成す角度。                       |
| $part =$              | all(省略時), 粒子名                                                    | タリーする粒子。                                  |
| $axis =$              | eng, let, reg, $x$ , $y$ , $z$ , $r$ ,                           | 出力データのx軸。                                 |
|                       | cos, the                                                         | 角度 $(cos, the)_{\circ}$                   |
|                       | xy                                                               | 2次元表示。                                    |
|                       | yz, xz, rz                                                       | 2次元表示。enclos=1の場合のみ有効。                    |
|                       | t                                                                | 時間軸。                                      |
| $same page =$         | $(\nexists \mathbb{B} \,\mathbb{n}, \mathsf{D} = \mathsf{part})$ | 画像出力ファイルの同じページに示すデータの種類を                  |
|                       |                                                                  | 指定する。axis で定義可能なパラメータを指定でき                |
|                       |                                                                  | る。                                        |
| $file =$              | file name                                                        | axis の数だけ定義する。                            |
| $resfile =$           | (省略可, D=file)                                                    | 再開始計算時の過去タリーファイル名。複数 axis の               |
|                       |                                                                  | 場合でも1つのみ指定。                               |

表 113: [t-cross] パラメータ(2)

| 名前         | 値                      | 説明                                               |
|------------|------------------------|--------------------------------------------------|
| $unit =$   | 1, 2, 3, 4, 5, 6       | 1: $[1/cm^2$ /source]                            |
|            |                        | 2: $[1/cm^2/MeV$ /source]                        |
|            |                        | 3: [1/cm <sup>2</sup> /Lethargy/source]          |
|            |                        | 4: $[1/cm^2/sr/source]$                          |
|            |                        | 5: $[1/cm2/MeV/sr/source]$                       |
|            |                        | 6: $[1/cm^2/Lethary/sr/source]$                  |
|            | 11, 12, 13, 14, 15, 16 | 11: $[1/cm^2/nsec/source]$                       |
|            |                        | 12: [1/cm <sup>2</sup> /MeV/nsec/source]         |
|            |                        | 13: [1/cm <sup>2</sup> /Lethargy/nsec/source]    |
|            |                        | 14: $[1/cm2/sr/nsec/source]$                     |
|            |                        | 15: [1/cm <sup>2</sup> /MeV/sr/nsec/source]      |
|            |                        | 16: [1/cm <sup>2</sup> /Lethargy/sr/nsec/source] |
| $factor =$ | (省略可、D=1.0)            | normalization factor                             |
| $output =$ | flux                   | 面横断の flux を出力。                                   |
|            | current                | 面横断の current を出力。                                |
|            | f-curr                 | 面横断の forward current を出力。                        |
|            | b-curr                 | 面横断の backward current を出力。                       |
|            | o-curr                 | 面横断の omni current を出力。                           |
|            |                        | omni は、energy integrated を意味します。                 |
|            | of-curr                | 面横断の omni forward current を出力。                   |
|            | ob-curr                | 面横断の omni backward current を出力。                  |
|            | a-curr                 | 面横断の角度メッシュ current を出力。                          |
|            | oa-curr                | 面横断の角度メッシュ omni current を出力。                     |
|            | a-flux                 | 面横断の角度メッシュflux を出力。                              |
|            | oa-flux                | 面横断の角度メッシュomni flux を出力。                         |

表 114: [t-cross] パラメータ (3)

角度メッシュを用いることで、面の法線ベクトルとのなす角 θ 毎の current もカウントできます。図 60 はこの測定をイメージし たものです。unit=4, 5, 6, 14, 15, 16 を指定すると、角度 メッシュサブセクションで与えられる角度のビンの幅から対応す る立体角を計算し、単位立体角あた[りの](#page-268-0)量を出力します。

unit = 3, 6, 13, 16の場合の Lethargy はエネルギーに関す る自然対数目盛を表しています。各エネルギービンの上限と下限 がそれぞれ *E*high, *E*low のときに、各 Lethargy の幅を ln(*E*high/*E*low) で与えます。

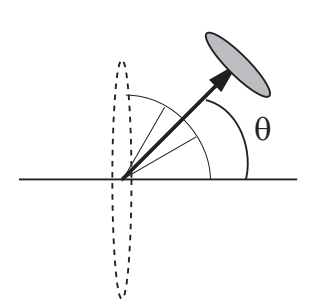

unit = 4, 5, 6, 14, 15, 16の場合の sr は、立体角の単位 ステラジアン (steradian) を表しています。

<span id="page-268-0"></span>図 60: 角度メッシュを用いた current の 角度分布の評価。

output=f-curr, b-curr, of-curr, ob-curr は、xyz メッシュと r-z メッシュで利用できます。ただし、 xyz メッシュの場合は、z 軸の方向に対してのみタリーが機能します。

| 名前           | 値             | 説明                                           |
|--------------|---------------|----------------------------------------------|
| $title =$    | (省略可)         | 出力ファイルヘッダーのタイトル。                             |
| angel $=$    | (省略可)         | angel パラメータ。                                 |
| sangel $=$   | (省略可)         | sangel パラメータ。                                |
| $2d$ -type = | 1,2,3,4,5,6,7 | 2次元表示のオプション。                                 |
|              | (省略可、D=2)     |                                              |
| $gshow =$    | $0$ (省略時),    | mesh=xyz, axis=xy, yz, xz の時、                |
|              | 1, 2, 3, 4, 5 | 領域境界(1)、物質番号(2)、領域番号(3)、LAT 番号(4)を表示。gshow=5 |
|              |               | は、icntl=8の場合にピクセル形式で物質色を表示します。               |
| $gslat =$    | 2 (省略時),      | gshow を指定した際の lattice の境界線に関するオプション。         |
|              | $= 0$         | 境界線を描画しない。                                   |
|              | $= 1$         | 境界線を描画する。(ただしボクセルファントムはきれいに描画されま             |
|              |               | せん。)                                         |
|              | $= 2$         | 同じセルの場合は境界線を描画しない。                           |
|              | $=$ 3         | 同じ物質の場合は線なし。この場合、Lattice や連続四面体以外でも、隣接       |
|              |               | セルが同じ物質の場合は境界線が描画されなくなります。また、gshow≥ 3        |
|              |               | の場合でも、セル番号やLat 番号は表示されなくなります。                |
| $x - txt =$  | (省略可)         | x-軸テキスト。                                     |
| $y - txt =$  | (省略可)         | y-軸テキスト。                                     |
| $z - txt =$  | (省略可)         | z-軸テキスト。                                     |
| $resol =$    | 1(省略時)        | gshow オプションの時、領域境界を求める。分解能を各辺 resol 倍しま      |
|              |               | す。                                           |
| width $=$    | 0.5(省略時)      | gshow オプションの時、領域境界を表示する線の太さを定義します。           |
| $trcl =$     | (省略可)         | r-z, xyz メッシュの座標変換番号もしくは座標変換定義。              |

表 115: [t-cross] パラメータ(4)

| 名前             | 值             | 説明                                                 |
|----------------|---------------|----------------------------------------------------|
| $dump =$       | データ数          | ファイルに粒子の情報をダンプします。mesh=regのみ。正で与                   |
|                |               | えた時はバイナリー、負の時はアスキーファイル。                            |
| (次行)           | データ定義         | データの順番を定義します。ただし、idmpmode=1の使用のため                  |
|                |               | には、nocas および nobch の情報が必要です。                       |
| $letmat =$     | (省略可)         | (eng21et=1の場合のみ有効) LET(dE/dx)を評価する物質番号。            |
|                |               | 省略時は、実際の物質。                                        |
|                |               | 物質を指定する場合の密度は、[Material] セクションで定義さ                 |
|                |               | れた密度となる。したがって、水に対する LET 分布を計算した                    |
|                |               | い場合、[Material] セクションで、水の密度が 1g/cm <sup>3</sup> となる |
|                |               | ように定義する必要がある。また、負の場合は電子・陽電子の                       |
|                |               | $dE/dx$ として 1g/cm <sup>3</sup> の水に対する値が参照される。詳しくは、 |
|                |               | "phits/recommendation/ParticleTherapy"を参照してください。   |
| $multiplier =$ | 物質数 (省略可)     | multiplier を物質毎に指定します。101                          |
|                |               | 詳細は 5.24.1 Multiplier サブセクションをご覧ください。              |
| $epsout =$     | 0(省略時),1,2    | 1で出力ファイルを ANGEL で処理した eps ファイルを作成。ファ               |
|                |               | イル名は出力ファイルの拡張子をepsに変えたファイル名。2とす                    |
|                |               | ることで更に誤差棒を表示する。ただし、axis= xy, yz, xz,               |
|                |               | rzの場合は無効。                                          |
| $maxange1 =$   | part 数 (省略時)  | eps ファイルで表示する part の数を指定します。数値データの                 |
|                |               | ファイルには part で指定した粒子全ての結果が書き出されます                   |
|                |               | が、eps ファイルとして図示する際にその数を制限するパラメー                    |
|                |               | タです。                                               |
| $ctmin(i) =$   | (省略可、D=-9999) | i-th カウンターの最小値。                                    |
| $ctmax(i) =$   | (省略可、D= 9999) | i-th カウンターの最大値。                                    |
| $chmin(i) =$   | (省略可、D=-9999) | ヒストリー内で発生した全粒子の i-th カウンターの最小値。バッ                  |
|                |               | チ分散モード(istdev=1)では設定不可。                            |
| $chmax(i) =$   | (省略可、D= 9999) | ヒストリー内で発生した全粒子のi-thカウンターの最大値。バッ                    |
|                |               | チ分散モード(istdev=1)では設定不可。                            |
| $stdcut =$     | (省略可、D=-1)    | 統計誤差による計算打ち切り機能のしきい値。                              |

表 116: [t-cross] パラメータ (5)

[t-cross] で、dump を用いることができるのは、reg メッシュのみです。また、axis は reg に固定され ます。dump を指定したときは、e-type, a-type, t-type の指定は、上限と下限の意味しかもちません。unit は 1 に固定、output は current もしくは、a-curr, oa-curr になります。dump 定義文を用いてダンプさせる時は、 axis、file 数ともにひとつに制限されます。dump するデータを書き込むファイルは、file 定義文で指定した 名前に " dmp" を付けたファイルです。file 定義文で定義された file 名には、通常のタリーの結果が書き出さ れます。(バージョン 2.66 以前では、file=で指定したファイルに dump するデータが書き込まれ、通常の タリー結果を出力するファイルとして.cfg をつけたファイルが作成されていました。)dump ファイルを使 用した接続計算を idmpmode=1 で実行するには、nocas および nobch の情報を出力しておく必要があります。 また、idmpmode=1 を使用するためには、ここで出力される "\_dmp" が付いた dump ファイルと共に file= で指定した名前の通常のタリー出力ファイルが必要になります。メモリ共有型並列計算を実行する場合、本

<span id="page-270-0"></span><sup>101</sup> バージョン 2.86 より、[t-cross] でも multiplier の機能が使えるようになりました。

機能による dump ファイルの作成と dumpall によるイベント情報の書き出しは共存できませんのでご注意 ください。

stdcut を指定することで、タリー結果の統計誤差を基準として、PHITS の計算を打ち切ることができま す。stdcut を正とし、[parameters] セクションにおいて itall=0,1 とした場合に機能します。バッチ終 了時、タリー結果の全ての統計誤差が相対値として stdcut よりも小さくなった場合に、そのバッチで計算 を終了します。ただし、計算が終了するのは、そのタリーの全ての結果が条件を満たした場合になります。 また、stdcut を指定したタリーセクションが複数ある場合は、全てのタリーセクションの結果が条件を満 たした時に計算を終了します。

形状メッシュとして mesh=reg を選択した場合、それに続く形状メッシュサブセクションにおいて、タ リーするための横断面を定義する必要があります。横断面の定義は、出て行く領域 (r-from) と入ってくる 領域 (r-to) の領域番号を指定する形で行います<sup>102</sup>。また、単位面積あたりの量を計算するために、その横 断面の面積を area (単位は cm<sup>2</sup>)として与えてください。

mesh=reg の場合の形状メッシュサブセクションは、次のような書式となります。

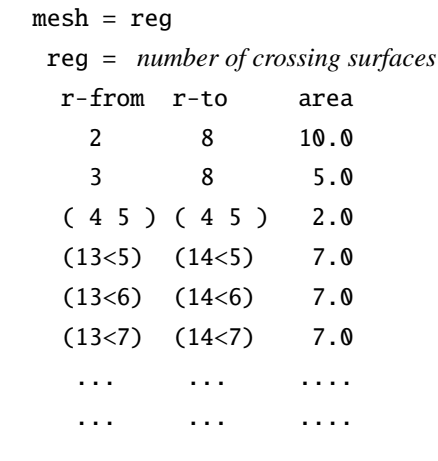

mesh=reg と書いた次の行で、reg=により、指定したい横断面の数を決めてください。更にその次の行から、 行列形式で r-from, r-to, area を指定します。これらは reg=で決めた数の行数分のデータセットが必要で す。データ列の順番は、r-from r-to area がデフォルトです。この見出しの行は省略できますが、もし順 番を変える場合は、area r-from r-to のように各列の見出しを明示してください。また、読み飛ばしコ ラム用の non も使えます。領域番号を指定する際は、領域をまとめる ( { 2 - 5 } 8 9 ) という書式や ( 6 < 10[1 0 0] < u=3 ) などの lattice, universe 構造も利用できます。ただし、単一の数字で無い場合は必 ず ( ) で括ってください。これらの順番を変えたい場合は、見出しの順番を変えます。

mesh=reg とした際に、粒子 fluence を求める場合は注意が必要です。上の例題において、上から 3 番目に 示した指定方法以外は、片方向の fluence になります。したがって、粒子 fluence をタリーする場合は、両方 向の寄与を足し合わせるために、r-from と r-to の両方に横断面を挟む 2 つの領域番号を書いてください。

形状メッシュで、mesh=r-z を選択した場合は、*r<sup>i</sup>* −*r<sup>i</sup>*+<sup>1</sup> で定義される領域の nz+1 個の *z* 横断面と、*z<sup>i</sup>* −*z<sup>i</sup>*+<sup>1</sup> で定義される領域の nr+1 個の *r* 横断面の 2 種類の横断面が定義されます。r-surface と外部ボイドの面が同 じ場合は、この面での cross は、タリーされませんからご注意ください。

形状メッシュで、mesh=xyz を選択した場合は、*x<sup>i</sup>* − *x<sup>i</sup>*+<sup>1</sup>, *y<sup>j</sup>* − *y<sup>j</sup>*+<sup>1</sup> で定義される領域の nz+1 個の *z* 横断 面が定義されます。このとき、*x*, *y* 横断面は定義されません。

mesh = r-z, xyz の時は、面を横断する粒子の両方向が自動的に入ります。また、これらの時の forward は、*z* 面では、正方向、*r* 面では中心から外方向を意味します。バージョン 3.05 より、z-type=1 とした場 合に nz=0 とすることで、タリー面を 1 面だけ設定できるようにしました。

<sup>102</sup> バージョン 2.96 以前は、r-from と r-to ではなく、それぞれ r-in と r-out を使用していました。r-in と r-out は、バージョ ン 2.97 以降でも利用できますが、出て行く領域 (r-in) と入ってくる領域 (r-out) の in と out が逆になっていますのでご注意くださ い。

# **7.3 [ T-Point ]** セクション

[t-point] タリーは、ある点 (point detector) やリング状の線分 (ring detector) におけるフルエンスを計算 することができます。PHITS は、通常、設定した領域に確率的に入ってくる放射線をタリーするため、タ リー領域が小さくなると、十分な統計精度を得るためには極めて長い計算時間を要する場合があります。極 端な例として、タリー領域を点や線分に設定した場合、どれだけ計算時間を費やしても結果を得ることは できません。[t-point] タリーは、[t-track] や [t-cross] タリーの手法とは異なり、線源位置、もしく は、散乱によって粒子が発生した地点で、タリー位置への方向確率と透過確率を計算して評価することがで きるため、粒子の存在確率が小さい領域での測定に有効に機能します。 ただし、散乱点での生成粒子の角 度分布、エネルギー分布があらかじめ分かっていないと評価できません。また、物質中での荷電粒子のエネ ルギー損失があると透過確率の評価が難しいので、対象粒子は、核データの存在する中性子と光子に限ら れます。したがって、[t-point] タリーの利用条件は、

(1) 輸送計算の上限エネルギーは、ライブラリを使う上限エネルギー (dmax) とする

(2) 検出可能な粒子は中性子・光子のみとする

(3) Event Generator mode 及び EGS5 mode を使用しない

(4) 面定義で全反射や白色反射の面を利用しない

となります。本タリーの計算原理や具体的な利用方法については、\phits\utility\tpoint フォルダにあ る readme やサンプルインプットをご参照ください。

| 名前            | 値             | 説明                                      |
|---------------|---------------|-----------------------------------------|
| $point =$     | 数             | 指定する point detector の数。サブセクションが必要。      |
| $ring =$      | 数             | 指定する ring detector の数。サブセクションが必要。       |
| $e$ -type =   | 1,2,3,4,5     | エネルギーメッシュ。                              |
|               |               | エネルギーメッシュサブセクションが必要。                    |
| $t$ -type =   | 1,2,3,4,5     | 時間メッシュ。                                 |
|               | (省略可)         | 時間メッシュサブセクションが必要。                       |
| $part =$      | 粒子名 (省略可)     | タリーする粒子。省略時は neutron photon。            |
| $axis =$      | eng, t        | 出力データの x 軸。                             |
| $same page =$ | (省略可, D=part) | 画像出力ファイルの同じページに示すデータの種類を指定する。axis       |
|               |               | で定義可能なパラメータを指定できる。                      |
| $file =$      | file name     | axis の数だけ定義する。                          |
| $resfile =$   | (省略可, D=file) | 再開始計算時の過去タリーファイル名。複数 axis の場合でも1つ       |
|               |               | のみ指定。                                   |
| $unit =$      | 1, 2, 3       | 1: $[1/cm^2$ /source]                   |
|               |               | 2: [1/cm <sup>2</sup> /MeV/source]      |
|               |               | 3: [1/cm <sup>2</sup> /Lethary/source]  |
|               | 11, 12, 13    | 11:[1/cm <sup>2</sup> /nsec/source]     |
|               |               | 12:[1/cm <sup>2</sup> /nsec/MeV/source] |
|               |               | $13:[1/cm2/Lethary/nsec/source]$        |
| $factor =$    | (省略可、D=1.0)   | normalization factor                    |

表 117: [t-point] パラメータ(1)

unit = 3, 13 の場合の Lethargy はエネルギーに関する自然対数目盛を表しています。各エネルギービ ンの上限と下限がそれぞれ *E*high, *E*low のときに、各 Lethargy の幅を ln(*E*high/*E*low) で与えます。

通常のタリーで指定する mesh パラメータの代わりに、[t-point] タリーでは、point もしくは ring パラ メータを指定します。まず、point detector の場合、入力書式は次のようになります。

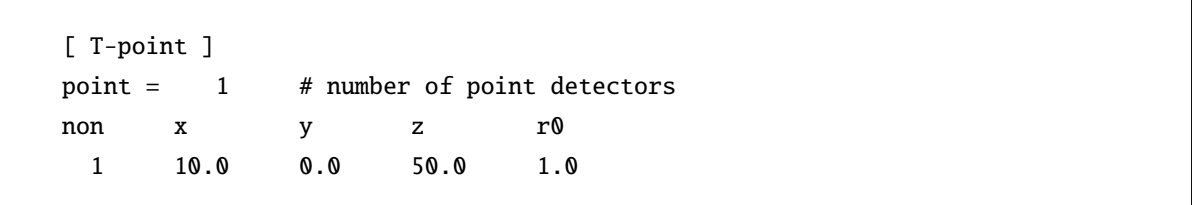

point=n で point detector の個数 *n* を指定します。ひとつの [t-point] タリーセクションで定義できるポ イントの上限数は 20 です。これ以上のポイントを定義するときは、複数のセクションを用意してくださ い。次の行には、ポイントを指定する座標 (x,y,z)、ポイント周辺の特異領域の半径 (r0) のデータ順を定義 します。読み飛ばしのコラムの指標 (non) も使えます。これらのデータの並びを変えるときは、この行で 指定してください。この定義文の下に point=で指定した数だけデータを定義します。座標は、x,y,z 座標 [cm] で指定し、特異領域の半径 (r0) も [cm] で指定してください。ここで、特異領域の半径については、 \phits\utility\tpoint フォルダにある readme をご参照ください。

次に、ring detector の場合は、次のような入力書式になります。

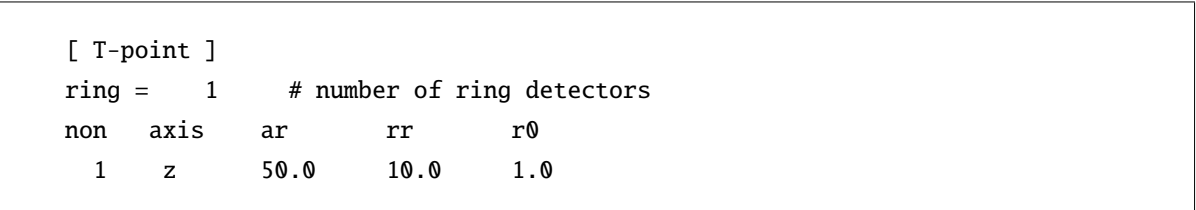

ring=n で ring detector の個数 *n* を指定します。次の行には、リングの軸を x,y,z の文字で指定する axis、原 点からリングの位置までの距離 (ar)、リングの半径 (rr)、ポイント周辺の特異領域の半径 (r0) のデータ順を 定義します。読み飛ばしのコラムの指標 (non) も使えます。これらのデータの並びを変えるときは、この行 で指定してください。この定義文の下に ring=で指定した数だけデータを定義します。リング軸は (x,y,z) の文字で指定し、リングまでの距離 (ar) とリングの半径 (rr) は [cm] で指定します。特異領域の半径 (r0) も [cm] で指定してください。ここで、特異領域の半径については、\phits\utility\tpoint フォルダにある readme をご参照ください。

| 名前             | 値             | 説明                                    |
|----------------|---------------|---------------------------------------|
| $title =$      | (省略可)         | 出力ファイルヘッダーのタイトル。                      |
| angel $=$      | (省略可)         | angel パラメータ。                          |
| sangel $=$     | (省略可)         | sangel パラメータ。                         |
| $multiplier =$ | 物質数 (省略可)     | multiplier を物質毎に指定します。                |
|                |               | 詳細は 5.24.1 Multiplier サブセクションをご覧ください。 |
| $epsout =$     | 0(省略時),1,2    | 1で出力ファイルを ANGEL で処理した eps ファイルを作成。ファ  |
|                |               | イル名は出力ファイルの拡張子をepsに変えたファイル名。2とす       |
|                |               | ることで更に誤差棒を表示する。ただし、axis= xy, yz, xz,  |
|                |               | rz の場合は無効。                            |
| $maxangle1 =$  | part 数 (省略時)  | eps ファイルで表示する part の数を指定します。数値データの    |
|                |               | ファイルには part で指定した粒子全ての結果が書き出されます      |
|                |               | が、eps ファイルとして図示する際にその数を制限するパラメー       |
|                |               | タです。                                  |
| $ctmin(i) =$   | (省略可、D=-9999) | i-th カウンターの最小値。                       |
| $ctmax(i) =$   | (省略可、D= 9999) | i-th カウンターの最大値。                       |
| $chmin(i) =$   | (省略可、D=-9999) | ヒストリー内で発生した全粒子の i-th カウンターの最小値。バッ     |
|                |               | チ分散モード (istdev=1) では設定不可。             |
| $chmax(i) =$   | (省略可、D= 9999) | ヒストリー内で発生した全粒子の i-th カウンターの最大値。バッ     |
|                |               | チ分散モード(istdev=1)では設定不可。               |
| $stdcut =$     | (省略可、D=-1)    | 統計誤差による計算打ち切り機能のしきい値。                 |

表 118: [t-point] パラメータ (2)

stdcut を指定することで、タリー結果の統計誤差を基準として、PHITS の計算を打ち切ることができま す。stdcut を正とし、[parameters] セクションにおいて itall=0,1 とした場合に機能します。バッチ終 了時、タリー結果の全ての統計誤差が相対値として stdcut よりも小さくなった場合に、そのバッチで計算 を終了します。ただし、計算が終了するのは、そのタリーの全ての結果が条件を満たした場合になります。 また、stdcut を指定したタリーセクションが複数ある場合は、全てのタリーセクションの結果が条件を満 たした時に計算を終了します。

Anatally サブセクションを設定することで、タリー結果と統計誤差の推移を表示する機能を有効にした 際に、出力させるメッシュを指定することができます。Anatally サブセクションは、anatally start と anatally end で挟んだ領域で設定します。詳細は、3.3 節をご覧ください。

# **7.4 [ T-Adjoint ]** セクション

光子輸送のadjoint mode計算(iadjoint=1)で結果を出力するタリーです。このタリーの結果は通常の輸送計 算における[T-Track]タリーの結果に相当します。Adjoint mode計算の詳細や[T-Adjoint]のe-type(エネ ルギーメッシュ)、e-smin、e-smax、factorパラメータ定義については5.2.9節と\phits\utility\adjoint\ フォルダにあるサンプルインプットをご参照ください。

| 名前            | 値                            | 説明                                   |
|---------------|------------------------------|--------------------------------------|
| $mesh =$      | reg, r-z, xyz                | 形状メッシュ。形状メッシュサブセクションが必要。             |
| volume        | (省略可)                        | reg メッシュの時に、各領域の体積を定義します。この行の        |
|               |                              | 下に volume 定義文が必要です。省略した場合、[volume] セ |
|               |                              | クションで定義された体積の値が使用されます。               |
|               |                              | また、reg=において()等により特殊な領域指定を行った         |
|               |                              | 場合は、volume を省略すると、インプットエコーに PHITS 内  |
|               |                              | 部で与えられた領域番号が出力されます。                  |
| reg vol       |                              | volume 定義文。書式は 6.1.2 を参照。            |
| $iechr1 =$    | 72(省略時)                      | volume のインプットエコーの時の最大コラム数。           |
| $e$ -type =   | 1,2,3,4,5                    | エネルギーメッシュ。                           |
|               |                              | エネルギーメッシュサブセクションが必要。                 |
| $t$ -type =   | 1,2,3,4,5                    | 時間メッシュ。                              |
|               | (省略可)                        | 時間メッシュサブセクションが必要。                    |
| $axis =$      | eng, reg, x, y, z, r         | 出力データのx軸。                            |
|               | xy, yz, xz, rz               | 2次元表示。                               |
|               | t                            | 時間軸。                                 |
| $same page =$ | (省略可, D=part)                | 画像出力ファイルの同じページに示すデータの種類を指定す          |
|               |                              | る。axis で定義可能なパラメータを指定できる。            |
| $file =$      | file name                    | axisの数だけ定義する。                        |
| $resfile =$   | (省略可, D=file)                | 再開始計算時の過去タリーファイル名。複数 axis の場合で       |
|               |                              | も1つのみ指定。                             |
| $unit =$      | $1(\mathcal{D} \mathcal{H})$ | [1/cm <sup>2</sup> /source]          |
| $factor =$    | (省略可, D=1.0)                 | normalization factor。実際の光子線源放射量を定義。  |

表 119: [t-adjoint] パラメータ ([1\)](#page-70-0)

| 名前           | 值             | 説明                                            |
|--------------|---------------|-----------------------------------------------|
| $title =$    | (省略可)         | 出力ファイルヘッダーのタイトル。                              |
| angel $=$    | (省略可)         | angel パラメータ。                                  |
| sangel $=$   | (省略可)         | sangel パラメータ。                                 |
| $2d$ -type = | 1,2,3,4,5,6,7 | 2次元表示のオプション。                                  |
|              | (省略可、D=3)     |                                               |
| $gshow =$    | 0(省略時),       | mesh=xyz, axis=xy, yz, xz の時、                 |
|              | 1, 2, 3, 4, 5 | 領域境界(1)、物質番号(2)、領域番号(3)、LAT 番号(4) を表示。gshow=5 |
|              |               | は、icntl=8の場合にピクセル形式で物質色を表示します。                |
| $rshow =$    | 0(省略時),       | mesh=reg, axis=xy,yz,xz の時、                   |
|              | 1, 2, 3       | 領域境界(1)、物質番号(2)、領域番号(3)を表示。この下に xyz 形状メッ      |
|              |               | シュセクションが必要。                                   |
| $gslat =$    | 2 (省略時),      | gshow を指定した際の lattice の境界線に関するオプション。          |
|              | $= 0$         | 境界線を描画しない。                                    |
|              | $= 1$         | 境界線を描画する。(ただしボクセルファントムはきれいに描画されま              |
|              |               | せん。)                                          |
|              | $= 2$         | 同じセルの場合は境界線を描画しない。                            |
|              | $=$ 3         | 同じ物質の場合は線なし。この場合、Lattice や連続四面体以外でも、隣接        |
|              |               | セルが同じ物質の場合は境界線が描画されなくなります。また、gshow≥ 3         |
|              |               | の場合でも、セル番号やLat 番号は表示されなくなります。                 |
| $x - txt =$  | (省略可)         | x-軸テキスト。                                      |
| $y - txt =$  | (省略可)         | y-軸テキスト。                                      |
| $z - txt =$  | (省略可)         | z-軸テキスト。                                      |
| $resol =$    | 1(省略時)        | gshow, rshow オプションの時、領域境界を求める。分解能を各辺 resol    |
|              |               | 倍します。                                         |
| width $=$    | 0.5(省略時)      | gshow, rshow オプションの時、領域境界を表示する線の太さを定義し        |
|              |               | ます。                                           |
| $trcl =$     | (省略可)         | r-z, xyz メッシュの座標変換番号もしくは座標変換定義。               |

表 120: [t-adjoint] パラメータ (2)

| 名前             | 値             | 説明                                    |
|----------------|---------------|---------------------------------------|
| $material =$   | (省略可)         | タリーするmaterial を限定する。複数定義可。            |
|                | a11, 数        | all:デフォルト。この場合省略した場合と同じ数を指定した場        |
|                |               | 合、その数だけのmaterialを次の行に記述する。負の数にした      |
|                |               | 場合は、それらのmaterial を対象から外すことを意味する。      |
| (次行)           | 258           | material 番号                           |
| $v$ olmat =    | (省略可、D=9)     | xyz メッシュで material が指定されている時、各メッシュの   |
|                |               | volume correction を行う。(0 で無し)         |
|                |               | volmat の値は、xyz メッシュ1辺のスキャン数。          |
| $multiplier =$ | 物質数 (省略可)     | multiplier を物質毎に指定します。                |
|                |               | 詳細は 5.24.1 Multiplier サブセクションをご覧ください。 |
| $m$ -source =  | $(D=1)$       | [source] セクションに記載されているマルチソースの数を指定     |
|                |               | (最大6まで)。出力ファイルにはマルチソース毎にフラックス         |
|                |               | と相対誤差を出力する。                           |
| $e$ -smin =    | $(D=0.58)$    | 実際の光子線源の最大エネルギー。                      |
| $e$ -smax =    | $(D=0.62)$    | 実際の光子線源の最小エネルギー。                      |
| $epsout =$     | $0$ (省略時),1,2 | 1で出力ファイルを ANGEL で処理した eps ファイルを作成。ファ  |
|                |               | イル名は出力ファイルの拡張子をepsに変えたファイル名。2とす       |
|                |               | ることで更に誤差棒を表示する。ただし、axis= xy, yz, xz,  |
|                |               | rz の場合は無効。                            |
| $ctmin(i) =$   | (省略可、D=-9999) | i-th カウンターの最小値。                       |
| $ctmax(i) =$   | (省略可、D= 9999) | i-th カウンターの最大値。                       |
| $chmin(i) =$   | (省略可、D=-9999) | ヒストリー内で発生した全粒子の i-th カウンターの最小値。バッ     |
|                |               | チ分散モード (istdev=1) では設定不可。             |
| $chmax(i) =$   | (省略可、D= 9999) | ヒストリー内で発生した全粒子の i-th カウンターの最大値。バッ     |
|                |               | チ分散モード(istdev=1)では設定不可。               |
| stdcut $=$     | (省略可、D=-1)    | 統計誤差による計算打ち切り機能のしきい値。                 |

表 121: [t-adjoint] パラメータ(3)

stdcut を指定することで、タリー結果の統計誤差を基準として、PHITS の計算を打ち切ることができま す。stdcut を正とし、[parameters] セクションにおいて itall=0,1 とした場合に機能します。バッチ終 了時、タリー結果の全ての統計誤差が相対値として stdcut よりも小さくなった場合に、そのバッチで計算 を終了します。ただし、計算が終了するのは、そのタリーの全ての結果が条件を満たした場合になります。 また、stdcut を指定したタリーセクションが複数ある場合は、全てのタリーセクションの結果が条件を満 たした時に計算を終了します。

Anatally サブセクションを設定することで、タリー結果と統計誤差の推移を表示する機能を有効にした 際に、出力させるメッシュを指定することができます。Anatally サブセクションは、anatally start と anatally end で挟んだ領域で設定します。詳細は、3.3 節をご覧ください。

## **7.5 [ T-Deposit ]** セクション

放射線による付与エネルギー(発熱)を出力するタリーです。バージョン 3.05 以降、カーマ近似を用い た中性子や光子による付与エネルギーも計算できるようになりました。カーマ近似の使用の有無は、イベ ントジェネレータモードや電子輸送計算の設定に従って自動的に調整されます(詳しくは、[parameters] セクションの 5.2.8 節にある ikerman, ikermap を参照)。ただし、中性子のカーマ近似が有効となるのは、 核データを利用する dmax(2)(通常は 20 MeV)以下のみです。

荷電粒子による付与エネルギーを計算する場合は、ユーザーが usrdfn1.f や usrdfn2.f を変更して自由に定 義できるファ[クター](#page-69-0)を乗じることができます。ただし、この機能はカーマ近似や飛跡構造解析モードには 適応していませんのでご注意ください。サンプルプログラムとして、usrdfn1.f には粒子の LET に ICRP60 で定義された *Q*(*L*) 関係を乗じて線量当量を導出するプログラムが、usrdfn2.f には、microdosimetric kinetic model に基づいて生物学的線量を導出するプログラムが入っています。なお、これら既定プログラムを使う 場合は、letmat で水を指定する必要があります(詳しくは奨励設定の particletherapy を参照)。

本タリーにおいて output=deposit とした場合は、ヒストリー毎の付与エネルギー分布を計算するため、 検出器の応答を模擬することができます。その際、ファノ因子などを指定することにより検出器の分解能 も考慮可能です。なお、output=deposit の場合は、カーマ近似による付与エネルギーが考慮されません ので、必ずイベントジェネレータモードや電子輸送計算を行うように設定してください。また、[weight window] などの使用により、1 ヒストリー内でエネルギー付与する粒子のウエイトが変わる場合は適切な結 果が得られませんのでご注意ください。

| 名前          | 値                  | 説明                                    |
|-------------|--------------------|---------------------------------------|
| $mesh =$    | reg, r-z, xyz, tet | 形状メッシュ。形状メッシュサブセクションが必要。              |
| volume      | (省略可)              | reg メッシュの時に、各領域の体積を定義します。この行の下に       |
|             |                    | volume 定義文が必要です。省略した場合、[volume] セクション |
|             |                    | で定義された体積の値が使用されます。                    |
|             |                    | また、reg=において()等により特殊な領域指定を行った場合        |
|             |                    | は、volume を省略すると、インプットエコーに PHITS 内部で与え |
|             |                    | られた領域番号が出力されます。                       |
| reg vol     |                    | volume 定義文。書式は 6.1.2 を参照。             |
| $iechr1 =$  | 72(省略時)            | volume のインプットエコーの時の最大コラム数。            |
| $e$ -type = | 1,2,3,4,5          | エネルギーメッシュ。output=depositに必要。          |
|             |                    | エネルギーメッシュサブセクションが必要。                  |
| $t$ -type = | 1,2,3,4,5          | 時間メッシュ。                               |
|             | (省略可)              | 時間メッシュサブセクションが必要。                     |
| $part =$    | all(省略時), 粒子名      | タリーする粒子。                              |
|             |                    | neutron や photon を指定した場合は、中性子や光子のカーマ近 |
|             |                    | 似による付与エネルギーがそれぞれ出力されます。               |

表 122: [t-deposit] パラメータ(1)

[t-deposit] では、タリーする領域に入る粒子ごとの付与エネルギーを part=で指定して計算すること はできません。領域に入る粒子毎の付与エネルギーをタリーするには、[counter] で part=を用いて、特 定の入射粒子から引き起こされる付与エネルギーをカウンターで指定する必要があります。

| 名前            | 值                            | 説明                                                                    |
|---------------|------------------------------|-----------------------------------------------------------------------|
| $axis =$      | eng, reg, x, y, z, r,        | 出力データのx軸。                                                             |
|               | tet,                         | 出力データの x軸 (mesh=tet でのみ有効)。                                           |
|               | xy, yz, xz, rz, t-eng, eng-t | 2次元表示。                                                                |
|               | t                            | 時間軸。                                                                  |
| $same page =$ | (省略可, D=part)                | 画像出力ファイルの同じページに示すデータの種類を指定                                            |
|               |                              | する。axis で定義可能なパラメータを指定できる。                                            |
| $file =$      | file name                    | axis の数だけ定義する。                                                        |
| $resfile =$   | (省略可, D=file)                | 再開始計算時の過去タリーファイル名。複数 axis の場合                                         |
|               |                              | でも1つのみ指定。                                                             |
| $unit =$      | 0,1,2,3,4,5                  | 0: Dose [Gy/source]; output=dose $\oslash \frac{1}{2}$                |
|               |                              | 1: Dose [ $MeV/cm3/source$ ]                                          |
|               |                              | 2: Dose [MeV/source]                                                  |
|               |                              | 3: Number [1/source]; output=deposit のみ                               |
|               |                              | 4: Number [1/nsec/source]; output=deposit $\oslash \frac{1}{2}$       |
|               |                              | 5: Dose [J/m <sup>2</sup> /source]; output=dose $\oslash \frac{1}{2}$ |
| $factor =$    | (省略可、D=1.0)                  | normalization factor                                                  |
| $output =$    | dose                         | 荷電粒子のエネルギー付与をタリーする。                                                   |
|               | deposit                      | イベント毎のエネルギー付与分布をタリーする。e-type サ                                        |
|               |                              | ブセクションが必要。                                                            |
|               |                              | カーマ近似によるエネルギー付与は考慮されないので、必                                            |
|               |                              | ずイベントジェネレータモードや電子輸送計算を行うよう                                            |
|               |                              | に設定してください。                                                            |
| $deposit =$   | 0(省略時), 1                    | output=deposit 選択時のエネルギー表示オプション。                                      |
|               |                              | 0: total deposit および各粒子の寄与の分布(通常はこちら                                  |
|               |                              | をご使用ください)。                                                            |
|               |                              | 1: 各粒子の deposit エネルギー分布 (ver. 2.81 以前の計算                              |
|               |                              | 方法です)。                                                                |

表 123: [t-deposit] パラメータ (2)

output=dose で unit=0 とした場合、[Gy/source] を単位とする吸収線量が出力されます。mesh=reg の場 合は、volume パラメーターを用いるか、[volume] セクションにおいて各領域の体積を設定する必要があ ります。ただし、吸収線量は不可算量ですので、各 *x* 軸に関する積分値 (sum over) は出力されません。ま た、領域内に複数の物質が混在する場合、その領域の吸収線量は全体の平均値とならないことにご注意く ださい。例えば、領域の 1 と 2 にある質量 *M*<sup>1</sup> と *M*<sup>2</sup> の物質にそれぞれ *E*<sup>1</sup> と *E*<sup>2</sup> の熱量が吸収された場合、 その平均吸収線量は *<sup>E</sup>*1+*E*<sup>2</sup> *<sup>M</sup>*1+*M*<sup>2</sup> ですが、PHITS で計算する値は *<sup>E</sup>*<sup>1</sup> *M*<sup>1</sup> *V*1 *V*1+*V*<sup>2</sup> + *E*2 *M*<sup>2</sup> *V*1 *<sup>V</sup>*1+*V*<sup>2</sup> となります。ここで、*V*<sup>1</sup> <sup>と</sup> *V*<sup>2</sup> はそれぞれ領域 1 と 2 が占める体積を表します。

output=deposit で deposit=0 とした場合、part パラメータで指定した粒子種の total deposit (part=all の結果) に対する寄与を出力します。その際に、part パラメータで all が指定されていない時は、自動的 に all が追加されます。一方、output=deposit で deposit=1 とした場合、粒子種毎の deposit エネルギー 分布が個別に出力されるため、各粒子種について得られた結果を足し上げた値と all を指定した結果は一 致しませんのでご注意下さい。

output=deposit で deposit=0 とした場合、part=all 以外のタリー結果に対する統計誤差は、istdev の値に関わらず、ヒストリー分散モードにより計算した標準偏差となります。

| 名前           | 值             | 説明                                            |
|--------------|---------------|-----------------------------------------------|
| $title =$    | (省略可)         | 出力ファイルヘッダーのタイトル。                              |
| angel $=$    | (省略可)         | angel パラメータ。                                  |
| sangel $=$   | (省略可)         | sangel パラメータ。                                 |
| $2d$ -type = | 1,2,3,4,5,6,7 | 2次元表示のオプション。                                  |
|              | (省略可、D=3)     |                                               |
| $gshow =$    | 0(省略時),       | mesh=xyz, axis=xy, yz, xz の時、                 |
|              | 1, 2, 3, 4, 5 | 領域境界(1)、物質番号(2)、領域番号(3)、LAT 番号(4) を表示。gshow=5 |
|              |               | は、icntl=8の場合にピクセル形式で物質色を表示します。                |
| $rshow =$    | 0(省略時),       | mesh=reg, axis=xy,yz,xz の時、                   |
|              | 1, 2, 3       | 領域境界(1)、物質番号(2)、領域番号(3)を表示。この下に xyz 形状メッ      |
|              |               | シュセクションが必要。                                   |
| $gslat =$    | 2 (省略時),      | gshow を指定した際の lattice の境界線に関するオプション。          |
|              | $= 0$         | 境界線を描画しない。                                    |
|              | $= 1$         | 境界線を描画する。(ただしボクセルファントムはきれいに描画されま              |
|              |               | せん。)                                          |
|              | $= 2$         | 同じセルの場合は境界線を描画しない。                            |
|              | $=$ 3         | 同じ物質の場合は線なし。この場合、Lattice や連続四面体以外でも、隣接        |
|              |               | セルが同じ物質の場合は境界線が描画されなくなります。また、gshow≥ 3         |
|              |               | の場合でも、セル番号やLat 番号は表示されなくなります。                 |
| $x - txt =$  | (省略可)         | x-軸テキスト。                                      |
| $y - txt =$  | (省略可)         | y-軸テキスト。                                      |
| $z - txt =$  | (省略可)         | z-軸テキスト。                                      |
| $resol =$    | 1(省略時)        | gshow, rshow オプションの時、領域境界を求める。分解能を各辺 resol    |
|              |               | 倍します。                                         |
| width $=$    | 0.5(省略時)      | gshow, rshow オプションの時、領域境界を表示する線の太さを定義し        |
|              |               | ます。                                           |
| $trcl =$     | (省略可)         | r-z, xyz メッシュの座標変換番号もしくは座標変換定義。               |

表 124: [t-deposit] パラメータ(3)

| 名前           | 値            | 説明                                                     |
|--------------|--------------|--------------------------------------------------------|
| $material =$ | (省略可)        | タリーする material を限定する。複数定義可。                            |
|              | a11, 数       | all: デフォルト。この場合省略した場合と同じ数を指定した場合、                      |
|              |              | その数だけのmaterialを次の行に記述する。負の数にした場合は、                     |
|              |              | それらの material を対象から外すことを意味する。                          |
| (次行)         | 258          | material 番号                                            |
| $v$ olmat =  | (省略可、D=9)    | xyz メッシュでmaterial が指定されている時、各メッシュの volume              |
|              |              | correction を行う。(0 で無し)                                 |
|              |              | volmat の値は、xyz メッシュ1辺のスキャン数。                           |
| $letmat =$   | (省略可)        | LET(dE/dx)を評価する物質番号。省略時は、実際の物質。                        |
|              |              | 物質を指定する場合の密度は、[Material] セクションで定義さ                     |
|              |              | れた密度となる。したがって、水に対する LET 分布を計算した                        |
|              |              | い場合、[Material] セクションで、水の密度が 1g/cm <sup>3</sup> となる     |
|              |              | ように定義する必要がある。また、負の場合は電子・陽電子の                           |
|              |              | $dE/dx$ として 1g/cm <sup>3</sup> の水に対する値が参照される。詳しくは、     |
|              |              | "phits/recommendation/ParticleTherapy"を参照してください。       |
| $dedx$ fnc = | (省略可, D=0)   | 0:ファクター無し。1:usrdfn1 を使用。2:usrdfn2 を使用。                 |
|              |              | サンプルプログラムとして、"usrdfn1.f"には粒子の LET に ICRP60             |
|              |              | で定義された Q(L) 関係を乗じて線量当量を導出するプログラムが                      |
|              |              | 入っており、"usrdfn2.f"には microdosimetric kinetic model に基づい |
|              |              | て生物学的線量を導出するプログラムが入っています。これらの関                         |
|              |              | 数は、カーマ近似や飛跡構造解析モードによる付与エネルギーは考                         |
|              |              | 慮されませんのでご注意ください。                                       |
| dresol       | (省略可, D=0.0) | 検出器の分解能を表すパラメータ 1。output=depositの場合のみ                  |
|              |              | 有効。dresol= $\sigma_r$ , dfano=F の場合、各イベントの付与エネルギーE     |
|              |              | は標準偏差が $\sqrt{\sigma_r^2 + FE}$ のガウス分布に従って分散される。ただし、   |
|              |              | dresol<0の値を入力すると、エネルギー分解能(エネルギー依存性                     |
|              |              | やピーク形状などは) "usrresol.f" で定義されたもので置き換わる。                |
| $dfano =$    | (省略可, D=0.0) | 検出器の分解能を表すパラメータ2。output=depositの場合のみ                   |
|              |              | 有効。dresol= $\sigma_r$ , dfano=F の場合、各イベントの付与エネルギーE     |
|              |              | は標準偏差が $\sqrt{\sigma_r^2 + FE}$ のガウス分布に従って分散される。       |

表 125: [t-deposit] パラメータ(4)

一般に fano factor は無次元量として定義されていますが、dfano パラメータはエネルギーの次元をもつ 量として定義されていますのでご注意ください。例えば、Si 半導体検出器で fano factor を 0.1、一対の電子 正孔対を生成するのに必要な平均エネルギーを 3.62eV とすると、dfano=3.62E-06 \* 0.1 = 3.62E-07 となり ます。

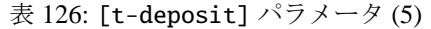

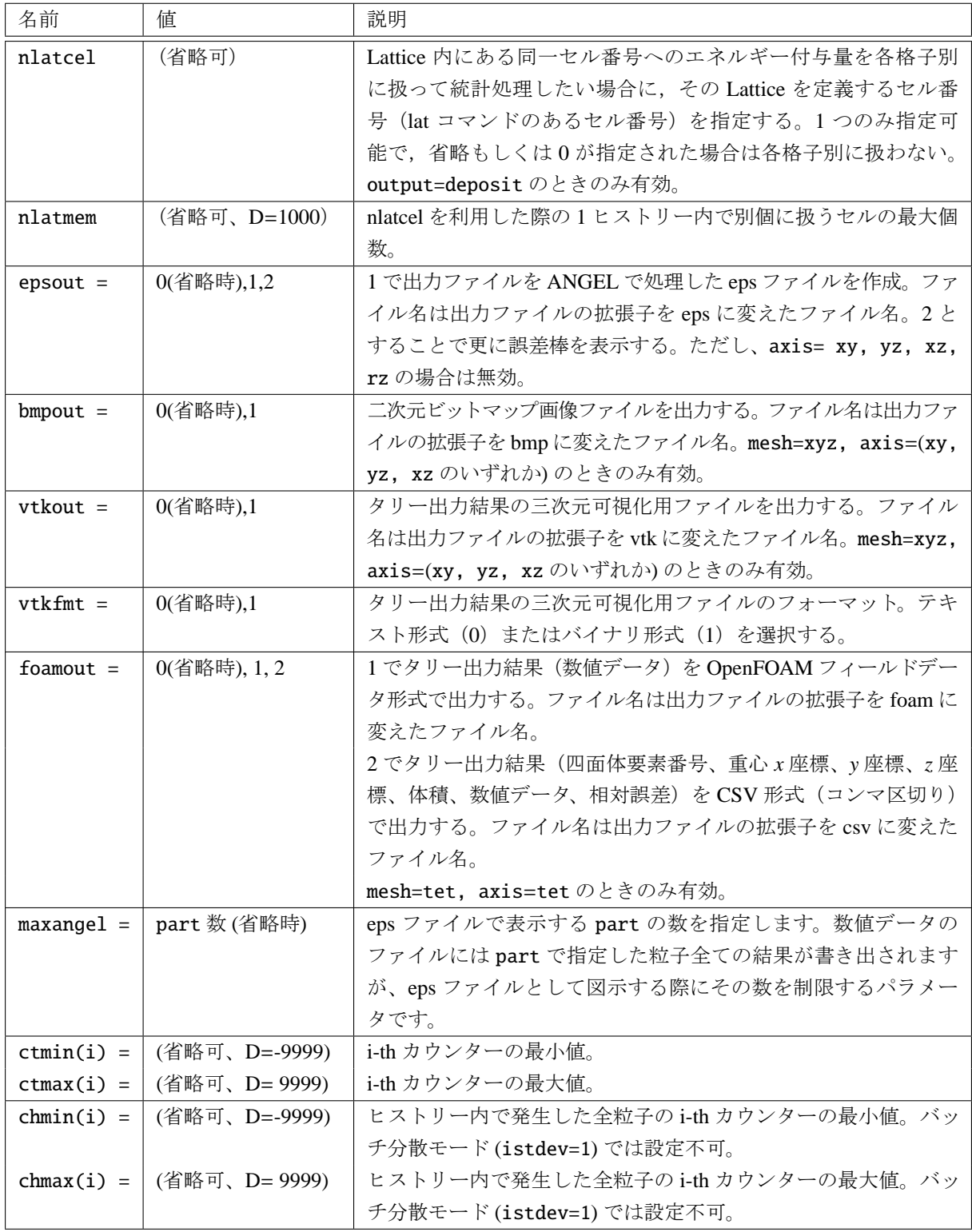

表 127: [t-deposit] パラメータ (6)

| 名前     | 値        | 説明                  |
|--------|----------|---------------------|
| stdcut | $D=-1$ ) | 統計誤差による計算打ち切り機能のしきい |
| $=$    | (省略可、    | ⊇値。                 |

stdcut を指定することで、タリー結果の統計誤差を基準として、PHITS の計算を打ち切ることができま す。stdcut を正とし、[parameters] セクションにおいて itall=0,1 とした場合に機能します。バッチ終 了時、タリー結果の全ての統計誤差が相対値として stdcut よりも小さくなった場合に、そのバッチで計算 を終了します。ただし、計算が終了するのは、そのタリーの全ての結果が条件を満たした場合になります。 また、stdcut を指定したタリーセクションが複数ある場合は、全てのタリーセクションの結果が条件を満 たした時に計算を終了します。

reg = (100 200 300 · · · ) のような複数領域における付与エネルギーの総和を出力する機能の拡張とし て、条件に応じて重み付けを行う機能を追加しました。本機能を用いる事で、下式に示すように、指定した 領域 *i* へのヒストリー毎の付与エネルギー *E*history,*<sup>i</sup>* に対して、条件に応じて異なる係数 α*i*(*N*list) を乗じ、複 数領域の deposit energy の総和 *E*history を算出します。

$$
E_{\text{history}} = \sum_{i} \alpha_i(N_{\text{list}}) \times E_{\text{history},i} \tag{32}
$$

本機能はヒストリー毎の付与エネルギーに応じて重み付けを行う機能で、特定領域への付与エネルギーに応 じて電荷収集効率が変化するような、半導体ソフトエラー解析などに利用できます。エネルギーや LET など 粒子の条件に応じて付与エネルギーに重み付けを行いたい場合は、ユーザー定義重み付け関数 (usrdfn1.f や usrdfn2.f)を作成する必要があります。本機能は mesh = reg のみ対応しており、reg = weightsum とする事で動作します。付与エネルギーに乗じる係数のリストを複数定義し、ヒストリー毎に指定した条件 に応じて異なる係数リストを使用する事が可能です。本機能を使用する際の書式は次の通りです。

```
mesh = regreg = weightsumncond = 4no cell operator ethres list
  1 100 ge 0.1 1
  2 100 qt 0.2 1
  3 100 eq 0.0 2
 and 200 1t 0.4 2
  4 100 le 0.5 3
ncell = 5cell list01 list02 list03 list00
 100 0.0 0.5 1.0 1.0
 200 0.1 0.6 2.0 1.0
 300 0.2 0.7 3.0 1.0
 400 0.3 0.8 4.0 1.0
 500 0.4 0.9 5.0 1.0
```
まず、ncond = m で条件の数 *m* を指定します。この次の行には、条件番号 (no)、領域番号 (cell)、演算 子 (operator)、閾エネルギー (ethres)、リスト番号 (list) のデータ順を定義します。これらのデータの並

びを変えるときは、この行で指定してください。この定義文の下に ncond =で指定した数だけ条件を定義 します。条件は、「1 ヒストリーにおいて、領域番号 (cell) への deposit energy が、閾エネルギー (ethres) に対して演算子 (operator) の関係を満たす場合、後述するリスト番号 (list) の係数を使用する」ことを 意味します。条件に合致するか否かのチェックは上の行から順に行うため、いくつかの条件に合致するヒ ストリーに対しては、先に指定した条件が優先されます。全ての条件に合致しないヒストリーに対しては、 list00 に記載した係数が使用されます。条件番号 (no) に and と記載することで複数の条件を設定できま す。領域番号 (cell) では、領域をまとめる ( 2 - 5 8 9 ) という書式が使えます。また、( 6 < 10[1 0 0] < u=3 ) などの lattice, universe 構造も指定できます。ただし、単一の数字でない場合は必ず ( ) で 括ってください。演算子 (operator) では、greater than(gt), greater equal(ge), equal(eq), less eqaul(le), less than (lt) の 5 種類を使用できます。閾エネルギー (ethres) の値の単位は MeV です。

続いて、ncell = n で総和を取る対象とするセルの数 *n* を指定します。この次の行には、領域番号 (cell)、 リスト番号 (list*xx* のデータ順を定義します。これらのデータの並びを変えるときは、この行で指定して ください。この定義文の下に ncell =で指定した数だけ領域番号と係数を定義します。こちらの領域番号 (cell) でも、領域をまとめる書式、lattice, universe 構造を指定できます。単一の数字でない場合は必ず ( ) で括ってください。なお、同じ領域番号を複数定義すると deposit energy が積算されますので注意してくだ さい。list00 を定義しない場合、全ての係数の値がゼロに設定されます。

# **7.6 [ T-Deposit2 ]** セクション

このタリーは、[t-deposit] を 2 つの領域で同時に実行し、付与エネルギーをタリーしてその相関などを 見るものです。*dE*, *E* カウンターなどの模擬に用いることができ、2 つの領域の付与エネルギーの相関を 2 次 元プロットすることなどができます。[t-deposit] において output=deposit とした場合と同様に、検出器 の応答を模擬することができます。このタリーでは、[t-deposit] タリー同様、任意の物質の LET(*dE*/*dx*) の関数のユーザー定義のファクターを乗じることができます。これは、usrdfn1.f, usrdfn2.f で定義されます。

| 名前           | 値                                | 説明                           |
|--------------|----------------------------------|------------------------------|
| $mesh =$     | reg                              | 形状メッシュ。                      |
| $reg =$      | r1 r2                            | 必ず2つの領域番号を指定する。              |
| volume       | (省略可)                            | regメッシュの時に、各領域の体積を定義します。こ    |
|              |                                  | の行の下に volume 定義文が必要です。省略した場  |
|              |                                  | 合、[volume] セクションで定義された体積の値が使 |
|              |                                  | 用されます。                       |
|              |                                  | また、reg=において()等により特殊な領域指定     |
|              |                                  | を行った場合は、volume を省略すると、インプット  |
|              |                                  | エコーに PHITS 内部で与えられた領域番号が出力さ  |
|              |                                  | れます。                         |
| reg vol      |                                  | volume 定義文。書式は 6.1.2 を参照。    |
| $iechr1 =$   | 72(省略時)                          | volume のインプットエコーの時の最大コラム数。   |
| $e1$ -type = | 1,2,3,4,5                        | 領域r1に関するエネルギーメッシュ。エネルギーメッ    |
|              |                                  | シュサブセクションが必要。                |
| $e2$ -type = | 1,2,3,4,5                        | 領域r2に関するエネルギーメッシュ。エネルギーメッ    |
|              |                                  | シュサブセクションが必要。                |
| $t$ -type =  | 1,2,3,4,5                        | 時間メッシュ。                      |
|              | (省略可)                            | 時間メッシュサブセクションが必要。            |
| $part =$     | all(省略時), 粒子名                    | タリーする粒子。                     |
| $axis =$     | eng1, eng2, t,                   | 出力データの x 軸。                  |
|              | e12, e21, t-e1, t-e2, e1-t, e2-t | 2次元表示。                       |
| samepage $=$ | (省略可, D=part)                    | 画像出力ファイルの同じページに示すデータの種類      |
|              |                                  | を指定する。axis で定義可能なパラメータを指定で   |
|              |                                  | きる。                          |
| $file =$     | file name                        | axis の数だけ定義する。               |
| $resfile =$  | (省略可, D=file)                    | 再開始計算時の過去タリーファイル名。複数 axisの   |
|              |                                  | 場合でも1つのみ指定。                  |
| $unit =$     | 1,2                              | 1: Number [1/source]         |
|              |                                  | 2: Number [1/nsec/source]    |
| $factor =$   | (省略可、D=1.0)                      | normalization factor         |

表 128: [t-deposit2] パラメータ (1)

[t-deposit2] では、荷電粒子のエネルギー付与だけをタリーするので、タリーする領域に入る粒子ごと のエネルギー付与を part=で指定することはできません。領域に入る粒子毎の付与エネルギーをタリーす るには、[counter] で part=を用いて、特定の入射粒子から引き起こされる付与エネルギーをカウンター で指定する必要があります。

| 名前           | 值             | 説明                                                    |
|--------------|---------------|-------------------------------------------------------|
| $title =$    | (省略可)         | 出力ファイルヘッダーのタイトル。                                      |
| angel $=$    | (省略可)         | angel パラメータ。                                          |
| sangel $=$   | (省略可)         | sangel パラメータ。                                         |
| $2d$ -type = | 1,2,3,4,5,6,7 | 2次元表示のオプション。                                          |
|              | (省略可、D=3)     |                                                       |
| $x - txt =$  | (省略可)         | x-軸テキスト。                                              |
| $y$ -txt =   | (省略可)         | y-軸テキスト。                                              |
| $z$ -txt =   | (省略可)         | z-軸テキスト。                                              |
| $letmat1 =$  | (省略可)         | 領域r1に関するLET( $dE/dx$ )を評価する物質番号。省略時は実際                |
|              |               | の物質。                                                  |
| $letmat2 =$  | (省略可)         | 領域 r2 に関する LET( $dE/dx$ )を評価する物質番号。省略時は実際             |
|              |               | の物質。                                                  |
|              |               | 物質を指定する場合の密度は、「Material] セクションで定義さ                    |
|              |               | れた密度となる。したがって、水に対する LET 分布を計算した                       |
|              |               | い場合、[Material] セクションで、水の密度が 1g/cm <sup>3</sup> となる    |
|              |               | ように定義する必要がある。また、負の場合は電子・陽電子の                          |
|              |               | $dE/dx$ として 1g/cm <sup>3</sup> の水に対する値が参照される。詳しくは、    |
|              |               | "phits/recommendation/ParticleTherapy"を参照してください。      |
| $dedxfnc1 =$ | (省略可,D=0)     | 領域r1に関して、0:ファクター無し、1: usrdfn1を使用、2: usrdfn2           |
|              |               | を使用する。                                                |
| $dedxfnc2 =$ | (省略可,D=0)     | 領域 r2 に関して、0:ファクター無し、1: usrdfn1 を使用、2: usrdfn2        |
|              |               | を使用する。                                                |
|              |               | サンプルプログラムとして、"usrdfn1.f"には粒子の LET に ICRP60            |
|              |               | で定義された Q(L) 関係を乗じて線量当量を導出するプログラムが                     |
|              |               | 入っており、"usrdfn2.f"には microdosimetric kinetic model に基づ |
|              |               | いて生物学的線量を導出するプログラムが入っています。これらの                        |
|              |               | 関数は、カーマ近似や飛跡構造解析モードによる付与エネルギーは                        |
|              |               | 考慮されませんのでご注意ください。                                     |
| $epsout =$   | 0(省略時),1,2    | 1で出力ファイルを ANGEL で処理した eps ファイルを作成。ファ                  |
|              |               | イル名は出力ファイルの拡張子をepsに変えたファイル名。2とする                      |
|              |               | ことで更に誤差棒を表示する。ただし、axis= e12, e21, t-e1,               |
|              |               | t-e2, e1-t, e2-t の場合は無効。                              |
| $maxange1 =$ | part 数 (省略時)  | eps ファイルで表示する part の数を指定します。数値データのファ                  |
|              |               | イルにはpart で指定した粒子全ての結果が書き出されますが、eps                    |
|              |               | ファイルとして図示する際にその数を制限するパラメータです。                         |
| $ctmin(i) =$ | (省略可、D=-9999) | i-th カウンターの最小値。                                       |
| $ctmax(i) =$ | (省略可、D= 9999) | i-th カウンターの最大値。                                       |
| $chmin(i) =$ | (省略可、D=-9999) | ヒストリー内で発生した全粒子の i-th カウンターの最小値。バッチ                    |
|              |               | 分散モード(istdev=1)では設定不可。                                |
| $chmax(i) =$ | (省略可、D= 9999) | ヒストリー内で発生した全粒子の i-th カウンターの最大値。バッチ                    |
|              |               | 分散モード(istdev=1)では設定不可。                                |

表 129: [t-deposit2] パラメータ (2)
| 名前            | 値                 | 説明                      |
|---------------|-------------------|-------------------------|
| stdcut<br>$=$ | (省略可、<br>$D=-1$ ) | └ 統計誤差による計算打ち切り機能のしきい値。 |

表 130: [t-deposit2] パラメータ(3)

# **7.7 [ T-Heat ]** セクション

カーマ近似を用いて付与エネルギー(発熱)を出力するタリーです。ただしバージョン3.05以降[t-deposit] でも同様の計算が可能となったため、それ以降のバージョンでは利用を奨励していません。なお、イベント ジェネレータモードを用いた場合 (e-mode≥1) は中性子のカーマ近似は用いません。また、electron=1 か つ電子の輸送を含んでいる時は、光子のカーマ近似は用いずに電子の付与エネルギーから計算します。

| 名前            | 值                | 説明                                        |
|---------------|------------------|-------------------------------------------|
| $mesh =$      | reg, r-z, xyz    | 形状メッシュ、形状メッシュサブセクションが必要                   |
| $axis =$      | reg, x, y, z, r, | 出力データのx軸                                  |
|               | xy, yz, xz, rz   | 2次元表示                                     |
| $same page =$ | (省略可, D=part)    | 画像出力ファイルの同じページに示すデータの種類を指定する。axis         |
|               |                  | で定義可能なパラメータを指定できる。                        |
| $file =$      | file name        | axis の数だけ定義する                             |
| $resfile =$   | (省略可, D=file)    | 再開始計算時の過去タリーファイル名。複数 axis の場合でも1つ         |
|               |                  | のみ指定。                                     |
| $material =$  | (省略可)            | スコアする material を限定する。複数定義可。               |
|               | all, 数           | all:デフォルト、この場合省略した場合と同じ。数を指定した場合、         |
|               |                  | その数だけの material を次の行に記述する。負の数にした場合は、      |
|               |                  | それらの material を対象から外すことを意味する。             |
| (次行)          | 258              | material 番号                               |
| $output =$    | heat             | total: 全付与エネルギー                           |
|               | simple           |                                           |
|               |                  | total: 全付与エネルギー                           |
|               |                  | leakage: 外部ボイドに出ていった粒子の運動エネルギー。           |
|               |                  | 更に、total: 全付与エネルギー                        |
|               |                  | recoil: 計算打切エネルギー (emin(15-19))設定時の残留核の運動 |
|               |                  | エネルギー。                                    |
|               |                  | ionization: 荷電粒子のエネルギーによる付与エネルギー。         |
|               |                  | low neutron: 中性子カーマ係数を用いた際の付与エネルギー。       |
|               |                  | photon: 光子カーマ係数を用いた際の付与エネルギー。ただし、         |
|               |                  | electron=1のときは、カットオフ電子による付与エネルギー。         |
|               |                  | others: 残留核の残留エネルギー。igamma=1の場合、励起状態にあ    |

表 131: [t-heat] パラメータ(1)

[t-heat] について全般的に言えることですが、最終的に熱に変換するエネルギーは、荷電粒子の ionization の過程を通してです。しかしながら、輸送コードの中では、cutoff エネルギーがあり、最後の過程まで追わ ずに輸送を終了します。従って、熱の成分として recoil、others などの成分が出力されます。これらの成分 は、輸送のパラメータにより変化します。

| 名前           | 値             | 説明                                                                                    |
|--------------|---------------|---------------------------------------------------------------------------------------|
| $output =$   | a11           | simpleの結果に加えて、以下の各粒子の寄与を書き出す。                                                         |
| (続き)         |               | recoil に対する $d, t$ , <sup>3</sup> He, $\alpha$ , residual nuclei の寄与。                 |
|              |               | ionization に対する p, $\pi^+$ , $\pi^-$ , others の寄与。(ionization に関しては part              |
|              |               | で指定した粒子の寄与も出力するが、eps ファイルには出力されない。)                                                   |
|              |               | stopped particle: 物質中で停止した粒子の運動エネルギーの proton, neu-                                    |
|              |               | tron, π <sup>+</sup> , π <sup>-</sup> , others の寄与。(stopped particle に関しては part で指定した |
|              |               | 粒子の寄与も出力するが、eps ファイルには出力されない。)                                                        |
|              |               | others: 残留核の励起エネルギー (remaining excitation energy) と fission の                         |
|              |               | 成分が出力される。                                                                             |
|              |               | axis が2次元表示のときは、all は simple と同じで、total, recoil, ion-                                 |
|              |               | ization, low neutron, electron, others が出力される。                                        |
| $part =$     | 粒子名 (省略可)     | output=allの場合に、ここで指定した荷電粒子による付与エネルギー                                                  |
|              |               | (ionization 成分)と物質中で停止した粒子のエネルギー量 (stopped par-                                       |
|              |               | ticle 成分)を出力する。ただし、eps ファイルには出力されない。                                                  |
|              |               | また、カーマ近似を使用した計算において光子と中性子による寄与を調                                                      |
|              |               | べる場合、part=photon neutron としてもこれらの寄与を区別できな                                             |
|              |               | いので注意してください。各々の寄与を求める場合は output=simple と                                              |
|              |               | して出力される内容をご確認ください。                                                                    |
| $unit =$     | 0, 1, 2       | 0: [Gy/source]                                                                        |
|              |               | 1: $[MeV/cm3/source]$                                                                 |
|              |               | 2: [MeV/source]                                                                       |
| $factor =$   | (省略可、D=1.0)   | normalization factor                                                                  |
| $title =$    | (省略可)         | 出力ファイルヘッダーのタイトル                                                                       |
| angel $=$    | (省略可)         | angel パラメータ                                                                           |
| sangel $=$   | (省略可)         | sangel パラメータ                                                                          |
| $2d$ -type = | 1,2,3,4,5,6,7 | 2次元表示のオプション                                                                           |
|              | (省略可、D=3)     |                                                                                       |

表 132: [t-heat] パラメータ (2)

unit = 0とした場合、[Gy/source]を単位とする吸収線量が出力されます。mesh = reg の場合は、volume パラメーターを用いるか、[volume] セクションにおいて各領域の体積を設定する必要があります。ただし、 吸収線量は不可算量ですので、各 *x* 軸に関する積分値 (sum over) は出力されません。また、領域内に複数 の物質が混在する場合、その領域の吸収線量は全体の平均値とならないことにご注意ください。例えば、領 域の 1 と 2 にある質量 *M*<sup>1</sup> と *M*<sup>2</sup> の物質にそれぞれ *E*<sup>1</sup> と *E*<sup>2</sup> の熱量が吸収された場合、その平均吸収線量 は  $\frac{E_1+E_2}{M_1+M_2}$  ですが、PHITS で計算する値は  $\frac{E_1}{M_1}\frac{V_1}{V_1+V_2} + \frac{E_2}{M_2}\frac{V_1}{V_1+V_2}$  となります。ここで、 $V_1$  と  $V_2$  はそれぞれ領域 1と2が占める体積を表します。

| 名前                | 値               | 説明                                        |
|-------------------|-----------------|-------------------------------------------|
| $x$ -txt =        | (省略可)           | x-軸テキスト                                   |
| $y$ -txt =        | (省略可)           | y-軸テキスト                                   |
| $z$ -txt =        | (省略可)           | z-軸テキスト                                   |
| $gshow =$         | 0(省略時),         | mesh=xyz, axis=xy,yz,xz の時、領域境界(1)、       |
|                   | 1, 2, 3, 4, 5   | 物質番号(2)、領域番号(3)、LAT 番号(4)を表示              |
|                   |                 | gshow=5 は、icntl=8 の場合にピクセル形式で物質色を表示します。   |
| $rshow =$         | 0(省略時),         | mesh=reg, axis=xy,yz,xz の時、領域境界(1)、       |
|                   | 1, 2, 3         | 物質番号(2)、領域番号(3)を表示。                       |
|                   |                 | この下に xyz 形状メッシュセクションが必要                   |
| $resol =$         | 1(省略時)          | gshow, rshow オプションの時、領域境界を求める             |
|                   |                 | 分解能を各辺 resol 倍します。                        |
| width $=$         | 0.5(省略時)        | gshow, rshow オプションの時、領域境界を表示する            |
|                   |                 | 線の太さを定義します。                               |
| volume            | (省略可)           | reg メッシュの時に、各領域の体積を定義します。この行の下に volume 定  |
|                   |                 | 義文が必要です。省略した場合、[volume] セクションで定義された体積     |
|                   |                 | の値が使用されます。                                |
|                   |                 | また、reg=において()等により特殊な領域指定を行った場合は、volume    |
|                   |                 | を省略すると、インプットエコーに PHITS 内部で与えられた領域番号が      |
|                   |                 | 出力されます。                                   |
| reg vol           |                 | volume 定義文。書式は 6.1.2 を参照。                 |
| $iechrl =$        | 72(省略時)         | volume のインプットエコーの時の最大コラム数                 |
| $volmat =$        | (省略可、D=9)       | xyz メッシュで material が指定されている時、             |
|                   |                 | 各メッシュの volume correction を行う。(0 で無し)      |
|                   |                 | volmat の値は、xyz メッシュ1辺のスキャン数               |
| $epsout =$        | $0$ (省略時), 1, 2 | 1 で出力ファイルを ANGEL で処理した eps ファイル           |
|                   |                 | を作成。ファイル名は出力ファイルの拡張子を epsに                |
|                   |                 | 変えたファイル名。                                 |
|                   |                 | 2とすることで更に誤差棒を表示する。ただし、                    |
|                   |                 | axis= xy, yz, xz, rz の場合は無効。              |
| $bmpout =$        | $0$ (省略時), 1    | 二次元ビットマップ画像ファイルを出力する。                     |
|                   |                 | ファイル名は出力ファイルの拡張子を bmp に変えたファイル名。          |
|                   |                 | mesh=xyz, axis=(xy, yz, xz のいずれか)のときのみ有効。 |
| $vtkout =$        | $0$ (省略時), 1    | タリー出力結果の三次元可視化用ファイルを出力する。                 |
|                   |                 | ファイル名は出力ファイルの拡張子を vtk に変えたファイル名。          |
|                   |                 | mesh=xyz, axis=(xy, yz, xz のいずれか)のときのみ有効。 |
| $v$ tkf $m$ t $=$ | $0$ (省略時), 1    | タリー出力結果の三次元可視化用ファイルのフォーマット。               |
|                   |                 | テキスト形式 (0) またはバイナリ形式 (1) を選択する。           |

表 133: [t-heat] パラメータ (3)

| 名前             | 値             | 説明                                    |
|----------------|---------------|---------------------------------------|
| $electron =$   | 0(省略時), 1     | 電子の寄与のオプション                           |
|                |               | 0: 光子のカーマ係数を使う                        |
|                |               | 1: 電子のエネルギー付与から計算する。                  |
|                |               | この場合、電子の輸送が必要                         |
| $ctmin(i) =$   | (省略可、D=-9999) | i-th カウンターの最小値                        |
| $ctmax(i) =$   | (省略可、D= 9999) | i-th カウンターの最大値                        |
| $chmin(i) =  $ | (省略可、D=-9999) | ヒストリー内で発生した全粒子の i-th カウンターの最小値。バッチ    |
|                |               | 分散モード(istdev=1)では設定不可。                |
| $chmax(i) =$   | (省略可、D= 9999) | ヒストリー内で発生した全粒子のi-thカウンターの最大値。バッチ      |
|                |               | 分散モード (istdev=1) では設定不可。              |
| $trcl =$       | (省略可)         | r-z, xyz メッシュの座標変換番号もしくは座標変換定義        |
| $gslat =$      | 2 (省略時),      | gshow を指定した際の lattice の境界線に関するオプション。  |
|                | $= 0$         | 境界線を描画しない。                            |
|                | $= 1$         | 境界線を描画する。(ただしボクセルファントムはきれいに描画さ        |
|                |               | れません。)                                |
|                | $= 2$         | 同じセルの場合は境界線を描画しない。                    |
|                | $=$ 3         | 同じ物質の場合は線なし。この場合、Lattice や連続四面体以外で    |
|                |               | も、隣接セルが同じ物質の場合は境界線が描画されなくなります。        |
|                |               | また、gshow≥ 3 の場合でも、セル番号や Lat 番号は表示されなく |
|                |               | なります。                                 |
| $stdcut =$     | (省略可、D=-1)    | 統計誤差による計算打ち切り機能のしきい値。                 |

表 134: [t-heat] パラメータ(4)

### **7.8 [ T-Yield ]** セクション

生成核種を出力します。陽子数 *Z* と中性子数 *N* が共に 1 以上の核種が対象です。核データを用いた反応 計算では残留核の生成が考慮されません。ただし、dmax(2) 以下の中性子による反応の場合は、e-mode≥1 とすることで残留核もタリーされます。安部さんより、[t-yield] において、タリーする粒子は Z,N ともに 1 以上という制限があることを追記。

| 名前            | 値                            | 説明                                                 |
|---------------|------------------------------|----------------------------------------------------|
| $mesh =$      | reg, r-z, xyz, tet           | 形状メッシュ、形状メッシュサブセクションが必要。                           |
| volume        | (省略可)                        | reg メッシュの時に、各領域の体積を定義します。この行の下に                    |
|               |                              | volume 定義文が必要です。省略した場合、[volume] セクショ               |
|               |                              | ンで定義された体積の値が使用されます。                                |
|               |                              | また、reg=において()等により特殊な領域指定を行った場                      |
|               |                              | 合は、volume を省略すると、インプットエコーに PHITS 内部で               |
|               |                              | 与えられた領域番号が出力されます。                                  |
| reg vol       |                              | volume 定義文。書式は 6.1.2 を参照。                          |
| $iechr1 =$    | 72(省略時)                      | volume のインプットエコーの時の最大コラム数。                         |
| $part =$      | all(省略時)、粒子名                 | 入射粒子。                                              |
| $axis =$      | reg, $x$ , $y$ , $z$ , $r$ , | 出力データのx軸                                           |
|               | tet,                         | 出力データの x軸 (mesh=tet でのみ有効)                         |
|               | xy, yz, xz, rz               | 2次元表示                                              |
|               | mass                         | 質量数分布を表示。nucleus パラメーターを指定した場合 isotope             |
|               |                              | 分布。                                                |
|               | charge                       | 原子番号に関する分布を表示。nucleus パラメーターの指定不                   |
|               |                              | 可。                                                 |
|               | chart                        | nucleus chart 形式 (x 軸:N; 中性子数, y 軸:Z; 陽子数)。nucleus |
|               |                              | パラメーターの指定不可。                                       |
|               | dchain                       | DCHAIN 用の出力。全ての isotope を出力。mesh=reg のみ            |
|               |                              |                                                    |
|               |                              | [t-yield]のみ、1つのタリーセクションにつき1つの axis し               |
|               |                              | か指定できません。                                          |
| $same page =$ | (省略可, D=part)                | 画像出力ファイルの同じページに示すデータの種類を指定する。                      |
|               |                              | axis で定義可能なパラメータを指定できる。                            |
| $info =$      | 0, 1                         | chart のとき stable nuclei と magic number を出力。        |
| $file =$      | file name                    | 出力ファイル名を定義する。                                      |
| $resfile =$   | (省略可, D=file)                | 再開始計算時の過去タリーファイル名。                                 |

表 135: [t-yield] パラメータ (1)

[t-yield] セクションでは、part によりタリーする入射粒子を指定できますが、出力されるのはそれら の寄与を足し合わせた結果となります。入射粒子毎の寄与を分けてタリーしたい場合は、複数の [t-yield] セクションを設定してください。

[parameters] セクションにおいて igamma=3 とすると、γ 崩壊とアイソマー生成が EBITEM モデルを用 いて考慮されます。その際、axis=chart, dchain とした場合に、生成されたアイソマーの情報も出力さ れます。

| 名前            | 值             | 説明                                     |
|---------------|---------------|----------------------------------------|
| $unit =$      | 1, 2          | 1: $[1/\text{source}]$                 |
|               |               | 2: $[1/cm^3$ /source]                  |
| $factor =$    | (省略可、D=1.0)   | normalization factor                   |
| $output =$    | (省略可)         | タリーするタイミングを変更します。省略時は product          |
|               | product       | 核反応で生成された核種をタリーする。デフォルト。               |
|               | cutoff        | エネルギーカットオフで止まった核種をタリーする。原子核を輸送さ        |
|               |               | せない場合は、product と同じになる。                 |
| $mother =$    | (省略可)         | 核種生成をする母核を限定する。複数定義可。                  |
|               | a11, 数        | all:デフォルト。この場合省略した場合と同じ。数を指定した場合、      |
|               |               | その数だけの核種を次の行に記述する。負の場合は、それらの母核を        |
|               |               | 対象から外すことを意味する。                         |
| (次行)          | 208Pb Pb      | 質量数を指定すれば、その核。質量数を指定しなければ、その核の同位       |
|               |               | 体全てを指定。複数の母核群を指定したいときは、複数の [t-yield]   |
|               |               | セクションを定義する。                            |
| $nucleus =$   | (省略可)         | 出力する核種生成を限定する。複数定義可。                   |
|               | a11, 数        | all:デフォルト、この場合省略した場合と同じ。数を指定した場合、      |
|               |               | その数だけの核種を次の行に記述する。                     |
| (次行)          | 208Pb Pb      | 質量数を指定すれば、その核。質量数を指定しなければ、Pbの同位        |
|               |               | 体全てを指定。                                |
| elastic $=$   | 1 (省略時) ,0,-1 | 核反応で生成された2次粒子 (残留核や反跳核を含む)の取扱いオプ       |
|               |               | ション。                                   |
|               |               | output=product の場合。                    |
|               |               | 1: 弾性散乱の場合も含めて全ての2次粒子を加算する。            |
|               |               | 0: 非弾性散乱により生成された2次粒子のみ加算する。            |
|               |               | -1: 弾性散乱など標的核と同じ原子核が2次粒子に存在する場合は何      |
|               |               | もカウントしない。それ以外は、全ての2次粒子を加算し、壊れた標        |
|               |               | 的核を差し引く。                               |
|               |               | output=cutoffの場合。                      |
|               |               | 0,1: 核反応時には何もカウントしない。                  |
|               |               | -1: 核反応で壊れた標的核を差し引く。                   |
|               |               | elastic =- 1の場合は、タリー結果が負値になる場合があります。そ  |
|               |               | の場合、eps ファイルにはその核種に対する結果が表示されなくなり      |
|               |               | ますので、ご注意ください。                          |
| $m$ xnuclei = | 3000(省略時)     | axis=chartもしくは dchainのときにタリーする最大生成核種数。 |
|               |               | 0: メタステーブルを含め、核図表上の全ての核種(陽子数136*質量     |
|               |               | 数 236*メタステーブル 3=96288 核種)をタリーする。       |
|               |               | >0: 生成核種数が mxnuclei になるまでタリーし、それ以降に新たな |
|               |               | 核種が生成された場合は、警告を出した上で無視する。この値を小さ        |
|               |               | くすると、メモリ削減及び計算時間短縮の効果があります。            |

表 136: [t-yield] パラメータ (2)

output=cutoff を指定したときは、part, mother の指定は無視されます。

| 名前           | 値             | 説明                                           |
|--------------|---------------|----------------------------------------------|
| $title =$    | (省略可)         | 出力ファイルヘッダーのタイトル。                             |
| angel $=$    | (省略可)         | angel パラメータ。                                 |
| sangel $=$   | (省略可)         | sangel パラメータ。                                |
| $2d$ -type = | 1,2,3,4,5,6,7 | 2次元表示のオプション。                                 |
|              | (省略可、D=3)     |                                              |
| $qshow =$    | 0(省略時),       | mesh=xyz, axis=xy,yz,xzの時、                   |
|              | 1, 2, 3, 4, 5 | 領域境界(1)、物質番号(2)、領域番号(3)、LAT 番号(4)を表示。gshow=5 |
|              |               | は、icntl=8の場合にピクセル形式で物質色を表示します。               |
| $rshow =$    | 0(省略時),       | mesh=reg, $axis=xy,yz,xz$ の時、                |
|              | 1, 2, 3       | 領域境界(1)、物質番号(2)、領域番号(3)を表示。この下に xyz 形状メッ     |
|              |               | シュセクションが必要。                                  |
| $gslat =$    | 2 (省略時),      | gshow を指定した際の lattice の境界線に関するオプション。         |
|              | $= 0$         | 境界線を描画しない。                                   |
|              | $= 1$         | 境界線を描画する。(ただしボクセルファントムはきれいに描画されま             |
|              |               | せん。)                                         |
|              | $= 2$         | 同じセルの場合は境界線を描画しない。                           |
|              | $=$ 3         | 同じ物質の場合は線なし。この場合、Lattice や連続四面体以外でも、隣接       |
|              |               | セルが同じ物質の場合は境界線が描画されなくなります。また、gshow≥ 3        |
|              |               | の場合でも、セル番号やLat番号は表示されなくなります。                 |
| $x - txt =$  | (省略可)         | x-軸テキスト。                                     |
| $y - txt =$  | (省略可)         | y-軸テキスト。                                     |
| $z - txt =$  | (省略可)         | z-軸テキスト。                                     |
| $resol =$    | 1(省略時)        | gshow, rshow オプションの時、領域境界を求める。分解能を各辺 resol   |
|              |               | 倍します。                                        |
| width $=$    | 0.5(省略時)      | gshow, rshow オプションの時、領域境界を表示する線の太さを定義し       |
|              |               | ます。                                          |
| $trcl =$     | (省略可)         | r-z, xyz メッシュの座標変換番号もしくは座標変換定義。              |

表 137: [t-yield] パラメータ(3)

| 名前            | 値            | 説明                                         |
|---------------|--------------|--------------------------------------------|
| $material =$  | (省略可)        | タリーする material を限定する。複数定義可。                |
|               | a11, 数       | all:デフォルト。この場合省略した場合と同じ数を指定した場合、そ          |
|               |              | の数だけの material を次の行に記述する。負の数にした場合は、そ       |
|               |              | れらのmaterial を対象から外すことを意味する。                |
| (次行)          | 258          | material 番号                                |
| $volmat =$    | (省略可、D=9)    | xyz メッシュで material が指定されている時、各メッシュの volume |
|               |              | correction を行う。(0 で無し)                     |
|               |              | volmat の値は、xyz メッシュ1辺のスキャン数。               |
| $epsout =$    | 0(省略時),1,2   | 1で出力ファイルを ANGEL で処理した eps ファイルを作成。ファイ      |
|               |              | ル名は出力ファイルの拡張子をepsに変えたファイル名。2とするこ           |
|               |              | とで更に誤差棒を表示する。ただし、axis= xy, yz, xz, rzの場合   |
|               |              | は無効。                                       |
| $bmpout =$    | 0(省略時),1     | 二次元ビットマップ画像ファイルを出力する。ファイル名は出力ファイ           |
|               |              | ルの拡張子をbmpに変えたファイル名。mesh=xyz, axis=(xy, yz, |
|               |              | xz のいずれか)のときのみ有効。                          |
| $vtkout =$    | 0(省略時),1     | タリー出力結果の三次元可視化用ファイルを出力する。 ファイル名は出          |
|               |              | カファイルの拡張子をvtkに変えたファイル名。mesh=xyz, axis=(xy, |
|               |              | yz, xz のいずれか)のときのみ有効。                      |
| $v$ tkfmt =   | 0(省略時),1     | タリー出力結果の三次元可視化用ファイルのフォーマット。テキスト            |
|               |              | 形式 (0) またはバイナリ形式 (1) を選択する。                |
| $f$ oamout =  | 0(省略時), 1, 2 | 1でタリー出力結果 (数値データ)をOpenFOAMフィールドデータ         |
|               |              | 形式で出力する。ファイル名は出力ファイルの拡張子をfoamに変え           |
|               |              | たファイル名。                                    |
|               |              | 2でタリー出力結果 (四面体要素番号、重心 x 座標、y 座標、z 座標、      |
|               |              | 体積、数値データ、相対誤差)をCSV形式(コンマ区切り)で出力す           |
|               |              | る。ファイル名は出力ファイルの拡張子を csv に変えたファイル名。         |
|               |              | mesh=tet, axis=tet のときのみ有効。                |
| $maxangle1 =$ | part 数 (省略時) | eps ファイルで表示する part の数を指定します。数値データのファイ      |
|               |              | ルには part で指定した粒子全ての結果が書き出されますが、eps ファ      |
|               |              | イルとして図示する際にその数を制限するパラメータです。                |

表 138: [t-yield] パラメータ (4)

| 名前           | 値                  | 説明                                                        |
|--------------|--------------------|-----------------------------------------------------------|
| $ctmin(i) =$ | (省略可、D=-9999)      | i-th カウンターの最小値。                                           |
| $ctmax(i) =$ | (省略可、D= 9999)      | i-th カウンターの最大値。                                           |
| $chmin(i) =$ | (省略可、D=-9999)      | ヒストリー内で発生した全粒子の i-th カウンターの最小値。バッチ                        |
|              |                    | 分散モード(istdev=1)では設定不可。                                    |
| $chmax(i) =$ | (省略可、D= 9999)      | ヒストリー内で発生した全粒子の i-th カウンターの最大値。バッチ                        |
|              |                    | 分散モード(istdev=1)では設定不可。                                    |
| $stdcut =$   | (省略可、D=-1)         | 統計誤差による計算打ち切り機能のしきい値。                                     |
| $special =$  | $D=0$ (省略可)        | >0の時タリー領域での核反応を special 回繰り返し、また統計崩                       |
|              |                    | 壊を反応あたり10回繰り返し、核種生成断面積の統計を上げる。                            |
| $ndata =$    | $0$ (省略時), 1, 2, 3 | 1を指定すると、核子入射で標的核が $\alpha$ , $^{14}$ N, $^{16}$ O の場合の核種生 |
|              |                    | 成断面積に核データを用います。                                           |
|              |                    | 2を指定すると、核データを用いている核種を標的にする核反応で、                           |
|              |                    | 核データを使うエネルギー領域 (e-mode 領域を除く)の生成核種断                       |
|              |                    | 面積を file(27) で指定しているフォルダ内のファイルから読み込                       |
|              |                    | んで用います。                                                   |
|              |                    | 3を指定すると、核データを用いていない核種についても、核反応                            |
|              |                    | の生成核種断面積を file(27) で指定しているフォルダ内に存在す                       |
|              |                    | るファイルから読み込んで用います。この時、このフォルダにある                            |
|              |                    | 核種は必ず (e-mode 以外、モデル計算も) このデータを用います。                      |
|              |                    |                                                           |

表 139: [t-yield] パラメータ (5)

カウンターの動作契機を反応を起こした時 (coll) とした場合、ctmin, ctmax で参照するのは反応後の 値、すなわち変化後のカウンター値です。

nucleus で出力させる核種を指定し、stdcut を与えることで、タリー結果の統計誤差を基準として、PHITS の計算を打ち切ることができます。stdcut を正とし、[parameters] セクションにおいて itall=0,1 とし た場合に機能します。バッチ終了時、タリー結果の全ての統計誤差が相対値として stdcut よりも小さく なった場合に、そのバッチで計算を終了します。ただし、計算が終了するのは、そのタリーの全ての結果が 条件を満たした場合になります。また、stdcut を指定したタリーセクションが複数ある場合は、全てのタ リーセクションの結果が条件を満たした時に計算を終了します。

ndata のオプションを設定することにより、通常核反応モデルや核データによって評価される粒子の生 成量を内蔵の反応データ (ndata=1) やユーザー定義反応データ (ndata=2,3) による評価値に置き換えます。 核反応モデル等で再現するのが困難な粒子生成量を評価する場合に効果を発揮します。具体的には、核反応 イベントが発生した際に、核反応モデル等で評価された生成粒子をタリーする代わりに、各種の反応デー タを参照して評価した粒子をタリーします。この置き換えは ndata が設定されたタリーでのみ行われ、他 のタリーや粒子輸送計算には影響を与えません。核反応モデル等で評価された粒子の方が輸送計算の対象 となりますので、この輸送粒子が更に核反応を起こし注目している物理量に影響を与える場合は、ndata に よるタリー結果との整合性が悪くなるのでご注意ください。なお、ndata=2,3 の場合は、[counter] にお いて ndata を動作契機として設定することで、この輸送粒子による 2 重カウントを避けることができます。 詳細については、5.27 を参照してください。

ndata=1 とすると、<sup>4</sup>He,<sup>14</sup>N,<sup>16</sup>O を標的とする核子入射反応イベントが起こった時に、内蔵の反応データ を参照した結果をタリーします。内蔵されているのは以下の反応チャネルです。これらの反応断面積の励起

```
関数を参照し、生成粒子をタリーします。
```
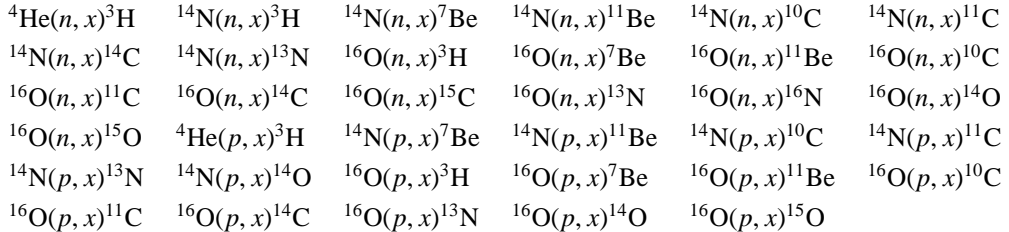

ndata=2,3とすると、file(27)で指定したフォルダにあるユーザー定義反応データを参照します。ndata=2 の場合は、核データが使用される標的核・エネルギー領域の核反応イベントを置き換えます。例えば、核 データの JENDL による結果をより良いものに置き換えたい、という場合に使うオプションです。ndata=3 の場合は、用意したユーザー定義データの全ての標的核・エネルギー領域の反応イベントを置き換えます。 核データだけでなく核反応モデルによる結果を置き換えたい、という場合に使うオプションです。ただし、 ndata=2,3 のどちらの場合も、e-mode が動作する反応についてはその結果が優先されます。このため、用 意したデータが 20 MeV 以下のエネルギー領域を含んでいる場合は、e-mode を無効にするか、em-emode を 使って上限エネルギーを小さくする必要があります。

ndata=2,3 の時に file(27) のフォルダに格納する放射化断面積のファイル名は、"Pd107-y-n.dat" のよ うに、"[標的核の元素記号]+[質量数 (3 桁) ]+[-y-]+[入射粒子 (p or n)]+[.dat]" と指定してください。ただ し、元素記号が1文字の場合は"O」"のように、アンダーバーを付記してください。また、入射粒子として 指定できるのは陽子 (p) と中性子 (n) のみです。ファイルの中のフォーマットは、

```
# ZAP = 48113 LIP = 1 INT = 2
# Elab (MeV) sigma (b)
1.000000e-11 0.000000e+00
2.530000e-08 0.000000e+00
2.000000e+01 0.000000e+00
2.100000e+01 0.000000e+00
・・・・・・・
```
のように、ZAP, LIP, INT によりそれぞれ生成核種、アイソマー状態、内挿方法を指定します。生成核種 は 1000Z + A (3 桁) のフォーマットで指定し、そのアイソマー状態を 0: 基底状態、1:第 1 準安定状態、2: 第 2 準安定状態の番号により指定します。次の INT = (1,2,3,4,5) は、内挿方法の指定で、

```
INT = 1 : Histogram
```
- 2 : Linear Linear
	- 3 : Log Linear
	- 4 : Linear Log
	- 5 : Log Log

となっています。2 行目は、

#### # Elab (MeV) sigma (b)

で、1 コラム目に入射エネルギー [MeV]、2 コラム目に断面積 [Barn] を書き並べてください。ここで、エネ ルギービン数は自由です。ただし、入射エネルギーが用意したエネルギー領域より低い場合と高い場合は、 それぞれ指定した最小と最大のエネルギーにおける断面積を使用します。タリーでは、このデータから He より大きい核種をタリーします。

# **7.9 [ T-Product ]** セクション

核反応による生成粒子、ソースの発生粒子をタリーします。[t-yield] との違いは、エネルギー分布や、時 間分布が取れることです。核データを用いた反応計算では残留核の生成が考慮されません。ただし、dmax(2) 以下の中性子による反応の場合は、e-mode≥1 とすることで残留核もタリーされます。

| 名前            | 値                          | 説明                                   |
|---------------|----------------------------|--------------------------------------|
| $mesh =$      | reg, r-z, xyz, tet         | 形状メッシュ。形状メッシュサブセクションが必要。             |
| volume        | (省略可)                      | reg メッシュの時に、各領域の体積を定義します。この行の        |
|               |                            | 下に volume 定義文が必要です。省略した場合、[volume] セ |
|               |                            | クションで定義された体積の値が使用されます。               |
|               |                            | また、reg=において()等により特殊な領域指定を行った         |
|               |                            | 場合は、volume を省略すると、インプットエコーに PHITS 内  |
|               |                            | 部で与えられた領域番号が出力されます。                  |
| reg vol       |                            | volume 定義文。書式は 6.1.2 を参照。            |
| $iechr1 =$    | 72(省略時)                    | volume のインプットエコーの時の最大コラム数。           |
| $e$ -type =   | 1,2,3,4,5                  | エネルギーメッシュ。                           |
|               |                            | エネルギーメッシュサブセクションが必要。                 |
| $eng2let =$   | 0(省略時)                     | e-type で指定したエネルギーを LET に変換しない。       |
|               | $= 1$                      | エネルギーを LET(keV/µm)に変換する。結果を LET の関数  |
|               |                            | として出力するには、eng2let=1とした上でaxis=letとす   |
|               |                            | る。                                   |
| $t$ -type =   | 1,2,3,4,5                  | 時間メッシュ。                              |
|               | (省略可)                      | 時間メッシュサブセクションが必要。                    |
| $a$ -type =   | $1, 2, -1, -2$             | 生成粒子の放出角度に関する角度メッシュ(1,2:cos,-1,-2    |
|               |                            | $:degree)_{\circ}$                   |
|               | (省略可)                      | 角度メッシュサブセクションが必要。                    |
| $part =$      | all(省略時), 粒子名              | 生成粒子。                                |
| $axis =$      | eng, let, reg, x, y, z, r, | 出力データのx軸。                            |
|               | tet,                       | 出力データの x軸 (mesh=tet でのみ有効)。          |
|               | cos, the,                  | 角度 $(\cos \theta, \theta)$ 。         |
|               | xy, yz, xz, rz,            | 2次元表示。                               |
|               | t                          | 時間軸。                                 |
| $same page =$ | (省略可, D=part)              | 画像出力ファイルの同じページに示すデータの種類を指定す          |
|               |                            | る。axis で定義可能なパラメータを指定できる。            |
| $file =$      | file name                  | axisの数だけ定義する。                        |
| $resfile =$   | (省略可, D=file)              | 再開始計算時の過去タリーファイル名。複数 axis の場合で       |
|               |                            | も1つのみ指定。                             |

表 140: [t-product] パラメータ (1)

| 名前         | 值                      | 説明                                              |
|------------|------------------------|-------------------------------------------------|
| unit $=$   | 1, 2, 3, 4, 5, 6       | 1: [1/source]                                   |
|            |                        | 2: $[1/cm^3$ /source]                           |
|            |                        | 3: [1/MeV/source]                               |
|            |                        | 4: $[1/cm^3/MeV/source]$                        |
|            |                        | 5: [1/Lethargy/source]                          |
|            |                        | 6: $[1/cm^3/Lethary/source]$                    |
|            | 11, 12, 13, 14, 15, 16 | 11:[1/nsec/source]                              |
|            |                        | $12:[1/cm^3/nsec/source]$                       |
|            |                        | 13:[1/MeV/nsec/source]                          |
|            |                        | 14:[1/cm <sup>3</sup> /MeV/nsec/source]         |
|            |                        | 15:[1/Lethargy/nsec/source]                     |
|            |                        | $16:[1/cm3/Lethary/nsec/source]$                |
|            | 21, 22, 23, 24, 25, 26 | $21:$ [1/sr/source]                             |
|            |                        | 22: $[1/cm^3/sr/source]$                        |
|            |                        | 23: [1/MeV/sr/source]                           |
|            |                        | 24: $[1/cm^3/MeV/sr/source]$                    |
|            |                        | 25: [1/Lethargy/sr/source]                      |
|            |                        | 26: [1/cm <sup>3</sup> /Lethargy/sr/source]     |
|            | 31, 32, 33, 34, 35, 36 | 31:[1/nsec/sr/source]                           |
|            |                        | $32:[1/cm^3/nsec/sr/source]$                    |
|            |                        | 33:[1/MeV/nsec/sr/source]                       |
|            |                        | 34:[1/cm <sup>3</sup> /MeV/nsec/sr/source]      |
|            |                        | 35:[1/Lethargy/nsec/sr/source]                  |
|            |                        | 36:[1/cm <sup>3</sup> /Lethargy/nsec/sr/source] |
| $factor =$ | (省略可、D=1.0)            | normalization factor                            |
| $output =$ | source                 | [source] セクションで設定した線源粒子をタリーする。                  |
|            | nuclear (default)      | 核反応からの生成粒子。elasticを含む。                          |
|            | nonela                 | 非弾性散乱からの生成粒子。                                   |
|            | elastic                | 弾性散乱からの生成粒子。                                    |
|            | decay                  | 崩壊反応からの生成粒子。                                    |
|            | fission                | 核分裂からの生成粒子。                                     |
|            | atomic                 | 原子相互作用からの生成粒子。                                  |

表 141: [t-product] パラメータ (2)

unit = 5,6,15,16,25,26,35,36 の場合の Lethargy はエネルギーに関する自然対数目盛を表していま す。各エネルギービンの上限と下限がそれぞれ *E*high, *E*low のときに、各 Lethargy の幅を ln(*E*high/*E*low) で与 えます。

unit = 21 - 26, 31 - 36 の場合の sr は、立体角の単位ステラジアン (steradian) を表しています。

| 名前           | 值             | 説明                                            |  |
|--------------|---------------|-----------------------------------------------|--|
| $title =$    | (省略可)         | 出力ファイルヘッダーのタイトル。                              |  |
| angel $=$    | (省略可)         | angel パラメータ。                                  |  |
| sangel $=$   | (省略可)         | sangel パラメータ。                                 |  |
| $2d$ -type = | 1,2,3,4,5,6,7 | 2次元表示のオプション。                                  |  |
|              | (省略可、D=3)     |                                               |  |
| $gshow =$    | 0(省略時),       | mesh=xyz, axis=xy,yz,xz の時、                   |  |
|              | 1, 2, 3, 4, 5 | 領域境界(1)、物質番号(2)、領域番号(3)、LAT 番号(4) を表示。gshow=5 |  |
|              |               | は、icntl=8の場合にピクセル形式で物質色を表示します。                |  |
| $rshow =$    | 0(省略時),       | mesh=reg, axis=xy,yz,xz の時、                   |  |
|              | 1, 2, 3       | 領域境界(1)、物質番号(2)、領域番号(3)を表示。この下に xyz 形状メッ      |  |
|              |               | シュセクションが必要。                                   |  |
| $gslat =$    | 2 (省略時),      | gshow を指定した際の lattice の境界線に関するオプション。          |  |
|              | $= 0$         | 境界線を描画しない。                                    |  |
|              | $= 1$         | 境界線を描画する。(ただしボクセルファントムはきれいに描画されま              |  |
|              |               | せん。)                                          |  |
|              | $= 2$         | 同じセルの場合は境界線を描画しない。                            |  |
|              | $=$ 3         | 同じ物質の場合は線なし。この場合、Lattice や連続四面体以外でも、隣接        |  |
|              |               | セルが同じ物質の場合は境界線が描画されなくなります。また、gshow≥ 3         |  |
|              |               | の場合でも、セル番号やLat番号は表示されなくなります。                  |  |
| $x - txt =$  | (省略可)         | x-軸テキスト。                                      |  |
| $y$ -txt =   | (省略可)         | y-軸テキスト。                                      |  |
| $z - txt =$  | (省略可)         | z-軸テキスト。                                      |  |
| $resol =$    | 1(省略時)        | gshow, rshow オプションの時、領域境界を求める。分解能を各辺 resol    |  |
|              |               | 倍します。                                         |  |
| width $=$    | 0.5(省略時)      | gshow, rshow オプションの時、領域境界を表示する線の太さを定義し        |  |
|              |               | ます。                                           |  |
| $trcl =$     | (省略可)         | r-z, xyz メッシュの座標変換番号もしくは座標変換定義。               |  |

表 142: [t-product] パラメータ(3)

| 名前           | 値         | 説明                                                 |
|--------------|-----------|----------------------------------------------------|
| $mother =$   | (省略可)     | 核反応をする母核を限定する。複数定義可。                               |
|              | a11, 数    | all:デフォルト。この場合省略した場合と同じ。数を指定した場合、そ                 |
|              |           | の数だけの核種を次の行に記述する。負の場合は、それらの母核を対                    |
|              |           | 象から外すことを意味する。output=atomicのときは使用不可。                |
| (次行)         | 208Pb Pb  | 質量数を指定すれば、その核。質量数を指定しなければ、その核の同位                   |
|              |           | 体全てを指定。複数の母核群を指定したいときは、複数の[t-product]              |
|              |           | セクションを定義する。                                        |
| $dump =$     | データ数      | ファイルに粒子の情報をダンプします。mesh=regのみ。正で与えた時                |
|              |           | はバイナリー、負の時はアスキーファイル。                               |
| (次行)         | データ定義     | データの順番を定義します。ただし、idmpmode=1の使用のためには、               |
|              |           | nocas および nobch の情報が必要です。                          |
| $material =$ | (省略可)     | タリーする material を限定する。複数定義可。                        |
|              | a11, 数    | all: デフォルト。この場合省略した場合と同じ数を指定した場合、そ                 |
|              |           | の数だけのmaterialを次の行に記述する。負の数にした場合は、それ                |
|              |           | らのmaterialを対象から外すことを意味する。                          |
| (次行)         | 258       | material 番号                                        |
| $volmat =$   | (省略可、D=9) | xyz メッシュで material が指定されている時、各メッシュの volume         |
|              |           | correction を行う。(0 で無し)                             |
|              |           | volmat の値は、xyz メッシュ1辺のスキャン数。                       |
| $letmat =$   | (省略可)     | (eng21et=1の場合のみ有効) LET(dE/dx)を評価する物質番号。省略          |
|              |           | 時は、実際の物質。                                          |
|              |           | 物質を指定する場合の密度は、[Material] セクションで定義さ                 |
|              |           | れた密度となる。したがって、水に対する LET 分布を計算した                    |
|              |           | い場合、[Material] セクションで、水の密度が 1g/cm <sup>3</sup> となる |
|              |           | ように定義する必要がある。また、負の場合は電子・陽電子の                       |
|              |           | $dE/dx$ として 1g/cm <sup>3</sup> の水に対する値が参照される。詳しくは、 |
|              |           | "phits/recommendation/ParticleTherapy" を参照してください。  |

表 143: [t-product] パラメータ (4)

[t-product] で、dump を指定したときは、e-type, t-type の指定は、上限と下限の意味しかもちません。 unit は 1 に固定です。dump 定義文を用いてダンプさせる時は、axis、file 数ともにひとつに制限されます。 dump するデータを書き込むファイルは、file 定義文で指定した名前に " dmp" を付けたファイルです。file 定義文で定義された file 名には、通常のタリーの結果が書き出されます。(バージョン 2.66 以前では、file 定義文で指定したファイルに dump するデータが書き込まれ、通常のタリー結果を出力するファイルとして .cfg をつけたファイルが作成されていました。)dump ファイルを使用した接続計算を idmpmode=1 で実行 するには、nocas および nobch の情報を出力しておく必要があります。また、idmpmode=1 を使用するため には、ここで出力される " dmp" が付いた dump ファイルと共に file=で指定した名前の通常のタリー出力 ファイルが必要になります。メモリ共有型並列計算を実行する場合、本機能による dump ファイルの作成と dumpall によるイベント情報の書き出しは共存できませんのでご注意ください。

ソースに dump ファイルを用い、[t-product] で、dump を指定し、output = source、icntl = 6 を指定す ると、dump ファイルの加工ができます。既存の dump ファイルから、特定の粒子や、特定のエネルギーの 情報、また、情報の数を減らしたファイルなどを、新しい dump ファイルとして作成できます。

| 名前           | 值             | 説明                                      |
|--------------|---------------|-----------------------------------------|
| $epsout =$   | 0(省略時),1,2    | 1で出力ファイルを ANGEL で処理した eps ファイルを作成。ファ    |
|              |               | イル名は出力ファイルの拡張子をepsに変えたファイル名。2とす         |
|              |               | ることで更に誤差棒を表示する。ただし、axis= xy, yz, xz, rz |
|              |               | の場合は無効。                                 |
| $bmpout =$   | 0(省略時),1      | 二次元ビットマップ画像ファイルを出力する。ファイル名は出力ファ         |
|              |               | イルの拡張子をbmpに変えたファイル名。mesh=xyz, axis=(xy, |
|              |               | yz, xz のいずれか)のときのみ有効。                   |
| $vtkout =$   | 0(省略時),1      | タリー出力結果の三次元可視化用ファイルを出力する。ファイル           |
|              |               | 名は出力ファイルの拡張子をvtkに変えたファイル名。mesh=xyz,     |
|              |               | axis=(xy, yz, xz のいずれか)のときのみ有効。         |
| $v$ tkfmt =  | 0(省略時),1      | タリー出力結果の三次元可視化用ファイルのフォーマット。テキス          |
|              |               | ト形式 (0) またはバイナリ形式 (1) を選択する。            |
| $f$ oamout = | 0(省略時), 1, 2  | 1でタリー出力結果 (数値データ)をOpenFOAMフィールドデー       |
|              |               | タ形式で出力する。ファイル名は出力ファイルの拡張子をfoamに         |
|              |               | 変えたファイル名。                               |
|              |               | 2でタリー出力結果(四面体要素番号、重心 x 座標、y 座標、z 座      |
|              |               | 標、体積、数値データ、相対誤差)をCSV形式(コンマ区切り)で         |
|              |               | 出力する。ファイル名は出力ファイルの拡張子を csv に変えたファ       |
|              |               | イル名。                                    |
|              |               | mesh=tet, axis=tet のときのみ有効。             |
| $maxange1 =$ | part 数 (省略時)  | eps ファイルで表示する part の数を指定します。数値データのファ    |
|              |               | イルにはpart で指定した粒子全ての結果が書き出されますが、eps      |
|              |               | ファイルとして図示する際にその数を制限するパラメータです。           |
| $ctmin(i) =$ | (省略可、D=-9999) | i-th カウンターの最小値。                         |
| $ctmax(i) =$ | (省略可、D= 9999) | i-th カウンターの最大値。                         |
| $chmin(i) =$ | (省略可、D=-9999) | ヒストリー内で発生した全粒子の i-th カウンターの最小値。バッチ      |
|              |               | 分散モード(istdev=1)では設定不可。                  |
| $chmax(i) =$ | (省略可、D= 9999) | ヒストリー内で発生した全粒子のi-thカウンターの最大値。バッチ        |
|              |               | 分散モード(istdev=1)では設定不可。                  |
| $stdcut =$   | (省略可、D=-1)    | 統計誤差による計算打ち切り機能のしきい値。                   |

表 144: [t-product] パラメータ (5)

カウンターの動作契機を反応を起こした時 (coll) とした場合、ctmin, ctmax で参照するのは反応後の 値、すなわち変化後のカウンター値です。

### **7.10 [ T-DPA ]** セクション

"原子あたりのはじき出し数 (DPA; Displacement Per Atom)" の関数で評価される放射線損傷は、原子炉や 加速器施設等で使用される材料の劣化を表す指標で、大強度ビーム、特に重イオンに関して重要な課題の一 つです。原子のはじき出しは入射粒子と標的原子の衝突を起源として起こり、飛ばされた原子 (一次はじき 出し原子, PKA; Primary Knock on Atom) が再度別の原子に衝突することによって連鎖的に発生します。こ のタリーではその頻度を DPA として出力します。輸送荷電粒子のクーロン散乱断面積からの寄与を含んで おり、重イオン入射の場合にも適切に評価されます。また、e-mode≥1 を用いて、低エネルギーの中性子入 射反応から生成する荷電粒子による DPA の寄与も計算できます。

| 名前            | 值                     | 説明                                   |
|---------------|-----------------------|--------------------------------------|
| $mesh =$      | reg, r-z, xyz, tet    | 形状メッシュ。形状メッシュサブセクションが必要。             |
| volume        | (省略可)                 | reg メッシュの時に、各領域の体積を定義します。この行の下に      |
|               |                       | volume 定義文が必要です。省略した場合、[volume] セクショ |
|               |                       | ンで定義された体積の値が使用されます。                  |
|               |                       | また、reg=において()等により特殊な領域指定を行った場        |
|               |                       | 合は、volume を省略すると、インプットエコーに PHITS 内部で |
|               |                       | 与えられた領域番号が出力されます。                    |
| reg vol       |                       | volume 定義文。書式は 6.1.2 を参照。            |
| $iechr1 =$    | 72(省略時)               | volume のインプットエコーの時の最大コラム数。           |
| $part =$      | all(省略時), 粒子名         | タリーする粒子。                             |
| $axis =$      | eng, reg, x, y, z, r, | 出力データのx軸。                            |
|               | tet,                  | 出力データの $x$ 軸 (mesh=tet でのみ有効)。       |
|               | xy, yz, xz, rz        | 2次元表示。                               |
| $same page =$ | (省略可, D=part)         | 画像出力ファイルの同じページに示すデータの種類を指定する。        |
|               |                       | axis で定義可能なパラメータを指定できる。              |
| $file =$      | file name             | axisの数だけ定義する。                        |
| $resfile =$   | $($ 省略可, D=file)      | 再開始計算時の過去タリーファイル名。複数 axis の場合でも1     |
|               |                       | つのみ指定。                               |
| $unit =$      | 1,2                   | 1: DPA $[x1.E-24/source]$            |
|               |                       | 2: DPA $[1/\text{source}]$           |
| $factor =$    | (省略可、D=1.0)           | normalization factor                 |
| $output =$    | dpa                   | total DPA の出力。                       |
| $idpa =$      | $0$ (省略時), 1          | 0: 欠陥の非熱的再結合補正を考慮しない dpa (NRT-dpa)。  |
|               |                       | 1: 欠陥の非熱的再結合補正を考慮する dpa (arc-dpa)。   |

表 145: [t-dpa] パラメータ (1)

| 名前           | 値             | 説明                                           |
|--------------|---------------|----------------------------------------------|
| $title =$    | (省略可)         | 出力ファイルヘッダーのタイトル。                             |
| angel $=$    | (省略可)         | angel パラメータ。                                 |
| $sangel =$   | (省略可)         | sangel パラメータ。                                |
| $2d$ -type = | 1,2,3,4,5,6,7 | 2次元表示のオプション。                                 |
|              | (省略可、D=3)     |                                              |
| $gshow =$    | 0(省略時),       | mesh=xyz, axis=xy,yz,xz の時、                  |
|              | 1, 2, 3, 4, 5 | 領域境界(1)、物質番号(2)、領域番号(3)、LAT 番号(4)を表示。gshow=5 |
|              |               | は、icntl=8の場合にピクセル形式で物質色を表示します。               |
| $rshow =$    | 0(省略時),       | mesh=reg, $axis=xy,yz,xz$ の時、                |
|              | 1, 2, 3       | 領域境界 (1)、物質番号 (2)、領域番号 (3) を表示。この下に xyz 形状メッ |
|              |               | シュセクションが必要。                                  |
| $gslat =$    | 2 (省略時),      | gshow を指定した際の lattice の境界線に関するオプション。         |
|              | $= 0$         | 境界線を描画しない。                                   |
|              | $= 1$         | 境界線を描画する。(ただしボクセルファントムはきれいに描画されま             |
|              |               | せん。)                                         |
|              | $= 2$         | 同じセルの場合は境界線を描画しない。                           |
|              | $=$ 3         | 同じ物質の場合は線なし。この場合、Lattice や連続四面体以外でも、隣接       |
|              |               | セルが同じ物質の場合は境界線が描画されなくなります。また、gshow≥ 3        |
|              |               | の場合でも、セル番号やLat番号は表示されなくなります。                 |
| $x - txt =$  | (省略可)         | x-軸テキスト。                                     |
| $y - txt =$  | (省略可)         | y-軸テキスト。                                     |
| $z - txt =$  | (省略可)         | z-軸テキスト。                                     |
| $resol =$    | 1(省略時)        | gshow, rshow オプションの時、領域境界を求める。分解能を各辺 resol   |
|              |               | 倍します。                                        |
| $width =$    | 0.5(省略時)      | gshow, rshow オプションの時、領域境界を表示する線の太さを定義し       |
|              |               | ます。                                          |
| $trcl =$     | (省略可)         | r-z, xyz メッシュの座標変換番号もしくは座標変換定義。              |

表 146: [t-dpa] パラメータ (2)

| 名前            | 値            | 説明                                           |
|---------------|--------------|----------------------------------------------|
| $material =$  | (省略可)        | タリーする material を限定する。複数定義可。                  |
|               | a11, 数       | all:デフォルト。この場合省略した場合と同じ数を指定した場合、そ            |
|               |              | の数だけの material を次の行に記述する。負の数にした場合は、そ         |
|               |              | れらのmaterial を対象から外すことを意味する。                  |
| (次行)          | 258          | material 番号                                  |
| $volmat =$    | (省略可、D=9)    | xyz メッシュでmaterial が指定されている時、各メッシュの volume    |
|               |              | correction を行う。(0 で無し)                       |
|               |              | volmat の値は、xyz メッシュ1辺のスキャン数。                 |
| $epsout =$    | 0(省略時),1,2   | 1で出力ファイルを ANGEL で処理した eps ファイルを作成。ファイ        |
|               |              | ル名は出力ファイルの拡張子をepsに変えたファイル名。2とするこ             |
|               |              | とで更に誤差棒を表示する。ただし、axis= xy, yz, xz, rzの場合     |
|               |              | は無効。                                         |
| $bmpout =$    | 0(省略時),1     | 二次元ビットマップ画像ファイルを出力する。ファイル名は出力ファイ             |
|               |              | ルの拡張子を bmp に変えたファイル名。mesh=xyz, axis=(xy, yz, |
|               |              | xz のいずれか)のときのみ有効。                            |
| $vtkout =$    | 0(省略時),1     | タリー出力結果の三次元可視化用ファイルを出力する。ファイル名は出             |
|               |              | カファイルの拡張子をvtkに変えたファイル名。mesh=xyz, axis=(xy,   |
|               |              | yz, xz のいずれか)のときのみ有効。                        |
| $v$ tkfmt =   | 0(省略時),1     | タリー出力結果の三次元可視化用ファイルのフォーマット。テキスト              |
|               |              | 形式 (0) またはバイナリ形式 (1) を選択する。                  |
| $f$ oamout =  | 0(省略時), 1, 2 | 1でタリー出力結果 (数値データ)をOpenFOAMフィールドデータ           |
|               |              | 形式で出力する。ファイル名は出力ファイルの拡張子をfoamに変え             |
|               |              | たファイル名。                                      |
|               |              | 2でタリー出力結果 (四面体要素番号、重心 x 座標、y 座標、z 座標、        |
|               |              | 体積、数値データ、相対誤差)をCSV形式(コンマ区切り)で出力す             |
|               |              | る。ファイル名は出力ファイルの拡張子を csv に変えたファイル名。           |
|               |              | mesh=tet, axis=tet のときのみ有効。                  |
| $maxangle1 =$ | part 数 (省略時) | eps ファイルで表示する part の数を指定します。数値データのファイ        |
|               |              | ルには part で指定した粒子全ての結果が書き出されますが、eps ファ        |
|               |              | イルとして図示する際にその数を制限するパラメータです。                  |

表 147: [t-dpa] パラメータ (3)

| 名前             | 値                           | 説明                                 |
|----------------|-----------------------------|------------------------------------|
| $ctmin(i) =  $ | (省略可、D=-9999)               | i-th カウンターの最小値。                    |
|                | ctmax(i) = $($ 省略可、D= 9999) | i-th カウンターの最大値。                    |
|                | chmin(i) =   (省略可、D=-9999)  | ヒストリー内で発生した全粒子のi-th カウンターの最小値。バッチ  |
|                |                             | 分散モード(istdev=1)では設定不可。             |
|                | chmax(i) = $($ 省略可、D=9999)  | ヒストリー内で発生した全粒子の i-th カウンターの最大値。バッチ |
|                |                             | 分散モード(istdev=1)では設定不可。             |
| $stdcut =$     | (省略可、D=-1)                  | 統計誤差による計算打ち切り機能のしきい値。              |

表 148: [t-dpa] パラメータ (4)

### **7.11 [ T-LET ]** セクション

任意の物質の LET(*dE*/*dx*) の関数として、track length や、dose をタリーします。[t-heat] と異なり、ここ での dose は、荷電粒子のエネルギー付与だけをタリーします。LET の単位は、keV/µm です。[T-LET] を使 い、中性子の輸送計算を行う場合は、Event Generator mode (e-mode≥1) にする必要があります。また、電子 に関しては、計算打切エネルギー (emin) 以下の粒子の寄与はタリーさせませんので、ご注意ください。

| 名前            | 値                     | 説明                                     |
|---------------|-----------------------|----------------------------------------|
| $mesh =$      | reg, r-z, xyz         | 形状メッシュ。形状メッシュサブセクションが必要。               |
| volume        | (省略可)                 | reg メッシュの時に、各領域の体積を定義します。この行の下に        |
|               |                       | volume 定義文が必要です。省略した場合、[volume] セクション  |
|               |                       | で定義された体積の値が使用されます。                     |
|               |                       | また、reg=において()等により特殊な領域指定を行った場合         |
|               |                       | は、volume を省略すると、インプットエコーに PHITS 内部で与え  |
|               |                       | られた領域番号が出力されます。                        |
| reg vol       |                       | volume 定義文。書式は 6.1.2 を参照。              |
| $iechr1 =$    | 72(省略時)               | volume のインプットエコーの時の最大コラム数。             |
| $1$ -type =   | 1,2,3,4,5             | LET メッシュ。単位は [keV/μm]。LET メッシュサブセクションが |
|               |                       | 必要。                                    |
|               |                       | ただし、メッシュを細かく設定しすぎる ()1 桁あたり 20 分割以     |
|               |                       | 上)と、得られたLETスペクトルに物理的に意味のないピークが         |
|               |                       | 生じますのでご注意ください。                         |
| $part =$      | all(省略時), 粒子名         | タリーする粒子。                               |
| $axis =$      | let, reg, x, y, z, r, | 出力データのx軸。                              |
|               | xy, yz, xz, rz        | 2次元表示。                                 |
| $same page =$ | (省略可, D=part)         | 画像出力ファイルの同じページに示すデータの種類を指定する。          |
|               |                       | axis で定義可能なパラメータを指定できる。                |
| $file =$      | file name             | axis の数だけ定義する。                         |
| $resfile =$   | (省略可, D=file)         | 再開始計算時の過去タリーファイル名。複数 axis の場合でも1つ      |
|               |                       | のみ指定。                                  |

表 149: [t-let] パラメータ (1)

| 名前         | 値                                                                                                    | 説明                                                                                                    |  |
|------------|----------------------------------------------------------------------------------------------------|----------------------------------------------------------------------------------------------------|--|
| $unit =$   | 1,2,3,4,5,6                                                                                           | 1: Track $[cm/(keV/\mu m)/source]$                                                                                                    |  |
|            |                                                                                                    | 2: Dose [MeV/(keV/ $\mu$ m)/source]                                                                                                    |  |
|            |                                                                                                    | 3: Track [cm/ln(keV/ $\mu$ m)/source]                                                                                                    |  |
|            |                                                                                                    | 4: Dose [MeV/ln(keV/ $\mu$ m)/source]                                                                                                    |  |
|            |                                                                                                    | 5: Track [cm/source]                                                                                                    |  |
|            |                                                                                                    | 6: Dose [MeV/source]                                                                                                    |  |
|            | 7, 8, 9, 10, 11, 12                                                                                   | 7: Track $[1/cm^2/(keV/\mu m)/source]$<br>8: Dose [MeV/cm <sup>3</sup> /(keV/ $\mu$ m)/source]<br>9: Track $[1/cm^2/ln(keV/\mu m)/source]$ |  |
|            |                                                                                                    |                                                                                                    |  |
|            |                                                                                                    |                                                                                                    |  |
|            |                                                                                                    | 10:Dose [MeV/cm <sup>3</sup> /ln(keV/ $\mu$ m)/source]                                                                                     |  |
|            |                                                                                                    | 11:Track $[1/cm^2$ /source]                                                                                                    |  |
|            | 12:Dose [ $MeV/cm3/source$ ]<br>13: $L * f(L)$ [dimensionless] ただし $\int f(L) dL = 1$ に規格化。<br>13, 14 |                                                                                                    |  |
|            |                                                                                                    |                                                                                                    |  |
|            |                                                                                                    | 14: L * d(L) [keV/μm] ただし $\int d(L) dL = 1$ に規格化。                                                                                         |  |
| $factor =$ | (省略可、D=1.0)                                                                                           | normalization factor                                                                                                    |  |

表 150: [t-let] パラメータ (2)

Version 3.02 より新たな unit(=13,14) が加わりました。どちらもマイクロドジメトリ分野でよく使われ る形式で、*f*(*L*) と *d*(*L*) は、それぞれ LET(*L*) に対する飛跡及び線量の確率密度 (probability density) を表し ます。unit=13, 14 の結果は、それぞれ unit=2,4 の結果と比例関係にありますが、確率密度関数の積分 値が 1 に規格化されているため、その絶対値が異なります。なお、unit=13,14 は、axis=let のみ有効と なります。

| 名前           | 値             | 説明                                            |  |
|--------------|---------------|-----------------------------------------------|--|
| $title =$    | (省略可)         | 出力ファイルヘッダーのタイトル。                              |  |
| angel $=$    | (省略可)         | angel パラメータ。                                  |  |
| sangel $=$   | (省略可)         | sangel パラメータ。                                 |  |
| $2d$ -type = | 1,2,3,4,5,6,7 | 2次元表示のオプション。                                  |  |
|              | (省略可、D=3)     |                                               |  |
| $qshow =$    | 0(省略時),       | mesh=xyz, axis=xy, yz, xz の時、                 |  |
|              | 1, 2, 3, 4, 5 | 領域境界(1)、物質番号(2)、領域番号(3)、LAT 番号(4) を表示。gshow=5 |  |
|              |               | は、icntl=8の場合にピクセル形式で物質色を表示します。                |  |
| $rshow =$    | 0(省略時),       | mesh=reg, $axis=xy,yz,xz$ の時、                 |  |
|              | 1, 2, 3       | 領域境界(1)、物質番号(2)、領域番号(3)を表示。この下に xyz 形状メッ      |  |
|              |               | シュセクションが必要。                                   |  |
| $gslat =$    | 2 (省略時),      | gshow を指定した際の lattice の境界線に関するオプション。          |  |
|              | $= 0$         | 境界線を描画しない。                                    |  |
|              | $=$ 1         | 境界線を描画する。(ただしボクセルファントムはきれいに描画されま              |  |
|              |               | せん。)                                          |  |
|              | $= 2$         | 同じセルの場合は境界線を描画しない。                            |  |
|              | $=$ 3         | 同じ物質の場合は線なし。この場合、Lattice や連続四面体以外でも、隣接        |  |
|              |               | セルが同じ物質の場合は境界線が描画されなくなります。また、gshow≥ 3         |  |
|              |               | の場合でも、セル番号やLat番号は表示されなくなります。                  |  |
| $x - txt =$  | (省略可)         | x-軸テキスト。                                      |  |
| $y - txt =$  | (省略可)         | y-軸テキスト。                                      |  |
| $z$ -txt =   | (省略可)         | z-軸テキスト。                                      |  |
| $resol =$    | 1(省略時)        | gshow, rshowオプションの時、領域境界を求める。分解能を各辺 resol     |  |
|              |               | 倍します。                                         |  |
| $width =$    | 0.5(省略時)      | gshow, rshow オプションの時、領域境界を表示する線の太さを定義し        |  |
|              |               | ます。                                           |  |
| $trcl =$     | (省略可)         | r-z, xyz メッシュの座標変換番号もしくは座標変換定義。               |  |

表 151: [t-let] パラメータ (3)

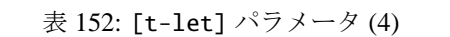

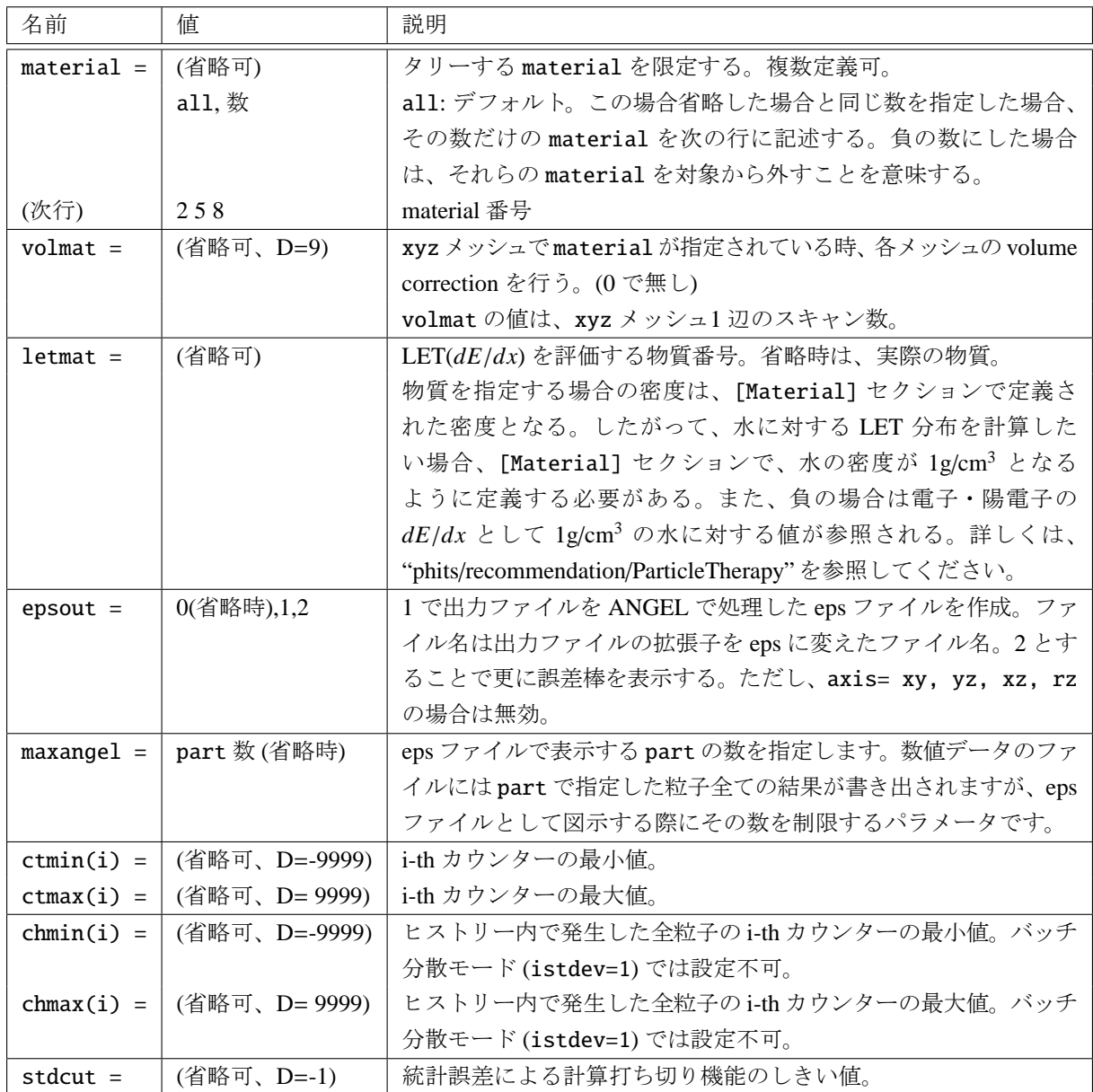

#### **7.12 [ T-SED ]** セクション

PHITS は、巨視的な体系内での放射線挙動を解析する計算コードですので、マイクロドジメトリなどで使 われる DNA や細胞サイズの微視的な領域内での付与エネルギー(lineal energy (*y*) もしくは specific energy (*z*))分布を、[t-deposit] や [t-heat] などを用いて直接計算することはできません。 そこで、飛跡構造 解析の結果に基づいて構築した計算式を用いて、微小領域におけるエネルギー付与分布を計算するタリー [t-sed] を導入しました。このタリーを用いれば、δ 線やオージェ電子による寄与も考慮して、微小領域に おける *y* 分布や *z* 分布を計算することができます。なお、sed の名前の由来は、Specific Energy Distribution です。計算方法の詳細は、下記の文献<sup>103</sup> <sup>104</sup> を参照してください。また、[delta ray] セクションによって コントロールする δ 線の発生機能は、本タリーとは併用できませんのでご注意ください。

[t-sed] は任意の物質中の微小領域内付与エネルギー分布をタリーします。ただし、水以外の物質に対 する精度検証は行っていませんので[、ご](#page-312-0)[注意](#page-312-1)ください。その際、[t-heat] と異なり、dose は、荷電粒子の エネルギー付与だけをタリーします。したがって、[t-sed] を使い中性子の輸送計算を行う場合は、event generator mode (e-mode≥1)にする必要があります。微小領域の付与エネルギーを表す単位として、deposit energy  $\varepsilon$  (MeV), lineal energy *y* (keV/μm), specific energy  $z$  (Gy) があります。各単位の詳細は、ICRU Report36 をご参照ください。

| 名前          | 値             | 説明                                                                                                    |  |
|-------------|---------------|----------------------------------------------------------------------------------------------------|--|
| $mesh =$    | reg, r-z, xyz | 形状メッシュ。形状メッシュサブセクションが必要。                                                                                                    |  |
| volume      | (省略可)         | reg メッシュの時に、各領域の体積を定義します。この行の下に volume                                                                                      |  |
|             |               | 定義文が必要です。省略した場合、[volume] セクションで定義された                                                                                        |  |
|             |               | 体積の値が使用されます。                                                                                                    |  |
|             |               | また、reg=において()等により特殊な領域指定を行った場合は、                                                                                            |  |
|             |               | volume を省略すると、インプットエコーに PHITS 内部で与えられた                                                                                      |  |
|             |               | 領域番号が出力されます。                                                                                                    |  |
| reg vol     |               | volume 定義文。書式は 6.1.2 を参照。                                                                                                   |  |
| $iechr1 =$  | 72(省略時)       | volume のインプットエコーの時の最大コラム数。                                                                                                  |  |
| $model =$   | $0,1(D=0)$    | 0: old model $(\nabla$ 献 <sup>103</sup> , <sup>104</sup> )                                                                  |  |
|             |               | 1: new model (paper under preparation)                                                                                      |  |
| $se-unit =$ | 0,1,2,3       | 微小領域の付与エネルギー単位。                                                                                                    |  |
|             |               | 0: Number of ionizations and electronic excitations. model=1 $\mathcal{D} \geq \tilde{\mathcal{B}} \mathcal{D} \mathcal{A}$ |  |
|             |               | 選択可。                                                                                                    |  |
|             |               | 1: Deposit energy $\varepsilon$ [MeV]                                                                                       |  |
|             |               | 2: Lineal energy $y$ [keV/ $\mu$ m]                                                                                         |  |
|             |               | 3: Specific energy $z$ [Gy]                                                                                                 |  |
| $cdiam =$   | (省略可、D=1,0)   | ターゲット領域(球)の直径。単位は $\mu$ m で 0.001-2.0 まで指定可能。                                                                               |  |
|             |               | 負値で指定した場合は、酸素からの Auger 電子によるピークを考慮し                                                                                         |  |
|             |               | ない。                                                                                                    |  |

表 153: [t-sed] パラメータ (1)

<sup>&</sup>lt;sup>103</sup> T. Sato, R. Watanabe and K. Niita, "Development of a calculation method for estimating the specific energy distribution in complex radiation fields ", Radiat. Prot. Dosim. 122, 41-45 (2006).

<span id="page-312-1"></span><span id="page-312-0"></span><sup>&</sup>lt;sup>104</sup> T. Sato, Y. Kase, R. Watanabe, K. Niita and L. Sihver, "Biological dose estimation for charged-particle therapy using an improved PHITS code coupled with a microdosimetric kinetic model ", Radiat. Res. 171, 107-117 (2009).

| 名前            | 値                     | 説明                                                         |
|---------------|-----------------------|------------------------------------------------------------|
| $se-type =$   | 1, 2, 3, 4, 5         | 付与エネルギーメッシュ (単位は se-unit で指定)。                             |
|               |                       | エネルギーメッシュサブセクションが必要 (ne, emin, emax な                      |
|               |                       | どで指定)。                                                     |
|               |                       | 実行中に'Warning: Z bin is not enough!' と出た場合は、ここで指定           |
|               |                       | する specific energy (もしくは lineal energy) の範囲が狭すぎて、マ         |
|               |                       | イクロドジメトリ関数で分布が正しく計算できないことを示してい                             |
|               |                       | ます。この場合、eminを下げる、emaxを上げる、neを大きくするな                        |
|               |                       | どの対応が必要です。微少領域の直径が 1μm の Lineal energy を計                  |
|               |                       | 算する場合(cdiam=1.0, se-unit=2)、se-type=3, emin=0.01,          |
|               |                       | emax=10000.0, ne=60 以上が適当です。                               |
| $part =$      | all(省略時), 粒子名         | タリーする粒子。                                                   |
| $axis =$      | sed, reg, x, y, z, r, | 出力データのx軸。                                                  |
|               | xy, yz, xz, rz        | 2次元表示。                                                     |
| $same page =$ | (省略可, D=part)         | 画像出力ファイルの同じページに示すデータの種類を指定する。                              |
|               |                       | axis で定義可能なパラメータを指定できる。                                    |
| $file =$      | file name             | axis の数だけ定義する。                                             |
| $resfile =$   | (省略可, D=file)         | 再開始計算時の過去タリーファイル名。複数 axis の場合でも1つ                          |
|               |                       | のみ指定。                                                      |
| $unit =$      | 1,2,3,4,5,6           | 1: Track $[cm/(keV/\mu m)/source]$                         |
|               |                       | 2: Dose [MeV/(keV/µm)/source] $y * f(y)$ に比例               |
|               |                       | 3: Track [cm/ln(keV/ $\mu$ m)/source]                      |
|               |                       | 4: Dose [MeV/ln(keV/μm)/source] y * d(y) に比例               |
|               |                       | 5: Track [cm/source]                                       |
|               |                       | 6: Dose [MeV/source]                                       |
|               | 7,8                   | 7: $y * f(y)$ [dimensionless] ただし $\int f(y) dy = 1$ に規格化。 |
|               |                       | 8: $y * d(y)$ [keV/ $\mu$ m] ただし $\int d(y) dy = 1$ に規格化。  |
|               |                       | (se-unit=2の場合。se-unit=1,3の場合は、(keV/μm)がMeVも                |
|               |                       | しくは Gy となる。)                                               |
| $factor =$    | (省略可、D=1.0)           | normalization factor                                       |

表 154: [t-sed] パラメータ (2)

Version 3.02 より新たな unit(=7,8) が加わりました。どちらもマイクロドジメトリ分野でよく使われ る形式で、*f*(*y*) と *d*(*y*) は、それぞれ Lineal energy, *y* に対する飛跡及び線量の確率密度 (probability density function) を表します。unit=7,8 の結果は、それぞれ unit=2,4 の結果と比例関係にありますが、前者は確 率密度の積分値が 1 に規格化されているため、その絶対値が異なります。なお、unit=7,8 は、axis=sed のみ有効となります。

| 名前           | 値             | 説明                                            |  |
|--------------|---------------|-----------------------------------------------|--|
| $title =$    | (省略可)         | 出力ファイルヘッダーのタイトル。                              |  |
| angel $=$    | (省略可)         | angel パラメータ。                                  |  |
| sangel $=$   | (省略可)         | sangel パラメータ。                                 |  |
| $2d$ -type = | 1,2,3,4,5,6,7 | 2次元表示のオプション。                                  |  |
|              | (省略可、D=3)     |                                               |  |
| $qshow =$    | 0(省略時),       | mesh=xyz, axis=xy, yz, xz の時、                 |  |
|              | 1, 2, 3, 4, 5 | 領域境界(1)、物質番号(2)、領域番号(3)、LAT 番号(4) を表示。gshow=5 |  |
|              |               | は、icntl=8の場合にピクセル形式で物質色を表示します。                |  |
| $rshow =$    | 0(省略時),       | mesh=reg, $axis=xy,yz,xz$ の時、                 |  |
|              | 1, 2, 3       | 領域境界(1)、物質番号(2)、領域番号(3)を表示。この下に xyz 形状メッ      |  |
|              |               | シュセクションが必要。                                   |  |
| $gslat =$    | 2 (省略時),      | gshow を指定した際の lattice の境界線に関するオプション。          |  |
|              | $= 0$         | 境界線を描画しない。                                    |  |
|              | $=$ 1         | 境界線を描画する。(ただしボクセルファントムはきれいに描画されま              |  |
|              |               | せん。)                                          |  |
|              | $= 2$         | 同じセルの場合は境界線を描画しない。                            |  |
|              | $=$ 3         | 同じ物質の場合は線なし。この場合、Lattice や連続四面体以外でも、隣接        |  |
|              |               | セルが同じ物質の場合は境界線が描画されなくなります。また、gshow≥ 3         |  |
|              |               | の場合でも、セル番号やLat番号は表示されなくなります。                  |  |
| $x - txt =$  | (省略可)         | x-軸テキスト。                                      |  |
| $y$ -txt =   | (省略可)         | y-軸テキスト。                                      |  |
| $z$ -txt =   | (省略可)         | z-軸テキスト。                                      |  |
| $resol =$    | 1(省略時)        | gshow, rshowオプションの時、領域境界を求める。分解能を各辺 resol     |  |
|              |               | 倍します。                                         |  |
| $width =$    | 0.5(省略時)      | gshow, rshow オプションの時、領域境界を表示する線の太さを定義し        |  |
|              |               | ます。                                           |  |
| $trcl =$     | (省略可)         | r-z, xyz メッシュの座標変換番号もしくは座標変換定義。               |  |

表 155: [t-sed] パラメータ (3)

表 156: [t-sed] パラメータ (4)

| 名前           | 値             | 説明                                                     |
|--------------|---------------|--------------------------------------------------------|
| $material =$ | (省略可)         | タリーする material を限定する。複数定義可。                            |
|              | a11, 数        | all:デフォルト。この場合省略した場合と同じ数を指定した場合、                       |
|              |               | その数だけの material を次の行に記述する。負の数にした場合                     |
|              |               | は、それらのmaterialを対象から外すことを意味する。                          |
| (次行)         | 258           | material 番号                                            |
| $volmat =$   | (省略可、D=9)     | xyz メッシュでmaterial が指定されている時、各メッシュの volume              |
|              |               | correction を行う。(0で無し)                                  |
|              |               | volmat の値は、xyz メッシュ1辺のスキャン数。                           |
| $letmat =$   | (省略可)         | LET(dE/dx)を評価する物質番号。省略時は、実際の物質。                        |
|              |               | 物質を指定する場合の密度は、[Material] セクションで定義さ                     |
|              |               | れた密度となる。したがって、水に対する LET 分布を計算した                        |
|              |               | い場合、[Material] セクションで、水の密度が 1g/cm <sup>3</sup> となる     |
|              |               | ように定義する必要がある。また、負の場合は電子・陽電子の                           |
|              |               | $dE/dx$ として 1g/cm <sup>3</sup> の水に対する値が参照される。詳しくは、     |
|              |               | "phits/recommendation/ParticleTherapy"を参照してください。       |
| $r$ homat =  | (省略可,D=1.0)   | 1etmat で定義した物質の密度 (g/cm <sup>3</sup> )。[t-sed] は水に対して開 |
|              |               | 発されたモデルですが、水以外の物質に適用する場合は rhomat の                     |
|              |               | 定義が必要となります。                                            |
| $epsout =$   | 0(省略時),1,2    | 1で出力ファイルを ANGEL で処理した eps ファイルを作成。ファ                   |
|              |               | イル名は出力ファイルの拡張子をepsに変えたファイル名。2とす                        |
|              |               | ることで更に誤差棒を表示する。ただし、axis= xy, yz, xz, rz                |
|              |               | の場合は無効。                                                |
| $maxange1 =$ | part 数 (省略時)  | eps ファイルで表示する part の数を指定します。数値データのファ                   |
|              |               | イルにはpart で指定した粒子全ての結果が書き出されますが、eps                     |
|              |               | ファイルとして図示する際にその数を制限するパラメータです。                          |
| $ctmin(i) =$ | (省略可、D=-9999) | i-th カウンターの最小値。                                        |
| $ctmax(i) =$ | (省略可、D= 9999) | i-th カウンターの最大値。                                        |
| $chmin(i) =$ | (省略可、D=-9999) | ヒストリー内で発生した全粒子のi-thカウンターの最小値。バッチ                       |
|              |               | 分散モード(istdev=1)では設定不可。                                 |
| $chmax(i) =$ | (省略可、D= 9999) | ヒストリー内で発生した全粒子のi-thカウンターの最大値。バッチ                       |
|              |               | 分散モード(istdev=1)では設定不可。                                 |
| $stdcut =$   | (省略可、D=-1)    | 統計誤差による計算打ち切り機能のしきい値。                                  |

# **7.13 [ T-Time ]** セクション

Energy cut off により輸送を止められた粒子と escape 粒子、decay 粒子の個数を時間タリーで出力します。 時間の単位は nsec です。

このタリーを用いると、energy cut off 粒子や escape 粒子、decay 粒子のエネルギースペクトルを取るこ とができます。特に、energy cut off 粒子だけに注目して発生時のスペクトルを取るタリーは、このタリー以 外にはありません。

| 名前            | 値                        | 説明                                       |
|---------------|--------------------------|------------------------------------------|
| $mesh =$      | reg, r-z, xyz            | 形状メッシュ。形状メッシュサブセクションが必要。                 |
| volume        | (省略可)                    | regメッシュの時に、各領域の体積を定義します。この行の下に           |
|               |                          | volume 定義文が必要です。省略した場合、[volume] セクショ     |
|               |                          | ンで定義された体積の値が使用されます。                      |
|               |                          | また、reg=において()等により特殊な領域指定を行った場            |
|               |                          | 合は、volume を省略すると、インプットエコーに PHITS 内部で     |
|               |                          | 与えられた領域番号が出力されます。                        |
| reg vol       |                          | volume 定義文。書式は 6.1.2 を参照。                |
| $iechr1 =$    | 72(省略時)                  | volume のインプットエコーの時の最大コラム数。               |
| $e$ -type =   | 1,2,3,4,5                | エネルギーメッシュ。                               |
|               |                          | エネルギーメッシュサブセクションが必要。                     |
| $t$ -type =   | 1,2,3,4,5                | 時間メッシュ。                                  |
|               | (省略可)                    | 時間メッシュサブセクションが必要。                        |
| $part =$      | all(省略時), 粒子名            | タリーする粒子。                                 |
| $axis =$      | t, eng, reg, x, y, z, r, | 出力データのx軸。                                |
|               | xy, yz, xz, rz           | 2次元表示。                                   |
| $same page =$ | (省略可, D=part)            | 画像出力ファイルの同じページに示すデータの種類を指定する。            |
|               |                          | axis で定義可能なパラメータを指定できる。                  |
| $file =$      | file name                | axis の数だけ定義する。                           |
| $resfile =$   | (省略可, D=file)            | 再開始計算時の過去タリーファイル名。複数 axis の場合でも1         |
|               |                          | つのみ指定。                                   |
| $unit =$      | 1, 2, 3, 4               | 1: $[1/\text{source}]$                   |
|               |                          | 2: [1/nsec/source]                       |
|               |                          | 3: $[1/nsec/cm^3/source]$                |
|               |                          | 4: $[1/nsec/cm^3/MeV/source]$            |
| $factor =$    | (省略可、D=1.0)              | normalization factor                     |
| $output =$    | a11                      | energy cut off 粒子、escape 粒子および decay 粒子。 |
|               | cutoff                   | energy cut off 粒子。                       |
|               | escape                   | escape 粒子。                               |
|               | decay                    | decay 粒子。                                |

表 157: [t-time] パラメータ (1)

| 名前           | 値             | 説明                                           |  |
|--------------|---------------|----------------------------------------------|--|
|              |               |                                              |  |
| $title =$    | (省略可)         | 出力ファイルヘッダーのタイトル。                             |  |
| angel $=$    | (省略可)         | angel パラメータ。                                 |  |
| $sangel =$   | (省略可)         | sangel パラメータ。                                |  |
| $2d$ -type = | 1,2,3,4,5,6,7 | 2次元表示のオプション。                                 |  |
|              | (省略可、D=3)     |                                              |  |
| $gshow =$    | 0(省略時),       | mesh=xyz, axis=xy, yz, xz の時、                |  |
|              | 1, 2, 3, 4, 5 | 領域境界(1)、物質番号(2)、領域番号(3)、LAT 番号(4)を表示。gshow=5 |  |
|              |               | は、icntl=8の場合にピクセル形式で物質色を表示します。               |  |
| $rshow =$    | 0(省略時),       | mesh=reg, axis=xy, yz, xz の時、                |  |
|              | 1, 2, 3       | 領域境界(1)、物質番号(2)、領域番号(3)を表示。この下に xyz 形状メッ     |  |
|              |               | シュセクションが必要。                                  |  |
| $gslat =$    | 2 (省略時),      | gshow を指定した際の lattice の境界線に関するオプション。         |  |
|              | $= 0$         | 境界線を描画しない。                                   |  |
|              | $= 1$         | 境界線を描画する。(ただしボクセルファントムはきれいに描画されま             |  |
|              |               | せん。)                                         |  |
|              | $= 2$         | 同じセルの場合は境界線を描画しない。                           |  |
|              | $=$ 3         | 同じ物質の場合は線なし。この場合、Latticeや連続四面体以外でも、隣接        |  |
|              |               | セルが同じ物質の場合は境界線が描画されなくなります。また、gshow≥ 3        |  |
|              |               | の場合でも、セル番号やLat番号は表示されなくなります。                 |  |
| $x - txt =$  | (省略可)         | x-軸テキスト。                                     |  |
| $y - txt =$  | (省略可)         | y-軸テキスト。                                     |  |
| $z - txt =$  | (省略可)         | z-軸テキスト。                                     |  |
| $resol =$    | 1(省略時)        | gshow, rshow オプションの時、領域境界を求める。分解能を各辺 resol   |  |
|              |               | 倍します。                                        |  |
| width $=$    | 0.5(省略時)      | gshow, rshow オプションの時、領域境界を表示する線の太さを定義し       |  |
|              |               | ます。                                          |  |
| $trcl =$     | (省略可)         | r-z, xyz メッシュの座標変換番号もしくは座標変換定義。              |  |

表 158: [t-time] パラメータ (2)

| 名前           | 値         | 説明                                         |  |
|--------------|-----------|--------------------------------------------|--|
| $dump =$     | データ数      | ファイルに粒子の情報をダンプします。mesh=regのみ。正で与えた時        |  |
|              |           | はバイナリー、負の時はアスキーファイル。                       |  |
| (次行)         | データ定義     | データの順番を定義します。ただし、idmpmode=1の使用のためには、       |  |
|              |           | nocas および nobch の情報が必要です。                  |  |
| $material =$ | (省略可)     | タリーする material を限定する。複数定義可。                |  |
|              | $all, *$  | all:デフォルト。この場合省略した場合と同じ数を指定した場合、そ          |  |
|              |           | の数だけのmaterial を次の行に記述する。負の数にした場合は、それ       |  |
|              |           | らのmaterial を対象から外すことを意味する。                 |  |
| (次行)         | 258       | material 番号                                |  |
| $volume =$   | (省略可、D=9) | xyz メッシュで material が指定されている時、各メッシュの volume |  |
|              |           | correction を行う。(0 で無し)                     |  |
|              |           | volmat の値は、xyz メッシュ1辺のスキャン数。               |  |

表 159: [t-time] パラメータ (3)

[t-time] で、dump を用いることができるのは、output = cutoff だけです。dump を指定したときは、e-type, t-type の指定は、上限と下限の意味しかもちません。unit は 1 に固定です。dump 定義文を用いてダンプさせ る時は、axis、file 数ともにひとつに制限されます。dump するデータを書き込むファイルは、file 定義文で 指定した名前に " dmp" を付けたファイルです。file 定義文で定義された file 名には、通常のタリーの結果が 書き出されます。(バージョン 2.66 以前では、file 定義文で指定したファイルに dump するデータが書き込 まれ、通常のタリー結果を出力するファイルとして.cfg をつけたファイルが作成されていました。) dump ファイルを使用した接続計算を idmpmode=1 で実行するには、nocas および nobch の情報を出力しておく必 要があります。また、idmpmode=1 を使用するためには、ここで出力される " dmp" が付いた dump ファイ ルと共に file=で指定した名前の通常のタリー出力ファイルが必要になります。メモリ共有型並列計算を実 行する場合、本機能による dump ファイルの作成と dumpall によるイベント情報の書き出しは共存できま せんのでご注意ください。

| 名前           | 値             | 説明                                      |
|--------------|---------------|-----------------------------------------|
| $epsout =$   | 0(省略時),1,2    | 1で出力ファイルを ANGEL で処理した eps ファイルを作成。ファ    |
|              |               | イル名は出力ファイルの拡張子を eps に変えたファイル名。2とす       |
|              |               | ることで更に誤差棒を表示する。ただし、axis= xy, yz, xz, rz |
|              |               | の場合は無効。                                 |
| $bmpout =$   | 0(省略時),1      | 二次元ビットマップ画像ファイルを出力する。ファイル名は出力ファ         |
|              |               | イルの拡張子をbmpに変えたファイル名。mesh=xyz, axis=(xy, |
|              |               | yz, xz のいずれか)のときのみ有効。                   |
| $v$ tkout =  | 0(省略時),1      | タリー出力結果の三次元可視化用ファイルを出力する。ファイル           |
|              |               | 名は出力ファイルの拡張子をvtkに変えたファイル名。mesh=xyz,     |
|              |               | axis=(xy, yz, xz のいずれか)のときのみ有効。         |
| $v$ tkfmt =  | 0(省略時),1      | タリー出力結果の三次元可視化用ファイルのフォーマット。テキス          |
|              |               | ト形式 (0) またはバイナリ形式 (1) を選択する。            |
| $maxange1 =$ | part 数 (省略時)  | eps ファイルで表示する part の数を指定します。数値データのファ    |
|              |               | イルには part で指定した粒子全ての結果が書き出されますが、eps     |
|              |               | ファイルとして図示する際にその数を制限するパラメータです。           |
| $ctmin(i) =$ | (省略可、D=-9999) | i-th カウンターの最小値。                         |
| $ctmax(i) =$ | (省略可、D= 9999) | i-th カウンターの最大値。                         |
| $chmin(i) =$ | (省略可、D=-9999) | ヒストリー内で発生した全粒子の i-th カウンターの最小値。バッチ      |
|              |               | 分散モード (istdev=1) では設定不可。                |
| $chmax(i) =$ | (省略可、D= 9999) | ヒストリー内で発生した全粒子の i-th カウンターの最大値。バッチ      |
|              |               | 分散モード (istdev=1) では設定不可。                |
| $stdcut =$   | (省略可、D=-1)    | 統計誤差による計算打ち切り機能のしきい値。                   |

表 160: [t-time] パラメータ(4)

### **7.14 [ T-Interact ]**(従来の **[ T-Star ]**) セクション

ある領域内で起きた反応回数を出力します。従来は、star density を計算するため [t-star] と名付けてい ましたが、原子相互作用などより一般的な反応の回数を計算できるよう拡張しましたので、version 3.04 よ り [t-interact] に名称変更しました。ただし、プログラム上は [t-star] という名称も引き続き利用する ことが可能です。なお、原子相互作用による反応回数をタリーするためには、EGS5 モードを使用してくだ さい (negs=1,2)。また、核データを使うエネルギー領域における核反応回数をタリーするためには、イベ ントジェネレータモードを使用する必要があります (e-mode≥1)。

| 名前            | 値                     | 説明                                        |
|---------------|-----------------------|-------------------------------------------|
| $mesh =$      | reg, r-z, xyz         | 形状メッシュ。形状メッシュサブセクションが必要。                  |
| volume        | (省略可)                 | reg メッシュの時に、各領域の体積を定義します。この行の下に           |
|               |                       | volume 定義文が必要です。省略した場合、[volume] セクション     |
|               |                       | で定義された体積の値が使用されます。                        |
|               |                       | また、reg=において()等により特殊な領域指定を行った場合            |
|               |                       | は、volume を省略すると、インプットエコーに PHITS 内部で与      |
|               |                       | えられた領域番号が出力されます。                          |
| reg vol       |                       | volume 定義文。書式は 6.1.2 を参照。                 |
| $iechr1 =$    | 72(省略時)               | volume のインプットエコーの時の最大コラム数。                |
| $e$ -type =   | 1,2,3,4,5             | エネルギーメッシュ。                                |
|               |                       | エネルギーメッシュサブセクションが必要。                      |
| $t$ -type =   | 1,2,3,4,5             | 時間メッシュ。                                   |
|               | (省略可)                 | 時間メッシュサブセクションが必要。                         |
| $part =$      | all(省略時), 粒子名         | 入射粒子。                                     |
| $axis =$      | eng, reg, x, y, z, r, | 出力データの x軸。                                |
|               | xy, yz, xz, rz,       | 2次元表示。                                    |
|               | t                     | 時間軸。                                      |
|               | act                   | 反応数 (MorP=prob のときに選択)。                   |
| Mor $P =$     | mean, prob(省略可)       | 反応数の平均値 (mean) もしくはヒストリ毎の頻度分布 (prob)      |
|               |                       | を選択します。ただし、prob は mesh=reg のときのみ選択可能で     |
|               |                       | す。                                        |
| $maxact =$    | (省略可、D=100)           | axis=act のときの最大反応数。この数を超える反応数が起きた         |
|               |                       | 場合は、その確率が overflow の欄 (sum over の手前)に出力され |
|               |                       | ます。                                       |
| $same page =$ | (省略可, D=part)         | 画像出力ファイルの同じページに示すデータの種類を指定する。             |
|               |                       | axis で定義可能なパラメータを指定できる。                   |
| $file =$      | file name             | axisの数だけ定義する。                             |
| $resfile =$   | (省略可, D=file)         | 再開始計算時の過去タリーファイル名。複数 axis の場合でも1          |
|               |                       | つのみ指定。                                    |

表 161: [t-interact] パラメータ (1)

| 名前         | 值                                                             | 説明                                                          |  |
|------------|---------------------------------------------------------------|-------------------------------------------------------------|--|
| unit $=$   | 1, 2                                                          | 1: $[1/cm^3$ /source]                                       |  |
|            |                                                               | 2: [1/cm <sup>3</sup> /MeV/source]                          |  |
|            | 11, 12                                                        | 11:[1/cm <sup>3</sup> /nsec/source]                         |  |
|            | $12:[1/cm^3/nsec/MeV/source]$                                 |                                                             |  |
| $factor =$ | (省略可、D=1.0)                                                   | normalization factor                                        |  |
| $output =$ |                                                               | 出力させる反応の種類。1種類のみ指定可能。                                       |  |
|            | a11                                                           | 全ての反応。                                                      |  |
|            | decay                                                         | Decay 反応。                                                   |  |
|            | elastic                                                       | 弾性散乱。                                                       |  |
|            | nuclear                                                       | 核反応。ただし elastic は含まない。[t-product]の nonela に相当。              |  |
|            | fission                                                       | 核分裂。                                                        |  |
|            | absorption                                                    | 吸収反応。                                                       |  |
|            | heavyion                                                      | 重イオン反応。                                                     |  |
|            | transmut                                                      | 標的核が核変換を起こした場合の反応。<br>多重クーロン散乱を除いた原子相互作用。<br>デルタ線生成。        |  |
|            | atomic                                                        |                                                             |  |
|            | deltaray                                                      |                                                             |  |
|            | knockelec                                                     | 電子と陽電子による knock on electron 生成。                             |  |
|            | atmflu                                                        | 原子蛍光 X 線放出。                                                 |  |
|            | auger                                                         | Auger 電子放出。                                                 |  |
|            | 制動放射。<br>brems                                                |                                                             |  |
|            | photoelec                                                     | 光電効果。                                                       |  |
|            | compton                                                       | コンプトン散乱。                                                    |  |
|            | pairprod                                                      | 電子陽電子対生成。                                                   |  |
|            | annih                                                         | 陽電子消失。                                                      |  |
|            | ets_elast                                                     | PHITS-etsmode <sup>105</sup> における弾性散乱 (elastic scattering)。 |  |
|            | ets_ioniz                                                     | PHITS-etsmode における電離 (ionization)。                          |  |
|            | PHITS-etsmode における電子的励起 (electronic excitation)。<br>ets_e-exc |                                                             |  |
|            | ets_v-exc                                                     | PHITS-etsmode における振動励起 (vibration excitation)。              |  |
|            | ets_p-exc                                                     | PHITS-etsmode におけるフォノン励起 (photon excitation)。               |  |
|            | ets_r-exc                                                     | PHITS-etsmode における回転励起 (rotation excitation)。               |  |
|            |                                                               | (次ページに続く)                                                   |  |

表 162: [t-interact] パラメータ (2)

<span id="page-321-0"></span>**TOS PHITS-etsmode は PHITS における電子飛跡構造解析モードのことです。** 

| 名前         | 値                                | 説明                                                         |
|------------|----------------------------------|------------------------------------------------------------|
|            |                                  | (output の続き)                                               |
|            | ets_dea                          | PHITS-etsmode における解離性電子付着 (dissociative elec-              |
|            |                                  | tron attachment).                                          |
|            | ets_ioniz_e-exc                  | PHITS-etsmode における電離と電子的励起の和。                              |
|            | kurbuc_elast                     | PHITS-KURBUC <sup>106</sup> における弾性散乱 (elastic scattering)。 |
|            | kurbuc_ioniz                     | PHITS-KURBUC における電離 (ionization)。                          |
|            | kurbuc_e-exc                     | PHITS-KURBUC における電子的励起 (electronic excitation)。            |
|            | kurbuc_e-cap                     | PHITS-KURBUC における電子捕獲 (electron capture)。                  |
|            | kurbuc_e-stp                     | PHITS-KURBUC における電子剥ぎ取り (electron stripping)。              |
|            | kurbuc_ioniz_e-exc_e-cap         | PHITS-KURBUCにおける上記3成分の和。                                   |
|            | kurbuchit                        | PHITS-KURBUCにおけるすべての反応の和。                                  |
|            | its_elas                         | ITSART <sup>107</sup> における弾性散乱 (elastic scattering)。       |
|            | its_ioniz                        | ITSART における電離 (ionization)。                                |
|            | its e-exc                        | ITSART における励起 (excitation)。                                |
|            | its ioniz e-exc                  | ITSARTにおける電離と励起の和。                                         |
|            | its hit                          | ITSARTにおける全反応の和。                                           |
|            | ts_ioniz_e-exc                   | 飛跡構造解析モード全ての電離と励起の和。                                       |
|            | tshit                            | 飛跡構造解析モード全ての反応総計。                                          |
| $mother =$ | (省略可)                            | 核反応をする母核を限定する。複数定義可。                                       |
|            | a11, 数                           | all:デフォルト。この場合省略した場合と同じ。数を指定した                             |
|            |                                  | 場合、その数だけの核種を次の行に記述する。負の場合は、そ                               |
|            |                                  | れらの母核を対象から外すことを意味する。output=atomic                          |
|            |                                  | のときは使用不可。                                                  |
| (次行)       | 208P <sub>b</sub> P <sub>b</sub> | 質量数を指定すれば、その核。質量数を指定しなければ、そ                                |
|            |                                  | の核の同位体全てを指定。複数の母核群を指定したいとき                                 |
|            |                                  | は、複数の [t-interact] セクションを定義する。                             |

表 163: [t-interact] パラメータ (3)

<sup>106</sup> PHITS-KURBUC は PHITS における炭素・陽子線飛跡構造解析モードのことです。

<span id="page-322-0"></span><sup>107</sup> ITSART は PHITS における任意物質・イオン飛跡構造解析モードのことです。

| 名前           | 值             | 説明                                            |  |
|--------------|---------------|-----------------------------------------------|--|
| $title =$    | (省略可)         | 出力ファイルヘッダーのタイトル。                              |  |
| angel $=$    | (省略可)         | angel パラメータ。                                  |  |
| sangel $=$   | (省略可)         | sangel パラメータ。                                 |  |
| $2d$ -type = | 1,2,3,4,5,6,7 | 2次元表示のオプション。                                  |  |
|              | (省略可、D=3)     |                                               |  |
| $gshow =$    | 0(省略時),       | mesh=xyz, axis=xy, yz, xz の時、                 |  |
|              | 1, 2, 3, 4, 5 | 領域境界(1)、物質番号(2)、領域番号(3)、LAT 番号(4) を表示。gshow=5 |  |
|              |               | は、icntl=8の場合にピクセル形式で物質色を表示します。                |  |
| $rshow =$    | 0(省略時),       | mesh=reg, axis=xy,yz,xz の時、                   |  |
|              | 1, 2, 3       | 領域境界(1)、物質番号(2)、領域番号(3)を表示。この下に xyz 形状メッ      |  |
|              |               | シュセクションが必要。                                   |  |
| $gslat =$    | 2 (省略時),      | gshow を指定した際の lattice の境界線に関するオプション。          |  |
|              | $= 0$         | 境界線を描画しない。                                    |  |
|              | $= 1$         | 境界線を描画する。(ただしボクセルファントムはきれいに描画されま              |  |
|              |               | せん。)                                          |  |
|              | $= 2$         | 同じセルの場合は境界線を描画しない。                            |  |
|              | $=$ 3         | 同じ物質の場合は線なし。この場合、Lattice や連続四面体以外でも、隣接        |  |
|              |               | セルが同じ物質の場合は境界線が描画されなくなります。また、gshow≥ 3         |  |
|              |               | の場合でも、セル番号やLat 番号は表示されなくなります。                 |  |
| $x - txt =$  | (省略可)         | x-軸テキスト。                                      |  |
| $y - txt =$  | (省略可)         | y-軸テキスト。                                      |  |
| $z$ -txt =   | (省略可)         | z-軸テキスト。                                      |  |
| $resol =$    | 1(省略時)        | gshow, rshow オプションの時、領域境界を求める。分解能を各辺 resol    |  |
|              |               | 倍します。                                         |  |
| width $=$    | 0.5(省略時)      | gshow, rshow オプションの時、領域境界を表示する線の太さを定義し        |  |
|              |               | ます。                                           |  |
| $trcl =$     | (省略可)         | r-z, xyz メッシュの座標変換番号もしくは座標変換定義。               |  |

表 164: [t-interact] パラメータ (4)
| 名前           | 値             | 説明                                        |
|--------------|---------------|-------------------------------------------|
| $material =$ | (省略可)         | タリーする material を限定する。複数定義可。               |
|              | a11, 数        | all:デフォルト。この場合省略した場合と同じ数を指定した場合、          |
|              |               | その数だけの material を次の行に記述する。負の数にした場合        |
|              |               | は、それらのmaterialを対象から外すことを意味する。             |
| (次行)         | 258           | material 番号                               |
| $v$ olmat =  | (省略可、D=9)     | xyz メッシュでmaterial が指定されている時、各メッシュの volume |
|              |               | correction を行う。(0で無し)                     |
|              |               | volmat の値は、xyz メッシュ1辺のスキャン数。              |
| $epsout =$   | 0(省略時),1,2    | 1 で出力ファイルを ANGEL で処理した eps ファイルを作成。ファ     |
|              |               | イル名は出力ファイルの拡張子をepsに変えたファイル名。2とす           |
|              |               | ることで更に誤差棒を表示する。ただし、axis= xy, yz, xz, rz   |
|              |               | の場合は無効。                                   |
| $bmpout =$   | 0(省略時),1      | 二次元ビットマップ画像ファイルを出力する。ファイル名は出力ファ           |
|              |               | イルの拡張子をbmpに変えたファイル名。mesh=xyz, axis=(xy,   |
|              |               | yz, xz のいずれか)のときのみ有効。                     |
| $vtkout =$   | 0(省略時),1      | タリー出力結果の三次元可視化用ファイルを出力する。ファイル             |
|              |               | 名は出力ファイルの拡張子を vtk に変えたファイル名。mesh=xyz,     |
|              |               | axis=(xy, yz, xz のいずれか)のときのみ有効。           |
| $v$ tkfmt =  | 0(省略時),1      | タリー出力結果の三次元可視化用ファイルのフォーマット。テキス            |
|              |               | ト形式 (0) またはバイナリ形式 (1) を選択する。              |
| $maxange1 =$ | part 数 (省略時)  | eps ファイルで表示する part の数を指定します。数値データのファ      |
|              |               | イルにはpart で指定した粒子全ての結果が書き出されますが、eps        |
|              |               | ファイルとして図示する際にその数を制限するパラメータです。             |
| $ctmin(i) =$ | (省略可、D=-9999) | i-th カウンターの最小値。                           |
| $ctmax(i) =$ | (省略可、D= 9999) | i-th カウンターの最大値。                           |
| $chmin(i) =$ | (省略可、D=-9999) | ヒストリー内で発生した全粒子のi-thカウンターの最小値。バッチ          |
|              |               | 分散モード(istdev=1)では設定不可。                    |
| $chmax(i) =$ | (省略可、D= 9999) | ヒストリー内で発生した全粒子の i-th カウンターの最大値。バッチ        |
|              |               | 分散モード(istdev=1)では設定不可。                    |
| $stdcut =$   | (省略可、D=-1)    | 統計誤差による計算打ち切り機能のしきい値。                     |

表 165: [t-interact] パラメータ(5)

stdcut を指定することで、タリー結果の統計誤差を基準として、PHITS の計算を打ち切ることができま す。stdcut を正とし、[parameters] セクションにおいて itall=0,1 とした場合に機能します。バッチ終 了時、タリー結果の全ての統計誤差が相対値として stdcut よりも小さくなった場合に、そのバッチで計算 を終了します。ただし、計算が終了するのは、そのタリーの全ての結果が条件を満たした場合になります。 また、stdcut を指定したタリーセクションが複数ある場合は、全てのタリーセクションの結果が条件を満 たした時に計算を終了します。

## **7.15 [ T-Dchain ]** セクション

このセクションでは、DCHAIN を実行するための入力ファイルを作成します。PHITS と接続計算用に整 備した DCHAIN の接続計算の概要を図 61 に示します。DCHAIN の実行方法や例題については、 \phits\recommendation\DCHAIN フォルダにある資料やサンプルインプットをご参照ください。また、DCHAIN の詳細は、\phits\dchain-sp\manual にあるマニュアルや DCHAIN-SP についてまとめられた資料<sup>108</sup> を ご参照ください。

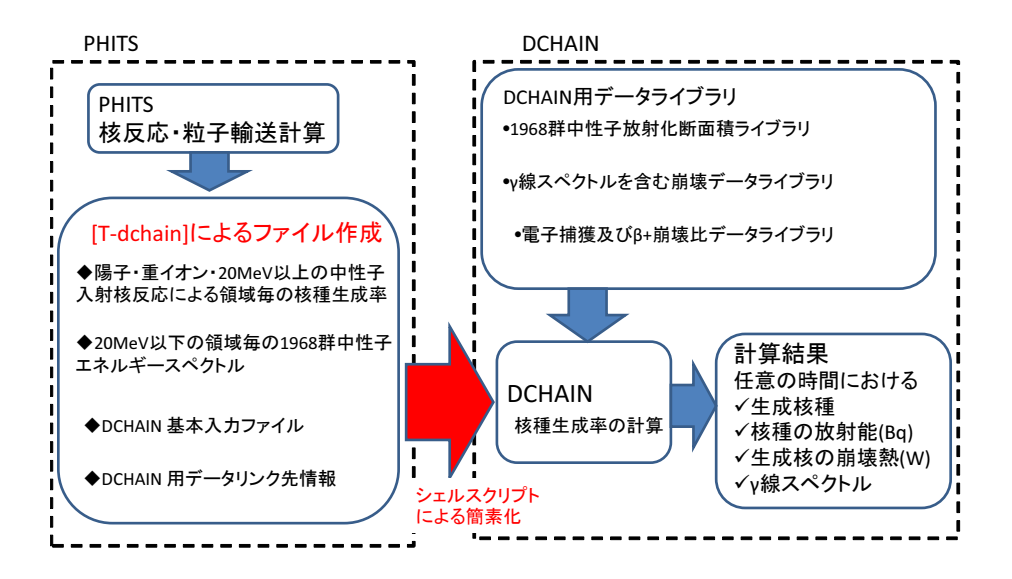

図 61: PHITS と DCHAIN の接続計算の概要。

[t-dchain] は、1968 群の中性子スペクトル、核種生成率、DCHAIN 用の基本入力ファイルを自動的に 作成するためのタリーです。このタリーの出力を DCHAIN に入力することにより、任意の時間における生 成核種の放射能、崩壊熱、γ 線スペクトルを計算できます。

DCHAIN は、20MeV 以下の中性子スペクトルに 1968 群の放射化断面積を乗じて 20MeV 以下の中性子 による核種生成率を計算し、陽子、重イオン、中間子、20 MeV 以上の高エネルギー中性子による核種生成 率と足し合わせます。その後、崩壊データを利用して照射中及び照射終了後の任意の時刻における核種の蓄 積量、誘導放射能、γ 線エネルギースペクトル及び α、β 及び γ 線の放出による崩壊熱等を評価します。

PHITS 計算における粒子輸送や [source] セクションで指定する線源の時間分布による経過時間は、 DCHAIN で考慮する経過時間とは無関係ですのでご注意ください。

なお、イベントジェネレータモードを使うと、低エネルギー中性子核反応による放射化も、DCHAIN の データライブラリを使わずに PHITS で直接計算することができます。ただし、その計算精度は、データラ イブラリを使った場合と比べてあまり検証されていませんので、[t-dchain] タリーを使う場合は、イベン トジェネレータモードをオフ (e-mode=0) として計算することを奨励いたします。また、最初から放射化し ている核種を [material] セクションで設定しても、その放射能の寄与は DCHAIN 計算に含まれないので ご注意下さい。

バージョン 3.00 以降では、[material] において質量数を指定せずに定義した元素について、天然存在 比による展開を考慮した上で DCHAIN のインプットを作成するようにしました。ただし、同一核種を複数 定義した場合は、後に定義した方しか考慮されないのでご注意ください。例えば、ある物質番号の組成と して、

MAT[1] Fe 1 56Fe 1

と定義した場合、Fe に含まれる 56Fe の寄与は DCHAIN 実行時には無視されます。

<sup>108</sup> 甲斐哲也 他, "DCHAIN-SP 2001: 高エネルギー粒子誘導放射能計算コード", JAERI-Data/Code-2001-016 (2001).

| name                 | 値               | 説明                                                          |
|----------------------|-----------------|-------------------------------------------------------------|
| $mesh =$             | reg, xyz, tet   | 形状メッシュ (reg, xyz, tet のみ対応)。                                |
|                      |                 | 形状メッシュサブセクションが必要。(reg=セル番号)                                 |
| $file =$             | file name       | DCHAIN のインプットファイル名。1つだけ定義する。                                |
|                      |                 | 拡張子は任意のものが使用できるが、.dtrk, .dyld, .doutは                       |
|                      |                 | 使用不可。                                                       |
| $title =$            | (省略可)           | 出力ファイルヘッダーのタイトル。                                            |
| $stdcut =$           | (省略可、D=-1)      | 統計誤差による計算打ち切り機能のしきい値。                                       |
| $ndata =$            | (《省略時), 1, 2, 3 | $1$ を指定すると、核子入射で標的核が $\alpha$ , $^{14}$ N, $^{16}$ O の場合の核種 |
|                      |                 | 生成断面積に核データを用います。                                            |
|                      |                 | 2を指定すると、核データを用いている核種を標的にする核反応                               |
|                      |                 | で、核データを使うエネルギー領域 (e-mode 領域を除く)の生                           |
|                      |                 | 成核種断面積を file(27) で指定しているフォルダ内のファイル                          |
|                      |                 | から読み込んで用います。                                                |
|                      |                 | 3を指定すると、核データを用いていない核種についても、核反                               |
|                      |                 | 応の生成核種断面積を file(27) で指定しているフォルダ内に存                          |
|                      |                 | 在するファイルから読み込んで用います。この時、このフォルダ                               |
|                      |                 | にある核種は必ず (e-mode 以外、モデル計算も) このデータを                          |
|                      |                 | 用います。                                                       |
| $\text{ireduffmt}$ = | 0,1(省略時)        | [T-Dchain] タリーの出力形式の切り替えオプション。                              |
|                      |                 | 0の場合、古い形式を使用する。(普通の [T-Track] と [T-Yield]                   |
|                      |                 | の形式)                                                        |
|                      |                 | 1の場合、[T-Dchain]のために用意された新しい形式を使用す                           |
|                      |                 | る。xyz や tet で大きなメッシュ数の場合にはこちらをご使用く                          |
|                      |                 | ださい。                                                        |
| $timeevo =$          | データ数            | 照射・冷却時間ステップの数。                                              |
| (次行)                 | 時間 相対強度         | 照射時間または冷却時間、相対照射強度 (timeevo 個)。                             |
|                      |                 | ●照射・冷却時間ステップは、計算開始時からの通算時間では                                |
|                      |                 | なく、各照射・冷却ステップ毎の時間。時間の単位は、秒(s)、                              |
|                      |                 | 分(m)、時(h)、日(d)、年(y)であり、数値と単位の間には1                           |
|                      |                 | つ以上の空白が必要。例:5秒 → 5 s, 22日 → 22.0 d, 8.3                     |
|                      |                 | $4 \oplus 8.3e+0 y$                                         |
|                      |                 | ●相対照射強度は、線源の基準強度 (amp) に対する相対強度で、                           |
|                      |                 | 照射時間ステップ毎に変化させることができる。例:基準強度と                               |
|                      |                 | 同じ場合は1.0、冷却時間ステップの場合は0.0とする。※例                              |
|                      |                 | 60 [t-dchain] タリーの入力例を参照。                                   |

表 166: [t-dchain] パラメータ (1)

stdcut を指定することで、タリー結果の統計誤差を基準として、PHITS の計算を打ち切ることができま す。stdcut を正とし、[parameters] セクションにおいて itall=0,1 とした場合に機能します。バッチ終 了時、タリー結果の全ての統計誤差が相[対値](#page-330-0)として stdcut よりも小さくなった場合に、そのバッチで計算 を終了します。ただし、計算が終了するのは、そのタリーの全ての結果が条件を満たした場合になります。 また、stdcut を指定したタリーセクションが複数ある場合は、全てのタリーセクションの結果が条件を満 たした時に計算を終了します。

ndata の詳細については、7.8 を参照してください。

表 167: [t-dchain] パラメータ (2)

| name              | 値                       | 説明                                                         |
|-------------------|-------------------------|------------------------------------------------------------|
| $outtime =$       | データ数                    | 計算結果出力時間の数                                                 |
| (次行)              | 時間                      | 計算結果出力時間 (outtime 個)。                                      |
|                   |                         | ●正の値を指定した場合は計算開始時からの通算時間で、負の値を                             |
|                   |                         | 指定した場合は最後の照射時間ステップ終了後からの時間になる。時                            |
|                   |                         | 間の単位は、秒(s)、分(m)、時(h)、日(d)、年(y)であり、数値と単                     |
|                   |                         | 位の間には1つ以上の空白が必要。照射中と冷却中の任意の時間を                             |
|                   |                         | 指定でき、照射・冷却時間ステップの区切り時間と一致する必要は                             |
|                   |                         | ない。ただし、timeevo で指定した値を超えた時間を指定すること                         |
|                   |                         | はできない。※例60 [t-dchain] タリーの入力例を参照。                          |
|                   |                         | また、放射能が0のとき (例えば"0.0m"など) の結果を出力するた                        |
|                   |                         | めには DCHAIN パラメータ iprtb2 を 0 としてください ("iprtb2               |
|                   |                         | = 0"と [t-dchain] セクション内に書けば設定できます)。                        |
| $amp =$           | (省略可, D=1.0)            | 線源の基準強度 (source/sec)。                                      |
|                   |                         | [source] セクションで totfact を指定している場合は、                        |
|                   |                         | amp×totfact が実際の線源強度(単位 source/sec)となるよう                   |
|                   |                         | に amp を調整してください。また、norm=0 (デフォルト値) で RI                    |
|                   |                         | 線源を使用した場合、自動的に totfact に単位が source/sec となる                 |
|                   |                         | 係数が掛かるので amp=1 としてください。                                    |
| $target =$        | (省略可, D=0)              | 対象領域の構成物質(核種及び密度)の設定                                       |
|                   |                         | なし: 0,次行以降の記載不要                                            |
|                   |                         | あり: 1,次行以降の記載必要                                            |
|                   |                         | ※構成物質に関するパラメータは、入力ファイルの [Material],                        |
|                   |                         | [Cell], [Volume] セクションから自動的に設定されるので、通常                     |
|                   |                         | は記述の省略が可能。                                                 |
|                   |                         | ※ [Material] で定義した核種以外を DCHAIN で計算したい場合や                   |
|                   |                         | [Volume] で体積を定義しない場合は、次行以降に target=1 として                   |
|                   |                         | 対象領域に対する通し番号、cell 番号、体積の順番で入力し、tg-list                     |
|                   |                         | サブセクションが必要。(例61をご参照ください。)                                  |
| $i$ ert $dc$ ho = | $(D=1)$                 | PHITS の統計誤差の DCHAIN 計算における伝播に関するオプショ                       |
|                   |                         | ン。(iredufmt=0の場合、[t-yield]の結果の不確かさが部分的に                    |
|                   |                         | "***_err.dyld"に出力されます。)                                    |
|                   | 1 (省略時)                 | DCHAIN 計算における伝播を評価し、その結果を放射化出力ファイ                          |
|                   |                         | ル ("***.act") に書き出します。<br>DCHAIN計算における伝播を評価せず、結果の出力も行いません。 |
|                   | $\overline{0}$          | 核破砕反応によるターゲット減少に関するオプション。                                  |
| $itdesc =$        | $(D=1)$<br>$\mathbf{0}$ | 核破砕反応によるターゲット減少を考慮しない。                                     |
|                   | 1 (省略時)                 | 考慮する。                                                      |
| $itdecn =$        | $(D=1)$                 | 核データ領域の中性子反応によるターゲット減少に関するオプショ                             |
|                   |                         | $\mathcal{V}_\circ$                                        |
|                   | 0                       | 核データ領域の中性子反応によるターゲット減少を考慮しない。                              |
|                   | 1 (省略時)                 | 考慮する。                                                      |
|                   |                         |                                                            |

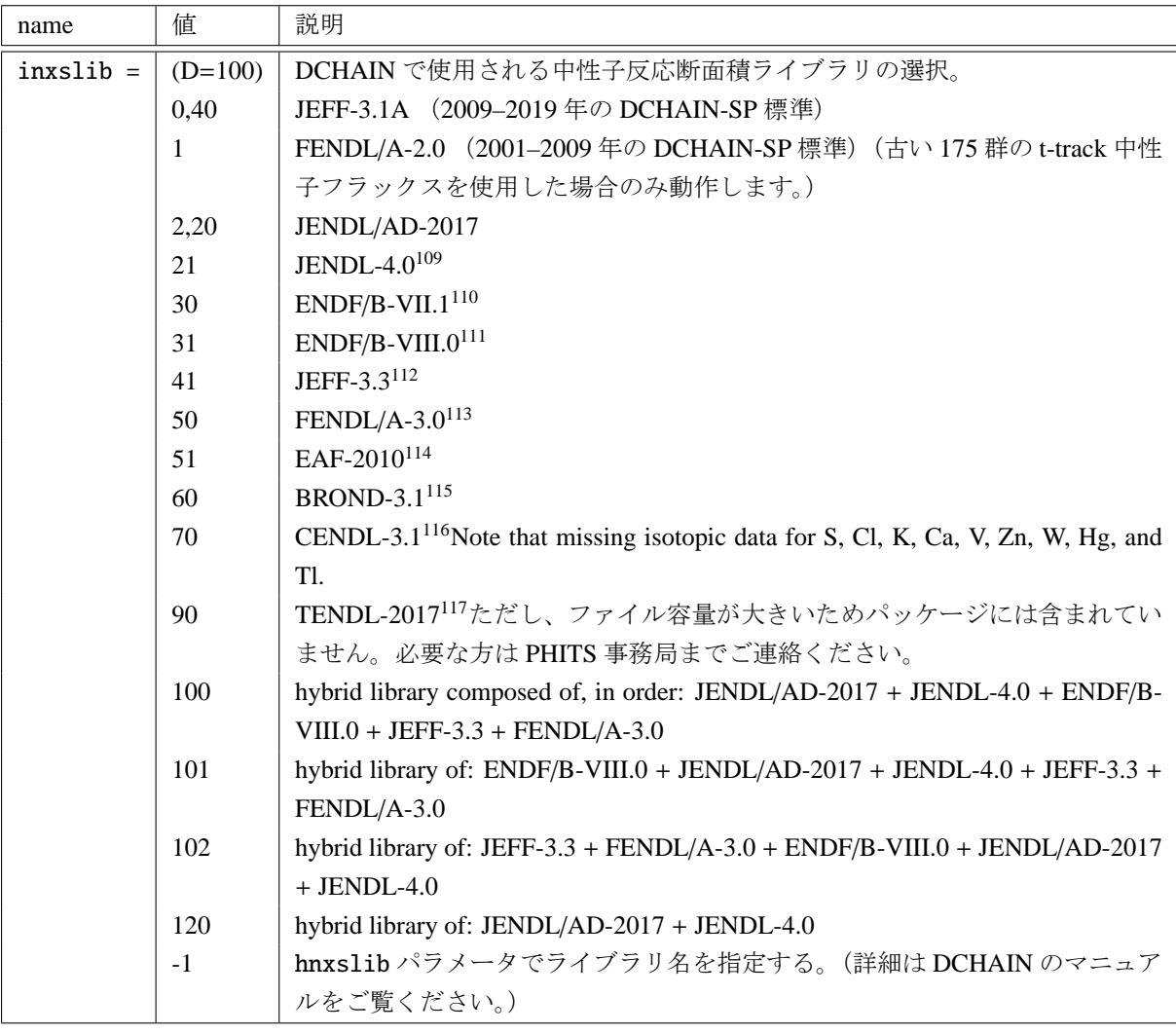

表 168: [t-dchain] パラメータ (3)

Hybrid library は、左側が優先ライブラリです。計算時にある反応チャンネルが含まれる場合はそのデー タを利用し、含まれなければその右にあるライブラリを利用し、という順番でデータを探します。

<sup>&</sup>lt;sup>109</sup> K. Shibata et al., "JENDL-4.0: A New Library for Nuclear Science and Engineering," Journal of Nuclear Science and Technology, 48, 1, 1-30 (2011).

<sup>110</sup> M. B. Chadwick et al., "ENDF/B-VII.1 Nuclear Data for Science and Technology: Cross Sections, Covariances, Fission Product Yields and Decay Data," Nuclear Data Sheets, 112, 12, 2887 - 2996 (2011), special Issue on ENDF/B-VII.1 Library.

<sup>111</sup> D. A. Brown, et al., "ENDF/B-VIII.0: The 8th Major Release of the Nuclear Reaction Data Library with CIELO-project Cross Sections, New Standards and Thermal Scattering Data," Nuclear Data Sheets, 148, 1 - 142 (2018), special Issue on Nuclear Reaction Data.

<span id="page-328-0"></span><sup>&</sup>lt;sup>112</sup> A. Plompen et al., "The Joint Evaluated Fission and Fusion Nuclear Data Library, JEFF-3.3," Submitted to The European Physical Journal (2019).

<sup>113</sup> R. A. Forrest, et al., "FENDL-3 Library-Summary Documentation," Tech. Rep. INDC(NDS)-0628, International Atomic Energy Agency (Dec. 2012).

<sup>114</sup> J.-C. Sublet, et al., "The European Activation File: EAF-2010 neutron-induced cross section library," Tech. Rep. CCFE-R (10) 05 (2010). <sup>115</sup> A. I. Blokhin, et al., "New version of neutron evaluated data library BROND-3.1," Yad. Reak. Konst, 2, 2, 62 (2016).

<sup>116</sup> Z. G. Ge, et al., "The updated version of Chinese evaluated nuclear data library (CENDL-3.1)," J. Korean Phys. Soc, 59, 2, 1052-1056 (2011).

<sup>117</sup> D. Rochman et al., "The TENDL library: hope, reality and future," EPJ Web Conf., 146, 02006 (Sep. 2017).

| name        | 値              | 説明                                                                  |
|-------------|----------------|---------------------------------------------------------------------|
| $idcylib =$ | $(D=5)$        | DCHAIN で使用される崩壊データライブラリの選択。                                         |
|             | $\Omega$       | DCHAIN の旧バージョンで使用されていたハイブリッドライブラリ (EAF-                             |
|             |                | 3.1, FENDL/D-1, ENSDF (1997), Table of Isotopes 8th ed. (1996), 核図表 |
|             |                | 1996)                                                               |
|             | $\overline{2}$ | JENDL/DDF-2015                                                      |
|             | 3              | ENDF/B-VIII.0                                                       |
|             | 4              | ENDF/B-VIII.0 (優先) と JENDL/DDF-2015 のハイブリッドライブラリ。                   |
|             | 5 (省略時)        | JENDL/DDF-2015 (優先) と ENDF/B-VIII.0 のハイブリッドライブラリ。                   |
| acmin       | $(D=10^{-20})$ | 放射能出力ファイルに印書する核種の下限条件。                                              |
|             | $= 0.0$        | 放射能の下限を自動設定 (全放射能 ×10 <sup>-10</sup> )                              |
|             | > 0.0          | 放射能の下限値 [Bq] を指定。                                                   |
|             | < 0.0          | 生成核種数密度の下限値 [atoms/cm3] を指定 (-1 を乗じた負の値)。                           |
| istabl      | $(D=0)$        | 放射能出力ファイルの安定核種印書オプション。                                              |
|             | $= 0$          | 印書しない。                                                              |
|             | $=$ 1          | 印書する。                                                               |

表 169: [t-dchain] パラメータ (4)

これら以外にも、DCHAIN のインプットに書き込むパラメータ

imode, jmode, idivs, iregon, inmtcf, ichain, itdecs, itdecn, isomtr, ifisyd, ifisye, iyild, iggrp, ibetap, acmin, istabl, igsdef, igsorg, ebeam, prodnp, hnxslib, hdcylib, iwrtchn, chrlvth, iwrchdt, iwrchss, idosecf, ixsrall, irdonce, foamout, foamvals, ipltmode, ipltaxis

を [t-dchain] セクションで直接指定することが可能です。各パラメータの意味や DCHAIN の入力パラメー タおよび出力結果については、\phits\dchain-sp\manual にある DCHAIN のマニュアルをご参照下さい。

例 60: [t-dchain] タリーの入力例

<span id="page-330-0"></span>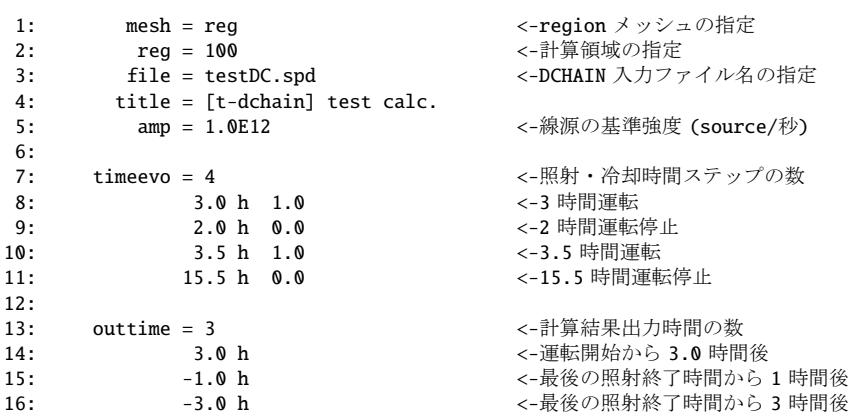

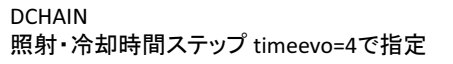

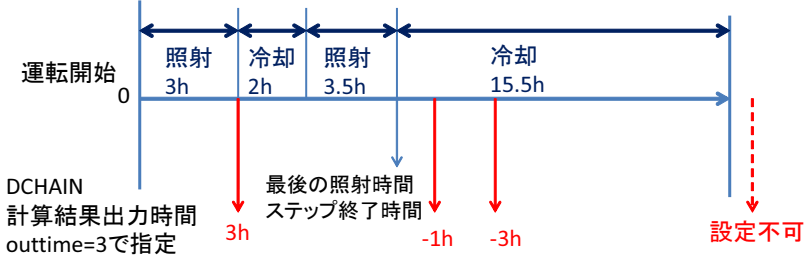

図 62: 例 60 における照射・冷却時間ステップと計算結果出力時間の関係。

例 61: [t-dchain] のパ[ラメ](#page-330-0)ータ target=1 の場合の入力例

<span id="page-330-1"></span>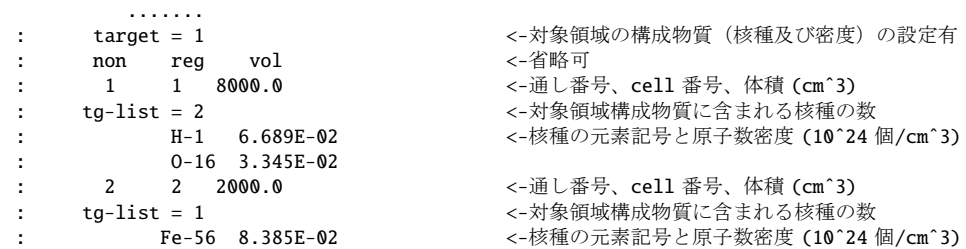

他に必要な PHITS 入力ファイルの設定及び注意事項は次のとおりです。

- [Parameters] セクションにおいて次のパラメータの設定を行う必要があります。
	- **–** jmout=1: 物質の原子数密度を表示させます。
	- **–** file(21): DCHAIN 用データフォルダの場所を指定します。
- [Volume] セクションにおいて各領域の体積を指定します。PHITS には reg メッシュの体積を自動で 計算する機能がないため、この入力が必須となります。

このセクションが作成するファイルで、DCHAIN 実行に必要なファイルを以下に示します。ここで、\*\*\* は file=で指定した、拡張子を除く名前を示します。

- DCHAIN の基本入力ファイル: file で指定したファイル。
- 20MeV 以下の中性子スペクトルファイル: "\*\*\*.dtrk"
- 核種生成率ファイル: "\*\*\*.dyld"
- DCHAIN 用データ格納フォルダのリンク名が書かれたファイル: "dch link.dat"

DCHAIN を実行する際に、下記の名前をもつファイルは消えてしまうのでご注意ください。 "yield.out, out-gsdef, out-gamsporg, out-allreg, spd-act.out, angel-data.ang, out-phits, out-dcychains"

## **7.16 [ T-WWG ]** セクション

[t-wwg] は、[weight window] セクションのパラメータを出力するタリーです。想定している 3 次元体 系に対して、weight window 機能が効果的に動作するパラメータを自動で得ることができる Weight Window Generator (WWG) です。基本的には、まず [t-wwg] を設定したインプットで仮計算を行い、次に、得られ た [weight window] のパラメータを加えたインプットで本計算を行う、という流れで本タリーを利用しま す。出力する [weight window] のパラメータは、仮計算で得られた各セルに飛んできた粒子の数<sup>118</sup> に基 づいて決定しています。仮計算において、[t-wwg] で指定したセルに飛んできた粒子の数をタリーしてお り、その中で最も大きな値が 1 となるよう全ての値を規格化し、[weight window] のパラメータへと変換 します。その際、一つも粒子が飛んで来なかったセルについては、最も数の少なかったセルと同じ [w](#page-332-0)eight window を設定します。パラメータは、part で指定した粒子毎に 1 セット出力します。もし、エネルギー メッシュや時間メッシュが定義されている場合は、それらのビン毎にパラメータのセットを書き出します。 また、[volume] セクション等により各セルの体積を与えておく必要があります。

[t-wwg] を含む入力ファイルで再開始計算機能や sumtally 機能を利用する場合は、[parameters] セク ションで ireschk=1 としてください。

[t-wwg] の入力書式は、以下の通りです。

| name         | 値                            | 説明                                     |
|--------------|------------------------------|----------------------------------------|
| $mesh =$     | reg, xyz                     | 形状メッシュ。形状メッシュサブセクションが必要。req と          |
|              |                              | xyz のみ指定可。                             |
| $part =$     | all(省略時), 粒子名                | タリーする粒子。                               |
| $material =$ | (省略可)                        | スコアする material を限定する。複数定義可             |
|              | all, 数                       | all: デフォルト、この場合省略した場合と同じ。              |
|              |                              | 数を指定した場合、その数だけの material を             |
|              |                              | 次の行に記述する。                              |
| (次行)         | 2 5 8                        | material 番号。                           |
| $e$ -type =  | 1, 2, 3, 4, 5                | エネルギーメッシュ。                             |
|              |                              | エネルギーメッシュサブセクションが必要。                   |
| $t$ -type =  | 1, 2, 3, 4, 5                | 時間メッシュ。エネルギーメッシュと併用不可。                 |
|              | (省略可)                        | 時間メッシュサブセクションが必要                       |
| unit $=$     | 1(省略可)                       | 1: [1/cm <sup>2</sup> /source] 1のみ指定可。 |
| $axis =$     | eng, reg, xy, yz, xz,        | 出力データの x軸。wwg 以外は [t-track] と同じ。       |
|              | t, wwg                       | 再開始計算が必要な場合は、2つ以上の axis を定義し、最         |
|              |                              | 初の1つを reg, eng, tのどれかで指定する。            |
| file $=$     | file name                    | axis の数だけ定義する。                         |
|              | $resfile =$ (省略可, $D=file$ ) | 再開始計算時の過去タリーファイル名。複数 axis の            |
|              |                              | 場合でも1つのみ指定。                            |

表 170: [t-wwq] パラメータ(1)

このタリーでは、mesh は reg と xyz のみ指定可能で、r-z は指定できません。これは、[weight window] セクションのパラメータが r-z の形式に対応していないためです。出力の axis には、基本的に、[weight window] セクションのパラメータを出力する wwg を指定してください。この他に、eng, reg, xy, yz, xz, t も指定できますが、これらは [t-track] で指定した場合と同じ結果しか得られず、[weight window] に 関係する値は得られません。ここで、xy, yz, xz の 2 次元表示は rshow=1 を指定したときのみ有効です。

<span id="page-332-0"></span><sup>118</sup> 正確には、モンテカルロ粒子フルエンス、すなわち輸送粒子のウェイトを常に1にした粒子フルエンスに基づいて決定します

| name         | 値                           | 説明                                                     |
|--------------|-----------------------------|--------------------------------------------------------|
| $factor =$   | (省略可、D=1.0)                 | normalization factor                                   |
| $title =$    | (省略可)                       | 出力ファイルヘッダーのタイトル。                                       |
| angel $=$    | (省略可)                       | angel パラメータ                                            |
| $x - txt =$  | (省略可)                       | x-軸テキスト                                                |
| $y - txt =$  | (省略可)                       | γ-軸テキスト                                                |
| $z - txt =$  | (省略可)                       | z-軸テキスト                                                |
| $rshow =$    | <b>0</b> (省略時),             | axis=xy,yz,xz の時、領域境界 (1)、物質番号 (2)、                    |
|              | 1, 2, 3                     | 領域番号 (3) を表示。                                          |
|              |                             | この下に xyz 形状メッシュセクションが必要。                               |
| $resol =$    | 1(省略時)                      | rshow 時の表示オプション。                                       |
| width $=$    | 0.5(省略時)                    | rshow 時の表示オプション。                                       |
| volume       | (省略可)                       | reg メッシュの時に、各領域の体積を定義します。この行の下に                        |
|              |                             | volume 定義文が必要です。省略した場合、[volume] セクション                  |
|              |                             | で定義された体積の値が使用されます。                                     |
|              |                             | また、reg=において()等により特殊な領域指定を行った場合                         |
|              |                             | は、volume を省略すると、インプットエコーに PHITS 内部で与                   |
|              |                             | えられた領域番号が出力されます。                                       |
| reg vol      |                             | volume 定義文。書式は 6.1.2 を参照。                              |
| $epsout =$   | (省略時), 1, 2                 | 1で出力ファイルを ANGEL で処理した eps ファイルを作成。                     |
|              |                             | ファイル名は出力ファイルの拡張子を eps に変えたファイル名。                       |
|              |                             | 2とすることで更に誤差棒を表示する。ただし、                                 |
|              |                             | axis= xy, yz, xz, wwgの場合は無効。                           |
| $ctmin(i) =$ | (省略可、D=-9999)               | i-th カウンターの最小値。                                        |
|              | ctmax(i) = $($ 省略可、D= 9999) | i-th カウンターの最大値。                                        |
| $chmin(i) =$ | (省略可、D=-9999)               | ヒストリー内で発生した全粒子のi-thカウンターの最小値。バッ                        |
|              |                             | チ分散モード (istdev=1) では設定不可。                              |
| $chmax(i) =$ | (省略可、D= 9999)               | ヒストリー内で発生した全粒子のi-thカウンターの最大値。バッ                        |
|              |                             | チ分散モード (istdev=1) では設定不可。                              |
| $trcl =$     | (省略可)                       | rshow での座標変換。                                          |
| $gslat =$    | 2 (省略時),                    | gshow を指定した際の lattice の境界線に関するオプション。                   |
|              | $= 0$                       | 境界線を描画しない。                                             |
|              | $=$ 1                       | 境界線を描画する。(ただしボクセルファントムはきれいに描画さ                         |
|              |                             | れません。)                                                 |
|              | $= 2$                       | 同じセルの場合は境界線を描画しない。<br>同じ物質の場合は線なし。この場合、Latticeや連続四面体以外 |
|              | $=$ 3                       | でも、隣接セルが同じ物質の場合は境界線が描画されなくなりま                          |
|              |                             | す。また、gshow≥ 3の場合でも、セル番号や Lat 番号は表示され                   |
|              |                             | なくなります。                                                |
|              |                             |                                                        |

表 171: [t-wwg] パラメータ(2)

表 172: [t-wwq] パラメータ(3)

| name          | 値                           | 説明                                                            |
|---------------|-----------------------------|---------------------------------------------------------------|
| stdcut<br>$=$ | D=-1<br>自<br>町合<br>н.<br>л. | 算打<br>機能の<br>統計誤差による計<br>⊇値。<br><b>LET</b><br>弍<br>. ち切り<br>∽ |

stdcut を指定することで、タリー結果の統計誤差を基準として、PHITS の計算を打ち切ることができま す。stdcut を正とし、[parameters] セクションにおいて itall=0,1 とした場合に機能します。バッチ終 了時、タリー結果の全ての統計誤差が相対値として stdcut よりも小さくなった場合に、そのバッチで計算 を終了します。ただし、計算が終了するのは、そのタリーの全ての結果が条件を満たした場合になります。 また、stdcut を指定したタリーセクションが複数ある場合は、全てのタリーセクションの結果が条件を満 たした時に計算を終了します。

wwg の出力例を以下に示します。

```
[ Weight Window ]
    mesh = reg
set: c71[0.0] c72[c71+2.13496E-08] c73[1.25478E-04]
set: c74[0.0] c75[c74+9.29569E-09] c76[2.08987E-04]
   part = neutron
    eng = 21.00000E-03 1.00000E+03
   reg ww1 ww2
   1 (8.94092E-05+c71)/c73 (2.08987E-04+c74)/c76
   2 (1.25478E-04+c71)/c73 (1.26817E-04+c74)/c76
   3 (8.53835E-05+c71)/c73 (5.78131E-05+c74)/c76
```
ここでは、中性子に対して、2 群のエネルギービンの weight windowのパラメータが定義されています。パラ メータの定義には c\*\*で表される定数が使われています。この場合、c71-c73 が第 1 エネルギー群(*E* <1keV) に対するパラメータ c74-76 が第2エネルギー群 (1keV< E <1GeV) に対するパラメータです。これらのパ ラメータの中でユーザー自身が変更する可能性があるパラメータは、各群に対して左端で定義される初期 設定値が 0 のパラメータ c71 や c74 などです。これらのパラメータは、各群の weight window にある一定値 を加える際、利用します。

# **7.17 [ T-WWBG ]** セクション

[t-wwbg] は、[ww bias] のパラメータを出力するタリーです。本タリーは Weight Window Bias Generator (WWBG) となっており、[weight window] で与えるウエイトの下限値にバイアス(傾斜)をかけることが できる [ww bias] のパラメータを自動的に用意することができます。[ww bias] は、特に、[t-wwg] を用 いて自動的に [weight window] を作成した際、更に特定の領域にウエイト値のバイアスをかけたい場合に 利用できます。図 63 に、[weight window] と [ww bias] を組み合わせた輸送計算を実行する際の流れを 示しました。最初に [t-wwg] を用いて [weight window] を作成します。これで十分な場合は不要ですが、 注目しているタリー領域が限定的である場合は、[ww bias] を作成して特定の領域にバイアスをかけるこ とにより、効率的[に統](#page-335-0)計量を増やすことが可能となります。[ww bias] を作成する方法は 2 通りあり、本 節でご紹介する [t-wwbg] を利用して自動的に作成する方法と、手動で作成する方法です。[t-wwbg] は、 1 つのインプットファイルにおいて 1 つのみ指定でき、[parameters] において icntl=15 とすることで動 作します。[ww bias] の設定方法や手動で作成する方法については、5.20 節 WW Bias セクションをご覧 ください。また、作成した [ww bias] と [weight window] を組み合わせた輸送計算を実行する場合は、 [parameters] において icntl=0 および iwwbias=1 としてください。

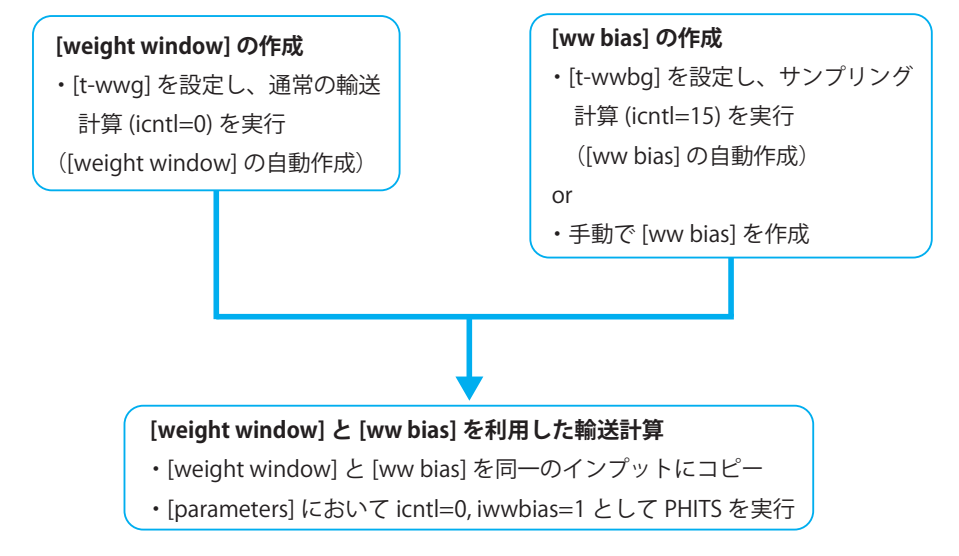

図 63: [weight window] と [ww bias] を組み合わせた輸送計算の概要。

[t-wwbg] で用意されるバイアス値は、図 64 にある始点 (x0,y0,z0) と終点 (x1,y1,z1) で決まるベク トルを中心軸とする複数の円柱領域において段階的に設定されます。図 64 に示したのは、3 つの大きさの違 う円柱が入れ子構造となっている円柱領域の断面図です。円柱領域を指定するのに必要なパラメータは、上

<span id="page-335-0"></span>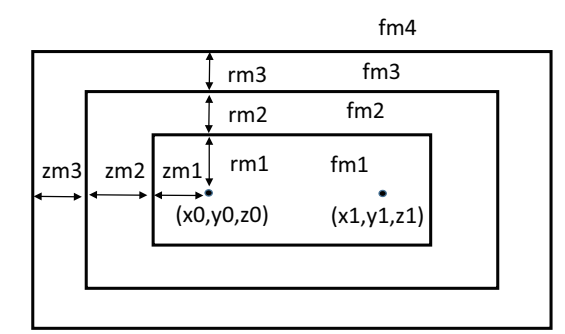

<span id="page-335-1"></span>図 64: 円柱領域を指定する際のパラメータ。

記の始点と終点の座標の他、n-mesh, r-mesh, z-mesh, f-mesh です。n-mesh は入れ子構造を取る円柱 の数です。r-mesh, z-mesh はそれぞれ円柱の半径と高さに関する差分量となっており、図 64 に示すよう に各円柱の大きさを定義します。これらはそれぞれ n-mesh の数と同じだけ指定する必要があります。また、 f-mesh では、[t-wwbg] で指定したいバイアス値を円柱領域の内側から指定することができます。f-mesh として (n-mesh)+1 個のバイアス値が必要で、最後の値は定義された円柱領域外のバイア[ス値](#page-335-1)を意味しま す。これらの円柱領域は実際の輸送計算の体系とは無関係に定義することができ、指定された各円柱領域の バイアス値を参照しながら、実際の各領域のバイアス値を決定します。なお、このセクションで定義した円 柱領域が [cell] で定義した外部ボイド領域に入ってしまう場合は、r-out を用いて外部ボイドを拡張する ことができます。

[t-wwbg] の入力書式は、以下の通りです。

| name           | 値                                | 説明                                   |
|----------------|----------------------------------|--------------------------------------|
| $mesh =$       | reg                              | 形状メッシュ。reg だけ指定可。                    |
| $part =$       | all(省略時), 粒子名                    | タリーする粒子。                             |
| $e$ -type =    | 1, 2, 3, 4, 5                    | エネルギーメッシュ。エネルギーメッシュサブセクション           |
|                |                                  | が必要。                                 |
| $t$ -type =    | 1, 2, 3, 4, 5                    | 時間メッシュ。時間メッシュサブセクションが必要。             |
|                | (省略可)                            | エネルギーメッシュとの併用は不可。                    |
| $axis =$       | xy, yz, xz, wwbg                 | 再開始計算は不可。xy, yz, zx は rshow オプションが必  |
|                |                                  | 要。                                   |
| $file =$       | file name                        | 出力ファイル名。axisの数だけ定義する。                |
| angel $=$      | (省略可)                            | angel パラメータ。                         |
| $x - txt =$    | (省略可)                            | x-軸テキスト。                             |
| $y - txt =$    | (省略可)                            | v-軸テキスト。                             |
| $z$ -txt =     | (省略可)                            | z-軸テキスト。                             |
| $rshow =$      | 0(省略時), 1, 2, 3                  | axis=xy,yz,xz の時、領域境界(1)、物質番号(2)、領域番 |
|                |                                  | 号(3)を表示。この下に xyz 形状メッシュセクションが必       |
|                |                                  | 要。                                   |
| $resol =$      | 1(省略時)                           | rshow 時の表示オプション。                     |
| width $=$      | 0.5(省略時)                         | rshow 時の表示オプション。                     |
| $epsout =$     | $0$ (省略時), 1                     | eps ファイルの出力オプション。ファイル名は、file で指      |
|                |                                  | 定した出力ファイルの拡張子を eps に変えた名称。           |
| $x0, y0, z0 =$ |                                  | バイアスをかける円柱領域の始点の x,y,z 座標。           |
| $x1, y1, z1 =$ |                                  | バイアスをかける円柱領域の終点の x,y,z 座標。           |
| $n$ -mesh =    | n                                | 円柱領域の数。                              |
| $r$ -mesh =    | $rm1, rm2, \cdots, rmn$          | 円柱領域の半径の差分。n-mesh で指定した数だけ必要。        |
| $z$ -mesh =    | $zml, zm2, \cdots, zmn$          | 円柱領域の長さ方向の差分。n-mesh で指定した数だけ必        |
|                |                                  | 要。                                   |
| $f$ -mesh =    | $fm1, fm2, \cdots, fmn, fm(n+1)$ | 円柱領域のバイアス値。(n-mesh で指定した数)+1だけ必      |
|                |                                  | 要。                                   |
| $r$ -out =     | (省略可、D=0)                        | 拡張する外部ボイドの半径 [cm]。D=0の場合は拡張なし。       |

表 173: [t-wwbg] パラメータ

[t-wwbg] の入力例を以下に示します。

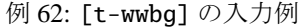

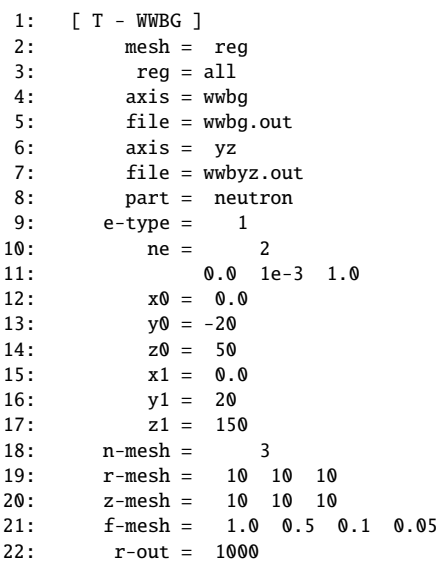

この例題では、始点と終点をそれぞれ (0, -20, 50), (0, 20, 150) としており、これらにより指定されるベクト ルを中心軸とした 3 つの円柱領域が定義されています。図 65 に示したのが、この例題で用意されるバイア ス値の空間分布です。3 つの円柱の半径は r-mesh により指定されており、一番内側のものから 10cm ずつ 増加しています。また、これらの円柱の高さは z-mesh により指定されており、円柱の上面側と底面側にそ れぞれ 10cm ずつ、すなわち、円柱の高さとして 20cm ず[つ増](#page-337-0)加しています。バイアス値は、f-mesh によ り、円柱領域の内側から 1.0, 0.5, 0.1, 0.05 と段階的に設定されており、その変化の様子を図 65 の色の変化 から確認することができます。

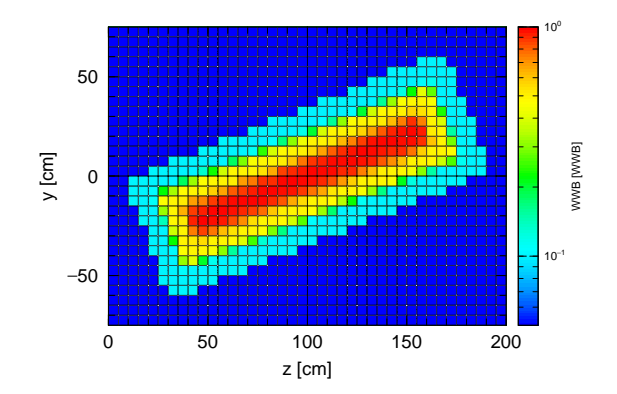

<span id="page-337-0"></span>*ANGEL* 4.35 calculated by 図 65: 例 62 により用意されるバイアス値の空間分布。

# **7.18 [ T-Volume ]** セクション

各タリーにおいて mesh=reg とした場合、特定の unit の結果を正しく求めるためには、各セルの体積が 必要となります。[t-volume] セクションは各セルの体積を自動で計算するためのタリーです。この体積自 動計算機能では、各セルの物質を真空 (void) とし、特別な線源領域を設定したモンテカルロ積分を実行し ます。

本機能を使用する際は、[t-volume] セクションを設定し、[parameters] セクションにおいて icntl=14 としてください。本タリーは、1 つのインプットファイルにおいて 1 つのみ指定できます。

[t-volume] の入力書式は、以下の通りです。

| name        | 値             | 説明                                      |
|-------------|---------------|-----------------------------------------|
| $mesh =$    | reg           | 形状メッシュ。reg だけ指定可。                       |
| $file =$    | file name     | ファイ名を定義する。                              |
| $resfile =$ | (省略可, D=file) | 再開始計算時の過去タリーファイル名。                      |
| $r$ -out =  | (省略可, D=0.0)  | 外部ボイドの半径 (cm)。                          |
| $title =$   | (省略可)         | 出力ファイルヘッダーのタイトル。                        |
| $method =$  | (省略可,D=0)     | モンテカルロ積分に関するオプション。                      |
|             |               | Q: 粒子軌跡による積分。                           |
|             |               | 1: 線源発生点による積分。                          |
| $s$ -type = | 1, 2          | 体積計算の線源の種類。                             |
|             |               | 1: 球体系線源。原点 (x0, y0, z0) と半径 r0 が必要。    |
|             |               | 直方体線源。x0, x1, y0, y1, z0, z1 が必要。<br>2: |
| x0, y0, z0, |               | 線源の形状を定義する座標や半径。                        |
| x1, y1, z1, |               |                                         |
| $r0 =$      |               |                                         |
| $stdcut =$  | (省略可, D=-1)   | 統計誤差による計算打ち切り機能のしきい値。                   |

表 174: [t-volume] パラメータ

s-type により、体積計算時の線源の種類を指定できます。s-type=1 では、中心を (x0,y0,z0) とし半径 を r0 とする球の表面から、法線内向きに cos 分布となるよう線源を発生させます。s-type=2 では、x=x0 と x1、y=y0 と y1、z=z0 と z0 の面により形作られる直方体の 6 面から、法線内向きに一様な線源を発生 させます。いずれの種類の場合でも、対象とするセルが線源領域に十分な余裕をもって囲まれるようにして ください。

stdcut を指定することで、タリー結果の統計誤差を基準として、PHITS の計算を打ち切ることができま す。stdcut を正とし、[parameters] セクションにおいて itall=0,1 とした場合に機能します。バッチ終 了時、タリー結果の全ての統計誤差が相対値として stdcut よりも小さくなった場合に、そのバッチで計算 を終了します。ただし、計算が終了するのは、そのタリーの全ての結果が条件を満たした場合になります。 また、stdcut を指定したタリーセクションが複数ある場合は、全てのタリーセクションの結果が条件を満 たした時に計算を終了します。

本機能を用いて PHITS を実行した場合、file(6) (D=phits.out) において出力される [source] には、 体積計算で使用した線源の情報が書き出されます。インプットファイルにある [source] の内容は出力され ませんのでご注意ください。

```
以下に [t-volume] の一例を示します。
```
例 63: [t-volume] の例題

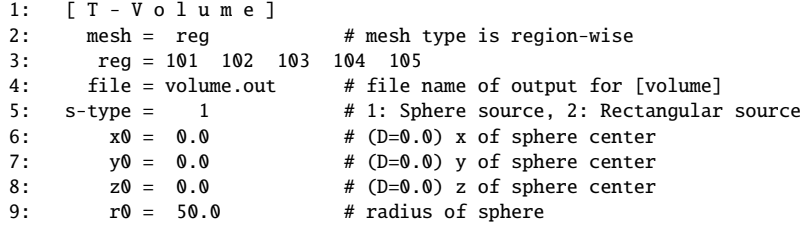

[t-volume] において mesh=reg とし、体積を求めたいセルの番号を reg=にて指定します。s-type の選択 とこれに関連した x0 などのパラメータを設定することで、体積計算用の特別な線源領域を定義します。基 本的に、対象とするセルを囲むように線源領域を決定してください。対象とするセルが線源領域を越えて いると正しく計算できません。また、逆に線源領域を広く取り過ぎると、計算時間が長くなってしまいます のでご注意ください。求めた体積は、file=で指定したファイルに出力されます。この出力ファイルの形式 は以下の通りです。

```
[ T - V o l u m e ] off
   mesh = reg # mesh type is region-wise
       .... .... .... ....
        .... .... .... ....
[ V o l u m e ]
 non reg vol non
  1 101 5.0370E+02 0.2909
   2 102 2.4727E+03 0.1634
        .... .... .... ....
        .... .... .... ....
# Information for Restart Calculation
        .... .... .... ....
       .... .... .... ....
```
[volume] セクションの形式で出力されるので、infl コマンド等により、icntl=0 とした本計算で使用で きます。ここで、[volume] の最後の列にある数字は計算した体積の統計誤差(相対誤差)です。再開始計 算のための情報も出力されていますので、統計誤差が大きい場合は、[parameters] に istdev=-1 or -2 を加えて、再開始計算を行なってください。

# **7.19 [ T-Userdefined ]** セクション

ユーザー定義タリーは、通常のタリーでは得ることができない様々な物理量をタリーする機能です。各 ユーザーが PHITS のソースファイル usrtally.f を Fortran 言語を用いて変更し、求める物理量を書き出し ます。このため、ソースファイルのコンパイルが必要となります。

インプットファイルで [t-userdefined] セクションを定義することにより、PHITS 実行時に subroutine usrtally を通過するようになります。通過のタイミングは dumpall の書き出しと同じで、あらゆるイベン トが発生した時です。本タリーの基本的な考え方として、subroutine usrtally で示されている変数を if 文等の条件で選別してカウントすることで、求める物理量を引き出します。この subroutine で扱うことが できる変数を以下で説明しますが、中には値を変更すると PHITS の計算がおかしくなる変数もあるので、 十分に注意してください。本タリーの具体的な利用方法については、\phits\utility\usrtally フォルダ にある readme やサンプルインプットをご参照ください。

[t-userdefined] セクションでは、書き出し用ファイル名を与える file と subroutine usrtally で使 用できるパラメータの数を指定する nudtvar およびそのパラメータの値 udtvar(*i*) <sup>119</sup>が定義できます。こ れらは再コンパイルせずに変更できる変数となります。

| name          | 値         | 説明                                   |
|---------------|-----------|--------------------------------------|
| $file =$      | file name | subroutine usrtally内で使用できる書き出し用ファイル。 |
|               |           | 最大50まで定義できる (装置番号=151-200)。          |
| $nudtvar =$   | 0 (省略時)   | 定義する udtvar(i) の数。                   |
| $udtvar(i) =$ | 数値 (D=0)  | subroutine usrtally内で使用できるパラメータ。     |
|               |           | i =nudtvar まで定義できる。                  |

表 175: [t-userdefined] パラメータ

#### 例 64: [T-Userdefined] パラメータの入力例

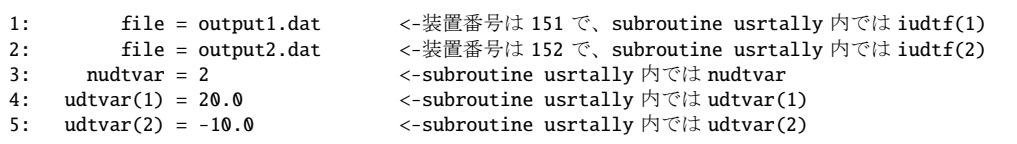

<sup>119</sup> バージョン 3.01 以前の udtpara*i* (*i* = 0 − 9) と同様の役割を果たします。バージョン 3.02 以降の PHITS でも udtpara*i* は使用 可能です。

以下が subroutine usrtally 内で示されている変数となります。

(1) NCOL:

これはプログラムの中の変数で、粒子輸送のタイミングの認識変数です。

# NCOL

- 1 : start of calculation
- 2 : end of calculation
- 3 : end of a batch
- 4 : source
- 5 : detection of geometry error
- 6 : recovery of geometry error
- 7 : termination by geometry error
- 8 : termination by weight cut-off
- 9 : termination by time cut-off
- 10 : geometry boundary crossing
- 11 : termination by energy cut-off
- 12 : termination by escape or leakage
- 13 :  $(n,x)$  reaction
- $14$  :  $(n,n^{\prime}x)$  reaction
- 15 : sequential transport only for tally
- 16 : surface cross for WW of xyz mesh

#### (2) npe, me:

それぞれメモリ分散型並列計算時の並列 PE(Processor Element) 数と各 Element の識別番号。

#### (3) ipomp,npomp:

それぞれメモリ共有型並列計算時のスレッド識別番号と使用している全スレッド数。

(4) iusrtally:

subroutine usrtallyへの通過をコントロールするパラメータ。インプットファイルに[T-Userdefined] セクションがあれば 1 となっています。

(5) iudtf(50):

file で定義したファイルの装置番号 (151-200)。

(6) nudtvar:

nudtvar として定義した数。使用できる udtvar(*i*) の上限値。

(7) udtvar(*i*):

udtvar(*i*) で定義した値。*i*=nudtvar まで使用できる。インプットファイルで定義していない udtvar(*i*) には0が入っている。

(8) NOCAS, NOBCH, RCASC, RSOUIN:

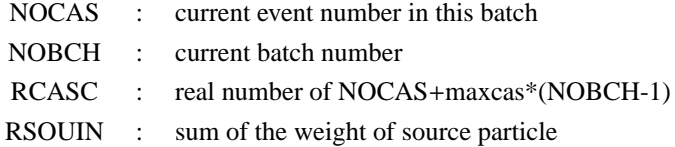

# (9) NO, IDMN, ITYP, KTYP, JTYP, MTYP, RTYP, OLDWT:

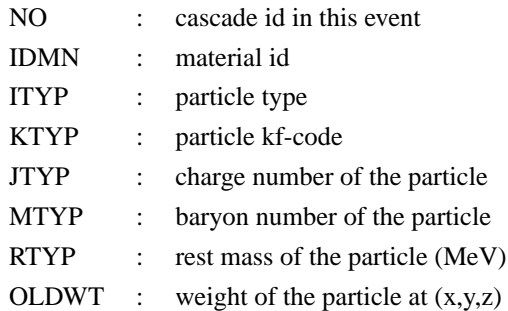

# (10) QS:

電子の阻止能 (*dE*/*dx*)。

# (11) IBLZ1, IBLZ2, ILEV1, ILEV2:

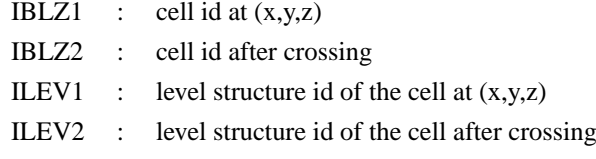

(a) ILAT1:

階層構造をもつ CELL の変数です。

(b) ILAT2: 階層構造をもつ CELL の変数です。

(12) COSTH, UANG(1), UANG(2), UANG(3), NSURF:

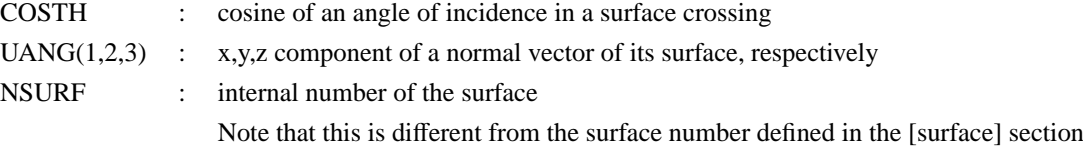

# (13) NAME, NCNT(1), NCNT(2), NCNT(3):

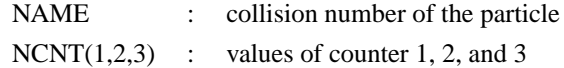

#### (14) WT, U, V, W:

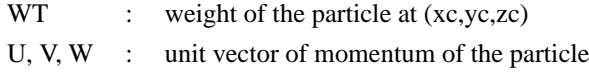

# (15) E, T, X, Y, Z:

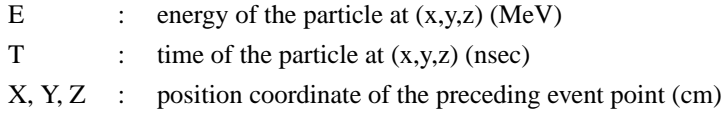

#### (16) EC, TC, XC, YC, ZC:

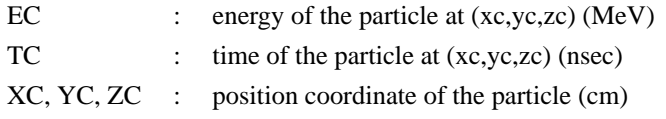

# (17) SPX, SPY, SPZ:

SPX, SPY, SPZ : unit vector of spin direction of the particle

## (18) NZST:

粒子がもつ電荷 (charge state)。

#### (19) NCLSTS:

意味は、衝突もしくは崩壊による生成粒子の個数です。原子核も含みます。

# (a) MATHZ, MATHN, JCOLL, KCOLL:

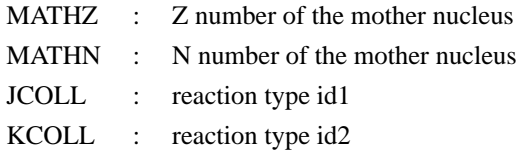

JCOLL, KCOLL はそれぞれ次のような意味を持ちます。

## JCOLL

- 0 : nothing happen
- 1 : Hydrogen collisions
- 2 : Particle Decays
- 3 : Elastic collisions
- 4 : High Energy Nuclear collisions
- 5 : Heavy Ion reactions
- 6 : Neutron reactions by data
- 7 : Photon reactions by data
- 8 : Electron reactions by data
- 9 : Proton reactions by data
- 10 : Neutron event mode
- 11 : delta ray production
- 13 : Photon reactions by EGS5
- 14 : Electron reactions by EGS5

#### KCOLL

- 0 : normal
- 1 : high energy fission
- 2 : high energy absorption
- 3 : low energy n elastic
- 4 : low energy n non-elastic
- 5 : low energy n fission
- 6 : low energy n absorption

# (b) ICLUSTS, JCLUSTS, QCLUSTS, JCOUNT:

これらの変数は、各生成粒子の情報を記述するもので、NCLSTS だけ繰り返し、また、それぞれ の変数も以下のように配列を持ちます。

- ICLUSTS kind of particle
	- 0 : nucleus
	- 1 : proton
	- 2 : neutron
	- 3 : pion
	- 4 : photon
	- 5 : kaon
	- 6 : muon
	- 7 : others

# JCLUSTS(i)

- $i = 0$  : angular momentum
	- $= 1$  : proton number
	- $= 2$  : neutron number
	- $= 3$  : ityp
	- $= 4$  : status of the particle 0: real, <0 : dead
	- $= 5$  : charge number
- $= 6$  : baryon number
- $= 7$  : kf code

## QCLUSTS(i)

- $i = 0$  : impact parameter
	- $= 1$  : x-component of unit vector of momentum
	- $= 2$  : y-component of unit vector of momentum
- $= 3$  : z-component of unit vector of momentum
- $= 4$  :  $e_{tot} = \sqrt{p^2 + m^2}$  (GeV)
- $= 5$  : rest mass (GeV)
- $= 6$  : excitation energy (MeV)
- $= 7$  : kinetic energy (MeV)
- $= 8$  : weight
- $= 9$  : time (nsec)
- $= 10$  : x coordinate (cm)
- $= 11$  : y coordinate (cm)
- $= 12$  : z coordinate (cm)

# **7.20 [ T-Gshow ]** セクション

xyz メッシュで指定する面の領域境界を表示します。この機能は、[parameters] で icntl=7 を指定すれ ば、輸送計算を行うことなく、出力させることができます。

output=10 (他のタリーの gshow=5 オプション)は, Lattice や Tetra 構造が細かすぎてジオメトリに空 白が出来てしまう場合に選択してください。

| name        | 值          | 説明                                 |
|-------------|------------|------------------------------------|
| $mesh =$    | xyz        | 形状メッシュ xyz のみ、形状メッシュサブセクションが必要     |
| $axis =$    | xy, yz, xz | 2 次元表示                             |
| $file =$    | file name  | axis の数だけ定義する                      |
| $output =$  | 1, 2       | 境界線、2: 境界線+物質色<br>1:               |
|             | 3, 4       | 境界線+物質番号、4: 境界線+物質色+物質番号<br>3:     |
|             | 5, 6       | 境界線+領域番号、6: 境界線+物質色+領域番号<br>5:     |
|             | 7, 8       | 境界線+LAT 番号、8: 境界線+物質色+LAT 番号<br>7: |
|             | 9,10       | 9: 全て表示しない、10: ピクセル形式で物質色を表示       |
| $resol =$   | 1(省略時)     | 領域境界を求める分解能を各辺 resol 倍します。         |
| $width =$   | 0.5(省略時)   | 領域境界を表示する線の太さを定義します。               |
| $title =$   | (省略可)      | 出力ファイルヘッダーのタイトル                    |
| angel $=$   | (省略可)      | angel パラメータ                        |
| sangel $=$  | (省略可)      | sangel パラメータ                       |
| $x - txt =$ | (省略可)      | x-軸テキスト                            |
| $y - txt =$ | (省略可)      | γ-軸テキスト                            |

表 176: [t-gshow] パラメータ (1)

output=7, 8 は、最下層のセルが Lattice それ自身の時のみ、 Lattice の成分番号を (4,1,2) の形式で出力し ます。例えば、5.6.4 節で示した図 47 は、次の様な [t-gshow] のインプットで出力しています。

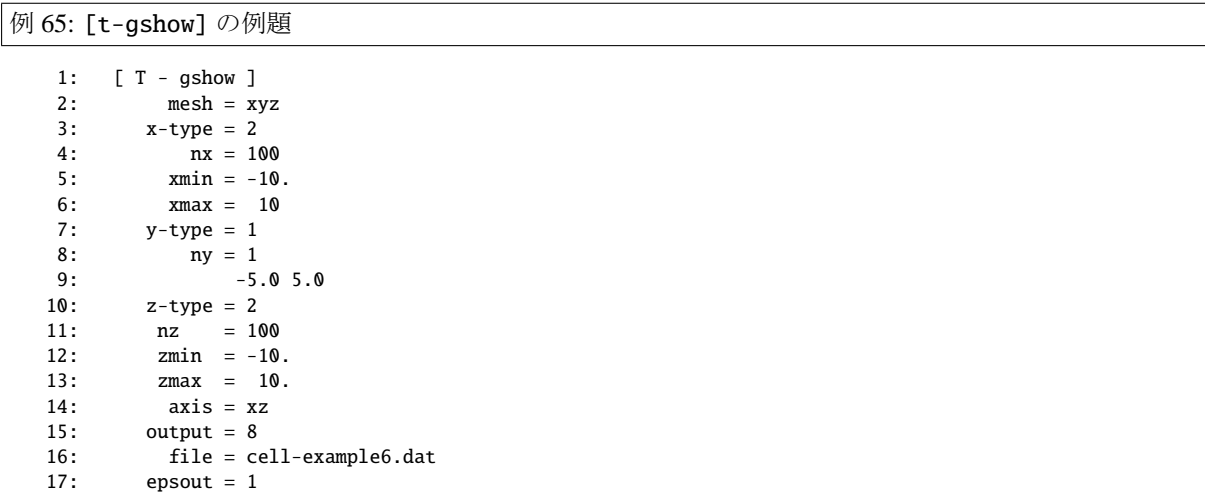

| name        | 值                 | 説明                                         |
|-------------|-------------------|--------------------------------------------|
| $epsout =$  | <b>0</b> (省略時), 1 | 1 で出力ファイルを ANGEL で処理した eps ファイル            |
|             |                   | を作成。ファイル名は出力ファイルの拡張子を eps に                |
|             |                   | 変えたファイル名                                   |
| $bmpout =$  | 0(省略時), 1         | 二次元ビットマップ画像ファイルを出力する。                      |
|             |                   | ファイル名は出力ファイルの拡張子を bmp に変えたファイル名。           |
|             |                   | mesh=xyz, axis=(xy, yz, xz のいずれか)のときのみ有効。  |
| $vtkout =$  | 0(省略時), 1         | タリー出力結果の三次元可視化用ファイルを出力する。                  |
|             |                   | ファイル名は出力ファイルの拡張子を vtk に変えたファイル名。           |
|             |                   | mesh=xyz, axis=(xy, yz, xz のいずれか) のときのみ有効。 |
| $v$ tkfmt = | 0(省略時), 1         | タリー出力結果の三次元可視化用ファイルのフォーマット。                |
|             |                   | テキスト形式 (0) またはバイナリ形式 (1) を選択する。            |
| $trcl =$    | (省略可)             | r-z, xyz メッシュの座標変換番号もしくは座標変換定義             |
| $gslat =$   | 2 (省略時),          | Lattice の境界線に関するオプション。                     |
|             | $= 0$             | 境界線を描画しない。                                 |
|             | $= 1$             | 境界線を描画する。(ただしボクセルファントムはきれいに描画されませ          |
|             |                   | $h_{\circ})$                               |
|             | $= 2$             | 同じセルの場合は境界線を描画しない。                         |
|             | $=$ 3             | 同じ物質の場合は線なし。この場合、Latticeや連続四面体以外でも、隣接      |
|             |                   | セルが同じ物質の場合は境界線が描画されなくなります。また、gshow≥ 3      |
|             |                   | の場合でも、セル番号やLat番号は表示されなくなります。               |

表 177: [t-gshow] パラメータ (2)

# **7.21 [ T-Rshow ]** セクション

xyz メッシュで指定する面の領域境界と、与えられた領域毎の物理量に比例した色でその領域を塗りま す。通常は、reg メッシュで得られた物理量を value 定義文に書きこみ xyz メッシュで指定する面に領域の 色として出力することを目的とします。従って、この機能は、パラメーターセクションで icntl = 9 を指定 した時だけ 出力させることができます。

物理量に対して、色の変化を線形でするか、対数でするかは、ANGEL パラメーターで、zlog, zlin で指定 して下さい。デフォルトは、zlin です。

| name        | 值          | 説明                                     |
|-------------|------------|----------------------------------------|
| $mesh =$    | xyz        | 形状メッシュ xyz のみ、形状メッシュサブセクションが必要         |
| $axis =$    | xy, yz, xz | 2 次元表示                                 |
| $file =$    | file name  | axis の数だけ定義する                          |
| $output =$  | 1, 2, 3    | 境界線、2: 境界線+物質番号、<br>1:                 |
|             |            | 境界線+領域番号<br>3:                         |
| $resol =$   | 1(省略時)     | 領域境界を求める分解能を各辺 resol 倍します。             |
| width $=$   | 0.5(省略時)   | 領域境界を表示する線の太さを定義します。                   |
| $title =$   | (省略可)      | 出力ファイルヘッダーのタイトル                        |
| angel $=$   | (省略可)      | angel パラメータ                            |
| sangel $=$  | (省略可)      | sangel パラメータ                           |
| $x - txt =$ | (省略可)      | x-軸テキスト                                |
| $y - txt =$ | (省略可)      | γ-軸テキスト                                |
| $z - txt =$ | (省略可)      | z-軸テキスト                                |
| $req =$     |            | 領域定義                                   |
| value       |            | 各領域の物理量を定義します。                         |
|             |            | この行の下に value 定義文が必要。                   |
| reg val     |            | value 定義文。書式は volume 定義文と同じ。6.1.2 を参照。 |
| $iechr1 =$  | 72(省略時)    | value のインプットエコーの時の最大コラム数               |

表 178: [t-rshow] パラメータ(1)

| name       | 值                | 説明                                        |
|------------|------------------|-------------------------------------------|
| $epsout =$ | <b>0(省略時), 1</b> | 1 で出力ファイルを ANGEL で処理した eps ファイル           |
|            |                  | を作成。ファイル名は出力ファイルの拡張子を eps に               |
|            |                  | 変えたファイル名                                  |
| $bmpout =$ | 0(省略時), 1        | 三次元ビットマップ画像ファイルを出力する。                     |
|            |                  | ファイル名は出力ファイルの拡張子を bmp に変えたファイル名。          |
|            |                  | mesh=xyz, axis=(xy, yz, xz のいずれか)のときのみ有効。 |
| $trcl =$   | (省略可)            | r-z, xyz メッシュの座標変換番号もしくは座標変換定義            |
| $gslat =$  | 2(省略時).          | Lattice の境界線に関するオプション。                    |
|            | $= 0$            | 境界線を描画しない。                                |
|            | $= 1$            | 境界線を描画する。(ただしボクセルファントムはきれいに描画されませ         |
|            |                  | $\lambda_{\rm o}$ )                       |
|            | $= 2$            | 同じセルの場合は境界線を描画しない。                        |
|            | $=$ 3            | 同じ物質の場合は線なし。この場合、Latticeや連続四面体以外でも、隣接     |
|            |                  | セルが同じ物質の場合は境界線が描画されなくなります。また、gshow≥ 3     |
|            |                  | の場合でも、セル番号やLat番号は表示されなくなります。              |

表 179: [t-rshow] パラメータ(2)

例えば、5.6.4 節の図 47 に色を付ける場合、次の例題で示すような [t-rshow] タリーを用いると、図 66 の結果を得ることができます。

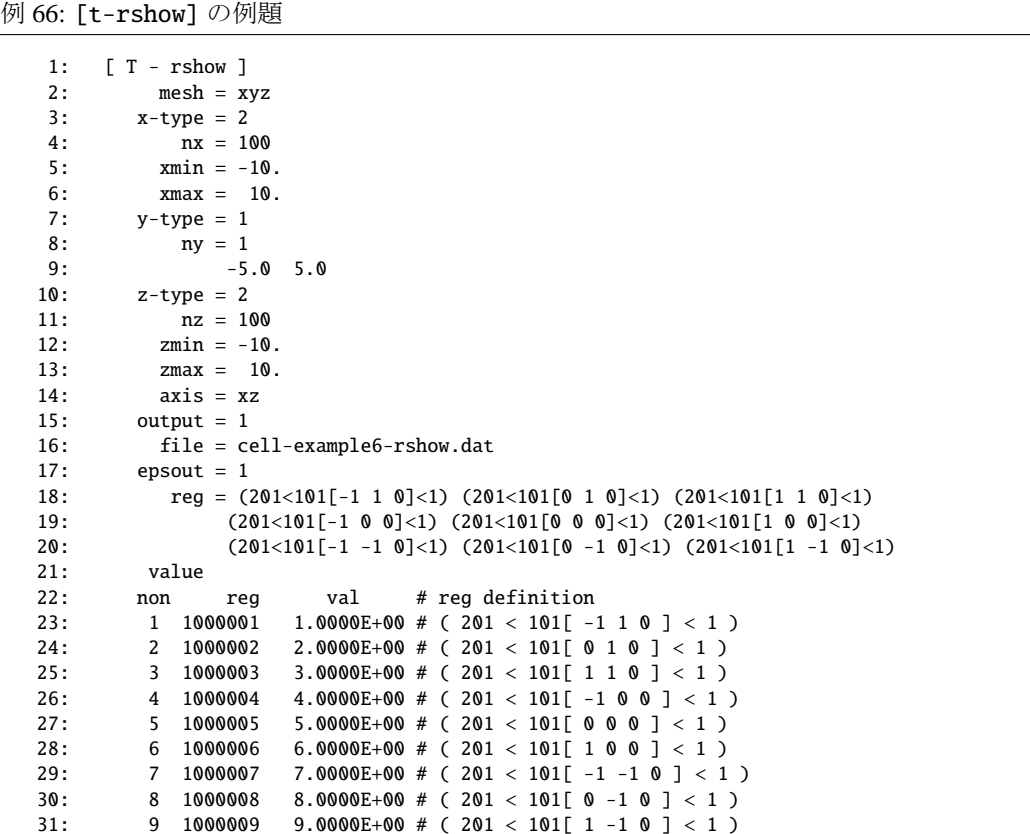

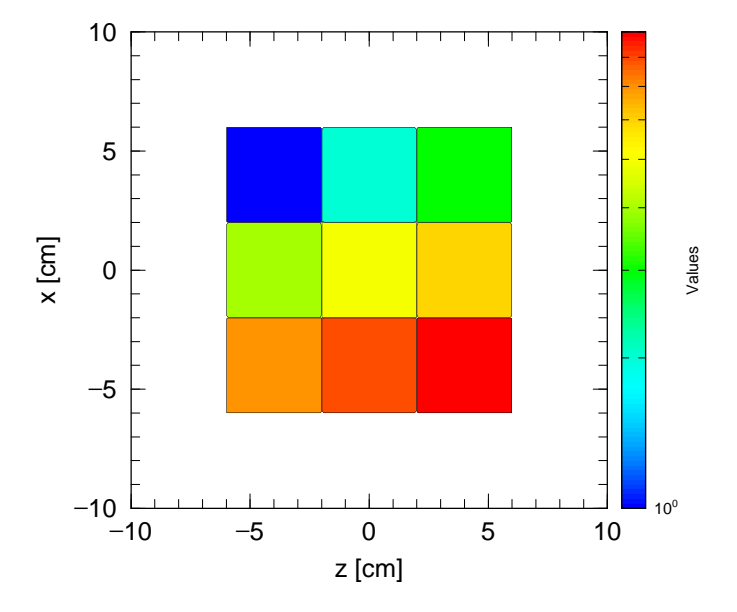

図 66: [t-rshow] の例題を用いて図 47 の各領域に色をつけた結果。

# **7.22 [ T-3Dshow ]** セクション

幾何形状の 3 次元パース図を出力します。このタリーは、パラメーターセクションで icntl = 11 を指定し た時だけ出力させることができます。

| name            | 値              | 説明                                                |
|-----------------|----------------|---------------------------------------------------|
| $output =$      | 0, 1, 2, 3     | 境界線のみ、 2:<br>ドラフト、 1:<br>境界線無し、<br>$\mathbf{0}$ : |
|                 | (省略時 3)        | 境界線+カラー<br>3:                                     |
| $material =$    | (省略可)          | 表示するmaterial を限定する。複数定義可。                         |
|                 | all, 数         | all: デフォルト、この場合省略した場合と同じ。                         |
|                 |                | 数を指定した場合、その数だけの material を次の行に記                   |
|                 |                | 述する。 負の数にした場合は、それらの material を表示                  |
|                 |                | しないことを意味する。                                       |
| (次行)            | 2 5 8          | material 番号                                       |
| $x0 =$          | $(D=0.0)$      | 視線、光線の原点の座標。                                      |
| $y0 =$          | $(D=0.0)$      | この点と視点を結んだ線が画面の中央になる。                             |
| $Z\mathbf{0}$ = | $(D=0.0)$      | 視点、光源の座標は、この点を原点とする。                              |
| $e$ -the =      | $(D=80)$       | 視点のz方向からの角度 θ(degree)                             |
| $e$ -phi =      | $(D=140)$      | 視点の $x$ 方向からの方位角 $\phi$ (degree)                  |
| $e-dst =$       | $(D=w-dst*10)$ | 視点の視点原点からの距離(cm)                                  |
| $1$ -the =      | $(D=e-the)$    | 光源のz方向からの角度 θ(degree)                             |
| $1$ -phi =      | $(D=e-phi)$    | 光源の $x$ 方向からの方位角 $\phi$ (degree)                  |
| $1-dst =$       | $(D=e-dst)$    | 光源の光線原点からの距離(cm)                                  |
| $w-wdt =$       | $(D=100)$      | 画面フレームの幅 (cm)                                     |
| $w-hgt =$       | $(D=100)$      | 画面フレームの高さ (cm)                                    |
| $w-dst =$       | $(D=200)$      | 画面フレームの視点原点からの距離 (cm)。画面フレームの                     |
|                 |                | 中央と視点原点を結ぶ直線は、画面フレーム平面に垂直で、                       |
|                 |                | かつ視点を通る。                                          |
| $w - mnw =$     | $(D=100)$      | 画面横方向のメッシュ数                                       |
| $w$ -mnh =      | $(D=100)$      | 画面高さ方向のメッシュ数                                      |
| $w$ -ang =      | $(D=0.0)$      | 画面の回転 (degree)                                    |
| heaven $=$      | $(D=y)$        | 画面上方向の向き x, -x, y, -y, z, -z で指定                  |
| $mirror =$      | $(D=0)$        | =-1 で画面の左右鏡面変換                                    |

表 180: [t-3dshow] パラメータ(1)

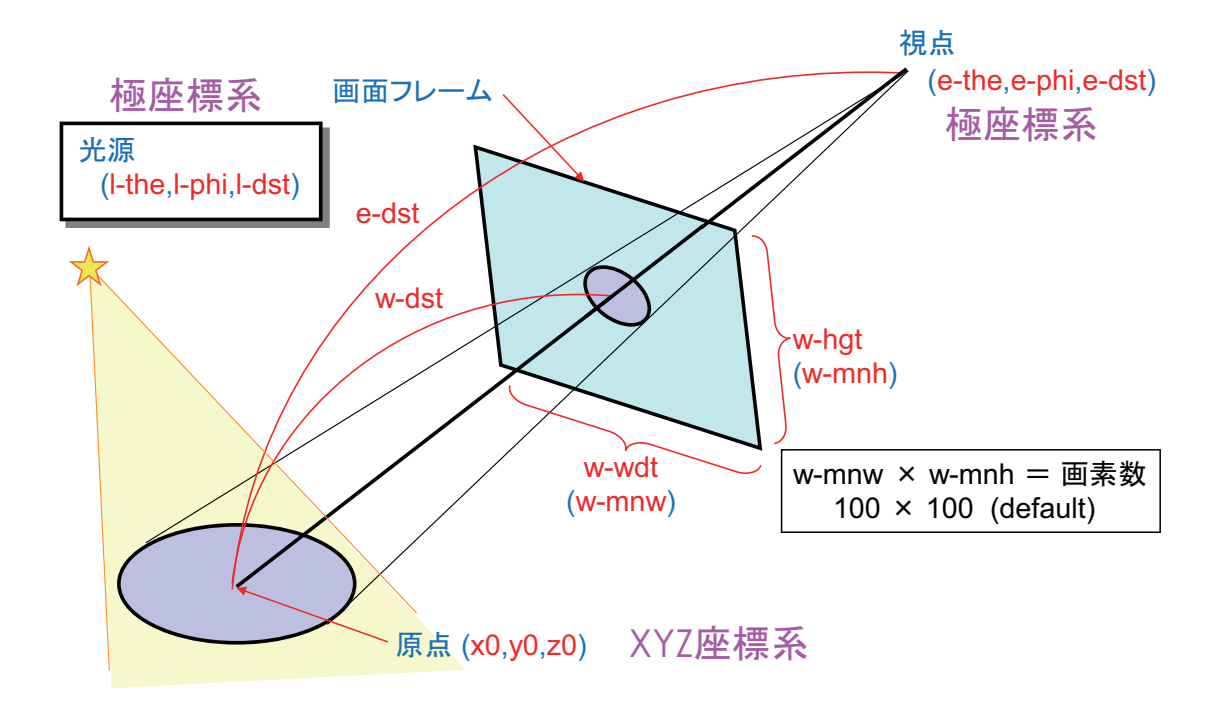

図 67: 3dshow タリー: 原点 (x0,y0,z0)、視点 (e-the,e-phi,e-dst)、光源 (l-the,l-phi,l-dst) 及び画 面フレーム (w-wdt,w-hgt,w-dst) の与え方。

| name                  | 値               | 説明                               |
|-----------------------|-----------------|----------------------------------|
| $line =$              | $(D=0)$ 0, 1    | output = 1, 3 の時、0: 物質境界 + 面境界、  |
|                       |                 | 物質境界 + 面境界 + 領域境界 を描く。<br>1:     |
| $r$ -out =            | $(D=50000)$     | 視点、光源を含む外部ボイドの半径 (cm)            |
| shadow $=$            | $(D=0)$         | 影の強さ、0 で影無し。2 ぐらいが適当。            |
| $bright =$            | $(D=0.8)$       | 面の明るさの制限、1 で最大、0 で明るさ無し          |
| $dark =$              | $(D=0.2)$       | 面の暗さの制限、1 で暗さ無し、0 で最大            |
| $box =$               | $(D=0)$         | 透過boxの数、最大5個まで。                  |
| box                   | 10 個の数字         | 透過 box の数だけ繰り返す                  |
| $\texttt{matinbox} =$ | (省略可)           | box 内で表示する material を指定する。複数定義可。 |
|                       | all, 数          | all: デフォルト、この場合省略した場合と同じ。        |
|                       |                 | 数を指定した場合、その数だけのmaterial を次の行に記   |
|                       |                 | 述する。 負の数は不可。                     |
| (次行)                  | 258             | material 番号                      |
| $regionbox =$         | (省略可)           | box 内で表示する領域を指定する。複数定義可。         |
|                       | all, 領域番号       | all: デフォルト、この場合省略した場合と同じ。        |
|                       |                 | matinbox の指定のある物質では、非表示にする       |
| $resol =$             | 1(省略時)          | 境界を求める分解能を各辺 resol 倍します。         |
|                       |                 |                                  |
| width $=$             | 0.5(省略時)        | 域境界を表示する線の太さを定義します。              |
| $file =$              | file name       | axis の数だけ定義する                    |
| $title =$             | (省略可)           | 出力ファイルヘッダーのタイトル                  |
| angel $=$             | (省略可)           | angel パラメータ                      |
| sangel $=$            | (省略可)           | sangel パラメータ                     |
| $x - txt =$           | (省略可)           | x-軸テキスト                          |
| $y$ -txt =            | (省略可)           | y-軸テキスト                          |
| $z - txt =$           | (省略可)           | z-軸テキスト                          |
| $epsout =$            | (3)(省略時),1      | 1 で出力ファイルを ANGEL で処理した eps ファイル  |
|                       |                 | を作成。ファイル名は出力ファイルの拡張子を epsに       |
|                       |                 | 変えたファイル名                         |
| $axishow =$           | $(D=1)$ 0, 1, 2 | 0:xyz 軸を表示しない。                   |
|                       |                 | 1:xyz 軸を左下に表示する。                 |

表 181: [t-3dshow] パラメータ(2)

reg = また、reginbox = の表式は、サブセクション 6.1.1 の領域メッシュの指定の仕方と同じです。 計算時間短縮のため、光源、視点が外部ボイドの内側に納まるように、半径 r-out の球を新たに設定し てその外側を外部ボイド、その内側を内部ボイドに設定しています。r-out のデフォルトの値が小さい場 合は、つまり、幾何形状がこの値より大きい場合、もしく[は、光](#page-238-0)源、視点を非常に遠くに置きたい時など、 r-out の値を大きく設定して下さい。この新しく加えられた外部ボイドを定義する球の設定は、インプット エコーで見ることができます。従って、この icntl = 11 の計算のインプットエコーの出力を再び計算のイ ンプットに用いますとエラーします。視点と光源を一致させれば、影はできません。

### **7.22.1 box** の定義

透過 box は、最大 5 個まで定義できます。これらの box で定義された内部は、光は透過します。box の 定義は、空間内の 3 点、**b**0(x0,y0,z0), **b**1(x1,y1,z1), **b**2(x2,y2,z2) を与えて、この 3 点で定義される平面に垂直 な方向、つまり、( **b**<sup>1</sup> - **b**<sup>0</sup> ) × ( **b**<sup>2</sup> - **b**<sup>0</sup> ) の方向に点 **b**<sup>3</sup> を点 **b**<sup>0</sup> から長さ L のところに取ります。この 4 点 で下図のように box を定義します。この box の定義には、座標変換が使えます。box の各点を定義する前に trcl=で座標変換番号を定義するか、trcl=( ………)のように座標変換を直接定義します。

ただし、透過 box で定義した空間に真空 (void) があると適切に機能しない場合があるようです。そのと きは、密度を薄くした空気等の物質でその領域を満たしてください。

box の定義の書式は、

```
box = 2box x0 y0 z0
    x1 y1 z1
    x2 y2 z2 L
box trcl = 2x0 y0 z0
    x1 y1 z1
    x2 y2 z2 L
box *trcl = (0 0 0 90 90 90 60 150 90 30 60 -1)0.0 0.0 0.0
    -5.0 0.0 0.0
    0.0 0.0 5.0 5.0
```
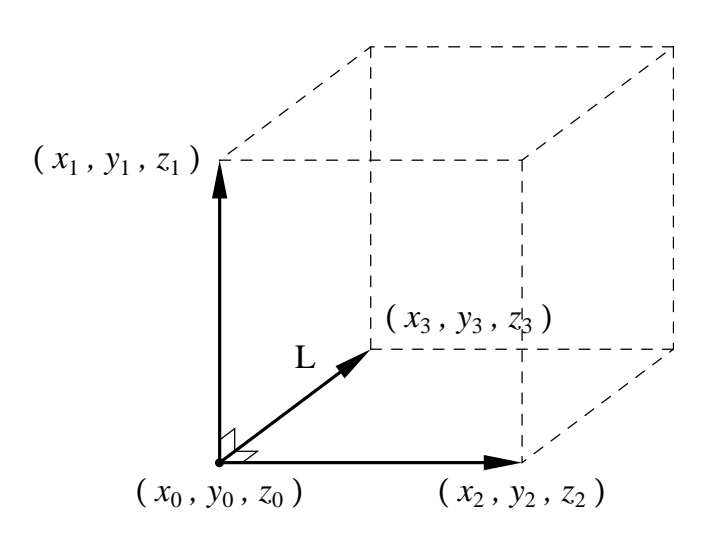

# **7.22.2 3dshow** の例題

3dshow の例題を見てみましょう。以下の例題の幾何形状は、以下のようなものです。

例 67: [t-3dshow] の例題 (1)

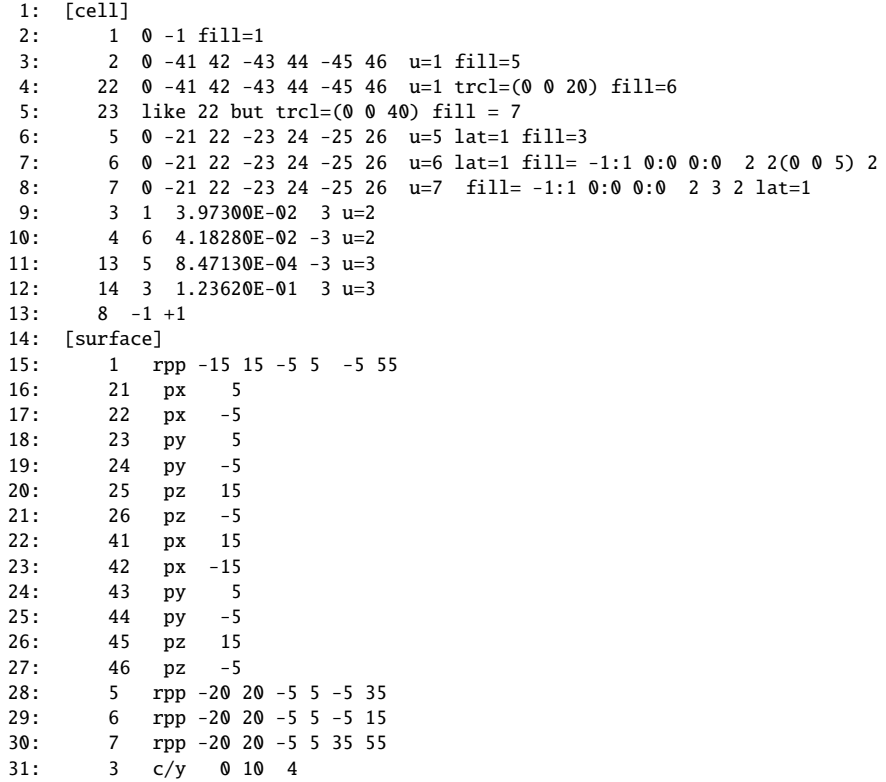

全体は直方体、中にやはり直方体の lattice とその中に円柱が入っています。これを表示する 3dshow のイ ンプットは次のようになります。

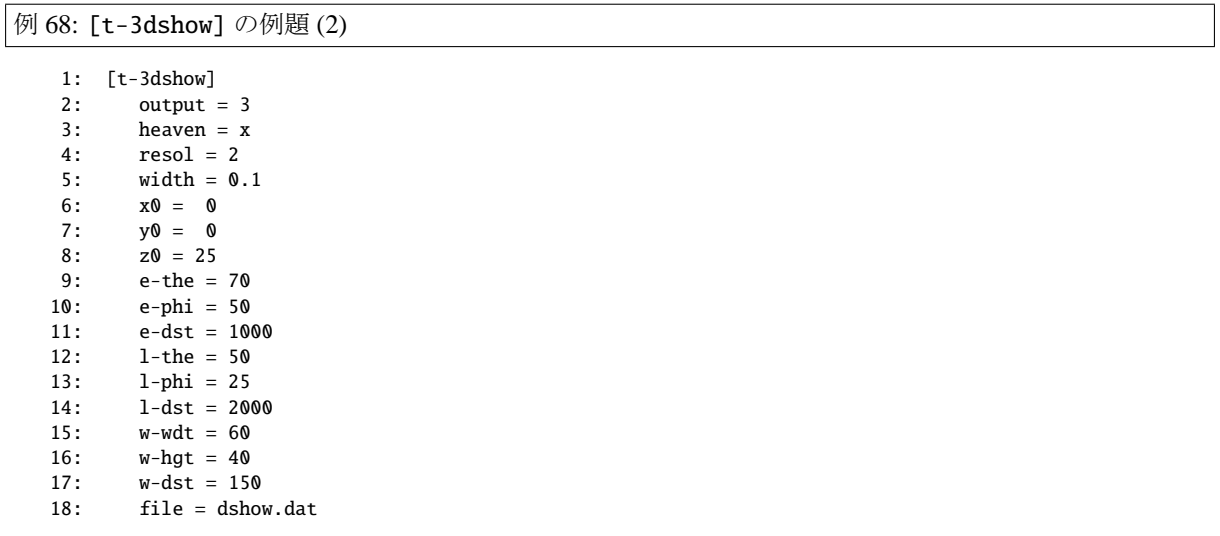

この結果は、

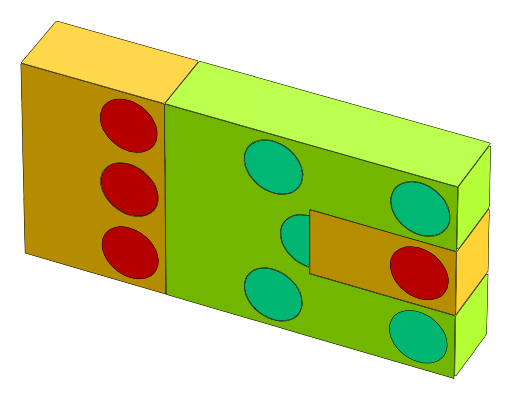

となります。これに、line = 1 を加えて、領域境界の線も書き込んでみます。

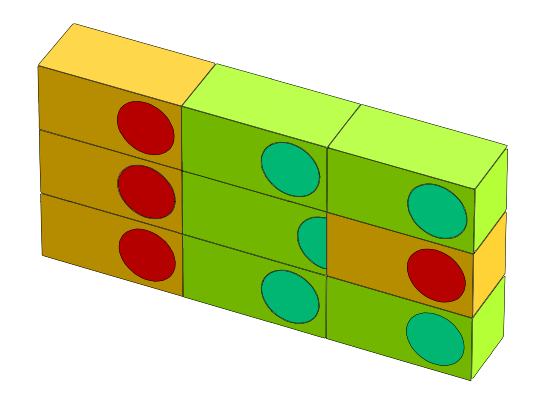

lattice がどう組まれているかが分かると思います。次に、赤の領域、物質 5 番を透明にするために、また、 影を付けるために、

 $material = -1$ 5 shadow  $= 2$ 

を加えます。

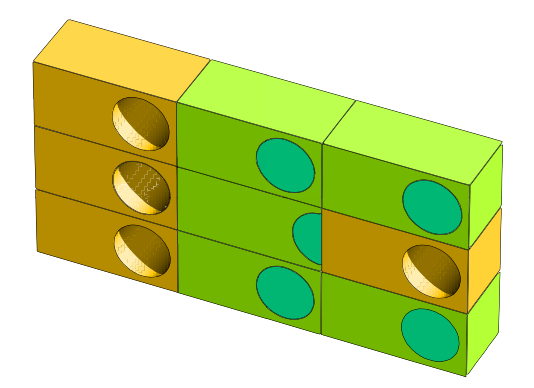

次に、box を設定します。

 $box = 1$ <br> $box = 0$  $0 \t 10 \t 30$ 100 10 30 0 10 100 100

box により、一部が透明になり内部が見られます。

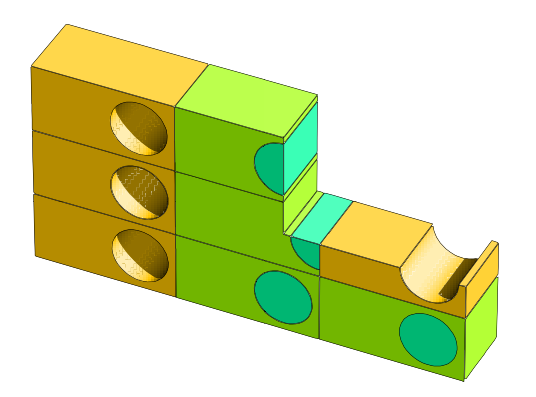

次に、

reg =  $(3 < 6[0 0 0])$ matinbox = 1 6

を加え、box 外では、reg = ( 3 < 6[0 0 0] ) を透明にし、box 内では、物質 6 番を見える様にします。

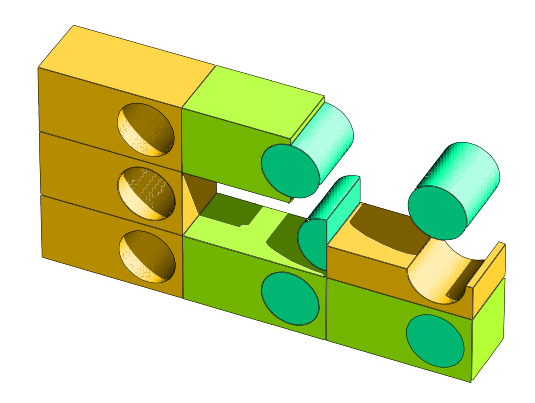

これらの組み合わせで、複雑な構造の内部を希望どおり表示することが可能になります。

# **8 dump** ファイルの処理

[t-cross], [t-time], [t-product] タリーで、粒子の情報をファイルにダンプすることができます。 このダンプファイルをソースとして新たな継続計算ができます(詳細は "lecture/advanced/sourceB" 参照)。 また、ダンプファイルの情報を処理することにより、既存のタリーにはない物理量の集計を取ることができ ます。そのためには、ユーザーがダンプファイルを読み込んで処理するプログラムを書かなければなりませ ん。そのプログラムの雛形として、バイナリーダンプファイルをアスキーへ、アスキーダンプファイルをバ イナリーへ変換するプログラム "dump-a.f" を添付しました。また、このプログラムを使えば、1 つのダンプ ファイルを複数に分割したり、複数のファイルを1つに統合したりすることもできます。MPI 並列計算の場 合、dump ファイルを並列数と一致するように分割する必要がありますので、ダンプファイルを作成する計 算と線源として使用する計算で並列数が異なる際、有用となります。以下、その使用方法です。

プログラムは、実行ファイル("dump-a\_win.exe", "dump-a\_mac.exe" もしくは "dump-a\_lin.exe")をダブル クリック、もしくはターミナルから実行することで起動します。起動したら、

\*\* input the file name of input dump file

#### \*\* blank for direct input from console

というメッセージが出ますので、インプットファイル名を入力して Enter キーを押します。コンソールから 直接パラメータを指定したい場合は、何も入力せずに Enter キーを押してください。インプットファイルに は、以下の情報(括弧内はパラメータ名)が必要となります。

- 1 行目 (iasb): 入力ダンプファイルのフォーマット (0: バイナリ, 1: アスキー)
- 2 行目 (ipur): 利用目的 (0: フォーマット変換, 1: 分割/統合, 2: ユーザー定義プログラム)
- 3 行目 (chin): 入力ダンプファイル名
- 4 行目 (isdmp(0)): 各粒子に対する情報数(次の行で入力する ID の数)
- 5 行目 (isdmp(1-isdmp(0))): dump データの ID 番号(表 61,62 参照)
- 6 行目 (chot): 出力ダンプファイル名
- 7 行目 (irec): 読み込む粒子数 (0 の場合は、全て読み[込み](#page-123-0)[ます](#page-123-1))
- 8 行目 (ninp): 入力ダンプファイルの分割数 (ipur = 1 のみ必要、分割されていない場合は 0 を入力)
- 9 行目 (nout): 出力ダンプファイルの分割数 (ipur = 1 のみ必要、分割しない場合は0を入力)

フォーマット変換用("dump-convert.inp") とファイル分割/統合用 ("dump-divcom.inp") のサンプル入力ファ イルが "phits/utiliity/dump-a" フォルダにあります。なお、ファイルを分割する際、同じヒストリーによって 作られた粒子の情報は同じファイルに出力されます。これは、生成された 2 次粒子の相関を残すためです。

# **9** 領域エラーチェック

3 次元体系を構築する際、ある場所を 2 つ以上の領域で定義してしまう多重定義や、1 つも領域を設定し ない未定義領域が生じる可能性があります。これらの領域エラーが発生した状態では、輸送している粒子の 現在位置がわからなくなってしまう場合があり、適切な輸送計算を実行することができません。領域エラー チェックは、構築した体系内に 2 重定義や未定義領域がないか確認するための機能です。この機能を利用し て領域エラーのない 3 次元体系を作成してください。

領域エラーチェック機能は、ジオメトリを 2 次元表示するタリーで自動的に実行されます。具体的には [t-gshow], [t-rshow] タリー、及び icntl=8 or 10 の場合に axis = xy, yz, or xz として gshow or rshow オプションを指定したタリーが該当します。

領域エラーがある場合、図 68 のような出力結果が得られます。多重定義領域がある場合はその領域を黒 色で、未定義領域がある場合はその領域を紫色で表示します。ただし、未定義領域がある場合に、その周り の定義された領域が消えてしまう場合があります。

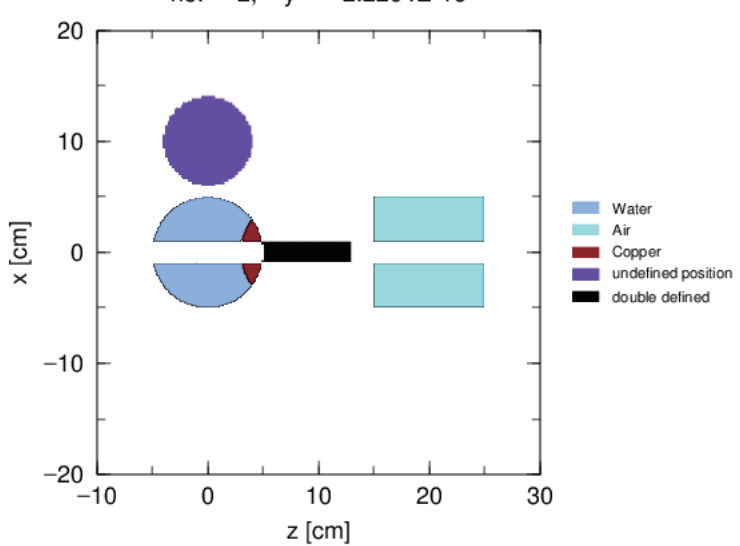

 $no. = 2, y = 2.2204E-16$ 

図 68: 領域エラーがある場合の出力結果

file=で指定したファイル名の拡張子を ".err" に変えた領域エラーファイルを作成します。このファイル には、エラーが起こっている領域の (x,y,z) 座標が次のような形式で出力されます。

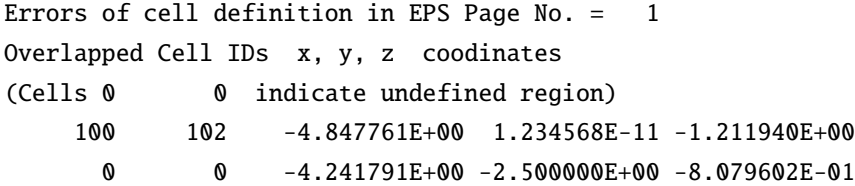

1 行目のエラーは、セル 100 と 102 が x = -4.847761E+00, y = 1.234568E-11, z = -1.211940E+00 で重なって いることを示しています。2 行目のエラーは、 x = -4.241791E+00, y = -2.500000E+00, z = -8.079602E-01 の 場所が未定義領域であることを示しています。

この領域エラーチェック機能を用いれば、複雑な 3 次元体系を作成する場合でも、効率的にエラー領域を 見つけることができます。ただしこの機能は、タリー領域で指定している範囲しかチェックしませんのでご 注意ください。また、範囲内であっても、xyz メッシュで区切った格子点しかチェックしませんので、小さ な領域エラーがある場合は見逃してしまう可能性がありますので、ご注意ください。
<span id="page-360-4"></span>ユーザー定義線源 5.3.18 やユーザー定義タリー 7.19 を利用する場合は、PHITS をコンパイルする必要が あります。PHITS 事務局で推奨しているコンパイラは Intel Fortran Compiler (11.1 以降)<sup>120</sup> です。これ以 外のコンパイラによる不具合に関しては十分なサポートができないことをご了承ください。

<span id="page-360-3"></span>表 182 に、各 OS [において](#page-124-0)コンパイル可能なコ[ンパイ](#page-340-0)ラと並列計算に関する設定の組み合わせをまとめま した。可能な組み合わせには ✓ をつけています。表にある single は並列計算を行わない[場合を](#page-360-0)表しており、 MPI と Open MP はそれぞれ MPI プロトコルと Open MP を利用した並列計算、hybrid はそれらを組み合わ せた[並列](#page-360-1)計算の設定を表しています。並列計算については、11 節をご覧ください。

表 182: 各 OS におけるコンパイル可能なコンパイラと設定の組み合わせ。∗gfortran は PHITS3.29 以降はサ ポート対象外です。

<span id="page-360-1"></span>

| OS      | Intel Fortran |            |         |        | gfortran     |              |         |        |  |
|---------|---------------|------------|---------|--------|--------------|--------------|---------|--------|--|
|         | single        | <b>MPI</b> | Open MP | hybrid | single       | MPI          | Open MP | hybrid |  |
| Windows |               |            |         |        | $\checkmark$ | $\checkmark$ |         |        |  |
| Mac     |               |            |         |        | $\checkmark$ |              |         |        |  |
| Linux   |               |            |         |        | $\checkmark$ | √ *          |         |        |  |

## **10.1 Windows OS** におけるコンパイル方法

### **10.1.1 Makefile** を利用したコンパイル

"/src/" フォルダ内にある "makefile" を使って、PHITS をコンパイルすることができます。ただし、これ に対応したコンパイラが少ないため、現在この方法は奨励されません。この方法でコンパイルするには、 "makefile" を各自の環境に合わせて書き換える必要があります。具体的には、このファイルの最初の辺りに ある ENVFLAGS に計算環境に応じた変数をセットしてください(例えば、gfortran compiler を使用する場合は WinGfort)。作成される実行ファイル名は、phits\_XXX.exe (XXX は ENVFLAGS にセットした変数)のように なります。例えば、ENVFLAGS=WinGfort の場合は、phits\_WinGfort.exe が実行ファイル名です。"makefile" 中 のコンパイラオプションなどは一例ですので、場合によってはそれらを変更することによりうまくコンパイ ルできる可能性があります。なお、付属の "makefile" が想定しているのは GNU make です。もし、"make" コ マンドで動作しない場合は、"gmake" をお試しください。

Windows 用コンパイラとして gfortran をインストールする場合は、

## • MinGW-w64 - for 32 and 64 bit Windows

#### (https://sourceforge.net/projects/mingw-w64/files/?source=navbar)

にアクセスし、左上にある "Download Latest Version" をクリックしてインストーラーをダウンロードして ください。ダウンロードしたインストーラー(exe ファイル)を実行するとインストールが始まりますの で、"Version" [は最新版\(もしくはそれ以外の適合](https://sourceforge.net/projects/mingw-w64/files/?source=navbar) version)を選択し121、"Architecture" は 64bit であれば "x86 64", 32bit であれば "i686" を選択しながら進めてください。これら以外は変更する必要はありません。 最後は "next" を押すとインストールが完了します<sup>122</sup>。次に、PHITS をコンパイルする場合は以下の手順で 行ってください。

<sup>120</sup> PHITS は Intel Fortran でコンパイルした方が高速化されますので、可能であれば Intel Fortran の利用をお勧めいたします。有償 の Intel Fortran Compiler でも無償の Intel OneAPI でも利用できます。Intel OneAPI を使うための Fortran Compiler と Visual Studio イ ンストール手順は、"phits/document/OneAPI-Fortran-manual.p[df"](#page-360-2) を参照してください。

<sup>121</sup> gfortran のバージョン 4.9-5.4 で、適切にコンパイルされない場合があります。

<span id="page-360-2"></span><span id="page-360-0"></span><sup>122</sup> なお、このパッケージをインストールした場合、"make" コマンドとして "mingw32-make" が利用できるようになります。

(1) インストールしたフォルダにある "mingw-w64.bat" をダブルクリックしてコマンドプロンプトを開く。

(2) cd コマンドなどにより "/phits/src/" フォルダに移動して、

#### mingw32-make

と、コマンドを入力するとコンパイルが始まります。ただしその際、あらかじめ "makefile" を編集し、 ENVFLAGS=WinGfort と変更しておいてください。また、MPI や OpenMP は利用しない設定としてく ださい。

作成した実行ファイル (phits WinGfort.exe) を使用するには、gfortran をインストールしたフォルダに PATH を通す必要があります。最も簡単な方法は "phits.bat" を使う方法です。その場合は、テキストエディタで "mingw-w64.bat" を開き、その 2 行目にある

### set PATH=C:\Program Files\mingw-64\...

の行を"phits.bat"の2行目にコピー&ペーストし、PHITS\_Single\_EXE パラメータの箇所を作成した実行ファ イル名(例えば、c:/phits/phits WinGfort.exe)に変更します。以上により、従来と同じ方法(送る →PHITS、 もしくは TeraPad から PHITS を実行)で PHITS を実行することができます。その際、OpenMP は使えませ んのでご注意ください。また、PHITS 実行後に "Note: The following floating-point exceptions are signaling: IEEE DENORMAL" のような警告が出る場合がありますが、無視しても問題ありません。

### **10.1.2 Microsoft Visual Studio** と **Intel Fortran** を利用したコンパイル **(Windows** 用**)**

"/phits/bin/" フォルダ内に、Microsoft Visual Studio と Intel Fortran を組み合わせた環境に対するプロジェ クトファイル ("phits-intel.proj") が含まれています。以下の手順に従うことにより、このファイルを使って PHITS をコンパイルが実行できます。なお、以下の手順は有償の Intel Fortran Compiler でも、無償の Intel OneAPI でも可能です。Intel OneAPI を使うための Fortran Compiler と Visual Studio インストール手順は、 "phits/document/OneAPI-Fortran-manual.pdf" を参照してください。

- (1) phits-intel.proj をダブルクリック (Visual Studio や Intel Fortran のバージョンが新しい場合は自動 更新する場合があります。また、Visual Studio 2005 以前や Intel Fortran 11.1 より前のバージョンでは うまく開けない場合があります)
- (2) リリースモードで phits-intel.proj をビルドする(1 度で成功しない場合は何度か試してみてくだ さい。)
- (3) bin フォルダ内に PHITS のインプットファイルを作成
- (4) リリースモードで実行
- (5) 起動した実行画面で file=PHITS インプットファイル名と入力
- (6) xz track all.eps が作成されたことを確認

メモリ共有型並列計算用の実行ファイルを作成する場合は、ビルドする前に "/Qopenmp" オプションを追 加してください。(Microsoft Visual Studio ウインドーの上部メニューから "プロジェクト" →"phits-intel の プロパティ" を選択肢、"Fortran" →"コマンドライン" の "追加のオプション" に追加します。)

もし、作成した実行ファイルを "送る" 機能で使用する場合は、"/phits/bin/" フォルダにある "phits.bat" を テキストエディタで開き、次のように書かれている環境変数の PHITS XXX EXE を書き換えてください(XXX には single, MPI, OpenMP が入る)。

```
set PHITS_Single_EXE="c:/phits/bin/phits308_win.exe"
set PHITS_MPI_EXE="c:/phits/bin/phits308_win_mpi.exe"
set PHITS_OpenMP_EXE="c:/phits/bin/phits308_win_openmp.exe"
```
Single, MPI, OpenMP は、それぞれ並列計算を行わない場合、MPI を利用したメモリ分散型並列計算、Open MP を利用したメモリ共有型並列計算を意味しており、作成した実行ファイルの設定に対応した変数を書き 換えてください。実行ファイル名の方を "phits.bat"に書かれている名称 (例えば、phits308\_win.exe) に変 更しても動作しますが、PHITS の更新を行う際に必要となりますので、元のファイルを消さないようにご 注意ください。

## **10.2 Mac OS** におけるコンパイル方法

### **10.2.1 Makefile** を利用したコンパイル

"/src/" フォルダ内にある "makefile" を使って、PHITS をコンパイルすることができます。そのためには、 "makefile" を各自の環境に合わせて書き換える必要があります。具体的には、このファイルの最初の辺りに ある ENVFLAGS に計算環境に応じた変数をセットしてください(例えば、Intel Fortran compiler を使用する 場合は MacIfort)。また、メモリ共有型並列を使用する場合は、USEOMP のある行の "#" を消して、これら を有効にしてください。作成される実行ファイル名は、phits\_XXX.exe (XXX は ENVFLAGS にセットした変 数)のようになります。例えば、ENVFLAGS=MacIfort の場合は、phits MacIfort.exe が実行ファイル名です。 更に、USEOMP を有効にした場合は phits MacIfort OMP.exe のようになります。"makefile" 中のコンパイラオ プションなどは一例ですので、場合によってはそれらを変更することによりうまくコンパイルできる可能性 があります。なお、付属の "makefile" が想定しているのは GNU make です。もし、"make" コマンドで動作 しない場合は、"gmake" をお試しください。

## **10.3 Linux OS** におけるコンパイル方法

### **10.3.1 Makefile** を利用したコンパイル

"/src/" フォルダ内にある "makefile" を使って、PHITS をコンパイルすることができます。そのためには、 "makefile" を各自の環境に合わせて書き換える必要があります。具体的には、このファイルの最初の辺りにあ る ENVFLAGS に計算環境に応じた変数をセットしてください(例えば、Linux で Intel Fortran compiler を使用 する場合は LinIfort)。また、メモリ分散型並列及びメモリ共有型並列を使用する場合は、USEMPI や USEOMP のある行の"#"を消して、これらを有効にしてください。作成される実行ファイル名は、phits\_XXX.exe (XXX は ENVFLAGS にセットした変数)のようになります。実行ファイルは "/src/" フォルダの親フォルダである "/phits/" フォルダに作られます。例えば、ENVFLAGS=LinIfort の場合は、phits LinIfort が実行ファイル名 です。更に、USEOMP を有効にした場合は phits LinIfort OMP のようになります。"makefile" 中のコンパイラ オプションなどは一例ですので、場合によってはそれらを変更することによりうまくコンパイルできる可能 性があります。なお、付属の "makefile" が想定しているのは GNU make です。もし、"make" コマンドで動 作しない場合は、"gmake" をお試しください。

## **10.4 KURBUC** を含めたコンパイル

陽子及びイオンに対する飛跡構造解析コード KURBUC のソースコード "kurbuc.f" は、著作権の関係上 "src" フォルダに含まれておりません。パッケージに含まれる "kurbuc.f" は、本物の "kurbuc.f" がなくても コンパイルができるように作成したダミーファイルです。したがって、上記手順でそのままコンパイルする と、陽子やイオンに対する飛跡構造解析を行うことができない PHITS 実行ファイルが作成されます。

各自で作成した実行ファイルで陽子やイオンに対する飛跡構造解析を行いたい場合は、まずは通常の コンパイルを実施した後、作成された kurbuc 用オブジェクトファイル ("kurbuc.o" や "kurbuc.obj" など) を "src/kurbuc-obj" フォルダに含まれる各自の環境に合ったオブジェクトファイルに置き換えて、実行ファイル を再作成してください。通常のコンパイル方法で実行ファイルが再作成されない場合は、例えば "main.f" を 再保存してタイムスタンプを更新してから再コンパイルしてください。各オブジェクトファイルのコンパイ ル環境は、"src/kurbuc-obj/readme.txt" をご参照ください。各自の環境に対応するオブジェクトファイルがな い場合や、付属のオブジェクトファイルでは正しく動作しない場合は、PHITS 事務局までご連絡ください。

## <span id="page-364-0"></span>10.5 配列の大きさの変更

インクルードファイル"param.inc"の中に、ユーザーが場合により変更しなければならない配列の大きさ が記述されています。特に重要なのは、kvlmax (定義する cell や material の最大数)、itlmax (定義するタ リーの最大数)、isrc (定義するマルチソースの最大数)です。

以下に現在のデフォルト値が記述された "param.inc"を示します。

```
ファイル 2: param.inc
   2:\mathcal{A}_\mathcal{S}3:\star'param.inc'
   4:\mathcal{R}5:6:7:parameter (mdas = 80000000)8:parameter (kvlmax = 3000)parameter (kvmmax = 1000000)
  9:parameter ( itlmax =
  10:200parameter ( inevt =
  11:70)
         parameter ( isrc =
                              500)
  12:parameter (nbchmax= 10000)
  13:14:parameter ( multmax=
                              500)
  15:16:common /mdasa/ das( mdas )
  17:common /mdasb/ mmmax
  18:20: *
  21: *
          mdas : total memory * 8 = byte
  22: *
           mmmax : maximum number of total array
     \mathbf{r}23:\mathcal{H}^{\pm}kvlmax : maximum number of regions, cell and material
  24:\mathcal{R}^{\pm}25:kvmmax : maximum number of id for regions, cel and material
  26: *27: *
           itlmax : number of maximum tally entry<br>inevt  : number of collision type for summary
  28: *29: *isrc : number of multi-source
  30: *
           nbchmax: maximum number of batch assigned to parallel MPI node *
  31: *
```
 $\mathbf{a}$ 

 $\mathbf{v}$ 

ķ.

 $\star$ 

 $\mathbf{z}$ 

 $\mathcal{R}$ 

## <span id="page-365-0"></span>**11** 並列版のための指定方法

並列計算には、メモリ分散型並列とメモリ共有型並列計算があり、PHITS ではその両方に対応していま す。また、両者を組み合わせたハイブリッド並列も可能です。メモリ分散型並列のためには、お使いのコン ピュータに MPI をインストールする必要があります。メモリ共有型並列は、特にプロトコルなどをインス トールする必要はありません。ただし、同じ数の CPU を使った場合はメモリ分散型並列の方が計算時間が 短くなる場合が多いです。シングル・並列計算の切り替えはコンパイラオプションで行い、それぞれ別の実 行ファイルを作る必要があります。詳しくは 10 節をご参照ください。なお、メモリ分散型並列(MPICH2 を利用)の場合は、Intel Fortran Compiler (11.1 以降)か gfortran (4.8 と 7 シリーズ以降)のコンパイラで 実行ファイルを作成可能です。一方、メモリ共有型並列の場合は、Intel Fortran Compiler のみ作成可能で、 gfortran は未対応ですのでご注意ください。

メモリ分散型並列では、各 CPU コアにそれぞれバッチ単位で Job を渡して、全てのコアがそのバッチ計 算を終了した時点でメインのコアが結果を集計します。全てのコアがジオメトリやタリーの情報をそれぞれ 読み込むため、メモリは、シングルで走らせるときのコア数倍必要となります。したがって、ボクセルファ ントムなど、巨大なメモリを必要とする計算には不向きです。また、全てのコアが計算終了するまで集計を 待つため、バッチ当たりのヒストリー数 (maxcas) が少ないなど、各コア間での計算時間にばらつきが大き い場合は、計算時間が不必要に長くなってしまいます。

メモリ共有型並列では、各コアにヒストリー単位で Job を渡して、各コアは、ジオメトリやタリーなど の情報を共有しながら計算します。したがって、メモリの使用量は、シングルで走らせる場合と大差はあ りません。しかし、メモリへの書き込みアクセスが競合するため、タリー結果などを頻繁に書き込む計算 ([t-sed] を使った計算など)では、計算時間が不必要に長くなってしまいます。

## **11.1** メモリ分散型並列

### **11.1.1** セットアップ方法

メモリ分散型 (MPI) 並列を実行するためには、MPI プロトコルをインストールする必要があります。こ こでは,1 台の Windows PC を用いて並列計算を行う場合の MPI プロトコルインストール方法について解 説します。複数台の Windows PC を接続して並列計算を行う場合は,"/phits/document/mpi/" フォルダに含 まれる "Windows-MPI-setup-jp.docx"をご参照下さい。また、Mac 及び Linux に関しては、インターネット などを参照して各自で MPI プロトコルをインストールして下さい。

Windows の場合は,MPI プロトコルとして Argonne National Laboratory が配布しているフリーソフト MPICH2 の利用を奨励します(パッケージに含まれる MPI 版実行ファイルが MPICH2 を利用してコン パイルされているため)。この最新バージョンは Windows へのインストーラが含まれていませんので, http://www.mpich.org/static/downloads/1.4/ にある "mpich2-1.4-win-x86-64.msi" (64 ビット版)も しくは "mpich2-1.4-win-ia32.msi" (32 ビット版)をダウンロードして下さい。ダウンロードしたら msi ファイルを右クリックしてインストールを選択してください。その際,インストール先フォルダはデフォ ルト "C:/Program Files/MPICH2/" から変更せず, 使用者は "Everyone" にして下さい。インストール時に "Passphrase" を要求されますが,何を入力しても問題ありません。ただし,複数台で並列計算を実行する場 合は,共通の Passphrase が必要になりますので,入力した Passphrase を覚えておいてください。MPICH2 の インストールが完了したら,"/phits/document/mpi/" フォルダにある "smpd-install.bat" ファイルを右クリッ クして,"管理者として実行" としてください。これで設定が完了です。

## **11.1.2 Windows** での実行方法

1台の Windows PC で MPI 並列版の PHITS を実行するためには、PHITS 入力ファイルの最初のセクショ ンの前に\$MPI=*M*(*M* は並列数)と書きます。例えば CPU コアが 4 つ搭載された PC で最も効率よく計算 <span id="page-366-0"></span>したい場合は

#### $$MPI = 4$

とします。なお,実際の並列実行 PE(processing element)数は,コントロール用に 1 つ追加されるため *M* + 1 となります。この状態で入力ファイルを保存し,通常の実行方法と同じく "送る" →"PHITS" とする ことにより, MPI 並列で PHITS を実行できます。ただし、初めて実行する際は、Windows のユーザー名と パスワードを聞かれますので,ユーザー名は何も入力せずにそのままリターン(デフォルトで入ります), パスワードには Windows にログインする際のパスワードを入力して下さい。なお、現在のところ OpenMP と組み合わせたハイブリッド並列には対応していないため,OpenMP 用のコマンド\$OMP と MPI 用のコマン ド\$MPI の両方が入力ファイルに書かれた場合は,後ろに書いた方を優先する仕様になっています。

## **11.1.3** コマンドラインでの実行方法

Linux や Mac,もしくは複数台の Windows PC で MPI 並列計算を行うためには,コマンドラインを用い る必要があります。その実行方法は,例えば

#### mpirun -np 5 phits\_LinIfort\_MPI.exe

のようになります。ここで "mpirun" はインストールした MPI プロトコルの実行ファイル名で,Windows の 場合は "mpiexec.exe" となります。-np の後の数字は並列の実行 PE 数、"phits LinIfort MPI.exe" は PHITS の実行ファイル名です。このコマンドを qsub など各コンピュータに合わせた方法で投入してください。また、 メモリ分散型並列版では、自動的に phits.in ファイルから入力ファイル名を読み込みます。この phits.in は固定です。このファイルの 1 行目に

#### file = input\_file\_name

のように入力ファイル名を記述します。従って、起動シェルでインプットファイルのリダイレクトはでき ませんので注意してください。これは、メモリ分散型並列だけの制約です。シングル版はこれまでの通り です。

なお、phits.in の 1 行目に file=phits.in と書けば、それ以下の行に通常のインプットファイルを書 いて実行することもできます (2.3.2 節参照)。

#### **11.1.4 maxcas, maxbch** の指定方法

PHITS のメモリ分散型並列[計算で](#page-36-0)は、バッチ単位で並列化しています。従って、入力のバッチ数 maxbch は、並列の実行 PE 数 (コントロールに 1PE 使うので、全 PE 数 −1) の整数倍になるように指定して下さい。 もし整数倍でないときは、整数倍になるように、またトータルヒストリー数が入力データとほぼ同じになる ように、プログラムが自動で変換します。変換した場合は、出力のインプットエコーの最後にコメントが出 力されます。後述しますが、バッチ毎の情報はメモリ分散型並列の場合は、バッチ数 × ( PE −1 ) 毎に出力 されます。途中停止もこの単位で行うことができます。

なお、再開始計算の場合 (istdev < 0) は、maxcas を過去の計算結果と一致するよう自動調整するため、 全ヒストリー数を合わせる上記調整は行いません。maxbch を (PE−1) の整数倍にする調整のみ行います (端 数は切り捨てます)。

#### **11.1.5** 異常終了の処理

プログラムが異常終了した場合、その異常終了した PE を切り離して実行します。最終的に残った PE の 計算結果の合計を全体の結果として出力します。バッチ毎の情報と計算のサマリーの中に PE の状態が出力 されます。

#### <span id="page-367-0"></span>**11.1.6 Dump, dumpall, [t-userdefined]** の出力ファイル名

メモリ分散型並列を使用した場合、Dump, dumpall, [t-userdefined] の出力ファイルが分割され、各 ファイル名の最後に ".005" のように IP 番号と関連した数字が割り振られます。並列数が 4 桁、5 桁の場合 は付与される番号の桁も増えます。

#### **11.1.7 PHITS** での読み込みファイルの指定

PHITS で読み込みが必要となるファイルは、Decay-Turtle からの出力をソースとして使うときのソース ファイルです。前者は、2.6MB のファイルで、各 PE が同じファイルを同時に読み込みを初めても、読み込 みが最初の一回だけということもあり、それほどネットワークに負担を掛けないと思われますので、1 箇所 に置いていても問題無いと思います。しかし、後者はファイルが 100MB 近く大きいもので、ソースの読み 込みのたびにファイルをアクセスしに行きますので、1 箇所からの読み込みには問題が生じる可能性があり ます。そこで、Decay-Turtle のデータファイルを利用する場合は、あらかじめこのファイルを 各 PE のワー クディレクトリ /wk の下に、例えば、/wk/j9999/turtle/sours.dat のようにコピーして、PHITS のイン プットで、file = /wk/j9999/turtle/sours.dat のように指定して下さい。

## **11.2** メモリ共有型並列

#### **11.2.1** 実行方法

メモリ共有型並列版 PHITS は、Linux の場合やコマンドラインから直接実行ファイルを指定する場合を 除き、PHITS のインプットファイルにおいて、最初のセクションの前に\$OMP=*N*(*N* は使用する CPU コア 数)を加えることで実行できます。その際、*N* = 1 の場合は並列計算を使用しません。また、*N* = 0 の場合 は計算機が持つ全てのコアを使用します。これらは、phits.bat (Windows OS の場合) や phits.sh (Mac OS の場合)を利用して PHITS を実行する場合に動作します。

Linux の場合やコマンドラインから直接実行ファイルを指定する場合は、シングル版 PHITS の実行方法 と同じく、

#### phits LinIfort OMP.exe  $\langle$  phits.inp

のようになります(phits LinIfort OMP.exe は実行ファイル名)。メモリ分散型並列と異なり、リダイレク トが使えるため、インプットファイル名 (phits.inp) は可変です。ただし、並列数を指定するために、環 境変数 "OMP NUM THREADS" をコア数に合わせて設定する必要があります。通常、この環境変数はデ フォルトでコア数に設定されていますが、最新のコンピュータは、1 つのコアで複数のスレッドを処理す ることが可能なため、コア数よりも多く設定されている場合があります。しかし、PHITS の並列処理では、 "OMP NUM THREADS" にコア数以上の値を設定しても、ファイルの書き込み競合による計算遅延が起き てしまい、計算時間が長くなってしまいます。そのような場合は、手動で環境変数を変更してください。環 境変数の変更は

#### export OMP\_NUM\_THREADS=8

のように行います。また、ハイブリッド並列の場合は、各実行ノードの環境変数をそれぞれ変更する必要が あることにご注意ください。

バージョン 2.73 より、Windows OS については、メモリ共有型並列版 PHITS の実行ファイルとして 64bit 版をインストールするようにしました。32bit 版のメモリ共有型並列の実行ファイルの場合、使用するコア 数が増えるとヒープメモリが不足してエラーが発生していましたが、64bit 版を使用することでこれが回避 される可能性があります。

## **11.2.2** メモリ共有型並列計算の注意点

CPU コア数が 1 つの場合、メモリ共有型並列版 PHITS の計算時間は、シングル版 PHITS の計算時間よ りも 2 倍程度長くなります。したがって、コア数が 2 以下のコンピュータでは、メモリ共有型並列計算によ る計算時間短縮のメリットはほとんどありません。

Linux で実行時にセグメンテーションエラーが生じる場合は、実行前にスタックサイズを広げることによ り解決する場合があります。スタックサイズの広げ方は、

### export OMP\_STACKSIZE=1G

のようになります(スタックメモリを 1GB にする場合)。

メモリ共有型並列計算結果は、シングルでの計算結果と一致するように設計しています。両者で結果が異 なる場合は、バグの可能性がありますので PHITS 事務局までご連絡ください。

## <span id="page-369-0"></span>**12 FAQ**

## **12.1** パラメータ設定関連

- Q1.1 Ver.2.88 以前で動いていたインプットファイルがそれ以降の version で動きません。
- A1.1 Ver.2.89 以降、ミスを誘発しやすい仕様をいくつか変更しています。基本的には、従来のインプット をそのまま使えるように設計していますが、場合によってはインプットの修正が必要になる場合があ ります。以下、その例です。
	- (1) Ver.2.89 以降では天然炭素の記号 C との混同を防ぐため [material] で c をコメントマークとして 利用できません(それ以外のセクションでは引き続き利用可能です)。[material] でエラーが出 るようになった場合は、コメントマークとして使っている c を\$や#に変更するか、[parameters] セクションに icommat=1 と追記してください。
	- (2) 光子や電子の輸送のみを行う場合、従来は中性子の核データがなくても問題ありませんでした が、Ver.2.93 以降は自動的に中性子の核データを利用する設定になっているため "There is no cross section table(s) in xsdir" というエラーが出てしまいます。この場合は、[parameters] に nucdata=0 と追記して核データを使わない設定に変更してください。
	- (3) Ver.2.96 以降では、[parameters] セクションが 2 つ以上ある場合、エラーを出して実行を止め るようにしました。2 つ以上定義している場合は、1 つに統合してください。
	- (4) Ver.2.96 以降、icntl に応じて不要なタリーを自動的に off にするようにしました。自動的に off にされたタリーセクション内に set や infl コマンドがある場合、それらも無効になります のでご注意ください。なお、Ver.2.96 以降、off されたセクション内に set や infl コマンドが ある場合は warning が出力されます。
- Q1.2 電子・陽電子が輸送されません。
- A1.2 電子・陽電子の計算には時間が掛かるためデフォルトでは輸送しない設定になっています。電子・陽 電子を輸送したい場合は、negs=1,2 として EGS5 モードを利用するようにしてください。
- Q1.3 核反応モデルに関して、デフォルトの設定は最も精度がよい設定ですか?
- A1.3 基本的にはそうなるように設定していますが、重イオン核反応や高エネルギー核反応により生成され る残留核の収率を精度よく計算したい場合は、irqmd=1 や ismm=1 のオプションを利用することを勧 めています。ただし、これらのオプションを有効にすると、計算時間が長くなってしまう場合があり ます。
- Q1.4 イベントジェネレータモードは、どのような場合に使えばよいのでしょうか?
- A1.4 イベントジェネレータモード(以下、e-mode)を使った方がよい計算は、検出器の応答関数計算や、半導体 ソフトエラー発生率の計算など、イベント毎の情報が必要となる計算です。具体的には、[t-deposit], [t-let], [t-yield] などを使う計算では、e-mode を使った方がよい場合が多いです。逆に、使わな い方がよい計算は、中性子束やガンマ線束だけを求める遮蔽計算などです。[t-track], [t-cross] な どしか利用しない場合は、一般的に e-mode を使う必要はありません。詳しくは「5.2.26 Event Generator Mode」をご参照ください。なお、version2.76 からイベントジェネレータモードを使う場合の奨励値 は e-mode=2 となっていますので、ご注意ください。
- Q1.5 統計誤差導出方法 (istdev の設定) はどういう条件で切り替えれば良いですか[?](#page-96-0)
- A1.5 バッチ分散モード (istdev=-1 or 1) しか選択できないメモリ共有型並列計算の場合を除き、基本的に 全ヒストリー数 (maxcas\*maxbch) で統計誤差を評価するヒストリー分散モード (istdev=-2 or 2) の方 を推奨します。しかしながら、ヒストリー分散モードでは、ヒストリーの計算が終了する毎に誤差情

<span id="page-370-0"></span>報を記録するため、タリーのメッシュ数が大きい場合 (xyz メッシュで nx や ny を数 1000 ずつ設定す るなど) には、計算時間が異常に長くなる可能性があります。そのような条件で計算する際は、バッ チ分散モードに切り替えて、maxbch を十分に大きく (10 以上) 設定するようにしてください。

- Q1.6 JENDL 以外の核データを PHITS で使うことは可能でしょうか?
- A1.6 ACE フォーマット (MCNP が読み込める形式)であれば可能です。ただし、20 MeV 以下の中性子ラ イブラリとそれ以外で手順が変わります。

I 20 MeV 以下の中性子ライブラリの場合

- I-(1) 新しく入手した核データに付録されている xsdir ファイルをテキストエディタで開き、核デー タのアドレス情報に関する部分(例えば 1001.80c 0.999167 xdata/endf71x/H/1001.710nc 0 1 417969002.5301E-08)を全てコピーする。
- I-(2) PHITS の data フォルダ内にある xsdir.jnd をテキストエディタで開き、その 180 行目付近に ある directory の下に、コピーした内容を貼り付ける。上に書かれている方が優先されるた め、最初の JENDL-4.0 のアドレス情報 (1001.50c 0.999167 neu/H 001.j40n 300K 0 1 1 30720 0 0 2.585E-08) より上にペーストしてください。
- I-(3) PHITS の XS フォルダ内に、上記アドレス情報が一致するように新しく入手した核データファ イルをコピーする。例えば、上記のアドレス情報であれば、XS フォルダ内に xdata/endf71x/H フォルダを作って 1001.710nc ファイルをその中にコピーする。
- II その他のライブラリ(陽子・重陽子・光核反応・高エネルギー中性子ライブラリなど)の場合
- II-(1) 新しく入手した核データに付録されている xsdir ファイルをテキストエディタで開き、核デー タのアドレス情報に関する部分(例えば 1001.80c 0.999167 xdata/endf71x/H/1001.710nc 0 1 4 17969 0 0 2.5301E-08)を全て PHITS の data フォルダ内にある xsdir.jnd の末尾にコピー &ペーストする。
- II-(2) PHITS の XS フォルダ内に、上記アドレス情報が一致するように新しく入手した核データファ イルをコピーする。例えば、上記のアドレス情報であれば、XS フォルダ内に xdata/endf71x/H フォルダを作って 1001.710nc ファイルをその中にコピーする。
- II-(3) [parameters] セクションで lib(i) により、使うライブラリを明示的に指定する。例えば、 上記のアドレス情報であれば、lib(2)=80c と指定する。また、使用するライブラリの最大 エネルギーを dmax(i) で設定する。なお、指定された核種に対するライブラリーがない場 合、警告メッセージが表示された上で、核反応モデルが自動的に利用される。

なお、最新版 ENDF(ENDF/B-VIII.0) の ACE フォーマットファイルは下記よりダウンロード可能で す。

#### https://nucleardata.lanl.gov/ace/lib80x

この中には、アドレスファイルとして "xsdir" 及び "xsdir 2.0" が含まれますが、"xsdir" の方をお使い 下さい。また、"xsdir.jnd" にコピーした後、2 行に跨がるデータがある場合は、「+」を「ptable」に一 [括置換してください。](https://nucleardata.lanl.gov/ace/lib80x)

- Q1.7 光核反応により生成する粒子(中性子・放射性核種)の統計を効果的にためる方法はありますか?
- A1.7 pnimul パラメータを使うことにより、他の反応(コンプトン散乱など)と比べて光核反応を起こし やすくすることができます。例えば、pnimul=2.0 とすると、光核反応を引き起こす確率を 2 倍にす る代わりに、光核反応で生成した粒子のウェイトを 1/2 にします。ウェイトを変化させるので、イベ ント毎の情報が必要な場合は使えません。また、pnimul パラメータを大きくしすぎると(100 以上)、 光子・電子の挙動がずれてきてしまいますので、本パラメータを使う場合は、光子・電子の挙動(フ ラックス・線量など)が大きく変動しないことを確認しながら使ってください。
- <span id="page-371-0"></span>Q1.8 再開始計算を行おうとすると、タリーを変更していないにも関わらず "Error: inconsistent tally parameters" というエラーが出て止まります。対処方法はありますか?
- A1.8 この問題は、桁落ちの関係で新旧タリーのパラメータが異なると PHITS が認識してしまうことによ り発生します。タリーで使うパラメータを複雑な数式などで定義した場合によく発生します。この問 題が生じた場合は [parameters] セクションで ireschk = 1 と設定し、タリーの一致性をチェックし ないモードで再開始計算を実行して下さい。

## **12.2** エラー、コンパイル関連

- Q2.1 コンパイルがうまくできません。
- A2.1 PHITS のコンパイルに関しては、基本的には「10 コンパイル」をご参照ください。PHITS は、Intel Fortran 11.1 以降及び gfortran 4.7 以降でコンパイル可能です。OneAPI の Intel Fortran コンパイラなら "phits/document/OneAPI-Fortran-manual.pdf" の通り、無償で入手できます。なお、PHITS 事務局が奨 励するコンパイラは、計算速度の観点から Intel [for](#page-360-3)tran です  $(Q2.6$ 参照)。
- Q2.2 巨大な体系について計算しようとすると、Segmentation エラーが起きてしまいます。
- A2.2 PHITS では使用するメモリの最大値をあらかじめ定義しており、実際に必要となるメモリがその最 大値を超えてしまうと、Segmentation エラーを引き起こします。使用するメモリの最大値 は、「src」 フォルダにある「param.inc」中の mdas パラメータで定義されていますので、必要に応じてこの値を 大きくし再コンパイルしてください。なお、Windows では 1 つの Fortran プログラムが 2GB 以上のメ モリを使用することは許されていませんので、mdas の上限値は 268435450 です。それ以上のメモリ 領域が必要となる計算には、64bit の Windows もしくは Linux をお使い下さい。
- Q2.3 外部ファイルを取り込むためのコマンド「infl:」が使えません。
- A2.3 infl:コマンドを使うためには、インプットファイルの 1 行目に「file=インプットファイル名」と書い ておく必要があります。もしくは、通常の PHITS 用インプットファイルの他に、別のファイルを準備 し、そのファイルの先頭行に「file=通常 PHITS のインプットファイル名」と書いて実行することも 可能です。
- Q2.4 Windows では実行できるインプットファイルが LINUX や UNIX では実行できません。
- A2.4 いろいろな原因が考えられますが、Windows と LINUX 系 (UNIX 含む) では、リターンコードが違い ファイルの転送に失敗している可能性があります。通常、Windows から LINUX 系にファイルを転送 する際、FTP などのプロトコルを使うと思いますが、その転送の際、アスキーモードとバイナリー モードというのがあり、アスキーファイル (PHITS のインプットファイルなど) は、アスキーモードで 転送しないと、ファイルが破損してしまう可能性があります。お使いの FTP ソフトの設定をご確認く ださい。なお、Windows で作られたバイナリファイル (PHITS の実行ファイルなど) を LINUX 系に転 送しても、通常、正しく動作しません。
- Q2.5 Cygwin 上で PHITS は動作しますか?
- A2.5 はい。PHITS の makefile にある Cygwin の項目をご参照ください。
- Q2.6 Intel fortran と gfortran、どちらが PHITS をコンパイルするのに適していますか?
- A2.6 基本的には、Intel fortran を使うことをお勧めいたします。理由は、計算速度が速いためです。gfortran では、最適化オプションを付けると正しく動作しない場合があるため、奨励の最適化オプションは-O0 (すなわち最適化しない)です。したがって、平均で 3-5 倍くらいの計算速度の差があると考えていま す。Intel fortran は 2020 年頃以降、oneAPI ツールキットとして無償で提供されています。
- Q2.7 メモリ分散型並列(MPI)と共有型並列(OpenMP)はどのように使い分けるのがよいでしょうか?
- <span id="page-372-0"></span>A2.7 MPI プロトコルがインストールされたコンピュータであれば、基本的に MPI の方が計算速度は速くな ります。ただし、通常の Windows や Mac には MPI プロトコルがインストールされていませんので、 簡単に並列計算を実行したいのであれば、OpenMP を使うことをお勧めしています。また、ボクセル ファントムや高エネルギー核データライブラリなどの巨大なメモリを使用する計算では、MPI だとメ モリ容量をオーバーしてしまう場合があります。その場合は、MPI と OpenMP を組み合わせたハイブ リッド並列を実施する必要があります。その際、メモリの許す限りできるだけ MPI 並列数を増やした 方が計算速度は速くなります。ただし、ジョブコントロール用にも OpenMP 並列数分のコアを使用し ますので、MPI 並列数の設定にはご注意ください。例えば、128 コアの計算機を使って OpenMP 並列 数 8 で計算する場合、指定できる MPI 並列数は、128/8 − 1 = 15、となります。
- Q2.8 DCHAIN を実行した際に、「指定されたファイルが見つかりません」といったエラーが表示されます。
- A2.8 DCHAIN のインプットファイルや infl コマンドを含む PHITS のインプットファイルが全角文字を含 むフォルダ名の中に置かれている場合、適切に動作しません。その場合は、半角文字のみのフォルダ 名に変更してください。
- Q2.9 ボクセルファントムなど Lattice 構造を [transform] で回転させると lost particle が頻発します。
- A2.9 Lattice 構造を入れる外枠セルと Lattice 構造そのものの大きさが完全に一致していると、回転させた 際の桁落ちの関係で Lost particle が頻発する場合があります。Lattice 構造を入れる外枠セルを少しだ け小さくすると回避できる可能性が高いです。詳細は/phits/lecture/advanced/voxel/ をご参照 ください。

## **12.3** タリー関連

- Q3.1 [t-heat] と [t-deposit] は何が違うのでしょうか?
- A3.1 共に放射線による付与エネルギー(発熱)を出力するタリーです。ただし、[t-heat] でしか実行できな かったカーマ近似による計算は、version 3.05 以降、[t-deposit] でも可能となったため、現在 [t-heat] の 利用は奨励していません。
- Q3.2 [t-track] で重イオンの track length を計算すると、結果が不自然なのですが。
- A3.2 重イオンのエネルギーは、入射エネルギーや切断エネルギーに対しては核子あたりのエネルギー[MeV/n] で指定しますが、タリーの中でエネルギーを指定する場合は、核子あたりではなく、全エネルギー [MeV] で指定します。ただし、[parameters] において iMeVperu=1 とすることで、タリーにおける エネルギーの単位を MeV/n に変えることができます。
- Q3.3 [t-let]、[t-sed] の結果が不自然なのですが。
- A3.3 letmat で LET を計算する物質を指定する際、その物質が PHITS の体系内で使われている場合、密度 はその体系内で使用している密度となります。例えば、水蒸気内の発熱量に対する LET 分布を、液体 の水(1g/cm<sup>3</sup>)に対する LET の関数として計算したい場合、[Material] で2つの水を定義し、1つを PHITS の体系内で使用し、もう1つを letmat で使用する必要があります。また、letmat で使用する物 質の密度は、原子数密度の絶対値 (1H 6.893407e-2 16O 3.446704e-2) を指定してください。詳しくは、 奨励設定ファイルの ParticleTherapy をご参照下さい。また、[t-let] の場合、LET メッシュ幅を細か く設定しすぎると結果がガタガタしてしまいますので、あまり細かいメッシュ幅を設定しないように してください(1 桁 10 メッシュ程度まで)。
- Q3.4 タリー結果の誤差はどのように計算されているのでしょうか?
- A3.4 バージョン 2.50 より、正しく計算できるように修正しました。詳しくは「5.2.2 ヒストリー数、配列 の大きさ」をご参照ください。
- <span id="page-373-0"></span>Q3.5 並列計算で dump モードは使えるでしょうか?
- A3.5 基本的には使えます。ただし、メモリ共有型 (OpenMP) 並列の場合は、1 つのファイルに全てのノー ドからの情報を書き込むため、書き込む順番がヒストリー番号毎に並ばなくなってしまいます。一方、 メモリ分散型 (MPI) 並列の場合は、dump ファイル名にコア番号付けたファイルを出力しますので、 そのような問題は起きません。
- Q3.6 mesh = reg と mesh = xyz を用いて同じ直方体内のフラックスや発熱量を計算した場合に、それぞれの 結果が異なるのですが。
- A3.6 タリー結果を単位体積あたりに規格化して出力する場合、xyz や r-z メッシュではタリー領域の体積 を自動的に計算して出力しますが、reg メッシュの場合は、[volume] セクションで体積を指定しない 限り体積を 1cm<sup>3</sup> として出力します。例えば、mesh = reg で [volume] セクションがない場合、[t-track] の unit=1[1/cm<sup>2</sup>/source] と unit=4[cm/source] は同じ値を与えます。
- Q3.7 [t-deposit] で output=deposit とした場合に入射エネルギーよりも高いイベントが発生するのはなぜで しょうか?
- A3.7 発熱する核反応(Q 値が正)が発生すると、入射粒子よりも2次粒子の合計エネルギーが高くなるた め、入射エネルギーよりも付与エネルギーが大きくなる場合があります。また、xyz メッシュもしく は r-z メッシュかつエネルギー分散を考慮した場合 (nedisp≠0)、エネルギー分散の考慮方法の仕様に より、イベント毎の情報が正しく計算できなくなってしまいます。そのような場合は、mesh = reg と して、[cell] セクションで領域を細かく分割して計算してください。
- Q3.8 axis = xz で表示する際、横軸と縦軸を入れ替えることは可能でしょうか?
- A3.8 可能です。まず、該当タリーの x-type と z-type に関連するパラメータを入れ替えます。次に下記 3 行 をそのタリーに追加します。

trcl = 0 0 0 0 0 1 0 1 0 1 0 0  $x - txt = x$  [cm]  $y$ -txt = z [cm]

これで図が 90 度回転します。

- Q3.9 タリーを増やすと計算時間が長くなるのですが対策方法はありますか?
- A3.9 メッシュ数の多い場合などメモリ使用量の多いタリーを使うと、ヒストリー毎のメモリ初期化の計 算時間がボトルネックになる場合があります。その場合は、istdev=1(バッチ分散)やitalsh=1(タ リーメモリの共有化、OpenMP のみ)を試してみてください。また、version 2.94 から 3.24 の間は、 [t-dchain] 及び [t-yield] を使うと計算時間が最大で 5 倍くらいになってしまいますので、これら のタリーを使った計算で計算時間にお困りの方は、PHITS 事務局までご連絡ください。
- Q3.10 Sum over の値に対する統計誤差が知りたいのですが、簡単に出力できるでしょうか?
- A3.10 残念ながらできません。Sum over の統計誤差が必要な場合は、メッシュ数を 1 にして、sum over の値 を計算する専用のタリーを新たに設定してください。
- Q3.11 stdcut を使って計算を打ちきる際、全てのメッシュではなく特定のメッシュに対する統計誤差のみ チェックする方法はあるでしょうか?
- A3.11 残念ながらありません。一部のデータのみチェックしたい場合は、メッシュをチェックしたい領域に 限定した新たなタリーを設定して、そちらに stdcut を定義してください。
- Q3.12 PHITS のタリーと MCNP のタリーとの対応を教えてください。
- A3.12 以下の通りです。
- <span id="page-374-0"></span>**–** F1: Surface Current → [t-cross] with output=current
- **–** F2: Surface Flux → [t-cross] with output=flux
- **–** F4: Track Length cell flux → [t-track]
- **–** F4 with FM card: Reaction number → [t-interact],[t-yield],[t-product]
- $-$  F5: Flux at a point and ring  $\rightarrow$  [t-point]
- **–** F6: Energy Deposition → [t-deposit] with output=dose
- **–** F8: Pulse Height → [t-deposit] with output=deposit

## **12.4** 線源設定関連

- Q4.1 等方線源ソース (s-type=9, dir = -all) のときの規格化はどのようにすればよいですか?
- A4.1 PHITS で作る等方線源は、指定した球の中でフラックスが一定値: 1/π/*r* 2 1 (*r*<sup>1</sup> は球の内径) となるよう に作られています。したがって、PHITS の結果 (/source) を単位フルエンス当たりに変換するには、結 果にπr<sup>2</sup> を乗じてください。また、等方線源の作成にはウェイトの概念を利用していますので、検出 器の応答関数などイベント毎の分布計算には利用できませんので、ご注意ください。そのような計算 が必要な方は、dir = iso としてください。
- Q4.2 PHITS で認識する線源領域が、実際の領域とずれるのですが。
- A4.2 面線源や点線源を定義する際、その面や点が、Cell で使う surface と完璧に一致している場合、PHITS の中で認識する線源領域が実際の領域とずれる場合があります。このような状態を避けるため、面線 源や点線源は、cell で使う面とは少しずらして作成するようにしてください。また、特定の面に完璧 に平行なビームを発生させた場合も同様のエラーが起きる可能性がありますのでご注意下さい。

## **12.5 PHIG-3D** 関連

- Q5.1 Windows で PHIG-3D を起動しようとすると「VCOMP140.DLL が見つからない」というエラーが出 て止まってしまいます。
- A5.1 Microsoft Visual C++ 2015 再頒布可能パッケージを次のウェブページからダウンロードしてインス トールしてみてください。

https://www.microsoft.com/en-US/download/details.aspx?id=53840 これでもエラーが解消されない場合は、事務局までご連絡ください。

- Q5.2 文頭に set:cXX[X.X] を記載すると、PHIG-3D が立ち上がりません。
- A5.2 [Parameters] セクション以下に、set:cXX[X.X] [を記載してください。](https://www.microsoft.com/en-US/download/details.aspx?id=53840)
- Q5.3 [Material] セクションにおいて、"C" で始まる行を記載すると、"too few material input" のエラーメッ セージが出ます。例えば、以下の状況でエラーとなります。

mat[5]

#### C 2 H 4

A5.3 "C" で始まる行を避けるため、以下の通りに修正してください。

mat[5] C 2 H 4

- Q5.4 Mac で PHIG-3D を起動しようとすると「開発元を検証できないため開けません」というエラーが出 てしまいます。
- A5.4 コントロールキーを押しながら右クリックしてショートカットメニューの「開く」を選んで起動して ください。また、「システム環境設定」-¿「セキュリティとプライバシー」から許可を与えることも可 能です。

### **12.6** その他

- Q6.1 規制庁への加速器施設や廃棄物保管庫等の許認可申請において、PHITS による遮蔽計算の結果を使用 することができるでしょうか?
- A6.1 RI 法の申請においては、PHITS が認められています。J-PARC をはじめとして、放医研の新治療棟、 北大の陽子線治療施設、神奈川がんセンターの重粒子線治療施設等で、実績が多数あります。一方、 炉規法に関しては、申請において認められるかどうかに未確認です。許可取得例をご存知でしたら、 事務局までご一報ください。これまでにユーザーの皆様からいただいた情報は、次のウェブページに まとめています。https://phits.jaea.go.jp/image/shinsei-PHITS.pdf
- Q6.2 PHITS で得られた解析結果を商用目的で利用することは可能でしょうか?
- A6.2 基本的には可能です。例えば,PHITS の解析結果を元に新しい検出器を開発して販売することや,外 部機関から加速[器の遮蔽設計を請け負って対価を得ることも問題ありません。](https://phits.jaea.go.jp/image/shinsei-PHITS.pdf)ただし,PHITS を含む 商品(例えば PHITS の実行ファイルが含まれる治療計画システムなど)を開発して販売する場合は, 原子力機構と商用利用契約を結んでいただく必要があります。そのような計画がある場合は、早めに 事務局までお知らせ下さい。
- Q6.3 放射線に関連する物理現象で PHITS で扱えないものは何でしょうか?
- A6.3 PHITS は個々の放射線の挙動をモンテカルロ法を用いて解析するため、複数の放射線による影響(電 流や放射線自身が作る電場の影響など)を考慮することができません。また,物理過程の後に引き起 こされる化学過程や材質の変化は模擬することができません。詳しくは,B 節をご参照ください。
- Q6.4 インストーラを削除してしまったため、新しい PC に PHITS をインストールできません。どうしたら よいでしょうか?
- A6.4 ホームページの「連絡・質問」ページから「新バージョン請求」を選択し[て「](#page-378-0)使用している PHITS の バージョン」欄に「新規インストール希望」と書いて PHITS 事務局にご連絡ください。ユーザー登録 の有無を確認した上で、登録済みであれば最新版を無料でお送りいたします。

## <span id="page-376-0"></span>**APPENDIX**

## **A ANGEL**

ANGEL は、簡単なインプットから、EPS (Enhanced PostScript) 形式のグラフを素早く描くために設計さ れたプログラムです。すなわち、ANGEL は、Angel 言語 (数値データファイルをグラフ化するために書き 加える必要最低限の命令) から PostScript 言語 (Adobe 社のグラフィックコントロールプログラムの規格の プログラム言語) への翻訳機です。ANGEL は、PHITS のソースに含まれ、また PHITS の出力もアスキー ファイルの他に eps ファイルの出力を得ることができますが、その後のグラフの整形などに ANGEL が必要 になる場合があります。単体の ANGEL をコンパイルするためには、"/src/" フォルダにある "make.ang" を "makefile" に名称変更して "make" する必要があります。その他の ANGEL に関することは、ANGEL のマ ニュアルを参照してください。

### **A.1** タリー定義文

### **ANGEL** パラメータ

タリー出力で、ANGEL のパラメータを追加します。

#### $angle = xmin(1.0) ymin(1.3e-8)$

ここで定義したパラメーターは、タリー出力の中で

#### p: xmin(1.0) ymin(1.3e-8)

と記載され、横軸と縦軸の最小値をそれぞれ指定した値に変更します。

表 183 に主要な ANGEL パラメータをまとめました。他の ANGEL のパラメータに関しては、ANGEL の マニュアルをご覧ください。

| ANGEL パラメータ | 説明                       |
|-------------|--------------------------|
| xmin        | 横軸の目盛の最小値。               |
| xmax        | 横軸の目盛の最大値。               |
| ymin        | 縦軸の目盛の最小値。               |
| ymax        | 縦軸の目盛の最大値。               |
| xlin        | 横軸を線形表示。                 |
| xlog        | 横軸を対数表示。                 |
| ylin        | 縦軸を線形表示。                 |
| ylog        | 縦軸を対数表示。                 |
| cmin        | 2次元表示 (カラープロット)の最小値。     |
| cmax        | 2次元表示 (カラープロット)の最大値。     |
| cmnm        | 長さの単位を cm から nm に変換。     |
| cmum        | 長さの単位を cm から µm に変換。     |
| cmmm        | 長さの単位を cm から mm に変換。     |
| cmmt        | 長さの単位を cm から m に変換。      |
| cmkm        | 長さの単位を cm から km に変換。     |
| nsps        | 時間の単位を nsec から psec に変換。 |
| nsus        | 時間の単位を nsec から µsec に変換。 |
| nsms        | 時間の単位を nsec から msec に変換。 |
| nssc        | 時間の単位を nsec から sec に変換。  |
| scmn        | 時間の単位を sec から min に変換。   |
| schr        | 時間の単位を sec から hour に変換。  |
| scdy        | 時間の単位を sec から day に変換。   |
| scyr        | 時間の単位を sec から year に変換。  |

表 183: ANGEL パラメータ

<span id="page-377-0"></span>バージョン 2.89 以降、デフォルトの出力サイズを 4A から US レターに変更しました。もし、出力する eps ファイルの用紙サイズを変更する場合は、ANGEL パラメータとして、a4us(US レター)、a3pp(A3)、 a4pp(A4)、a5pp(A5)、b3pp(B3)、b4pp(B4)、b5pp(B5) を指定してください。() の中は各々の用紙サイズ です。

### **SANGEL** パラメータ

タリー出力において、ANGEL 用のパラメータを追加できるようになります。ANGEL パラメータ定義文 では p:で始まる ANGEL 用パラメータしか定義できませんが、本定義文を使用することで任意の ANGEL 用パラメータを定義できるようになります。例えば、infl:パラメータを定義することで、タリー出力ファ イルに対して実験値などをまとめた外部ファイルを挿入し、計算値と比較した結果を図示することができ ます。

書式は、sangel=でタリー出力に書き出す行数を指定し、その次の行からその行数だけパラメータを加え ます。例えば、

```
sangel = 2infl:{exp.dat}
w: ($\theta=$ 0 deg) / X(10) Y(100)
```
とすることで、exp.dat にまとめた実験値を図示すると共に、X=10, Y=100 の座標位置に "θ=0 deg" とい うコメントを加えることができます。

## **B PHITS** で扱えない物理現象リスト

「PHITS で扱えない物理現象は何ですか?」という質問を頻繁に受けましたので、以下にその一覧を示 します。事務局等に質問する際,ご参照ください。

- <span id="page-378-0"></span>• 臨界計算
- 放射線同士の相互作用(例:高エネルギー粒子衝突実験の模擬)
- 放射線自身が生み出す電場の影響(例:レーザー加速,プラズマ)
- 電子が引き起こす核反応
- 1keV 以下の光子(可視光含む)の発生と輸送(例:チェレンコフ光, シンクロトロン放射光, シン チレーション発光)
- 電流に関連する物理現象(例:ガス検出器における電子なだれ)
- 電荷交換反応(イオンの電荷が物質で変化する事象,ただし有効電荷の変化は考慮)123
- 偏光の影響<sup>124</sup>
- 化学反応(例:ラジカル生成・輸送)
- 放射線照[射によ](#page-378-1)る材料特性の変化,欠陥の時間発展
- 電子以外の放射線による特性 X線の発生(例: PIXE)
- 遅発中性子の発生

<sup>123</sup> 飛跡構造解析モードを利用した場合は可能

<span id="page-378-1"></span><sup>124</sup> Nuclear Florescence Resonance(NRF) では考慮可能

## **C** 評価済み核データライブラリ

PHITS のパッケージに、エネルギー 20 MeV 以下の中性子に対応した JENDL-4.0、及びエネルギー 200 MeV 以下の中性子及び陽子に対応した JENDL-4.0/HE が格納されています。表 184 に JENDL-4.0 ライブラリに 含まれる核種、表 185 に JENDL-4.0/HE ライブラリに含まれる核種をそれぞれ示します。ファイルサイズの 大きさを考慮して、JENDL-4.0/HE については 22 核種のみ格納しています。他の核種をご希望の場合、日 本原子力研究開発機構 炉物理標準コード研究グループの公式サイトから[入手し](#page-379-0)てください。

https://rpg.ja[ea.g](#page-380-0)o.jp/main/en/ACE-J40HE/index.html

| PHITS パッケージ | 核種                                                                                                    |                                                                    |                                                                                                    |                                                                                |                                                                                    |                                                                                                    |                                                                                                    |                                                                                                    |                                                                                                    |                                                                                                    |
|-------------|----------------------------------------------------------------------------------------------------|--------------------------------------------------------------------|----------------------------------------------------------------------------------------------------|--------------------------------------------------------------------------------|------------------------------------------------------------------------------------|----------------------------------------------------------------------------------------------------|----------------------------------------------------------------------------------------------------|----------------------------------------------------------------------------------------------------|----------------------------------------------------------------------------------------------------|----------------------------------------------------------------------------------------------------|
| 格納          | $\overline{\rm _{1}^{1}H}$                                                                                                    | $\overline{^2_1H}$                                                 | ${}^{3}_{2}$ He                                                                                                    | $\frac{4}{2}$ He                                                               | $\frac{6}{3}$ Li                                                                   |                                                                                                    | $^{9}_{4}$ Be                                                                                                 | $^{10}_{5}$ B                                                                                                    | $\frac{11}{5}B$                                                                                                    | $\overline{^{12}_{\kappa}C}$                                                                                                    |
|             | $\frac{14}{7}N$                                                                                                    | $^{15}_{7}$ N<br>$^{30}_{14}$ Si<br>$^{40}_{19}$ K                 | $\rm _{o}^{\tilde{1}6}O$                                                                                                    | $^{19}_{9}F$                                                                   |                                                                                    |                                                                                                    |                                                                                                    |                                                                                                    | $^{11}_{5}$ B<br>$^{27}_{13}$ Al<br>$^{37}_{17}$ Cl                                                                          |                                                                                                    |
|             | $^{7}_{29}$ Si<br>$^{29}_{14}$ Si<br>$^{39}_{19}$ K                                                                                                    |                                                                    |                                                                                                    |                                                                                |                                                                                    |                                                                                                    |                                                                                                    |                                                                                                    |                                                                                                    |                                                                                                    |
|             |                                                                                                    |                                                                    |                                                                                                    |                                                                                |                                                                                    |                                                                                                    |                                                                                                    |                                                                                                    |                                                                                                    |                                                                                                    |
|             | $\frac{47}{22}$ Ti                                                                                                    |                                                                    |                                                                                                    |                                                                                |                                                                                    |                                                                                                    | $^{25}_{12}Mg$<br>$^{12}_{36}S$<br>$^{16}_{46}Ca$<br>$^{20}_{20}Cr$                                           |                                                                                                    |                                                                                                    |                                                                                                    |
|             | $\frac{55}{25}$ Mn                                                                                                    |                                                                    |                                                                                                    |                                                                                | $323$<br>$1133$<br>$163$<br>$1643$<br>$20$<br>$50$<br>$23$<br>$58$<br>$26$<br>$26$ | $71.1\n34.4\n12.4\n14.5\n14.6\n44.6\n51.4\n51.4\n53.5\n54.6\n55.6\n56.6\n58.6\n59.6\n50.6\n51.6\n52.6\n53.6\n54.6\n55.6\n56.6\n58.6\n59.6\n50.6\n51.6\n52.6\n53.6\n54.6\n55.6\n56.6\n58.6\n59.$ | $24^{\circ}$ Cr<br>$27^{\circ}$ Co                                                                            |                                                                                                    |                                                                                                    |                                                                                                    |
|             |                                                                                                    |                                                                    |                                                                                                    |                                                                                | $\frac{26}{63}$ Cu                                                                 | $\frac{26}{65}$ Cu                                                                                                    |                                                                                                    |                                                                                                    |                                                                                                    |                                                                                                    |
|             | $\frac{25}{61}$ NII<br>$\frac{28}{28}$ Ni<br>$\frac{68}{30}$ Zn                                                                                           |                                                                    | $8315414$<br>$1941$<br>$1942$<br>$226$<br>$264$<br>$264$<br>$280$<br>$289$<br>$31$                                                                                                    | $9.325$<br>$16/42$<br>$20/30$<br>$27/57$<br>$26/58$<br>$28/71$<br>$71$<br>$71$ | $^{35}_{29}C$<br>$^{70}_{29}Ge$                                                    | $^{29}_{29}$ Cu<br>$^{72}_{32}$ Ge<br>$^{80}_{80}$ Se                                                                                                    | $^{64}_{30}Zn$<br>$^{73}_{73}Ge$<br>Ge                                                                        | $^{5}_{26}Mg$<br>$^{12}_{35}Cl$<br>$^{17}_{35}Cl$<br>$^{148}_{48}Ca$<br>$^{20}_{52}Cr$<br>$^{24}_{58}Na$<br>$^{28}_{35}H$<br>$^{32}_{32}Br$ |                                                                                                    |                                                                                                    |
|             | $\frac{30}{74}$ Se                                                                                                    |                                                                    | $\frac{31}{77}$ Se                                                                                                    | $\frac{31}{78}$ Se                                                             | $rac{32}{79}$ Se                                                                   |                                                                                                    | $rac{32}{82}$ Se                                                                                              |                                                                                                    |                                                                                                    |                                                                                                    |
|             | Kr                                                                                                    |                                                                    |                                                                                                    | $^{24}_{34}$ Se<br>$^{85}_{36}$ Kr<br>$^{90}_{38}$ Sr                          | $34^3$<br>$86^8$<br>$36^8$<br>$89^8$<br>$39^8$                                     |                                                                                                    |                                                                                                    | $^{35}_{35}$ Br<br>$^{87}_{37}$ Rb<br>$^{90}_{40}$ Zr<br>$^{92}_{42}$ Mo                                                                    |                                                                                                    |                                                                                                    |
|             | 36<br>87                                                                                                    |                                                                    |                                                                                                    |                                                                                |                                                                                    | $\frac{85}{37}Rb$<br>$\frac{90}{39}Y$                                                                                                    |                                                                                                    |                                                                                                    |                                                                                                    |                                                                                                    |
|             | $\frac{87}{38}$ Sr<br>$\frac{93}{93}$ Zr                                                                                                    |                                                                    |                                                                                                    |                                                                                |                                                                                    |                                                                                                    | $\frac{86}{37}Rb$<br>$\frac{91}{39}Y$<br>$\frac{95}{41}Nb$                                                    |                                                                                                    |                                                                                                    |                                                                                                    |
|             |                                                                                                    |                                                                    |                                                                                                    | $\frac{38}{38}$<br>$^{40}_{99}$ Mo                                             | $\frac{35}{39}$ +<br>$\frac{93}{1}$ Nb<br>$^{41}_{100}\mbox{Mo}$                   | $^{29}_{39}$ Y<br>$^{44}_{41}$ Nb<br>$^{99}_{43}$ Tc                                                                                                    | $^{36}_{44}$ Ru                                                                                               |                                                                                                    | 45 213 Cr<br>213 Cr<br>36 36 36 36 Ce<br>36 36 36 Br<br>38 38 Sr<br>34 34 Mo<br>44 42 Mo<br>44 Ru                            |                                                                                                    |
|             | $^{96}_{42}$ Mo                                                                                                    |                                                                    |                                                                                                    |                                                                                |                                                                                    | $^{43}_{106}$ Ru                                                                                                    |                                                                                                    | $\frac{98}{44}$ Ru                                                                                                    |                                                                                                    |                                                                                                    |
|             | $\frac{151}{44}$ Ru<br>$^{44}_{105}\mathrm{Pd}$                                                                                                    | $^{42}_{102}$ Ru<br>$\overset{44}{\phantom{}^{106}\text{Pd}}$      | $^{11}_{34}$ Se<br>$^{84}_{36}$ Kr<br>$^{89}_{36}$ Sr<br>$^{89}_{38}$ Sr<br>$^{40}_{42}$ Mo<br>$^{42}_{42}$ Mo<br>$^{4103}_{44}$ Ru<br>$\frac{44}{107}\mathbf{Pd}$                                                                                                    | $^{22}_{42}$<br>$^{104}_{4}$ Ru<br>$^{44}_{108}$ Pd                            | $^{100}_{42}$ Mo<br>$^{105}_{44}$ Ru<br>$^{110}_{46}$ Pd                           |                                                                                                    | $\frac{103}{45}Rh$                                                                                            | $\frac{105}{45}Rh$<br>45                                                                                                    | $\frac{44}{102}$ Pd<br>$^{46}_{111}$ Ag                                                                                      |                                                                                                    |
|             |                                                                                                    |                                                                    |                                                                                                    |                                                                                |                                                                                    | $^{44}_{47}$ Ag<br>$^{107}_{47}$ Ag<br>$^{114}_{48}$ Cd                                                                                                    | $^{45}_{47}$ Ag<br>$^{109}_{47}$ Ag<br>$^{116}_{48}$ Cd                                                       | $^{110m}_{47}$ Ag                                                                                                    |                                                                                                    |                                                                                                    |
|             | $^{46}_{108}\mathrm{Cd}$                                                                                                    | $^{46}_{110}$ Cd                                                   | $^{46}_{111}$ Cd                                                                                                    | $^{46}_{\ 112}\mathrm{Cd}$<br>$^{12}_{48}$<br>$^{117}_{22}$ Sn                 | $^{46}_{\phantom{1}113}\mathrm{Cd}$                                                |                                                                                                    |                                                                                                    | $^{47}_{113}$ In                                                                                                    | $\frac{47}{115}$ In                                                                                                    | <sup>100</sup> Ru<br><sup>44</sup><br><sup>46</sup><br><sup>46</sup><br><sup>104</sup><br><sup>112</sup><br>50<br><sup>124</sup><br>50<br><sup>124</sup><br>Te |
|             | $^{48}_{114}$ Sn                                                                                                    | $^{48}_{115}$ Sn                                                   | $^{48}_{116}$ Sn                                                                                                    |                                                                                | $^{48}_{118}$ Sn                                                                   | $\frac{48}{119}$ Sn                                                                                                    | $\frac{48}{120}$ Sn                                                                                           | $\begin{array}{c}\n\stackrel{49}{49}n \\ ^{122}\text{Sn} \\ ^{50}_{52}\text{Te}\n\end{array}$                                               | $\begin{array}{c}\n\stackrel{49}{49} \text{In} \\ \stackrel{123}{50} \text{Sn} \\ \stackrel{123}{52} \text{Te}\n\end{array}$ |                                                                                                    |
|             | $rac{50}{114}$ Sn                                                                                                    | $\frac{50}{115}$ Sb                                                | $\frac{50}{116}$ Sb                                                                                                    | $\frac{50}{117}$ Sb                                                            | $\frac{50}{118}$ Sb                                                                | $^{50}_{119}Sb$                                                                                                    | $\frac{50}{120}$ Te                                                                                           |                                                                                                    |                                                                                                    |                                                                                                    |
|             | $\frac{50}{125}$ Sn                                                                                                    | $\frac{51}{52}$ SD<br>$\frac{126}{52}$ Sb<br>$\frac{135}{53}$ I    | $\frac{51}{127m}\textrm{Sb}$                                                                                                    | $\frac{51}{128}Sb$                                                             | $\overset{51}{\phantom{}_{129m}}\mathbf{Sb}$                                       | $^{51}_{\  \  \, 130}_{\  \  \, 7}Sb$                                                                                                    | $\frac{52}{132}$ Te                                                                                           | $\frac{52}{127}$ Te                                                                                                    | $\frac{52}{129}$ Te                                                                                                    | $^{52}_{130}$ Te                                                                                                    |
|             | $rac{52}{131}$                                                                                                    |                                                                    | $\overset{52}{\underset{4}{\text{24}}}Xe$                                                                                                    | $rac{52}{126}$ Xe                                                              | $^{52}_{128}\text{Xe}$                                                             | $\frac{52}{129}$ Xe                                                                                                    | $\frac{52}{130}$ Xe                                                                                           | $\frac{53}{131}$ Xe                                                                                                    | $rac{53}{132}$ Xe                                                                                                    | $^{53}_{\color{red}133}\mathrm{Xe}$                                                                                                    |
|             | $^{53}_{134}$ Xe                                                                                                    | $\frac{53}{135}$ Xe                                                | $^{12}_{54}$<br>$^{136}_{4}$ Xe                                                                                                    | $\frac{54}{133}$ Cs                                                            | $\frac{54}{134}$ Cs                                                                | $\frac{54}{135}Cs$                                                                                                    | $^{54}_{136}\mathrm{Cs}$                                                                                      | $^{54}_{^{137}\rm{Cs}}$                                                                                                    | $^{54}_{\bf\scriptscriptstyle{130}Ba}$                                                                                       | $^{54}_{132}$ Ba                                                                                                    |
|             | $^{54}_{134}$ Ba<br>$^{56}_{141}$                                                                                                    | $^{54}_{135}$ Ba                                                   | $^{12}_{54}$<br>$^{136}_{58}$ Ba                                                                                                    | $^{55}_{137}$ Ba                                                               | $^{15}_{55}$ C<br>$^{138}_{138}$ Ba                                                | $^{55}_{140}$ Ba                                                                                                    | $\frac{55}{138}$ La                                                                                           | $^{55}_{139}$ La                                                                                                    | $\frac{56}{140}$ La                                                                                                    | $rac{56}{140}$ Ce                                                                                                    |
|             | Ce                                                                                                    | $\frac{56}{142}$ Ce                                                | $\frac{56}{143}$ Ce                                                                                                    | $^{13.}_{56}$<br>$^{144}_{50}$ Ce                                              | $^{15}_{^{141}Pr}$                                                                 | $^{56}_{143}$ Pr                                                                                                    | $\frac{142}{60}Nd$                                                                                            | $^{143}_{60}$ Nd                                                                                                    | $^{15.}_{57}$ –<br>$^{144}_{0}$ Nd                                                                                           | $\frac{58}{145}$ Nd                                                                                                    |
|             | $\frac{58}{146}Nd$                                                                                                    | $\frac{58}{147}$ Nd                                                | $\frac{58}{148}$ Nd                                                                                                    | $\frac{58}{150}$ Nd                                                            | $^{59}_{147}$ Pm                                                                   | $\frac{59}{148}$ Pm                                                                                                    | $^{60}_{148m}\mathrm{Pm}$                                                                                     | $^{60}_{149}$ Pm                                                                                                    | $^{60}_{151}\mathrm{Pm}$                                                                                                    | $\begin{array}{c}\n 60 \text{ Nu} \\  144 \text{ Sm} \\  62 \text{ Bu} \\  152 \text{Eu}\n \end{array}$                                                        |
|             | $\mathop{^{60}_{147}Sn}$                                                                                                    | $^{60}_{148}$ Sm                                                   | $^{60}_{149}$ Sm                                                                                                    | $^{60}_{150}$ Sm                                                               | $^{61}_{151}\mathrm{Sm}$                                                           | $^{61}_{152}\mathrm{Sm}$                                                                                                    | $^{61}_{153}$ Sm                                                                                              | $^{61}_{154}$ Sm                                                                                                    | $^{61}_{\bf .51} \mathrm{Eu}$                                                                                                |                                                                                                    |
|             | $^{62}_{153}$ Eu                                                                                                    | $^{62}_{154}$ Eu                                                   | $^{62}_{155}$ Eu                                                                                                    | $^{62}_{156}\mathrm{Eu}$                                                       | $^{62}_{157}\mathrm{Eu}$                                                           | $rac{62}{152}$ Gd                                                                                                    |                                                                                                    |                                                                                                    |                                                                                                    |                                                                                                    |
|             | $^{63}_{157}$<br>$^{7}$ Gd                                                                                                    | $63 - 158$ Gd                                                      | $\overset{63}{\phantom{}_{160}\text{Gd}}$                                                                                                    | $rac{63}{159}$ Tb                                                              | $rac{63}{160}$ T <sub>b</sub>                                                      | $^{152}_{64}_{154}_{66}_{68}$ Dy<br>$^{164}_{68}$ Er                                                                                                    | $^{62}_{62}$ Sm<br>$^{153}_{64}$ Gd<br>$^{156}_{66}$ Dy<br>$^{166}_{68}$ Er                                   | $^{62}_{64}$ Sm<br>$^{154}_{64}$ Gd<br>$^{158}_{66}$ Dy<br>$^{167}_{68}$ Er                                                                 | 53 Eu<br>63<br>64<br><sup>159</sup> Dy<br><sup>168</sup> Er<br><sup>174</sup> Hf<br>72                                       | $^{63}_{63}$ Eu<br>$^{156}_{64}$ Gd<br>$^{160}_{66}$ Dy                                                                                                    |
|             | $\overset{\scriptscriptstyle 64}{\phantom{}_{\sim}}\overset{\scriptscriptstyle 64}{\underset{\scriptscriptstyle 64}{\scriptscriptstyle{161}}}\mathrm{Dy}$ | $\overset{\overset{\bullet}{64}}{\underset{\leftarrow}{^{162}}}Dy$ | $^{64}_{163}\mathrm{Dy}$                                                                                                    | $^{+65}_{-64}$ Dy                                                              | $^{65}_{68}_{68}_{68}_{70}$ Er                                                     |                                                                                                    |                                                                                                    |                                                                                                    |                                                                                                    | $^{170}_{66}_{68}_{68}_{176}_{176}$ Hf                                                                                                    |
|             | $\frac{66}{169}\text{Im}$                                                                                                    | $\frac{66}{168}\mathrm{Yb}$                                        | $^{66}_{170}$ Yb                                                                                                    | $^{16}_{66}$ + $^{171}_{27}$ Yb                                                |                                                                                    | $^{68}_{173}$ Yb                                                                                                    | $^{68}_{174}$ Yb                                                                                              | $^{136}_{68}_{70}_{70}$ Hf<br>$^{176}_{70}$ Hf                                                                                              |                                                                                                    |                                                                                                    |
|             | $^{69}_{177}$ Hf                                                                                                    | $^{70}_{178}$ Hf                                                   | $^{1/1}_{70}$ Hf                                                                                                    | $^{170}_{180}$ Hf                                                              | $^{70}_{181}$ Hf                                                                   | $\frac{70}{182}$ Hf                                                                                                    | $^{70}_{181}$ Ta                                                                                              |                                                                                                    | $^{72}_{182}$ W                                                                                                    | $^{72}_{183}$ W                                                                                                    |
|             | $^{72}_{184}\mathrm{W}$                                                                                                    | $^{72}_{186}$ W                                                    | $^{72}_{184}$ Os                                                                                                    | $^{72}_{186}$ Os                                                               | $^{72}_{187}$ Os                                                                   | $^{72}_{188}$ Os                                                                                                    | $^{73}_{189}$ Os                                                                                              | $^{74}_{190}$ Os                                                                                                    | $^{182}_{74}W$<br>$^{192}_{76}Os$<br>$^{206}_{82}Pb$<br>$^{227}_{89}Ac$<br>$^{230}_{82}Pa$                                   | $^{13}_{74}$ W<br>$^{197}_{79}$ Au<br>$^{207}_{82}$ Pb<br>$^{227}_{90}$ Th<br>$^{231}_{91}$ Pa                                                                 |
|             | $^{74}_{196}$ Hg                                                                                                    | $^{15}_{74}_{198}$ Hg                                              | $^{18}_{76}$ –<br>$^{199}_{49}$ Hg                                                                                                    | $^{16}_{76}$ – $^{200}_{200}$ Hg                                               | $^{16}_{76}_{201}$ Hg                                                              | $^{16}_{76}_{202}$ Hg                                                                                                    |                                                                                                    |                                                                                                    |                                                                                                    |                                                                                                    |
|             | $^{80}_{\bf -208}$ Pb                                                                                                    | $^{80}_{209}$ Bi                                                   |                                                                                                    |                                                                                |                                                                                    |                                                                                                    |                                                                                                    |                                                                                                    |                                                                                                    |                                                                                                    |
|             | $rac{82}{228}$ Th                                                                                                    | $rac{63}{229}$ Th                                                  | $^{157}_{80}He$<br>$^{223}_{88}Ra$<br>$^{230}_{90}Th$                                                                                                    | $^{20}_{80}_{88}_{88}_{88}_{231}_{10}$<br>$^{224}_{90}$ Th                     | $^{20}_{80}_{88}_{88}_{88}_{232}_{190}$ Ra                                         | $^{202}_{80}$ Hg<br>$^{226}_{88}$ Ra<br>$^{233}_{90}$ Th                                                                                                    | $^{18}_{76}_{80}_{80}$ Hg<br>$^{204}_{80}$ Hg<br>$^{225}_{89}$ Ac<br>$^{234}_{90}$ Th                         | $^{190}_{76}$ Os<br>$^{204}_{82}$ Pb<br>$^{82}_{82}$ Ac<br>$^{89}_{89}$ Pa<br>$^{229}_{91}$ Pa<br>$^{235}_{92}$ U<br>$^{236}_{94}$ Pu       |                                                                                                    |                                                                                                    |
|             | $^{90}_{232}Pa$                                                                                                    | $^{16}_{90}_{91}_{93}^{233}$ Pa<br>$^{234}_{93}$ Np                | $\frac{100}{230} \text{L} \cdot \frac{1}{230} \text{L} \cdot \frac{230}{235} \text{N} \cdot \text{N} \cdot$ | $^{231}_{90}_{92}_{231}$ U<br>$^{231}_{93}$ U<br>$^{236}_{93}$ Np              | $^{232}_{90}_{92}$ U<br>$^{232}_{93}$ U<br>$^{237}_{93}$ Np                        | $\frac{90}{233}$ U<br>$\frac{233}{238}$ Np                                                                                                    | $\begin{array}{c}\n\frac{90}{234}\text{Ln} \\ \frac{234}{92}\text{U} \\ \frac{239}{93}\text{Np}\n\end{array}$ |                                                                                                    | $^{15}_{91}_{92}_{92}_{94}$<br>$^{236}_{94}$ Pu                                                                              | $91\atop{}^{237}_{92}\text{U}\atop{}^{238}_{94}\text{Pu}$                                                                                                    |
|             | $\frac{91}{238}$ U                                                                                                    |                                                                    |                                                                                                    |                                                                                |                                                                                    |                                                                                                    |                                                                                                    |                                                                                                    |                                                                                                    |                                                                                                    |
|             | $\frac{92}{239}$ Pu                                                                                                    | $\frac{^{63}_{93}Np}{^{240}_{94}Pu}$<br>$\frac{^{244}_{95}Am}$     | $\frac{93}{241}$ Pu                                                                                                    | $^{53}_{93}$ NP<br>$^{242}_{94}$ Pu<br>$^{240}_{96}$ Cm                        | $^{244}_{93}$ Pu<br>$^{244}_{94}$ Pu<br>$^{241}_{96}$ Cm                           | $\frac{^{53}_{93}Np}{^{246}_{94}Pu}$<br>$\frac{^{242}_{96}Cm}{^{242}_{96}Cm}$                                                                                                    | $^{240}_{95}$ Am<br>$^{240}_{95}$ Am<br>$^{243}_{96}$ Cm                                                      | $^{54}_{94}$ Pu<br>$^{241}_{95}$ Am<br>$^{244}_{96}$ Cm                                                                                     | $^{54}_{94}$ Pu<br>$^{242}_{95}$ Am<br>$^{245}_{96}$ Cm                                                                      | $^{25}_{94}$<br>$^{242m}_{95}$ Am<br>$^{246}_{96}$ Cm                                                                                                    |
|             | $\frac{94}{243}$<br>Άm                                                                                                    |                                                                    | $244m$ Am                                                                                                    |                                                                                |                                                                                    |                                                                                                    |                                                                                                    |                                                                                                    |                                                                                                    |                                                                                                    |
|             | $\frac{95}{247}$ Cm                                                                                                    | $\frac{95}{248}$ Cm                                                | $\frac{95}{249}$ Cm                                                                                                    | $\frac{96}{250}$ Cm                                                            | $^{245}_{96}_{97}_{97}_{108}$ Bk<br>$^{251}_{98}$ Cf                               | 56<br>246 Bk<br>252 Cf                                                                                                    | $^{247}_{96}_{97}_{253}_{8}$ Ek                                                                               | 56<br>248 Bk<br>254 Cf                                                                                                    | $^{96}_{249}$ Bk<br>$^{249}_{97}$ Bk<br>$^{251}_{99}$ Es                                                                     | $^{250}_{97}_{97}_{252}_{15}$ Bk                                                                                                    |
|             | $\frac{56}{246}$ Cf                                                                                                    | $^{26}_{248}$ Cf                                                   | $\frac{96}{249}$ Cf                                                                                                    | $rac{6}{250}Cf$                                                                |                                                                                    |                                                                                                    |                                                                                                    |                                                                                                    |                                                                                                    |                                                                                                    |
|             | $\frac{98}{253}$ Es                                                                                                    | $\frac{98}{254}$ Es                                                | $254m$ <b>Es</b>                                                                                                    | $\frac{98}{99}$ CI<br>$\frac{255}{99}$ Es                                      | $^{58}_{98}$ CI<br>$^{255}_{100}$ Fm                                               |                                                                                                    |                                                                                                    |                                                                                                    |                                                                                                    |                                                                                                    |
|             |                                                                                                    |                                                                    |                                                                                                    |                                                                                |                                                                                    |                                                                                                    |                                                                                                    |                                                                                                    |                                                                                                    |                                                                                                    |

<span id="page-379-0"></span>表 184: エネルギー 20 MeV 以下の中性子に対応した JENDL-4.0 ライブラリ

<span id="page-380-0"></span>表 185: エネルギー 200 MeV 以下の中性子及び陽子に対応した JENDL-4.0/HE ライブラリ。

| 2x 10.<br>$-1$ |                                                                                                    |                                                                                                    |                                                                                                    |                                                                                                    |                                                                                                    | 200 ML V 外   ♡    ⊥ J 及∪   ▒ J (└ ヘ) /└ ∪ └ JLINDL-┱.0/IILI ノ   ノ ノ ∧ 。                                                                                                    |                                                                                                    |                                                                                     |                                                                                                 |                                                                                                    |
|----------------|----------------------------------------------------------------------------------------------------|----------------------------------------------------------------------------------------------------|----------------------------------------------------------------------------------------------------|----------------------------------------------------------------------------------------------------|----------------------------------------------------------------------------------------------------|----------------------------------------------------------------------------------------------------|----------------------------------------------------------------------------------------------------|-------------------------------------------------------------------------------------|-------------------------------------------------------------------------------------------------|----------------------------------------------------------------------------------------------------|
| PHITS パッケージ    | 核種                                                                                                    |                                                                                                    |                                                                                                    |                                                                                                    |                                                                                                    |                                                                                                    |                                                                                                    |                                                                                     |                                                                                                 |                                                                                                    |
| 格納             | ŀΗ                                                                                                    | ${}^{2}_{1}H$                                                                                                    |                                                                                                    |                                                                                                    | $^{14}_{7}N$                                                                                                    | $^{16}_{8}$ O<br>$^{65}_{29}$ Cu                                                                                                    | $^{27}_{13}\text{Al}$<br>$^{204}_{82}\text{Pb}$                                                                                        | $\begin{array}{l} \frac{28}{14}\text{Si} \\ \frac{206}{82}\text{Pb} \end{array}$    | $\begin{array}{l} \frac{29}{14}\text{Si} \\ \frac{207}{82}\text{Pb} \end{array}$                | $\begin{array}{l} {^{30}_{14}\rm Si} \\ {^{14}_{208}\rm Pb} \\ {^{82}_{82}\rm Pb} \end{array}$              |
|                |                                                                                                    |                                                                                                    |                                                                                                    |                                                                                                    | $^{63}_{29}$ Cu                                                                                                    |                                                                                                    |                                                                                                    |                                                                                     |                                                                                                 |                                                                                                    |
|                | $^{54}_{26}Fe$<br>$^{209}_{83}Bi$<br>$^{19}_{9}F$                                                                                                    |                                                                                                    | $^{12}_{6}C$<br>$^{57}_{26}Fe$<br>$^{7}_{7}Li^{\dagger}$                                                                                                    | $\frac{^{13}_{6}C}{^{58}_{26}Fe}$<br>$\frac{^{26}_{9}Be^{\dagger}}{^{4}Be^{\dagger}}$                                                                                                    |                                                                                                    |                                                                                                    |                                                                                                    |                                                                                     |                                                                                                 |                                                                                                    |
| 未格納            |                                                                                                    |                                                                                                    |                                                                                                    |                                                                                                    |                                                                                                    |                                                                                                    |                                                                                                    |                                                                                     |                                                                                                 |                                                                                                    |
|                |                                                                                                    |                                                                                                    |                                                                                                    |                                                                                                    |                                                                                                    |                                                                                                    |                                                                                                    |                                                                                     |                                                                                                 |                                                                                                    |
|                |                                                                                                    |                                                                                                    |                                                                                                    |                                                                                                    |                                                                                                    |                                                                                                    |                                                                                                    |                                                                                     |                                                                                                 |                                                                                                    |
|                |                                                                                                    |                                                                                                    |                                                                                                    |                                                                                                    |                                                                                                    |                                                                                                    |                                                                                                    |                                                                                     |                                                                                                 |                                                                                                    |
|                |                                                                                                    |                                                                                                    |                                                                                                    |                                                                                                    |                                                                                                    |                                                                                                    |                                                                                                    |                                                                                     |                                                                                                 |                                                                                                    |
|                |                                                                                                    |                                                                                                    |                                                                                                    |                                                                                                    |                                                                                                    |                                                                                                    |                                                                                                    |                                                                                     |                                                                                                 |                                                                                                    |
|                |                                                                                                    |                                                                                                    |                                                                                                    |                                                                                                    |                                                                                                    |                                                                                                    |                                                                                                    |                                                                                     |                                                                                                 |                                                                                                    |
|                |                                                                                                    |                                                                                                    |                                                                                                    |                                                                                                    |                                                                                                    |                                                                                                    |                                                                                                    |                                                                                     |                                                                                                 |                                                                                                    |
|                |                                                                                                    |                                                                                                    |                                                                                                    |                                                                                                    |                                                                                                    |                                                                                                    |                                                                                                    |                                                                                     |                                                                                                 |                                                                                                    |
|                |                                                                                                    |                                                                                                    |                                                                                                    |                                                                                                    |                                                                                                    |                                                                                                    | 35 Cl<br>44 Ca<br>24 Ca<br>24 AM Ni<br>24 AM OC<br>35 Cl<br>35 Cl<br>35 Cl<br>42 DL<br>30 Sn<br>35 SO N<br>34 & W<br>24 SO N<br>24 & U | 37Cl<br>2014 2015<br>2015<br>2014 2015<br>303324 2015<br>2017 Au<br>2017<br>2017 Np | 36 Ar<br>48 203<br>24 36 30 Zn<br>34 36 375 As<br>375 As<br>49 44 Sn<br>30 Hg<br>30 Bg<br>38 Pu | 38 Ar<br>46 Ti<br>44 Ar<br>34 Ar 30 Zn<br>34 34 Se<br>34 Se<br>51 I<br>35 Ti<br>52 T<br>52 P<br>34<br>34 Pu |
|                | $^{9}_{40}$ Ar $^{12}_{18}$ Ar $^{27}_{55}$ Mn $^{26}_{55}$ Mn $^{30}_{30}$ Zn $^{36}_{32}$ Mo $^{36}_{42}$ Mo $^{14}_{50}$ Sn $^{159}_{55}$ Hg $^{80}_{24}$ Mp $^{240}_{94}$ Pu | 56Fe<br>671 <sup>3</sup> 33Na<br>671 <sup>3</sup> 33Na<br><sup>393</sup> 38Ka<br>3893Se<br>3830Ha<br>380Ha<br>2841Pu | $\frac{^{24}\mathrm{Mg}}{^{41}\mathrm{B}}$ $\mathrm{K}$<br>$\frac{^{49}\mathrm{B}}{^{41}\mathrm{S}}$ $\mathrm{K}$<br>$\frac{^{22}\mathrm{S}}{^{23}\mathrm{N}}$ $\mathrm{Ni}$ $\mathrm{Ga}$<br>$\mathrm{Si}$ $\mathrm{Si}$ $\mathrm{Si}$ $\mathrm{Si}$ $\mathrm{Si}$ $\mathrm{Si}$ $\mathrm{Si}$ $\mathrm{Si}$ $\mathrm{Si}$ $\mathrm{Si}$ $\mathrm{Si}$ $\mathrm{Si}$ $\mathrm{Si}$ $\mathrm{Si}$ $\mathrm{Si}$ | $\frac{25Mg}{22}$<br>$\frac{40}{20}$ Ca<br>$\frac{20}{20}$ Ti<br>$\frac{22}{30}$ Ni<br>$\frac{28}{30}$<br>$\frac{28}{30}$<br>$\frac{28}{30}$<br>$\frac{22}{30}$<br>$\frac{42}{30}$<br>$\frac{241}{30}$<br>$\frac{241}{30}$<br>$\frac{241}{30}$<br>$\frac{241}{30}$ | $^{26}_{12}Mg \over 220$ $^{26}_{50}V$ $^{27}_{50}$ $^{28}_{12}$ $^{28}_{12}$ $^{27}_{12}$ $^{27}_{12}$ $^{20}_{12}$ $^{20}_{12}$ $^{20}_{12}$ $^{20}_{12}$ $^{20}_{12}$ $^{20}_{12}$ $^{20}_{12}$ $^{20}_{12}$ $^{20}_{22}$ $\rm Am$ | $^{315}_{430}$ Ca<br>$^{143}_{231}$ Ca<br>$^{221}_{231}$ Ca<br>$^{231}_{231}$ Ca<br>$^{231}_{231}$ Ce<br>$^{231}_{231}$ Ca<br>$^{231}_{231}$ Ca<br>$^{241}_{232}$ U<br>$^{242m}_{25}$ Am |                                                                                                    |                                                                                     |                                                                                                 |                                                                                                    |

<sup>†</sup> 陽子データのみ格納。ただし、<sup>7</sup>Li については、(p, n') と (p, p') による励起状態から放出される特定エネルギー(429 及び 478 keV)  $\mathcal{O}$   $\gamma$  線収率が正確に再現できない問題点があります。

# 索 引

 $<$ source $>$ , 14, 90, 128  $S(\alpha,\beta), 3, 4$  $-all, 17$ [Frag Data], 52 [Repeated Collisions], 12 [Repeated collisions], 216 [Source], 5 [T-Track], 323 [anatally], 46 [cell], 11, 31, 33, 76, 77, 79, 91, 148, 153, 155, 159, 167-171, 173, 174, 176-180, 183, 185, 189, 221, 222, 319 [counter], 5, 17, 18, 31, 225, 243, 270, 277, 288 [data max], 4, 6, 11, 31, 55, 204 [delta ray], 18, 31, 199, 303 [elastic option],  $5, 31, 203$ [electro magnetic field], 31, 91, 197 [end], 32, 33 [forced collisions], 17, 31, 39, 215 [frag data], 8, 12, 31, 205 [importance], 7, 31, 39, 208, 209 [magnetic field], 31, 91, 191, 197 [mat name color], 31, 76, 222 [mat time change], 31, 190 [material], 7, 9, 31, 33, 76, 148, 151, 152, 167, 171, 173, 174, 176-180, 183, 200, 222, 316, 319, 360, 361, 365 [multiplier], 16, 17, 31, 80, 218, 220 [parameters], 3, 4, 6, 8, 11, 12, 17, 29–31, 33, 38, 46, 91, 128, 131, 149, 181, 191, 192, 197, 201, 204, 205, 212, 213, 215, 220, 222, 246, 248, 256, 262, 266, 269, 270, 275, 279, 283, 284, 288, 294, 298, 302, 306, 310, 315, 317, 321, 323, 325, 326, 329, 336, 360, 362, 363, 365 [reg name], 31, 224 [repeated collisions], 31 [source], 8, 14, 31, 36, 68, 89, 185, 192, 197, 269, 291, 316, 329 [super mirror],  $31, 202$ [surface], 14, 31, 33, 83, 111, 153, 167-171, 173, 174, 176-180, 183, 185, 333 [t-3dshow], 32, 46, 224, 228, 341]

 $[t-DPA]$ , 6 [t-adjoint], 267 [t-cross], 2, 7, 12, 16, 17, 32, 75, 131, 218, 228, 235, 242, 257, 264, 365 [t-dchain], 4, 5, 7, 11, 13-16, 26, 28, 32, 226, 228, 316, 364 [t-deposit2], 3, 32, 47, 90, 149, 228, 277 [t-deposit], 3, 4, 8, 11, 13, 15, 17, 32, 47, 60, 88, 90, 100, 149, 228, 249, 270, 277, 303, 365 [t-dpa], 9, 15, 32, 88, 228, 295 [t-gshow], 10, 15, 32, 46, 175, 224, 228, 239, 241, 242, 336, 338 [t-heat], 17, 32, 228, 280, 303 [t-interact], 3, 13, 17, 32, 75, 131, 228, 311, 365 [t-let], 18, 32, 149, 228, 299, 363 [t-point], 1, 2, 14, 30, 32, 75, 131, 218, 228, 264, 365 [t-product], 1, 2, 15, 17, 32, 46, 75, 88, 108, 131, 228, 290, 365 [t-rshow], 32, 46, 224, 228, 241, 242, 338, 340 [t-sed], 1, 5, 14, 18, 32, 149, 199, 228, 303, 356 [t-star],  $17, 32, 228, 311$ [t-time], 32, 75, 131, 228, 307 [t-track], 8, 13-15, 30, 32, 75, 131, 192, 197, 218, 220, 228, 249, 252, 264 [t-userdefined], 18, 32, 228, 331, 358 [t-volume], 32, 47, 228, 329] [t-wwbg], 32, 46, 212, 228, 326 [t-wwg], 17, 32, 212, 228, 323 [t-yield], 3-5, 7, 15, 16, 32, 59, 88, 226, 228, 238, 284, 290, 364, 365 [temperature], 31, 189 [timer], 31, 227 [title], 31, 38, 45 [track structure], 4, 6, 7, 31, 200 [transform], 3, 5, 17, 31, 153, 168, 177, 185, 187, 188 [volume], 31, 217, 230, 319, 321, 323, 330 [weight window], 7, 16, 17, 31, 39, 56, 212, 228, 243, 270, 323, 326 [wieght window], 210 [ww bias], 31, 47, 56, 212, 228, 326 \$MPI, 22, 27, 357 \$OMP, 22, 357

2d-type, 241, 254, 260, 268, 272, 279, 281, 286, 292, 296, 301, 305, 308, 314 3dshow, 244 a-curr. 259  $a$ -flux,  $7$ a-type, 12, 91, 94-100, 105-107, 110-112, 115, 136, 137, 234, 235, 252, 258, 290 aama.dat, 80 absorption, 312 acmin, 320 act. 311 actlow, 129 adjoint mode, 10, 61, 267 ag1, 100, 134, 137 ag2, 100, 134, 137 all, 3, 5, 107, 110, 111, 204, 210, 213, 218, 220, 229, 253, 258, 264, 270, 277, 280, 285, 290, 293, 299, 304, 307, 311, 313, 323, 327 alti, 135 amp, 319 anatally, 1, 4–7, 30, 248, 256, 266, 269 andit, 62 ANGEL, 2, 16, 48, 367 angel, 254, 260, 266, 268, 272, 279, 281, 286, 292, 296, 301, 305, 308, 314, 325, 327, 336, 338, 340, 343  $ANG_E L$ , 338 ANGEL, 240, 241, 243 ANGEL パラメータ, 240, 367 angle straggling, 57 anih, 226 annih, 312 arc-DPA, 6 area, 263 ascat1, 71  $ascat2, 71$ ATIMA, 12, 16, 57, 91, 149 atmflu, 312 atom, 18, 226 atomic, 291, 312 auge, 226 auger, 312 Auger 電子, 5, 15, 17, 129 autorun, 11, 13, 249 axis, 4, 5, 17, 48, 59, 231, 238, 241, 242, 253, 258,

264, 267, 271, 277, 280, 284, 290, 295, 299, 304, 307, 311, 323, 327, 336, 338, 340 axishow, 343 b-curr, 259 batch.out, 16, 29, 80 becquerel, 128 Bertini, 55, 59, 62 bitrseed, 49 bmpout, 255, 274, 283, 287, 294, 297, 310, 315, 337, 339 bnum, 64 BOX, 155, 174-176, 178-180 brem, 226 brems, 312 bremsstrahlung, 64 BROND-3.1, 319 c-type,  $250$  $C/X$ , 154  $C/Y$ , 154  $C/Z$ , 154 CAD, 2, 16 cdiam, 303 CENDL-3.1, 319 chard, 68 charge, 238, 284 chart, 4, 59, 238, 284 Chart of the Nuclides, 320 chem, 7, 151, 200 chmax, 256, 261, 266, 269, 274, 278, 283, 288, 294, 298, 302, 306, 310, 315, 325 chmax $(i)$ , 243 chmin, 256, 261, 266, 269, 274, 278, 283, 288, 294, 298, 302, 306, 310, 315, 325 chmin(i),  $243$ cmax, 250, 368 cmin, 250, 368 cmin(i), 50, 205 cmkm, 368 cmmm, 368 cmmt, 368 cmnm, 368 cmpt, 226 cmum, 368

coll, 225 color, 190, 222 complex DSB, 6 compton, 312 **COND, 149** cos, 238, 258, 290 cosmic-ray source, 6 CPU 時間, 76 ctmax, 226, 243, 256, 261, 266, 269, 274, 278, 283, 288, 294, 298, 302, 306, 310, 315, 325 ctmin, 243, 256, 261, 266, 269, 274, 278, 283, 288, 294, 298, 302, 306, 310, 315, 325 Cugnon, 59 current, 145-147, 257, 259, 365 cut, 111 cutoff, 285, 307 cval, 115 CX, 154 CY, 154, 173, 177-179 CZ, 154 d-D 反応, 5 data, 110, 111 dbcutoff, 57 dcay, 226 DCHAIN, 2, 4, 7, 9, 11-15, 80, 316 dchain, 4, 59, 238, 284 decay, 291, 307, 312 decay 粒子, 307 decay-turtle, 89, 104, 358 DECDC, 80, 128 dedxfile, 149 dedxfnc, 273 dedxfnc1, 279 dedxfnc2, 279 deg, 253 delayed neutron, 63 delt, 17, 226 delt0, 71, 79  $\Delta$  角分布, 62  $\delta$  線, 31, 57, 199 deltaray, 17, 312 deltb, 79 deltc, 79 deltg, 79 deltm, 75, 79, 192, 197

索引

deltt, 79 den, 151 depatom, 135 deposit, 3, 16, 17, 47, 90, 100, 270, 271, 280, 281, 365 dfano, 15, 273 DICOM2PHITS, 8 dir, 5, 17, 18, 91, 94-102, 104-107, 110-112, 115, 134, 136 dl0, 145 dl1, 145 dl2, 145 dmax, 204  $dmax(12), 2, 52$  $dmax(13), 2, 52$  $dmax(14), 2, 52$ dmax(2), 52, 88, 284, 290  $dmax(2)$ , 270 dmax(i), 50, 204 dmpmulti, 113 DNA damage, 6 能, 13  $d$ nb, 63 Dock, 24 dom, 91, 94-99, 105-107, 110-112, 145 dose, 271, 365 dpa, 295 dpf, 145 dpnmax, 4, 50 drd, 145 **DRES, 59** dresol, 15, 18, 273 dtime, 128 dump, 3, 5, 6, 8, 89, 92, 112, 114, 115, 245, 261, 293, 309, 348, 358 dumpall, 46, 74, 80, 82, 358 DWBA, 62 dxw, 145 dyw, 145 e-dst, 341 e-mode, 4, 5, 17, 60, 87, 280, 284, 289, 290, 295, 311, 316, 317 e-phi, 341 e-smax, 269 e-smin, 269

e-the, 341 e-tyep, 118 e-type, 1, 9, 89, 94-100, 102, 105-107, 110-112, 115, 120, 122-124, 126, 127, 233, 235, 236, 252, 258, 264, 267, 270, 290, 307, 311, 323, 327 e0, 89, 94-100, 102, 104-107, 110-112, 115, 118 e1-t, 238, 277  $e1$ -type, 277 e12, 238, 277 e2-t, 238, 277 e2-type, 277 e21, 238, 277 EAF-2010, 319 EAF-3.1, 320 EBITEM, 1, 2, 10, 59, 284 eg0, 126 eg1, 126, 127, 134 eg2, 126, 127, 134 eg3, 126 EGAF, 1, 2 EGS5, 13, 14, 16, 17, 52, 60, 65, 68, 80, 149, 191, 197, 201, 311, 360 eielfmax, 55 eielfmin, 55 einclmax, 55 einclmin, 55 eisobar, 55 ejamnu, 55 ejampi, 55 ejamqmd, 55 elastic, 285, 291, 312 electron, 280, 283 Element file, 182 elf, 197 ELIB, 149 ELL, 155 elst, 226 em-emode, 289 emax. 216, 219 emcnf, 63 emcpf, 64 emin, 18, 199, 216  $emin(1), 201$ emin(12), 16, 52, 60, 201 emin(13), 16, 52, 60, 201

 $emin(14), 52$ emin(19), 201  $emin(2), 52$  $emin(5), 5$ emin(i), 50, 280, 299 emumax, 68 emumin, 68 enclos, 257 ENDF/B-VII.1, 319 ENDF/B-VIII.0, 319, 320 energy cut off 粒子, 307 energy straggling, 57 eng, 210, 212, 238, 253, 258, 264, 267, 271, 290, 307, 311, 323 eng-t, 238, 271 eng1,  $277$ eng2, 277 eng2let, 258, 290 **ENSDF, 320** environ, 133, 135 eps, 243, 255, 261, 266, 269, 274, 278, 283, 287, 294, 297, 302, 306, 310, 315, 325, 327, 337, 339 epseudo, 11, 55 epsout, 30, 243, 255, 261, 266, 269, 274, 278, 283, 287, 294, 297, 302, 306, 310, 315, 325, 327, 336, 337, 339, 343 epstfl, 10, 68 eqmdnu, 55 escape, 307 escape 粒子, 307 esmax, 50 esmin, 50 **ESTEP, 149** et0, 126 et1, 126 et2, 126 et3, 126 ets\_dea, 313 ets\_e-exc, 312 ets\_elast, 312 ets\_ioniz, 312 ets\_ioniz\_e-exc, 313  $ets_p-exc, 312$ ets\_r-exc, 312

ets\_v-exc, 312

etsmax, 50, 201 etsmin, 50, 201 event generator mode, 60 exa, 106 **Excel**, 241 f-curr, 259 f-mesh, 327 factor, 91, 113, 239, 253, 259, 264, 267, 271, 277, 281, 285, 291, 295, 300, 304, 307, 312, 325 FAQ, 360 fcl, 215 FENDL/A-2.0, 319 FENDL/A-3.0, 319 FENDL/D-1, 320 file, 29, 48, 112, 238, 239, 253, 258, 264, 267, 271, 277, 280, 284, 290, 293, 295, 299, 304, 307, 309, 311, 317, 323, 327, 329-331, 336, 338, 340, 343  $file(1), 52, 80$  $file(10), 80$  $file(11), 80$  $file(12), 80$  $file(13), 80$  $file(14), 80$ file $(15)$ , 80 file(18), 77, 80 file(19), 77, 80  $file(20), 52, 80$  $file(21), 80$  $file(22), 30, 80$  $file(23), 80$ file(24), 80, 128, 133  $file(25), 80$ file $(26)$ , 80  $file(28), 68, 80$ file(29), 80, 149 file(6), 38, 76, 80, 149, 204, 222, 329 file(7), 52, 61, 80, 149 FILL, 167, 168, 173-176, 178-180, 183 fill, 78 fiss, 226 fission, 291, 312 flight mesh, 79 fluence, 252, 257, 263

FLUENT, 13 fluo, 226 flux, 101, 257, 259, 365 foamout, 13, 255, 274, 287, 294, 297 Fortran, 35, 241 Frag Data, 5 gap, 191 GAS, 149 gasegs, 68 GEM, 59 GG, 31, 189 ghigh, 218 Ghostscript, 23 ghostview, 243 ginfo, 254, 268, 272, 283, 286, 292, 296, 301, 305, 308, 314, 325, 327, 337, 339 glat, 135 glong, 135 glow, 218 GQ, 154  $grav, 72$ gshow, 2, 3, 10, 12, 15, 46, 224, 241, 242, 244, 254, 260, 268, 272, 283, 286, 292, 296, 301, 305, 308, 314 gslat, 11, 76, 254, 260, 268, 272, 283, 286, 292, 296, 301, 305, 308, 314, 325, 337, 339 gsline, 11, 76 GSview, 23 heat, 280 heaven, 341 heavyion, 312 **HEX, 155 HLIB**, 149 hnxslib, 319 **HSB**, 222 iadjoint, 61 iangform, 12, 258 iannih, 14, 129 iaprim, 68 iauger, 68 iaugers, 129 ibad, 64 ibatch, 8, 92 ibod, 33

ibound, 68 ibrdst, 68 icday, 135 icells, 11, 77, 80 icenv, 133-135 ichkmat, 11, 79 icmonth, 135 icntl, 1, 2, 5, 9, 10, 35, 46, 81, 212, 220, 242, 246, 248, 326, 329, 336, 338, 360 icommat, 33, 81, 360 icput, 40, 76 icrdm, 58 icrhi, 58, 207 ICRP, 2 ICRU90, 10, 149 icxnp, 2, 7, 58 icxsni, 58, 207 icxspi, 58 icyear, 135 idam(i), 81 idbg, 33 idcylib, 320 idelt, 79 idmpmode, 113, 261, 293, 309 idosunit, 2 idpa, 9, 295 idpara, 74 idwba, 62 iechrl, 252, 267, 270, 277, 281, 283, 284, 290, 295, 299, 303, 307, 311, 338 iedgfl, 68 iegsout, 65 iegsrand, 68 ieispl, 68 ielas, 58 ielctf, 72, 197 ieleh, 52 ielms, 58 iels, 226 ierrout, 8, 73 iertdcho, 319 ifission, 59 ifixchg, 16, 57, 91 igamma, 1, 16, 59, 80, 88, 284 igchk, 79 igerr, 79

iggcm, 76 igmuppd, 12, 68 ih<sub>20</sub>, 14, 57 iidfs, 62 ikerman, 60, 270 ikermap, 60, 270 ilchain, 7 imagnf, 72, 191 iMeVperU, 5, 131 iMeVperu, 17, 18, 75, 220, 363 imout, 75 impacr, 68 Importance, 9 importance, 208, 209 imsegs, 65 imubrm, 68 imucap, 68 imuint, 68 imuppd, 68 in, 225 INC-ELF, 15, 55 incelf, 55 **INCL, 55** inclg, 55 incohr, 68 infl, 28, 33, 330, 360, 368 infl:, 185 info, 240, 284 infout, 38, 73 inmed, 62 inmedium, 62 input echo, 46, 57, 75, 76, 213 interpolation, 218 inucr, 1, 2, 81 inxslib, 319 Ionization Potential, 14 ionization potential, 57 ipara, 76 ipegs, 65 iphter, 68 ipngdr, 68 ipnint, 9, 65, 68 iprdst, 68 iprofr, 5, 68 iprtb2, 319 iqmdscm, 72

iraylr, 68 iredufmt, 317 ireschk, 47, 323, 362 irlet, 57 irqmd, 55, 360 isaba, 63 isbias, 100, 107 iscinful, 55 iscorr, 90 ismm, 59, 360 iso, 18, 100, 101 isobar, 55 ispfs, 92 isrc, 355 istabl, 320 istdbat, 14, 56 istdcut, 14, 56 istdev, 29, 47, 243, 256, 261, 266, 269, 271, 274, 278, 288, 294, 298, 302, 306, 310, 315, 330, 357, 364 isumtally, 246 itall, 8, 13, 14, 30, 75, 92, 243, 249, 256, 262, 266, 269, 275, 279, 283, 288, 294, 298, 302, 306, 310, 315, 317, 325, 329 italsh, 11, 47, 364 itdecn, 12, 319 itdecs, 12, 319 itetra, 78 itetvol, 78 itgchk, 1, 78 itimrand, 49 itlmax, 355 its\_e-exc, 313 its\_elas, 313 its\_hit, 313 its\_ioniz, 313 its\_ioniz\_e-exc, 313 ITSART, 2-4 itstep, 75 ityp, 210, 213 iunrst, 68 ivoxel, 11, 77, 80, 181 iwwbias, 56, 212, 326 izst, 91, 192, 197 JAM, 16, 55, 58

JAMQMD, 55 JEFF-3.1A, 319 JEFF-3.3, 319 JENDL, 6, 361 JENDL-4.0, 52, 148, 319, 370 JENDL-4.0/HE, 4, 7, 10, 15, 370 JENDL/AD-2017, 319 JENDL/DDF-2015, 320 JENDL/DEU-2020, 5, 8 JENDL/HE-2007, 7, 58 JENDL4, 1 jmout, 75, 321 jpsf, 112 JQMD, 36, 55 JQMD-2.0, 55 K/X, 154 K/Y, 154 K/Z, 154 Kerma, 55 Kerma factor, 46 kerma factor, 10 kf  $\Box - \Box$  36, 237 kf-code, 36 kmout, 75, 149 knockelec, 17, 312 knoe, 17, 226 KURBUC, 12, 151, 200, 353 kurbuc\_e-cap, 313 kurbuc\_e-exc, 313 kurbuc\_e-stp, 313 kurbuc\_elast, 313 kurbuc\_hit, 313 kurbuc\_ioniz, 313 kurbuc\_ioniz\_e-exc\_e-cap, 313 KUROTAMA, 58 kvlmax, 355 KX, 154 KY, 154 KZ, 154 1-dst, 341 1-phi, 341 1-the, 341 l-type, 233, 235, 299 Landau, 71

LAT, 78, 167, 168, 173, 174, 176, 178-180, 183, 336 LaTeX, 222, 224 lattice, 9, 91, 167, 168, 173, 177, 178, 180, 189, 191, 199, 202, 208, 211, 213, 215, 217, 225, 227, 229, 230, 263, 336 lattice 座標, 175, 178, 180, 229, 230 LAT 番号, 241, 242 let, 273, 279, 290, 299 letmat, 149, 261, 270, 273, 293, 302, 306  $letmat1, 279$ letmat $2, 279$ LET メッシュ, 233 lib(i), 4, 50, 204 LIKE n BUT, 167, 177  $lin, 218$ line, 343 Linux, 21, 27, 353  $log, 218$ lost particle, 79 lpolar, 68 Lynch の式, 71 m-source, 269 Mac, 21, 23, 353 magnetic field, 79 make, 351 makefile, 6 manatally, 248, 250 mass, 238, 284 MAT, 167, 168, 177 mat, 148, 151, 152, 190, 191, 204, 219, 222 matadd, 76, 167, 222 material, 243, 255, 269, 273, 279-281, 287, 293, 297, 302, 306, 309, 315, 323, 341 maxact, 311 maxangel, 255, 261, 266, 274, 278, 287, 294, 297, 302, 306, 310, 315 maxbch, 113 maxbnk, 47 maxcas, 29, 47, 113, 356, 357 Maxwellian, 12 MCNP, 75, 365 mdas, 2, 6 mdbatima, 39, 57 mesh, 11, 15, 107, 175, 178, 181, 210, 228-232, 236, 252, 253, 257, 263, 267, 270, 277, 280,

284, 290, 295, 307, 311, 317, 323, 327, 329, 336, 338, 340 method, 329 mgf, 191, 197 mID, 4, 7 mirror, 341 model, 303 Moliere 理論, 71 MorP<sub>, 3</sub> mother, 216, 285, 293, 313 MPICH2, 22, 356 mset, 219 multi-source, 269 multiplier, 8, 218, 255, 261, 266, 269 mxnuclei, 4, 285 n-coll, 216 n-evap, 216 n-mesh, 327 na, 136 name, 190, 222, 224 **NASA, 58** natural, 76 naz, 33 nc, 250 ndata, 5, 226, 288, 317 ndedx, 39, 57, 149 ne, 120, 122-124, 218 nedisp, 13, 57, 79, 149 negs, 2, 52, 60, 65, 68, 80, 201, 311, 360 neispl, 68 neutrino, 70 nevap, 59 nfile, 246, 248 ngem, 17, 59 ni, 128 nlatcel, 275 nlatmem, 275 **NLIB**, 149 nlost, 40, 79 nm, 126, 127, 134 nn, 137 no ionization, 46 no reaction, 46 nocoh, 64 Node file, 182

non, 191, 201, 224, 263 nonela, 291 nonu, 63 norm, 129, 319 Notepad++, 23 npidk, 5, 62 nrandgen, 49 nrecover, 73 nsms, 368 nspred, 18, 68, 71, 79, 149 nsps, 368 nssc, 368 nsus, 368 ntetelem, 78 ntetsurf, 78 ntmax, 91, 113, 115 ntrnore, 70 ntt, 139 nuc, 151 nucdata, 52, 360 nucl, 226 nuclcal.out, 80 nuclear, 291, 312 nucleus, 204, 285 nuclide, 128 nudtvar, 18, 331 numb, 64 number, 218 nwsors, 39, 76 nx, 107 ny, 107 nz, 17, 107 o-curr, 259 o-type, 139 oa-curr, 259 oa-flux, 7 ob-curr, 259 of-curr, 259 off, 360 OpenMP, 7, 9, 364 OpenMPI, 27 opt, 12 out, 225 output, 3, 7, 16, 17, 47, 90, 100, 108, 175, 240, 259, 270, 271, 277, 280, 285, 291, 295, 307,

312, 336, 338, 340, 341, 365 outtime, 319 P. 154, 176 p-type, 120, 122-124, 126, 127 pairprod, 312 param.inc, 355 PARMA, 5 part, 3, 4, 17, 204, 208, 210, 212, 215, 216, 218, 225, 227, 236, 237, 253, 258, 264, 270, 277, 281, 284, 290, 295, 299, 304, 307, 311, 323, 327 PE, 29, 47, 74, 79, 357, 358 PEGS, 68 **PEGS5, 80** pg1, 100 pg2, 100 phel, 226 phi, 91, 94-99, 105-107, 110-112 PHIG-3D, 2, 3, 6-8, 365 PHIG3D, 78 PHITS-UDM, 1 phits.in, 28, 357 phits.out, 38 photoelec, 312 photon, 36, 64, 280 PLIB, 149 pnimul, 68 point, 264 pprd, 226 Prob, 3 Processing Element, 47 product, 285 proj, 5, 91, 133 PX, 154, 169-171, 173, 174, 176-180 px, 183 PY, 154, 169-171, 173, 174, 176-180 py, 183 PZ, 154, 169-171, 173, 174, 176-180 pz, 183 pz0, 104 q-type, 136, 137  $q:$ , 33 qp:, 33 r, 238, 253, 258, 271, 280, 284, 290, 307, 311

r-from, 263 r-in, 263 r-mesh, 327 r-out, 263, 327, 329  $r-to$ , 263 r-type, 232, 235 r-z, 16, 185, 228, 231, 232, 252, 257, 263, 267, 270, 290, 295, 307, 311 r0, 16, 94, 105, 329 r1, 16, 94, 98-101, 105 r2, 100, 101, 105 rad, 253 rayl, 226 RCC, 155  $rdam(i), 81$ REC, 155 ref, 225 reg, 46, 90, 91, 113, 115, 175, 178, 181, 189, 191, 197, 201, 203, 208-210, 215-217, 224, 225, 227-231, 238, 242, 252, 253, 257, 258, 263, 267, 270, 271, 277, 280, 281, 284, 290, 295, 299, 303, 307, 311, 317, 323, 327, 329, 338, 340, 341 region error, 79 resc2, 29 resc3, 29 resfile, 29, 239, 253, 258, 264, 267, 271, 277, 280, 284, 290, 295, 299, 304, 307, 311, 323, 329 resol, 244, 254, 260, 268, 272, 283, 286, 292, 296, 301, 305, 308, 314, 325, 327, 336, 338, 343 RHO, 167, 168 rhomat, 306 RHP, 155  $right, 135$ rijk, 30 rijklst, 29 ring, 264 **RIPL, 10** RIsource.ack, 17 RIsource.dat, 80, 128 RIsource.rad, 17 RI 線源, 5, 319 能, 1, 3 rn, 97, 99

RPP, 155 rpp, 7, 183 rseed, 49 rshow, 46, 224, 241, 242, 244, 254, 268, 272, 283, 286, 292, 296, 301, 305, 308, 314, 325, 327 RT-PHITS, 3, 8 ruth\_min, 3 rx, 102 ry, 102 rz, 48, 238, 253, 271, 280, 284, 290, 307, 311 S, 154 s-type, 5, 9, 11, 14, 16-18, 89, 90, 92, 94-102, 104-107, 110, 112, 115, 134, 329, 330  $S(\alpha, \beta)$ , 150 samepage, 1, 238, 253, 258, 264, 267, 271, 277, 280, 284, 290, 295, 299, 304, 307, 311 sangel, 13, 254, 260, 266, 268, 272, 279, 281, 286, 292, 296, 301, 305, 308, 314, 336, 338, 343, 368 SANGEL パラメータ, 368 **SANS, 63** scdy, 368 schr, 368 SCINFUL-QMD, 10, 55 SCINFUL  $\pm - 1$ , 6, 10, 55 scm\_d, 72 scm\_h0, 72 scm\_rcls, 72 scmn, 368 scyr, 368 SDM, 59 se-type, 304 se-unit, 303 sed, 304 set, 115, 360 set:, 185, 365 sfile, 246, 248, 250 Shen, 58 simple, 280 size, 224 SO, 154 solarmod, 134 source, 108, 291 SPAR, 149

special, 288 SPH, 155 SQ, 154 star density, 311 stdcut, 14, 256, 261, 266, 269, 275, 279, 283, 288, 294, 298, 302, 306, 310, 315, 317, 325, 329, 364 suf, 111 SumatraPDF, 23 sumfactor, 246 sumtally, 5, 34, 46, 246, 323 surface, 153, 263 swtm $(i)$ , 56 SX, 154 sx, 68, 91, 112, 114, 115 SY, 154 sy, 68, 91, 112, 114, 115 symbol, 36 SZ, 154, 168, 170, 171 sz, 68, 91, 112, 114, 115 t, 238, 253, 258, 264, 267, 271, 277, 290, 307, 311, 323 t-e1, 238, 277 t-e2, 238, 277 t-eng, 238, 271 t-type, 113, 115, 138, 234, 235, 252, 258, 264, 267, 270, 277, 290, 307, 311, 323, 327  $t0, 138$ Table of Isotopes 8th ed., 320 target, 319 tc, 138 td, 138 TENDL, 6 TENDL-2017, 319 TeraPad, 23 tet, 11, 15, 228, 233, 252, 253, 270, 271, 284, 290, 295 Tetra.bin, 78 tetreg,  $110$ **TFILE, 183**  $tg$ -list, 319 the, 238, 258, 290 tim. 210 timeevo, 317 timeout, 47

title, 240, 254, 260, 266, 268, 272, 279, 281, 286, 292, 296, 301, 305, 308, 314, 317, 325, 329, 336, 338, 343  $max(i)$ , 56 TMP, 167, 168 tmp, 189 tn, 138 totfact, 90, 91, 113, 128, 133, 134, 319 transmut, 312 TRC, 155 TRCL, 91, 167, 168, 177, 191, 244, 283, 325, 337, 339, 344, 345 trcl, 111, 113, 197, 254, 260, 268, 272, 286, 292, 296, 301, 305, 308, 314 trcle, 197 trclm, 197 trxcrd.dat, 59, 60, 80 ts\_hit, 313 ts\_ioniz\_e-exc, 313 **TSFAC, 183** tsmax, 50, 201 tw, 138 TX, 154 TY, 154 typ, 9, 191 TZ, 154 U, 91, 167, 168, 171, 173, 174, 176, 178-180, 183, 189, 191, 199, 202, 208, 211, 213, 215, 217, 225, 227, 229, 263 udtpara, 18, 331 udtvar, 18, 331 unit, 15, 18, 75, 239, 253, 259, 264, 267, 271, 277, 280, 281, 285, 291, 295, 300, 304, 307, 312, 323, 329 universe, 78, 91, 110, 168, 171, 175, 178, 180, 181, 189, 191, 199, 202, 208, 211, 213, 215, 217, 225, 227, 229, 263 usrdfn1.f, 270, 277 usrdfn2.f, 13, 270, 277 usrdfn $3.f$ , 16 usrelst, 72 usresol.f, 15, 273

usrmgt, 72

usrsors.f, 16, 89

usrtally.f, 331

Vavilov, 71 VOL, 167, 168 vol, 217, 230, 231, 252, 267, 270, 277, 283, 284, 290, 295, 299, 303, 307, 311 volmat, 243, 255, 269, 273, 283, 287, 293, 297, 302, 306, 309, 315 volume, 217, 230, 231, 252, 267, 270, 277, 283, 284, 290, 295, 299, 303, 307, 311, 325, 338 voxel, 77, 180 voxel phantom, 181 vtkfmt, 255, 274, 283, 287, 294, 297, 310, 315, 337 vtkout, 255, 274, 283, 287, 294, 297, 310, 315, 337 w-ang, 341 w-dst, 341 w-hgt, 341 w-mnh, 341 w-mnw, 341 w-wdt, 341 wc1(i), 56, 215 wc2(i), 56, 205 WED, 155 weight cutoff, 215, 216 Weight Window, 9 Weight Window Bias Generator, 212, 326 Weight Window Generator, 212, 323 weight window, 210 wem, 102 wgt, 91, 112 width, 244, 254, 260, 268, 272, 283, 286, 292, 296, 301, 305, 308, 314, 325, 327, 336, 338, 343 Windows, 21, 34, 351, 358 Wobbler magnet, 72, 191 wt0, 104 wwbg, 327 wwbi, 212 wwg, 323 wwi, 210 x, 238, 253, 258, 271, 280, 284, 290, 307, 311  $x$ -ray,  $64$ x-txt, 243, 254, 260, 268, 272, 279, 283, 286, 292, 296, 301, 305, 308, 314, 325, 327, 336, 338, 343 x-type, 107, 210, 232, 235, 242, 336, 340

x0, 94-100, 102, 104-106, 112, 115, 231, 327, 329, 330, 341 x1, 95-97, 102, 105, 106, 112, 115, 327, 329 x2, 102, 106 x3, 106 xlin, 368 xlog, 368 xmax, 368 xmin, 240, 367 xmrad1, 102 xmrad2, 102 xnum, 64 Xorshift64, 12 xp, 104 xq, 104 xsdir, 4, 7, 80, 149, 361 xsmemory,  $6, 47$ XY, 154 xy, 5, 48, 238, 241, 242, 253, 258, 271, 280, 284, 290, 307, 311, 323, 327, 336, 338, 340 xyz, 7, 9, 15, 46, 107, 185, 210, 228, 232, 241-243, 252, 257, 263, 267, 270, 290, 295, 307, 311, 336, 338 xz, 242, 253, 258, 271, 284, 290, 307, 311, 323, 327, 336 y, 238, 253, 258, 271, 280, 284, 290, 307, 311 y-txt, 243, 254, 260, 268, 272, 279, 283, 286, 292, 296, 301, 305, 308, 314, 325, 327, 336, 338, 343 y-type, 107, 210, 232, 235, 242, 336, 340 y0, 94-100, 102, 104-106, 112, 115, 231, 327, 329, 341 y1, 95-97, 102, 105, 106, 112, 115, 327, 329 y2, 102, 106 y3, 106 ylin, 368 ylog, 368 ymax, 368 ymin, 240, 367 ymrad1, 102 ymrad2, 102 yp, 104 yq, 104 yz, 238, 241, 242, 253, 258, 271, 280, 284, 290, 307,

311, 323, 327, 336, 338

z, 17, 238, 253, 258, 271, 280, 284, 290, 307, 311 z-mesh, 327 z-txt, 243, 254, 260, 268, 272, 279, 283, 286, 292, [296,](#page-262-0) [301,](#page-267-0) [305,](#page-280-0) [308,](#page-289-0) [314](#page-293-0), [325](#page-299-0), [32](#page-316-0)7, [33](#page-320-0)8, [343](#page-336-0) z-type, [17,](#page-252-0) [107,](#page-263-0) [210,](#page-269-0) [232,](#page-277-0) [235,](#page-281-0) [242,](#page-288-0) [336,](#page-292-0) 3[40](#page-295-0) z0, 94–1[00,](#page-305-0) 102, [10](#page-310-0)[4–10](#page-314-0)6, [112](#page-317-0), [115](#page-323-0), [327,](#page-334-0) [329,](#page-336-0) [341](#page-347-0) z1, 94–99, [102](#page-352-0), 105, 106, 112, 115, 327, 329 z2, 10[6](#page-26-0) z3, [10](#page-103-0)[6](#page-109-0) zlin, [3](#page-103-0)[38](#page-108-0) zlog, [33](#page-115-0)8 ZP, [154](#page-115-0) zx, [238,](#page-347-0) 242 異常[終了](#page-347-0), 29, 357 階[層構造](#page-163-0), 178, 208, 229–231 核[種](#page-247-0), 36, [148](#page-251-0) 核データ, [75,](#page-38-0) [149,](#page-366-0) 288 角度メッ[シュ](#page-187-0), [234](#page-217-0) 吸収[反応](#page-45-0), [68](#page-157-0) 境界線, 2[39,](#page-84-0) [241,](#page-158-0) [242,](#page-297-0) 336, 338 空白, 31–33, 35, [45](#page-243-0), 167, 229, 237 繰り返し[幾何](#page-77-0)形状, 171, 177 群数, 1[20,](#page-248-0) 1[24,](#page-250-0) 2[35,](#page-251-0) 2[36](#page-345-0) 計算[打切](#page-40-0)[エ](#page-42-0)[ネル](#page-44-0)[ギー](#page-54-0), [50](#page-176-0), [71,](#page-238-0) [80,](#page-246-0) 299 計算打切時間, 56 形状[メッ](#page-129-0)[シュ](#page-133-0), [228](#page-244-0) 継続行, 236 元素, 148 元素記号, 148 最小値, [79,](#page-245-0) 120, 124, 155, 235, 236, 242 最大値, [12](#page-157-0)0, 124, 155, 235, 236, 242 座標変換, [185](#page-157-0) 座標変[換](#page-88-0), [31,](#page-129-0) 1[53,](#page-133-0) [177,](#page-164-0) [191,](#page-244-0) [244,](#page-245-0) [254,](#page-251-0) 260, 268, [272](#page-129-0), [28](#page-133-0)3, [28](#page-164-0)[6,](#page-244-0) 2[92,](#page-245-0) 2[96,](#page-251-0) 301, 305, 308, [314,](#page-194-0) 325, 337, 339, 344 座標変換[番号](#page-40-0), [177](#page-162-0) 残留核, 59, [35](#page-281-0)[8](#page-292-0) 残留核の γ [崩](#page-323-0)[壊](#page-334-0), 59, [80](#page-346-0) 四重極電磁石, [191](#page-186-0) 質量密[度](#page-68-0), [149,](#page-367-0) 167 集合代数, 167, 1[68](#page-68-0) 詳細モデル, 6[4](#page-200-0) 時間カット, [56](#page-158-0) 時間メッ[シュ](#page-176-0), [234](#page-177-0)

磁場, 72, 191 重力, 72 蒸発モデル, 59 生成[核種](#page-81-0), [284](#page-200-0) セル, [167](#page-81-0), 168 セル定義文, [166](#page-68-0), 167, 175 セル番号, [110](#page-293-0), 167, 168, 172, 175, 177, 178, 180, [229](#page-177-0) 組成比, 148 体積, 217, [230,](#page-119-0) [231,](#page-176-0) [243,](#page-177-0) [329](#page-181-0) 体積補正, [243](#page-238-0) 体積、[面積計](#page-157-0)算, 46, 100, 101 タブ, [32](#page-226-0) 弾性散乱, [58,](#page-252-0) 81 中性子光学, 120, [12](#page-55-0)4, [19](#page-109-0)[2](#page-110-0) 中性[子捕](#page-41-0)獲, 63 定数定義, [148](#page-67-0), [15](#page-90-0)3, 167, 185 天然存在比, [76,](#page-129-0) [148,](#page-133-0) [316](#page-201-0) 等高線, 241 二重極電[磁石](#page-157-0), [191](#page-162-0) 標準出力, 45, [8](#page-85-0)[0](#page-157-0) 物質番[号](#page-250-0), 76, 148, 151, 167, 168, 171, 173, 177, 220, [241,](#page-200-0) 242, 281, 325, 336, 338 物質密度, [149](#page-54-0), [16](#page-89-0)7 分解能, 24[2](#page-85-0) 偏極率, 9[2,](#page-229-0) 19[3](#page-250-0) 密度, 76, [167](#page-158-0) メッシ[ュ幅](#page-251-0), 235, 236 メモリ[共有](#page-101-0)[型並](#page-202-0)列, 9, 22, 353, 356 面記[号](#page-85-0), [153,](#page-176-0) 154, 169, 175, 180 面積, 263 面定義数値, 153 面番号, [153,](#page-162-0) [166–](#page-163-0)[168,](#page-178-0) [173,](#page-184-0) [180](#page-189-0) 余弦, [94–9](#page-272-0)9, 102, 104 乱数, 49 粒子密度, [75](#page-162-0), [149](#page-175-0), [167](#page-177-0), [171](#page-182-0) 領域[番号](#page-103-0), [1](#page-108-0)[89,](#page-111-0) 2[08,](#page-113-0) 212, 215, 217, 227, 230, 231, 241, 242, 263 領域メッ[シュ](#page-84-0), [228](#page-158-0), [229](#page-176-0) 連続四面体, [3,](#page-198-0) [11,](#page-217-0) 13, [16,](#page-221-0) [17,](#page-224-0) 7[8,](#page-226-0) 89, [110](#page-236-0), [182](#page-239-0) ソースの[チェ](#page-250-0)[ック](#page-251-0), [46](#page-272-0) ソース粒子の[タリー](#page-237-0), [46](#page-238-0) ソースフア[イ](#page-12-0)[ル](#page-20-0), [358](#page-22-0) ダクトソース, 145 イベントジェネレ[ーター](#page-55-0)モード, 243

イベントジェネレータモード, 2, 17, 270, 271, 280, 311 インクルード, 33, 34, 148, 153, 167, 185 インストール, 21 ウエイト[ウイ](#page-320-0)ンドウ, 56, 210 ウエイトカッ[ト](#page-42-0), [56](#page-43-0) データフアイ[ル](#page-30-0), 358 エネルギーメッシュ, [233](#page-65-0), [252](#page-219-0), 258, 264, 267, 270, 290, 30[7,](#page-65-0) 311, 323, 327 エネルギー分散, [57](#page-367-0) ドップラー効果, 5, 5[9](#page-242-0) ドラッグ&[ド](#page-299-0)[ロップ](#page-316-0), [24](#page-320-0) カウンター, 14, [114](#page-66-0), 225, 243, 245, 256, 261, 266, 269, 2[74,](#page-14-0) [27](#page-68-0)8, 283, 288, 294, 298, 302, 306, 310, 3[15,](#page-33-0) 325 カラープロ[ット](#page-23-0), [241](#page-123-0) クーロン[散乱](#page-278-0), [57](#page-283-0) クラスタ[ープ](#page-315-0)[ロッ](#page-319-0)[ト](#page-324-0), 2[41](#page-334-0) バッチ, 29, 47, 75, [24](#page-250-0)3, 357 バッチ分散, 2[56,](#page-66-0) 261, 266, 269, 274, 278, 288, 294, 298, 302, 306, [31](#page-250-0)0, 315, 364 バンク, [47](#page-38-0) パラメータ[ーセ](#page-265-0)[クシ](#page-270-0)[ョン](#page-275-0), [338](#page-278-0) パラメー[タセ](#page-307-0)[クシ](#page-311-0)[ョン](#page-315-0), [242,](#page-319-0) [243](#page-324-0) ヒスト[リー](#page-56-0)数, 49, 357 ヒストリーカウンター, 8, [243](#page-347-0), 256, 261, 266, 269, 274, 278, 283, [288](#page-251-0), [294](#page-252-0), 298, 302, 306, 310, [315](#page-58-0), [325](#page-366-0) コメント文字, 33, 148, [15](#page-17-0)3, [16](#page-252-0)7, [18](#page-265-0)[5](#page-270-0) コンパイ[ル](#page-283-0), 89, [35](#page-287-0)[1](#page-292-0) コンプト[ン散](#page-319-0)[乱](#page-324-0), 5 ノ因子, 270 スーパーミ[ラー](#page-98-0), [202](#page-360-4) スコアリングメ[ッシ](#page-14-0)ュ, 231–233 スピン, [92,](#page-279-0) 114, 193, 245 セルパラメータ, [167,](#page-211-0) 168, 171, 177, 189 セル番号, 224 ミュー[オン](#page-101-0)[核反](#page-123-0)[応](#page-202-0), 6[8](#page-254-0) ミューオン捕獲[反応](#page-176-0), [68](#page-177-0) メッシュ[定義文](#page-233-0), 230 メッシュタイプ, 2[35](#page-77-0) メモリ分散型並列, 17, [22](#page-77-0), 27–29, 47, 74, 245, 353, 356–35[8](#page-239-0) モデル切り替え[エネル](#page-244-0)ギー, 50 ユーザー定義 anata[lly,](#page-26-0) [8,](#page-31-0) 9, [24](#page-36-1)[9](#page-38-0) ユーザー[定義](#page-365-0)[タリ](#page-367-0)ー, 9

ユーザー定義定数, 34, 246, 248 ユーザー定義文字列, 1, 34 ライブラリー, 46, 50, 149, 151 位相, 191 位相空間線源, 10, 10[2](#page-10-0) 宇宙線フラックス, 9, 132, 133 宇宙[線線源](#page-200-0)モード, 3, 4, 8 円環体, 3 核データライブラ[リ](#page-18-0)[ー](#page-141-0), 4 核共鳴蛍光散乱, 6[8](#page-12-0) 角度メ[ッシ](#page-12-0)ュ, 252, 258, 290 擬似乱数生成, 1[2](#page-77-0) 計算の中断, 2[9](#page-261-0) 光核反応, 4, 68 光核反応ライ[ブラ](#page-21-0)リー, 50 高エネルギ[ー核](#page-38-0)データ用イベントジェネレータモー [ド](#page-13-0), [4](#page-77-0) 座標変換番号, 185 再開始計算, 5, 29, 47, 49, 239, 253, 258, 264, 267, 27[1,](#page-13-0) 277, 280, 284, 290, 295, 299, 304, 307, [311,](#page-194-0) 323, 327, 329, 330, 357 四面体メッ[シ](#page-14-0)[ュ](#page-38-0), 2 時間メ[ッシュ](#page-280-0), [252](#page-286-0), [258](#page-289-0), [264](#page-293-0), [267](#page-299-0), [270,](#page-304-0) [290,](#page-308-0) [307,](#page-313-0) [311,](#page-316-0) [323,](#page-320-0) [327](#page-332-0) 自発核分裂中性[子源](#page-11-0), 1 線量換算係数, [218](#page-261-0) 阻止能, 12, 149 送る, 22 楕円環体, 3 断面積[出力](#page-21-0)[モー](#page-158-0)ド, 1, 2 統計誤差, [11](#page-12-0), 47, 238 特性 X 線, 16 内蔵の反応データ, [28](#page-10-0)[8](#page-11-0) 内部転換[電子](#page-20-0), [16](#page-56-0) 半導体ソ[フト](#page-25-0)エラー, 16, 218 飛跡構造解析モード, [3,](#page-297-0) 6, 7, 12, 13, 15, 17, 31, 50, 80, 1[51,](#page-25-0) 200, 270, 312

微少角中性子散乱, 6[3](#page-25-0)

標準出力 , 38 負パイオン, 5 負ミューオン捕獲反応 , 15 分散分析 , [13](#page-47-0) , 250 能 , 249 能 , 11 , 13 , 46

面上分布[ソー](#page-22-0)[ス](#page-259-0) , 89 , 111
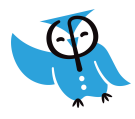

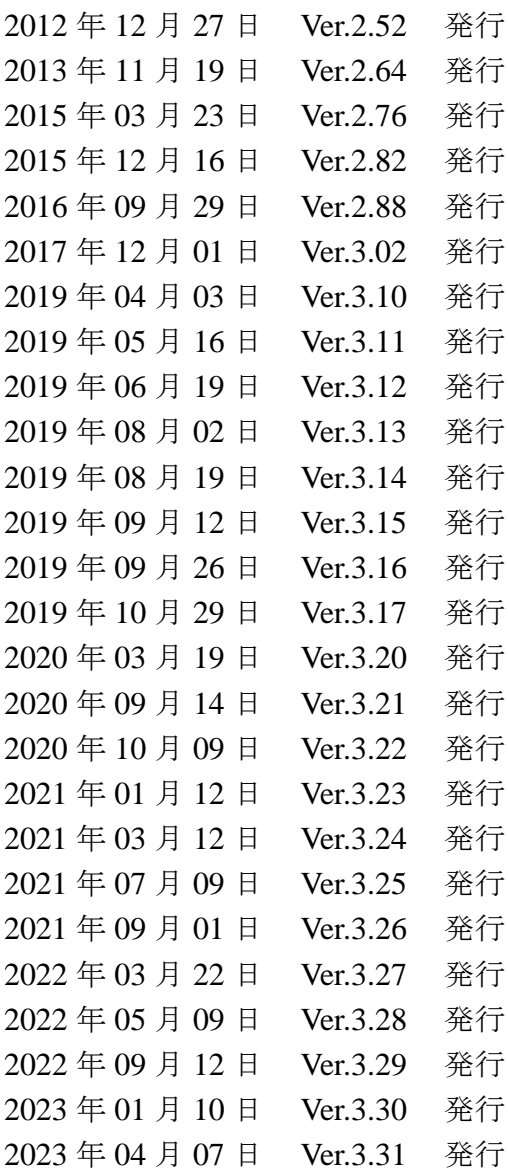

*PHIT<sup>S</sup>* 開発チーム:

仁井田浩二<sup>1</sup>, 佐藤達彦<sup>2</sup>, 岩元洋介<sup>2</sup>, 橋本慎太郎<sup>2,†</sup>, 小川達彦<sup>2</sup>, 古田琢哉<sup>2</sup>,

安部晋一郎 <sup>2</sup>, 甲斐健師 <sup>2</sup>, 松田規宏 <sup>2</sup>, 平田悠歩 <sup>2</sup>, Lan Yao<sup>2</sup>, 松谷悠佑 <sup>2,\*</sup>,

- Hunter Ratliff<sup>2,</sup>\*\*, Pi-En Tsai<sup>2,\*\*\*</sup>, 岩瀬広<sup>3</sup>, 坂木泰仁<sup>3</sup>, 執行信寛<sup>4</sup>, Lembit Sihver<sup>5</sup>
	- $^{\rm 1}$ (財) 高度情報科学技術研究機構,  $^{\rm 2}$ (国研) 日本原子力研究開発機構,
	- $^{3}$ (共) 高エネルギー加速器研究機構,  $^{-4}$ (国) 九州大学,
	- ウィーン工科大学, オーストリア,
	- \*現所属: (国) 北海道大学, \*\*現所属: HVL, Norway, \*\*\*現所属: Zap Energy, USA, † 本マニュアルの編集担当